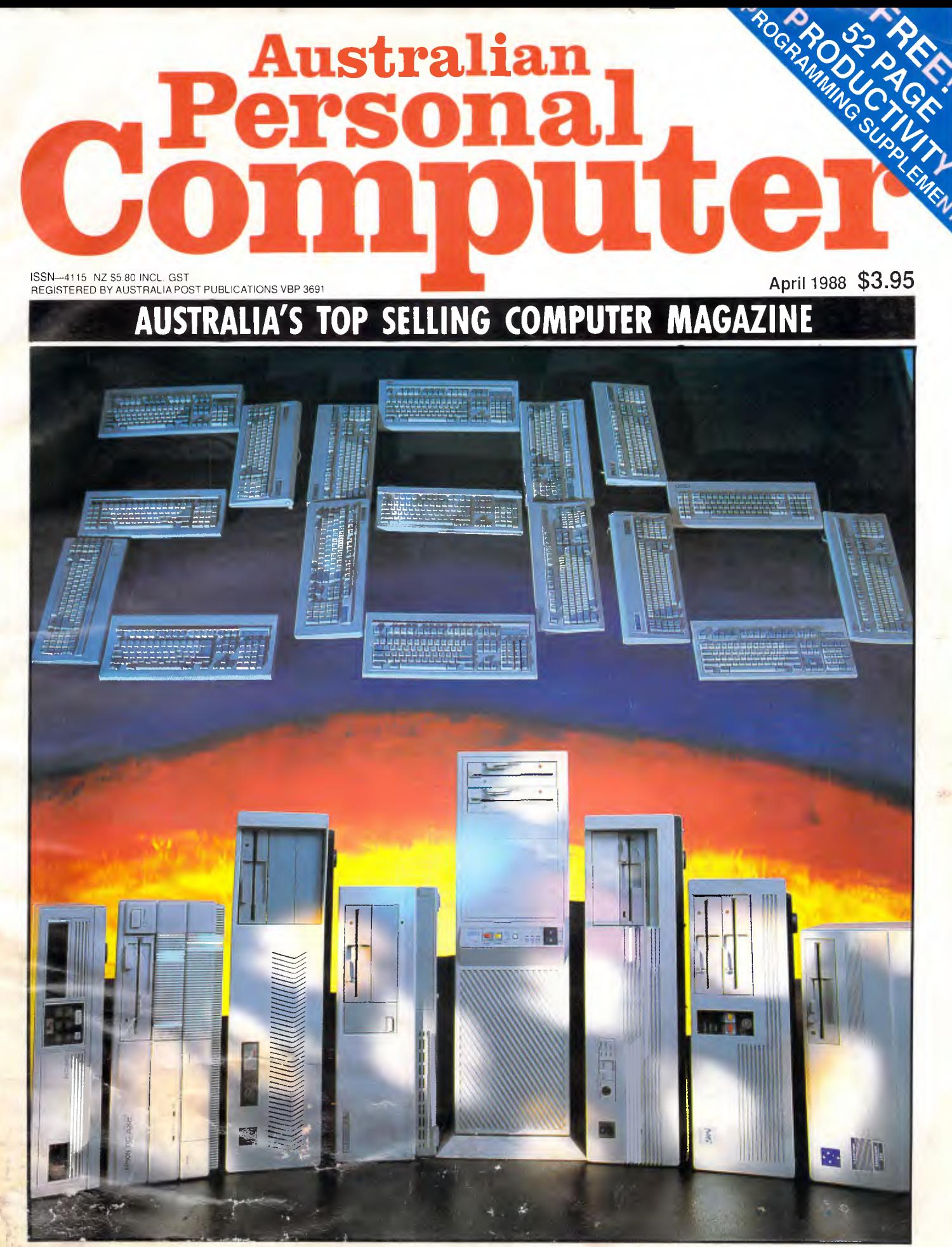

'286 PCs ON TEST Machines you'll need to run OS/2

## A LOT HAS IMPROVED SINCE YO

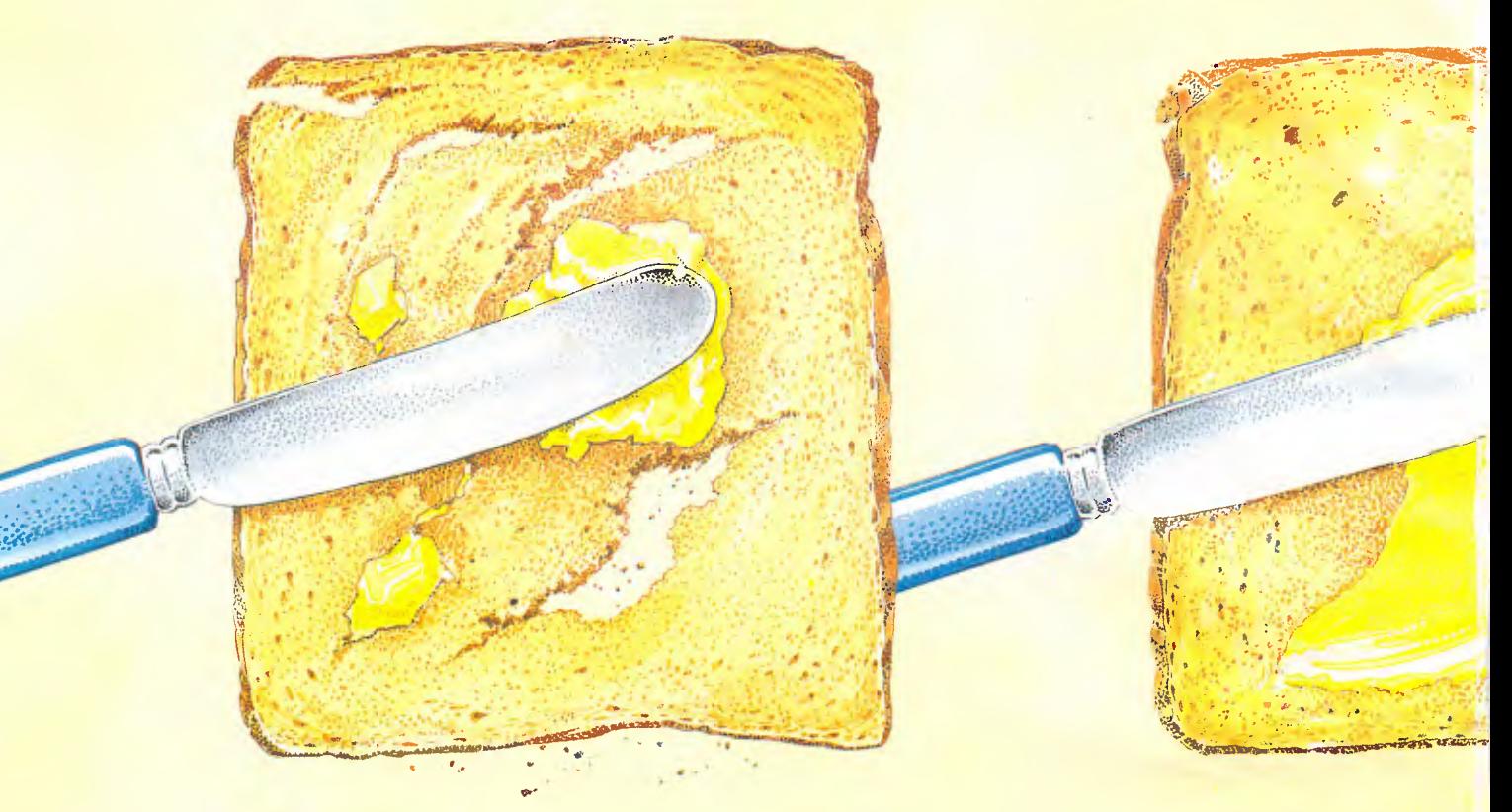

*BUTTER USED TO BE HARD TO USE. NEW TECHNOLOGT MADE* 

*Tou're probably quite happy with your current word processing software. Then again, you were probably quite happy with hard butter. Certainly, hard and soft butter look and taste similar. But when soft butter came about, it made life a lot easier. Which is exactb, what would happen should you use Microsoft Word 4 for IBM PS/2 PC.'s and compatibles.* 

*Word 4 has the best implementation of the features that are most requested by word processing users. In fact, Word 4 is everything you'd expect from the leaders in*  software technology.

*Most importantly, all the improvements to .Word 4 will improve your productivity.* 

4ftwelk Vigential Accord

## FASTEST W.P. SOFTWARE OF ALL.

For a start, it's exceptionally fast. Word 4 beats all the major word processors when it comes to speed (some functions are more than twice as fast).

You'll find amazing speed improvements in scrolling, file load and save, cursor movements and pagination.

You'll also use half the keystrokes that you would use with any other word processing software.

It's also easier. Word 4 works and looks the way you want it to.

Some- of the features include a clean screen option, line numbel printing, paragraph borders to create organizational charts and a line and column counter on the screen.

It's also the only word processing program that has automatic redlining, to make it easier to track revisions and show changes made to a document.

Word 4 will help you look more professional. The high quality output allows you the best appearance in important printed documents. This will, of course, make you stand out from the rest.

## THE MOST POWERFUL MACRO CAPABILITIES AVAILABLE.

An exciting addition has made Word 4 a fully programmable word processor.

The new macro facility'will save you time by automating long chains of commands, with a single\_ keystroke *— .taking* the place of many. The newest

## U LAST BOUGHT W.P. SOFTWARE.

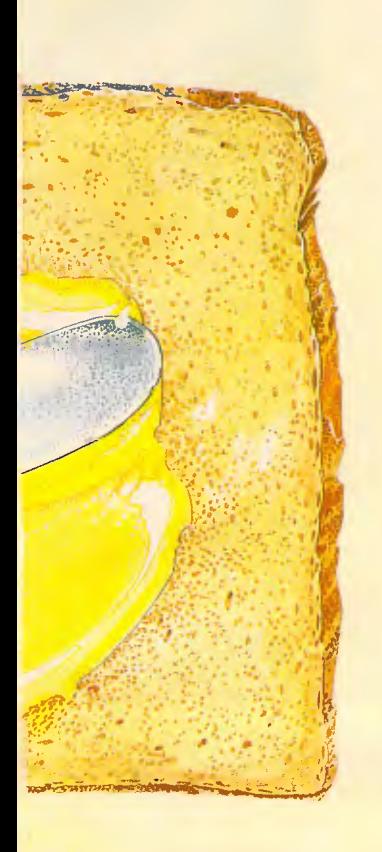

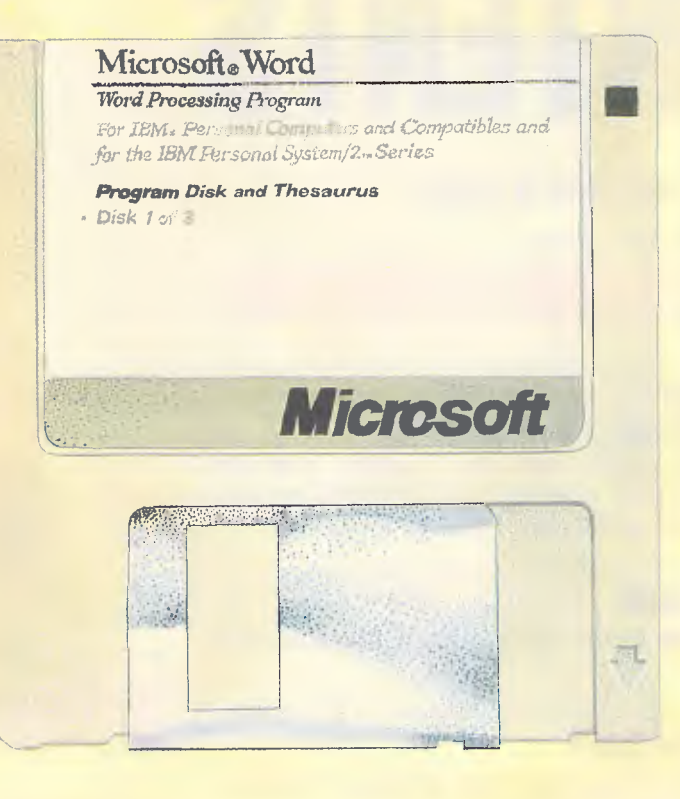

THE SAME HAS HAPPENED TO W.P. SOFTWARE.

**IT MORE VERSATILE.** 

Word has document management and retrieval. This feature is designed to make it easy to search for and locate documents and manage large directories.

You don't need to remember a cryptic eight-character name as you do with other software.

A summary sheet contains such information as the author, date and time created, document title, and comments. Even words and phrases within the document can be used to search for it.

Style sheets are now even easier to create. Any formatting in your document can be copied and recorded as a named style and can be applied to other text.

This way, you don't have to re-key previous formatting, resulting in a consistent look within your document.

#### **THE LARGEST** PC-BASED THESAURUS IN THE WORLD.

Microsoft Word 4 has expanded its dictionary. Now, 130,000 spelling words can be easily checked. It also has a thesaurus, to help you find the right words for your thoughts.

You'll have many words to choose from, 220,000 to be exact, as it's the largest and most complete PC-based thesaurus in the world. Of course, one of the best things about Microsoft Word 4 is it can convert many popular word processing programs, so it's easy to switch over to Word 4. It's also easy to learn, so you'll have no changeover problems. To prove it, Microsoft is offering a Word 4 evaluation pack. It's available for only \$25.

To see just how much better Word 4

¢.

is compared to your present word processing software, simply call Microsoft now on (02)4525088 or toll-free on 008226850 and ask about the \$25 evaluation pack.

In fact, as Microsoft are always ahead of the field, you should call them for any of your software requirements.

Especially when it comes to your bread and butter.

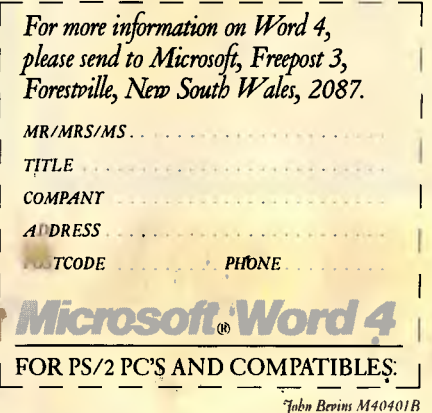

# **CONTENTS**

## **Volume 9 Number 4 April**

Cover photography: Rob Blackburn

## **REGULARS**

## **5 NEWSPRINT**

Apple sues Microsoft; inexpensive new ways to link PCs; Atari to enter the Unix market; and the Americans discover videotex. Guy Kewney and accomplices report on the month's micro news.

## **172 AFTER DARK**

What's available for the relaxing side of personal computing.

## **175 TJ'S WORKSHOP**

The usual crop of knowledgeable offerings. Watch for next month's double-sized TJ's column.

## **199 ENDZONE**

The resting place for User Groups, Diary Data, Numbers and Lazing Around.

## **202 ADVERTISERS INDEX**

Who's where in this issue of *APC.* 

## **FEATURES**

## **80 TALKING PICTURES**

In this month's Teach Yourself episode, Carl Phillips describes how the WIMP interface is intrinsically part of the Smalltalk system.

**Sun**  $(110$ 

## **95 BETTER BIT-MAPPED LINES**

Bresenham's line algorithm provides a quick way for your computer to draw a straight line.

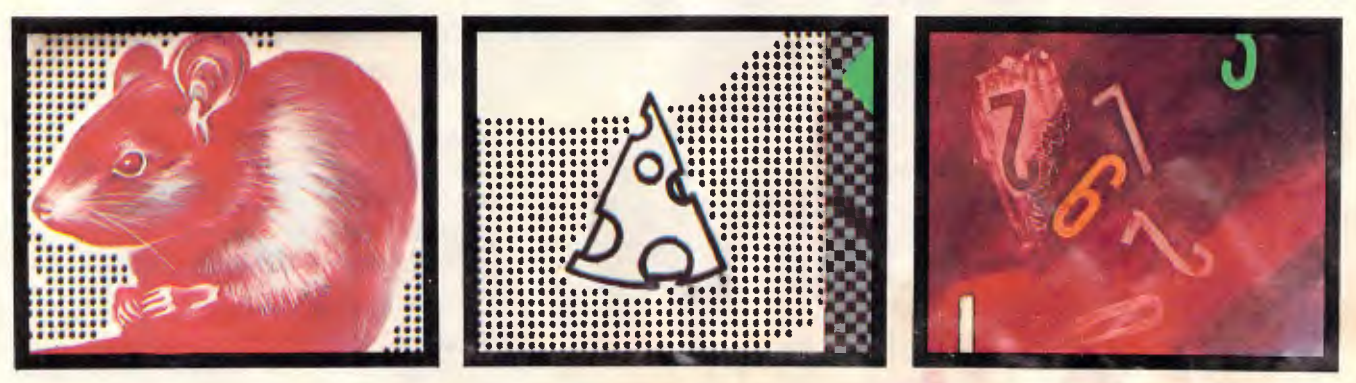

**Managing Editor:** Sean Howard; Consultant Editors: Steve Withers, Ian Davies. Advertising Manager: Mark Reiss: Administration: Virginia Williamson, (02) 264 1266; Vic, SA, WA and Tas Sales Manager: Wendi Fraser (03) 531 8411. Production: Graphic Heart<br>Ply Ltd. Subscription Enquiries: Peter Tichband, Dion **Publisher:** Computer Publications Pty Ltd (a subsidiary of Consolidated Press (Holdings) Ltd). **Sydney Office:** 124 Castlereagh Street, Sydney 2000; telephone (02) 264 1266:

telex AA 20514 CONPRES. **Melbourne Office:** 47 Glenhuntly Road, Elwood, 3184: telephone (03) 531 8411: telex AA 30333 'AMJ'.

Printed by Quadricolor Industries (Aust.) Pty Ltd. Material contained within Australian Personal Computer is protected under the Commonwealth Copyright Act 1968. No material may be reproduced in part or whole without writt Magazine. Copyright © 1987 Ziff Communications Company. All rights reserved.

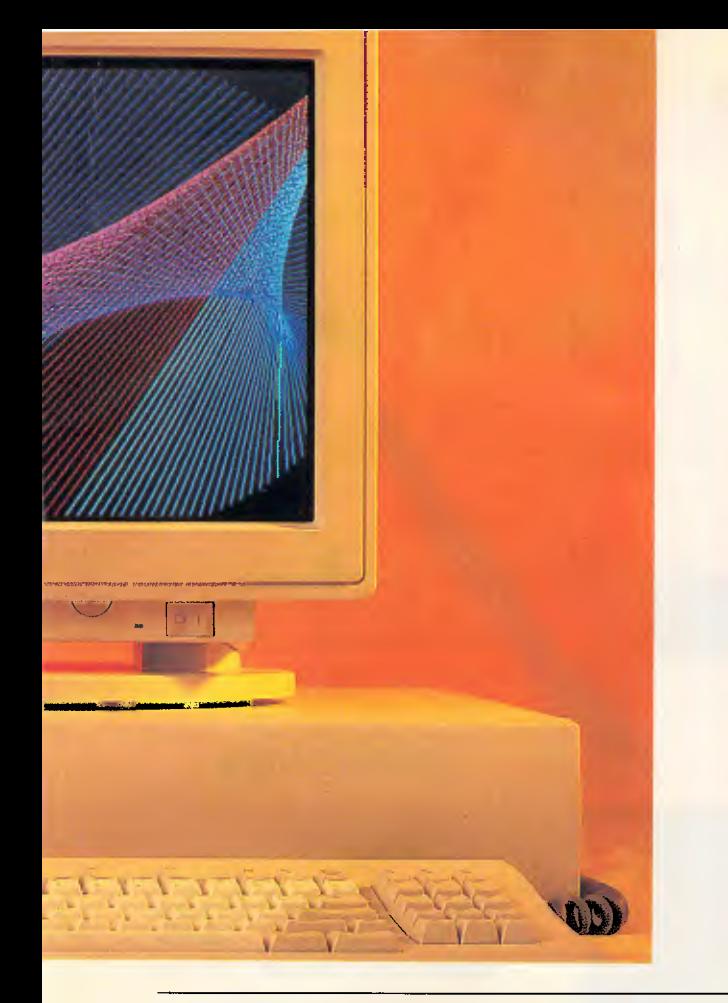

## **111 PROGRAMMING WITH INTUITION**

Mark Burgess delves deep into the mysteries of the Amiga and comes back alive to demonstrate how to program Intuition, the Amiga's windowing interface. Now you can make your own windows, menus and icons without the toil and tears.

## **133 FASTER THAN FAST FOURIER**

The fast Hartley transform is twice as fast as the fast Fourier and uses only half the computer resources.

## **145 WHEN FACTS GET FUZZY**

Add fuzzy logic to your Turbo Prolog programs and they'll be able to cope with the uncertainties of realworld situations.

## **157 GETTING THE MOST OUT OF VENTURA PUBLISHER**

Edward Brown has been regularly using Xerox Ventura for desktop publishing since the day it was released. In this article he describes some of the more obscure techniques that can be used to get the most out of this:powerful and complex package.

## **165 FROM GHAOS TO BEAUTY**

Creativity in nature is driven by random chaotic events producing new species. Barry Martin and Mike Mudge describe how to combine randomness and mathematical models to produce startling colour graphics.

## **193 HYPERCARD'S HYPERACTIVITY**

Apple has decided to make HyperCard a standard for developing applications. John Donaldson looks behind the hype and shows you incredibly easy it is to create your own professional-quality applications.

## **BENCHTESTS**

### **17 AT COMPATIBLES**

Ian Davies roadtests eight IBM PC AT-compatibles. These machines represent the minimum configuration you'll need to run OS/2. Which one's for you? -

## **32 SUN 4/110**

It's not the sort of machine you'd normally expect to see tested in *APC,* but it could represent the future direction of personal computing. Priced at around \$30,000, the Sun 4/110 is perhaps the most sophisticated microcomputer available today. Taking each of the following features in turn we look into the future of: image processing, user interfaces, mass storage, processors and connectivity. What machine will be sitting on your desk in 1998?

### **48 CANON BUBBLEJET**

Simon Jones looks at a new and promising printer technology in the form of the Canon Bubblejet, which 'boils' the ink onto the paper. For less than half the price of a laser printer, the bubble jet offers better resolution, equal print quality and significantly less cost per page.

## **57 MICROSOFT C VERSION 5.0**

Despite the onslaught of cheap, powerful compilers such as Turbo C from Borland, Microsoft C continues to sell in quantity. Version 5.0 looks set to reinforce its dominance as the definitive C compiler for all IBMcompatible environments. Adam Denning overcomes his initial horror at its size and takes an in-depth look.

### **71 BYLINE**

Graham Jones, one of *APC's* desktop publishing experts, reviews Ashton-Tate's low-level entry system. Can the database giant repeat the success of dBase III in the desk publishing world?

## **ADELAIDE AND PERTH PC BUYERS REJOICE!**

## **NOW MCP GOES NATIONAL WITH CRAZY OPENING SPECIALS.**  XT/640K 20MB AT 640K 20MB Mono, Keyboard EGA Keyboard (12 month warranty) (12 month warranty) MCA/XT \$1695 MCA/AT \$2995  $\overline{\phantom{a}}$ ' e<br>alian *film film*<br>alian film film mmmmm

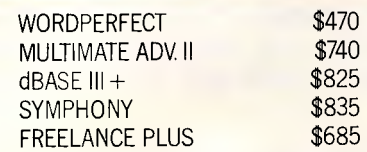

## **SUPER SAVINGS ON LOTUS 123**

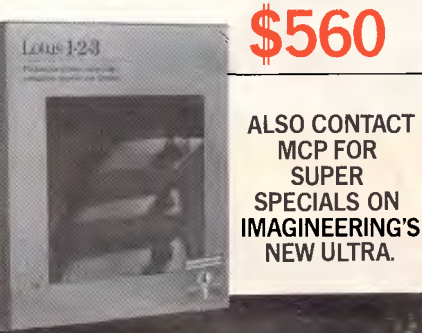

### SOFTWARE COMMUNICATION

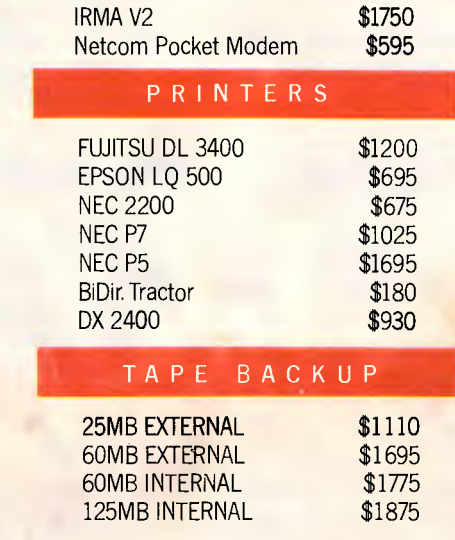

Special Adapters for Clone/Compatible IBM AT or PS/2

#### HARDWARE

EVERY POWERMATE I COMES WITH FREE LOTUS OR WORDPERFECT, ETC.

CALL FOR PRICES

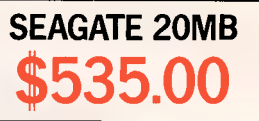

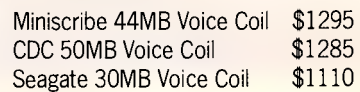

#### LAPTOP SPECIAL

Bondwell 8 (3½ Floppy) \$1464<br>Bondwell 8 PRO (2x3½) \$2100 Bondwell  $8$  PRO (2x3 $1/2$ ) IQL LAPTOP 51/4 + 20MB \$3495

#### LOCATIONS

**ADELAIDE:** Unit 5,27 College Road, KENT TOWN, SA. 5067. Telephone: (08) 363 0232. Fax: (08) 362 0842. **PERTH:** Unit 1, 49 Ord Street, WEST PERTH, WA 6005.

Telephone: (09) 3219881. Fax: (09) 321 9882.

**SYDNEY:** 2nd Floor, 156 Pacific Highway, ST LEONARDS, NSW 2065. FROM 1-4-88, 46 Albany Street, CROWS NEST, NSW 2065. Telephone: (02) 4397500. Fax: (02) 439 6547.

**MELBOURNE:** 29 Park Street, SOUTH MELBOURNE, VIC 3205. Telephone: (03) 6962333. Fax: (03) 696 2737.

**HONG KONG:** Telephone: (852) 3-73 96616. Fax: (852) 3-7215548.

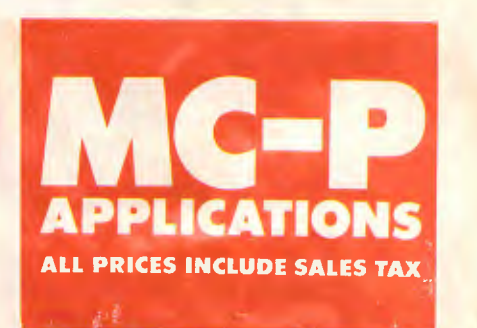

**MATT /TLC 003** 

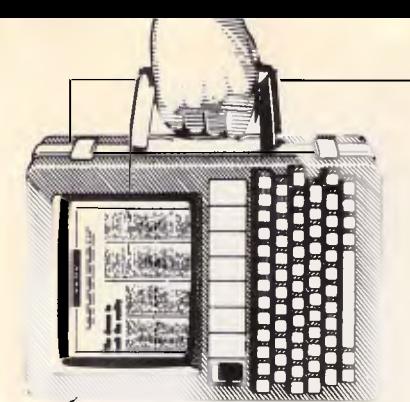

## **NEWSPRINT**

*Guy Kewney, and our 'West Coast correspondent' in the US, Tim Bajarin, round up the month's micro news from around the world, and what a month it's been!* 

## *Lotus 1-2-3 Release 3.0 slips back*

Development on Lotus 1-2-3 Release 3.0 has slipped back, according to users designated as beta-version testers of the product. According to Lotus officials, the release of the beta version has been pushed back to sometime this month, but this should not further delay the arrival of the new spreadsheet, which is scheduled for release late this year.

By holding the release of the beta-test version back to April, Lotus has introduced a four month delay in the eventual release of the product, according to its would-be beta-testers. Lotus, however, has denied this and instead claims that the beta-version does not have to be released until April now because of "increased efficiencies" in its beta-test program.

Rumour has it the real reason behind the delay is that, at the last minute, Lotus decided to add the features found in its HAL add-in to the new version.

## *The wizards of transputerdom*

The first 50 Atari Abaq machines have been built complete with ultra-fast Inmos Transputer chips and several are already in the hands of developers writing software. Initial response of these wizards to the new Helios operating system is sufficiently confused to make it seem likely that some months will go by before we see any interesting applications.

In the meantime, other Transputer suppliers are moving prices down in anticipation.

The pioneer of Transputerdom on the Atari ST is Tim Moore of Kuma. His K-Max development system is down to \$1750, roughly half of what it cost when first launched.

Inmos itself has announced a new board family called Trams (Transputer Modules) — the idea looking strangely similar to Leon Heller's design, with a low-cost motherboard, into which you plug modules.

The Transputer really is catching on. I recently visited the Micro Development Systems show in the UK, where normally you can get to play with strange machines that will never grace an office machines with control interfaces for machinery, machines with VME bus or STE bus or Futurebus connections, and operating systems like OS/9.

Amidst the normal crowd of 68000 and 32032 and Z80 based systems (oh, and 8086 as well!) the common factor was Transputer development systems.

Cambridge Risc Machines was showing a system running Helios, with a PC as the keyboard, disk and screen in-

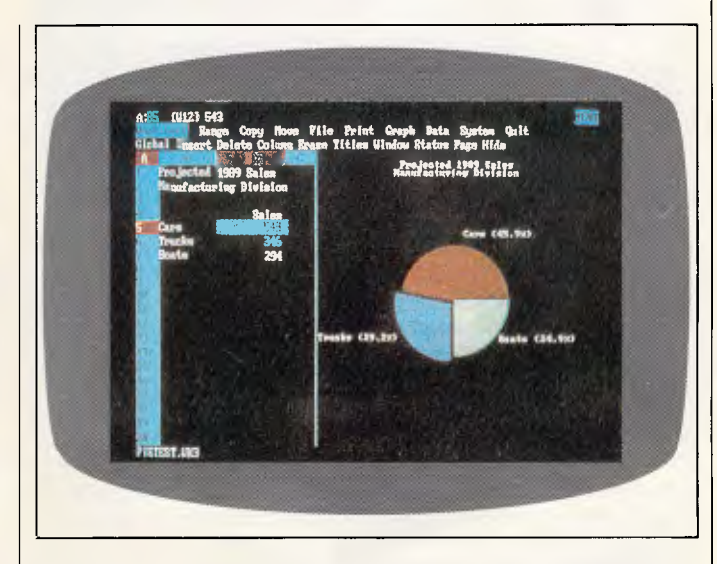

*Long awaited and now delayed, Lotus's 1-2-3 version 3.0 promises spreadsheet users improved graphics and more powerful functions* 

terface. They said Helios was still 'more flaky than usable' but better than nothing.

There was the enormously powerful 32-transputer module for the Sun — built by Niche Technology. A fourplayer flight simulator was being demonstrated on 64 Transputers (gross waste of processing power!) on Rapid Recall's exhibit. And a new company — 3L of Livingston — was offering an alternative 'C' language compiler for parallel systems, parallel C. *Guy Kewney* 

## *Getting to know the AmigaDOS manual*

This month's informed comment: the Amiga 2000 is a nice pig. Taking their corporate courage by the scruff of the neck, the folks at Commodore finally decided that the Amiga 2000 was in solid enough shape to risk letting me have one to play with.

At the end of a couple of months living with the beast, I can't honestly think of anything to say that would prevent anybody buying one. But I can think of an awful lot of warnings.

First, you will definitely need the manual. No, strangely enough, you don't get the manual with the machine. You get a slim volume called a user guide, which frankly you can do without. If you aren't clever enough to work out what to do with an Amiga just by plugging in the Workbench (startup) disk when it says 'please put the Workbench disk in' then you won't be bright enough to understand this 'extract from'

## **NEWSPRINT**

the AmigaDOS manual. But without the full manual. you're virtually stuck. You need it, for example, if you have a hard disk and want to persuade the machine to

look on the hard disk for ordinary AmigaDOS commands. Take a simple command like 'dir' to find the directory of files on a disk: before the Amiga can do this, it has to

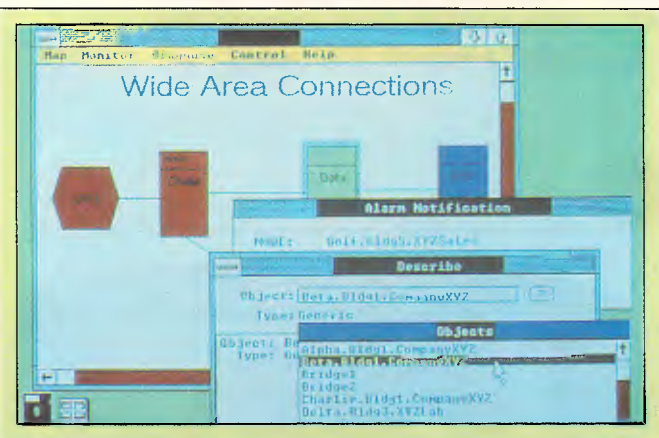

Development work on Presentation Manager for OS/2 may be hindered yet further by Apple's recent shot at Microsoft. Apple has charged, in the US District Court in California, that Microsoft's Windows 2.03 (a forerunner to the Presentation Manager), and Hewlett-Packard's New-Wave (pictured above) operating system shells are imitations of the user interface on the Macintosh.

The suit proposes that both Microsoft and Hewlett-Packard have deliberately copied elements of an interface that Apple claims to have the copyright to. Apple's lawyers are currently pleading with the court to order both companies to immediately stop manufacturing and selling the offending products.

Microsoft is surprised for at least two reasons by Apple's attack. Firstly, Microsoft signed an agreement with Apple over two years ago which allows it to share the Macintosh graphical interface. Secondly, as Microsoft is one of the leading developers of Macintosh software, Apple risks fouling up an important, and mutually beneficial, business association.

Industry analysts suggest that Apple's attack is motivated by a fear that it will soon lose share in the graphical user interface market. The Presentation Manager for IBM's PS/2 range is scheduled to arrive in October and, over the next few years, is expected to dramatically increase the number of PC users who adopt the graphical interface.

The last straw, though, appears to be the fact that Microsoft has licensed its Windows 2.03 interface to Hewlett-Packard in the form of NewWave. Hewlett-Packard has approached Apple on a number of occasions for a licence to distribute NewWave, but Apple has steadfastly refused to grant its hardware-competitor such authority.

Litigation of this variety is typically very costly, running into several million dollars. One has to wonder whether Apple has the wherewithal to legally outsmart opponents as financially mighty as Microsoft, Hewlett-Packard, and (through the PS/2 Presentation Manager connection) ultimately IBM. If Apple's funds were to run out before its opponents, perhaps it could raise a little extra by selling someone the licence to televise the court proceedings. Correctly edited, such a trial would be anything but dull.

look in a special directory to find out what the 'dir' command is.

That directory is on the floppy 'Workbench' disk. What that means is awesome: every time you try to use a command, like copy, or makedir, or run, or execute, or rename, or delete, or type, or list and several other essential instructions - you have to have the 'Workbench' disk in the floppy drive.

This is a poor idea, even allowing for the fact that the Amiga has one of the slowest floppy disks I know. You end up with 'Macintosh elbow' from putting new disks in and out of the drive.

Oh, of course you can change this! But not without the manual.

And as for persuading the machine to change this itself, by writing your own startup sequence, well, you really need to be a programmer. The AmigaDOS manual explains how, and you will get there in a couple of weeks.

And the AmigaDOS manual is sold separately, published by Bantam Amiga Library and usually available from technical bookshops for over \$50, Clever, eh?

You will also need the Fred Fish disks.

The Fish disks cover an enormous amount of free, public domain, and shareware software, much of which is a torment to understand and use and generally contain the essential extra programs that you can't use an Amiga without.

To get them, you join any of the major Commodore user groups, which will solve several of the other problems you will have. For example, you can download 'shareware programs' from bulletin boards. But they will arrive on your system with an extra few bytes on the end, because the Xmodem protocol downloads blocks of 128k.

Try to run a file which is longer than it ought to be, and the Amiga will inform you that this 'is not an object file'. You need a shareware program, called fixobi, to chop off the extra bytes.

There are other surprises. For example, for somebody accustomed to the Atari ST or the Mac. it seems obvious that if you have a file on the disk, you can point to it with the mouse.

Not on the Amiga. A file can be there, but it will only have an icon if you know how to make one. Without an icon, there's nothing to point to - not even the silly list of filenames that **Microsoft Windows gives** you. I'm told that one of the Fish disks has a program that will make icons . . haven't found it yet.

Now, what is nice about the Amiga 2000 is the fact that it has a multi-tasking operating system. You really can run two tasks at the same time.

And one of these can be a straightforward IBM PC-DOS task, because Commodore does sell the Bridge board a complete PC clone on a  $card$  — which fits inside the Amiga.

With the bridge board, you get only an ordinary 8088 chip running at 4.77MHz. That's very, very slow slower than an Apple II. As a way of giving somebody a PC, it stinks.

However, I don't use it as a PC. I use it as a way of getting PC information into the Amiga (and back). Also, quite importantly, it can be a way of plugging cheap IBM accessories into your Amiga. I have a Tandon

Businesscard disk drive -20Mbytes on a PC expansion card. Inside the Amiga, 10Mbytes of that are formatted as a PC drive, the other ten as an Amiga drive. I couldn't help noticing that it took ten times longer to format the Amiga portion than the PC bit, but that's by the way.

The idea is pretty good. It would be even better if the engineers who designed the internal PC card had found a way of leaving it free to use the bottom couple of hundred interrupts, so that you could

## **WHY ARE PEOPLE CHANGING FROM \$500\* PROJECT MANAGEMENT PACKAGES TO \$199\* INSTAPLAN?**

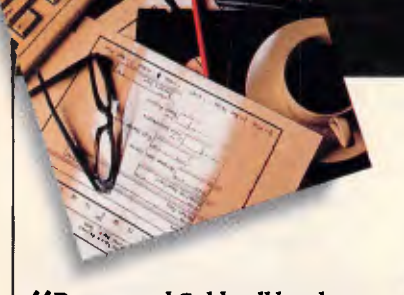

*iiBrown and Caldwell has been using InstaPlanfor several months. We have decided to adopt it nationwide for our 160 project managers. We believe it can improve our ability to win contracts and to successfully manage them in today's competitive engineering market. InstaPlan appears to be an excellent tool for engineering.* **PI**  *Richard Aberley Presiden4 Brown & Caldwell Consulting Engineers.* 

InstaPlan helps you organize your project in natural "top down" outline form. First you establish objectives and costs.Then define activities. Assign time, people and present results in a professional graphic form.

InstaPlan makes your work easier. Expense graphs. Schedule tables. Customized Gantt charts showing schedule connections in page or wall size. With InstaPlan presentation graphics, people can quickly see responsibilities and deadlines.

#### *Mlle used Superproject Plus* **6z**  *Harvard H. InstaPlan is dearly*  superior.<sup>11</sup>

*Tim Malagon, President Project Information Services Corporation.* 

Fully 70% of the InstaPlan users we surveyed have tried the competition. So if you're dissatisfied with the program you're using now, we invite you to find out why so many people are switching. And if you're new to project planning software, it makes sense to start with the best.

Harvard Total Project Manager is a trademark of Software Publishing Corp. Superproject Plus is a trademark of Computer Associates.

## **The Project Planning and Presentation System that works the way you think.**

#### **InstaPlan Specifications**

- 600 Activity capacity (640K RAM)
- 11 level outline of activities (WBS)
- Duration or man-hour estimates
- Unlimited schedule connections
- 11 level resource outline
- Users manual with tutorial

Tarp Sauce Rollout 12-03-07 1907 Feb Mar Apr 1907<br>GANIT VIEU 1987 1987 1988 13 20 27 **.** Product Development • • Market Research Conduct Survey Conduct Focus Groups - Develop Buyer Profile + Market Test<br>|+ Select Test City<br>|+ Establish Resellers| - Arrange Test Stores - Siyn Dealer Contracts Train Salespeople - Stock Product • - Conduct Test • Key Market Introduction - Contract with Distributors Sales Training the Slack mention of the Slack of the Critical Acronomy of the Slack of the Slack of the Slack of the Slack of<br>[1441] Ida Planned Starti02-27-117 End:83-18-87 Staehld Cost:85533 - our • - ,MEhtil  $\cdot$   $\cdot$   $\cdot$ 

• Individual calendars per person

- 
- 
- 
- 
- Presentation Gantt Diagram shows schedule connections in page
- or wall sized format
- Data transfer to 1-2-3'/dBase III"

 $2 - 84 - 87$ Feb 1987<br>16 23

Mar<br>2

Market Tes

Establ<sub>1</sub>

 $5.00$ 

Taro Sauce Rollout

• Resource levelling and smoothing • Focus selects activities for screen or print • 7 View, color control, many reports • Context sensitive on-screen help used

**Fax: (08) 326** 1644 Recommended Configuration: IBM PC/XT/AT or compatible, 6405 RAM (512K minimum), Hard Disk or Dual Floppy. Printers Supported: IBM Proprinter & Graphics Printer, Epson FX/MX/RX/LQ' Okidata Plug 'n Play 92/3, Microline 192/3,292/3; Toshiba 351' and HP Laserjet Plus' (72x120dpi, BIW).

#### **Programs Plus b. 8/230 South Road I Morphett Vale, SA 5162**

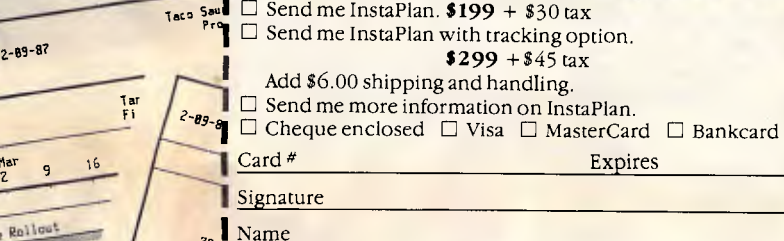

Company

 $25,86$ Address

20,000

 $15,888$ 10,000 5,888

State Postcode

**Not copy protected. Lite licensing available.** (plus sales tax)

**MI like the ability to track the actuals** *of when tasks are completed.II Larry Fortune, Director; Product Design and Developmen4 Fife Corporation.* 

InstaPlan's Tracker option lets you compare status and progress against your plan. With it, you'll spot timing, workload and budget problems before they occur.

#### **Tracker Option**

- Allows you to freeze baseline plan
- Input actual schedule and resources
- Variance mode of Gantt, Spreadsheet, Loading views show detail change from baseline plan

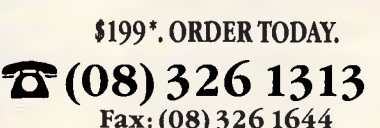

 $\overline{\phantom{a}}$  anned

lz F<sup>25</sup> 167 Yetis  $1.2358$ 

I I

I

\$199\*

## $NEW$ SPRINT

plug more accessories into the system.

For example, it's impossible to run Transputer chips that work quite happily in a normal PC bus system. And other programs behave oddly at times.

The Amiga's main reputation is a games machine. As a games machine, the 2000 suffers by comparison with the cheaper 500 model.

For a start, the 2000 is a business machine, and tends to come with 3Mbytes of RAM. Wonderful, but when you run many games. you have to turn this off, because the games must talk to the bottom half of one megabyte — the area which those super-chip video and sound controllers can access.

Some programs won't stand for that, because (for copy protection reasons) they won't let you run the program that turns off fast memory. You have to put the game disk in the drive and turn the machine on. Crash!

There are other differences between the 2000 and the 500, which have resulted in frustrating calls to software suppliers. "Why won't *Time*  **Bandit read the keyboard?"** I asked. "Are you using a model 2000?" came the reply.

They're working on it. The claim that "there's no good business software for the Amiga" won't stand up. There is lots.

But still, after all this time, I have to say I do worry about Commodore itself.

What is it doing for money? What is it doing about a successor to the Amiga? What about a truly high-resolution screen driver for the current model? Will the company really be around in a year's time?

I suppose we ought to be more optimistic. After all, it's already a couple of years since I felt sure the company would die inside six months. Maybe it can carry on working the same survival trick. I hope so.

*Guy Kewney* 

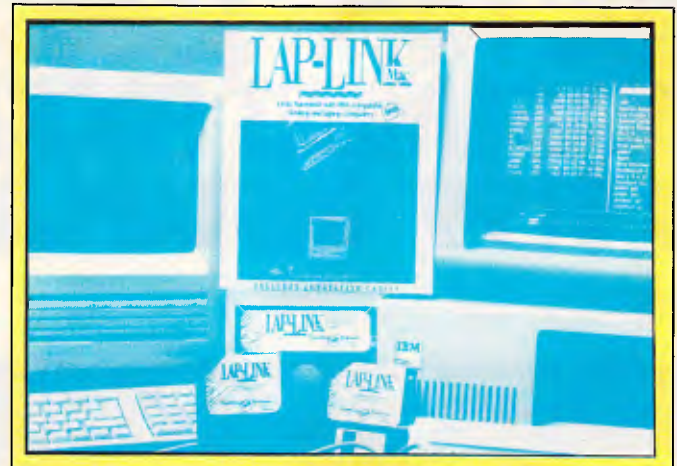

*When a new Tandy 80386 PC compatible arrived in the office, I decided it was perhaps time to upgrade from my old 80286 machine.* 

*After opening the 80386 packaging and finding the machine only had a 1.44Mbyte 3.5in floppy drive, I decided the aggravation of copying all my data from one format to another wasn't worth it. Fortunately, at this point a copy of DeskLink arrived and I realised that perhaps it wouldn't be so hard after all.* 

*DeskLink is the latest product from the US software house Travelling Software and is really an upgrade of its laptop computer file transfer program, LapLink.* 

*Within half an hour I had the 80286 machine working as a file server for the 80386 machine and suddenly MS-DOS had three new virtual drives E, F and G, which were physically A, B and C on the file server. Then with some judicious use of the DOS XCOPY command my 80386 had its full complement of software and only a single 3.5in disk used — the one DeskLink arrived on.* 

*DeskLink actually works through the RS-232 port of both machines and achieves a bit transfer rate of 115,200 baud. The server software is simple to use and allows the sharing of printers and disk drives on either machine.* 

*The machines can be up to 30 metres apart and support a chat mode, so both users can interactively communicate. The package comes with 3.5in and 5.25in disks and the necessary RS-232 transfer cable. Also included is a free copy of LapLink. DeskLink is distributed in Australia by Micro Support Systems, telephone (02) 439 7773.* 

*Guy Kewney* 

## *Apple comes of age with Claris*

Time was when Apple, like a little boy with a bullying father, was far too scared of the consequences to dream of challenging Microsoft in the software business. You may recall that when Apple launched the Mac, it quoted Microsoft (with Software Publishing and with Lotus) as the software house which would make some enormous part of its revenue from this new machine. And it has

depended on Microsoft in many ways since — the spreadsheet, Excel, for example, sold thousands of Macs into the business community.

But Apple is a big boy now, and dream it can, with the launch of a new software brand name — Claris. This is a new 'independent subsidiary' of Apple, a software publishing company.

The software itself isn't that new. Claris has rights to all the old Macintosh favourites, and a few old Apple II

favourites. For example, it can sell MacWrite and Mac-Draw. Two new titles are the obviously mega products, SmartForm Designer and SmartForm Manager.

Despite the laid-back Californian lilt to their voices. these Claris chaps are pure bureaucrats at heart. The SmartForm products form part of Claris' and Apple's strategy to link into the mainframe and mini world. "We grow up filling forms, so we're all familiar with them" is their theory. So when you want to access a mainframe database from your Macbased terminal, you just fill in a form.

Claris also wants to develop the idea of software slots. Just as you can plug in peripherals to hardware, they want to encourage developers to produce addins to their products in a fashion similar to products such as What's Best for Lotus 1-2-3. An example is an add-in for an architectural application based on Mac-Draw. You just point at the various objects, specify what they are made from and, hey presto! — a bill of materials. *Guy Kewney* 

## *Snags in the Presentation Manager*

According to sources inside Microsoft, not only is work on the Presentation Manager behind schedule, but also the graphical user interface will be a poor performer when finally released. Officially, Microsoft claims that Presentation Manager will start shipping this October, but would not deny the allegation that it was having trouble with it.

Last September, Microsoft advised third-party developers that beta-test code for the Presentation Manager would be included in its December release of the MS-OS/2 Software Development Kit. The promised code did not appear and now Microsoft

## The only data management software to deliver real Local Area Network support is

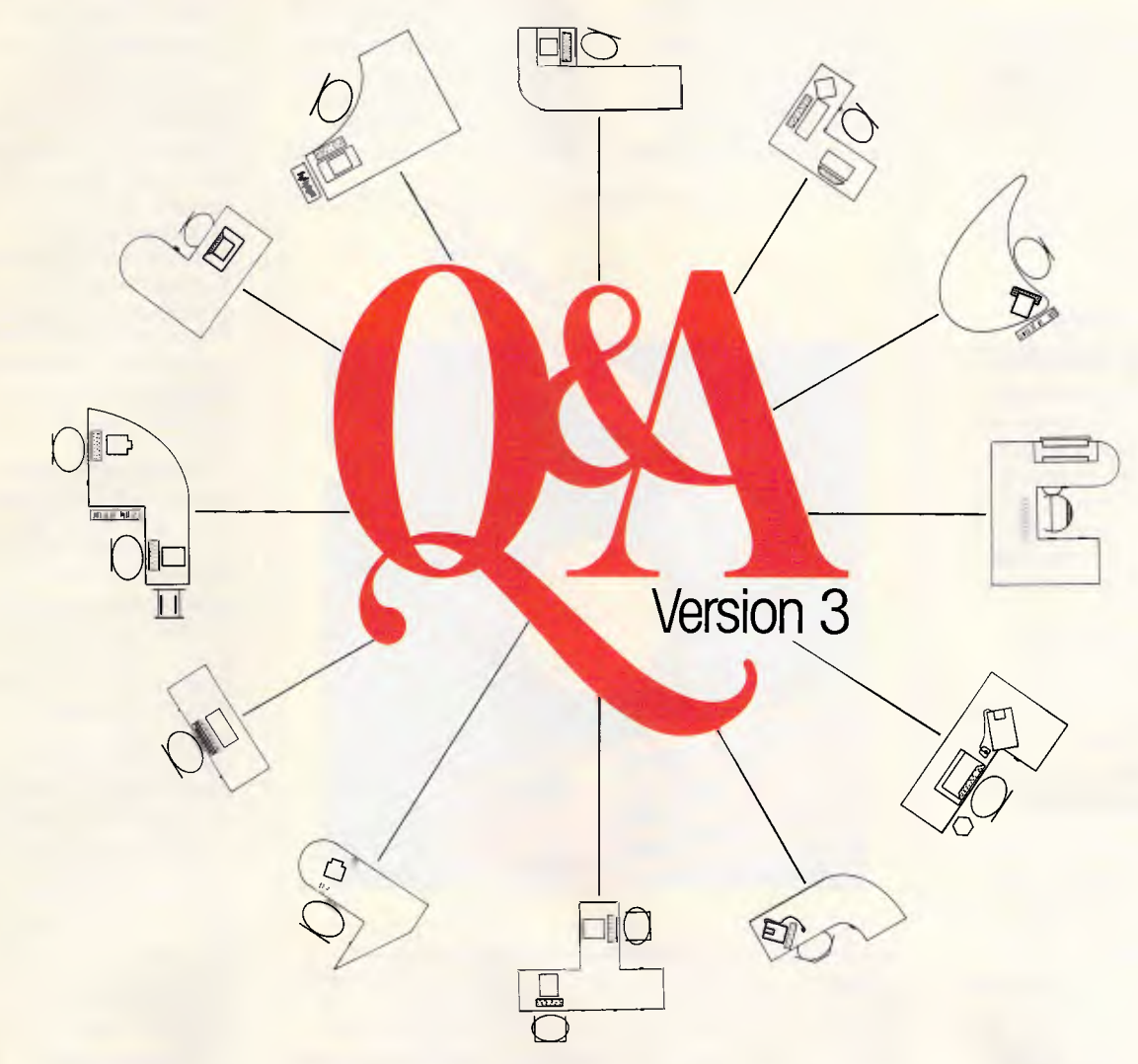

## If you don't believe us, ask Novell or Apple.

When you want a powerful, easy to use data management system with full network support, there is only one program that's got it all: the new Q&A Version 3.

Q&A Version 3 comes with over 100 improvements. But it's uniquely comprehensive yet affordable network support is the big bonus for the business user. And you don't have to take our word for it. To quote Novell, *"Q&A Version 3 fully utilises the record locking capabilities that LANs offer today's business".* 

#### **Comprehensive LAN facilities built into Q&A 3.0 include:**

 $\square$  record locking support to allow multiple users to simultaneously access the same database  $\Box$  five levels of password protection to preclude unauthorised entry into databases □ levels of protection can be set so that a user may read or read/write records, change form designs or. change report designs

#### **Q&A Version 3, first with Appleshare support**  Q&A Version 3 supports the Appleshare network including record locking of databases. Apple are delighted — *"It is very exciting to see PC users sharing*

*a Qd2A database from a Macintosh II file server using the AppleTalk network with our AppleShare PC software"* says Peter Friedman, Manager of Business Systems Marketing at Apple Computer. *"Q&A Version* 3 *is the first MS-DOS file manager to offer such impressive record-locking support on an AppleShare network."* 

#### **Inexpensive network growth**

A Q&A Network Pack allows additional users to simultaneously operate a single copy of Q&A from a LAN. This offers an inexpensive way of extending Q&A throughout an organisation. Diskless workstations are fully supported. Installation takes a only a few minutes.

#### **Other powerful enhancements that come**

**with the new Q&A Version 3 include: 0** multiple file lookup capabilities CI improved file searching **I** summary functions  $\square$  increased formatting flexibility  $\Box$  font, laser printer and Postscript support □ advanced document search and replace, simplified mail merge and mailing label abilities.

For up to the minute information and pricing on Q&A Version 3, fill in the coupon below, phone or fax us today. Include a cheque for \$10 and we will include a comprehensive demonstration disk.

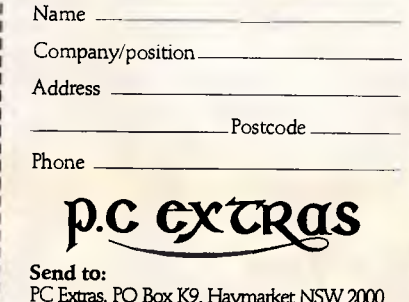

PC Extras, PO Box K9, Haymarket NSW 2000 Phone: (02) 319 2155 Fax: (02) 698 9926 Melbourne: Phone: (03) 416 1422

 $\frac{1}{1}$ 

## **NEWSPRINT**

claims that it should be ready this month.

On the other hand, sources within Microsoft predict that a beta- copy will not be available until August at the earliest, and possibly not until as late as December. The reason given was that, in its current state, the Presentation Manager is too slow to be of any real use.

## *NeXT killers about to pounce*

For Atari and Commodore, 1987 was a difficult year. Although Atari succeeded in making a profit, it had little success in getting the ST accepted by serious computer dealers. The company just cannot shake off its games computer image.

Atari also went through three vice presidents of marketing. This is still holding the company back, even when there seems a chance of it advancing.

Commodore also had a turbulent year: there was a major management shake-up in which the president was fired and the company started 1988 with almost totally new management.

But 1988 will be particularly important for Commodore, and perhaps even Atari. This year the personal graphics workstation will be born. And its father will be none other than Steven Jobs, the computer visionary who has already given us two computer standards — the Apple II and the Macintosh.

His NeXT machine will be a personal computer that can also function as a graphics workstation. For lack of a better term, I call it a personal graphical workstation. Although few details are known about the machine, it does seem clear that it will be truly graphical, and will fit into an office automation environment. Consequently, this machine could set the technical standards for desktop computing for years to come, especially if it is priced at \$10,000-\$20,000.

Those close to the com-

pany say this machine will be Unix-based with a custombuilt windowing environment. It will be multi-tasking and have very sophisticated graphics chips, probably a subset of the Pixar chips used in the Pixar commercial

graphic workstations.

But there is an astonishing irony in this. Commodore's Amiga is a windows-based system that is multi-tasking. It also has sophisticated graphics chips. And the Amiga 2000, priced at under

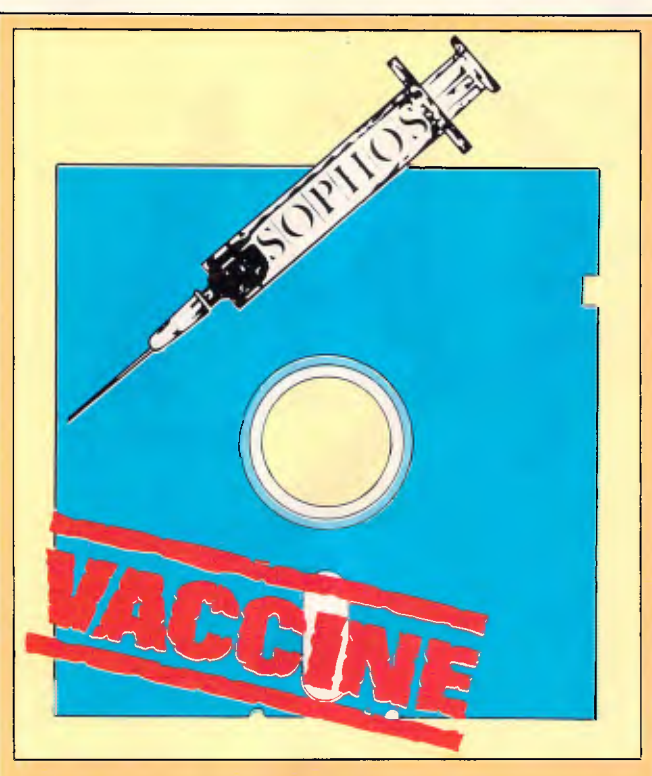

*A data virus is a program which poisons your own programs, and spreads itself throughout your system. One has been.discovered which was benign — on a certain date, it printed a message of peace and love and destroyed itself. Most, however, are designed maliciously, simply to destroy the data on somebody's computer.* 

*A UK company, Sophos, thinks it has found a cure. It calls its product Vaccine. Naturally, in fact, it's more of a leprosy vigilance campaign.* 

*It runs on a system known to be clean, and notices the 'fingerprints' of data and programs. If they change subsequently, you get a warning.* 

*AT nearly \$500 (converting from English pounds), you have to be sure you need it and I suppose most people will doubt it. Theoretically, you can guard against it by doing backups. But you have to keep them all, because the typical 'virus' program does nothing at first, and only starts misbehaving when it has been on your disk so long that it has infested all the backups too.* 

*I had a strange insight into the mind behind this sort of program recently on BIX, where a lunatic praised the people who produced them as 'discouraging software piracy'. His idea was that if it became unsafe to copy programs for fear they were infected, people would only use software they had bought in a store, with cellophane wrapper still on.* 

*Sophos is in the UK on (865) 853668.* 

\$3000, has already achieved its own unique position as a graphics workstation in many money-conscious firms.

The Atari machine, although less graphically sophisticated, can also claim to be part of this next generation. In fact, Silicon Valley sources say that Atari has developed a new set of graphics chips that are even more powerful than the new generation of Amiga chips. The story has it that there are four key developers who defected there from the original Amiga chip program at Commodore.

Consequently, Atari is rumoured to be releasing its own 'NeXT Killer' soon. This will be a 68030-based machine with the new graphics chips and 4Mbytes of RAM, with a 1280x960 colour monitor and an 80Mbyte hard disk for about \$12,000. Although this may be just vapourware like so many other things Atari has talked about, it's clear the company has its sights set on the emerging workstation market. Whatever the final specification of Steve Jobs' NeXT machine, it will have a dramatic impact on many vendors, especially Atari and Commodore. What is significant is whether or not Commodore and Atari use their new generation machines to make their presence known in the market.

Of the two, Commodore could be in the stronger position. It has gone out to find strong industry talent with a lot of connections. The entire Commodore team is now filled with seasoned veterans who know the distribution channels and can manoeuvre the company to make the most of these market developments. On the other hand, Atari still has its original staff, headed by Jack Tramiel and his offspring.

And while they are also seasoned veterans, they still have to cope with the stigma of Tramiel's war with the dealers in his Commodore

## MICRO SALES PERSONAL COMPUTING FOR BUSINESS

## **WYSE 2108**

- 8 MHZ 80286
- 1 MB RAM
- Clear Upgrade Path to 386
- 5 Expansion Slots
- **Enhanced Keyboard**
- Small Footprint
- Software Security
- **Enhanced MS-DOS 3.2**

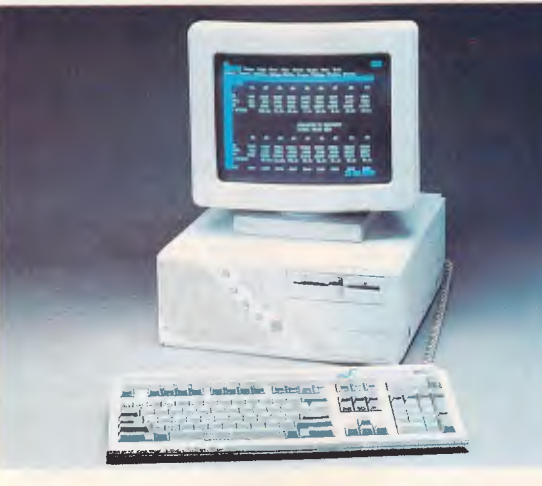

**Fully Configured** 20 MB Mono System from \$3,820

## **WYSE 2112**

- 12.5/8 MHZ 80286
- 1 MB RAM
- Clear Upgrade Path to 386
- 5 Expansion Slots
- Enhanced Keyboard
- **Small Footprint**
- Software Security
- Enhanced MS-DOS 3.2

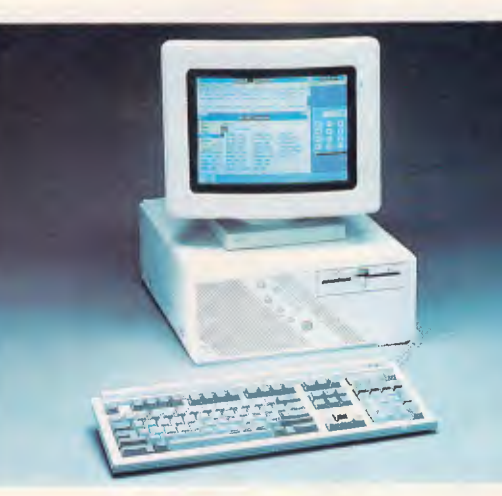

**Fully Configured 40 MB Mono System** from \$5,340

## **WYSE 3216**

- 16/8 MH7 80386
- 0 Wait State
- $\bullet$  1 MB RAM Expandable to 24 MB
- **7 Expansion Slots** Dedicated 32 bit
- **Memory Bus**
- **Enhanced MS-DOS 3.2**

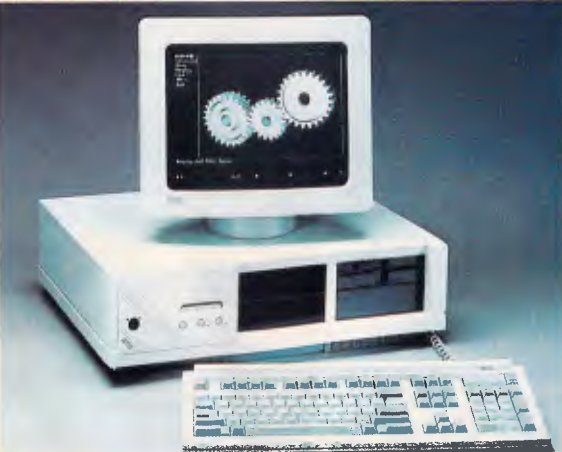

**Fully Configured 40 MB Voice Coil System** under **\$9,000** 

MAYSIE SYSTEMS PRODUCTS DISTRIBUTED BY IMAGINEERING

**AVAILABLE FROM:** MICRO SALES PERSONAL COMPUTING FOR BUSINESS

## **NEWSPRINT**

days. And Commodore has made some serious strides in the business market channels, while Atari is still floundering in the consumer markets. *Tim Bajarin* 

## *Apple goes for presentation techniques*

One of the companies in which Apple invested recently is Mirus. `Mirus' is the Latin word for 'remarkable': the company has a digital imaging system that Apple believes is a critical part of its desktop presentation range. Computer-aided slides have come a long way. Computergenerated slide-making is still a very open market.

Polaroid's Palette video imaging system could be likened to the dot-matrix printer of the normal printing world. Presentation Technologies' Imagemaker uses opto-mechanical technology and could be likened to the daisywheel printers of our day. But the Mirus film recorder is digital imaging technology and is much more like the increasingly popular laser printers.

The heart of the Mirus system is its Precision Digital Technology. Similar digital imaging techniques can be found in larger (\$25,000- \$150,000) film printers typically used by 35mm slide service bureaux. The Mirus device sells for less than \$10,000 and is a true desktop unit. An average slide from a service bureau can cost at least \$10 but a slide made on the Mirus machine costs an average of only 70 cents.

One of the main attractions of the machine is that its resolution (from 512 to 8000 lines per inch) is software switchable. And 2000-line resolution is about all you need for most presentation slides.

The one drawback is speed. At 2000-line resolution, each slide can take anything from two to eight minutes to prqduce, depend-

ing on the complexity of the graphics. But considering you get the control and flexibility of doing it in-house, this can be well-justified. The Apple Mac version will be shipped by June, and the PC version should be close behind. Apple will go all out for desktop presentations this year, and the Mirus machine will be the laser printer in this strategy. Although Apple owns only 20 per cent of this company, Mirus can't lose; it is destined to become another Silicon Valley success story. Mirus is at 445 South San Antonio Road, Los Altos, California 94022, telephone (415) 949 5544. *Tim Bajarin* 

## *Live wires*

Later this year, IBM and Sears will roll out their videotex online service — to be known as Prodigy. Together, Sears, IBM and CBS set up Trintex, the company behind Prodigy, although CBS pulled out late last year to concentrate on a major business reorganisation.

Although Trintex is more than two years old, it is only just getting off the ground. It spent those two years doing the background research and setting up the system – no small task. In fact, when Prodigy arrives towards the middle of the year, its market will be limited and it will be perhaps late 1990 before it covers the rest of the US market.

While very similar to Telecom's Viatel service, this new service will be totally consumer-orientated. The cost for accessing Prodigy will be about \$15 a month with unlimited log-on time. You can use a standard PC, Mac or Apple II with 256k of memory.

Most actual revenues of Trintex will come from the advertising that is displayed at the bottom of the screen. The service will have the traditional information such as Associated Press and

Vk.

USA Today wire services, as well as financial news from Dow Jones. You can also have online access to brokers Dean Witter and Donaldson, Lufkin and Jenrette for instant trading of stocks. Through the shopping feature, you can buy directly from more than 70 retailers, advertisers and direct marketers who have already signed up to use Prodigy to market their products.

An agreement with American Airlines allows the user to have direct access to its EAASY Sabbre system to book air tickets, hotels and hire cars. A unique feature called 'ask the experts' allows the user to ask questions of Jane Fonda on fitness, Sylvia Porter on finance and Howard Cosell on sports, and he will get an answer from these experts in 72 hours. A consumer reports section gives the user information on products and evaluates almost anything you could want to buy.

It will also feature educational programs and games for anyone to play, and you can even order your groceries through the system. There is an extra charge for only one service home banking, connected to local banks all over the US.

The interface to the software is the same throughout the system, which makes it very easy to use. And you can even buy a pocket-sized 1200-baud modem for it for less than \$US100.

Most video text systems, particularly the one from Knight-Ridder, failed miserably, but they were much harder to use and more business-oriented. The Prodigy system has some tough hurdles ahead, but if its target market (the baby boomers with discretionary incomes) understand its true value, and see that it is actually easy to use, IBM and Sears could have a real winner on their hands. *Tim Bajarin* 

## *Drive disk*

A recent magazine advertisement for Ford motor cars proclaimed that for \$US4.95 the company would send you a PC disk holding a simulation program.

The program contains a driving game that supposedly mirrors the driving capabilities of several 1988 model Ford, Lincoln and Mercury cars. It also contains a handy program that lets you figure out how much you'd have to pay for one of these cars if it were equipped the way you want it. You can even print out a price sticker and use a mini spreadsheet to help you find out how much your monthly payments would be.

The simulation uses animated graphics to explain basic automotive engineering concepts. These screens cover rack and pinion steering, front wheel drive, air bags and anti-locking brake systems.

Although Ford is just testing this idea and placing the ad in a few US PC-related magazines, the company hopes its demos will develop into a full blown ad campaign some day.

The company behind the design of these ads is the Soft Ad Group, of Sausalito, California. It has also produced disk advertisements for Chase Manhattan Bank's home banking service and is just finishing a two-disk project for Buick.

Even though the Ford disk costs \$US4.95, it is expected to end up on bulletin boards and be copied generously. As PCs find their way into more and more homes, this concept of disk-based advertising might really catch on. *Tim Bajarin* 

## *IBM PS/2s get re-badged*

In an effort to gain broader market acceptance of its ever-expanding PS/2 product line, IBM recently signed an agreement with UK-based Ferranti International. Ferran-

## **Borland's Turbo Lightning FREE**

Switchselectable compatibility with IBM, PC, XT, AT, and all compatibles. *IBM's new Enhanced Keyboard runs only on their new XT's, AT's and ignores their installed base which probably includes you.* 

Switch allows you to swap position of *Ctrl* and *Caps* lock. *IBM moved Ctrl to bottom row, you have no choice!* 

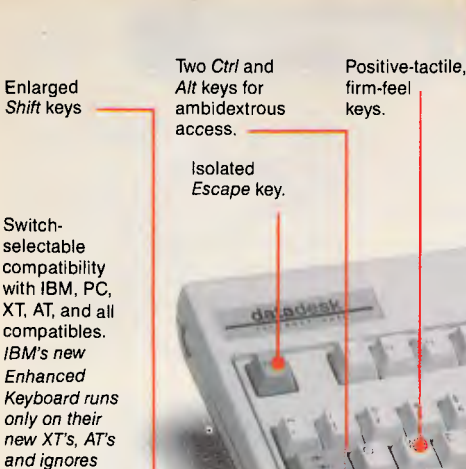

12 *Function*  keys for increased automatic operation.

Extra-wide, easy-tofind *Return* key. *IBM changed sizes again by shrinking their Return key.* 

Dedicated *Function Control* keys.

*Caps, Num and Scroll* Lock indicator lights. *IBM has no lights on their XT.* 

**Separate** dedicated *Numeric Pad*  with enlarged *Enter* key, four *Arithmetic Function* keys.

Separate *Cursor* and *Screen Control*  keys.

NOW AVAILABLE<br>FOR MACINTOSH!

## **Here it is...DATADESK'S TURBO-101 ENHANCED KEYBOARD for the 10 million PC users IBM just ignored!**

**IBM** just announced their new redesigned "standard" keyboard for personal computers. There's only one problem: *it won't work* on your IBM computer if it was purchased prior to June 1986 or on *any*  PC compatible purchased at any time!

Not to worry. Our new *Turbo-101* Enhanced Keyboard gives you the layout and enhancements of the IBM with some logical improvements (see above photo). And it works on your existing PC, XT, AT, PCjr, AT&T, Epson and virtually all compatibles!

#### *Get Borland's Turbo Lightning - For FREE!*

*To really turbocharge your productivity, we are including, free-of-charge, Borland's red-hot Turbo Lightning software with each keyboard.* Now,

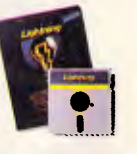

when using SideKick, WordPerfect, Microsoft Word, 1-2-3 or most popular programs, our Turbo-101 Keyboard will check your spelling *as you type,* gives you instant access to Random House's 80,000-word Concise Dictionary and 60,000-word Thesaurus and much, much more!

*"Lightning's good enough to make programmers and users cheer, executives of other software companies weep,"* says Jim Seymour of PC Week. Sold separately, Turbo Lightning retails for \$99.95!

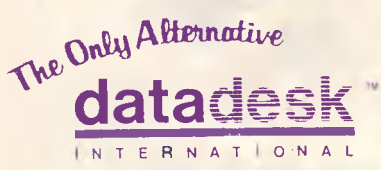

7650 Haskell Avenue Van Nuys, California 91406 (818) 780-1673

Turbo-101 is a trademark of DataDesk International. Turbo Lightning is a trademark of Borland International. IBM and IBM AT are registered trade-marks of International Business Machines, Inc.

'Price does not include adaptor cables required by certain compatibles • A limited offer — price subject to change without not *fication* 

#### *The Turbo-101 is the best data entry tool since the pencil!*

For users of spreadsheets like 1-2-3, the Turbo-101's *separate* cursor controls and numeric keypad makes entering numeric data into cells and moving from cell to cell as natural as moving your fingers. And for *word-processing,* the *`Selectric'* typewriter layout makes the Turbo-101 as easy to use as a pencil; and with the extra large Enter, Shift & Control Keys, you'll make so few mistakes, you won't even need an eraser!

#### **SPECIAL OFFER! ONLY S290** For both Keyboard Includes 30-day money back guarantee and 2 year Full warranty.

**To prove that we don't ignore you or your pocketbook, you get our Turbo-101 Enhanced Keyboard and Borland's Turbo Lightning for an astounding \$290.00\*.** No, you didn't read it wrong. During this amazing *Introductory Offer* you get both keyboard and software for less than most software programs by themselves! Now, if you're still feeling ignored, you can always do what you-know-who wants you to do...and *buy a new computer to get their keyboard!* 

**121** 

 $E^{\text{tri}}$ **NAME** 

**ADDRESS:** PHONE: CC N0:

*Distributed by:*  **Computec Pty.Ltd. 269 Auburn Road Hawthorn Vic 3122 In Melbourne Call 882 1326 Outside Melbourne Area (008) 33 1005** 

Up to now, DataDesk International may be one of the best kept secrets, but here's what's being said about our first *end-user* Keyboard/Borland software bundle:

*"Who Can Pass Up a Deal? Department. Talk about an aggressive product!" John C. Dvorak, InfoWorld Mar 86* 

*"It solves all of the problems exhibited by their regular PC/XT keyboard... it's a great bargain!" PC Productivity Digest May 86* 

*"DataDesk Intl. has designed a sturdy and handsome keyboard that bas tactile response... is the hardware bargain of the year" says Charles Humble, Oregonian Jan 86* 

*"The best part of the key-board is the way it feels. It's ideal! And fast. I've never worked on a keyboard with a nicer touch." Business Computer Digest Aug 86* 

*"It's a good keyboard. Good feel: the keys have tactile feedback. No mush at all. This is about as good a keyboard deal as you're likely to find...I bare absolutely no hesitation in recommending the Model PC8700." Jerry Pournelle, Byte Magazine Sept.* 86

*"This keyboard is neat to type on and feels solid. It bas tactile feedback keys...I can type much faster on it." Test Drive Scorecard: DataDesk-I0 Key Tronics-9 Teleconnect Magazine May 86* 

*BOTH TURBO-101 ENHANCED* **NOTH TURBO-101 ENHANCED**<br>KEYBOARO ANO BORLANO'S TURBO<br>KEYBOARO ANO BOFTWARE FOR ONLY **LIGHTNING SOFTWARE FOR ONLY.**<br>EYBOARD AND BORLAND'S TONEY.

plus<br>ales Tax il applicable<br>fius shipping & handlin NO. UNITS: WISA ONC OCHECK NO. UNITS: AWMENT: ENCLOSED: S

 $2IP$ STATE:

COMPUTER TYPE:

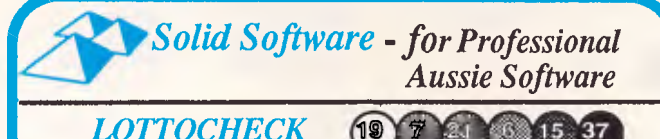

### *(for PC XT, AT & close clones)*

Make your own luck! Numbers that have won 5, even 10 times more prizes than statistical average can easily be found with Lottocheck: includes a database of all past draws. Options include:

• PRIZE option: you select any 6 nos. or system entry (7-15), Lottocheck examines the database, tallying up all prizes they would have won over the history of lotto.

- EVALUATE option: uses selected rankings to test theories and predict next weeks draw.

- RANDOM option: a Quick Pick of lucky numbers (6 to 15).

- GRAPH option: produces histograms of frequency of numbers drawn. - Full database functions ADD, MODIFY, DELETE, LOOK & BROWSE using professional state-of-the-art input screen forms, multi-windows, context sensitive HELP, indexed B-Tree data file for fast access. Comes with an extensive handbook on using Lottocheck, winning strategies and math theory of LOTTO.

## *For just \$15 -*

you can test drive Lottocheck on your computer (minimum system: 256K RAM, 1 360K floppy drive), with the Demo disk and instructions.You get full program but for limited data update ability and uses a 50 draw sample dataset, and you get a file containing ALL past draws in text (ascii) format. On payment of the balancc (\$80) you get: full program, handbook and fully loaded database.

Comments from purchasers of Lottocheck:

*'I think you have an excellent program in Lottocheck.'* J. Remess, Sandy Bay, TAS.

*it is very encouraging to see an Australian company taking such pride in their product.'* Peter Nicholas Pharmacy, Hermit Park, QLD. *The manual is excellent.'* C. McCarty, Braddon, ACT.

## *The CAT (\$75) (for PC XT, AT & close clones)*

Fullscreen, multi-windows (colour) with easy Lotus-like menus system: Do you have trouble finding your data/letters/programs etc, because you can't remember the filename or on which hard disk directory or floppy disk you put it? Yes! Then you **badly need** *The CAT.* Lets face it, its hard being descriptive with only 8 character filenames. With *The CAT:*  - 65,000 filenames can be CATalogued, each with a 50 character file **description,** date and time, and the disk (volume) on which it resides. - You may search this catalogue for any word in the name or description. - Also has a builtin full featured tree structured **file manager** with more

features than XTREE. - Plus a built-in **full featured editor** with user installable commands.

- Has **many** more features, including an alternative mouse interface. - Comes with an 80 page User Manual. *The CAT* is the **ultimate integrated DOS manager and** *at \$75* is simply outstanding value!

Tick the box of the item you want: [3 **The** CAT \$75 ❑ Lottocheck 6-45 (Australia wide) \$95 ❑ Demo Lottocheck 6-45 \$15 Lottocheck 6-40 (NSW GoLotto) \$95 Demo Lottocheck 6-40 \$15 Please send me more information on: **(Master, Visa, Bankcard,cheque, money ord I want to pay by**  Expiry Date: Card No: Date: Signature: Name: Address: Send to: Solid Software, Solid Software, P.O. Box 218, Belgrave,<br>Vic. 3160. Ph. (03) 7544377 bankcard Master Car VI SA

## **NEWSPRINT**

ti currently manufactures its own XT and AT compatibles in the UK, and has provided PCs in Australia for third parties such as Starcard and Dick Smith Electronics in the past.

Under the terms of its agreement with IBM, Ferranti will sell IBM's PS/2 computers directly into vertical markets such as the airline industry, factories, and electric utilities. Additionally, Ferranti has agreed not to sell the machines through any of the normal retail channels.

Ferranti will re-label the PS/2 models as IS2000 series computers, and sell them throughout Europe. According to Effie Manolis, the marketing manager from Ferranti Computer Systems Australia, the IS2000 series will not be available in Australia in the foreseeable future.

## *Atari enters Unix market*

At a computer show held in Hanover (West Germany) recently, Atari demonstrated prototypes of its Unix workstation. The machine, which has yet to be given a name, is based on the

Motorola 68030 chip and the VME bus architecture. Peripheral devices may be connected to the new Atari machine by way of its two serial ports, a SCSI (Small Computer Systems Interface) port, or a 1Mbps network port which accepts a twistedpair cable.

Atari's first entry into the Unix workstation market should be on sale by July, and will come standard with 4Mbytes of RAM, and a 60Mbyte internal hard disk. Multiple Atari ST computers can reportedly be connected to the new workstation to create a multi-user environment.

Hardware options include a 44Mbyte removable cartridge system (similar to the Bernoulli Box), and a graphics board that supports graphics resolutions equivalent to the PC's CGA, EGA, and VGA standards.

Since Atari's operating system for the new machine will conform to the wellrespected Motorola Binary Compatibility standard, software for the workstation should be available when the computer goes on sale sometime later this year.

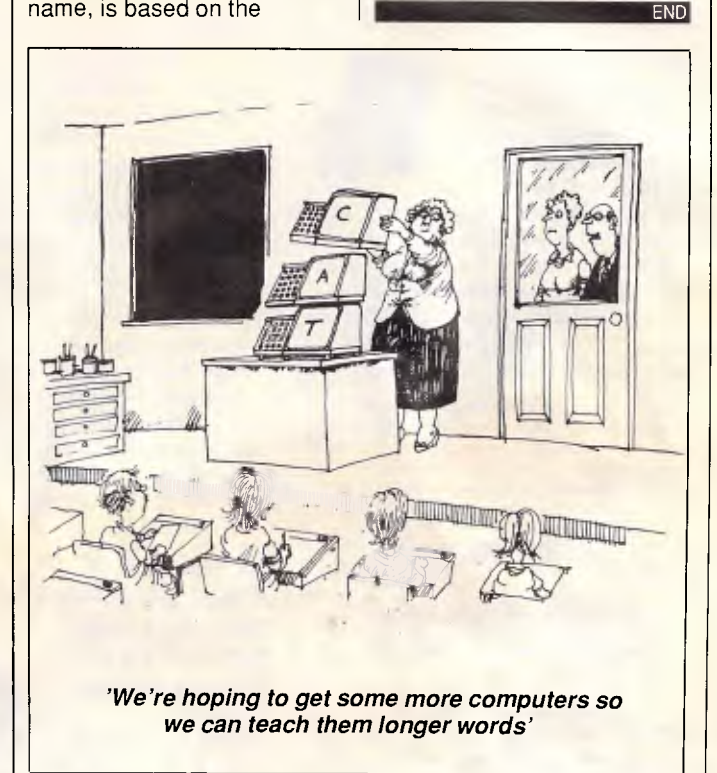

## **NOW IT'S EASY TO CONNECT YOUR PCs, SHARE FILES AND EQUIPMENT.**

Networking used to be more work than it was worth. Until Orchid introduced PCnet®—the firstlocal area network for PCs.

Now connecting PCs into networks is exceptionally simple. You just plug in

a board, connect a cable and go. This means you and your co-workers get to share common programs as well as equipment. Making your personal and group productivity soar.

**• • • 1 • • I •** 

#### **RUN NOVELL NETWARE:**

PCnet doesn't lock you into just one kind of network software. In addition to

Orchid's simple, economical PCnet package, we offer the two industry standards:

*1=1 Advanced NetWare.* Delivers the high performance and security protection of Novell's sophisticated, highspeed networks—without a high price tag. Advanced NetWare is a true fileserver system. It allows an easy upgrade from a small group of two to eight users, to a larger network of fifty users or more. Plus, PCnet is easily connected into other networks. With Orchid's

PCnet, running Advanced NetWare, your investment is always protected as your business grows.

❑ *NetBIOS.* Runs a wealth of programs for the IBM PC Network. It expands the base of software available for PCnet.

#### **SHARE ONE PRINTER AMONG MANY PCs.**

If you have two or more PCs, you need PCnet. Because PCnet makes it practical to share expensive periph-

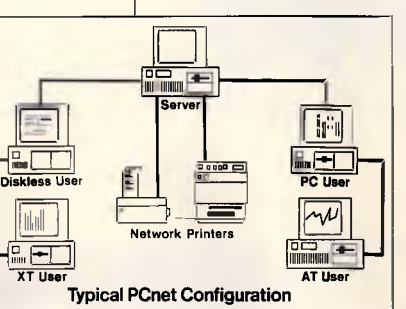

erals—such as printers and hard disks among many users. So that one device can serve the needs of everyone in your office or department. And you save by splitting costs.

### **LOOK AT OUR TRACK RECORD.**

Since 1982, PCnet has established an unparalleled record for quality and value—making it the leading network solution for small businesses and corporate departments. That's because it's both proven reliable, *and* easy to install and operate.

So for the best value in networks, get PCnet. Call (03) 537 2722 today. Or call your local dealer.

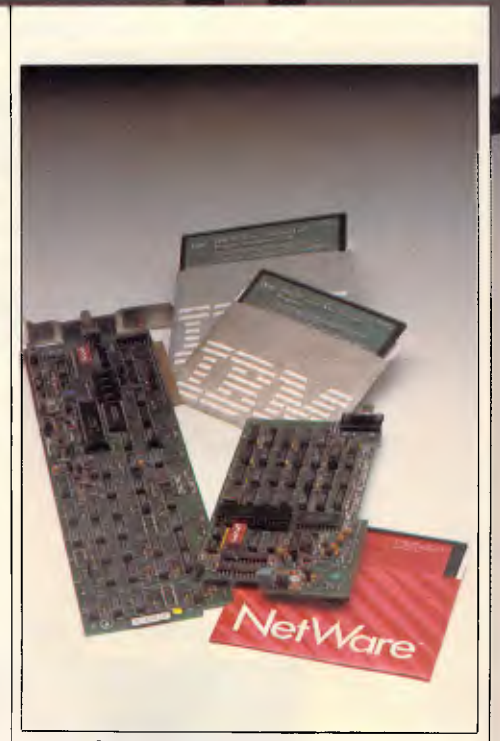

**• if** 

*iam•••••••••<sup>1111</sup>*

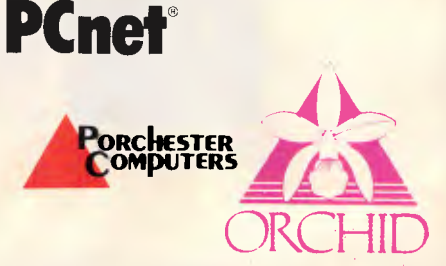

**177 Barkly St., St. Kilda. Ph: (03) 537 2722. Fax: (03) 537 2490.** 

> **EXCLUSIVE AUSTRALIAN DISTRIBUTOR**

## **THE ADVANTAGE**

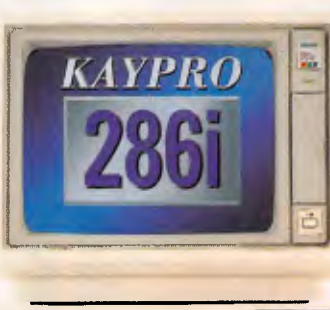

## **ENHANCED**

*Kaypro Corporation — electronics innovator since 1952 — has made a good thing even better. The KAYPRO 286i Model C now , features a 40-MB hard drive and the 101-key ATstyle keyboard. With the latest standard feature enhancements, the KAYPRO 286i is the smartest choice in advanced computer technology.* 

k

*111111(Ced* 

#### *Advanced.*

*The•heart of the KAYPRO 286i is the 80286 microprocessor with a processing rate of 10 MHz and 640 kilobytes of RAM. The perfect match for today's high productivity software.* 

#### *And Enhanced.*

*The KAYPRO 286i Model C has* 

*a 1.2-MB floppy disk drive/plus a hard disk with 40 MB of storage. The KAYPRO 286i AT-style keyboard features the new 101-key layout with separate cursor control, numeric keypad, and 12 programmable function keys.* 

 $\frac{1}{2}$ 

*Perhaps the nicest surprise about the KAYPRO 286i/C is the suggested retail price of \$4895 Prices are subject to variation You won't find distinctive metal construction, 10-MHz processing, and free namebrand software that includes WordStar Professional Release 4 in any other AT-type computer. Other company's extras are Kaypro standard features.* 

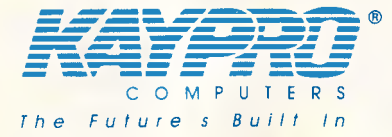

#### *The KAYPRO 286i Model C features...*

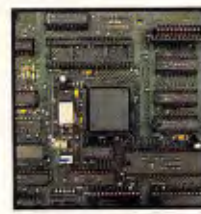

*80286, 10-MHz Microprocessor.* 

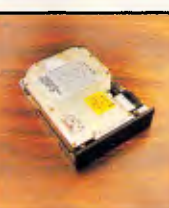

*disk drive with 40 MB of storage. keyboard with* 

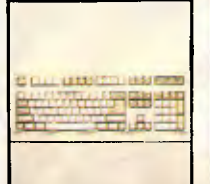

*An internal hard Enhanced 101-key security keylock.* 

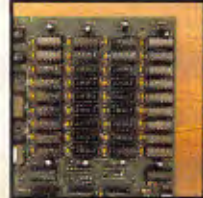

*640 KB of RAM; expandable to 15 MB.* 

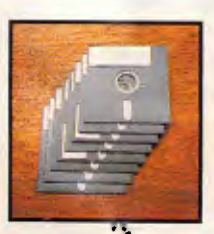

**Bundled software** *includes WordStar , Professional Release 4.* 

Machines; WordStar Professional Release 4, MicroPro International.

*Frademarks: 286i, Kaypro Corporation; IBM, AT International Business*<br>Machines: WordStar Professional Release 4, MicroPro International.<br>*Anade India (1, 5, A.* Call (02) 542-38 call (02) 542-3866 Fax (02) 521-6966

OVER 450,000 UNITS INSTALLED WORLD WIDE

# **An octet of ATs**

**ENCHTES** 

*Following on from last October's review of seven EI-Cheapo PC/XT class machines, Ian Davies now takes a look at eight AT-compatible systems.* 

The industry is full of PC, XT and AT compatible systems, as well as pundits who wander blithely about, bandying the terms around as if they were some sort of definition handed down from the mountain on high.

In reality, there is no fixed and universally accepted definition of what constitutes any one of these classes. The 'definitions' arose because IBM happened to release machines with those letters emblazoned on their front panels. And the industry followed suit, and the waters became muddied. Even IBM released an 80286-based machine with an XT expansion bus.

For the purposes of this review, we will define an AT-class machine as one which uses an 80286 processor and features IBM AT-compatible 16-bit expansion slots. Further, since AT machines are generally purchased for high-performance applications, we will consider a hard disk as standard equipment. All of the machines we examine are clearly members of the AT clan. But beware: things are not always so clear cut.

## *Why an AT ?*

Without doubt, some' of the best valuefor-money purchases available today are in the humble 8088 PC/XT arena, where a good machine with a hard disk is readily available. for under \$2000. The machines we examine in the AT realm are priced from \$3000 to \$10000, which is quite a significant increment in anyone's terms.

In the past, the higher cost of an AT paid for one thing - performance.

Now the outlook has changed, and the additional cost of an 80286 processor is also a down-payment on the future maybe.

Performance is a touchy area, as those

with a Lotus 1-2-3 spreadsheet which scrolls off the screen often think they need a more chunky machine. Generally this is not the case. The vast majority of the ten million PCs out there are used for mundane tasks which an 8088 can perform with one I/O port tied behind its back. Word processing, simple spreadsheeting and small database applications simply do not require a fast processor and a speedy hard disk.

The true benchmark as to whether you really need a faster machine is to analyse the amount of time you spend waiting for the computer to respond. Try to estimate what fraction of each minute is spent waiting, and extrapolate that over three years. Then assign an arbitrary cost to your time, for example, \$50 per hour, and simply compare the cost of your time with the expense of a new machine.

From the above method, virtually any

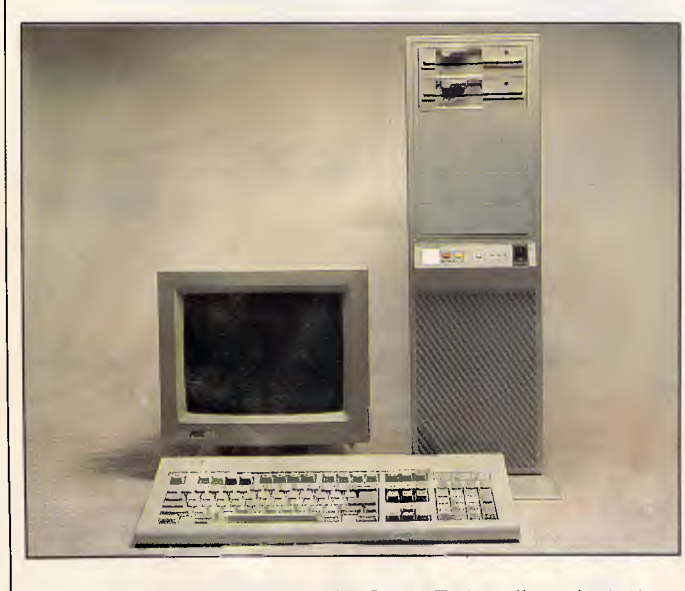

*For maximum expandability, the Sotec Turbo offers six device bays* 

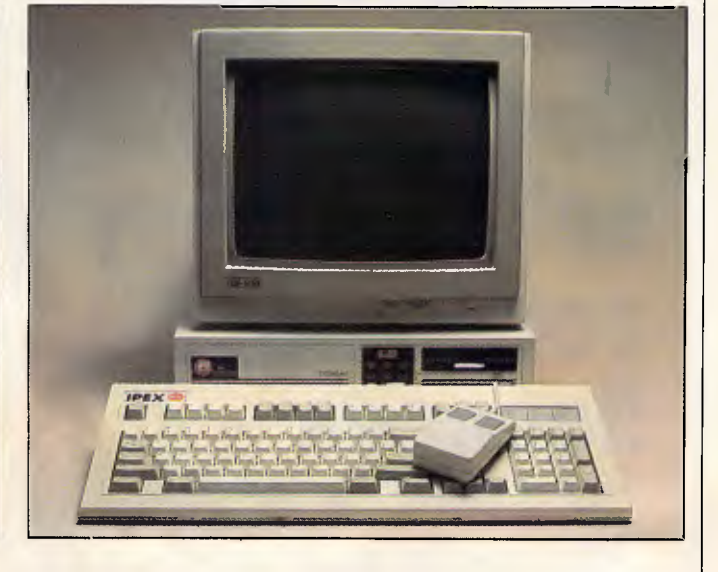

*Where desk space is at a premium, the IPX offers the smallest case* 

## **BENCHTEST**

secretary can prove she should really be typing on a Cray X-MP. So a few words of moderation are in order.

For starters, do not include the time you spend waiting for something to print, as a faster machine will be of no assistance unless your application fails to drive the printer at its maximum throughput. Additionally, consider whether your time could be usefully re-deployed if the system responded more quickly. You may discover that the aggravating delays are in fact useful periods in which to plan your next course of action based on the results you are about to see. If this is the case, then delays due to the system will simply be converted into user think-time, or even worse, the user will thrash about without adequately maintaining a coherent 'game plan'. A study performed many years ago found that some users are actually off-put by an extremely fast system.

Moreover, it is always possible that you are simply not getting the best out of your computer, and maybe it is time to 'work smarter'. Print spoolers, RAM disks and caches can all be used to good effect. When dealing with novice users, always be on the lookout for oversights you wouldn't dare mention to seasoned professionals. Among the funny-if-it-weren't-so-serious situations I have seen are: one user complaining about dBASE response times but not using an index; and another user about to rush out and buy a bigger machine for her Lotus spreadsheet who had never heard of /Recalc Manual. In each case, the machine bottleneck was totally removed and the delays moved back to where they should be — with the user.

But don't be fooled into thinking that only novice users make this sort of mistake. Many professionals are also guilty of not making the most of their resources.

Often inappropriate tools are used for a job, mainly because programmers tend to stick to the languages they know best. For example, do not, under any circumstances, use dBASE for anything other than a traditional put-it-in-print-itout-later database application. A small program with a run time of 24 hours in dBASE may finish in 5 minutes when converted to interpretive Basic, and in a matter of seconds when written in Turbo Pascal. Of course, rewrites are rarely attractive things, but the rewrite inevitably takes only one tenth of the time estimated by the person who has to do it.

Similarly, often there are better ways of doing things. The old adage "the best sort is no sort at all" still holds true today. Rather than sort the database on a regular basis, incrementally maintain an index. The total amount of work performed may actually exceed that done for the sort, but the work is distributed throughout the normal functioning of the system and is generally not noticed.

Despite all the above, applications which require fast machines do in fact exist. Often they are not the applications which novice users expect them to be, as neophytes tend to think in terms of what is difficult for people, rather than what is challenging for a machine. For example, calculating a complex insurance premium is a push-over in silicon, but determining two similar names to be the same is not. For every example one can think of which does not require high performance, the same example can be used in counterpoint. Many database systems, almost any desktop publishing application, CAD or other graphics, software development, pattern matching and yes, even spreadsheets, all can require extended horsepower.

And for those applications where a bet-

## **Try the demo disk for \$10 and see why Custom Menu\* sells so many corporate licences**

**:CUSTOM**  |MENU SECURE **k'qt. -7Cis5\ ,(**

CUSTOM 1MENT1 NETWORK

**CUSTOM**  MENU **-**VERSION II Custom Menu Version II makes PC's even easier to use and update and provides a common interface for all your data. This all Australian rapid access menu system will change your views on Menus —

#### only **\$69.95**

Custom Menu Secure gives real access control — each user has a personal password and that's all they need. You decide what the user can get access to — only **\$119.00** 

Custom Menu Network; all the benefits of security but suitable for LAN's —

only **\$295.00** 

#### **Ring (03) 882 3246 for prices of corporate licences.**

NB. The \$10 for the demo is refundable against purchase.

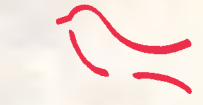

**MART LET** *SOFTWARE*  681 Burke Road, Camberwell, Victoria 3124. Telephone: (03)8823246

\*Custom Menu is a registered trademark.

# **Multitech**  liked the **Toshiba Laptop so much they cloned it.**

## **At only \$5,995 the Multi Super 5 is unbeatable value.**

The Multi Super 5 features the same high level of performance as the Toshiba Laptop, without the high price.

#### **The Screen.**

The Multi Super 5 features an easy-to-read, high resolution gas plasma EGA screen.

#### **The Engine.**

**The famous Intel 80286 processor is at the heart of the Multi Super 5, running at 10MHz. So** it's super quick.

#### **The Drives.**

**The standard** Multi Super 5 comes with a 3.5" 1.2 MByte floppy drive, and an internal 20 MByte hard<br>drive.

#### The Size.

Small, very small. In fact, it's smaller than the Toshiba 3200 Laptop. Height: 10cm. Width: 37cm. Depth:40cm.

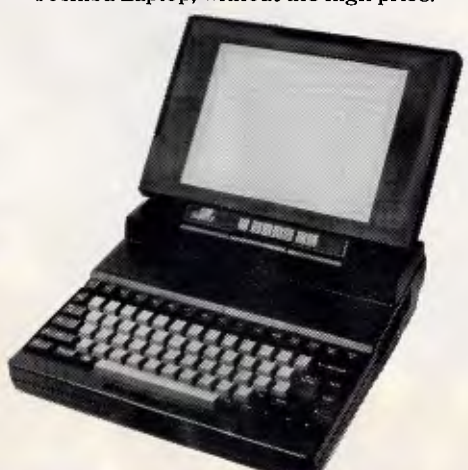

**The Weight.**  Extremely light. The Multi Super 5 weighs only 6.4kg.

#### **The Price.**

Competitive. If you compare the Toshiba Laptop with the Multi Super 5, you'll immediately recognise the value.

Now for only **\$5,995,** the Multi Super 5 is less expensive than any other portable with similar features.

Call now for the name of your nearest authorised Multitech dealer, and see for yourself.

You'll be glad they've cloned the features, not the price.

**MELBOURNE (03) 338 3911 SYDNEY (02) 698 3722** 

Note: Price includes sales tax.

**Multitech OMPUT ER S** 

## **BENCHTEST**

ter approach is available, often the economics will rule it out of the question. A two month rewrite will never be more cost effective than a \$4000 hardware upgrade if the application is to run on a single machine, but the reverse will be true if the software is to be distributed to a hundred branch offices.

Often the final consideration is personal. A \$2000 computer which nobody will use for whatever reasons - real or perceived — is *never* better than a \$4000 system which may technically be an overkill.

## *An eye to the future*

These days an AT-class machine offers more than simple performance. It also offers (note: "offers," not promises) a highway into the brave new world of IBM's OS/2 operating system.

Many industry pundits. (the Microlytic WordFinder offers 'highbrow egghead' as an alternative here, but we won't be swayed) claim that OS/2 will never displace MS-DOS, but this is hard to accept. The history of computing is riddled with myopia, dating back to the IBM president who estimated the total expected world-wide sales of computers to be ... six. Users always demand bigger and better programs, and the constrained 8088 architecture will soon outlive its usefulness, regardless of its momentary remission by virtue of the LIM/EMS expanded memory scheme.

OS/2 was designed for the 80286 architecture, and can address up to 16Mbytes of RAM while managing multiple tasks running concurrently. The forthcoming Presentation Manager

(Apple lawyers permitting) is simply too good to ignore, and will raise IBM compatibles up to the user friendliness of the Macintosh.

Of course, the 80286 is not the last word in microprocessors. It too has its constraints, among them being 64k segment limits. The 80386 goes a long way towards addressing these shortcomings, but is currently unsupported by a 'major league' operating system (if you discount Windows/386, VM/386 and Unix). The harsh reality is that the processor for today is the 80286.

OS/2 appears to be bonded to the PS/2 series of hardware, but this is not necessarily the case. Certainly OS/2 requires an 80286 CPU, but there is nothing in OS/2 which renders it dependent on the Micro Channel bus architecture; at least, nothing in the generic version. However, IBM appears to have taken steps to ensure that its version of OS/2 will cause all sorts of problems on compatible systems. (Not so Compaq and others; see 'OS/2 up and running' box.)

One common problem being reported (even by Intel, the guys who made the chip), is the method used by the IBM version of OS/2 to switch from protected mode back to real mode. The IBM method relies upon special hardware on the motherboard which detects a halted CPU and toggles the RESET line. The base Microsoft version of OS/2 generates a reset through the keyboard controller. Similarly, IBM decided to omit support for the 8250 communications chip, since all of its OS/2 capable machines utilise the newer 16450 chip.

It sounds messy, and indeed it is. In the past, users simply relied upon the

'generic' Microsoft version of MS-DOS and many vendors sensibly opted to supply the generic version with their hardware rather than OEM their own. It seems the same option will not be available with OS/2. Every vendor will be obliged to license and adapt their own OS/2 implementation from Microsoft, and the result will be mass confusion. Even Intel has had to OEM its own version for the InBoard/386 CPU expansion board.

The bottom line is twofold.

Firstly, will you want to run OS/2? The answer is maybe. It depends upon where the industry goes, and that is 80 per cent up to IBM and 20 per cent up to the corporate users. No one can give you a definite answer without the aid of a crystal ball. Sure, MS-DOS will continue to exist, just as CP/M exists today. But will it be *mainstream?* Will it be *the place to be?* 

Secondly, does an 80286 processor mean that OS/2 can be run? The answer is ... maybe. You almost certainly won't be able to run IBM's OS/2, as it seems so set to diverge. You will probably be able to run *somebody's* implementation of OS/2, but IBM's OS/2 may have diverged so much (unlike MS-DOS today) that the OEM implementations won't be worth the diskettes they're written on.

## *Judging by the cover*

The computers we examined encompass quite a mixed bag. They are the Epson PC AX2, the IPX Slimline 286 from Ipex Computers, the Skai 286 from Porchester, the Kaypro 286 from Intel-

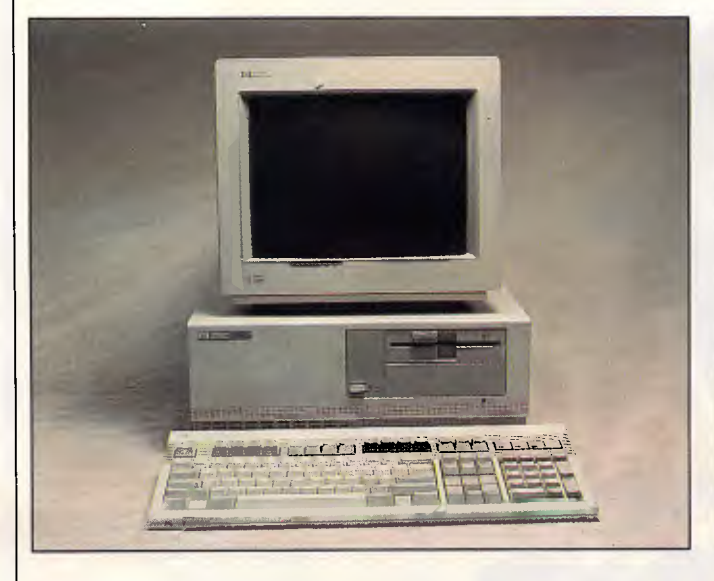

*A real Rolls Royce, the HP Vectra reeks of quality, but at a price* 

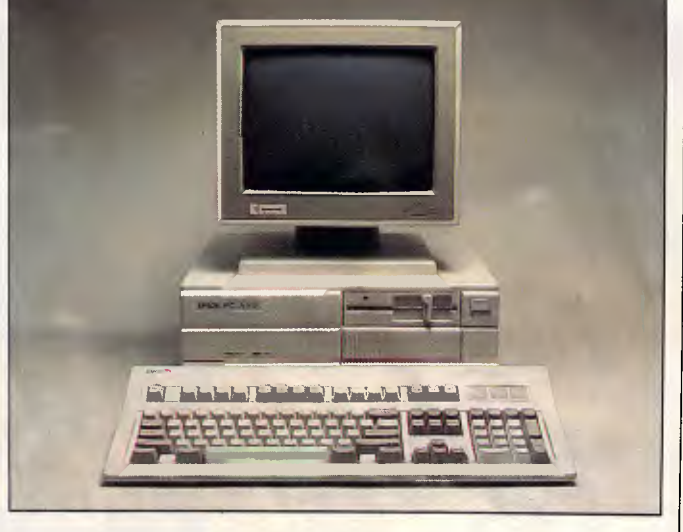

*The best all-rounder, the Epson PC AX2. Quality, performance and innovation* 

## $\overline{10}$ 13 20 **SK**

**CAPPEL** 

**TELES** 

un

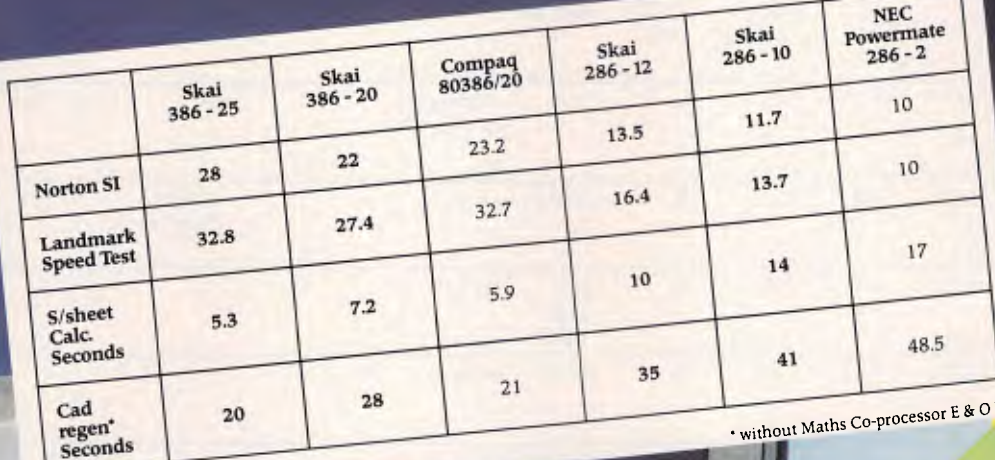

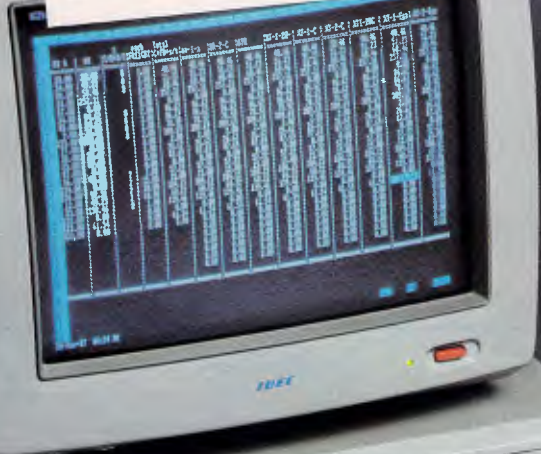

 $sw$ 

 $\mathsf{S}\mathsf{K}$ 

 $\bullet$  $\blacksquare$ **CENTSYMP** 

# **PORCHESTER**

177 Barkly Street, St Kilda, Vic. 3182<br>Phone: (03) 537 2722 Fax: (03) 537 2490

## **BENCHTEST**

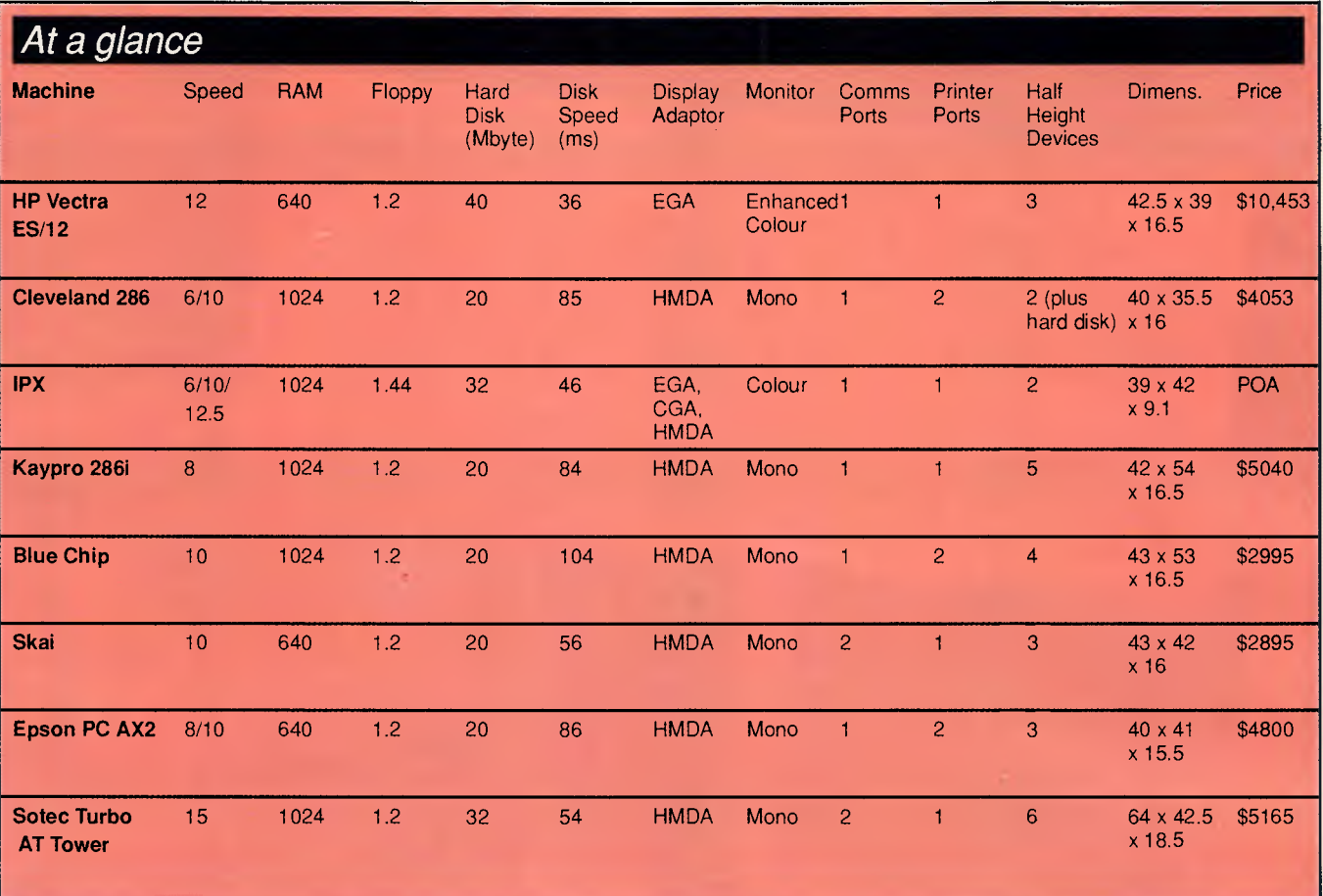

igent Terminals, the Vectra ES/12 from Hewlett-Packard, the Cleveland 286 from Computer Corporation of Australia, the Sotec AT Turbo Tower, and the Blue Chip 286.

Unlike the' PC compatibles examined last year, these machines revealed a wide diversity of price, performance, configuration, design approach, and physical construction. In short, a reviewer's dream.

All of the machines are similar upon casual inspection, except the Sotec which is a floor mounted tower, and the IPX which is flattened down like a Model 30. These 'radicals' embrace two diametrically opposed design principles. The IPX assumes that desk space is the most valuable real estate in the world, and is not to be squandered at the expense of mere technology, albeit with some sacrifices in expandability, as the machine only leaves two expansion slots free. The Sotec works on the rationale that computers need expansion capability, and that most will end up on the floor anyway. The Sotec could conceivably be placed on a desk top, but would be larger than the original IBM AT. It comes with an integral floor stand, space for no less than six half-height devices, and five spare expansion slots. Removing the case provides easy access to almost any component, and the general aura of the machine is that of a work horse, ready to accept any peripheral and an almost perfect physical arrangement for a file server.

All of the other machines are quite unremarkable in their physical presence, and are vaguely similar to the original AT.

The Blue Chip is AT-sized and features a key lock mechanism, reset and turbo buttons, as well as LED indicators for power, turbo mode and hard disk access. Unusually, the internal speaker is mounted downwards over the hard disk, and space for four internal half height devices is provided. Additional cut-outs on the back panel allow for the installation of three 25-pin D-type connectors and two 9-pin connectors without loosing valuable expansion slots.

As a bonus to anyone who can't leave a poor, long-suffering machine in peace for more than five minutes, the case is a flip-top arrangement, catering for instant access to the internals. It is the only machine of the eight which uses a fliptop case.

The Hewlett-Packard Vectra is typical of HP gear — stylish, well thought out with original innovations, and very expensive. The Vectra is more the size of an Olivetti M24, being smaller than a standard PC but a little higher. It features accommodation for three half height devices, and a sparse front panel sporting only a centrally positioned power switch. The power switch feels a little strange when you switch it; this is because it is actually just the end of a long plastic rod which wends its way back into the sealed power unit. Not a bad idea, in reality, as it means that there is no potentially lethal 240 volt wires running inside the machine, just a harmless plastic poker. No reset button or turbo mode switch exists.

The Skai is also smaller than a normal AT, but with a more conventional front panel, featuring a key lock, reset switch and turbo button. Three LED indicators reflect power, turbo and disk access. It provides accommodation for three half height devices, and features a screwdown case which is virtually impossible to remove. Many Taiwanese machines have low physical tolerances, and the Skai was the worst of all the machines. Expansion boards do not fit smoothly and screw holes do not align properly with the case. It's always possible that the review machine simply came from a bad batch, so don't be put off too much.

The Kaypro 286i is more like a stand-

# **How to st software becoming hard**

If you thought a menu was something to do with soup of the day, or that a floppy disk was a record that didn't make the top ten, Sage has just the thing for you.

Sage, the leaders in low cost, high quality business software, now introduces the **PC Learning range.** A unique set of seven selfteach programs which strip away the

jargon and make the basics of business computing seem as familiar as the office typewriter.

Together with the best-selling **Sage Business Wise** software range, they provide further irresistible reasons for choosing Sage to run on your Amstrad or IBM PC and their compatibles.

> **Easy to learn** for first time users; **Easy to move on** to more advanced

#### programs;

PC STARTER 589 BOOKKEEPER \$299<br>PC RETRIEVE \$89 ACCOUNTANT \$449 PC RETRIEVE \$89 ACCOUNTANT \$449<br>PC CHIT-CHAT \$89 ACCOUNTANT PLUS \$599 **989 ACCOUNTANT PLUS**<br>**989 FINANCIAL**<br>**989 CONTROLLER** PC ACCOUNTING \$89 FINANCIAL<br>PC WRITE \$89 CONTROLLER PC WRITE \$89 CONTROLLER \$1499<br>PC PLANNER \$89 PETTING \$300 PC TOUCH TYPIST  $\frac{$89}{$9}$  RETRIEVE \$299 CHIT-CHAT \$249<br>PC PLANNER \$249<br>PC WBITE PC PLANNER<br>
PC WRITE<br>
PC WRITE \$299<br>
DESK-SET \$299<br>
MACRO-SET \$299 DESK-SET \$299 MACRO-SET \$299 BUSINESS **WISE SUSINESS WISE** 

**Easy to train** and re-train staff in-house; **Easy to secure** a quick return on your investment and boost office productivity.

Master the basics then move up to the **Sage Business Wise** range, the leading range of low cost business software. It covers all your needs from accounting and business planning to word processing and

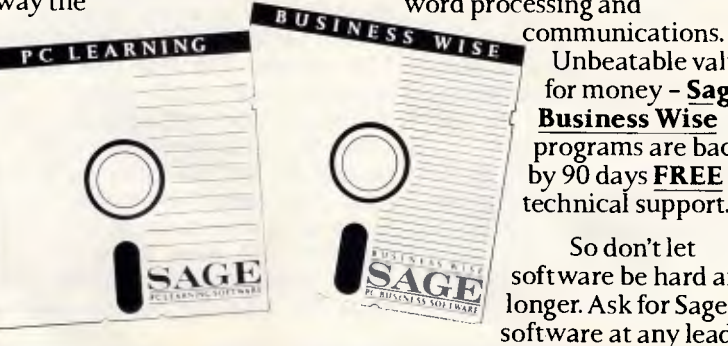

Unbeatable value for money - **Sage Business Wise**  programs are backed by 90 days **FREE**  technical support.

**Software be hard any** So don't let longer. Ask for Sage software at any leading

computer retailer, or post the coupon for full details.

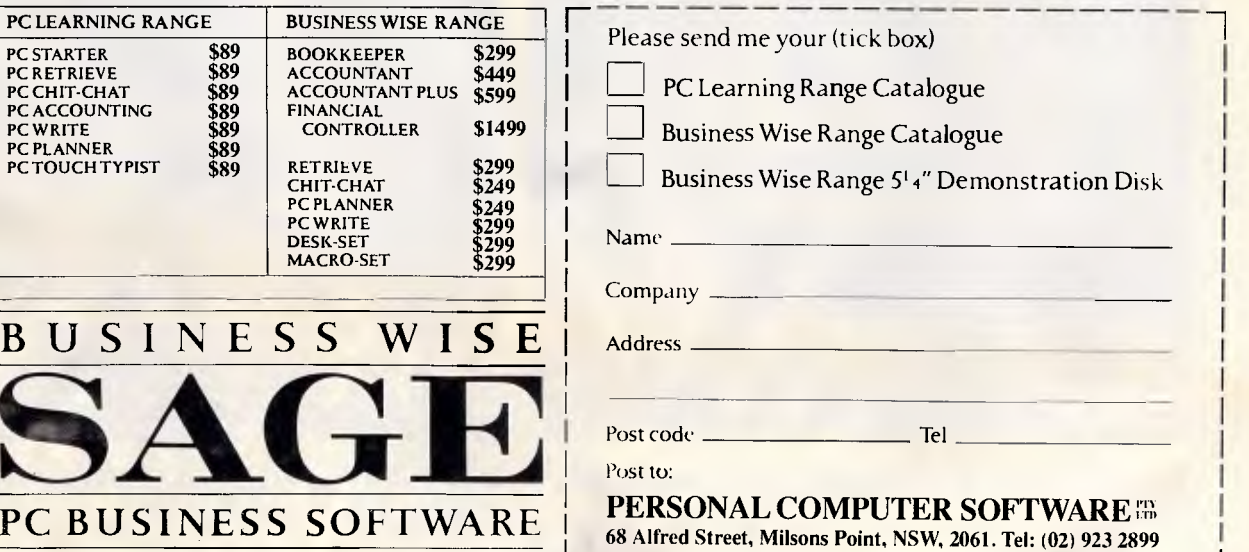

L\_ **\_\_J** 

ard IBM AT, both in its physical dimensions and front panel features. A key lock is provided, but no turbo mode switch. Space for five half height devices is provided.

The Epson PC AX2 joins Hewlett-Packard at the top of the range for innovative design. It is also packaged in a small but high case, secured by no fewer than nine screws. The front panel features only a power indicator, disk LED and power button, using the 'poker' approach also seen in the Vectra. A discrete flap on the front panel leads to more exciting territory, revealing a turbo switch, reset button and colour/ monochrome primary display adaptor selector. The power indicator changes colour depending on the processor speed selected. Space for three half height devices is provided. The overall effect is very good, providing easy access to commonly required controls, but placing them out of the way. Another small flap is provided for the keyboard connector, which plugs into the front of the unit like all good keyboards should. Like the Vectra, the AX2 reeks of quality. All the boards fit correctly, and no amount of effort seems to have been spared. For example, unplugging the keyboard is a little awkward due to the low profile right angle DIN connector employed, so a tiny flip back handle has been mounted on the rear of the DIN plug to make the removal foolproof.

The Cleveland 286 is touted as an Australian-made machine, and even features an 'Advance Australia' sticker on the back panel. It is housed in an M24 style case and provides accommodation for only two half height devices. Things

are not as bad as they sound, however, as the internal hard disk does not occupy one of the device bays, and is instead mounted beneath the power supply. This seems to be a very strange place for an electromagnetically sensitive gadget like a hard disk, but one must assume that any stray EMF leaking from the sealed power supply does not cause too many problems. Two additional 25 pin cut-outs are provided on the rear of the unit, and the front panel is featureless except for the badges which include a lovely blue Southern Cross logo.

**BENCHTEST** 

The Sotec, as already mentioned, is in a floor mounted configuration with a small vertically-oriented panel half way down the front. The panel includes a rocker-type power switch, turbo and reset buttons and indicators for power, disk access and turbo mode. Six half height devices can be accommodated without any effort, and the rear features three spare 25-pin cut-outs and two 9 pin cut-outs. A plastic 'modesty cover' on the rear hides most of the unseemly metal work, just as on the original IBM AT. Physically, the machine is about the same size as a small MicroVAX.

At the other end of the scale, the IPX is about the size of a PS/2 Model 30, and is fully configured with two half height 3.5in devices. This may offer better integration with your fleet of PS/2 machines (if you have one), as 3.5in diskettes are definitely the way to go. Two cut-outs on the rear allow for an additional 9-pin and 25-pin socket — a feature of great importance on this machine with only two spare expansion slots, where spare mounting brackets cannot really be used for holding additional serial and parallel ports. The keyboard, display and external floppy interfaces are positioned on the side of the unit, with all other plugs and sockets conventionally at the rear.

The most unusual aspect of the IPX, however, is its front panel. The power and reset buttons are positioned centrally, along with indicators for power, disk access, keyboard, display, printer and communications port one and two I/O. As you type on the keyboard, the keyboard I/O indicator light flashes on and off. Similarly, as data is displayed on the screen, the screen light flashes on and off. One really has to question the value of some of these indicators. The communications lights are fair enough, but most users don't have to be told that they're typing on the keyboard. Moreover, the display indicator only operates with screen I/O which uses the standard BIOS routines. If you write directly to screen memory, as most software does, the light will remain off.

## *Inside*

All of these machines run 80286 microprocessors from Intel, and all feature a number of IBM AT-compatible expansion ports.

The Blue Chip is claimed to run the processor at 10MHz with no wait states, but it looked like it was actually running a little faster than that. Internal expansion comes in the form of six 16-bit AT style slots and two 8-bit PC style slots, three of which are already occupied. One slot holds the Taiwanese Protech Herculescompatible HMDA display adaptor and printer port. This is a very small board

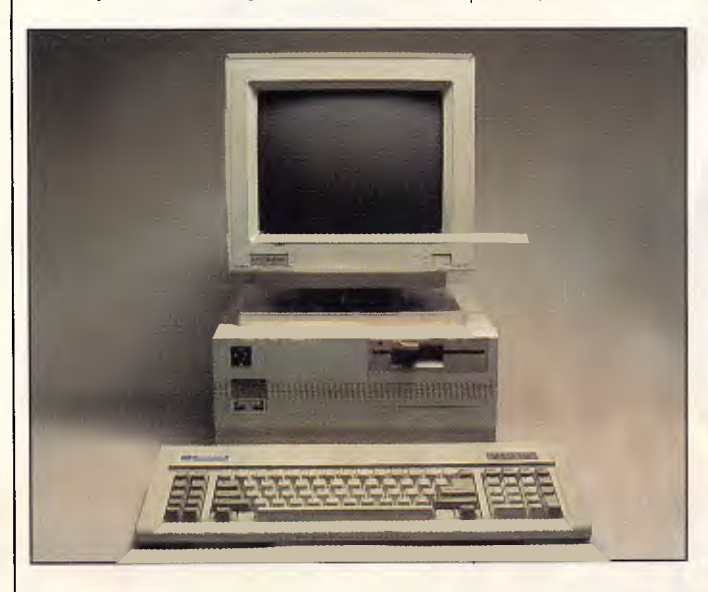

*The Cleveland 286, built in Australia, with the sticker on the back to prove it* 

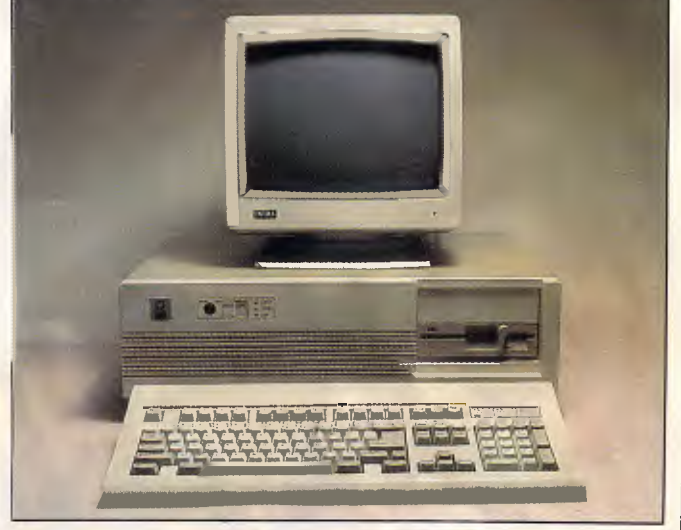

*Only one machine is designed with a flip-top lid for easy access: the Blue Chip 286* 

## **Competitiveness runs in the family**

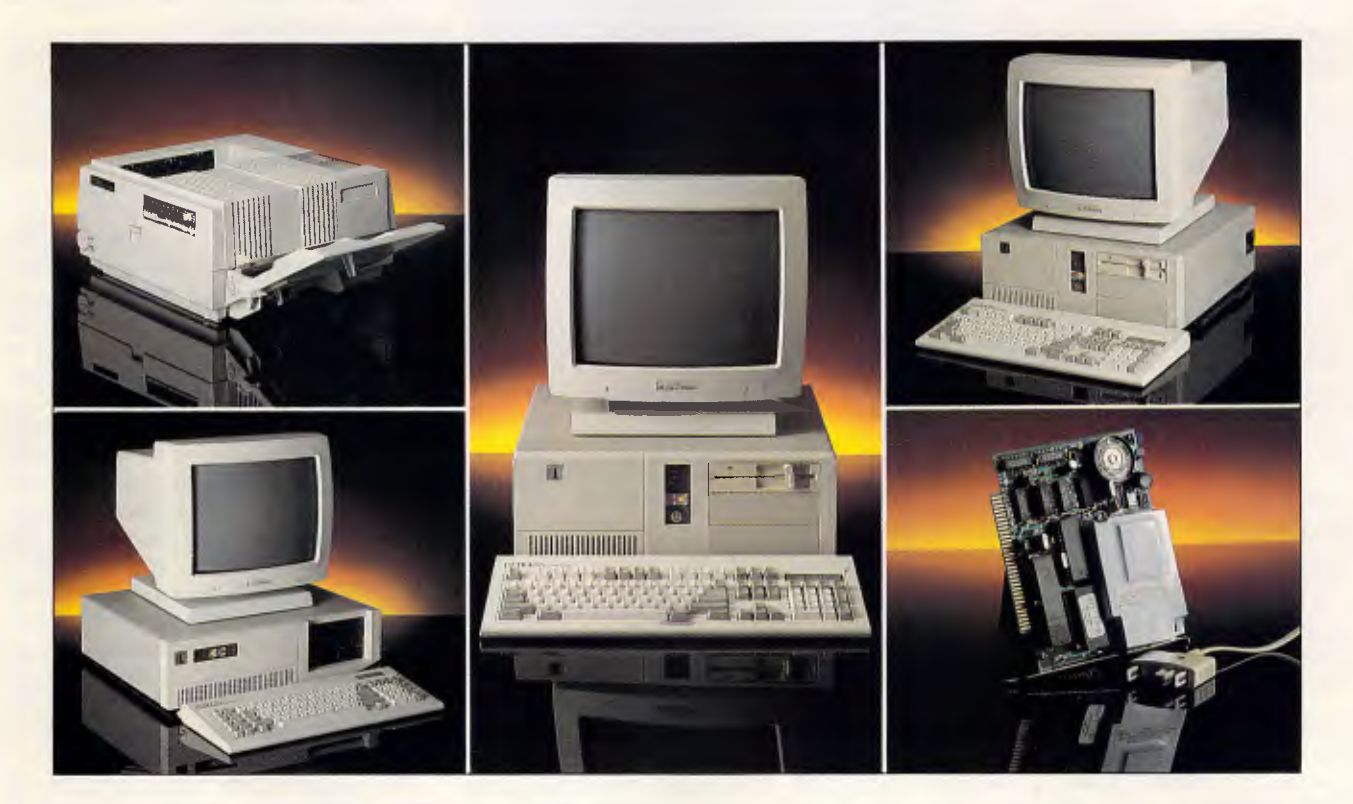

Never again will you have to pay through the nose for top-of-the-line business PCs (XT & AT), modem, laser printer and other peripherals.

The ULTRA family of products, from Imagineering, has introduced competitive prices and value for money such as you've never seen in this industry before.

In a range that covers almost every conceivable business need.

Each ULTRA adheres to business standards, and interfaces perfectly with every other ULTRA product.

 $\bigcirc$ 

 $\bigcirc$ 

**ULTRA** 

Please send me more information on:<br>Please tick -

 $O$   $O$ 

 $\Box$  ULTRA Turbo XT (IMG400-407)  $\Box$  ULTRA PC/AT 286 (IMG001, 302-307)

 $\bigcirc$ 

 $\Box$  ULTRA Modem (NET500)  $\Box$  ULTRA Laser (SER001).

 $\bigcap$ 

 $\bigcap$ 

 $\bigcap$ 

 $\bigcirc$ 

 $\bigcap$ 

And, being fully assembled in Australia by Imagineering, its quality is unquestionable.

ULTRA comes with a 12-month warranty. Add to that full technical backup and hotline support from Imagineering (Australia's largest PC and peripherals distributor) and you have one of the most reliable, most competitively-priced, most integrated families of computer products ever.

For more information, call Imagineering or take a few moments to mail the application.

## **i= IBM = = =al =** *Affir* TM Ara — on...•••• **IMM MIL= NMI a MAW WY= MIMM1 ,ML** *-21M* **MN a.-**

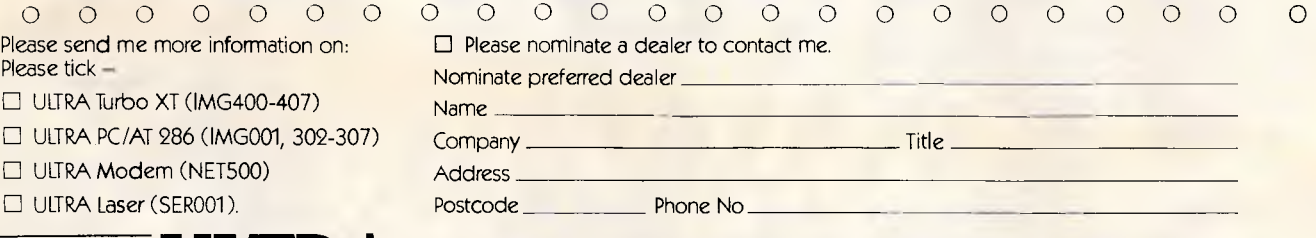

Send to: Imagineering, 77 Dunning Ave, Rosebery, NSW 2018. Sydney: (02) 697 8666 Melbourne: (03) 690 9022 Brisbane: (07) 352 5011 Adelaide: (08) 223 7461 Studio Australia Pty. Ltd. T/A Imagineering **MATTINGLY IMA 121 APC** MATTINGLY IMA 121 APC  $\overline{O}$ 

## **BENCHTEST**

## OS/2 up and running

Although running an 80286 processor is not an absolute guarantee of being able to run OS/2, APC has been able to show that at least one of the machines reviewed here is OS/2 compatible

Using a 2Mbyte Hypertec **HypeRAM AT extended memory** card, along with the Compag version of OS/2 Standard Edition 1.0, the Epson PC AX2 hap-

pily ran the new operating system with no apparent problems.

All it involved was configuring the memory board as 'expanded' conventional memory above the one megabyte limit, booting the OS/2 disk and performing an install onto the hard disk. After the install, OS/2 could boot directly from the hard disk and could run multiple concurrent OS/2 sessions along with the single MS-DOS 'compatibility box' session. OS/2 had no problems loading the communications device drivers.

A word of warning. This does not mean that all the machines reviewed here will run OS/2, or that the Epson

featuring only two VLSI chips and six MSI chips. Control of the storage devices is achieved using a Western Digital combined hard disk and floppy disk controller based on, understandably, the Western Digital controller chip. These two boards will become a recurrent theme among the machines. The third board provides additional I/O capability, featuring a 9-pin serial port, second printer port and games interface. A 9-pin to 25-pin adaptor cable was included with the review machine, but this appears not to be standard equipment. A three inch power cord was also supplied. presumably of some use in driving monitors. A full megabyte of RAM is provided on the system board, and the BIOS is copyright of Blue Chip.

The Cleveland PC also contains one megabyte of RAM using 256kbit chips, and drives the CPU at either 6 or 10MHz. The BIOS is copyright of Computer Corporation of Australia. Five AT style expansion slots and two PC slots are provided, three of which are initially occupied. The display adaptor is HMDA compatible and provides a printer port; the controller card is the same Western Digital product found in the Blue Chip. The third board is a combined parallel/serial card manufactured by CCA. The motherboard utilises the Chips & Technologies AT chip set another recurring theme.

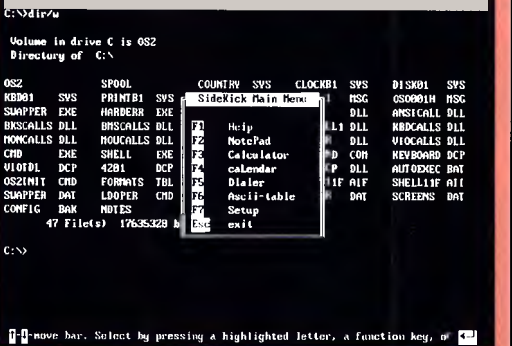

will run any other implementation of OS/2, or indeed any future version of the Compaq OS/2. All it means is that the combination of hardware and software we tried did work. If OS/2 features heavily in your plans, we would suggest you test out the intended components before you buy.

The accompanying screen dump shows the MS-DOS compatibility box of OS/2 with a directory listing of the hard disk and SideKick popped over the top. We had to show you the DOS compatibility box because our little doohickey which pumps screen images into the publishing system has not yet been ported to OS/2.

The Sotec sports the fastest processor of the bunch, running at 15MHz with one wait state. It also uses the CHIPS chip set, and comes standard with one megabyte on the motherboard. Five AT slots and two PC slots are provided, one of which is occupied by the Western Digital card and another by an HMDA compatible display board. Two serial ports are implemented on the motherboard, and a printer port shares the display card. The Award BIOS version 3.01 is used.

The IPX, always the odd man out, runs the 80286 at either 6, 10 or 12.5MHz. The machine doesn't really have a motherboard in the conventional sense. Rather, a back plane provides four ATstyle expansion slots and normal motherboard functions are distributed between two cards which plug into the slots. The larger of the two boards is at the bottom and provides I/O, controller and EGA functionality. A normal-sized board plugs in above it and holds the CPU and CHIPS chip set. This leaves only two expansion ports free for the future. While it's true that most machines never fill all their slots, two is probably insufficient. For example, add a network adaptor, LIM/EMS board, and you're full. No room for that internal modem or mouse adaptor. The boards mount horizontally, so you may have problems with three quarter length boards which are not long enough to reach the far mounting bracket, but are long enough to droop. The machine comes with 640k of RAM as standard, along with a 9-pin serial port and printer port. The IPX really crosses standards here, as 3.5in disks are now 'in' thanks to the PS/2, but 9-pin serial ports are now 'out'.

Up at the top end of the market, the HP Vectra runs at 12MHz with a proprietary HP BIOS. Five AT and three PC expansion slots are provided. One port is occupied by a Hewlett-Packard EGA compatible display adaptor, and another by a combined floppy and hard disk controller, serial and printer port card, using the Western Digital controller chip. Again, we see the attention to detail only found on top-class machines. The parallel printer port, which many users tend to plug modems into, has a small plastic flap over it emblazoned with those immortal words 'printer port'. Inside the Vectra, surface-mount is the name of the game. The motherboard, EGA card and I/O card are almost exclusively surface mounted, except for chips which really need to be socketed, such as BIOS ROMs. This results in incredibly clean. neat and aesthetically pleasing boards. all of which will mean absolutely nothing to the guy at the end of the keyboard. The use of SMT may go part way to explaining the high cost of the Vectra something which relevant to the user.

The Kaypro 286i runs its CPU at 8MHz, although a switchable 6/12MHz version will be available soon. The CHIPS chip set is not used, but a number of devices from AMD are. This results in a slightly more cluttered motherboard than the other machines. The Phoenix BIOS 3.07 is used. Six AT and two PC expansion slots are provided, initially occupied by an HMDA card based on Texas Instruments' chips made in Hong Kong and a combined floppy and hard disk controller using **SMT technology from National Computer** in Japan. The display card features a 132-character mode, but you'll need special drivers to make most applications take advantage of it. A full megabyte of RAM is installed.

Having said all of the above, the Skai machine is really just a series of subsets. The processor runs at 8 or 10MHz and is complemented by one megabyte of RAM. Six AT and two PC slots are provided, and an HMDA display adaptor and disk controller based on the Western Digital chip are installed. The motherboard uses the CHIPS chip set and the Award BIOS. The BIOS is extremely verbose, displaying two thirds of a screen of checkout information during the POST, which promptly disappears off

## **Amicron-No.1 Dealer for NECthe No.1 selli**i

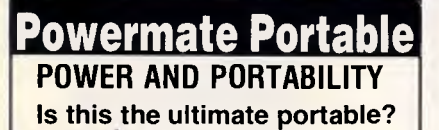

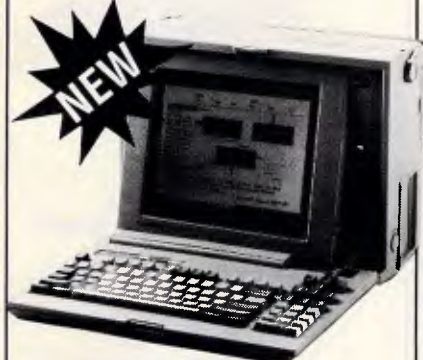

**The latest release of the Powermate family provides Portability without the need to compromise Performance.** With a 80286 processor, running at 8 or 10 MHz, backlit electo-luminescent LCD and high capacity 40Mb hard disc drive, this portable is positioned to run a wide range of operating systems and applications required for today's business market.

*MultiSpeed* 

#### **The power of the 80386 processor in CAD/CAM**

**POWERMATE 386** 

 $1111111111111$  $n +$ 

<u>mansser</u>

**the NEC Powermate series produces unrivalled capacity for data processing.**  Combined with a large capacity

**DESKTOP PUBLISHING** 

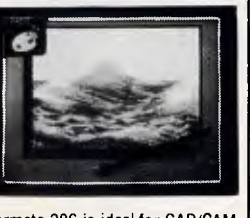

**Get the most** out **of your Desktop Publishing requirements with Powermate.** Page layout has never **been** easier. Team Powermate with an **NEC Silentwriter** for professional results every time. Talk to Amicron.

hard disc, the Powermate 386 is ideal for CAD/CAM, desktop publishing, scientific applications **or as** the ultimate fileserver **for a local area** network. **Amicron** 

 $\ddot{a}$ 

**i**t 1100991

**t-rt** 0'1 # '

<u>. ب</u>

i i i i <del>i i i i i i i i i i i i i i</del>

Amicron is a \$20 million Australian company that since 1977, has been serving some of Australia's leading corporations and large government departments. Our clients range from the biggest to the smallest.

We have been No. 1 dealer since **1983** — making Amicron NEC's longest standing top dealer — WORLDWIDE!

**To stay No. 1 we offer consistently excellent prices, unparalleled service, support and training.** 

When it comes to NEC, come to Amicron. We're No. **1.** 

`Source/Compass Research

## **POWERMATE**

- **Office Automation.**
- Business applications.
- Word processing.
- Spreadsheets.
- Database.
- Small business.
- Communications.

## **OMBUTER SERVICES**<br>**OMBUTER SERVICES you come to Amicron. COMPUTER SERVICES** NEC Corporation **We're No. 1.**

**SYDNEY**  281 Pacific Hwy. Crows Nest, 2065. Fax: 957 2243 Phone: 929 0400

**CANBERRA**  5th Floor, 10 Moore St., Canberra City, 2601. Fax: 68 3123 **Phone: 68 3127** 

This light-weight portable<br>
offers the processing<br>
computer. Features<br>
computer. Features<br>
include: 4.77 MHz or 9.45<br>
MHz clock speeds • LCD<br> *Display* • 640Kb<br> **RAM standard**<br>
• RS232c and<br> **RS232c** and

Parallel ports • Standard Operating **System** • Wordprocessing. The little fella with a big head — at a true No. 1 Dealer price!

> **ADELAIDE**  178 Fullarton Rd. Dulwich, 5065. Fax: 31 4331 **Phone: 332 0655**

**VILA-VANUATU**  Amicron House, **Rue** Emile Mercet, Port Vila **Fax: 3983 Phone: 3982** 

**OPENING SOON MELBOURNE** 

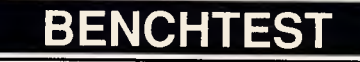

the screen. An I/O card provides two 25-pin serial ports, printer port and games adaptor. Two of the spare back plane mounting brackets are used to accommodate the extra port connectors.

Finally, the other top-end machine, the Epson PC AX2, diverges yet again. Almost all of its components are by Seiko Epson, including the motherboard chip set. The processor runs at and is accompanied by 640k of RAM which is mounted. not on the motherboard, but on a vertical memory board with a piggy-back<br>extension. The extension. BIOS is by Epson. The hard disk controller board is also manufactured by Epson, but based on the Western Digital chip. A separate board controls the floppies and provides a 9-pin serial port and parallel printer interface. The display adaptor is the same Blue Chip. The display was of dismal

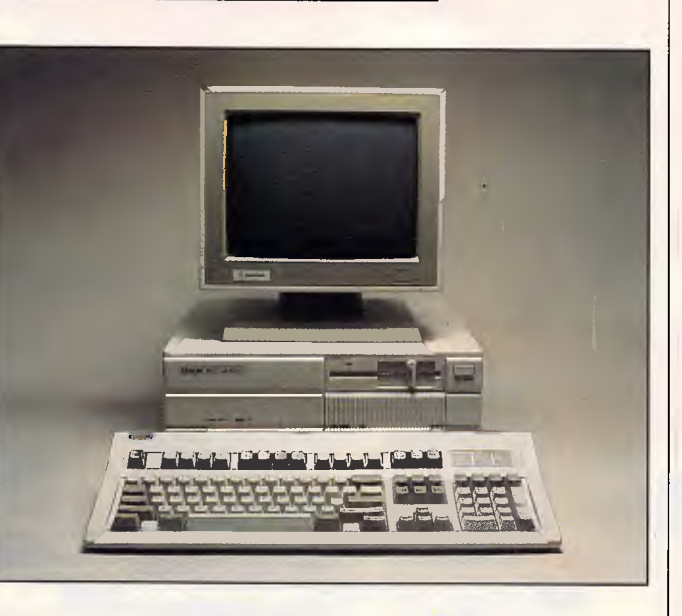

either 8 or 10MHz *The Skai 286 from Porchester was delivered with dual floppies* 

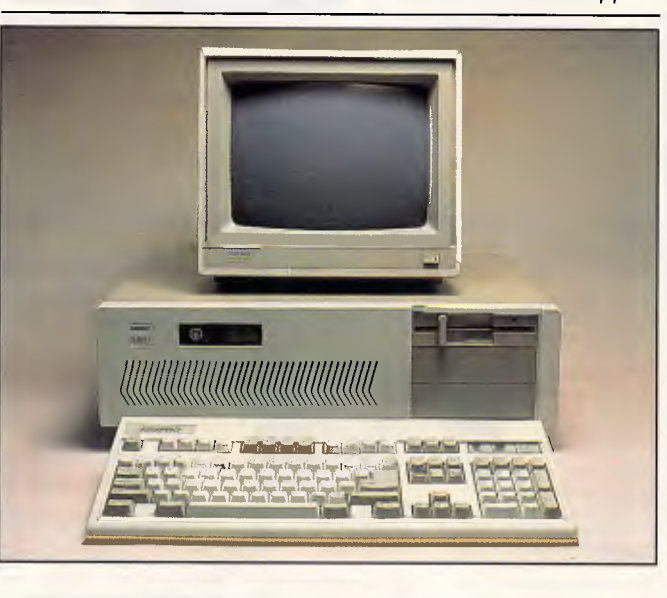

Protech found in the *The Kaypro 286i utilises a BIOS from Phoenix* 

quality, with pieces missing from each character and virtually unreadable. However, it is safe to assume that this was caused by a fault in the evaluation unit, and would not occur on production units. Certainly the other machines which used the Protech card did not have the same problem. Expansion is provided through three AT and three PC slots, three of which are initially occupied.

## *Peripherals*

All of the machines came supplied with at least one hard disk, one floppy and a monitor of some sort.

The Cleveland 286 was supplied with a 1.2Mbyte Chinon floppy disk and 20Mbyte miniature Miniscribe disk with a tardy 85 millisecond average access speed.

The monitor supplied was a monochrome device from Hyundai in Korea, and featured one of those great piggyback power leads that lets you plug the screen into the system unit so you only have to worry about turning one unit on and off. The only problem is that the system unit doesn't have a power outlet for the monitor, so you can't power it up. A minor oversight.

The IPX machine provides a 1.44Mbyte 3.5in floppy disk and 32Mbyte Miniscribe voice coil hard disk with an average access time of 46 milliseconds. The review machine was supplied with an ECM-5400 colour monitor.

The Blue Chip also sported a 1.2Mbyte floppy and 20Mbyte Miniscribe hard disk using a stepper motor, and quite slow with an access time of over 100 milliseconds.

#### YOUR CDC WREN DEALERS

New South Wales President Computers (02) 476 2700 **Olivetti** (02) 358 2655 Hypec (02) 808 3666 PC Network (02) 922 3155 Computer Additions (02) 957 2655 Technology Interface Systems (02) 684 4999 Complete Technology (02) 332 3444 Daca Software (Australia) (02) 957 2066 Computer Plus Marketing (02) 929 6444 Telecomputing PCS (2) 439 5966 Victoria Ipex

(03) 555 9066 Technology Interface Systems (03) 329 2922 Daca Software (Australia) (03) 697 9199 The Computer Trader (03) 417 7044 The Computer House (03) 699 2000 MicroHelp (03) 388 0111 Sujon (03) 299 2100 BS Microcomp (03) 67 9681 Computer Plus Marketing (03) 877 7711

Queensland Custom Computer Services (07) 285 4148 **Powerlink** (07) 369 3122 Integrated Business Computers (07) 808 4777 Australian Microdata (07) 854 1461

> Western Australia Computer Village (09) 481 1311

> > MATTINGLY IM102 APCL

## **For the fastest drive in the world get a Wren**

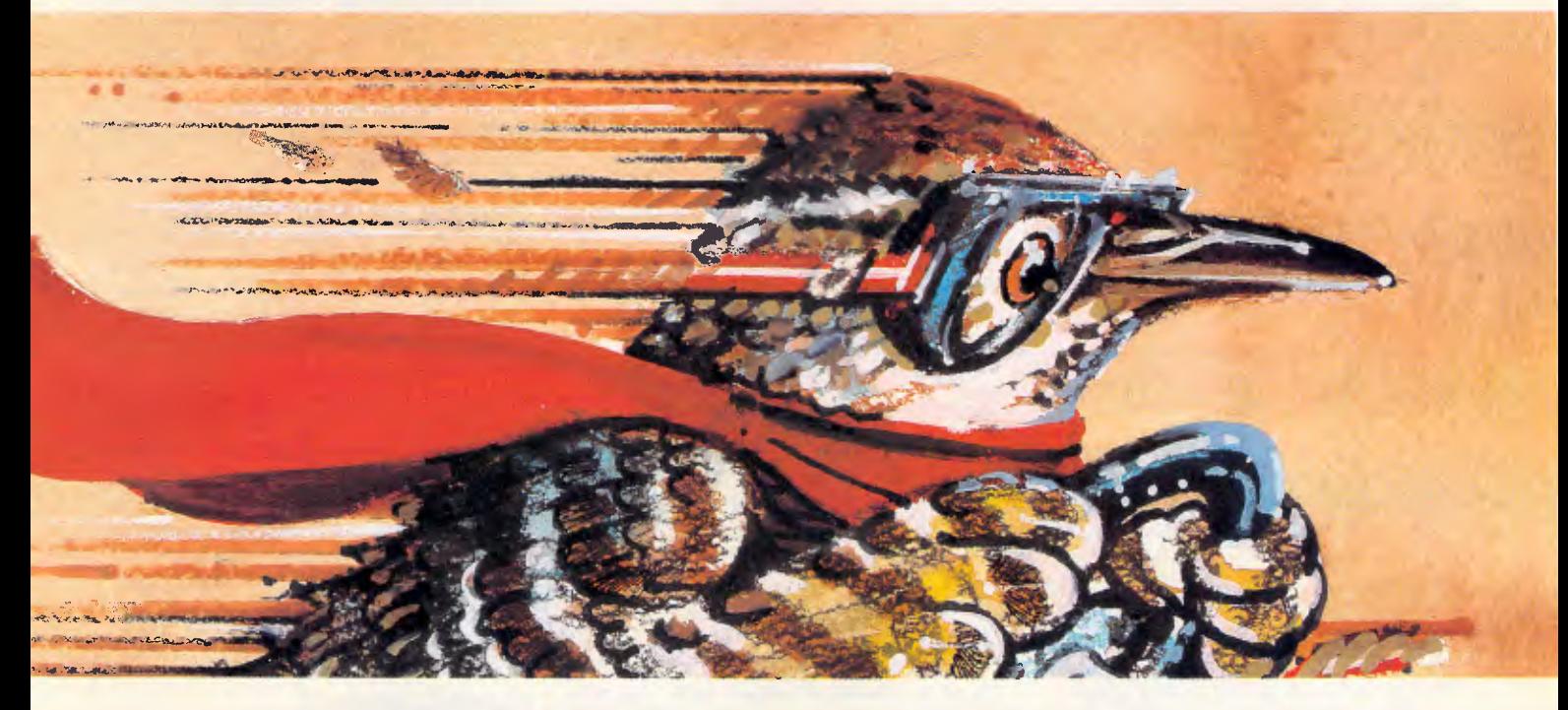

The Wren V by Control Data is faster than any other 51/4" disk drive in the world. Yet it is also one of the most affordable.

The range of Wren Series drives is extensive. With capacities from 40MB to 574MB, and controllers to suit most personal computer operating systems (Xenix, DOS, Novell, 3-Com, Unix, Pick). And, like all Control Data disk drives, the

Wren Series performs outstandingly in the marathon runs (with a 40,000 hour MTBF endurance) as well as in the sprints, and is backed by an 18 month warranty.

Call lmagineering or send the coupon to learn more about the world's fastest,

most affordable drives. Sydney (02) 6978666, Melbourne (03) 6909022, Brisbane (07) 352 5011. 'mean time between failure.

P/code

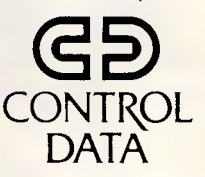

### *MIN MN AIM OM =ME MIN 411011I TM me min* **AIM IM MI MI IN I•1** */I.* **M.J1k 11 IMRIMI• MIN EL./ MI 1=1 MI A•11•1 MP .M1 1•IrM .1•1 l= IF IMO =I I= ,111 WPM I= =I MIM OIMM 'WPM**  0 0 0 0 0 0 0 0 0 0 0 0 0 0 0 0 0 0 0 0 0 0 0 0 0 0 0

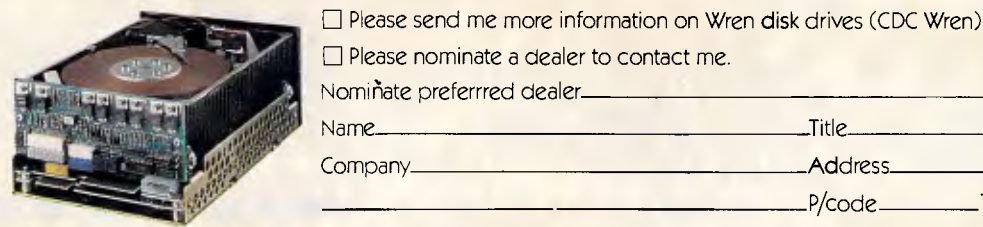

MATTINGLY IMA102APC

Send to: IMAGINEERING, 77 Dunning Ave, Rosebery. NSW. 2018. Studio Australia Pty. Ltd. T/A Imagineering

Telephone:

## **BENCHTEST**

## *Benchmarks*

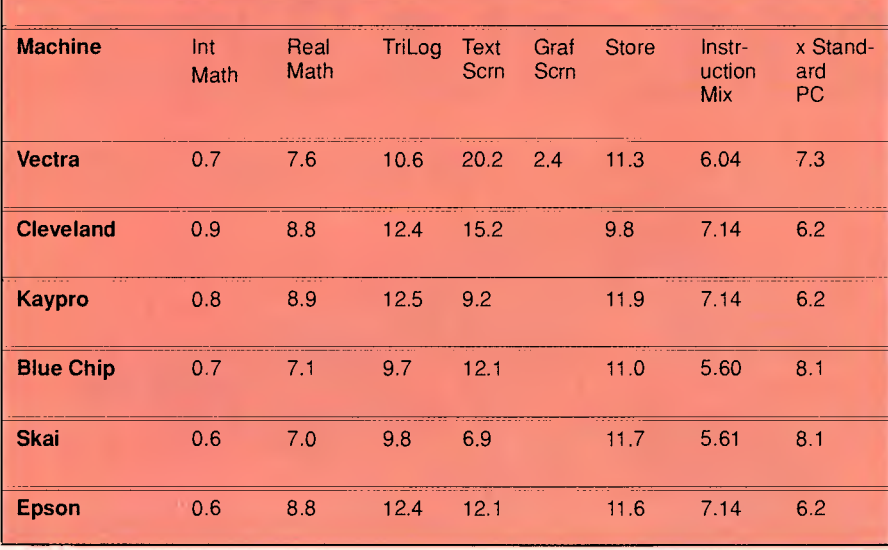

The highest hard disk capacity is provided by the Vectra, boasting a 40Mbyte disk with a Hewlett-Packard logo on it, although I suspect it to actually be a Seagate. The disk is a voice coil, with the very respectable access time of 25 milliseconds. A 1.2Mbyte Matsushita floppy is also provided. The monitor provided for review was the chunky HP35743B enhanced colour display, a terrific display, as it should be for \$1687.

Kaypro opted for a 20Mbyte stepper motor Seagate in its machine, accompanied by a 1.2Mbyte floppy disk. It seems the 286i is usually shipped with a 40Mbyte voice coil disk, so make sure which one you're getting before you sign the cheque. The monitor was a Kaypro monochrome device from Korea.

The Sotec machine was supplied with a 1.2Mbyte YE-Data floppy disk and 32Mbyte full height Rodime hard disk with an average access time measured at 53 milliseconds. The monitor was an ADC white monochrome screen with a tilt and swivel base.

Only one machine was supplied with dual floppies, and that was the Skai, which came with dual Matsushita 1.2Mbyte drives. Normally the machine is supplied with a single NEC floppy.A 20Mbyte Fuji voice coil hard disk is also included, and the monitor was an amber monochrome screen from Royal Information Electronics in Taiwan.

The Epson machine was also supplied with a 1.2Mbyte floppy from NEC and a 20Mbyte hard disk driven by a stepper motor. The monitor was a Samsung monochrome with a tilt and swivel base.

All of the machines have embraced the new IBM-standard keyboard layout with the twelve function keys running across the top. All, that is, except the Cleveland, which uses a standard AT layout. The other main exception was the Blue Chip, as EME neglected to provide a keyboard for it, although keyboards do normally come as standard.

The keyboards vary in quality and tactile feedback. The IPX keyboard has a good, soft feel to it. The HP Vectra has a typical Hewlett-Packard fast, 'squishy' keyboard, one that I could certainly learn to like. The keys are beveled, which makes mistakes over in the crowded numeric pad less likely. The HP keyboard appears more complicated than it actually is, due to the use of 'blanks' between the editing keys where other manufacturers just run the keyboard housing around the cursor diamond. The Sotec keyboard, on the other hand, goes for more positive tactile feedback.

## *Extras*

The bundled software and documentation supplied with each machine varies greatly. Roughly in order of volume, they are as follows.

The Kaypro 286i heads the list, coming with a 286i users guide, MS-DOS 3.2 manual, the SpeedStor hard disk management utilities and documentation, GW-Basic manual, two empty binders for putting it all in, and a copy of 'Profiles', the magazine for Kaypro computer users.

Epson comes next, featuring MS-DOS and GW-Basic, complete with good manuals, and a set-up document. The Epson documentation is of good quality and highly readable.

The Skai machine, from Porchester, is

supplied with MS-DOS, GW-Basic, a guide to operation for the hardware, and the MS-DOS programmers reference manual. These are all the standard Microsoft works, and hence of good quality.

The Hewlett-Packard Vectra is supplied with a set-up manual and a communications program which provides HP, VT52 and VT100 terminal emulation. The program is fairly good for a freebee, but the Vectra does not come with MS-DOS or GW-Basic as standard. MS-DOS costs an extra \$159.

Taking the other approach, the Cleveland comes with MS-DOS and GW-Basic, but no guide to operations for the hardware. The Sotec had MS-DOS 3.21 loaded on the hard disk, but was not supplied with any documentation worth speaking of. The IPX and Blue Chip were much the same.

While documentation is of paramount importance to a user, potential buyers should not necessarily be put off simply because the supplier does not share a similar view. Often, documentation is available and the local importers just don't think its important enough to send out.

Alternatively, it may be available at additional cost. Just make sure you get some before the cheque goes into the till.

## *Conclusion*

Despite the fun and games surrounding the PS/2 and its clones, the age of the AT is not yet past.

Decisions remain difficult, and as always, a final choice depends on what your intended use of the machine. For that reason, it is awkward to nominate a 'best' machine, so we'll start with a series of 'bests'.

If you want a big name machine which reeks of quality, then the choice comes down to the HP and the Epson. The Vectra essentially prices itself out of the market, so the Epson PC AX2 wins.

If, on the other hand, you're after a machine with the smallest possible physical dimensions (for whatever reason) and very little expansion capability, then the IPX is the one for you.

At the other end, for top notch performance with maximum possible expandability in a floor mounted configuration, the Sotec is the natural choice.

Alternatively, for an Australian-made machine, the Cleveland 286 is an option.

But perhaps the best overall is the Epson PC AX2. In many ways, it reminds me of my beloved Olivetti M24. Good performance and high quality from a reputable manufacturer at a reasonable price. END

# *MODEMS* for Australia

## **Don't buy imported unsupported**

**The Avtek advantage - Australian designed Australian manufactured Australian supported** 

## **MEGAMODEMS 12/123**

The Avtek Megamodems provide Australia's best value communications products, with a range of fully automatic, autodialling modems. Megamodems are suitable for data transfer from personal computers, terminals, mainframes and mini host computers and for all videotex services such as Viatel. The use of the latest technology has enabled us to make the Megamodem more compact and reliable than any other modem. Price is very competitive and reflects efficiencies incorporated in the design. The Megamodems are locally designed and built. Service, support and specialist R&D for the Megamodem range is all based in Australia. Available either as a standalone RS232 model or as a plug in 1/2 card for IBM PCs and compatibles. The Megamodem range of modems are Telecom authorised.

**Automatic Dial, Answer, and Disconnect:** The Megamodems will automatically answer an incoming call and connect the computer to the line. When originating a call it will then dial out the required number and auto-connect to the computer at the other end. It will then "hang-up" at the end of a communications session. Both pulse and tone dialling are supported. The modem is compatible with new Telecom exchanges and modern PABXs and can handle high speed tone dialling.

**Fully Hayes AT Smartmodem Compatible:** The Megamodems are industry standard "HAYES SMARTMODEM "compatible which means they can take advantage of all the communications facilities of packages such as Crosstalk, Open Access, Symphony and Multicom. All communications parameters such as baud rate, parity and number of stop bits are set up automatically by the software and the Megamodem. Using appropriate software data can be sent and received while the Megamodem is unattended.

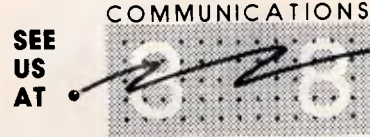

**DARLING HARBOUR SYDNEY 20-23 MARCH 1988** 

**LEADERS IN MODEM COMMUNICATIONS** 

## **Specifications**

**AVTEK** 

**Data Standards CCITTV21, Bell 103, CCITT V22** Bell 212. (123 model only CCITT V23) **Data Rates** 300/300,1200/1200 (123 model only 1200/75, 75/ 1200)

Mega Modem 123

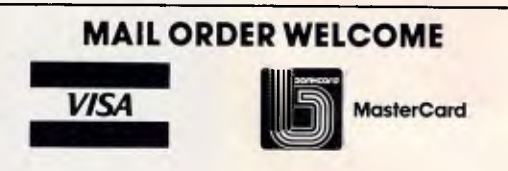

HS AA CD OH RD SD TR MR

## **BUY DIRECT FROM THE MANUFACTURER**

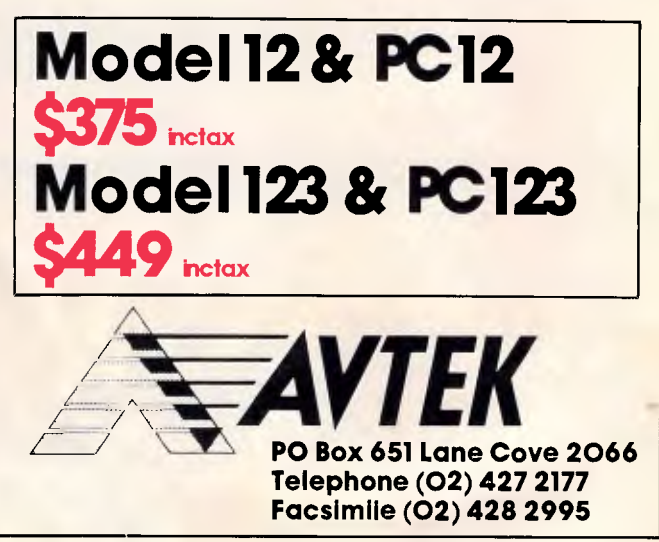

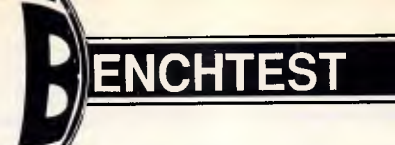

# **Sun 4/110**

*The march of technology has narrowed the gap between the micro and the minicomputer, and with the Sun 4/110, Sun has pioneered the development of a micro-architecture machine which offers substantially more than PC performance. Peter Jackson gives an overall assessment, while individual facets are scrutinised by a team of APC regulars.* 

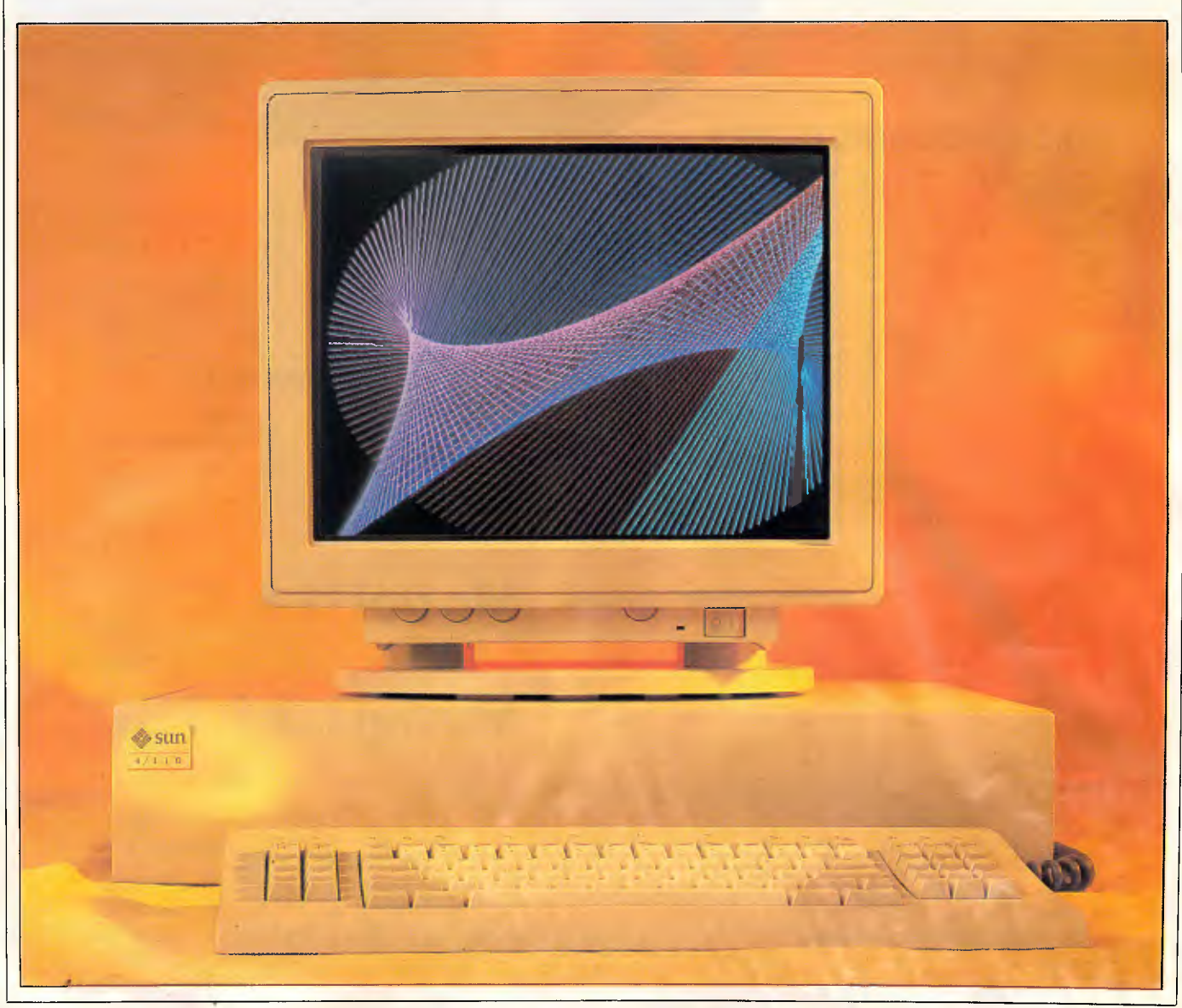

## **BENCHTEST**

Historically speaking, increasing processor power and bigger mass storage capacities have been used to support larger numbers of users but with roughly the same computer power per user. And then came the workstation, to prove Henry Ford's dictum that history is bunk.

The thinking behind the development of workstations was that users in particular sectors needed the processing<br>power of minicomputers and power of minicomputers mainframes, but also needed to put that power in the hands of individuals rather than reserving it for large groups of casual users.

But those power-hungry users in the fields of CAD and artificial intelligence could not afford a minicomputer each, so the workstation originators — young companies like Sun Microsystems and Apollo — adapted microcomputer hardware into mainframe-style architectures, using every possible design trick to wring the last milliMlPS out of relatively cheap processor and RAM technology.

Then they gave users a machine each, and put big and fast hard disks on a network for shared access and a lower overall system cost.

But now the workstation makers are starting to feel the squeeze. Microcomputers like the Compaq DeskPro 386/20 and the Macintosh II either have or promise near-workstation performance at much cheaper prices, and there are limits to the performance enhancements that the workstation makers can include to keep ahead, given the declining number of customers who would need that performance and the prices that would have to be charged for it.

Hence, finally, the Sun 4/110. What

## *Sun 4/110 Mass Storage*

Perhaps the most notable feature of the mass storage fitted to the Sun 4/110 workstation is its sheer orthodoxy. To be sure, the Winchester disk drives are bigger and faster than any offered before, but Winchesters they remain, and that fact in itself speaks volumes. For the 4/110, Sun has just introduced a 327Mbyte SCSI drive with an 18ms seek time and 1.2Mbytes per second transfer rate.

The SCSI bus allows overlapping access to several drives, which means that to the user they appear to be accessed simultaneously. To give you a handle on this level of performance, it's 15 times the capacity and 5 times the speed of the hard drive on the PC that I'm writing this on. What this means is that improvements in Winchester drive performance are broadly keeping up with increases in processor speed.

Machines like the Sun 4/110 point to the future requirements for personal computer mass storage. Ever greater bit-mapped screen resolution means huge volumes of data have to be manipulated; a 256 colour screen image at 1024 x 1024 pixel resolution fills 8Mbytes of store. It's not enough for mass storage just to keep up in capacity; it needs to get proportionally faster too to keep response times within the acceptable range. It seems likely that the tried-and-tested magnetic disk will still be the best bet for some time to come.

Vertical recording, a new technique in which the oxide grains are orientated perpendicular to the disk surface for closer spacing, promises to raise capacities by an order of magnitude, and 3.5in floppies holding 10Mbytes have been seen working in several Japanese laboratories.

Many times over the past decade we have been treated to prophesies of new mass storage technologies that were going to overthrow the rule of the magnetic disk drive. First, there was the non-volatile magnetic bubble memory. That proved too slow and too costly to fabricate and bubble memory is now almost unheard of outside exotic industrial environments.

More recently the betting has been on some form of optical disk storage. It is quite clear that laser-driven optical media can provide very much larger capacities than magnetic media; drives holding more than a gigabyte are already in production. Optical disks have two problems, though. First, no one can currently make a commercial optical disk that is erasable; the WORM (Write Once — Read Many Times) drives you can buy now are useful only for archival storage as they can never be re-used. Various Japanese and US manufacturers are close to launching erasable optical media, as they have been for the past five years.

Second, optical media are still an order of magnitude slower than the best Winchester disks. It seems likely that the optical disk will find its niche as long-term archival store, and for CD-ROM style reference works.

Another mass storage technology which looks likely to advance is plain old RAM. As RAM gets cheaper and computers with multi-megabyte memory become commonplace, it makes more and more sense to cache whole tracks of data for speed; for example, a 4Mbyte Mac II can use up to 1Mbyte of memory as a disk cache. Portable computers like the Tandy 100 show that non-volatile RAM or EPROM is a perfectly good mass storage medium for lowervolume applications, and Anamartic's wafer-scale 'disk' memories could add a new dimension to non-volatile memory. The mass storage system of the future might well be a 4Gbyte erasable optical disk cached into 100Mbytes of wafer RAM, cached into 1Mbyte of fast static RAM. **Dick Pountain** 

Sun has done is to cut down its top-end Sun 4 workstation, taking out some of the architectural speed enhancements and reducing the disk access speed to simplify the system and make it cheaper to build, while maintaining a performance premium over the high-end PC competition. In a very real sense the Sun 4/110 is a personal computer as we all understand it, using techniques and components that are becoming familiar in today's high-speed 80386 and 68020 machines but keeping the distinctive workstation features that have made Sun so popular.

Sun obviously thinks that this is the future of personal computing, and the way the 4/110 is put together may well give us some hints about the direction that future will take.

## *Hardware*

Externally, the most obvious feature of any Sun system is the big bit-mapped monitor that gives CAD users the scale and resolution they need. And that is even more so for the 4/110. The electronics of the system are contained in a slim system unit, about the same size as an IBM AT case but a third the height, while the disk and tape backup units are built into an external case that<br>Sun accurately describes as a Sun accurately describes as 'shoebox'.

In a normal configuration the whole system fits easily on a desk-top, with the big 19in monitor on top of the system unit and the disk shoebox either on the desk or under it.

The system unit is actually a three-slot card cage, and is common to all low-end Sun systems. The slots meet the VME bus standard, a 32-bit design much used in high-speed systems based on the Motorola 68000 family of processors; and, in Sun 3 workstations, all three slots are filled with processor, video, and memory boards. In the Sun 4/110, however, greater integration of electronic hardware on a single board means that only one slot of the three is officially occupied. But, in practice, two slots are used since the video circuitry is built on to a daughterboard that actually obscures the centre slot.

Indeed, the entire Sun 4/110 system can be removed from the system unit simply by pulling out the main board/daughterboard combination.

The main board itself is deceptively simple. The most obvious feature is the enormous amount of RAM on the board, made up of the now-usual single-in-line memory modules (SIMMs). There are 32 SIMM slots, and the default configuration is to have

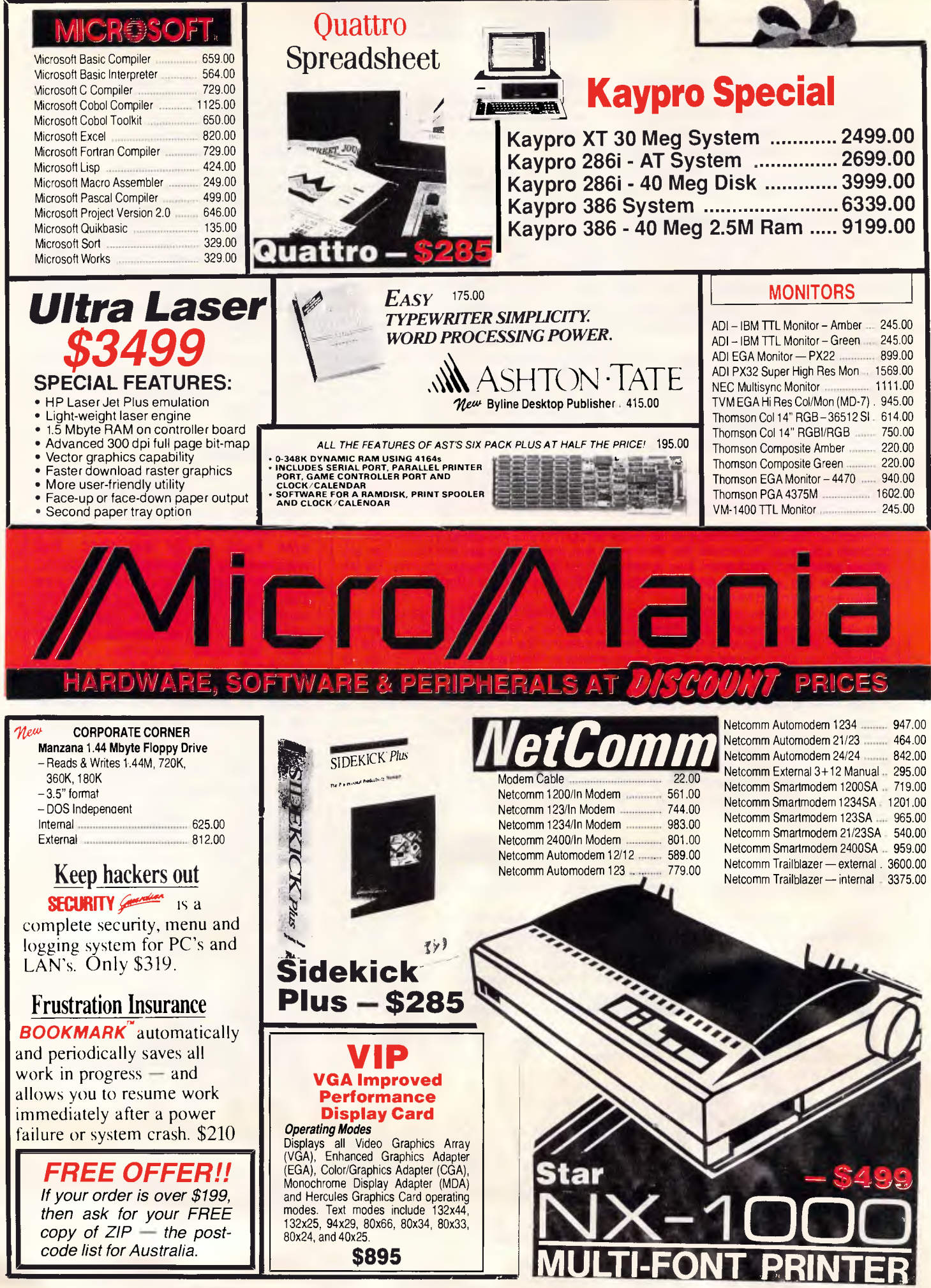
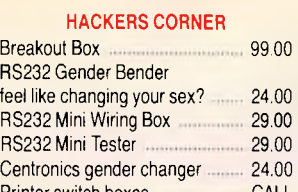

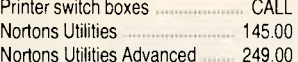

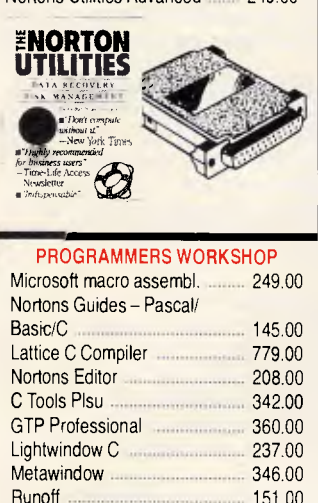

Taskview

151.00<br>195.00

 $0111$ 

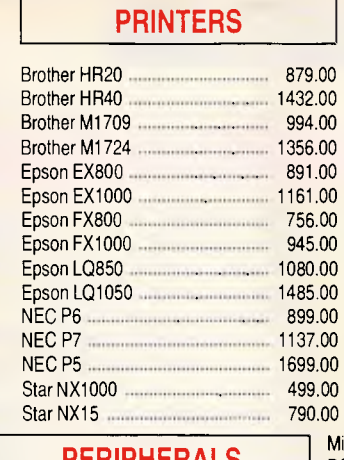

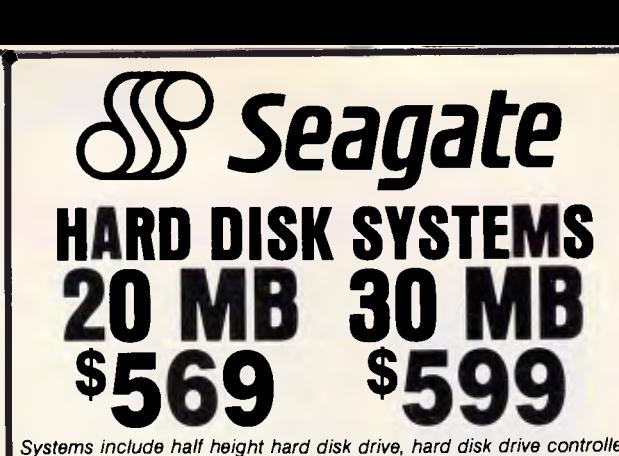

*Systems include half height hard disk drive, hard disk drive controller, cables and instructions. Drives are pre-tested and warranted for one year :4* 

 $\mathcal{L}(\mathbf{0})$ 

Logitech Mouse

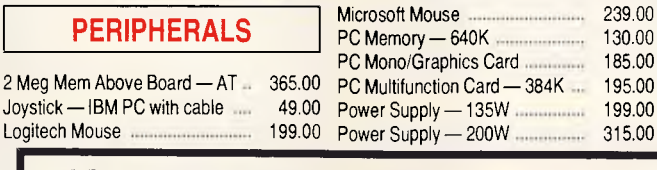

## **Ultra•low prices on Ultra PC's**

**Ultra - 20 Meg/mono screen/640K 1995.00 Ultra - 20 Meg/Colour screen/640K .. 2375.00 Ultra - 20 Meg/EGA screen/640K 2775.00 Ultra - AT - call for lowest prices** 

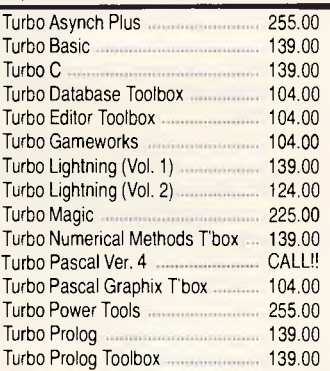

### **180 Parramatta Rd, Stanmore NSW 2048**

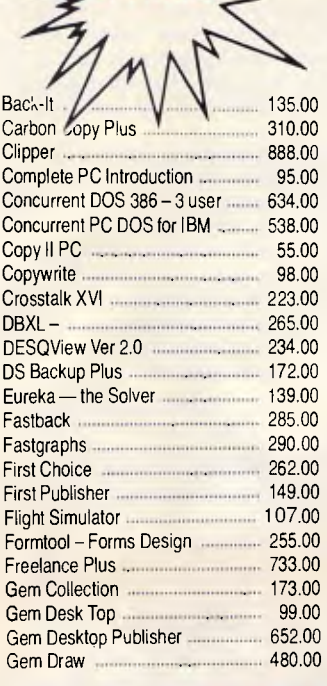

ARC **40 Meg tape B/Up XT/A1** 

**Archive Half-Height \$749.00** 

**SOFTWARE** 

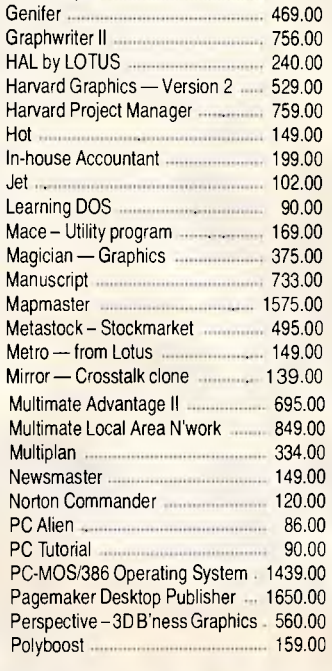

Gem Graph 419.00

**IN** 

**Attache**  Attache 4 **March 2018** 840.00 Low cost accounting system for the computer and accounting novice.

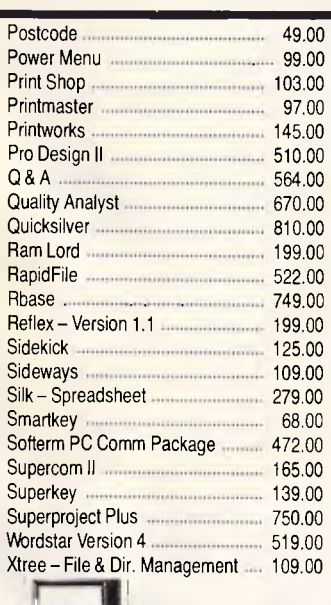

### **CHEAP CHIPS**

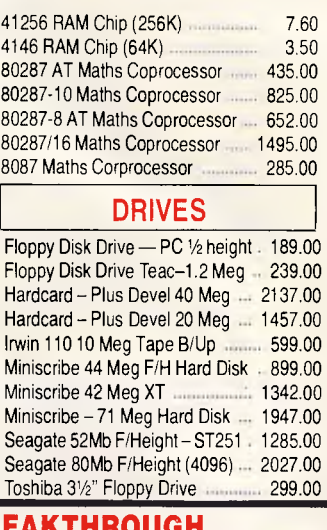

### *hipaggyem:*  **AT PRICE BREA Deltacomm AT Machine \$2999**

- **6/10 Meg Clock (fast!)**
- **640K RAM**
- **Par/Ser/Clock**
- **Hi-Res TTL Monitor**
- **Assembled in Sydney**
- **30 Meg Hard Disk**

**■ 1.2 Meg Floppy** 

**■ Mono/Graphics Card** 

4M6

- **DOS 3.3**
- **12 months warranty**

Tel: (02) 560 0811 Fax: (02) 568 2196

### *Sun 4/110 Connectivity*

**ENCHTEST** 

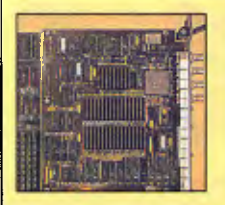

Connectivity is a very important issue for computing in the future. As computers permeate the business environment it becomes more and more necessary for them to work well together. Even with the IBM standard in the PC market, networking can be a nightmare, particularly when connecting different types of computer. In addition, applications are ever hungry for more power and

memory. Increased connectivity and communications can deliver this power to the desktop. Sun is basing its strategy on the need for the desktop computer to be a graphically powerful workstation which effectively presents powerful applications and large amounts of information.

Sun has a very comprehensive networking system and overall strategy to back it up. The company refers to this as its Open Network Computing (ONC) Environment. Physically, Sun workstations are connected to other machines (Suns, Sun Servers, VAXs, and so on) by Ethernet for local access, or via numerous other connections using standard communications protocols like X.25 and SNA to a wide range of other computers.

All of this interconnection is treated by ONC as if it were local, so Sun's networking strategy could be described as local area networking on a grand scale.

The network architecture Sun uses is based on Ethernet for physical and data connections; the Internetwork Protocol (IP) at the network level; Transmission Control Protocol (TCP) at the transport (or long-distance inter-network connection); and User Datagram Protocol (UDP) at the same level for controlling the interchange of data formats. All these protocols are used to ensure that the two connected systems understand what and why they are communicating, and also that they transmit the data itself correctly.

The exchange of information over the network is controlled by Sun-Link which is the family of data communication products provided as part of OSN. The other parts of OSN are the Open Network Computing (ONC) environment which allows different networks to connect together; the Network extensible Window System (NeWS), merged with the X-Window System so that windows will operate across the network; and the Catalyst third-party family of communications products (rivals to the Sun part of OSN).

SunLink is used to allow as many as possible of the rival and competing communications standards — such as X.25, the Manufacturing Automation Protocol (MAP). Technical and Office Protocol (TOP), IBM's SNA and BSC protocols and DECnet — to talk to each other. You could regard SunLink as a translator between all these different competing protocols. This strategy is an interesting one. Instead of creating yet another 'standard' in the area, Sun has chosen to connect all the other standards together like a web. The advantage is obvious; they work with everything else. The disadvantage is that they have to keep adding new sections to deal with new 'standards' as they come along.

Another way Sun has chosen to increase the number of systems it can communicate with is via its Network File System. A significant

product for the PC market is the company's PC-NFS, a Network File System for IBM PCs and compatibles. This allows PCs to access files on Sun workstations, share printers, act as a terminal on a Sun network, access other systems via Sun gateways and even distribute applications over a Sun network.

ONC is transparent to the hardware using it because it uses standard Unix system administration procedures which have 'been modified for use across a network. Besides these, Sun has developed applications for use with networks. These are mostly used to display information on network performance and to test connections between specific nodes on the network. All these tools are used to keep the network operating at full speed and full efficiency. Much of ONC is in the public domain so that as many manufacturers as possible support it.

Connectivity on Sun systems does not extend beyond networks. At present they have made no provision for very closely-coupled information exchange — such as sharing instructions between processors. Sun could introduce this in the future, but to do so would require a new bus control/link chip designed for parallel or inter-processor communication. Instead, Sun has concentrated on making as wide a range of services and systems available to, and on, ONC as possible.

ONC may be a long way ahead of simple local area networks, but it can still be considered only as a form of data sharing. The only way that the processing of a difficult task can be shared is by running independent processes on different systems and transferring data between them. This allows heavy number-crunching processes to be passed off to a processor like a Cray and graphics manipulations on the resultant data to be done by the Sun itself.

This leaves us with two views of the future of computer connectivity for the moment. According to Sun, the future user will be confronted by a desktop workstation of great power (at least we'd consider it great power at the moment). This workstation will be either standalone or part of a local area network.

The machine or network will in turn be connected via a server to a much larger and more distributed network. Through this the user will have access to a large number and variety of systems, from little PCs right up to huge supercomputers. This distributed network will operate transparently. The user can say 'send a piece of mail to Sorya in California' and it will, or he/she can instruct the workstation to farm off a real-time neural network simulation to a new Japanese neural computer.

This contrasts sharply with the distributed processing point of view which is a lot less well defined. This again sees a workstation on the user's desk but this time the workstation is acting as a front end to a node of a giant distributed computer. If this node can handle the users' commands, it will. If it needs to send messages, they are 'broadcast' across the computer and performed by any free node they encounter. Results are transmitted back in a similar manner.

The latter vision is more unlikely to ever be completed but is potentially more powerful. The former will soon arrive and is almost certain to succeed. It is interesting to note how much both visions rely on fast and accurate communications. **Owen Linderholm** 

**them** all filled with SIMMs each holding 256k of parity-checked RAM, for a RAM capacity of 8Mbytes. Sun is cagey about further expansion, but it does not take a genius to work out that using 1 Mbit chips rather than 256k chips would take the RAM capacity up to 32Mbytes on the main board.

This amount of RAM may seem excessive to those crammed beneath the 640k limit of MS-DOS on a PC, but large RAM capacities are crucial in the type of jobs that workstations do, and will become increasingly important in the personal computer market too. When large amounts of data are being handled, and complex graphical images are being displayed and manipulated on a big screen, the easiest way to get high perceived speed is to use a lot of fast RAM and keep as much data stored there as possible.

Naturally, the 4/110 RAM is 32 bits wide, and it also uses static column access techniques to cut down memory wait states. This technique, which first came to mass-market attention in the Compaq DeskPro 386, uses the fact that whenever a memory cell in a RAM chip is specified by its row and column addresses, the contents of the entire column are read into a column buffer in the chip.

So, if a system monitors RAM accesses and finds out that successive accesses are in the same column of the chip, then only the new row address needs to be sent. To put it another way, accessing successive memory locations in a single page of RAM takes half the time in a static column RAM architecture than it would in a conventional architecture.

Of course, this does not work for every RAM access. In most applications data is stored well away from

## **BENCHTEST**

program code, meaning that static column access gives no benefits whenever that data is required. However, using this technique means that slower RAM chips can be used with a processor of a given speed without loosing throughput and, indeed, the 4/110's RAM chips are not particularly quick 120ns parts. Static column RAM will increasingly be used in personal computers, as will the more complex interleaved memory architecture now appearing on some 20MHz 80386 machines. Here, memory accesses are made alternately to two separate banks of RAM, with the second bank available for access while the first 'recovers' from its own last access.

Whatever the technique used, the speed of the CPU/memory architecture is crucial to getting top performance out of a high-speed processor. And tricks such as these will be increasingly used in the future.

As it turns out, the 4/110's central processor does not place any major speed demands on the RAM chips; it runs at a respectable but not blazing 14.28MHz, slower than the 16.67MHz 68020 in the Macintosh II, for example. But this central processor is the SF9010IU Integer Unit — the SPARC chip — which is a Sun-designed and Fujitsu-built RISC processor implemented as a gate array. The SPARC's RISC-derived advantages are described elsewhere, but it can deliver a claimed 7 VAX MIPS while the 80386 at a faster 16MHz can deliver only 3 to 4 MIPS under optimum conditions.

In the high-end Sun 4 system, the integer-only SPARC chip is linked with a sibling floating-point controller gate array and the Weitek 1164 and 1165 floatingpoint coprocessor chips for faster mathematical calculation. On the 4/110 these chips are optional, although the sockets are on the board and fitting them would take just seconds.

Again, this coprocessor configuration is filtering through into the power PC market. The Compaq DeskPro 386/20 has a socket for a Microway Weitek coprocessor board built around the 1164 and 1165 and collectively called the Weitek 1167 accelerator. The Portable 386 has a similar socket that cannot be used only because the Microway board is physically too big to fit in the case.

The Weitek processors outperform by large margins the 80387 and 68881 maths coprocessors for the 80386 and 68020, and users are becoming more conscious of the real benefits that can be gained by using maths chips in number-intensive applications such as CAD. Weitek must be rubbing its hands at the

### *Sun 4/110 Image Processing*

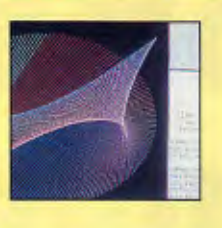

The Sun Microsystems machines are setting a standard in the field of workstations and, as the technology becomes cheaper, this will have significant implications for the PC market in general. The most striking feature of any of Sun Microsystems' range of workstations, compared with any similar machines, is the dominant 19in screen needed to display the two million pixels it uses. The general concepts of the WIMP user interface and object-orientated programming need a screen with the appropriate resolution, simply to make the user environment practical. Sun has led the field in

providing the user w'th an appropriate screen for the WIMP operating environment and for the standard workstation applications of computer-aided engineering design (CAED), artificial intelligence (AI), fluid dynamics and molecular modelling. To provide this detailed screen resolution, Sun has developed some revolutionary ideas in both display software and hardware.

The original concept behind the Sun workstation was to use a main processor with a range of support processors, including a video coprocessor. Due to chip design and production difficulties, a software solution had been implemented and put into production before a hardware solution could be finalised.

It was later proven that, for monochrome machines, a hardware raster operations chip provided no significant increase in performance. When the colour machines were launched, the monochrome raster operations chip was extended and was extensively used to provide the support required for the complex raster operations needed in a typical windowing environment. This chip, alongside the proprietary memory management unit (MMU), provides the backbone to powerful screen graphics.

The MMU provides the mapping for up to 256Mbytes of memory and supports virtual memory access, allowing programs requiring vast amounts of memory to run in a limited amount of RAM. It also supports Direct Virtual Memory Access (DVMA) which allows the graphics coprocessor also to use the MMU chip and virtual memory access. This specialist interfacing of the SPARC chips allows for greater speed of operation and safer software control because all the complex transfer functions are achieved in hardware.

The raster operations chip, or 'blitter' chip, enables memory-to-frame-buffer, frame-bufferto-memory or frame-buffer-to-frame-buffer data transfer to take place. During the transfer process, this chip can perform various logical operations at bit level and allows windows to be moved around the screen with little main processor intervention. In a typical windowing environment like GEM or Microsoft Windows, the processor would be relieved of what at present is a time-consuming duty. This provides a simple method for implementing processes like mouse manipulation, where a series of AND and OR functions are used to prevent data loss during mouse control.

The current Sun 4 series of workstations provides a 19in monitor with a screen resolution of 1600 x 1280 pixels. This generates a video bandwidth of 200MHz, where the video bandwidth is the product of the pixel count, the number of colours or grey levels and the video refresh rate. As the screen resolution increases, so obviously either the video band-*Continued on page 39* 

suddenly-increasing market for its

products. The other major features of the 4/110 board, apart from the boot EPROMs and real-time clock, are a SCSI controller that hooks up to the mass storage shoebox, an Ethernet interface, and two

The use of a SCSI controller may mislead some observers into thinking that the disk drives on the 4/110 are slow, but that is not the case. The SCSI port on the main board is simply used as a bus, and the disk and tape drive controllers sit on this bus and use their own communications standards to the drive hardware. The hard disk is a 327Mbyte drive with an ESDI controller, giving an average access time of 18ms and a data transfer rate of 1.2Mbytes per \_second into the SCSI port; while the tape controller uses the QIC-36 standard to handle a 60Mbyte streaming tape cartridge.

The Ethernet controller drives two

back-panel ports; one thin Ethernet for cheaper cabling systems and one full Ethernet for co-axial cabling. And of the other two expansion buses, the first is simply the VME bus connection to the system unit, while the second, called the P4 bus, is the fast 32-bit connection to the video daughterboard.

There is a choice of video boards, both giving the normal Sun screen resolution of 1152 x 900 resolution either in standard monochrome format or with 256 grey scales. This board comes with 256k of video RAM, and drives the screen at a fast 66Hz non-interlaced refresh rate. There is a choice of 16in or 19in RGB colour monitors to go with the colour video board, which can display 256 colours simultaneously — eight bits per pixel — from a palette of more than 16 million, again at the standard. Sun resolution, and can also limit itself to one bit per pixel to give faster monochrome operation.

# **MicroHelp programmer's rom FMS**

### **Mach 2 Version 2.0**

**Assembly Language Subroutine Library for IBM and Microsoft BASIC Compilers.** 

**Mach 2** is a high-performance library of assembly language subroutines that you call from your compiled programs. With Mach 2, your programs have a crisp, professional look and feel and (in most cases), result in smaller EXE files. Some of the routines are written to speed up functions you normally perform in BASIC. Others are there to provide you with functions not normally available in BASIC, so you can do just about anything your computer is capable of.

**Mach 2** is compatible with QuickBASIC 1 through 4, IBM's BASCOM 1 and 2, Microsoft BASIC compiler 5.36 and Microsoft Business Basic. Note that no knowledge of assembly language is needed, nor is an assembler program necessary in order to use Mach 2.

**Mach 2** includes pre-built user libraries for QB 2, 3 and 4, a linking library and all the necessary .obj modules for building your own libraries. Assembly source code is available at an extra charge.

**Mach 2** includes: Window Manager (also draws boxes)  $\Box$  Extra Memory Manager - store/sort/search data using all available DOS memory **D** Controlled  $i$ nput routine ignores Ctrl-C and Ctrl-Break  $\square$  Display data 4-10 times faster than BASIC-instantly when compiled  $\Box$  BLOAD/BSAVE in compiled BASIC  $\Box$ Read/write files at DOS speeds □ Scroll windows any direction □ Print using for<br>numbers up to 6 times faster than BASIC □ Change file attributes – hide, unhide, read-only, etc.  $\Box$  Get & change default drive/current directory  $\Box$  DOS/BIOS function calls and interrupts  $\bar{\Box}$  Many more functions, sample programs and a manual explaining the use of each routine. **Price \$185** 

### **Stay-Res Plus**

0 Select your hot key, including "shift" type keys. For example, you can pop up with Ctrl-Alt.

DPop up your program with a POKE from another program.

DPop up by POKE'ing special characters into the keyboard buffer. In this case, your program will pop up only after all other characters have been read from the keyboard. This feature makes it easy to pass characters to another program.

 $\Box$  Dynamic arrays can be used in your programmes.

DFiles can be left open between pop ups.

Pop up according to the date and time. Reset the date and/or time anytime. This feature can be turned off whenever you like.

Pop up when a ring is detected on selected COM ports. You select which port(s) should be checked by Stay-Res Plus. This feature can be turned off or reset at any time.

DIf the system has Lotus/Intel/Microsoft Expanded Memory available for use, your program takes only 7K of DOS memory. **Price \$265** 

### **The MicroHelp Toolbox**

### **Compatible with QuickBASIC2-4 and BASCOM 6**

This product is a library of QuickBASIC subprograms and functions that drastically reduce your programming time, while giving your programs a crisp, professional look and feel. As a bonus, we include a routine that lets you set the DOS Errorlevel from any version of QB as well as BASCOM 6.

Because many of the subprograms are video oriented, we've built in a few routines from our **Mach 2** assembly language library in order to speed up your programs. Since all the subprograms and functions are written in QuickBASIC, and you get all the QB sourcecode, you can modify them to your heart's content. We even suggest specific modifications in the huge, easy-to-use, fully indexed manual.

In addition to the manual, you get diskettes containing: QB source code, a prebuilt<br>User Library for QB 2 and 3, a Quick Library for QB 4 and BASCOM 6, plus four<br>LINK libraries (BCOM and BRUN for QB 2/3 and QB 4). We also and declarationsfor QB 4 as well as batch files for maintaining and rebuilding libraries.

Each routine has a small sample program demonstrating its use. **Price \$185** 

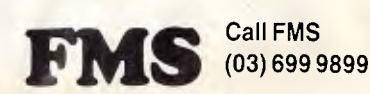

We accept Bankcard, American Express, Mastercard and Visa.

Prices shown above do not include Sales Tax or delivery charges. Call FMS for our complete catalogue of software products and  $R_{12}$  es. is and

 $\ddot{\alpha}$ 

### **BENCHTEST**

width must increase or the refresh rate slow down to allow the extra data to be displayed. Unfortunately, at present, 200MHz is close to the current maximum possible on a desktopsized and priced monitor.

The screen has a very stable, non-flickering display due to the screen refresh being noninterlaced and operating at a frequency of 66Hz. For the colour screen, the pixel resolution has been reduced to enable 256 colours to be displayed at the same time. The 256 colours can be chosen from the 16.7 million possible colour combinations provided by Sun's own look-up table (LUT).

For those who find that the standard configuration described above is not sufficient, Sun has developed two even more specialised video coprocessors, the GP Plus and the GP2. The GP Plus is aimed specifically at 2-D wire-frame applications such as computer-aided design. It provides a typical drawing performance of 65,000 2-D vectors per second. For those requiring 3-D vectorisation, the GP2 will provide more than 150,000 3-D vectors per second or 20,000 shaded polygons per second. Both these chips provide the power needed for such applications, but they are both very expensive and organise the machine into a very specialist, small area of powerful performance.

A specialist real-time application currently requiring very expensive equipment is the enhancement and reconstruction of satellite-transmitted television pictures. This is apparently only because of a fiftieth of a second delay that is added to enable the picture to be enhanced. As the blitter and SPARC technology improves, these enhancers will inevitably start appearing in televisions and videos, and will provide the facilities for the real-time image improvement necessary to remove transmission noise from the video signal. With the video system Sun provides, its workstation is becoming an important platform in the research and development of such technology.

Sun has also pioneered what is now being referred to as 'Display PostScript'. Sun's Network/extensible Window System (NeWS) is the only production version of 'Display PostScript' available at present and allows for true WYSIWYG, especially as the screen resolution of the Sun monochrome monitor provides a display of approximately 115 dots per inch.

NeWS is different from Adobe's announced version of Display PostScripts because it is both a read and write language. It allows the user both to view a PostScript image description, and also to alter and rewrite it back as a PostScript file. NeWS is also a PostScript interpreter, so application developers can add new features and functions dynamically to the NeWS system itself. But its biggest advantage is the fact that it is completely device, media and resolution independent, and any NeWS application will run on any NeWS-supporting machine without modification.

In the future, the devolution of processing power will be more clearly defined, with video coprocessors or 'blitters' taking on more responsibility for the video interface. This will free the main processor from the usual time-consuming memory transfer operations and will provide more raw processing power for the useful operating code.

Ten years ago, when the research team at Xerox's Palo Alto Research Centre was developing the WIMP interface, the machine they used cost more than \$150,000. Implementing their research fully in a production machine has taken 10 years of technological advance and innovation, and only now are such systems becoming a marketable **reality.** Andy Redfern **Andy Redfern** 

Unlike larger Sun systems, there is no graphics accelerator hardware on these boards. The speed of the displays comes from the performance of the 32 bit P4 bus and the high overall processor throughput, and this should give encouragement to those PC graphics board makers toying with the idea of building 32-bit Micro Channel boards using graphics coprocessors like the TMS34010 and Intel 82786. We are already beginning to see 16-bit VGA-compatible boards from companies like Paradise Systems, giving display performance superior to that of conventional 8 bit VGA and EGA' boards, and 32-bit boards are only a matter of time.

• It is obvious that Sun has stripped some features trom the main board to cut the price of the system and get everything on a single board. Ther si dedicated cache RAM, for instr though Sun called the station RAM architecture 'cache winnout inc cost', and the monochrome graph

hardware normally included on Sun processor boards is missing. The processor board can only act as a VME master rather than a master or slave, so the implementation is really only a subset of standard VME.

The SCSI hardware on the board is new, but is a downgrading from Sun's normal ESMD controller which transfers data at 2.4Mbytes per second and comes on a separate VME board in larger systems.

In fact, there is nothing on the board that has not already been included on existing high-end PC and Macintosh systems, apart from the fast RISC processor made possible by the fact that Sun does not have to be MS-DOS or Macintosh Toolbox compatible.

It is interesting to see the personal :.cmputer mani'facturers adopting as many of Sun's workstation techniques as they can afford to build in, and equally interesting to watch Sun giving way a lit- $\sqrt{1 + 1}$  tle on performance and moving back

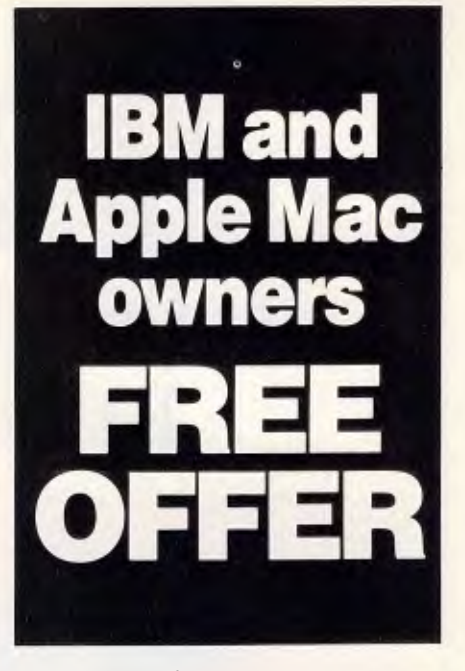

Let Attaché Software introduce you to computerised accounting the easy way, absolutely FREE and without obligation.

Attache, the biggest name in micro accounting systems, has prepared a demonstration disk that runs just like the real thing.

Just load it into your IBM compatible or Apple Mac and examine Attache in the convenience of your office or home.

Attaché offers: accounts receivable, order entry, invoicing, sales analysis, inventory, accounts payable, department/ project costing, general ledger and payroll.

This is your risk free opportunity to prove to yourself how Attache can streamline your accounting. At prices starting under \$1,000, you can't go wrong.

Simply mail your FREE OFFER coupon today or phone (02) 929 8700. Distributors Australia-wide.

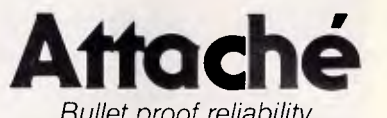

*Bullet proof reliability.* 

Mail to: Attaché Software Australia Pty Ltd 10th flr, 8 West Street, North Sydney NSW 2060. YES! Please send my FREE Demo Disk and other information about Attache.

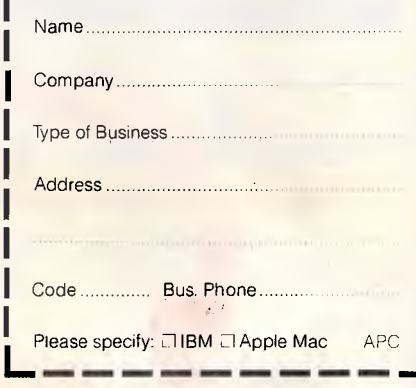

## **Graphwriter II. The easiest wayyet to be understood in business.**

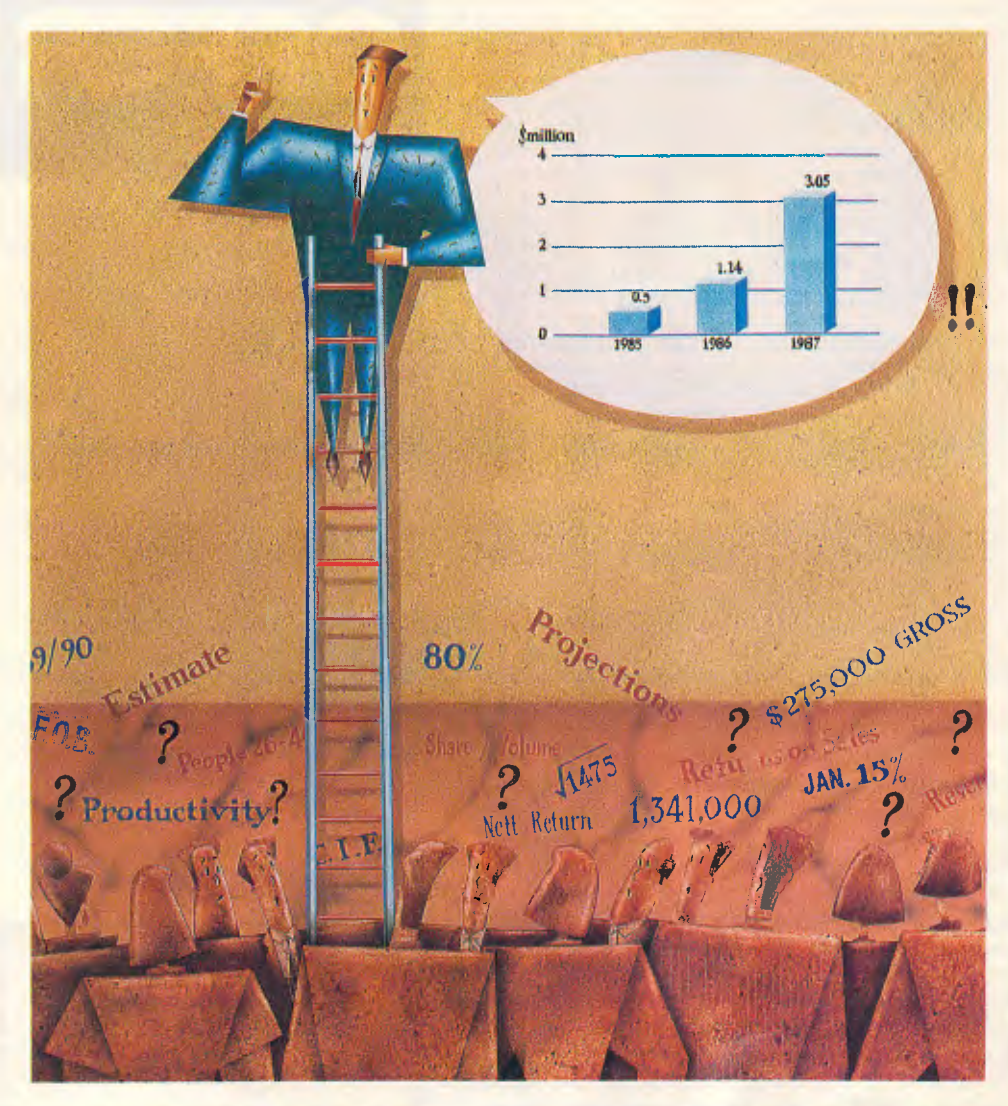

Send to IMAGINEERING, 77 Dunning Ave, Rosebery, NSW 2018. **IMAGINEERING** Sydney (02) 697 8666, Melbourne (03) 690 9022, Brisbane (07) 352 5011.  $\Box$  Please send me more information on Graphwriter II.  $\Box$  Please nominate a dealer to contact me, Nominate preferred dealer Name Title Company Address P/code Phone Phone Graphwriter MATTINGLY/LTS 001 APC

It is commonly accepted that the fastest and most clearly understood way to communicate numeric information in business is by the use of graphics.

The easiest way yet is with Graphwriter II.

Graphwriter II will link directly to your Lotus 1-2-3 files. Or Lotus Symphony files. Even dBASE files and many others.

Direct links assure you of having current information without going through the process of rekeying or importing data.

Once linked, Graphwriter II generates graphs of outstanding quality automatically.

In fact, you can print up to 100 graphs with one command.

Graphwriter II is also the most versatile charting program ever. It can produce 24 different types of charts — including 3-D, Organisation, Pie-Bar, Gantt and Bubble.

There has never been an easier nor more versatile way to communicate business information.

Graphwriter II — from Lotus. Send the coupon now or call Imagineering for more details.

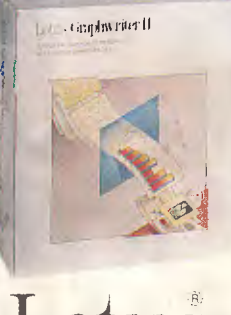

### **BENCHTEST**

towards personal computer standards and prices.

### *System software*

All workstations use Unix, and the 4/110 is no exception. Sun's SunOS is what the company calls 'Converged Unix', and is built up from AT&T Unix System V with the Berkeley 4.2BSD extensions to facilitate network connectivity and software development. On top of that literally — Sun offers three windowing front-ends, SunView, X-Windows and NeWS, which are fully discussed in an accompanying box.

Hard-core Unix users with their own software using their own user interfaces will find no surprises here, and will be able to run their packages using all the familiar Unix commands and file structures after recompilation.

Programs can be recompiled using the 'cc' command in normal Unix style, and Sun also offers 680x0-to-SPARC and SPARC-to-680x0 cross-compilers. Apart from the inevitable C, compilers are on offer for VMS Fortran, Pascal, Sun Common Lisp, and Modula-2.

As usual, it is striking to find that raw Unix is not as unfriendly as it is made out to be for those familiar with MS-DOS versions 2.0 and above. The hierarchical directory structure in MS-DOS, for example, and the way it is controlled with MD, CD, and RD, was taken directly from Microsoft's Xenix implementation of Unix. The only difference is that ordinary forward slashes

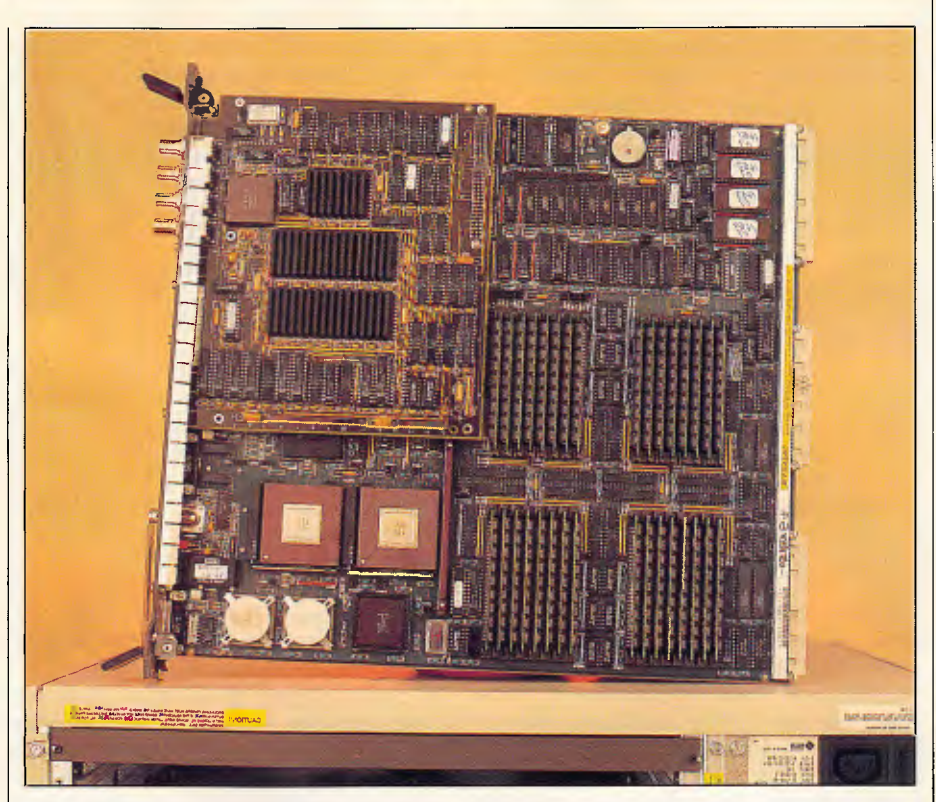

*The main board of the 4/110 slides out on rails from the casing. The SPARC chipset is on the lower right. The chips with large heatsinks are the Weitek coprocessor chips, and a frame-buffer daughterboard is at the top right* 

are used to separate directory path names in Unix, and backslashes in MS-DOS.

In normal use the 4/110 user is shielded from Unix by SunView and the SuriTools system command options, but

it is nice to know that there is a fullycompatible underlying structure.

The SunLink connectivity options can link to IBM, DEC and other systems using SNA 3270, BSC 3270, X.25, BSC RJE, LU6.2, Channel Adaptor, OSI, DNI,

The Sun 4 series workstations are all powered by a new proprietary 32-bit processor called the SPARC (Scalable Processor ARChitecture). SPARC is a Reduced Instruction Set Computer, or RISC, of formidable processing power. Sun claims that SPARC can perform seven times as many integer operations per second as a VAX 11/780 minicomputer, and five times as many floating operations when its floating point coprocessor is used (in acronymic jargon, that's 7 VAX MIPS and 1.1 Linpack MFLOPS).

The acceptance of the RISC design philosophy for high-performance computing applications has been one of the more remarkable stories of the past decade. Three years ago there were no commercially available RISC chips, and the idea was considered to be somewhat academic and highly controversial.

Now it is hard to imagine any new processor design that does not at least pay lip-service to RISC principles. As well as Sun's SPARC, we have seen IBM's RT processor, the Acorn ARM which powers the Archimedes, Hewlett-Packard's Precision Architecture, the MIPS processor, and more. Though not a 'pure' RISC design, the Inmos Transputer has been influenced by a similar philosophy, while Motorola's new 78000 family will be true RISCs. Only Intel seems still committed to the rococo style of processor design.

A Reduced Instruction Set Computer is one which employs very few fast primitive instructions rather than many complex powerful ones. In the early days of the microprocessor, the architecture was decided mainly by what the silicon technology could handle, and

what would fit was what you got. Then, as new generations of processors emerged, the tendency was to incorporate all the instructions of the previous generation (for software compatibility) and then add some new ones. These new instructions were often more powerful or high-level to make life easier for Assembler programmers, and would do quite complicated things to data in main memory, like block-moving bytes or searching for a particular byte value.

Consider the Intel 8080 chip used in the very first personal computers, which had about 80 basic instructions: it was displaced by the upwardly compatible Zilog Z80 which has 256 instructions. Efficient memory usage was another design goal. A complex blockmove instruction might occupy only a couple of program bytes, while it replaces a loop that takes dozens of bytes.

The first RISC design was the 801 minicomputer developed by IBM research labs in 1975. The researchers noticed that most computers, regardless of their instruction sets, spend most of their time executing a handful of relatively simple instructions. Thus, if these were made very efficient, overall throughput would increase. The 801 was never marketed but the work lives on in the current PC/RT. Then, in 1980, student projects at Berkeley and Stanford universities produced RISC microprocessor designs with startling performance. The second Berkeley chip (RISC II) with an 8MHz clock ran integer C programs faster than a 12MHz 68000. From 1983 onwards Sun Microsystems sponsored the Berkeley group under Dr

*Continued next page* 

and TE100 standards; while the Open System Network environment combines Sun's NFS network system, Yellow Pages, REX Remote Execution, Sun-Link, X-Windows and NeWS.

### *In use*

Setting up the 4/110 for single-user operation is as simple as setting up a PC. The thick RGB cable, with separate RGB and Sync BNC connectors, hooks the monitor to the system unit while a simple SCSI cable connects the system unit to a storage shoebox. The shoebox is powered from the system unit, while the monitor requires a separate power cable of its own.

The keyboard, with a three-button Mouse Systems optical mouse coming out of the back of it, goes into its own socket. Then, turning on the power boots the system, either over Ethernet or from the local shoebox, depending on the configuration, and produces a big, blank, white screen with  $-$  on the review system — a 'camelot#' prompt. Quite why 'camelot' was used is a mystery. After the usual Unix login procedure, raw Unix is ready and waiting for use.

Typing 'suntools' starts the SunView user interface, which for most users will be all they see.

The black-on-white monochrome display of the 19in RGB monitor is impressive, with none of the graininess that often goes with displaying monochrome graphics on colour PC screens. In pure text mode outside SunView the display actually looks sluggish in putting text up

on the screen, since each character of the default system font is drawn pixel by pixel and there are a lot of pixels involved. But SunView itself snaps windows open and resizes and moves them with a certain amount of vim, at around the speed of a Macintosh SE and slower than a Macintosh II. That difference is understandable, since SunView sits on top of the operating system, like Microsoft Windows, rather than acting as a fundamental part of the system software.

**BENCHTEST** 

The startup options that can be used with SunView allow the user to choose which Tool programs should be loaded as defaults, set the foreground and background colours using any of the 16 million-plus available colours, and select a custom desktop pattern rather than the normal 50 per cent grey tone. These are the kinds of options that are available from the Control Panel in Macintosh systems, and allow users to customise their desktop machines as they wish.

Other features of SunView are also now appearing in the personal computer market. SunView can run using several monitors at once, giving a much larger effective desktop, just as the Macintosh II can  $-$  but not quite as effectively, since windows cannot extend across screen boundaries and items cannot be dragged from one screen to another. However, one thing SunView *can* do that the Macintosh can't is divide a single screen into separate monochrome and colour regions, each capable of being used independently.

Another interesting feature is that colour<br>windows can be overlaid on the can be overlaid on the monochrome desktop, using the full 256 colours available for simultaneous display. But if one colour window uses 256 colours, and then a second colour window is opened, the colours will be 'false' in the second window, like an astronomical photograph or some flashy video effect. However, moving the mouse pointer into the new window corrects its colour display, sending the original window into false colour mode. This is a visually disturbing but neat solution to the limited choice of simultaneous colours available for display.

The real power of the 4/110 is not really apparent when a single task is being run under SunView, since it does appear slower than a Macintosh II, for example. But, when several processor-intensive tasks are loaded and run in different onscreen windows, it is easy to see what the system can do. With several copies of a single graphics image redrawing continuously in the windows, it was still possible to bang away on the keyboard, putting text into an editor window, with hardly any visible slowdown. If OS/2 can deliver this level of multi-tasking performance, it will be surprising.

The Sun keyboard is odd, with a total of 34 function keys arranged at the left end, right end, and across the top. The top row of function keys is squashed right down on top of the numeric row, making for typing errors, and the positioning of keys like Del, backspace, and backslash is unhappy and unfamiliar. Four of the right-hand function keys can operate as a cursor control diamond, but there is no separate cursor

David Patterson and SPARC is directly descended from the RISC II chip.

The RISC philosophy involves several trade-offs. RISC programs must use more of the simpler instructions, and the instructions themselves tend to be bigger since they contain a lot of the control information that would be stored in microcode ROM in a conventional, processor.

SPARC architecture is typical of modern RISC thinking. It has only 50 integer instructions, most of which execute in a single clock cycle and work on data held in registers. It employs 32-bit data paths throughout and a high degree of pipelining (overlapping execution of successive instructions). Branches and jumps are delayed until after the next instruction has executed to avoid pipeline breaks.

SPARC has its Floating Point Unit on a separate chip in the current implementation, but in future versions all may be put on to one chip. The CPU extracts all floating point instructions from its instruction stream and puts them into a queue for processing by the FPU, which runs fully concurrently. It's possible to add extra FPUs in a pipeline to increase floating point performance.

SPARC is a 'load/store' architecture which means that load and store instructions are the only ones which may access external memory, all arithmetic and logical instructions being confined to the contents of registers.

The current SPARC chip has 120 registers organised into 'windows' of 24 registers each (future chips may have even more windows). These windows are addressed as if they were arranged in a circle and only one window is active at any given time. Each window consists of three kinds of register: eight IN registers, eight

÷

LOCAL registers and eight OUT registers. Successive windows overlap so that the OUT registers of window 1 are the same physical locations as the IN registers of window 2, and so on. So, values can be 'passed' from window 1 to window 2 by simply switching windows, with no actual movement of data. These register windows correspond to the parameters used in procedure calls in high-level languages like Pascal and C, and so procedure call and return becomes very efficient.

The significance of the 'Scalable' in 'Scalable Processor ARChitecture' is that the simplicity and low device count of RISC designs means that they can be reduced in size without a major redesign and the possible introduction of more bugs, which is not typically true of complex designs like the 80386.

Sun hopes that its new architecture can be given a long life (and so become an industry standard) by implementing it in new high-speed technologies, such as gallium arsenide, as they become commercially viable.

Sun quotes the following performance figures for different manufacturing techniques. Fujitsu, using 1.5 micron silicon, achieves 7-10 VAX MIPS. These are the chips in the 4/110. Cypress Semiconductor, using custom CMOS technology, can extract 20 MIPS; and Bipolar, using its own ECL integrated technology, can expect 40 **MIPS** 

In addition, Sun jokingly refers to the `SPARCinTOSH' and `SPARCinCRAY' to emphasise that, by changing the levels of implementation and integration of its architecture, it can beat the price/performance of machines at both ends of the computing scale.

# **COMPUTER SHARK**

### **PRINTER**

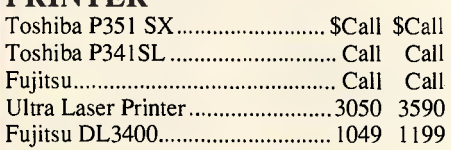

ex *inc*<br>tax tax *tax tax* 

### **MONITORS/TERMINALS**

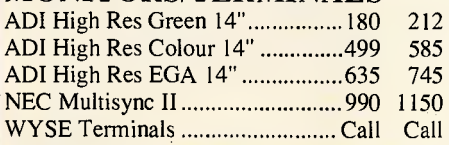

### **MODEMS**

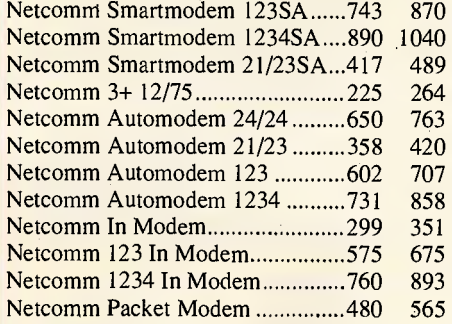

### **OTHER**

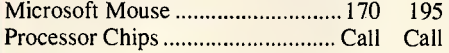

### **SOFTWARE**

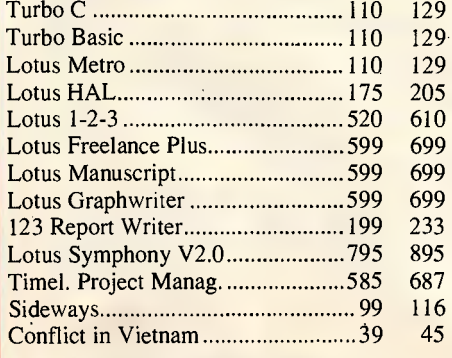

### **MONTHLY BITE**

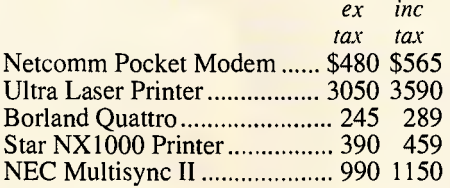

### **SPECIAL**

*ex inc tax tax* 

- Imagineering Ultra AT 20MB Mono Monitor, DOS3.3, 10Mhz 0 Wait Sate, FREE COMPACT DISK PLAYER C.O.D Only .....................2550 2975.
- *We also offer:*
- Product Advice.
- 24 hour delivery (most cases).
- Delivery \$6.00 (under 20KG Metro)

Bankcard accepted.

Valid - April 1988.

*ex tax inc tax* 

### **SOFTWARE**

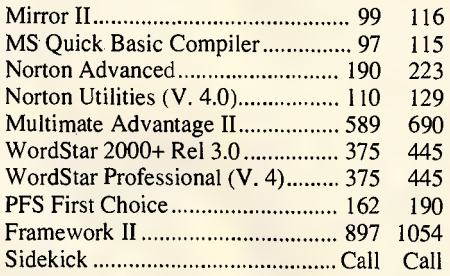

### **SPECIAL**

SHARP OVERHAED PROJECTION PANEL Displays PC Screen Images on to overhead projector. Connects to CGA port, requires no special software or adaptors.

Ex Tax. \$ 1270 Inc. Tax. \$ 1495

### **BOARDS**

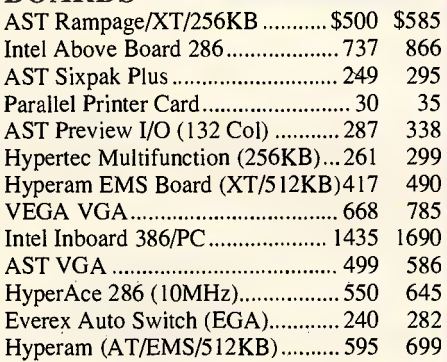

*ex tax* 

*inc tax* 

### **STORAGE SPECIALS**

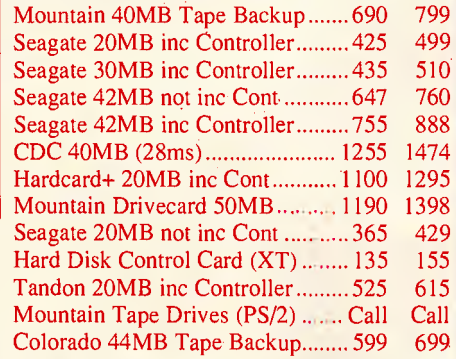

### **SOFTWARE**

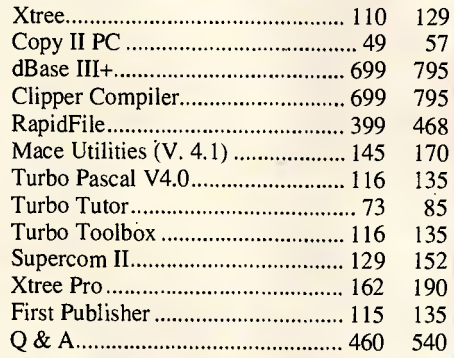

*Thaining available I Maintenance contracts available I Rentals available* 

**COMPUTER SHARK (03)241 9111** 

52 Claremont Street, South Yarra, 3141 *Prices correct at time of printing but subject to change without notice.* 

•

### *Sun 4/110 Operating System*

**BENCHTEST** 

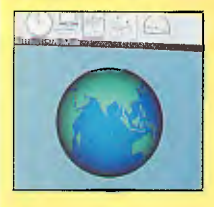

The choice of Unix as the operating system for workstations has some good technological reasons behind it as well as marketing reasons. First, it is a portable operating system that can be ported to any processor that the workstation manufacturer happens to use — from the 68020 to the SPARC in Sun's case, or to the Xerox-designed Mesa in its 6085 workstation, say — without affecting

applications software compatibility. Second, Unix is well-suited to the 32-bit 68020 architecture used in the majority of workstation designs. The 680x0 family uses a linear memory-addressing architecture, regarding memory as a single enormous lump of storage, rather than the segmented memory-addressing scheme of the Intel 80x86 family. This in turn means that a multi-tasking operating system like Unix does not need to keep track of multiple memory segments when manipulating concurrent 'processes'. And third, the lack of memory management functions in the 680x0 chips means that the operating system needs to control the context-switching between multi-tasking processes — and Unix does that handily.

Of course, the marketing considerations helped too. Unix is particularly strong in the engineering and academic markets, usually on DEC hardware, and the workstation makers had a good story to tell if they could offer Unix compatibility on a single-user machine at sub-DEC prices. Even now, the main markets for workstations are engineering CAD and academic artificial intelligence research.

The version of Unix used on the Sun 4/110 is a 'Converged Unix' called SunOS, which is actually the Berkeley 4.2BSD version with enhancements from 4.3BSD and the addition of AT&T System V compatibility in the kernel, libraries and utilities. In most cases the 4.2BSD and System V functions can be combined, but when incompatibilities do arise, Sun provides separate System V functions in separate libraries so that programs can be written compatible with Berkeley System V, or use functions from both to work with the converged Unix. Now though, Sun and AT&T have jointly announced a new Unix version, a unification of SunOS and System V, that will include an Application Binary Interface (ABI) to hook Unix applications into the operating system. This should work in the same way as the Application Program Interfaces (APIs) for network operating systems like Novell's NetWare, which allow developers to write software adhering to the interface and leave the operating system to handle the low-level technicalities of particular hardware configurations.

Perhaps the ABI will help to standardise the confusing world of workstation Unix implementation. So far, the differences between the different flavours of Unix led the workstation originators to adapt, modify and merge the flavours to produce their own proprietary operating systems. SunOS is one example; a more extreme one is Apollo's Aegis. However, there now seem to be moves towards standardisation based around AT&T's Unix System V 3.2, with Apollo announcing that its new operating system will merge Aegis, 4.3BSD, and the new System V so that software written for any or all of these flavours will run simultaneously on the same workstation.

There is no doubt that the next generation of personal computer hardware will need a flexible and portable 32-bit multi-tasking operating system that can handle the wide variety of processors, system architectures, and input and output devices that will be used. And Unix proponents will say that that is exactly what Unix is. But, for Unix to succeed in the mass market, it needs to provide assurances that every Unix application will run on every Unix system, and also needs a simpler command-line interface and a standardised graphics-based front-end to let users handle a Unix system without ever seeing Unix unless they want to.

The application compatibility seems to be coming, thanks to the improved communication between AT&T and other Unix suppliers about standards, and the promise of unified versions such as Posix. But the chances of altering the command-line interface are slim, given the strength of the Unix hackers' devotion to 'grep', 'Is', and the rest of the cryptic Unix command lexicon, so the graphical user interface is the most important need at present.

Fortunately, there are signs that Unix-based windowing systems are also heading towards standardisation. The Sun 4/110 comes

with three such systems: Sun's own SunView, MIT's X-Windows, and NeWS, an implementation of Adobe's Display PostScript design. And Sun is planning a merged system combining NeWS and X-Windows for launch later this year.

The advantage of NeWS and X-Windows is that they are standards available to all. Display PostScript, which makes graphics output independent of the hardware used to display it, is being offered around the computing business and has already been signed up by Steve Jobs,' NeXT workstation company as well as by DEC. And X-Windows, originally developed at MIT as part of its Project Athena plan to network various bit-mapped workstations, is now in revision 11 and is available from just about every workstation manufacturer.

All three windowing systems on the Sun range are so-called 'client/server' types rather than kernel-based systems like Apple's Macintosh Toolbox. The window manager software runs as just another Unix process, and other running processes send requests to the window manager server to get access to the display and input devices to the hardware. This method is ideal for network use, where programs running on a remote machine can get access to the window manager running on another. As far as the user is concerned, the program is running in a window on the local screen, even though it may physically be running on a machine a continent away. Doing it this way means that a user can distribute processing tasks to the network machines that best run them, for example, with Sun 4/110 systems, mathematics-intensive applications would be best run on a machine with the Weitek coprocessor set installed. With a client/server window manager, only one machine in a network would need to have this set for all other users to be able to run those applications on it, and display the results on their own screens.

But whatever the networking standard employed, the user interface on Sun systems resembles the original Xerox PARC windowing techniques more closely than the Macintosh and Microsoft Windows do. Some of the features are the same, notably the use of overlapping windows that can be moved and resized at will, and the use of a 'desktop metaphor' with icons representing applications and files. But some are very different.

Taking the standard SunView environment as an example, the most obvious difference is the way menus are implemented. Instead of having a menu bar at the top of the screen or in every onscreen window with pull-down menus attached, SunView implements the original Xerox scheme of pop-up menus at the mouse pointer position. Pressing the right-most of the three mouse buttons pops up a menu dependent on that mouse position: if the pointer is in a window, the menu refers to the applications running in that window, while on the desktop it refers to the system-level tools.

Another feature is what Sun calls 'walking menus', where small arrows next to a menu item indicate that sub-menus exist, and selecting an arrowed item pops the sub-menu up to the right of its parent.

Interestingly, Apple has implemented this walking menu scheme in its latest Macintosh system software versions, and there are even public-domain software packages that implement mouse-position pop-up menus on the machine. However, with MultiFinder, it looks as though Apple will not implement this officially.

Other SunView features are more familiar. For example, clicking and holding down the left mouse button while pointing at a window's title bar allows that window to be dragged to a new position; and, as with the Macintosh, the re-positioned window remains empty while the system figures out what information needs to be rewritten to the new position. But closing a window, resizing it or, zooming it to full-screen size must be done by popping up a control menu associated with the title bar and choosing the appropriate command from it; there are no close, zoom, or resizing icons attached to windows. Starting an application from the desktop is done either by typing a command into the command-line interface in a Unix shell window, or by specifying the applications to load automatically at start-up time. If an application is loaded it can be reduced to an icon on the desktop, and re-opened into a window by a single click of the left mouse button.

In general, the SunView system is simple to learn and use, although the use of a three-button mouse is sometimes confusing to

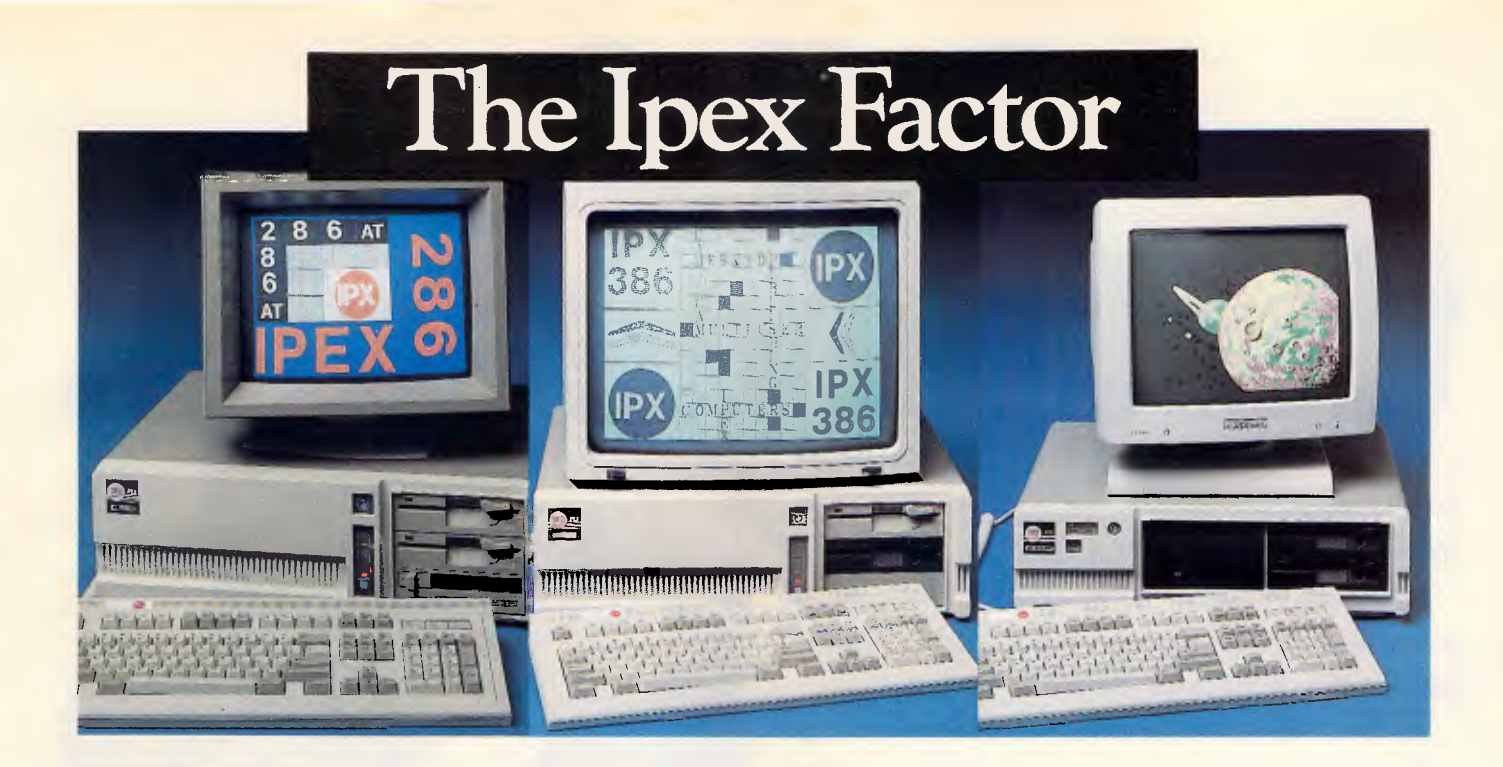

# **eliabilit**

One factor above all else, distinguishes the Ipex range and that's quality and performance.

Quality control starts with the special selection of quality components. Then, following assembly, each computer undergoes rigorous testing, including thermal shock tests in line with NASA procedures. Unless the computer passes all tests with flying colours, it's rejected.

Everybody gains. You are assured of the best possible results and we get to keep our good name. But our attention to detail does not end there. There are four categories of service:

**1. User level -** diagnostic and replacement of subassemblies. On site maintenance by Honeywell nationally.

**2. Service Centre -** repair to component level

**3. Factory** – refurbish and test

**4. Hotline -** software and hardware interrelated problems

Finally, Ipex offers a 24 months warranty compared to the 12 months industry standard.

### **IPX 88 Turbo**

- **A**  4.77 -10 MHz selectable
- **A**  2 floppy drives
- **A**  1 back up tape - cartridge
- **A**  1 hard disk - 20-80 Mb
- **A**  640 Kb, Auto Clock
- **A**  Serial, Parallel, Game EGA, CGA, Hercules, Magic Reset, Keylock, etc.
- **A**  MS DOS 3.2
- **A**  Heavy duty extended keyboard

### **IPX 286 AT Turbo**

- **A**  6 speed selectable (6-8-10)0 or 1 wait state
- **A**  2 floppy drives (1.2Mb, 360K) optional 31/2 "
- ▲ 1 back up tape cartridge
- **A**  2 hard disk drives - 20-300 Mb
- **A**  640K expand - 11Mb
- **A**  200 W Power supply
- **A A**  Serial, Parallel, EGA, CGA, MDA, Magic Video, Reset, Keylock, etc.
- MS DOS 3.2
- **A**  Heavy duty extended keyboard

### **IPX 386**

- **A** 80386 -16 MHz
- **A** 2 floppy drives
- **A** 1 back up tape cartridge
- **A** 1 hard disk 30-310Mb
- **A** 2Mb, standard extendable to 16Mb<br>**A** Extended keyboard
- **Extended keyboard**
- 240 W Power supply
- **A** Serial, Parallel, EGA, MDA, Magic, Reset
- **A** 2 32 bit slots
- ▲ 4 16 bit slots<br>▲ 2 8 bit slots
- **A** 2 8 bit slots

All Ipex computers are assembled and tested in Australia.

For the dealer of your choice call

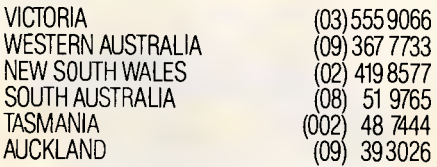

## **IPEX COMPUTERS (W'SALE)**

# **A disk that never fai** 1 **<sup>5</sup>.**

**You are looking at a floppy disk with an infallible memory. So you will never have to face a disk error, lost document or re-type ever again.** 

**And because of a decade of experience in digital recording techniques, and more than 30 years of high-precision magnetic tape production, it took Denon to make it.** 

**This breakthrough disk type is produced under Denon's Clean Production System by fully automated equipment. By such rigid production control, quality and uniformity are assured for 100% error or corruption-free performance.** 

**Ultra-fine computer grade magnetic particles coat the disk for superior stability and extremely uniform recording characteristics, despite changes in temperature and** 

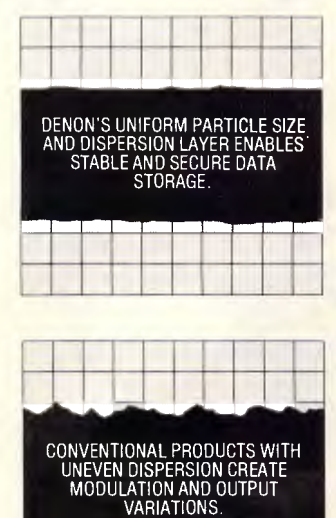

**environmental conditions. Which serves to eliminate modulation and output variations.** 

**And Denon have introduced a special lubrication agent to reduce wear on both your disk drive, and the disk. To the point where a 30 million pass/track durability is achieved.** 

**mumummom Such advanced product quality and design not only eliminates disk failure. It also makes Denon floppy disks the perfect choice for extended use as a data** 

SPECIAL LINER

DENON'S NEW JACKET DESIGN COUNTERACTS DUST AND DEBRIS IN A WIDE RANGE OF ENVIRONMENTAL CONDITIONS. WITH LUBRICATION AND CLEANING EFFECTS IMPROVOD BY SPECIAL BACK LINER.

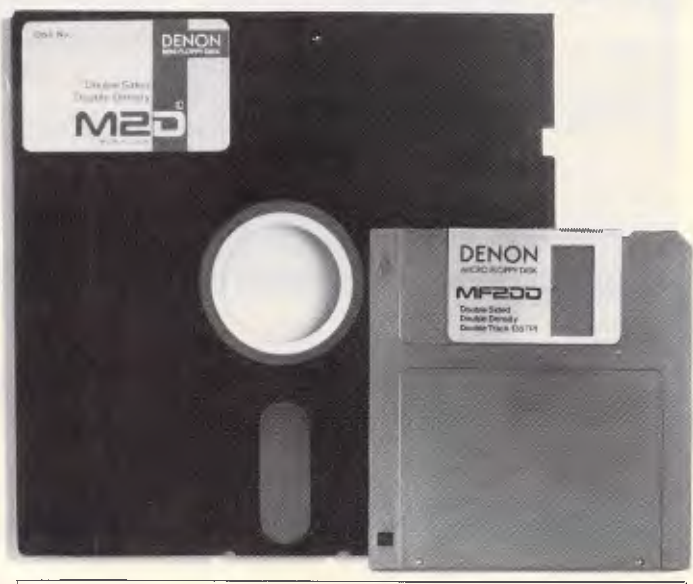

M SERIES 5 INCH. M2D DOUBLE SIDED DENSITY. M2HD DOUBLE SIDED HIGH DENSITY DOUBLE TRACK. MF SERIES 3.5 INCH. MF2DD DOUBLE SIDED DOUBLE DENSITY DOUBLE TRACK. MF2HD DOUBLE SIDED HIGH DENSITY DOUBLE TRACK.

**storage medium. And guarantees maximum compatibility with any floppy disk drive on the market.** 

**Even the jacket on Denon disks has been developed to a newer, stronger design. With an anti-static charge process which ensures that dust and debris won't cling to the disk.** 

**And Denon's ultimate disk design comes in a range of sizes and densities for every type of computer application. From personal to business. With every 31" disk set self contained in a library storage case. And library cases supplied with every set of**  51" **disks.** 

**You could be sitting down to superior reading and writing performance, as well as stable and secure data storage, simply by contacting your nearest Denon dealer now.** 

**Before your next disk failure.** 

**For further information contact Teac Australia, 106-120 Bay Street, Port Melbourne 3207. Tel: (03) 646 1733, Fax: (03) 646 4776.** 

**DEMON 100%** CORRUPTION FREE

*Page 46 APC April 1988* 

MAGNETIC DISK

JACKET

## - **BENCHTEST**

those used to the single-button control provided by the Macintosh and now by Microsoft Windows. But there are things that Sun could learn from the personal computer windowing implementations, notably simple cut-and-paste of text and graphics between windows, a non-menubased window size control, and the ability to activate a window simply by clicking on it rather than by selecting an implicit 'Unhide Window' command from a menu.

And again, the windowing system looks slow compared with the personal computer competition, particularly when it comes to updating resized or repositioned windows. However, SunView scores heavily over the competition when it comes to configurability, as anything in the user interface can be changed at will.

What the personal computer business has to learn from windowing environments like SunView is the method of windowing applications running over a network with interprocess communications between windows, and the superior configuration options provided as standard. There is no doubt that client/server windowing systems running on big, fast bit-mapped screens on top of a networked multi-tasking operating system that may or may not be Unix, are on the way in the personal computer market. **Peter Jackson** 

pad and no numeric pad either. But in use there was little problem, since the mouse control is extensive and the Mouse Systems mouse is accurate and light to the touch.

Indeed, the whole machine feels powerful and can be used without worrying about memory or storage limits. The benefits of big RAM capabilities and big hard disks, combined with a lot of processor power, become obvious in true multi-tasking environments.

### *Conclusion*

If you take all the architectural innovations of recent high-power PCs, it soon becomes clear that Sun has been using them and improving on them throughout its history. With the 4/110, however, it has come closer to producing a machine that shows a direct lineage from the personal computer and closes the price gulf between PCs and workstations. Some of its electronic features are already in use in PCs, and others, like enormous RAM capacities and extra-high-resolution mixed colour and monochrome bitmapped displays, soon will be.

This type of machine is the future of personal computing — and the future is closer than you might think.

END

*Sun is on (02) 436 4699.* 

- 14

## **OUTSTANDING SOFTWARE**

**For IBM PC's and Compatibles** 

**At last FREE-SOFT ® International is here! We have more than 900 programmes in our international library, you can get any disk for \$12, and if you join FREE-SOFT NETWORK ® it will be \$10 only per disk! plus getting our SOFT-LINE ® Newsletter.. full of tips to help you get the most out of your PC! plus receiving regularly our SUPER-SOFT ® sheet listing in details the best 10 software programmes available in our library! plus SPECIAL PRIVILEGED STATUS ® .. you will have advance access to the latest Public Domain and User-Supported software programmes before its release to the public! plus having 24 hours, 7 days hot line to order from! Membership in the NETWORK is \$39 annually! So, may we say.. WELCOME to the world of FREE-SOFT.** 

> **AN**  Y  $5$  DISKS **PLUS 1 YE MEMBE ONLY**

**AR** 

# 0125 PC-PROFESSOR — Your computer will teach you all about BASIC programming in colour!<br># 0180 PC-TUTOR — Tutor will teach you

all what you need to know about Your PC and its DOS!<br>  $# 1000 \text{ PC-WRITE} + \text{Super word}$ 

processor, comes in 2 diskettes, this is part 1, full-featured package with 55000 word dictionary in colour, even support a Laser printer.

# 1001 PC-WRITE+ — Part 2 as above. # 0054 SIDE-WRITER — It will allow your printer to print SIDEWAYS on paper! a must for lotus users!<br>
# 0051 EZ-FORMS — allows you to

generate master forms tailored to your need. Super for business.

# 0028 PC-MUSICIAN — Great programme, you can create and play songs on your PC!<br>  $# 1003$  PC-FILE + — Just when you thought PC-FILE couldn't get any better File+ create new standard in Database managers, comes in 2 diskettes, this is part 1, it is easier, faster and more. . . more powerful. # 1004 PC-FILE + — Part 2

### as above. # 0130 PERSONAL FINANCE

MANAGER — Good personal accounting system. You can keep track of all household money matters from Cheque account to Investments.

*#* 0148 PC-TOUCH — Your Computer will be your typing tutor, let you go at your own pace and keep track of how well you are doing.

*#* 0147 SLIDE — Images can be created, edited, saved, displayed and printed using the programme. Handy for Disktop Publisher.

few tricks of its own! MI= =II= Mil MUM= NO In MIN MI MI I= MI *YES!* I want the best! Send me my MEMBERSHIP KIT in FREE-SOFT NETWORK, plus the following diskettes. (write catalogue # of any FIVE of the above list) At your SPECIAL OFFER for Plus, postage & handling (if you want more than five diskettes, just add for each extra diskette \$10) As per U My Cheque Bankcard U Visa MasterCard BAm. Express Card No. Exp. Date Signature Name Address Sub State Postcode Phone I Post to . . . (No stamps Needed) . FREE POST No. (1), *FREE—SOFT*  I Or by using our 24 hrs, FREE-SOFT International, **I ^P1•1.**  7 days a week, **P.O. Box 398,** *LIBRARY* HOTLINE (03) 859 4697 NORTH BALWYN, VIC. 3104. mmsommommoimmumenemmmommonosimmummmommommintmma  $$^{39}_{\$}$ 

# 0172 THE LIBRARY for lotus — 20 Super worksheets for lotus 123, from Cheque Book balancer. Cash Flow Manager

to New Venture Budget!<br># 0197 HARD DISK UTILITIES — Super collection of Hard disk Utilities from a utility tells you which files have not been backed up to the one helps you create subdirectory no one knows about but you!<br># 0174 KID'S WORD PROCESSOR —

Excellent word processor written for Children (and adult too!) in super colour and sound, features graphic menus and the lot!

 $#0175$  PC-DRAW  $#1 - A$  must as a part of your Desktop Publishing Library, it is a combination of programmes, providing

**RECIAL # 0176 PC-DRAW # 2 — A selection**<br> **SPECIAL # 0176 PC-DRAW # 2 — A selection** of drawings and pictures made by PC-Draw #1, plus a super slide show, you must have PC-DRAW #1 to be able to use it. # 0201 PROCOMM — The professional communications programme, if you have a Modem then you need Procomm.<br># 0046 PTROOPER — A game, in Super Colour, keep the invading **RSHIP** 

paratroopers from landing in your country! **\$39** 

# 0049 PC-CHESS — Very good Chess game, you can play against the computer or a friend!<br># 0065 AFGHAN-WAR — Good WAR

GAME, in colour based on Afghanistan War.

 $#0157$  LANDER  $-$  In excellent graphics and colour, can you land a space ship on a pad without crashing?<br> $# 0165 SPACEWAR - Arcade game in$ 

colour and graphics, combines the best features of Asteiods and Startrek with a

*APC April 1988 Page 47* 

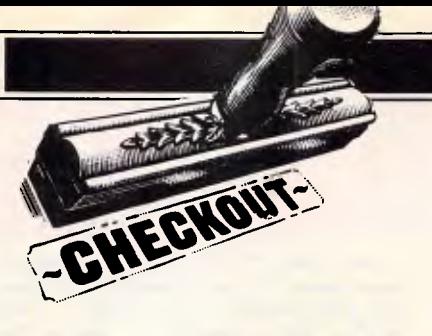

# **Canon 61-130**

*Following hot on the heels of Hewlett-Packard's announcement of its Deskjet bubble jet printer, is the BJ-130 from Canon. Expected to be available next month, it offers in excess of 300 dots-per-inch for less than \$2000. This new technology is set to compete heavily with laser printers, as Simon Jones explains.* 

The Canon BJ-130 Bubble Jet Printer is a remarkable machine giving laser printer quality for the price of a good 24 pin dot matrix. The basic technology is |

not new. Printers that fire jets of ink onto the paper have been around for a few years, but this is the first one to give such high-quality output.

In this review, however, as well as considering the quality, I was looking for ease of use, useful features, speed, and how easy the printer is to set up, all from

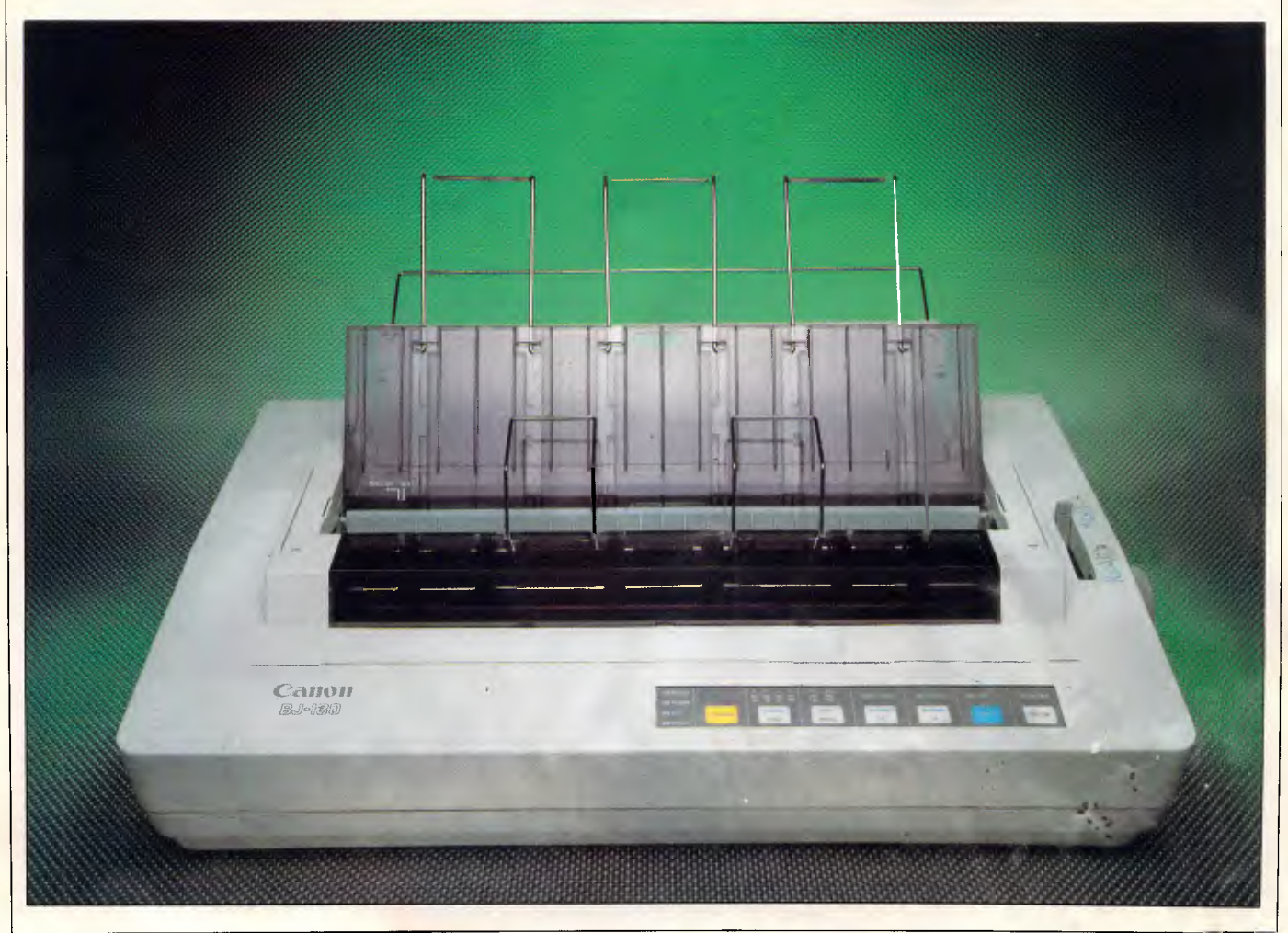

## **CHECKOUT**

the point of view of a person who uses a PC for business. To carry out the review I used an IBM PC compatible running WordPerfect 4.2.

To show how good the image from a BJ-130 is, compare it with an ordinary impact dot matrix printer. On a 9-pin printer the pins are arranged in one column of nine. A 24-pin printer has two columns of 12 pins each in the same space, which gives a much better quality output. The BJ-130 has one column of 48 nozzles giving print of such high quality that it is almost indistinguishable from that of a daisywheel printer. The highest graphics resolution obtainable on the BJ-130 is an impressive 360 dots per inch: most laser printers under \$10,000 can manage only 300 dpi.

Most ink-jet printers use piezoelectric crystals to squirt the ink onto the paper. These crystals expand and contract when an electric current is applied to them, and this movement is used to squeeze ink onto the paper. Unfortunately, the crystals have to be a reasonable size in order to do their job. This limits the size of the print head and the packing density of the print nozzles.

However, a happy accident in Canon's Japanese laboratory in 1979 showed a way to create a print head with no moving parts.

The BJ-130 is called a bubble jet printer because bubbles of ink vapour are used to force liquid ink out of the print head. Each of the 48 nozzles has a heating element built into the nozzle wall. When the element is turned on, the ink touching it boils momentarily, making bubbles. These bubbles force a drop of ink to be fired out of the open end of the nozzle. The heating element is then turned off and the surrounding ink cools the vapour in the bubble, making it collapse, drawing fresh ink into the nozzle. As the print head moves across the paper, the heating elements are fired in sequence to form the letters or graphics required.

The bubble jet print head is cheap and simple to make as it has no moving parts. This also means that it can be smaller, giving more closely-packed nozzles and better print quality. One of its biggest advantages is that it is very quiet. The only noise, it makes is the movement, of the paper and the print head.

There is one distinct disadvantage, though: you cannot produce carbon copies. If you need two or three copies of a document, you must either print it once and photocopy it or print it two or three times. Luckily, the BJ-130 is quite quick. Canon quotes 110 cps in High

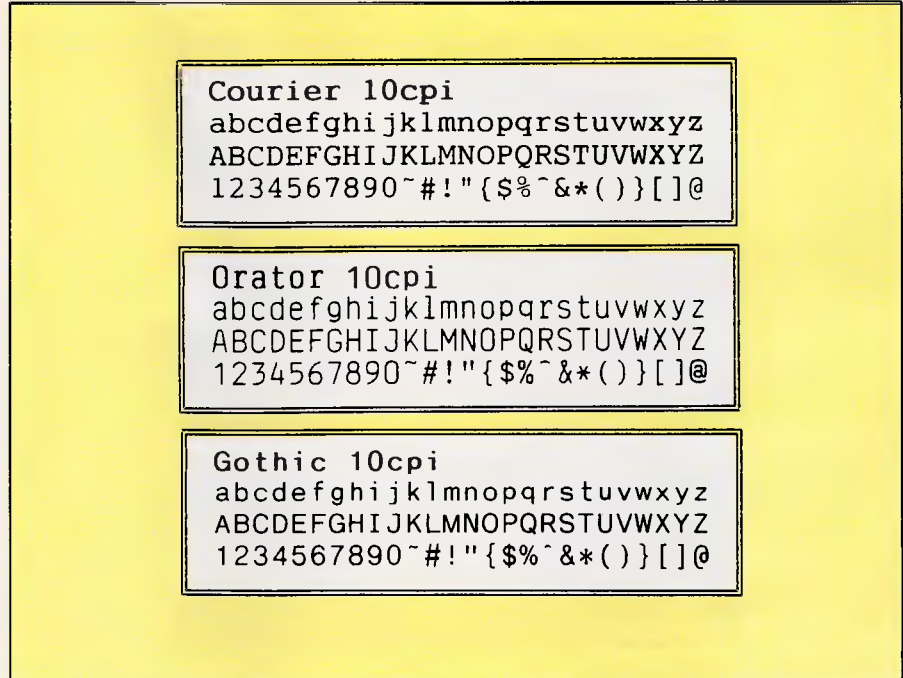

*Courier is the resident font on the BJ-130; while Orator and Gothic will be available as plug-in cartridges. Canon also plans to make a number of extra fonts available in the near future* 

> Courier 10cpi abcdefghijklmnopqrstuvwxyz ABCDEFGHIJKLMNOPQRSTUVWXYZ 1234567890<sup>-</sup>#!"{\$%`&\*()}[]@

Orator 10cpi abcdefghijklmnopqrstuvwxyz ABCDEFGHIJKLMNOPQRSTUVWXYZ 1234567890#!"{\$%-&\*()}[]@

Gothic 10cpi abcdefghijklmnopqrstuvwxyz ABCDEFGHIJKLMNOPQRSTUVWXYZ 1234567890-#!"{\$%- &\*()}[]@

*An escape code enables the BJ-130 to print different shades of gray tint behind text, potentially very useful for desktop publishing* 

Quality (HQ) mode and 220 cps in High Speed (HS) mode.

The BJ-130 is a wide-carriage printer taking paper up to 16 inches wide. It comes with a cut-sheet feeder as standard; tractor feed is an optional extra.

Having a wide carriage means that this

printer can take A4 paper both lengthways and sideways. The sheetfeed hopper can take about 100 sheets of 80 grams per square inch (gsm) paper. Ordinary photocopying paper works fine. The manual recommends using plain bond paper of between 52

## **CHECKOUT**

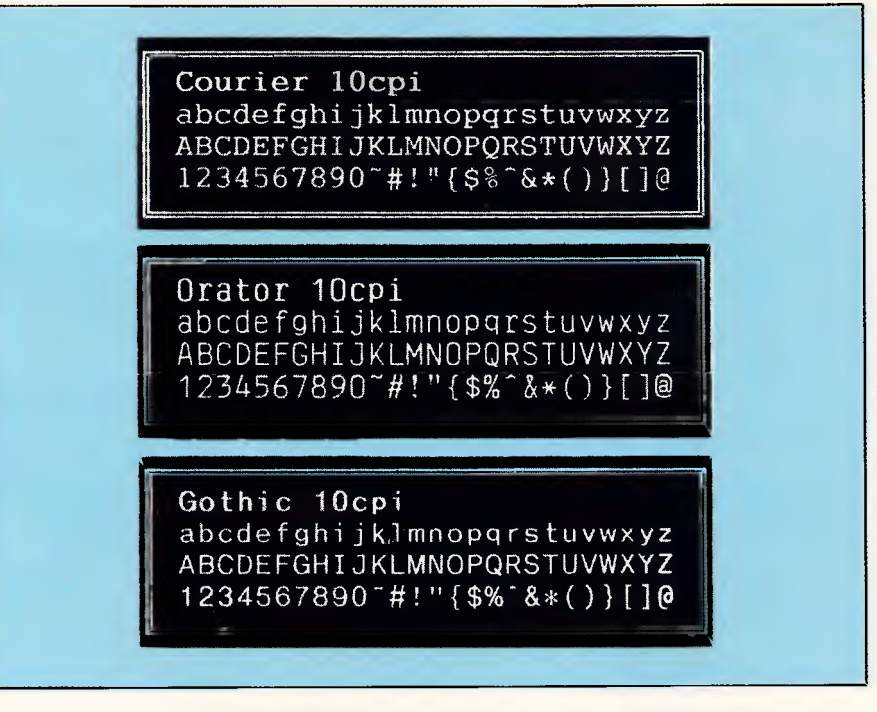

*Unfortunately, bubble jet technology is no better at printing solid black than most dot matrix printers, suffering the same characteristic 'streaky' gray lines* 

**Courier 10cpi x2**  abcdefghijklmnopqrstuv ABCDEFGHIJKLMNOPQRSTUV 1234567890-#!"f\$%-&\*()

**Courier 10c abcdefghijk ABCDEFGHLIK 1234567890' Courier** 

*Using the expand button or escape codes it is possible to increase the size of type by two, four or six times. However, no attempt is made to smooth curves* 

and 81 gsm, which may lead you to think that using thicker paper or paper with a fancy surface may cause problems. In fact, I had no trouble at all using 100 gsm laid paper. (Laid paper has a rough surface and is often used for letterhead notepaper for business.)

One font, Courier, is supplied as standard and there are two slots for optional font cartridges under a flap on the front. I was supplied with three font cartridges to try: Orator, Gothic and Gothic Outline. Although there are only two slots, you can have three extra fonts in the machine at once. There is a simple way to copy one font cartridge into the printer's RAM and then replace that cartridge with another one, thus giving you four different fonts to work with. The printer's RAM is volatile, however, and will lose its contents when the printer is switched off.

All fonts can be printed at 10, 12 and 17 cpi and can be proportionally spaced. You cannot use the term NLQ (Near Letter Quality) to describe the output of this printer because even when it prints at its fastest speed, it produces perfectly-formed letters. The only difference between HQ and HS modes is that the print is darker in HQ mode. There is no special draft-quality font. The high speed option merely prints characters as an 18x48 matrix rather than the high-quality 36x48 matrix. This is done by moving the print head twice as fast across the paper and printing only every other column of dots. Both fonts and pitches (character counts) can be selected from the control panel, as can other features.

The control panel consists of seven 'buttons' and 14 LED indicators (the buttons are really just coloured areas on the smooth plastic surface). The switch mechanisms are underneath and give a little click when you press the buttons. One of the buttons is marked SHIFT and this changes the function of the other buttons. Thus the MODE button, which switches between HS and HQ modes, becomes, when the SHIFT button is on, the FONT button and chooses between the built-in font, the two font cartridge slots and the font RAM.

The REVERSE button makes the printer print white letters on a black background, and the SHADING button gives a pale gray wash under the letters. Both these facilities can, however, leave plain white spaces between the lines of rint. This can be cured by printing at eight lines per inch rather than the more usual si) b, endosing the print in boy characters.

The EXPAND button allows you to expand the print 1<sup>+</sup> two, four or six times

## **This man isn't a computer expert, yet he chose a UNI-X CompuPak**

No, he's not a genius, but he's brilliant at spotting great.<br>value. Like many of us, he's realized that a personal computer is invaluable, yet the price tag for a professional unit has always been a little beyond his reach. Until now.

Quite simply the UNI-X CompuPak kit contains all the major componentry of a top quality Industry standard computer, in an unassembled form. You save the dollars and increase your knowledge, by putting it together yourself.

UNI-X also provide a National Warranty through Honeywell Ltd, a professional network of expert backup and service. **Specifics. Specifics. Specifics. Specifics.** 

The complete Super 10 kit contains:

- ❑ Super **10 another board**  640K• 256K installed, 4.77/10MHz, plus V-20
- ichip (very fast!)<br>⊡ Colour gra∳hics ariopt∈ card.
- 0 **Multi I/O** Card-Serial/ Paratlel Ports, Carnes Port,

❑ **Dual Frequency TTL Monitor** (Green or Amber) includes tilt and swivel base.

*0.0*  **Bangs per v. --**<br> *Bangs per vina che* 

**UNI-X CompuPak** 

Dealer enquiries welcome<br>
Phone (07) 356 8311<br>
Phone (07) 356 8311

Phone (07) 356 7866 UNI-X CompuPak Division, 16-20 Edmondstone St, Dealer, enguiries welcome Newmarket, Queensland 4051

onics and Techni

- 0 **Top quality Japanese Disk Drive.**
- □ 150 watt switching power **supply.**  0 **High tech flip-top case.**
- ❑ **Complete set of**

**STATISTICS** 

kit - and

**assembled it** 

**in one** 

- **accessories.**  □ AT style keyboard.
- 0 **Industry standard runs all IBM software.**  0 **Assembly manual**
- 0 **Utility Disk.**  0 **All upgrade options available.**

Ring PATRICK SIMONIS (07) 356 7866 right now

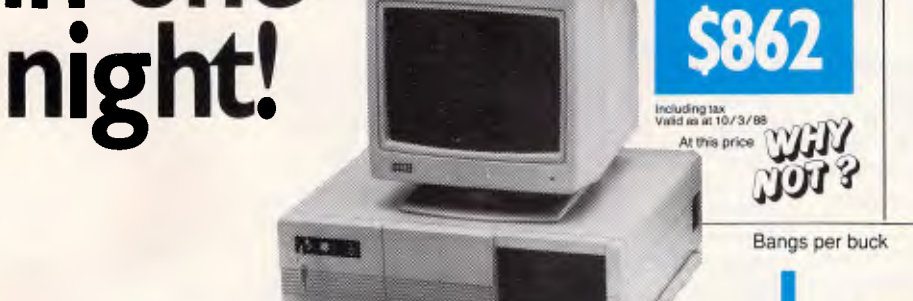

ultra<sup>2</sup>che L. c.cnes. The lighter shading denotes price (in thousands of dollars) and<br>the daily is shading a performance index. See Table 3 for more details (Machines<br>Latter and lett to right are t<sub>respec</sub>tivating Red I

**index 2007 2 5 minutes** 

**and the <sup>cer</sup> experts agree with his choice.**  Australian Personal Computer

have now proved what our customers have known for years

### Processor.

UGUS SONG THE UNI-X CONTAINS A NEC V2<br>MEC. The Uni-x contains a NEC V2<br>manufactured by Sony.

provided a standard PC clock rate of<br>4.77MHz as a minimum, although the<br>Uni-x delivered higher than hus a V20 naming at the same clock speed.<br>
at the same clock speed.<br>
at the same clock speed.<br>  $\frac{1}{2}$  are  $\frac{1}{2}$  are  $\frac{1}{2}$  are  $\frac{1}{2}$  are  $\frac{1}{2}$  are  $\frac{1}{2}$  provided a standard PC clock rate of Uni-x delivered higher than standard performance even on this clock rate by virtue of the V20. The Atlantis a intervalse machines

### *Perfo*rnafl

**z**<br> **but: z** function over the Unit of the Unit of the Unit of the Technology Inter-<br>
face due to the V20.<br>
e time the V20.<br>
e time the Technology Inter-

### Display.

delivered with a nice INTRA tit/swivel

### **Cost Effectiveness.**

As you migh expect, the do-it-your-<br>self Uni-x comes up trumps with its low<br>cost and relatively high performance.

,iery sen.-- race — .,;itighttully small The Uni-x teatures a motherboard. It has employedI teal \_VLSI \_\_ <sup>3</sup> component to replace the 0, 825 motherbournet to replace the lines controller<br>component to replace This timer, 823 other components.<br>and several other component count and a reduced the cumpulated serves in<br>simplified motherboard serves estate state

. see for yourself in the full Report in the October '87 issue, or ring us for a copy.

## **CHECKOUT**

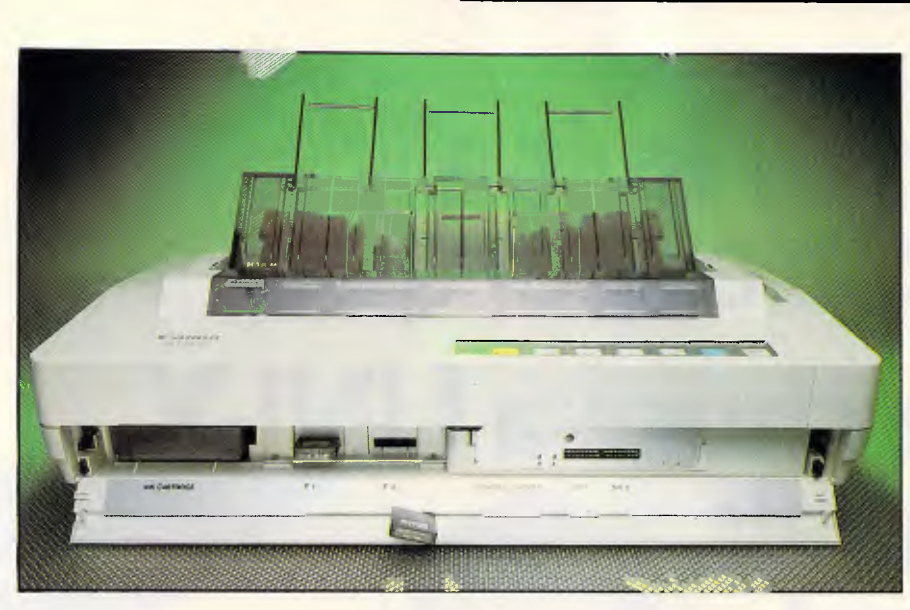

*Most routine operations such as changing ink cartridges, setting the DIP switches and installing new fonts can be accessed via a fold-down panel* 

its original size, horizontally and vertically (that is, four, 16 or 36 times the area). The characters are still made from a 36x48 matrix so expanding them to more than twice their size does tend to show jagged edges. However, that apart, it is still a useful facility for producing signs and large labels quickly and cheaply.

There is a button marked CLEANING which will remove paper particles and dust which may have accumulated on the print head. You need to use this feature only if the printout has missing dots or the printer hasn't been used for some time.

There are LED indicators for most things on the control panel, including INK. One ink cartridge should last for about one million characters of HQ print - approximately 800 pages. Once the INK indicator lights up, you can only print about 10 lines more before you have to change the cartridge. Changing the cartridge is a very simple job, much easier than changing a ribbon on a daisywheel or dot matrix printer. But, clearly, it always pays to have a space cartridge handy. Cannon has no pricing details as this issue went to press, but our estimate is that they will sell for around \$30.

Setting up the printer is quite simple. You clip one plastic panel into place to form a paper rest for the sheet feeder, two metal guides clip onto the front for some unknown, possibly decorative, purpose, and that's it. Loading paper is simply a matter of putting some in the sheetfeed hopper. The ink cartridge and font cartridges slide easily into place and the parallel interface cable plugs in the back.

Unfortunately, Canon could not supply me with the DIP switch setting information. There are two banks of 10 DIP switches under the front flap, which control the default settings for MODE and FONT, paper length, and so on. This vital information will be contained in the manual when the printer becomes available.

Many word-processing packages now have drivers for 24-pin printers and, as this printer emulates a 24-pin printer, you should be able to get it to work with your WP package without too much difficulty. I use WordPerfect for all my word processing, and it incorporates a utility which allows you to create your own printer driver routines as well as modify existing printer drivers.

To use the PRINTER utility you must have full details of the control codes the printer responds to. As the manuals for the BJ-130 were not ready when I was testing the printer, I could not construct a full printer driver for it.

It did respond to the driver routine for the IBM Quietwriter but, as the Quietwriter has only one font, I was

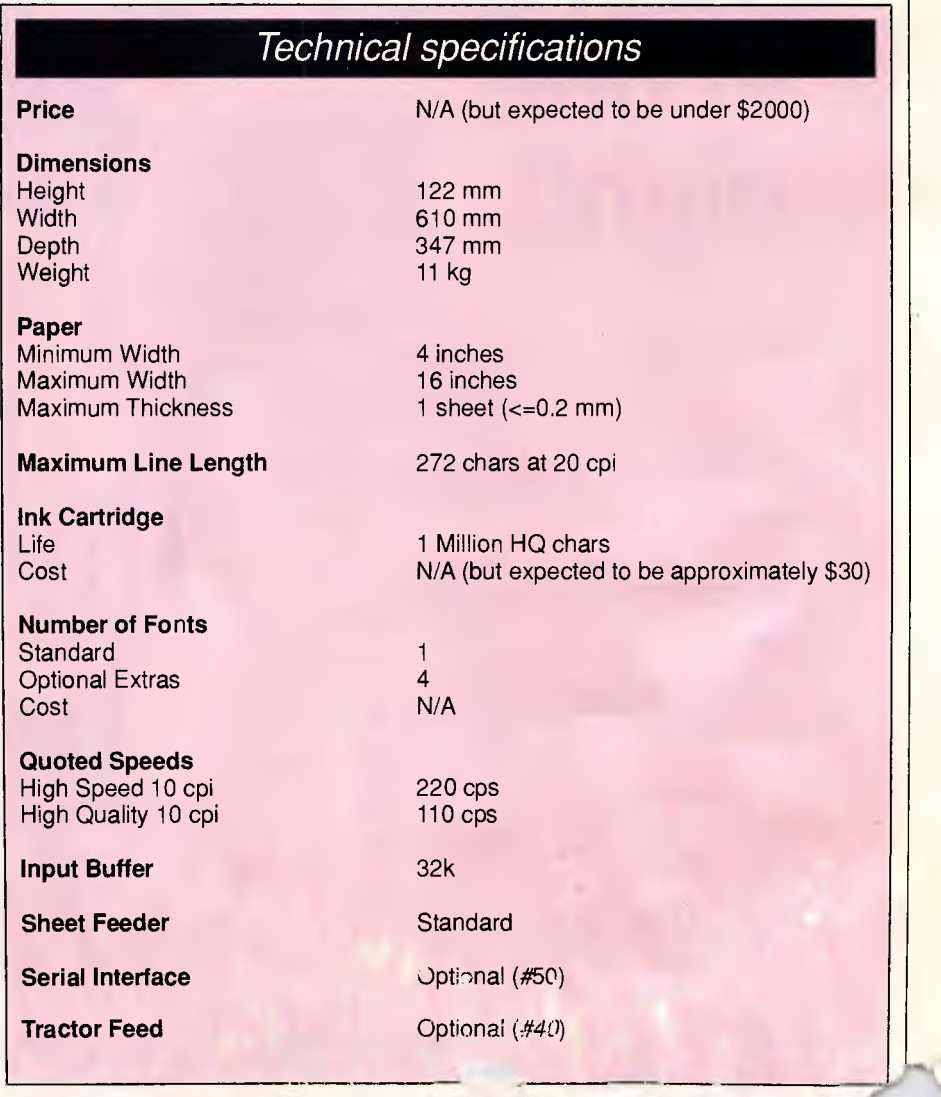

## **Add-On PS/2 Potential!**

## **ATD unleashes the power of your PS/2 system!**

### Are you a PS/2 owner who...

- **wants the most performance for your** investment?
- III wants to capitalize on built-in features?

### Then you need ATD . . .

- **the fastest growing American add-on board** manufacturer.
- In with the largest family of PS/2 enhancement products available.

### More than any other add-in board manufacturer, ATD gives you . . .

- $\blacksquare$  innovative products for maximum PS/2 performance.
- **the broadest PS/2 product line.**
- III high quality and reliability.
- **tell-free 800 lines for technical support.**
- **standard five-year warranty.**

### Distributors Welcome

If you're interested in distributing high-quality, advanced products, contact the International Vice President of Sales.

PS/2 Product Selection Chart

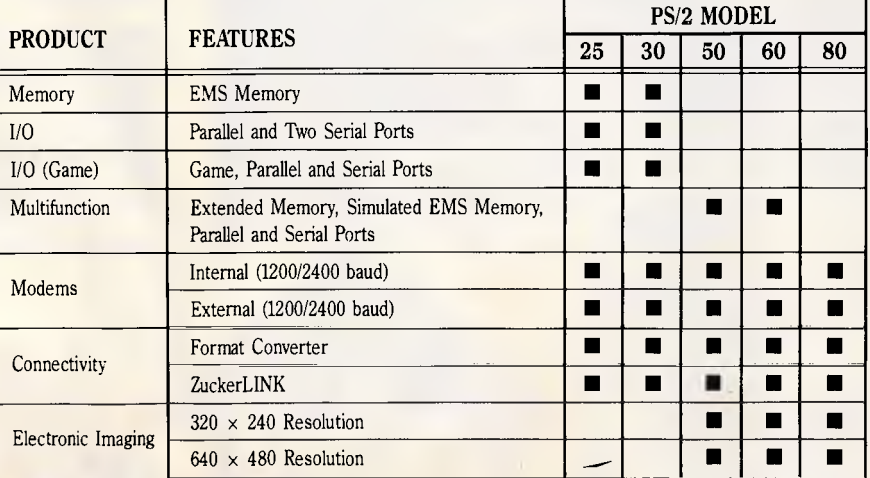

§Tb **Advanced Transducer Devices, Inc.**  235 Santa Ana Court, Sunnyvale, CA 94086 408-720-1942 Fax: 408-733-0150 Telex: 330084 •

•

IBM, PS/2, and NETBIOS are registered trademarks of International Business Machines Corp. ATD is a registered trademark of Advanced Transducer Devices, Inc.

**Lei** (ka :'tel) n. 1. A company in

## WE HAVE THE <sup>give you the utmost quality organised to computers and peripherals.</sup> **MONOPOLY ON QUALITY & SERVICE**

At Cartel we offer you a wide range of desktop and portable computers **Now with FREE SOFTWARE —** Our Datamini computers are now supplied with complimentary COMPANION WORD Software package which includes a Word Processor, Form, Print, Screen and Music Processors.

### **DATAMINI - AT - COMPACT DESKTOP**

### A super-fast Turbo system offering multitasking and multi-user. Runs any industrial off-the-shelf software, OS/2, PC-DOS, XENIX etc. 16-24 Bit 80286 micro-processor (10MHz.) 640 KByte RAM, Licensed Phoenix BIOS. Choice of Colour graphics or Hercules graphics card. Serial and Parallel ports.  $1 \times 1.2$  MByte Teac floppy drive. **Priced at \$2250**

**(floor** stand — tower cabinet version \$2490) with GW Basic add \$140.

### **DATAMINI - XT - COMPACT DESKTOP**

An extremely versatile system. 8088-1 16 BIT micro-processor (10MHz.), 4 layer main board. 640 KByte RAM, Licensed Phoenix BIOS. Choice of Colour graphics or Hercules graphics card. Serial, parallel and game ports, battery backed up clock and calendar.  $2 \times 360$  KByte Teac floppy drives. **Priced at \$1570** 

> All prices are inclusive of sales tax.

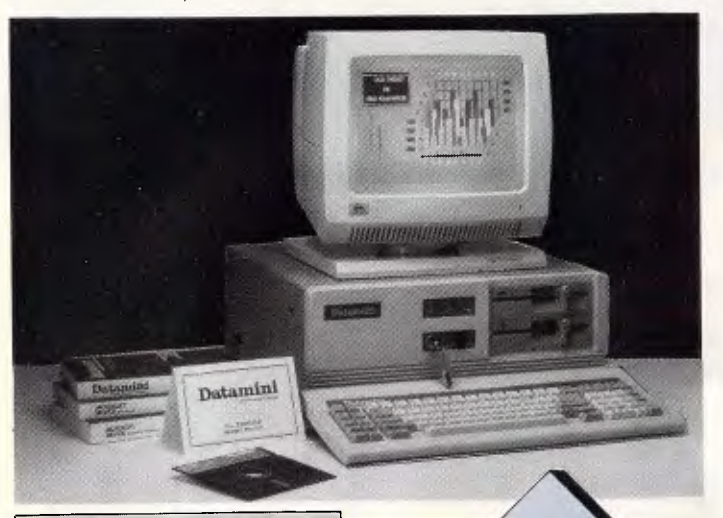

### **OTHER PRODUCTS AVAILABLE**

Call for super discount prices on: **THOMSON & DMC** Monitors **STAR & BROTHER** Printers **TANDON & RODIME** Hard Drives **SENDATA** Modems **PRISMA DISPLAY CARDS:**  PEGA 11s, EGAMAX 480, EGAMAX 860

Our full 12 months Warranty is covered nationally by Datacraft Services Pty. Ltd. - a member of the Datacraft Group.

### **THIS MONTH'S SPECIALS!!!**

MiniScribe 40 Mb Hard drive **\$620**  Datamini CRT portable AT \$2490

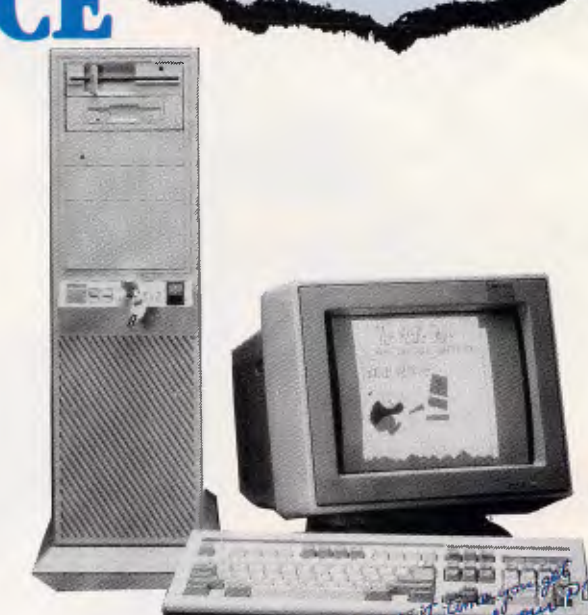

### **THE DATAMINI 386**

Our new generation professional desktop computer is here. This 20MHz. computer with a starting point of 2MB. of RAM offers diversity and variety of uses only available in the past to mini and mainframe users..

With UNIX or XENIX operating system the versatile Datamini 386 becomes a true multitasking and multi user desktop.

In addition, users can utilize a broad range of operating environments including OS/2, PC-MOS and MS-DOS 3.3. Tap into all the best applications available, customized or offthe-shelf commercial, technical or scientific.

Available in Desktop or Tower - Floor Stand configuration.

Priced at \$4990 incl. tax

### **CPC/XT TURBO CPC/AT TURBO DESKTOP**

8088 2 16 BIT micro-processor (8MHz.) 16-24 Bit 80286 micro-processor<br>640 KBvte RAM. Licensed BIOS. (10MHz.) 640 KByte RAM, Licensed BIOS. (10MHz.)<br>Choice of Colour graphics or Hercules (640 KByte RAM, Licensed BIOS. Choice of Colour graphics or Hercules graphics card.

Serial, parallel and games ports, battery backed up clock and calendar. Serial and Parallel ports.<br>2 × 360 KByte floppy drives. 1 × 1.2 MByte floppy drive.  $2 \times 360$  KByte floppy drives.<br>Priced at \$1.195

(8088-110 MHz Turbo 81250)

more

Choice of Colour graphics or Hercules<br>graphics card.<br>Serial and Parallel ports. **Priced at \$1990** 

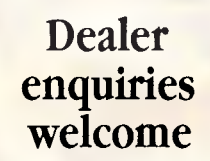

## **CARTEL PERSONAL cOMPUTERS**

823 Glenhuntly Rd., Caulfleld South 3162 Tel: (03) ± 23 0006 Fax: (03) 528 5360

 $\mathcal{F}_{\mathcal{F}}$ 

## **CHECKOUT**

restricted in the number of facilities I could use. Canon says that the BJ-130 will emulate an IBM Proprinter and an NEC Pinwriter if you set the DIP switches correctly.

The Canon BJ-130 is completely silent when idle, and is so quiet in use that when I first used it I thought there was something wrong with it. Canon quotes the noise level as being under 48dBa, roughly half as loud as a conventional dot matrix printer. There is a quiet whine as the print head moves across the paper and small clunks as the paper moves through the printer. When you first turn the printer on, when software sends it a reset code, or, about 20 seconds after it has finished printing, the printer makes a strange whirring noise. This is the sound of the print head being capped or uncapped. The print head must be kept capped when it's not in use.

The print head lives, when it's not printing, hidden away at the lefthand side of the printer and, unlike impact dot matrix printers, there is no flap or cover giving easy access to it. This is not, however, a problem as there is no ribbon to change.

### *Documentation*

The lack of a finished manual caused some problems when I was trying to write the review, but, from what I did see of it, it is fairly well-written with clear explanations and diagrams. It comes in two parts. The first part is a *User Guide*  which contains details of setting up and operation, including how to load the paper and change the ink. The second part. is the *Programmer's Guide* which lists all the control codes, and is vital to those who need to write their own printer driver routines. The *Programmer's Guide*  wasn't available at the time of writing, but if it's as clear as the *User Guide,* it should be OK.

### *Conclusion*

All in all I was impressed with the Canon BJ-130. It is a nice machine to work with and blissfully quiet — and should be available next month.

If you can forgive the lack of carbon copies, it is a good machine for those who want high-quality printing at a reasonable price. It is certainly cheaper than a laser printer, faster than a daisywheel and quieter than a dot matrix. I'd buy one.

ENIMENIMI ENIMENIMI *Canon is on (03) 200 F* 

## **KOOKABURRA COMPUTERS**

### **NETCOMM MODEMS** MONITOR

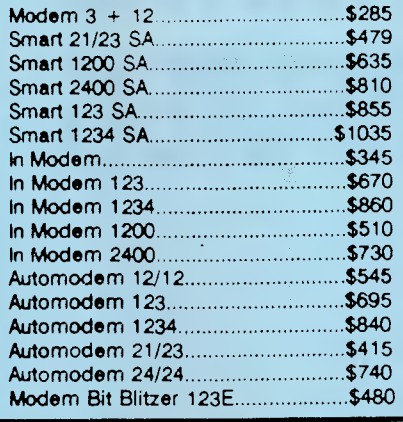

### **LASERS**

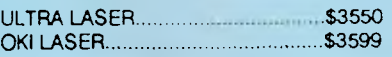

### **DRIVES**

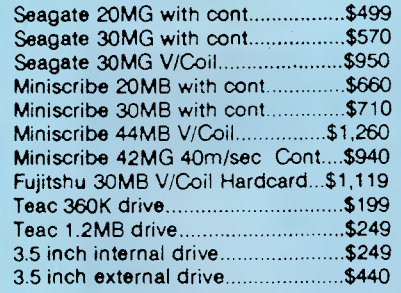

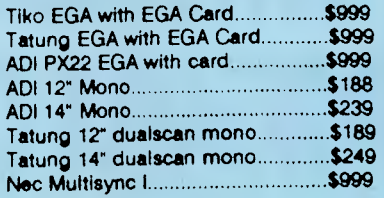

### **PRINTERS**

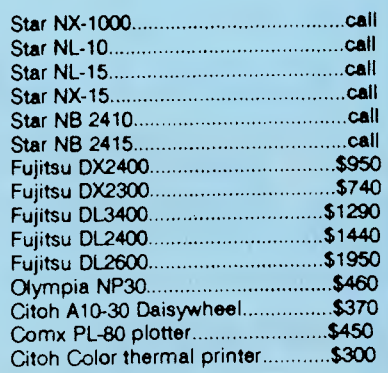

### **PERIPHERALS**

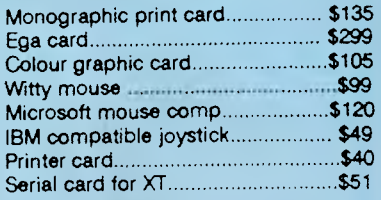

IMAGINEERING ULTRA AT COMPUTER'

EXTENDED TACTILE/LED KEYBOARD FDD/HDD CONTROLLER CARD 1.2MB FLOPPY DRIVE 6/10 MHZ CPU (80286-1) PUBLIC DOMAIN SOFTWARE Configurations available include

This unit consists of: MS-DOS 3.3 GW BASIC

1 MEGABITE OF RAM CLOCK CALENDAR SERIAL PORT PARRALEL PORT GAMES PORT

### **IMAGINEERING COMPUTER FAMILY**  WE WONT BE BEATEN ON IMAGINEERING COMPUTERS

IMAGINEERING ULTRA XT COMPUTER This unit consists of: MS-DOS 3.3 GW BASIC 640K RAM CLOCK CALENDAR SERIAL PORT PARRALEL PORT GAMES PORT TACTILE/LED KEYBOARD 360K FLOPPY DRIVE 4.77/10 MHZ CPU (8088-1) 10 BLANK DISKS PUBLIC DOMAIN SOFTWARE

Configurations available include

- A: Dual diskdrives monochrome screen \$1685 B: 20 MB harddisk monochrome screen \$1999 • A: Dual diskdrives monochrome screen<br>• B: 20 MB harddisk monochrome screen<br>• C: 20 MB harddisk EGA screen \$2800
- 
- 0: 20 km harddisk color screen \$2400
- E:.20MB harddisk mono star NX1000 \$2500

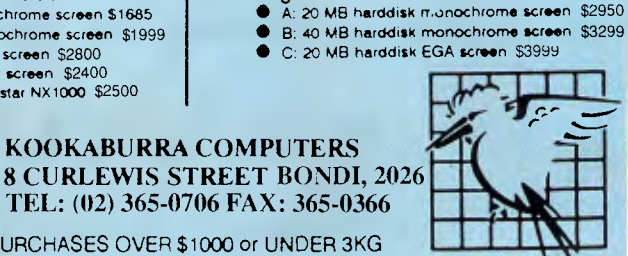

FREE FREIGHT FOP PURCHASES OVER \$1000 or UNDER 3KG FREE HOTLINE SUF PORT ALL PRICES INCLUDE TAX

### ALL PRICES CORRECT AT TIME OF PRINTING HOWEVER ARE SUBJECT TO CHANGE

KOOKABURRA COMPUTERS

### *APC April 1988 Page 55*

## **ANYWHERE, ANYTIME PORTABLE COMPUTERS**

## *HITACHI HL-300 - EXCLUSIVE TO BLUE CHIP*

HITACHI HL-300, the personal computer that's truly portable, 512K memory, twin built-in disk drives, easyto-view 11" STN (Super-Twisted Nematic) LCD screen, detachable keyboard, modem interface... The go anywhere communicator from

## **44,0> HITACHI** \$1695

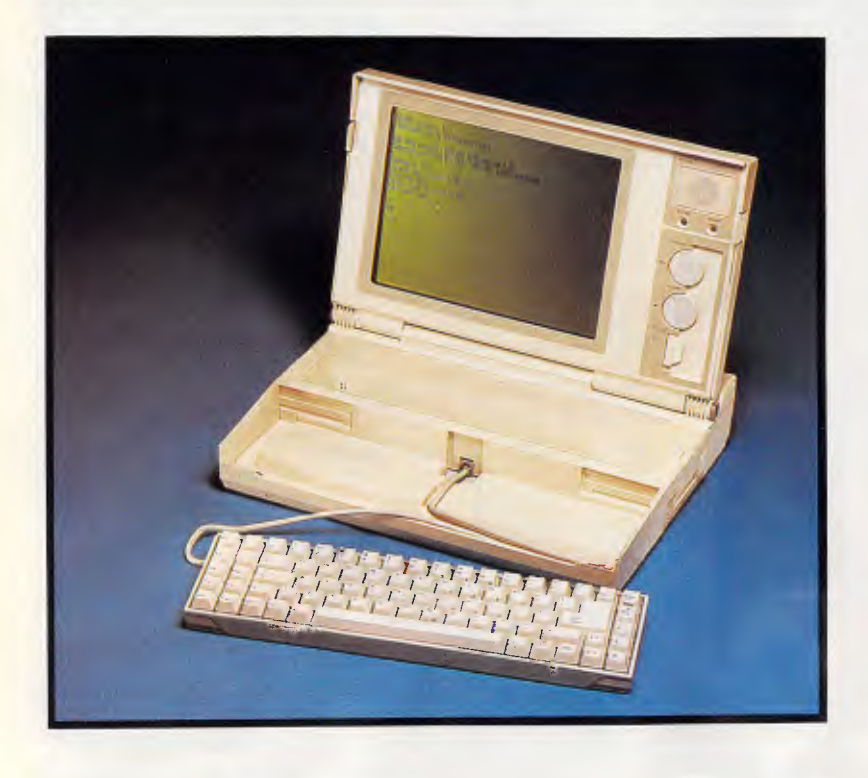

## *When you need to know keep a PSION handy*

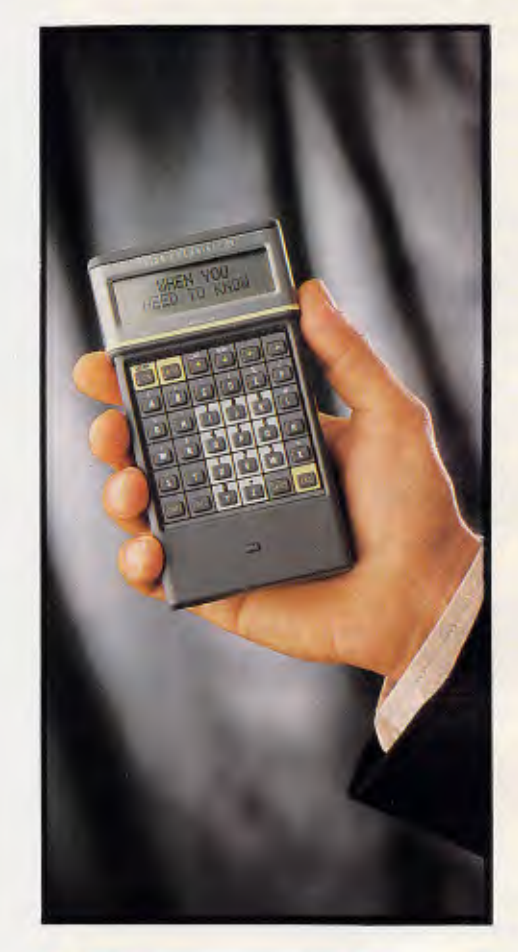

PSION the world's smallest Lotus 1-2-3\* compatible is a new dimension of personal computer. Packed with up to 320K of memory the PSION easily carries an enormous capacity for information in the field. Built-in programs for extensive diary database and a sophisticated calculator are complemented by plug-in peripherals including modem interface. 'Lotus 1-2-3 Is the registered trademark of Lotus Development Corporation.

\$499

**RINGWOOD:** 8 Railway Pl. (03) 870 2243. **ST. KILDA:** 106 St. Kilda Rd. (03) 534 9437. **CARLTON:** 109 Drummond St (03) 663 7764 **DANDENONG:** 92 Thomas St. (03) 794 0966. **WOOLLONGONG:** Cnr. Crown & Railway Pde. (042) 26 3200. **CANBERRA:** 30 Lyell St. Fyshwick (062) 80 7833. **SURRY HILLS:** 90 Foveaux St. (02) 281 1044. **PARRAMATTA:**  463a Church St. (02) 683 1599. **CROWS NEST:** 272 Pacific Hwy.,(02) 436 3655.

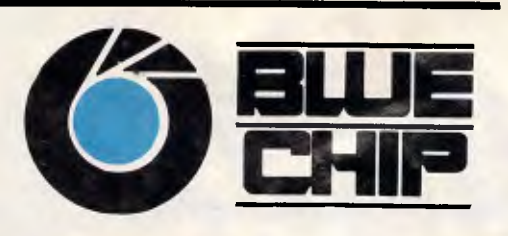

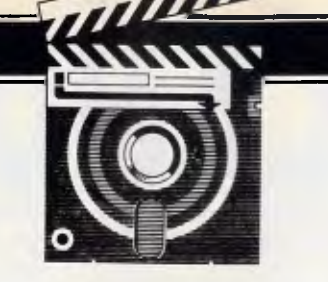

# **Microsoft C**

*Low-priced, turbo-charged rivals gave Microsoft good reason to update its C compiler. Adam Denning looks at Version 5 and its companion, Quick C.* 

If you develop software for the IBM PC, AT and/or PS/2 families and their clones, the chances are you'll program some of your applications in C. More and more software houses are starting to use C for all development. This has meant a flood of compilers, third-party libraries and general add-on goodies for the professional C programmer, with a bewildering array of choices across a vast range of prices.

The 'which to use?' question has been examined in almost every technical computer publication in the world, but the answer is always out of date in a couple of months. One of the reasons for this is that just when we all think the market is stabilising, one or two companies release revolutionary products which stun the programming world into overnight changes of loyalty.

The initial launch of Microsoft C (version 3.00) was one such event. Then Microsoft itself was hit by Borland's Turbo C which, with Borland's advertising skills behind it, quickly became popular. It offers an integrated environment for editing, compiling, linking and debugging programs, as well as providing an extensive library of standard DOS

and PC-specific functions. Turbo C is also, of course, very cheap.

Immediately before this, Microsoft launched version 4.00 of its compiler, which offered (basically) greater optimisation and the truly revolutionary (which is, after all, an over-used word!) CodeView debugger. CodeView makes the C programmer's life much easier than it ever was before. Not just symbolic debugging, but source-level debugging with full expression evaluation, variging with all expression evaluation, valiwatch/tracepoints. A joy to use.

Then a company called Zorland

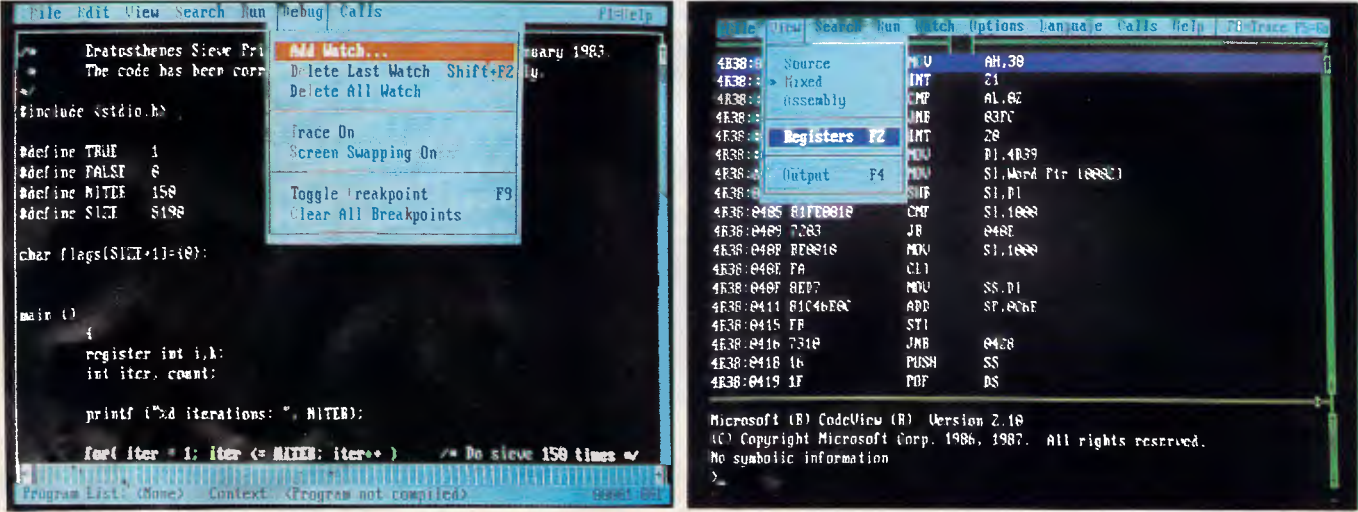

*The Microsoft Quick C integrated environment offers an excel- Code View, the run-time debugger supplied with Microsoft C, lent prototyping tool before committing a program to the full-* blown C compiler. Quick C can compile either directly into *blown C compiler. Quick C can compile either directly into Assembler. CodeView output can be viewed on a second* 

*memory or to an object file screen while watching your program output on the main screen* 

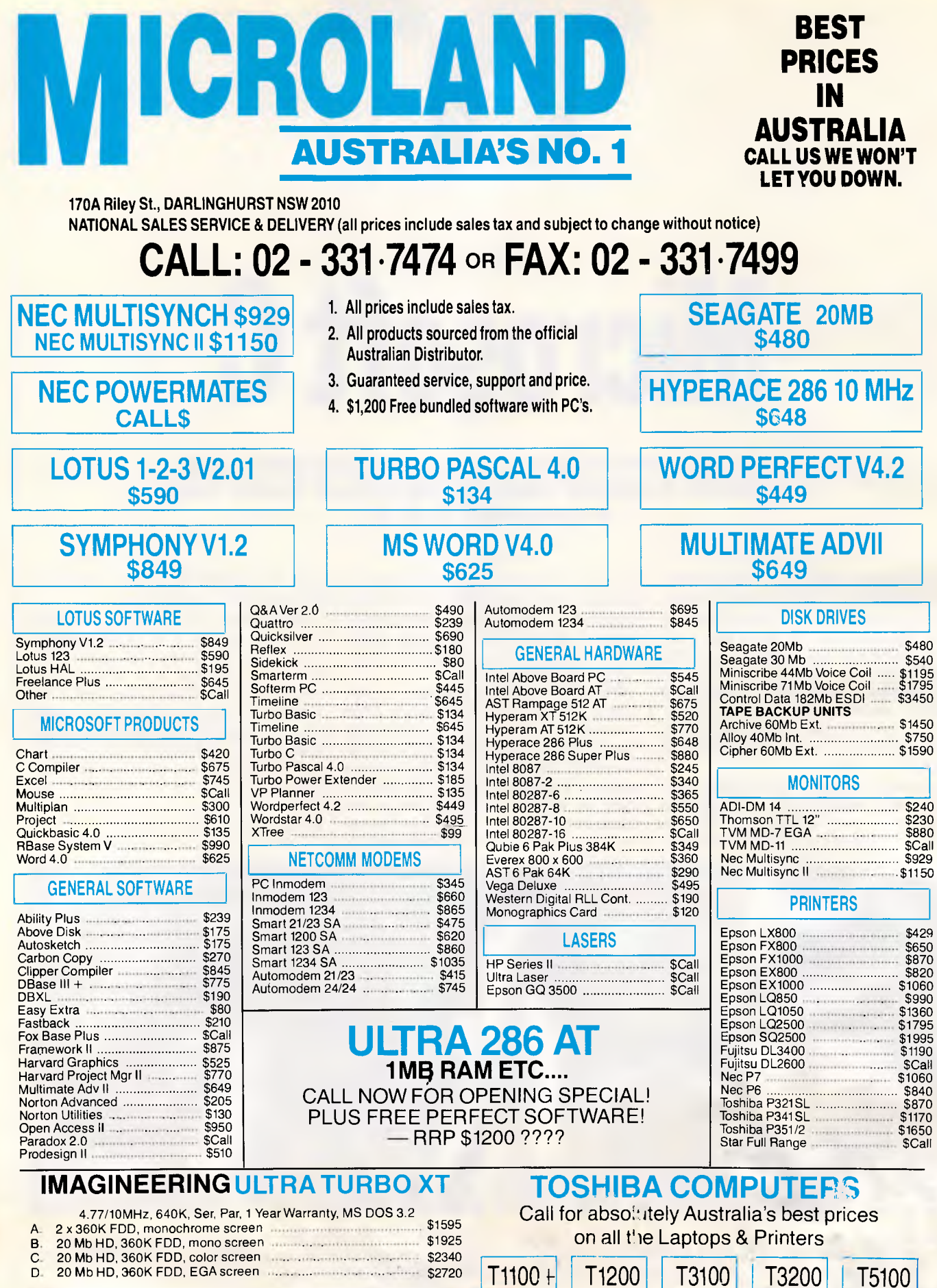

**CALL FOR ANY PRODUCTS NOT LISTED** 

**EPSON** 

### **Computers**

• PCe - 4.77/10 MHz • AX - 6/8/10 MHz • AX2 - 8/10 MHz • Mono & EGA Systems

### **Printers**

- LX-800 FX-800 FX-1000 EX-800
- EX-1000 LQ-500 LQ-850 LQ-1050
- $\bullet$  LQ-2500 +  $\bullet$  GQ-3500

LX800 PRINTER RRP. \$655 **CLEARANCE PRICE S429** MAX

### **TOSHIBA Computers**

• T1000 • T1100+ • T1200 • T2100 • T3100 • T3200 • T5100 • T5200

**Printers** 

• P321SL • P341SL • P351SX • Pagelaser 12

T2100 DFD SYSTEM RAP. 54756 CLEARANCE PRICE S3195 TAX WITH FREE WORDPERFECT EXEC.

### **KAYPRO Computers**

 $\bullet$  PC XL - DFD 512 k BugBd  $\bullet$  PC - DFD  $640$  k EGA W/Cd  $\bullet$  PC30 - 30 M Hard disk  $\bullet$  286i - 20 M, 40 M or more  $\bullet$  386i - 20 M, 40 M or more • Made in the USA

KAYPRO PCXL DUAL FLOPPY **EXAMPRO PCXL DUAL FLOPPY<br>CLEARANCE PRICE S1445 TAX** 

### **ULTRA Computers, Laser**

• Ultra Turbo XT 10 MHz • Ultra AT 10 MHz '0' wait • Mono/CGA/EGA Systems • 20 M/ 30 M/40 M/70 **M Disks •** Ultra Laser Printer

ULTRA XT 20MB SYSTEM RRP. <sup>\$</sup>3207<br>CLEARANCE PRICE \$1925 INC. PLUS 51200 FREE SOFTWARE

### **AST Computers, Laser**

• AST Premium 286 • AST Premium 386 • Mono & EGA Systems • AST Postscript **Laser • Full range of Add on boards** 

### PREMIUM 286 40MB EGA RRP. \$8240 PREMIUM 286 40MB EGA RRP. <sup>\$8,</sup>240<br>CLEARANCE PRICE \$**4950** INC. PLUS \$1200 FREE SOFTWARE

### **WYSE Computers**

**Wyse •** 2108 at 8 MHz • Mono/EGA Systems • 20 M 30 M 40 M 70 M 80 M **Wyse •** 2112 AT 12.5 MHz • Mono/EGA **Systems • 30** M 40 M 70 M 80 M **Wyse •** 2214 AT 12.5 MHz • Mono/ EGA Systems • 30 M 40 M 70 M 80 M 130 M **Wyse •** 3216 AT 16 MHz • Mono/EGA Systems • 30 M 40 M 70 M 80 M 120 M

**Wyse Terminals** 

**Full** range of terminals

**WYSE 60 TERMINALS** RRP. s1520 **CLEARANCE PRICE SR95** MX

### **OLIVETTI Computers**

• M240 XT 10 MHz - Mono/EGA Systems -20 M, 40 M • M280 at 10 MHz - Mono/EGA Systems - 20 M, 40 M • M380 386 12.5 MHz -Mono/EGA - 40 M, 70 M • New Range OS/2 Machines

### **OUT THEY GO AT BARGAIN BASEMENT PRICES. SAVE \$\$\$**

## **LASER PRINTERS**

• Kyocera F1010 • Kyocera F2010 • Ultra Laser • AST Postscript • Epson GQ3500 • Toshiba PGLASER 12 • HP Laserjet II +

### **MONITO • NEC Multisynch I & II • ADI-DM12"/DM14"**

G/A • ADI-DM1502/DM22 C/EGA • TVM-MD7 EGA • TVM-MD11 Multiscan • Taxan 650 EGA • Taxan 770 + VGA • Thomson - Full range • Wyse - Full range • EIZO 8060 S Flexiscan

**NEW ADI VGA MONITOR THE CHEAPEST VGA MONITOR AT<br>CLEARANCE PRICE STON** TAX  $$720$  TAX

## **INTEL**

- **8087 8087-1 8087-2** 80287 80287-8
- 80287-10 80387 Above board PC/XT • Above board AT • Inboard 386 PC
- 

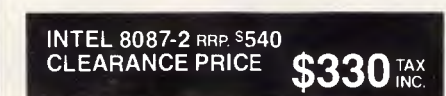

## **ADD-ON BOARDS**

### **AST**

• Rampage XT • Rampage AT • Sixpak plus • 5251/11 comms plus many more

### **INTEL**

• Above board PC/XT • Above board AT • Inboard 386/PC

### **HYPERACE**

- Hyperace 286 plus Hyperace 286 super +
- Hyperformance plus many more

AST RAMPAGE 512K AT RRP. \$1112 **CLEARANCE PRICE \$675 TAX** 

## **TAPE BACK UPS**

**Alloy**  • 40 M/60 Internal

**Archive**  • 40 M/60 M · Internal/External

**Cipher**  • 25 M/60 M External

**Mountain** 

• 40 M/60 M/125 M • External/Internal

**Colorado** 

• 44 M/60 M/125 M • Internal/External

### **Everex**

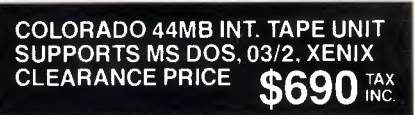

## **HARD DISKS**

**Seagate**  • 20 M, 30 M, 40 M • RLL/V.coil

PLUS MANY MORE SPECIALS GIGANTIC DISCOUNTS ON **Microsoft - Full Range Lotus - Full Range Ashton Tate - Full Range Nortons - Full Range** 

**Utilities, Project Management.** 

**Control Data**  • 40 M, 70 M/V.coils

### **Miniscribe**

• 20 M, 30 M, 40 M/V.coil

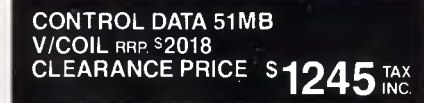

**Spreadsheets, Databases, Wordprocessors, Integrated, Communications, Graphics, •** 

## **SOFTWARE** GIGANTIC DISCOUNTS ONTHE WIDEST RANGE

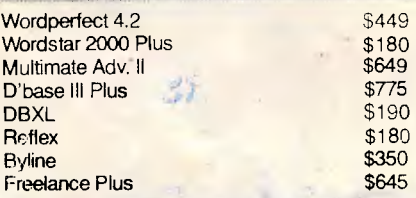

BUNDLE SP EASY EXTRA PI PLUS VP PLAN **CLEARANCE P** 

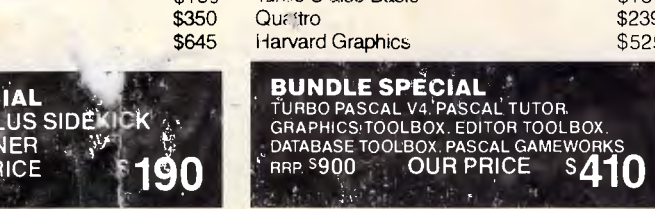

\$449 \$180<br>\$649

\$775<br>\$190

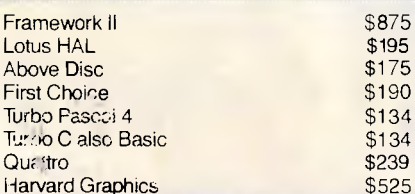

## FOR PRODUCTS **OS/2 & PS/2**  PLEASE CALL **EQUIPMENT &**

SOFTWARE, **(02) 331 7474 PERIPHERALS** 

## $SCREENTEST$

launched its own C compiler, at the low  $\vert$  and two keyboard templates for Code-  $\vert$  that each library ends up being huge price of \$99. Not surprisingly, it captured  $\vert$  Views. For those owning previous ver-  $\vert$  (arou price of \$99. Not surprisingly, it captured Views. For those owning previous ver- (around 250k on average), but it does a lot of the amateur market as well as a sions, all this costs a mere \$175 while mean that linking is a lot of the amateur market as well as a sions, all this costs a mere \$175 while mean that linking is rather faster. fair chunk of the professional market. Microsoft continues its friendly upgrade No serious compiler user is without a  $\frac{1}{2}$  When Zorland released Version 2.00 of policy. People who don't have the hard disk, but just i When Zorland released Version 2.00 of policy. People who don't have the hard disk, but just in case you don't have<br>this system, sales rocketed because the Microsoft C compiler will have to pay one, it is just possible to price didn't go up but the speed and  $\begin{array}{|l|l|l|}\n\hline\n\text{space} & \text{small.} \\
\text{functionality did — a lot.} & \text{the compiler is put on your hard disk} & \text{The eccentricity of the program is applied with } \end{array}$ 

sionalism of its version 4.00 compiler. has never lost out, but it knows when it has to do something. So it came up with

sion 4.00 has, Version 5.00 has even better. Better manuals, better libraries, better code — even better CodeView.<br>Quick C, which is available as a product Quick C, which is available as a product library. If you're like me, you'll want all in its own right for about \$154, is memory models and all maths options shipped with C Version 5.00 so that program proto-typing is rather quicker<br>than before. Let's take a closer look at what you get for your money. This building of libraries is a new step

Microsoft C Version 5.00 is supplied as nine 360k disks, three ring-bound manuals, a perfect-bound Quick C<br>manual an 80-odd page reference 'card' Microsoft C compiler will have to pay one, it is just posses and  $\frac{1}{10}$ 

inctionality did — a lot.  $\begin{array}{c|c} \text{The compiler is put on your hard disk} \\ \text{Microsoft, due to the sheer profess} \\ \text{by running the supplied SETUP} \end{array}$ program. This moves the executable and include files to specified or defaulted has to do something. So it came up with  $\vert$  directories and then proceeds to build  $\vert$  the version supplied with C Version 4.00, Microsoft C Version 5.00 and Quick C.  $\vert$  the libraries. You can choose which  $\vert$  but th Microsoft C Version 5.00 and Quick C.  $\vert$  the libraries. You can choose which the easiest way to describe the new  $\vert$  memory models you want installed when memory models you want installed when LINK, one of which is the provision for you run SETUP and at the same time Quick libraries. These will be discussed compiler is to say that everything Ver- you run SETUP and at the same time Quick libraries. These will be discussed at Quick C. the Emulator maths library, the 8087 maths library or the 'alternate' maths SETUP does this in one fell swoop and took about half an hour on my ageing<br>4.77MHz machine.

In use **the libraries** are built using small, but this is unlikely to cause con-<br>the library manager, LIB (a new version cern, considering the performance of the the library manager, LIB (a new version of which is supplied with the compiler), to merge the standard library for a given memory model with all the option libraries chosen by the user. This means  $\vert$  The compiler supports the most

Microsoft C include new versions of LIB and LINK, the linker. LIB seems to have undergone no functional changes since

Other executables are the compiler itself, supplied as a number of separate<br>parts, the compiler program, CL, the Quick C package (QC is the compiler and QCL is the command-line driver), the CodeView debugger, CV, and a variety of utility programs such as MAKE, EXEMOD and EXEPACK.

- previous versions of the compiler  $\parallel$  None of the major programs is exactly cern, considering the performance of the<br>software. Quick C, for example, is some 325k but its usefulness soon makes you forget this.

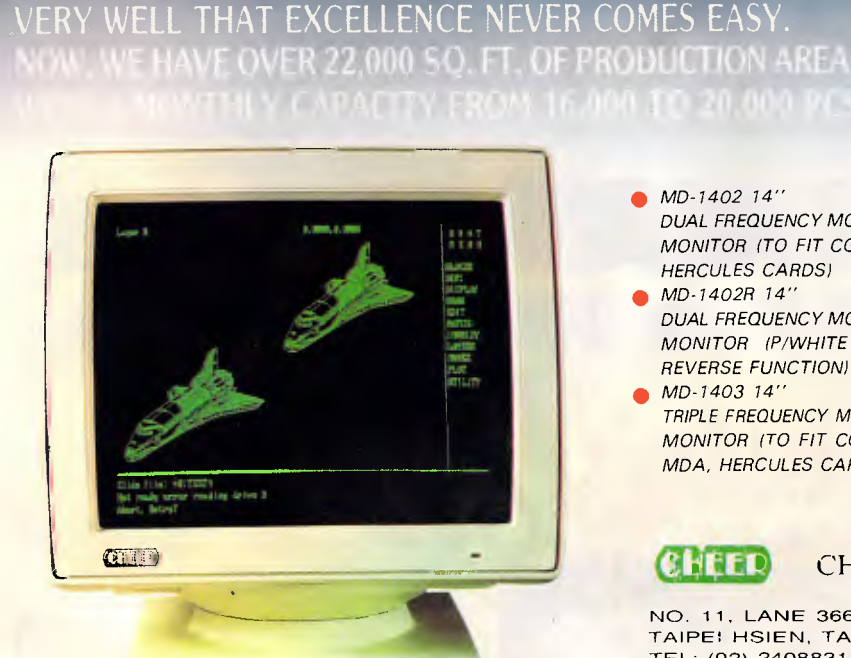

A **PROFESSIONAL MONITORS MANUFACTURER** 

WHAT YOU NEED IS EXACTLY WHAT WE OFFER. WE KNOW

*• MD-1402 14"* 

- *DUAL FREQUENCY MONOCHROME MONITOR (TO FIT CGA, MDA OR HERCULES CARDS)*
- *MD-1402R 14" DUAL FREQUENCY MONOCHROME MONITOR IP/WHITE CRT WITH REVERSE FUNCTION) • MD-1403 14"*
- *TRIPLE FREQUENCY MONOCHROME MONITOR (TO FIT CGA, EGA OR MDA, HERCULES CARDS)*
- *MD 7402F 14"*

Œ

- *DUAL FREQUENCY MONOCHROME MONITOR (FLAT SCREEN) ITO FIT CGA, MDA OR HERCULES CARDS) • MD-1403F 14"*
- *TRIPLE FREQUENCY MONOCHROME MONITOR (FLAT SCREEN) (TO FIT CGA, EGA OR MDA, HERCULES CARDS)*
- **DISTR I BUTORS & OEMS WANTED**

**CHEER ELECTED ICS CORP.** 

NO. 11, LANE 366, SEC. 2, CHUN J SAN RD., CHUNG HO<br>TAIPE: HSIEN, TAIWAN, R. O. C. FAX: (02) 240-1800 TAIPEI HSIEN, TAIWAN, R. O. C. (AX! (02) 240-1800 TEL: (02) 2408831, 2405471 TELE?'.: 33283 CHEER

## **SCREENTEST**

### eua sa  $Include:$   $$ Prototype: unsigned \_bios\_serialcom(unsigned.service, unsigned port, unsigned databyte); service: \_COM\_INIT \_COM SEND \_COM\_RECEIVE \_COM STATUS data: CUM\_CHR7 \_COM\_CHR8 :COM\_STOPI \_COM\_STOP2 LUM\_NUCHILIY \_CUM\_EUEMPARITY \_CUM\_UDDFARITY<br>\_COM\_118 \_COM\_158 \_COM\_308 \_COM\_608<br>\_COM\_1280 \_COM\_3460 \_COM\_4800 \_COM\_9608<br>{may be joined with I) a 16-bit status byte and other service-dependent information. T:\C\BIN\sieve.c Returns:

Rinclude <stdio.b> idefine TRUE 1 udefine FALSE 8<br>Mdefine NITER 150 <sup>\$define</sup> MITER

¥ /

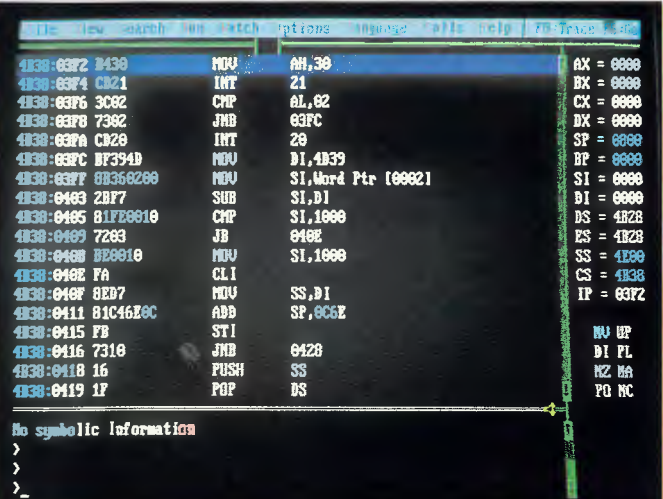

*The onscreen help available within Quick C goes beyond that needed to use the program, and explains such things as BIOS calls, library functions, memory models and even C language syntax* 

Eratosthenes Sieve Prime Number Program in C, APC January 1983. The code has been corrected to produce primes correctly.

The Reflective of Colorado Barrier and Car

*A multitude of windows can be displayed while using Code View, including source code, assembly code, command-line processor dialogue, register status, and 'watch windows' showing the current status of specified variables or expressions* 

modern dialect of the C language, that defined in the draft Ansi standard. This allows for enumerated types, const and volatile modifiers and functions which return structures. There's more to Ansi than this, of course, and the whole package reflects Microsoft's determination to be one of the front-line compiler vendors. Ansi-compatibility is everywhere.

One of the most useful features of an Ansi compiler such as Microsoft C is the introduction of the function prototype. A function prototype is a declaration of a function before its use (or definition). It includes the type of the function itself as well as the number and type of each of its arguments. For example, the Kernighan & Ritchie declaration of the standard function 'malloc' might be char \*malloc ( );

which tells us (or the compiler) very little except that malloc is a function which returns a pointer to a character. The Ansi-standard definition

void \*malloc ( unsigned int );

tells us a bit more. It says that malloc is a function which returns a pointer to any type (which was true even in Kernighan and Ritchie's days — it's just that they had no way of specifying that) and that it takes one parameter — an unsigned integer. These 'prototypes' allow the compiler to perform argument type-checking, ensuring that we have passed to a given function the correct number of arguments and that each is of the cor act (or convertible) type.

Of course, one of the must powerful of course, one of the must powerture<br>features of C is that it all safeting unsito have varying numbers 0,10 ineters, and it also allows the pro<sub>9</sub> ainmer to take a number of liberties with types.

Hence, if a function's usage goes against its prototype, the compiler generates only a warning, not an error. A special form of the prototype exists for functions which take varying numbers of parameters:

int fprintf ( FILE  $*$ , char  $*$ ,  $\dots$  );

This prototype declares fprintf as a function returning an integer which takes at least two parameters, the first of which is a pointer to type FILE and the second of which is a character pointer. Other arguments, if present, are of unspecified types and therefore are not checked during compilation.

Microsoft C does in fact provide a number of warning levels, which allow the programmer to determine just how many warning messages will actually be shown. Error messages will always be generated, of course, but warnings can be all but switched off. Alternatively, and most usefully, the highest warning level can be used. This makes the compiler perform a number of 'lint-like' checks, including warnings about data conversions, dodgy constructs and unused variables. It is definitely recommended (by me) that the highest warning level is used at all times.

The compiler is invoked with the CL command, which can compile and link at the same time. Versions 3.00 and 4.00 of the compiler also had a driver program called MSC, which had a slightly more friendly front end. With the addition of Quick C, Microsoft has obviously decided that this is no longer required as itis not included with Version 5.00.

CL can cope with C source files, object files and library files. It can compile a number of files at a time, optionally linking them all into an executable program at the end, or it can stop after compilation so that the object files may be added to libraries. CL takes a vast number of options, some of which go to the linker and some of which are used by the individual passes of the compiler. These compiler options fall into a number of classes, some of which are examined below.

### *Memory models*

Options introduced with the characters -A select the memory model the compiler will use during the compilation. Memory models determine the maximum size of the code and data within programs: they are a consequence of the segmented architecture that Intel uses on the 8086 family of microprocessors. Items within a segment may be accessed with 16-bit pointers (often called near pointers): this feature produces faster and smaller code than using 32-bit (far) pointers, which is necessary if an item lies outside the current segment. A segment may be no larger than 64k, though.

To achieve the best compromise between program speed/size and accessible data, most compiler vendors support a number of memory models in which 16-bit pointers or 32-bit pointers may be chosen for code and data items, in any combination. Code items are functions; a near pointer to a function is just its offset within the code segment; a far pointer is the function's segment address as well as its offset. Data items are variables used by a program, including arrays and structures. Near pointers

## IN DIE NEWE DIE NEWE DIE NEWE DIE NEWE DIE NEWE DIE NEWE DIE NEWE DIE NEWE DIE NEWE DIE NEWE DIE NEWE DIE NEWE DIE NEWE DIE NEWE DIE NEWE DIE NEWE DIE NEWE DIE NEWE DIE NEWE DIE NEWE DIE NEWE DIE NEWE DIE NEWE DIE NEWE DIE **The best p**

### **PC SHOPPER**

Prices in this advert may be used to update your copy of PC Shopper

The Computer House & lntown Computer Products are your computer suppliers — we have the very best industry standard equipment to meet your needs and all at the best prices in town.

## **"Name PC's at no-name prices"!**

### **The Ultra Turbo XT from Imagineering.**

The perfect Australian PC giving you 100% compatibility, high performance,

- 12 months warranty and the best support available.
- MS DOS 3.3
- GW Basic
	- 640K RAM
- $360K$  Floppy Disk<br>•  $477$  MHz/10Mz Cl
- 4.77 MHz/10Mz CPU
- Clock Calendar
- Serial, parallel, games ports.
- Mono graphics display card
- 20Mb hard disk
- 14" mono monitor **Call (02) 261 4411 or (03) 699 2000 for further details.**

### **The Ultra AT - A small footprint 286 Machine.**

**Only** 

**\$2085** 

**INA** 

**HARRICK COMMUNISTIC** 

• Clock Calendar **\$2995** 

*rom* 

.Also from Imagineering, this machine is Australian designed and that means access to Australia's largest range of peripherals and software. Reliable proven products that work. Features include:

- 10MHz (zero-wait) 6MHz<br>System clock **Only**
- 
- 1 MB RAM<br>Clock Calendar
- Serial, parallel, games port
- Small footprint style fancy chassis
- Mono graphics display card
- 20MB Hard Disk
- 14" monochrome monitor

ULIKT

MS DOS/GW Basic **Call (02) 261 4411 or (03) 699 2000 for further details.** 

• • - • ......

*IMAGINEERINd* 

### **SOFTWARE**

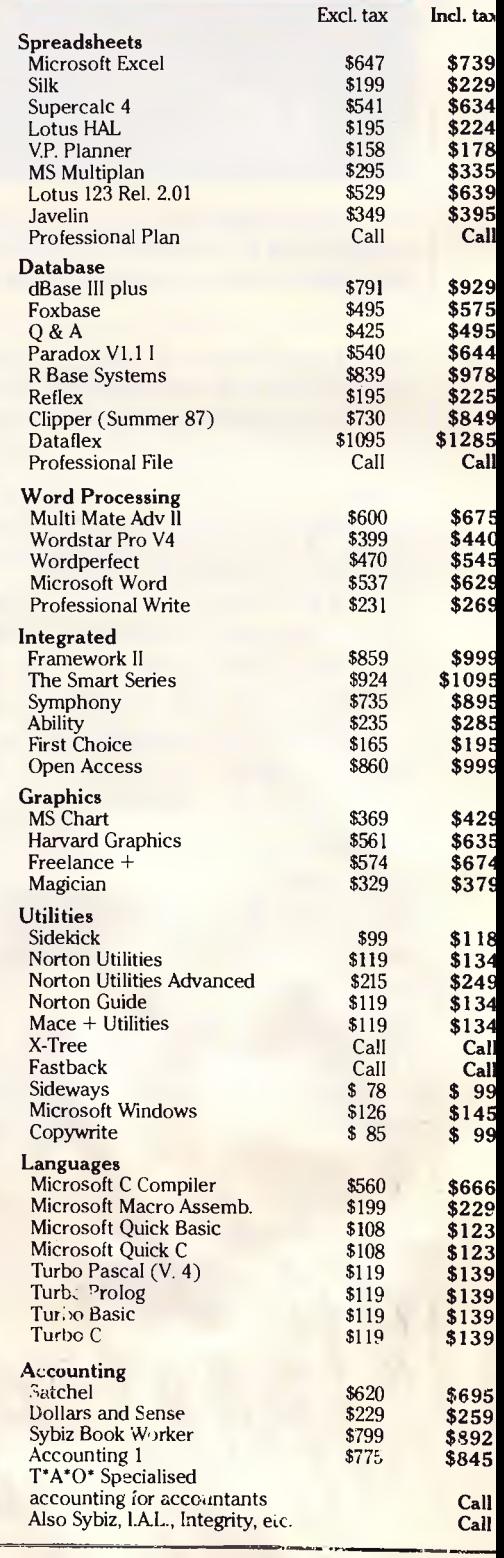

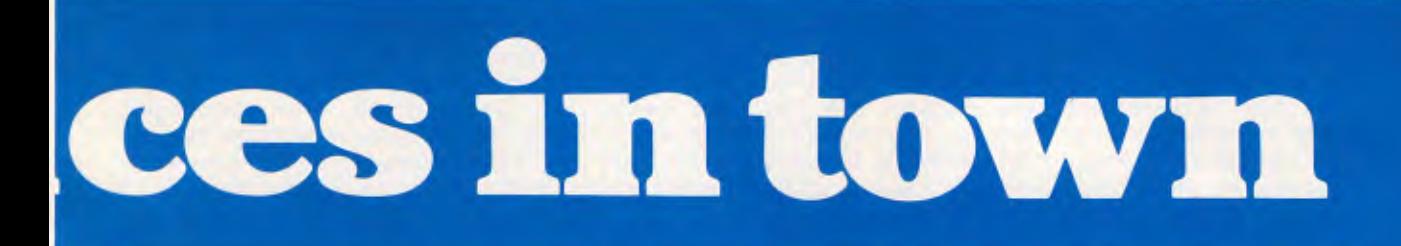

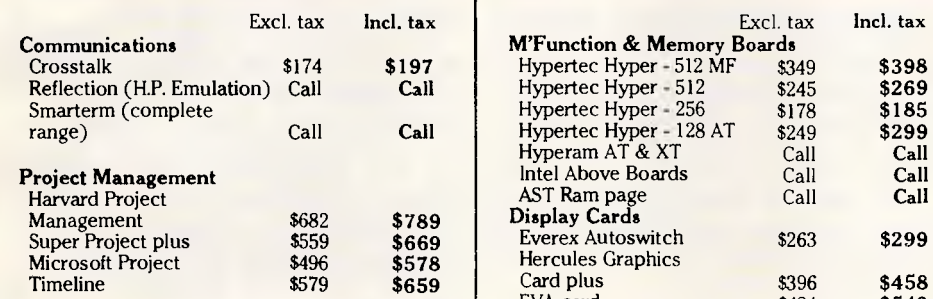

### **HARDWARE**

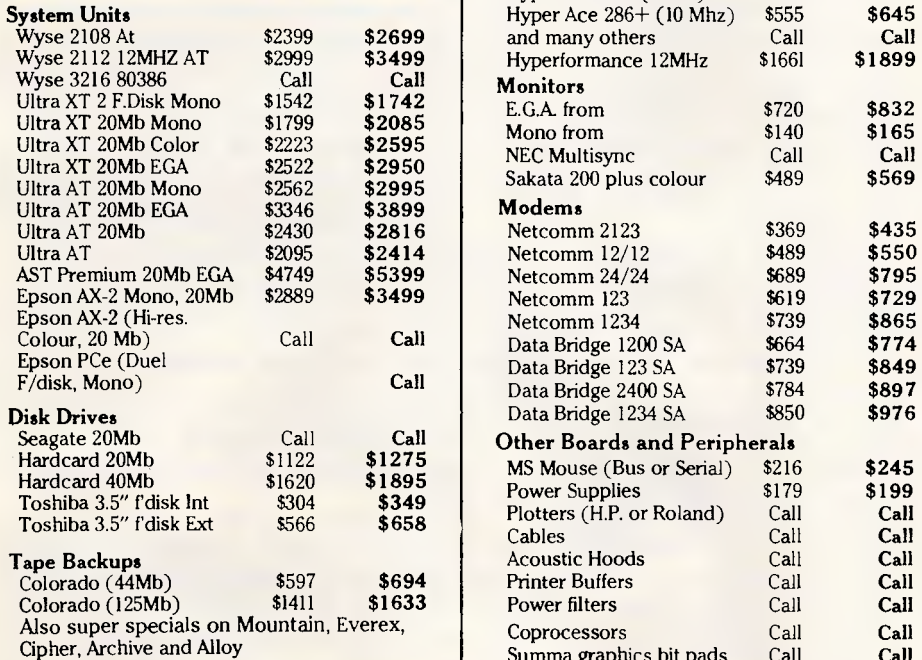

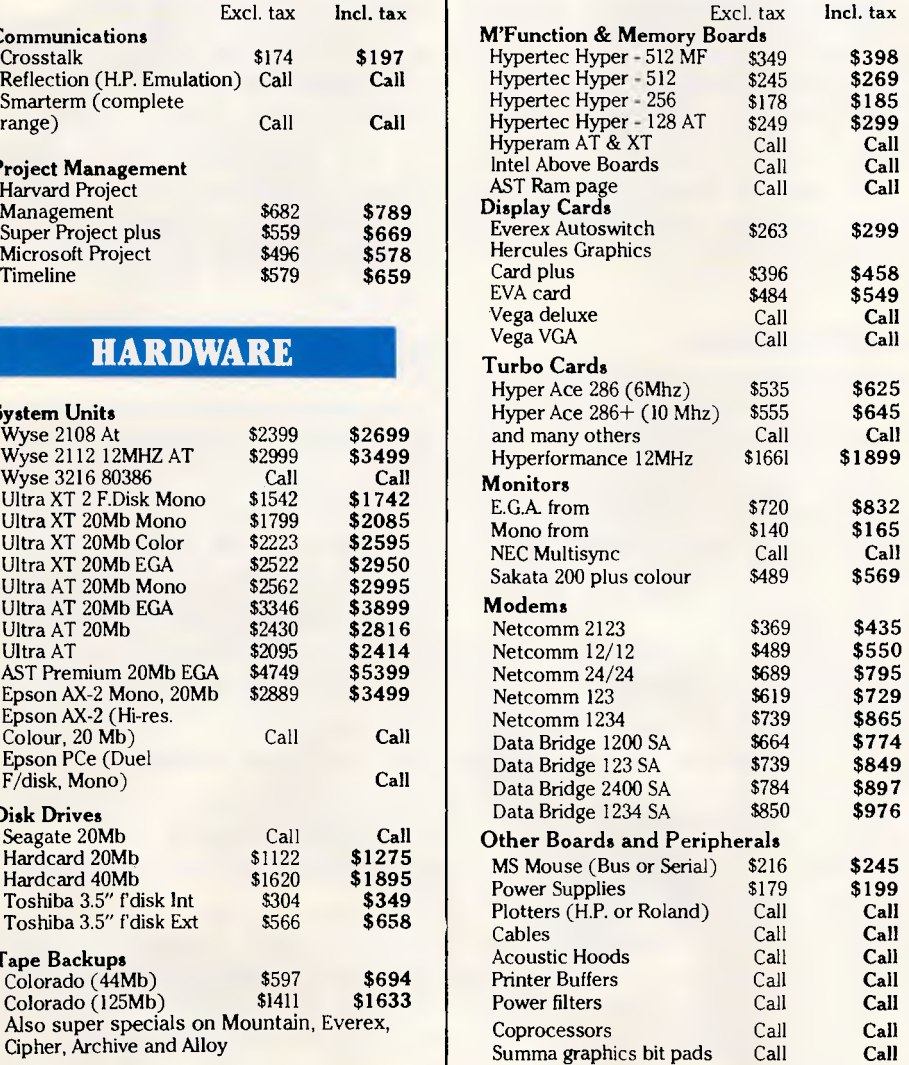

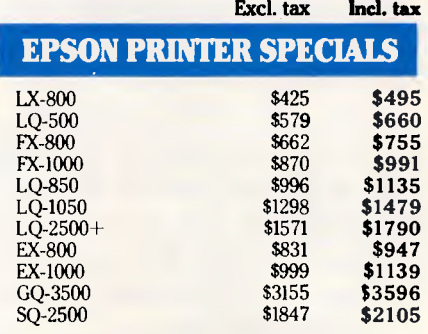

Also Star Printers at special prices Fujitsu quality at outstanding prices Ricoh lasers on special Kyocera excellence from Imagineering Your Printer Dealer for the very best value for money.

## **"REMEMBER"**

**REMEMBER THIS IS ONLY A SAMPLE OF OUR PRODUCTS RANGE - CALL NOW FOR** 

**THE PRODUCTS OF YOUR CHOICE.** 

### **PLUS**

• Free Hotline Service **•** Immediate\*

replacement of any defective stock

- Training arranged Expert advice
- Australia wide maintenance

### **DELIVERY**

• Anywhere in Australia for \$9.50 (under 3Kg.) • Overnight on request • Goods over 3Kg are charged at Post Office rates • Prices are subject to change without notice • Terms: Payment on receipt of goods • Bankcard, Mastercard, Visa accepted

*"We rent PC's, call now for information"* 

## **Intown Computer Products Phone Now (02) 261 4411 Sydney**

3rd Floor, 396 Kent Street, Sydney 2000. Fax (02) 264 1718.

## **111** The Computer House **Phone Now (03) 699 2000 Melbourne**

161 Park Street, South Melbourne Vic. 3205. Fax (03) 690 5810.

*APC April 1988 Page 63* 

\*Subject to availability

Subject to availability

### **SCREENTEST**

to data reference the data using just an offset, while far pointers use both the segment address and the offset.

The situation in which code and data pointers are 16-bit is called the small model, and by its nature it limits programs to a maximum 64k of code and a maximum 64k of data. This is often sufficient — luckily, because small model programs are smaller and faster than other models. The compact model uses near (16-bit) code pointers and far (32-bit) data pointers, allowing up to 64k of code and any amount of data (subject to physical memory constraints, of course). The medium model uses far code but near data, allowing as much code as you need but only 64k of data. The large model uses far pointers for both code and data, allowing unlimited code and unlimited data. As you would surmise, the largest model produces the slowest and largest code of each of these memory models.

Microsoft C also supports another memory model, called the huge model. Huge-model programs use far pointers for both code and data items, just like large-model programs, but allow individual data items to be any size. Large-model data items cannot exceed 64k each, although there can be any number of them. This is because each data item is assumed to lie wholly within a given segment, allowing pointer arithmetic to be performed only on the offset portion of a far pointer, which is naturally faster and smaller. Huge-model data items are not assumed to lie wholly within one segment, which means that pointer arithmetic is performed using both the segment and offset portions of a pointer. This gives maximum flexibility but less efficient code. The programmer has to choose which model to use for a given application.

Microsoft C makes the programmer's life considerably easier in this respect, by allowing a much larger range of memory models than the five described above. 'Custom' memory models may be specified to the compiler, allowing such things as small code with huge data. Note that code is accessed only with near or far pointers, never with huge pointers. This is because a function is assumed to lie wholly within a segment (if it didn't, it would be over 64k long!).

Furthermore, the language supported by Microsoft C provides the extra keywords 'near', 'far' and 'huge'. These keywords may be applied to data, functions and pointers to modify just that item. This is extremely powerful if you consider the situation in which you have a fairly small program which needs to manipulate a 100k•array. It seems that

you would need to use the huge-model process for this, but in fact you can declare the array as huge and compile the program with the small-model process. This means that everything except accesses to that array uses near pointers, resulting in the most compact and fastest program possible.

And there's more: those models with far/huge data pointers allocate initialised global and static data to the 'default data segment' if possible, allowing access to those items by near pointer. So-called compiler pragmas tell the compiler to make other assumptions. For example:

#pragma same\_seg ( myvar1, myvar2 ) tells the compiler that the external variables myvarl and myvar2 are in the same segment, which allows the compiler to generate more efficient code by using near pointers if possible when accessing these items.

### *Optimisation*

Microsoft calls this version of the compiler the 'optimising compiler', and optimising is certainly something it seems to do rather well. Optimisation involves looking again at code produced by naive translation to see if it can be made faster and/or smaller. Most programmers (or rather, most customers of programmers!) are more impressed by speed than by code size.

Microsoft C performs some quite remarkable optimisations. Take the first five Benchmark results, for example (see following page). They were unmeasurable because the compiler had optimised away the loops in them completely. It had worked out that they were doing nothing useful, so it removed all the code. You need to watch this, of course, if you're foolish enough to write simple time-delay loops in software.

One of the most spectacular optimisations Microsoft C can perform is that it can convert certain function calls into in-line assembler instead. Take the 'strcpy' function, for example, which is used heavily by most programs. Each time this function is called, both its parameters must be pushed on to the stack and the call must be made. Then on return, the stack pointer needs to be adjusted to remove the previouslypushed parameters. It is far more timeefficient to encode a strcpy call as the requisite 'rep movsb' and supporting instructions. Microsoft C can do this for quite a number of functions, making `calls' to them considerably faster.

The compiler can generate code using special 80186 and 80286 instructions if required, making programs run faster on machines based on these processors.

To enhance program speed further, the special keywords 'pascal', 'fortran' and 'cdecl' are supported. Pascal and fortran are synonyms and, when applied to functions, cause those functions to use the Pascal/Fortran calling conventions. Cdecl is used to revert to the standard C calling conventions in a module being compiled, so that all its function calls are interpreted as being of type pascal. Pascal's calling convention is faster and smaller than C's, but is less flexible.

The -Ox option to CL tells the compiler to perform maximum optimisation, while -Od disables optimisations altogether. The latter is useful during debugging, as optimised code can be a lot harder to follow than non-optimised code. Various stages of optimisation between these two extremes are available through a mixture of command-line parameters to CL and the use of '#pragmas' in the source code.

### *Compiler performance*

All these optimisation strategies obviously take time to execute. The table of compile-and-link times compares the times taken by all variants of the Microsoft C compiler to compile a typical program. XPAGE is about 700 lines long and uses every C construct, particularly loops. It includes about another 800 lines of include files, so the figures represent the time taken to compile about 1500 lines of text. From these figures, we can see that CL with no optimisation (cl -Od . . .) is about 1.5 times faster than compilation with full optimisation (cl -Ox . . .) once the link time is subtracted from the total time. The variants of Quick C are of course even faster — they are examined later on.

If you think these times are depressingly slow, remember that they were performed on the slowest machine possible. An 8MHz PC/AT compiles this program in considerably less than a minute.

The fastest version of XPAGE produced by this process was then run on simple data. As the Benchmark results show, the output from Microsoft C Version 5.00 is considerably faster than the output from Borland Turbo C Version 1.00.

### *CodeView*

The CodeView debugger has been much discussed because it so improved programming in C on the PC. CodeView offers source-level debugging with breakpoints, watchpoints and tracepoints, online help, complete variable and expression control, assembly-lan-

## **How all these countries have helped a small Australian company lower the local prices on some of the best modems in the world.**

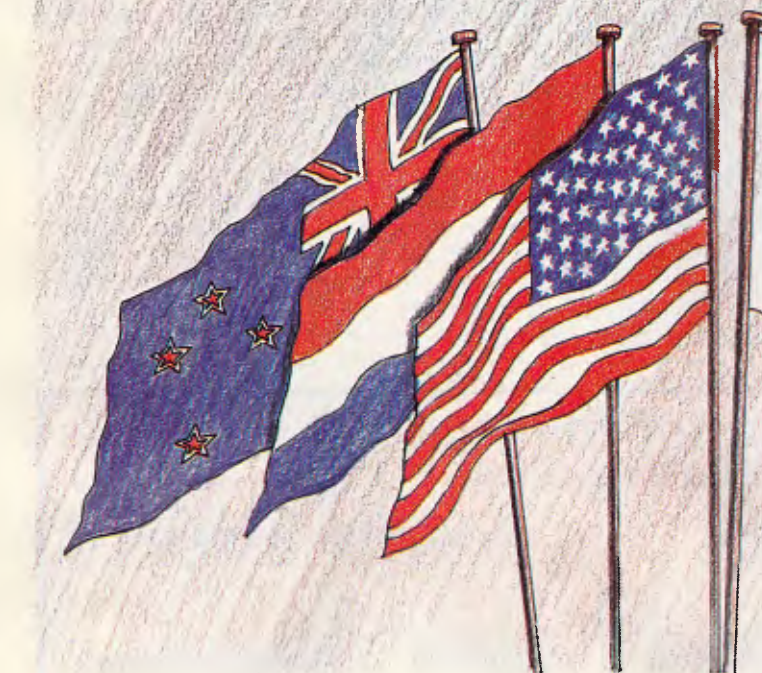

Now, the largest modem manufacturer in Australia has good news for local users. NetComm became number one simply by constantly achieving the impossible, and by constantly producing the better modem.

NetComm's domestic success has now been reproduced overseas, where NetComm has successfully exported Australian technology into

some of the world's most

competitive markets. This achievement of local and overseas success has meant vastly increased production of most of its products—which in turn has brought about **lower unit costs —** savings which we can now pass on to you.

NetComm's lower prices apply to just about all of their huge modem range. And they apply right now.

> So why go past NetComm, when you can now have the best, for less.

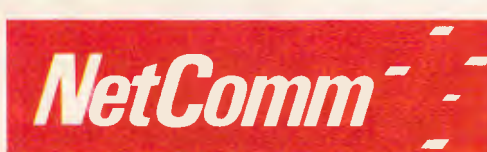

### **Total Solutions for Data Communications**

**Notromm (Aust) Pty Ltd · NSW PO Box 284 Pymble NSW 2073 Tel: (02) 888 5533 Telex: AA27488MODEMS Keylink: 6007: DNC002** 1557.10 Fax '02) 887 2839 VIC 94 River Street South Yarra 3141 Tel: (03) 241 0534 **QLD.** Suite 6 Level 11 AMP Place 10 Eagle Street  $\frac{1}{2}$ bane 4000 Tel: (07) 232 0306 **WA.** St. Martins Tower 44 Georges Tce Perth Tel: (09) 220 3407 guage symbolic debugging and much more. This version is better than earlier versions in that it can handle much larger programs (and overlaid programs, too) and in that it is multi-language. This means that this version of CodeView may be used to debug programs written in assembler, Fortran and QuickBASIC (Version 4.00) as well as in C.

The program detects which language is in use, if possible, and selects the appropriate expression evaluator. If you decide that you would like to change this during debugging, you can select a different expression evaluator on the fly.

### *Quick C*

Quick C is one of the major reasons for upgrading your C compiler. Everyone knows just how tedious it is going through the seemingly endless edit-compile-link-debug cycle and, although CodeView makes the latter part of this cycle considerably less painful, it is very hard to be patient while your program compiles just this once more. By using Quick C, you get an integrated environment in the true sense of the word. It comprises a full-screen editor, a compiler and a debugger.

## SCREENTEST

You may say that this is no more than Turbo C — well, there is a difference. In fact, there are several differences. First of all, programs can be compiled in memory — that is, the resulting executable program is left in memory rather than having to be written to disk before it can be run. This makes compilation faster. Also, the link stage (for single-module programs, anyway) is not required with Quick C during development because linkage is performed at

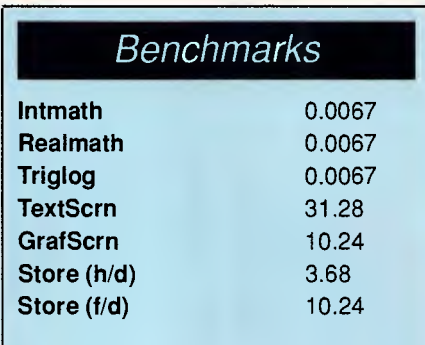

These benchmarks were run on a 4.77MHz IBM PC clone with a 20Mbyte hard disk and an EGA screen.

compile-time to memory-resident library routines.

The programmer may enhance the standard libraries by loading his/her quick libraries with Quick C. A quick library is a special-format object file which contains library functions in a format usable by both Quick C and QuickBASIC (Version 4.00) in-memory programs.

Another, major, difference between Quick C and Turbo C is the debugger. Although the integrated debugger within Quick C is not as powerful as CodeView, it does offer single-stepping of source statements, variable interrogation, watchpoints and breakpoints. Development of a program is therefore straightforward and fast. The one edge which Basic had over C - that its development cycle is that much faster because interpreters are available — is no longer valid.

Newcomers to C particularly will benefit from Quick C (in fact, they'd be better off buying Quick C alone first of all, and then moving up to the full system when they are proficient in that), because it offers superlative online help facilities. Suppose, for example, you want to know the syntax of the C switch

## HARDWARE SPECIALS 12 MONTHS WARRANTY **Sujon Computer Services**  A Division of Sujon Enterprises Pty. Ltd. HARD DISKS ULTRA PC XT TURBO (4.77/10Mhz) From Imagineering

20Mb Seagate Kit \$530 30Mb Seagate Kit \$570<br>40Mb Seagate Kit \$970 40Mb Seagate Kit \$970<br>30Mb Seagate V/Coil \$920 30Mb Seagate V/Coil 40Mb Seagate V/Coil \$1080 70Mb C/Data V/Coil \$1860

With 640Kb Ram, Dual 360Kb FloppyDrives, Serial, Parallel & Games Ports, Clock plus MS-DOS 3.3/GW-Basic & Manuals. With ADI Mono Monitor \$1680

> With ADI Colour Monitor \$2100 With ADI EGA Monitor \$2400 Add \$350 for 20Mb Hard Disk, Single Floppy

### NEW RELEASE - ULTRA PC AT (10Mhz) From lmagineering

With 1Mb RAM, Serial/Parallel Ports + clock, 1.2Mb Floppy, MS-DOS 3.3 Kit. With ADI Mono \$2950 - With ADI Colour \$3370 - With ADI EGA \$3670. ALL INCLUDE 20 Mb HARD DISK.

All Prices Include Sales Tax, Deli very Extra.

905 Toorak Road; Camberwell, Vic 3124 Phone (03) 299-2100 Fax (03) 29-1307

## *INTRODUCING*

## *A FULLY INTEGRATED POINT OF SALE SYSTEM AT AN AFFORDABLE PRICE.*

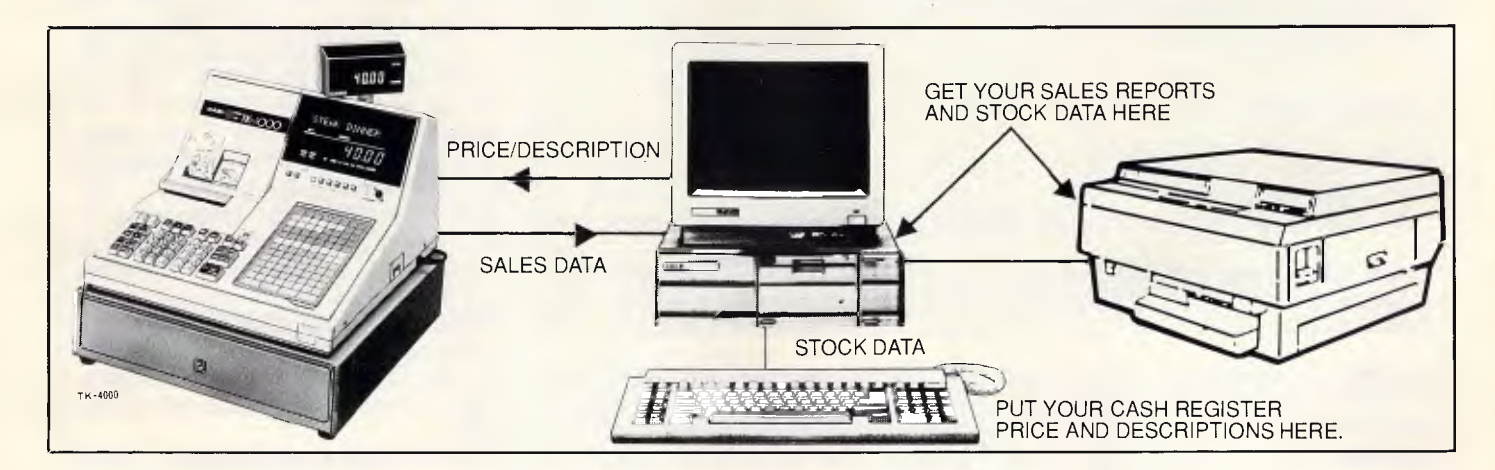

### **FULL SYSTEM INCLUDES • CASIO ELECTRONIC CASH REGISTER**

- 
- XT OR AT COMPATIBLE COMPUTER
- PRINTER
- INTEGRATED ACCOUNTING PACKAGE (INC. DEBTORS/ CREDITORS/STOCK/GENERAL LEDGER)
- COMMUNICATIONS SOFTWARE

## **FEATURES:**

- 1. Avoid Double Input
- 2. Stock items, including price & description automatically downloaded to electronic cash register
- 3. Upload Cash Sales into Accounting Package, decrementing stock and updating General Ledger accounts with sales
- 4. Keep accurate daily Stock Records
- 5. Full Stock Reporting and Sales Analysis

**DEALER ENQUIRIES WELCOME DEALER TRAINING PROVIDED** 

**SPECIALISED ACCOUNTING PACKAGES AVAILABLE incl. Motor Vehicle Workshop (NABS) The Small Business Accountant (SBA)** 

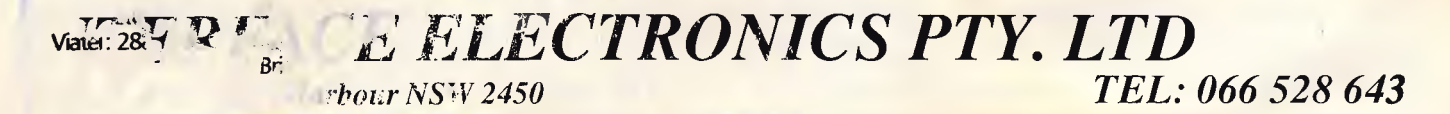

## **SCREENTEST**

### *Compile-and-link times for a typical source file*

### **Microsoft C**

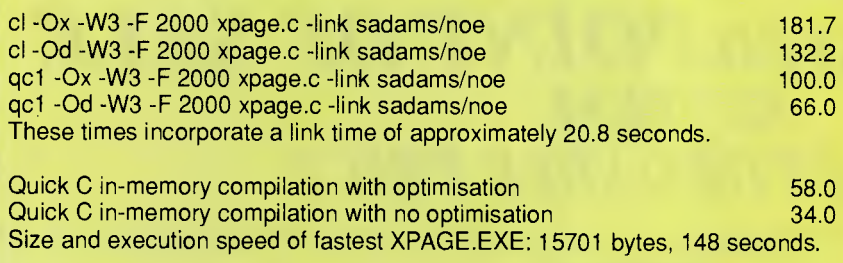

### **Turbo C V1.00**

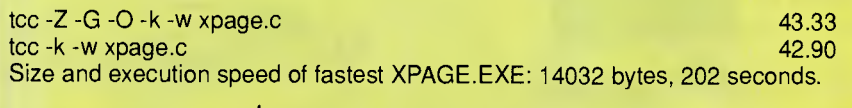

Note: All compilations were performed on a 4.77MHz 8088-based IBM PC clone running IBM PC-DOS 3.30. An 8087 was used in tests 7, 8 and 15 (see text).

statement. You can find out in two ways either press F1 and select the relevant topic, or place the cursor anywhere in the word 'switch' inside your program and press SHIFT-F1. Either way, the requisite help message pops up. Library functions also can be used in this way, so if you're unsure of quite how 'printf' works, or you've temporarily forgotten just how to use 'fread', you can press SHIFT-F1 once you've typed the function name and the program will tell you how to use it. I must confess that I find this feature rather more useful than having to go back to the runtime library reference manual.

Quick C can also be used as a command-line-driven compiler in the same way as the full compiler, using the compiler-driven program QCL. It takes the same command-line options as CL and can compile and link at the same time. It can produce code in all memory models except huge, and although its optimisations are not as powerful as those provided with the full compiler, it produces perfectly respectable code in about half the time it takes CL. Because it can produce CodeView-compatible debugging information, it can be used to prototype programs in circumstances where the Quick C environment is not suitable.

### *The libraries*

The libraries supplied with Microsoft C cater for just about all requirements. A major advance over the libraries in Vetsion 4.00 is the inclusion of specialist PC-specific graphics and BIOS functions, as well as slightly more generalpurpose low-level DOS functions. The graphics functions provide support for line-drawing, cursor positioning, ellipse and arc drawing and flood-filling. Also provided are routines to perform BIOSlevel text output and manipulation. The graphics library is a great bonus for those who want to achieve the sort of graphics that are so easy in languages like QuickBASIC.

The BIOS-level routines provide functions to talk to the comms ports (setting up the baud rates, parity and so forth, as well as sending and receiving characters), talking to the parallel port, reading and writing absolute disk sectors and so forth. The DOS-level functions perform such things as ambiguous filename searches, low-level file-handling and memory allocation and setting the default drive.

Apart from all this, of course, there is the large Unix/Ansi library, with all the usual functions for string-handling, memory allocation, file-handling and so on. A large set of standard header files complements the library and makes it easy to use. Various Microsoft additions to the standard functions are also provided to stop you re-inventing the wheel.

### *Bugs*

Two bugs have come to light since I started using the compiler in earnest. The first concerns the runtime library; specifically, the 'halloc' function. This is very similar to malloc, which allocates

heap memory and returns to the program a pointer to the allocated chunk.

Halloc is the Microsoft-special version. It is used to allocate 'huge' chunks of memory (that is to say, typically over 64k) and the documentation states that arrays allocated with halloc must, if over 128k, have elements which are powers of two in size. This is fair enough and quite understandable. It's also the way the earlier version of halloc works — the one provided with Version 4.00. A program I have which uses an array of between 64k and 128k works perfectly with Version 4.00 but refuses to work with Version 5.00. Investigation showed that it was halloc which was failing. After examining the disassembled version of halloc, it became clear that it was failing because the memory I was allocating was not in power-of-two-sized chunks. It seems that the new version of halloc requires elements of arrays to be powers of two in size if the array is greater than 64k, not the 128k limit of earlier versions. The documentation does not reflect this.

The other bug is less frustrating. Using the Quick C compiler to prototype rapidly a program I was developing, I got the message:

qcbug.c (146) : fatal error C1001: Internal Compiler Error (compiler file 'gencode.c', line 390) Contact

Microsoft Technical Support

This message was caused by a very dubious line of code that I used because I wanted to test something quickly. The line involved was an IF statement which called the 'mkdir' function up to 17 times and, if one of the calls failed, the IF-controlled statement was executed. Each mkdir call was separated by a logical-OR operator, !!, so the expression was quite complex. The full compiler (CL) handled this expression with absolutely no problems, but obviously Quick C wasn't prepared for Denning code!

Neither bug is serious in that once they are known about, they are easily avoided, and they're the sort of thing you expect to find in any new product. Nevertheless, it's worth making public very quickly all known bugs, so that other programmers can avoid having to find them all by themselves. Microsoft has been advised of the bugs and no doubt will change something.

### *Documentation*

The documentation supplied with the package is of the highest quality. It is, unequivocally, the best I have seen for a compiler system. Apart from the 400-page

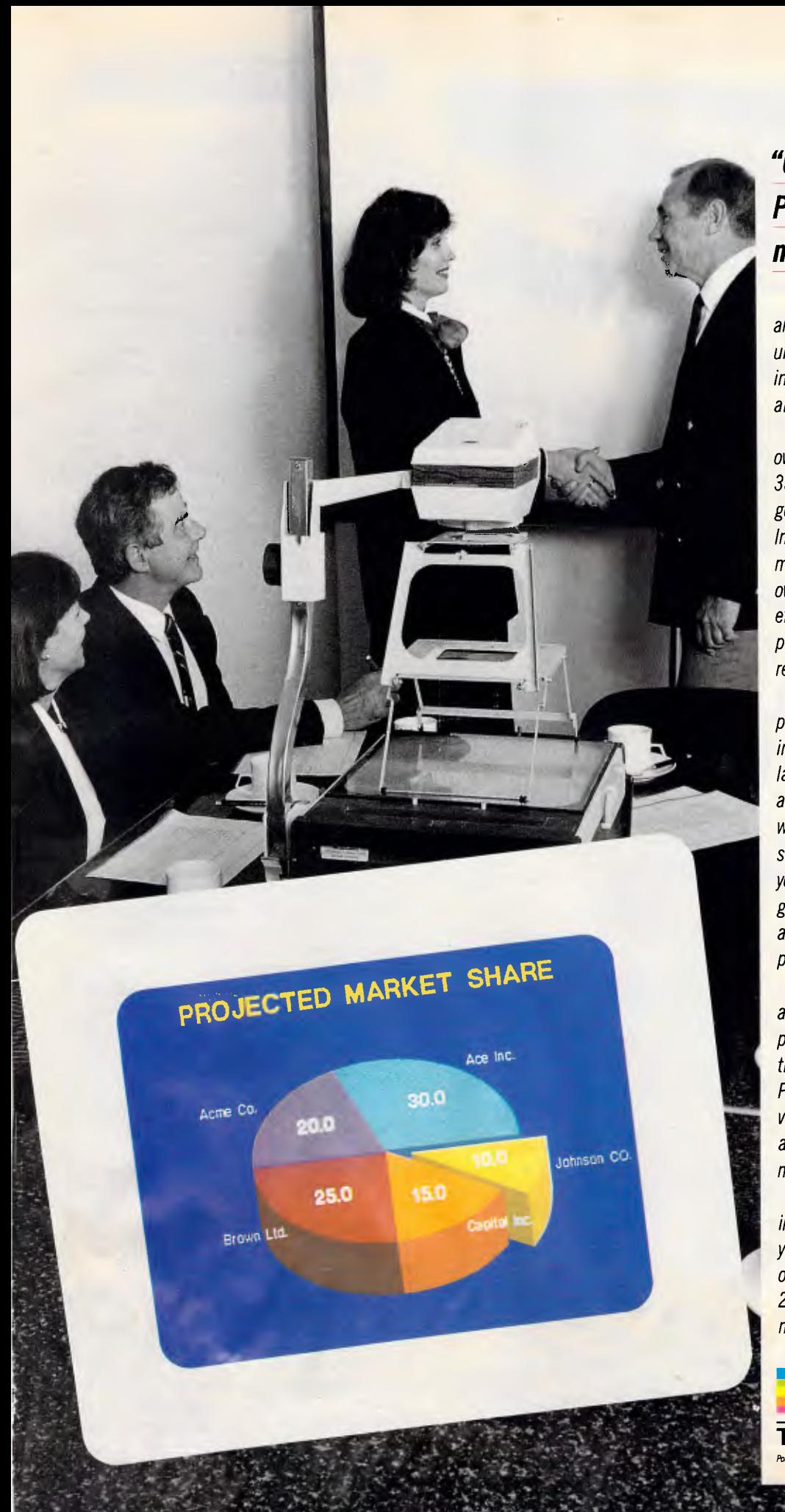

## *"Congratulations.Those Polaroid color overheads made all the difference."*

*If business presentations today are as stimulating as the movies, it's undoubtedly due to the variety of innovative and colorful presentation aids available.* 

*Like Polaroid instant color overhead transparencies, Polaroid 35mm instant slides, and graphics generated via the Palette Computer Image Recorder. Even complex color motifs can be integrated into overhead presentations. It's the most effective way to make sure that your presentation is understood and remembered.* 

*All Polaroid films are easy to process and can be quickly converted into presentation materials at the last minute. Even white-on-blue word and graphic slides can be prepared without complicated intermediate stages. The advantages are obvious: you save time and money, have greater flexibility, in-house security, and deliver a more impressive presentation.* 

*With Polaroid, a potentially dull address becomes a memorable presentation. And a performance that your colleagues will applaud. Polaroid instant photography is a valuable aid not only in business but also in the fields of science and medicine.* 

*If you'd like to know how Polaroid instant pictures can help you make your work easier, simply give us a call on the Polaroid Hotline toll free (008) 22 6785 or 887 2333 for Sydney metropolitan areas.* 

**—Polaroid The professional solution**  *Polaroid is the registered trademark of Polarod Com. Carnbodge, Mass. U.S.A.*  Ogilvy MPE 0018R

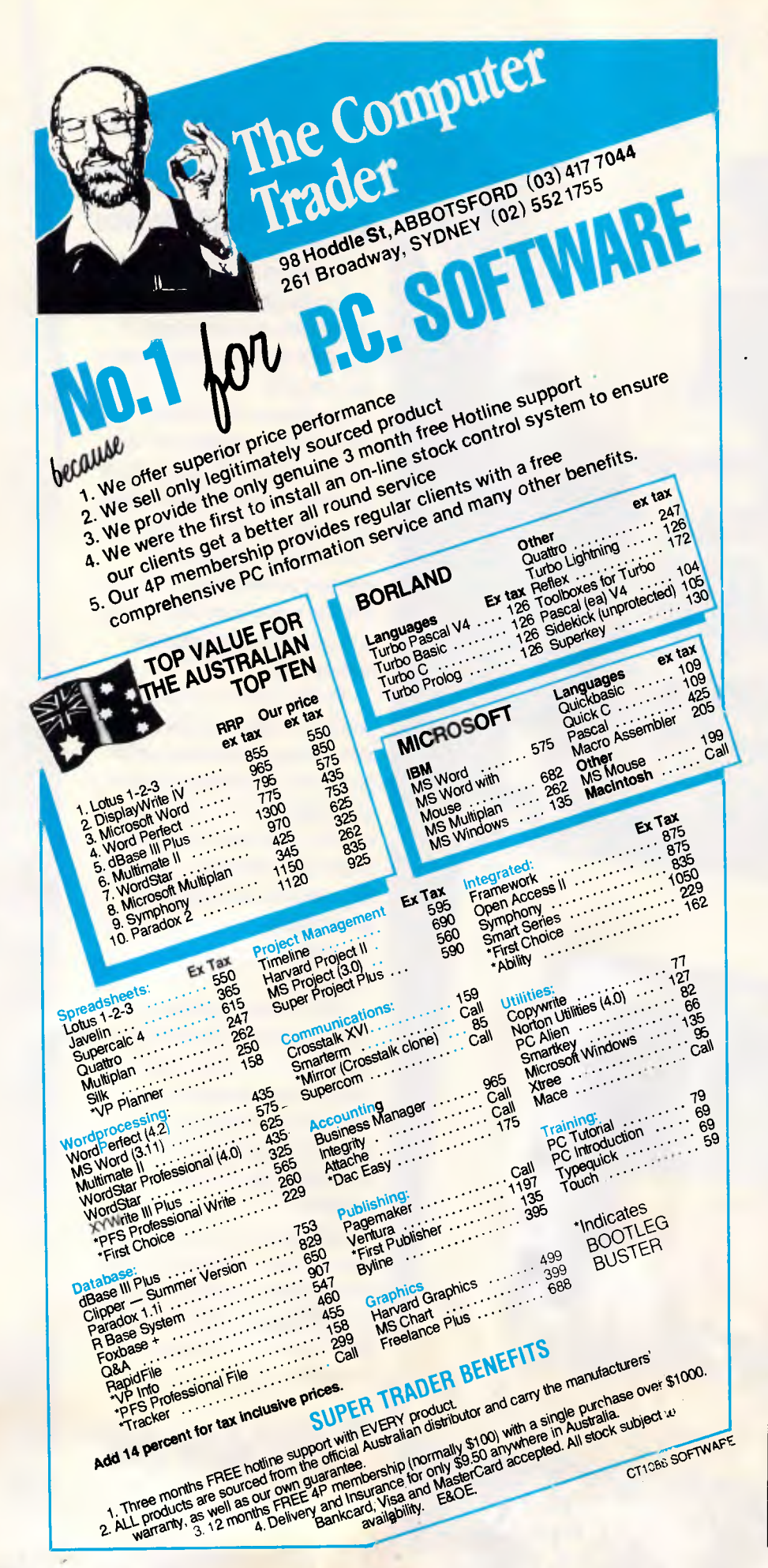

## **SCREENTEST**

*Quick C Manual,* there are three main manuals. The first is a *User's Guide* and this describes, in careful, readable detail, how to use the compiler and its subsidiary programs, and what each of the options does. An adjunct to this manual is the *Microsoft Mixed-Language Programming Guide,* which is supplied with Microsoft's macro assembler, C, Fortran, Pascal and QuickBASIC (Version 4.00) packages. It describes how to call modules written in any of these languages from any of the others.

The second manual contains the *Language Reference* manual and the *Code-View* and *Utilities* manuals. *Language Reference* details precisely the dialect of C accepted by the compiler and is, therefore, much more useful to the modern-day programmer than the C reference manual at the back of Kernighan & Ritchie. The third is the *Runtime Library Reference* manual which describes each function in the libraries provided with the system, with examples for each. Microsoft seems to have found the one true documentation style.

### *Conclusion*

Microsoft C Version 5.00 is undoubtedly excellent. It is probably the most professional C compiler system available for MS-DOS systems, and its combination of superlative documentation, excellent performance, fast, convenient prototyping in Quick C, and the productivity-enhancing debugging powers of CodeView make this compiler system just about the only real choice for a company developing software in C for PCs and PS/2s.

There is nothing this compiler lacks, except perhaps a multi-file lint facility. The programmer who needs to write code for ROM-based systems is also catered for now, so you no longer have to buy something like Aztec C for ROMming.

If you're not a professional programmer, though, you may wonder whether the price difference between this system and Turbo C is worth it. If that's what you're thinking, buy Quick C first. If you like what you see and have the money to spare, the odds are you'll find yourself justifying the purchase of the full system before long. It really is that good!

It remains to be seen just how good the new release of Turbo C, Version 1.5, is; but, knowing Borland, it will probably get Microsoft wondering about Vorsion 6.00 — or at least Version 2.00 of Quick C. It is unlikely to be good enough, though, to turn the professional programmer away from Microsoft's truly professional C compiler system. For Built and the state of the state of
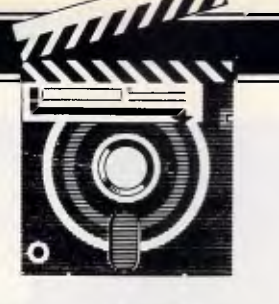

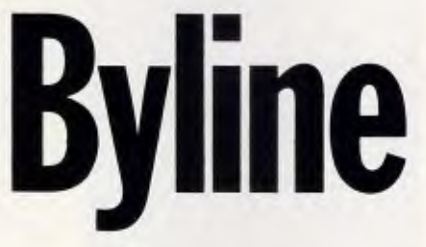

*Ashton-Tate seems to have missed when it tried to board the DTP bandwagon. A hurriedly-prepared product, alarmingly simple in design and seriously lacking in sophistication, does not make for good presentation. Graham Jones despairs.* 

Massive growth in desktop publishing has seen a large number of newcomers to the software scene in the past couple of years. For the most part, top software houses have remained remarkably silent about desktop publishing, reflecting sadly, perhaps, that they did not discover the market themselves. However, there have been rumours in the computer trade press that some of the big firms were developing desktop publishing packages. One of these rumours has at last come to fruition with the launch of Ashton-Tate's desktop publishing product Byline.

Byline is branded by Ashton-Tate as 'PC desktop publishing for PC users'. The promotional blurb that accompanied the review copy makes it clear that this is a product which does not need a mouse, or an operating environment such as Microsoft Windows. Implicit in Ashton-Tate's promotion is the idea that real PC users don't need a WIMP environment.

While it is undoubtedly true that the vast majority of PC users do not use mice, and run software happily under MS-DOS without Windows or GEM, it is skating on thin ice to imply that desktop publishing can be done without such enhancements. And, as you will see, the Byline product proves this to be the case.

#### *What, no WIMP?*

Desktop publishing is a graphic activity. Page layout requires a combination of artistic skill and typographical precision, and the WIMP environment provides publishers with both of these. Running a program under MS-DOS must surely limit the creative process either of picking items up and shoving them around the page until it looks right, or of managing your publication through a series of windows. In the US, Ashton-Tate has already been heavily criticised for its anti-WIMP attitude, with one commentator pointing out, quite rightly, that dBASE Mac utilises the environment admirably.

So why has Ashton-Tate opted for a non-WIMP desktop publishing program? Probably it is due to the simple fact that most PC users do not use this form of

*`...it is skating on thin ice to imply that desktop publishing can be done without such enhancements.'* 

operating environment, but may well wish to gain the benefits of desktop publishing. But can Byline deliver the goods?

The answer to that question depends very much on the sort of publishing you want to do. If you are a publishing professional, you can safely ignore Byline. You would too easily become frustrated with its cumbersome way of design and its overall slowness. However, if you are in business and want a program to produce professional documentation, you could consider Byline.

The reason professional publishers will not like Byline is the fact that it does not allow you to design pages following traditional principles, unlike PageMaker, Ventura or XPress. With these packages you can, using the WIMP environment, place items on a page 'freehand' and then deal with the precision layout once the page looks right.

#### *In use*

Byline does not allow you to place items on a page freehand. Instead you must manipulate them either with the cursor arrow keys, or by typing in the precise positioning of the item into a dialogue box.

Byline comes on five standard floppy disks (the 3.5in format is expected to be produced in the near future). One of the floppy disks contains a number of clip art items, another has the tutorial publications upon it, so the actual program itself only takes up three disks. To load Byline you need an IBM PC or 100 per cent compatible with at least 384k of RAM. You will need a display adaptor providing at least CGA standard, and you will also require MS-DOS 2.0 or higher.

Byline is best used with a hard disk since more than 100 files are used and these take up about 1Mbyte. If you use a floppy system, you will be involved in a great deal of time-consuming disk swapping.

Once you have Byline up and running, you are presented with a split screen. On one side is the 'spec sheet' and on the other is a representation of the whole page. The blurb with Byline suggests that it is WYSIWYG. It is not. Byline produces a *representation* of what will be printed and not the sort of **SCREENTEST** 

WYSIWYG you get on something like a Macintosh.

However, for many office publishing purposes true WYSIWYG may not be necessary, so the limitation of Byline might not be important. Professional publishers, however, would find it a distraction.

The spec sheet is the area in which you type information relating to the items you position on the page. Before you enter any material you must position a box to receive it. Boxes will either take 'text' or 'photos'. Quite why the word 'photo' has been chosen by Ashton-Tate is a mystery. Professional publishers do not refer to graphic items as photos, and the bit-mapped graphic supplied as examples by Ashton-Tate could hardly be described as such.

However, when you decide what type of item box you require, Byline automatically places a two-inch square box at the top left of the page. If you want it somewhere else, you can move it using the arrow keys, and you can resize it using a combination of tabs and arrows. Alternatively, you can type the position and size of the box directly into the spec sheet. Every single item on the page has its own spec sheet, which is automatically

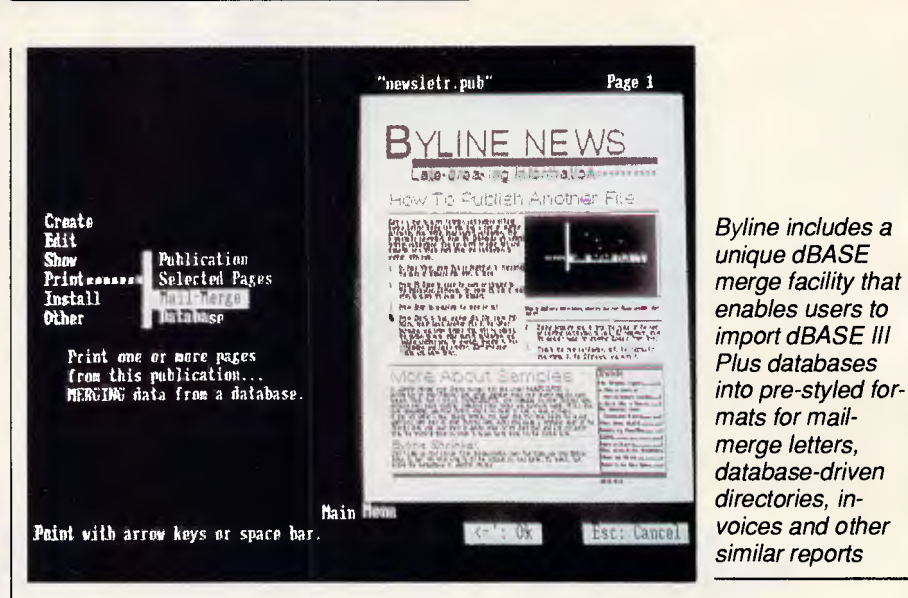

generated by the program when you add an item to a page. Each page also has its own spec sheet. In this way, you can build up your own style sheets and supply them whenever necessary.

Whichever way you position boxes in Byline, it is cumbersome. Using the arrow keys is slow. Even with the added enhancement of using Shift-Arrow which speeds up the movement

10 times; it is slower than using a mouse .to lift it and move it. If you decide to describe the size and position of the box on the page accurately, you will need to have designed your page on paper first to a reasonable degree of accuracy, which destroys much of the point of buying a DTP package in the first place!

You can measure your item, or

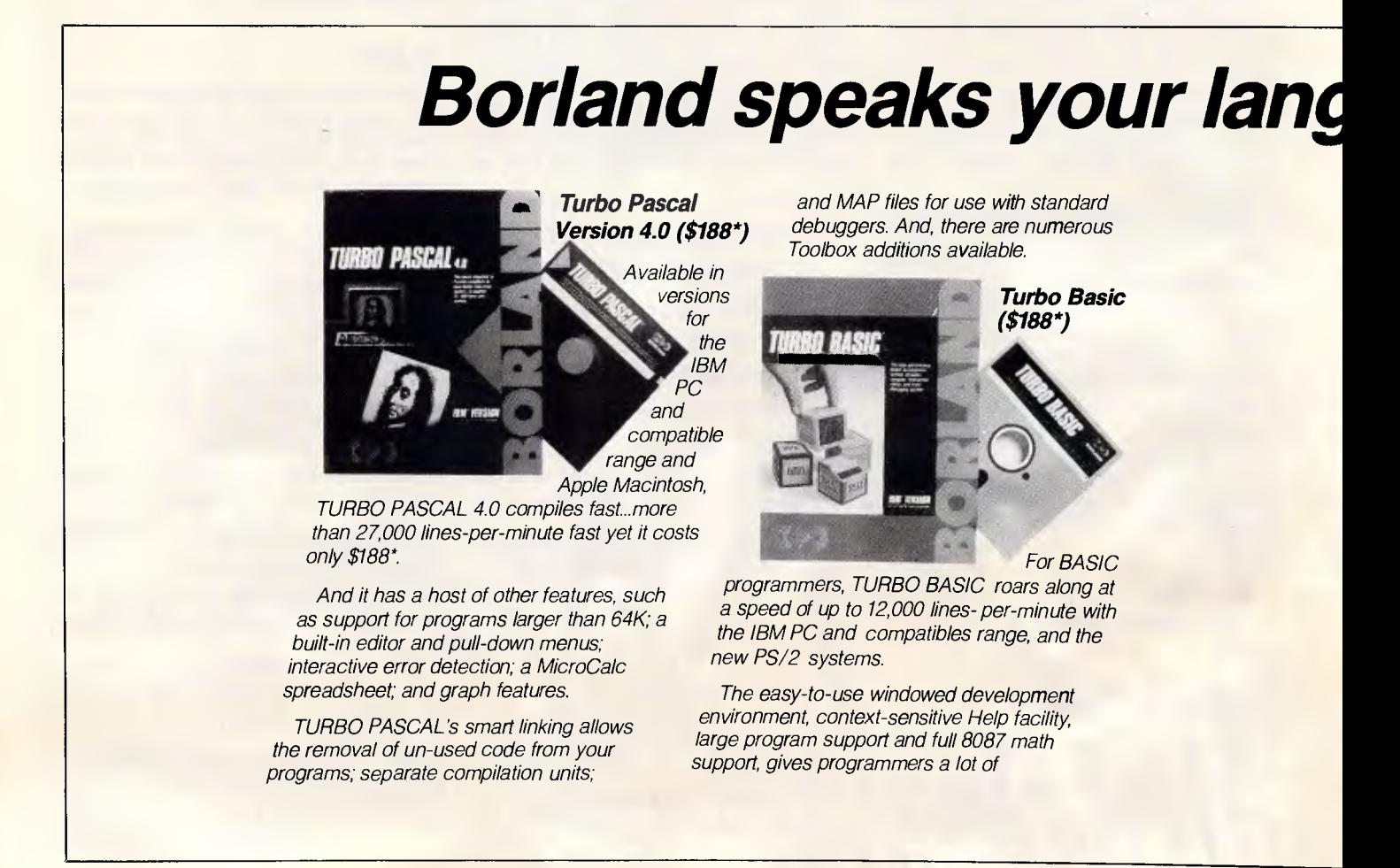

### **SCREENTEST**

'element' boxes, as Byline refers to them, in inches, centimetres, picas and points. The default setting according to the manual is inches. The version of Byline used for this review had a default of millimetres, and the manual does not reveal how to change this default to the more professional system of picas and points.

Once your boxes are in place you can begin to import material into them. Byline accepts a wide range of word processor and graphics formats, as well as ASCII files. However, there is one glaring error in that it cannot import directly from Microsoft Word, which is one of the most popular word processors.

#### *Style matters*

When material is imported, it will take on the styles incorporated into the spec sheet for the box in question. Each text box, for example, can have three levels of heading as well as the body text described in the spec sheet. However, Byline comes with only five typefaces — Courier, Times, Bookman, dBASE Elite, and Swiss — so if you are looking at serious publishing you will need to buy additional typefaces. Indeed, in terms of

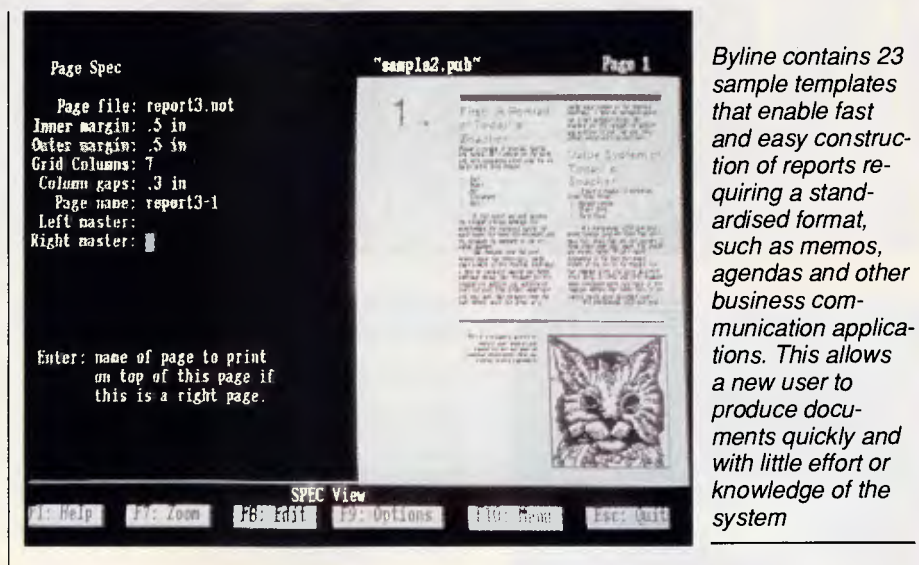

professional publishing only Bookman and Times actually rate at all, so Byline is seriously limited in typographical choice.

The text box spec sheet also allows you to choose the method of justification, and the amount of leading (spacing between lines of text). However, you can adjust the leading only within singlepoint increments (a point is 1/72nd of an inch). For good typographical results this is not good enough, and a much finer degree of control is required.

The spec sheet also allows you to decide how many columns there should be, whether or not there should be rules between columns and how thick these should be, and also the size of any borders. The gutter between the columns (called the 'column gap' by Byline

## **Audity and compiles it fast**

*flexibility. Compatible with both Advanced BASIC and GW BASIC, it includes a MicroCalc spreadsheet with source code.* 

*Suitable for the novice programmer and expert, TURBO BASIC's integrated design permits quick program turnaround without sacrificing the powerful features experienced programmers demand.* 

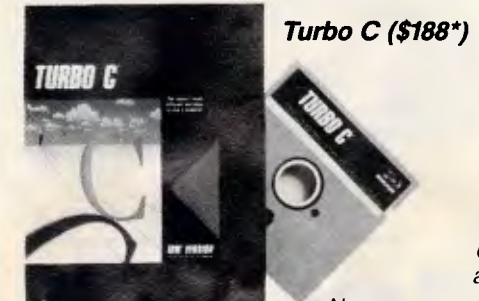

*Now, one )f the world's most popular programming ingt ages for the IBM PC and compatibles has a compiler everybody's been <i>for - TURBO C.* 

*Capable of compiling more than 7,000 lines-per-minute, TURBO C provides optimized code generation; automatic error tracking; an easy-to-use full-screen editor,. fully integrated Linker and Make utilities; and it is ANSI C compatible.* 

*Users can select the right memory configuration for their program from six distinct memory models, and a mixedlanguage programming function allows the selection of alternate calling conventions (Pascal or C) for specified functions or whole files.* 

*To find out more about the extensive range of Borland Compiler products and Toolbox's, simply call one of our 1,000 dealers, Australia-wide or fill out the coupon and we'll send you more information.* 

*Trice includes Sales Tax. Tel* 

#### **BORLAND**

## *• Tech Pacific*

*119 Ferrars Street South Melbourne. 3205. Tel.690 9055 Sydney: (02) 669 3077 Brisbane: 371 7866 Wellington (NZ): (04) 877 037* 

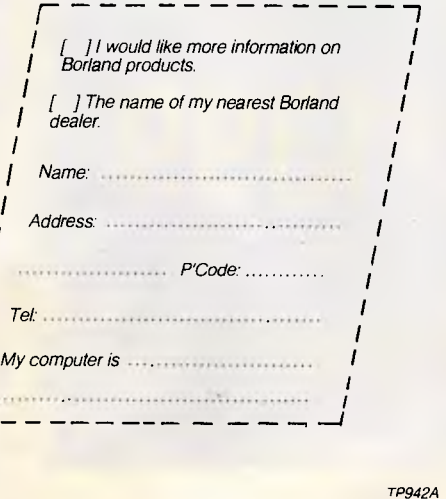

•

## **MICRO SALE PERSONAL COMPUTING FOR BUSINESS**

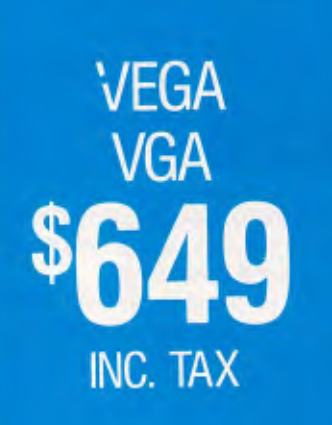

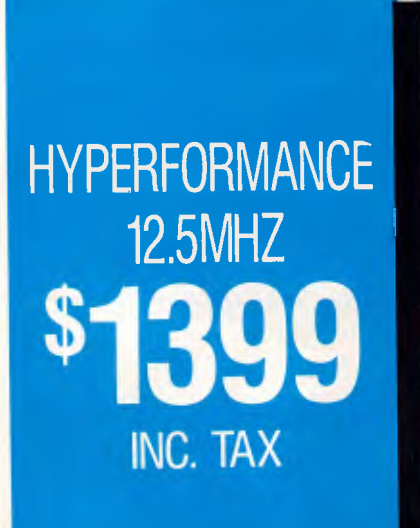

#### **LOTUS SOFTWARE**

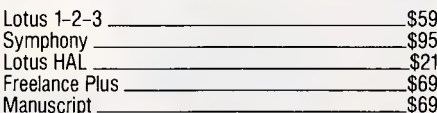

#### **SPREADSHEETS**

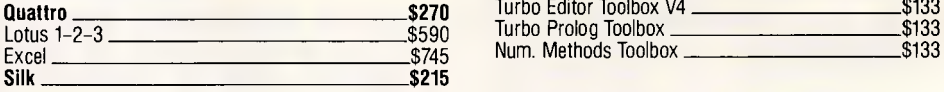

#### *DATABASES*

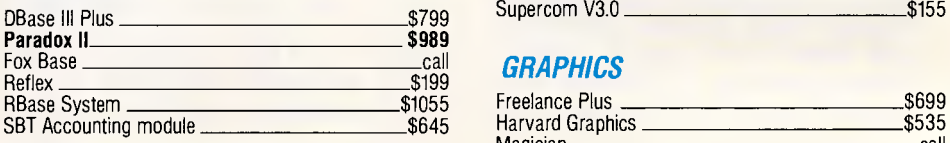

#### *WORD PROCESSORS*

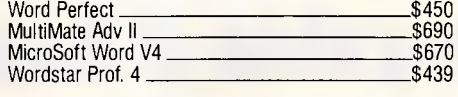

#### **MICROSOFT PRODUCTS**

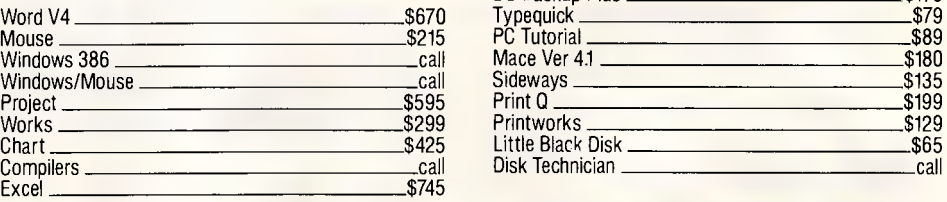

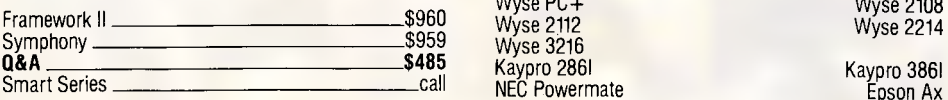

#### **SOFTWARE BORLAND**

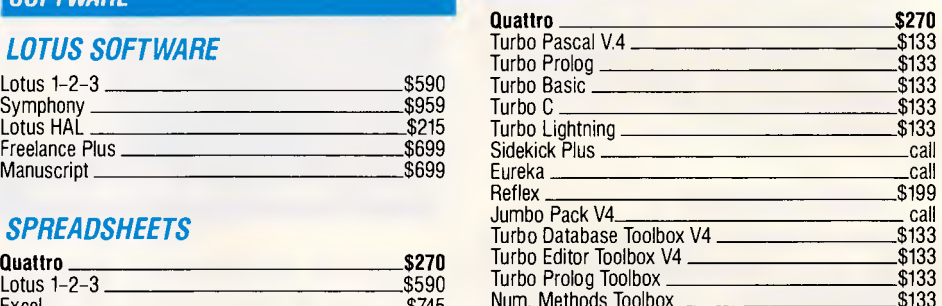

#### *COMMUNICATIONS*

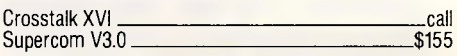

#### **GRAPHICS**

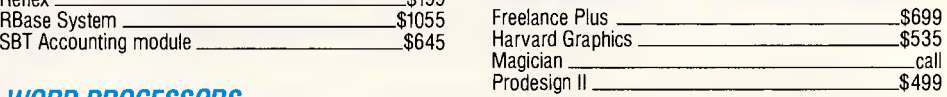

#### UTILITIES

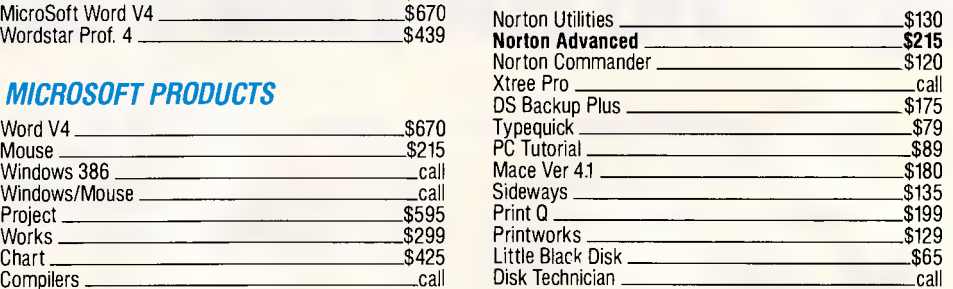

#### *INTEGRATED SYSTEM UNITS*

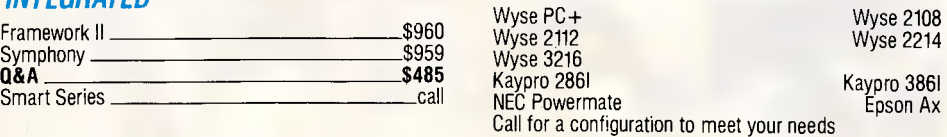

## **DELIVERY** UP TO 3kg

**• FREE DELIVERY FOR PURCHASES OVER 000** • ANYWHERE IN AUSTRALIA FOR \$8.00

**PRICES ARE CORRECT AT THE TIME <b>F PRINTING BUT ARE SUBJECT TO CHANGE AND STOCK AVAILABIL ITY** 

## **MCRO SALES RESONAL COMPUTING FOR BUSIN**

#### **HARDWARE**

#### *NETCOMM MODEMS*

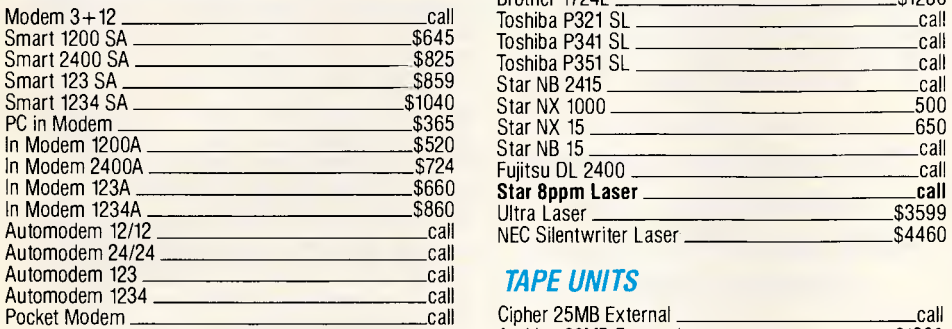

#### *DISK DRIVES*

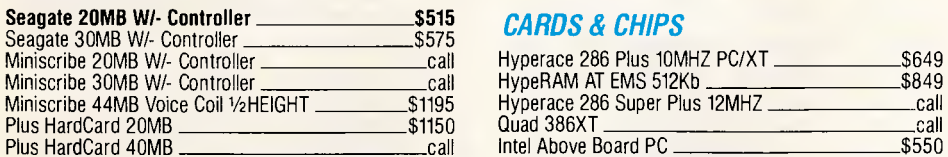

#### *MONITORS*

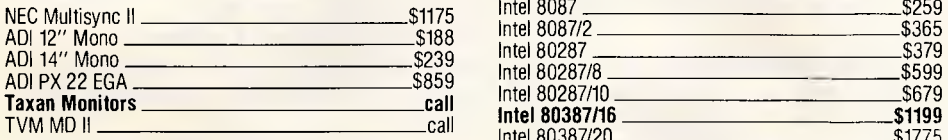

#### *PRINTERS including cable*

 $\sqrt{ }$ 

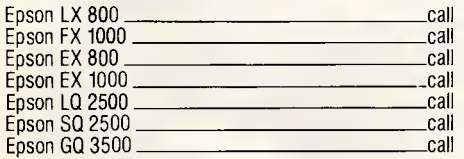

CALL US WITH YOUR BEST PRICE FOR ANY PRODUCT NOT LISTED

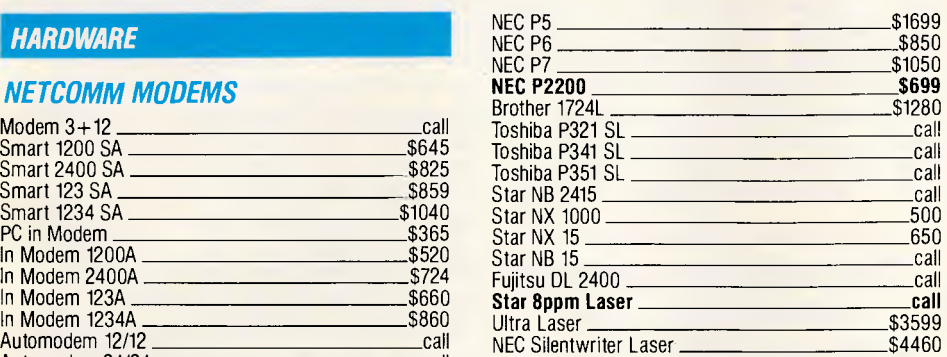

#### *TAPE UNITS*

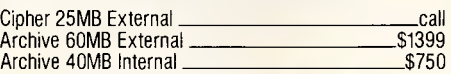

#### *CARDS & CHIPS*

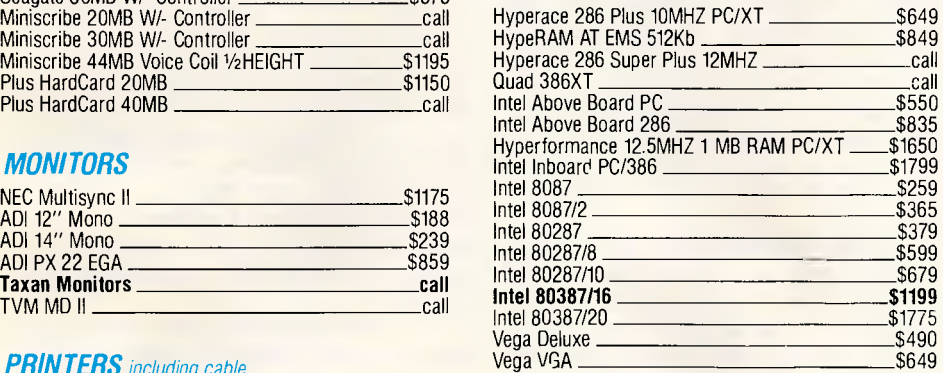

#### **ALL MICRO SALES PRODUCTS**

- ARE THE LATEST RELEASED **VERSIONS**
- **ARE SOURCED FROM THE** OFFICIAL AUSTRALIAN **DISTRIBUTORS**
- COME WITH FULL WARRANTY • PRICES INCLUDE SALES TAX AND GUARANTEED SUPPORT
- COME WITH FREE HOT-LINE MICRO SALES SUPPORT.

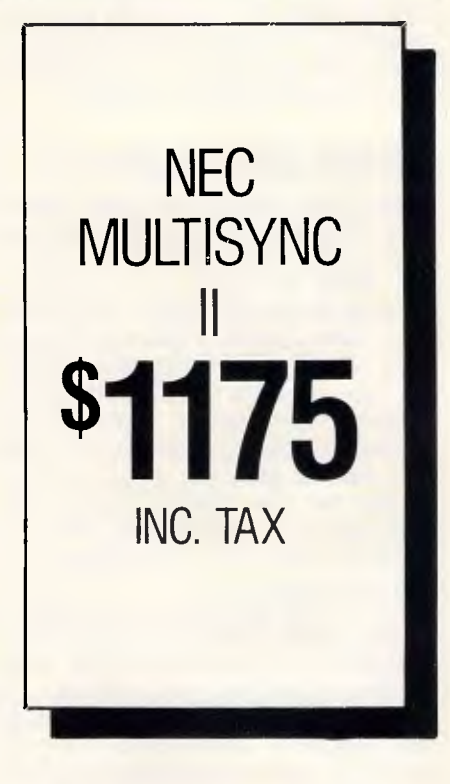

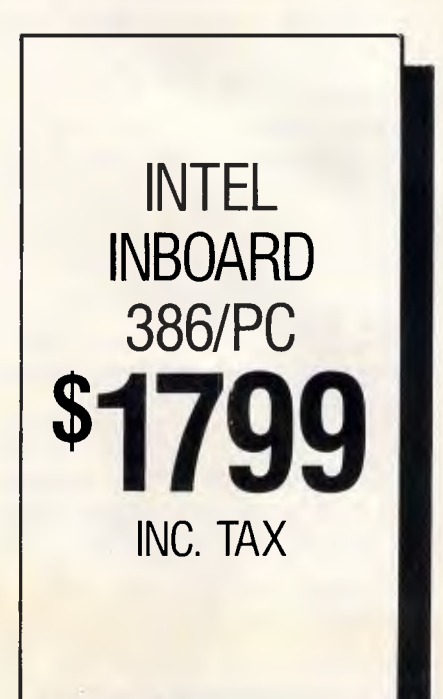

*firg* **10 213377 10 281 3377** 1ST FLOT -9 HARDIS OT (CNR MACARTHUR ST) ULTIMO 2007. FAX 2813920 *APC April 1988 Page 75*  despite the fact that no professional publisher ever refers to the gutter as this) is not controllable by the user. This is present in the spec sheet for the page and means that all gutters on a given page must be the same. This is typographically incorrect, especially in newsletters and magazines, and is a serious flaw in Byline.

Spec sheets for the photo boxes allow you to define the size of the box, any cropping of the graphics contained within them, and the size of any borders or boxes required around the material.

#### *Making up is hard to do*

When your material has been loaded into the relevant boxes, and the spec sheets have been tidied up to produce the effect you want, you can move material around the page to get the best look. With a WIMP environment this is easy. You just use the mouse to point to the item you want to move and literally move it. With Byline, shifting items around the page is awkward and slow. You have to use either the arrow keys, or alter the spec sheets. It means that you must have a very precise design in advance if you are to use Byline with any kind of speed.

This reveals that Byline is not really a sophisticated desktop publishing program at all. It is a fairly basic page make-up application that combines text files with graphics files. But you can do that quite easily with Microsoft Word, for example. Sophisticated desktop publishing programs, in the true sense, allow you to do much more than just mixing text and graphics. They allow you to emulate the traditional publishing process, merely providing a tool by which publications are produced. Byline does not emulate traditional publishing, but takes a completely different approach to document design. Sophisticated desktop publishing programs also allow you to manufacture your own simple graphics, and even new word processors such as FullWrite Professional give you a complete drawing package as a menu-selection.

Byline professes a simple graphics capability, but this is limited to rules and boxes. Byline does not, for example, produce tints, nor does it support white text reversed out of a black background — both commonly used in publishing.

However, Byline does have a reasonably good text editor. This is a fairly fast but basic word processor which allows you to write your text directly into the publication instead of importing it from a word processor file. The advantage of using the Byline text

*Page 76 APC April 1988* 

processor is the fact that you do not have to quit the application to write articles for your publication. In addition, Byline saves all your text files in an ASCII format so that they can easily be exported back to your main wordprocessor application if required.

**SCREENTEST** 

The text editor in Byline can use either half of the screen, replacing the spec sheet, or the whole screen. It has all the usual basic word processing facilities such as cut and paste, which are accessed through function keys, as well as type styling and formatting. The text processor also includes search and replace facilities, but does not have a spelling checker. Once you save your text, it automatically appears in its box

*`This looks like a product rushed out to claim some part of the desktop publishing market.'* 

on the mini page representation. However, Byline cannot let you write unless you give it a filename first. You need to remember the names of your text files before you start writing so that you do not double up. If you 'do type in the name of an existing text file, Byline will load this into memory. The result would be a waste of your time while you closed this file and renamed a fresh one. '

When you are happy with your text and graphics, you can enhance the pages if you wish to. Byline allows you to produce both left and right-hand master pages, and you can generate automatic headers, as well as automatic page numbering. You can also. experiment with various 'looks' by adjusting the number of columns in each text box, the justification of text, the size of headlines and so on. Byline supports all fonts from eight point to 144 point.

#### *In print*

Printing the output of Byline should be easy for most PC users. The program supports a wide range of printers including PostScript compatibles such as the Apple LaserWriter, as well as other laser printers like the popular Hewlett-Packard LaserJet series. Byline also supports 9 and 24-pin dot matrix printers including<br>those from Epson, IBM and virital If those from Epson, IBM and  $\sqrt{ }$ the printer you are using does a cave the typeface specified in the typeface specified in  $\cdot$ spec sheet, Byline automs stitutes one which is availabtchosen printer. (When you install Byline, you have to specify which printer you will be using so that the correct driver can be loaded.)

To enhance your printing Byline .also allows you to kern characters. Kerning is the typographical process whereby letters are moved closer together to improve their appearance on the page. Kerning in Byline is automatic, although you can alter the degree of kerning by changing the kerning tables using the text editor. Kerning tables are descriptions of the space taken up by particular pairs of characters. For example, an A and a V need to be moved closer together, so a kerning table may describe this pair of characters as taking up only 75 per cent of the actual space required for them. This moves them closer together. For the same letters in some other typefaces 75 per cent may be too close and you would need to alter the kerning table to say, 85 per cent. This is time-consuming, however, and much more cumbersome than the simple keyboard manual kerning supported by the likes of Page-Maker. But it is a mystery why Byline allows for the typographical precision of kerning at all, while removing the more important control over gutters and having so few typefaces. In addition, you can select type sizes only in single point increments, which is not accurate enough for many publishing activities. Another typographical problem with Byline is the fact that you cannot change the method of justification or of letter spacing to improve the look of text, as you can with PageMaker or XPress.

Of interest to many PC users, however, will be Byline's ability to import directly from Lotus 1-2-3 and Symphony. This means that Byline could be very useful in the publication of management information and in spreadsheet publishing. In addition, Byline has the unique capability of using dBASE III files in mail-merge letters, directories; and so on. Because of this fact, Byline could become very useful in basic directory and database publishing.

It is hard, however, to believe that Byline will become anything more than a useful tool for a minority of individuals. It does not offer the degree of sophistication provided by other PC desktop publishing packages. Byline also falls down in terms of typographical coni ol: someone who wants to produce op-class material will not get the level of procision required from Byline. By the arisc lar is sufficient us-'blish} Fracefaces, Businesses which<br>محافظته Business documentation ne smart documentation

y<br>Jan

## *FROM \$30 MILLION 70 AROUND \$1,500 THE QUALITY REMAINS THE SAME.*

Whether you're spending \$30 million or around \$1,500 for computer electronics, one thing remains the same — Samsung quality.

When you consider that the Samsung Corporation is one of the world's leaders in the field of aviation electronics and communications with over \$5 billion in turnover annually, then it's no wonder that the new S300XT Compatible and 5500 PC-AT Compatible meets the most demanding standards. Standards that were only previously offered in computers at more than triple the cost. *Samsung 5500 PC-AT* Compauble

The operating system uses PHOENIX BIOS and legally licensed MSDOS and the 5300 and S500 come complete with a 300 page user guide and fully prepared MSDOS and GW BASIC documentation. This compact system has a total of eight expansion slots making the addition of peripherals both easy and economical and also features 1 Parallel and 2 serial ports as a standard feature.

Samsung's renowned engineering excellence has produced what could only be described as the Mercedes-Benz of IBM Compatibles. It only takes one look to see that Samsung Computers are manufacti red to exacting standards and extremely, gh build quality. In fact, with over \$100 million in sales in the **:binited States** *i* line, Sa psung is a ready a major forte in *world corni. !tin,* 

**,** 

fir

#### The Samsung 5500 and 5300 feature:

• Fully licensed and documented MSDOS and GW BASIC.

 $\left\vert \Gamma\Gamma\right\vert \cap\left\vert \Gamma\right\vert \right\vert ^{-1}$  $1.1'$  |  $\square$ 

 $s_{500}$ 

- Phoenix BIOS the optimum in PC Compatibility.
- Fully enhanced 101 Keyboards.
- Configuration up to 200 Mega Bytes.
- 640KRAH on 5300: I Meg RAM on 5500.
- 8 extension slots.

 $\sim$   $\sim$   $\sim$ 

- **Small footprint construction.**
- 12 month warranty backed up by over 50 dealers nationwide.

Soon to be released are the 80286 and full 25MHZ 80386 laptop and desktop models that will complete this exceptional microcomputer range. And with the backing of a 12 month warranty supported by the George Brown-Amust nationwide dealer network, Samsung will remain second to none in quality, range and price.  $5500$ 

The Samsung range of computers are supported and distributed exclusively in Australia by:

George Brown-Amust Pty. Ltd., Contact: Sally McFarlane 174 Parramatta Road, CAMPERDOWN, NSW. 2050. (2) 519 5855.

George Brown-Amust Pty. Ltd., Contact: Denis Gallagher 350 South Road, MOORABBIN, VIC. 3189. (03) 555 3644

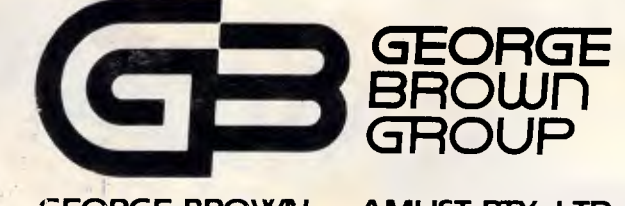

**GEORGE BROWN - AMUST PTY. LTD.**  COMPUTE? & COMMUNICATIONS DIVISION OF THE GEORGE BROWN GROUP

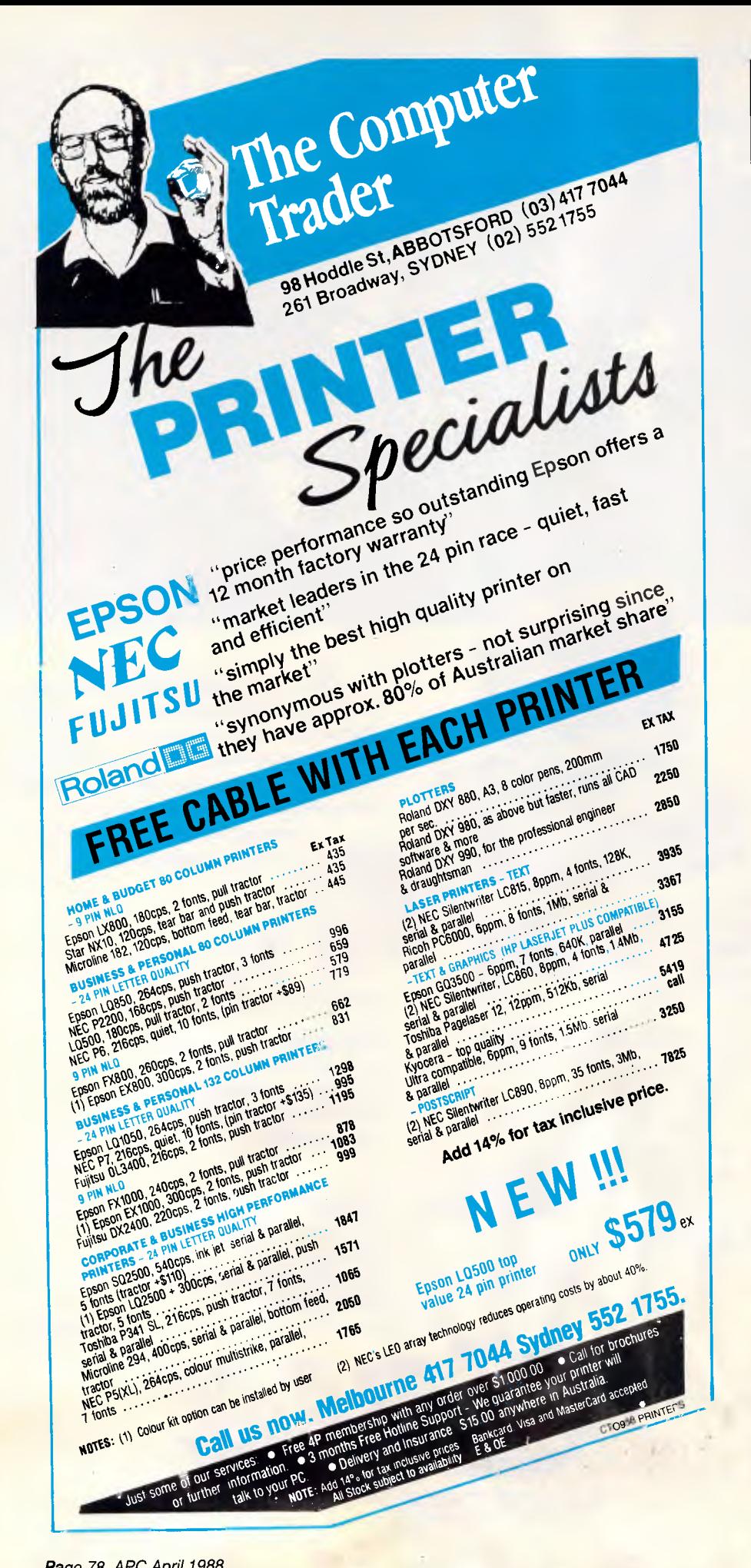

## **SCREENTEST**

may find a home for Byline, but they too will become frustrated, as I did, with the cumbersome way of doing things and the appalling lack of speed.

The whole problem revolves around the entire concept of Byline. It has been designed with the WIMP environment an absent, seemingly unwanted, item. It is this factor alone which dramatically reduces the capabilities of the package. The product has been designed to use the capabilities of the basic IBM PC or clone, without any enhancements save that of improyed screen handling, The IBM PC was never designed with the graphic work of publishing in mind. To produce a program like Byline to take advantage of the lack of features of the PC is a retrograde step.

Byline is not, like DTP packages which use the WIMP environment, intuitive. It does take time to learn. However, it is very difficult to use comfortably. While the idea of a spec sheet for every item is useful, though not new since Ventura uses style sheets (much more effectively), their constant overbearing presence on the screen tends to take your mind off the real work in hand — designing a page. Also, the slowness of the program, due to its awkward way of working, is frustrating and not conducive to effective publishing.

#### *Documentation*

Like many computer manuals, the one included with Byline is incomplete. It has a poor index, for example, so finding the answers to your inevitable questions at the beginning is not easy.

### *Conclusion*

Byline is a simple page make-up application which may benefit those who want to produce fairly basic page layouts as might be required in the production of business documentation; it is not a good tool for the production of newsletters or magazines. If your needs are simple and you do not want the level of sophistication offered by the larger, more expensive packages like PageMaker, then it's worth a look.

However, the lack of typographical choice and precision found in Byline is a 'serious problem, and one which should be considered carefully. This looks like  $\alpha$  product rushed out to claim some  $p_{\mathbb{C}}$  of the desktop publishing market. From a company with the reputation of Ashton-Tate, this is some-'fling of a surprise.

**CONTRACTOR** *Byline retails tor* \$595.

 $R_{\alpha,\beta}$ 

## *ma instream*

**peliverla**  Australie<br>Augustude

*COMPUTERS*  **Quality Products at the Best Prices Call us for a Quotation on our full Range**  *All the best from Perth* 

**PRINTERS** 

Yes, all our printers are

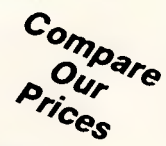

#### **COMPUTERS**

**Comdek XT/AT computers now in stock at the lowest prices available. These quality PC's have slide tops, 10 MHz, 640k, 12 mth warranty. All configurations available.** 

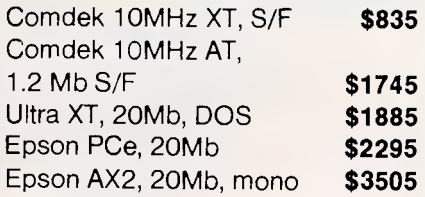

#### **DRIVES.**

Teac 360K drive **\$155**  Seagate 20Mb with DTC **\$550**  Microscience 44Mb v/c **\$1195**  Micropolis 71 Mb v/c **\$1750** 

#### **SOFTWARE**

Lotus HAL **\$225** 

\$105  $$145$ \$749

\$859 First Choice **\$220**  First Publisher **\$150**  \$150 \$250  $$695$ Microsoft Word (Ver 4) **\$695** 

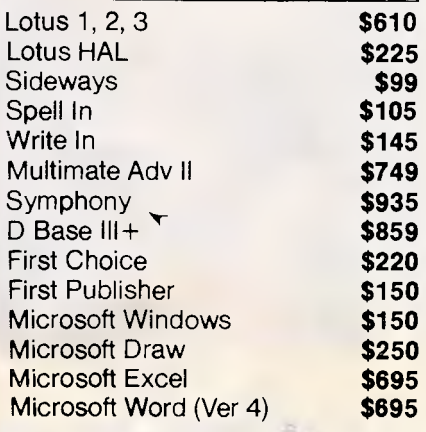

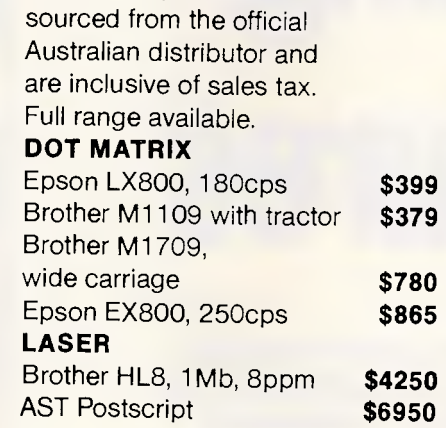

#### **TAPE BACK UP**

#### **Wangtek**

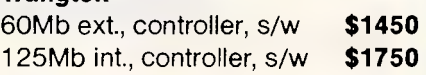

#### **ACCESSORIES**

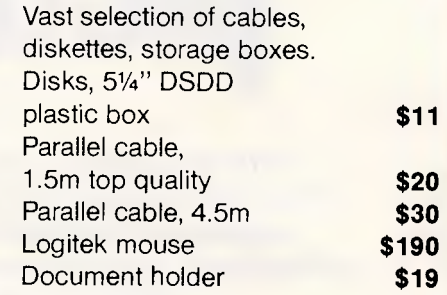

#### **MONITORS**

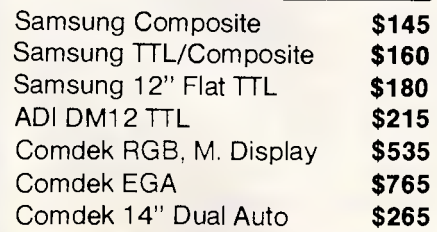

#### **MODEMS**

#### **Netcom**  Modem 3+12 **\$285**  Smart 21/23 SA **\$495**  Smart 1200 SA **\$649**  Smart 123 SA **\$875**  In Modem **\$385**  In Modem 123 **\$695**

#### Kings Quest III World Games

Entertainment & Education

Donald Duck's playground Race Car Rithmetic all **\$49.95 Starflight** Best of '87, fantastic **\$85.50** 

**GAMES** 

#### **CARDS**

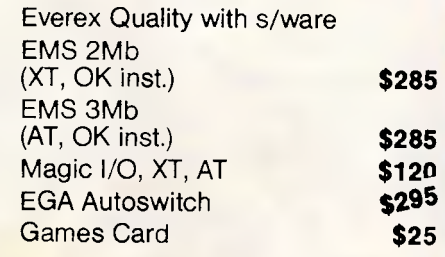

**dankcard Visa Mastercard** 

Mainstream Computers Pty. Ltd.

In Modem 1234 **\$875**  In Modem 1200 **\$535** 

• All prices in Jude sale, tax e: All prices include Street the Life of the Street of the Street of the Children of the Official Australian Distributor

 $25 -$ 

• Prices subject to . change without notice 399401 William Street, Perth 6000. Western Australia P G. Bo.. 194, West Perth, W.A. 6005 Fax (09) 328 2457

(09) 328 8477

### **PROGRAMMING**

# **Talking pictures**

*In the final part of our Teach Yourself Smalltalk series, Carl Phillips looks at the language's interactive programming environment, and presents a picture of how it looks on the screen.* 

One of the distinguishing characteristics of Smalltalk systems is their support for interactive bit-mapped graphics. The ability to create, manipulate, and display high-quality graphical images is a fundamental part of the system. The interactive Smalltalk programming environ-<br>ment and Smalltalk applications ment and Smalltalk applications programs rely heavily on the graphics classes.

Since this series has referred to 'Smalltalk — the language' and not `Smalltalk — the interactive programming environment' I haven't said much about what Smalltalk looks like on the screen. However, to appreciate the graphics classes built into Smalltalk, it is useful to see what a Smalltalk screen looks like. Shown later in this article is a typical view: in this case, Digitalk's Smalltalk/V at work.

As on the Apple Macintosh, work is performed in overlapping windows which are manipulated using the mouse. These windows are further sub-divided into different areas called 'panes'. Entering, editing, and compiling Smalltalk code is done in specialised, multi-paned windows called 'browsers'. Applications that run within the Smalltalk environment usually provide their own specialised windows or browsers which reflect their use. For example, one simple application that comes with Smalltalk systems is the 'Form Editor' (a 'Form' is the Smalltalk name for a bitmap). This displays a window which lets the user create and edit bitmaps in a similar way to MacPaint on the Mac.

Xerox Smalltalk was the *first* bitmapped windowing system — the Apple Macintosh, Microsoft Windows and GEM subsequently borrowed these ideas. Dan Ingalls, one of the original Xerox researchers who created Smalltalk-80, is credited with inventing the — now famous — 'bit block transfer' or 'BitBLT' graphics operation (bit block transfer was the name of an instruction on one of the Xerox research computers). BitBLT is a single underlying graphics primitive which can support all screen operations on a bitmapped screen. It became famous as the operation at the heart of the windowing systems provided by the Apple Macintosh ROM toolkit, Microsoft Windows and GEM. Some modern personal computers such as the Commodore Amiga have a hardware BitBlt where the operation uses custom hardware to speed things up.

Of the three Smalltalk dialects discussed so far, Xerox Smalltalk-80 and Digitalk's Smalltalk/V both support a rich set of graphics functions. Little Smalltalk currently only provides a simple 'turtle graphics' library which reflects its origins on Unix systems. Little Smalltalk can have windows and BitBLT-style opera-

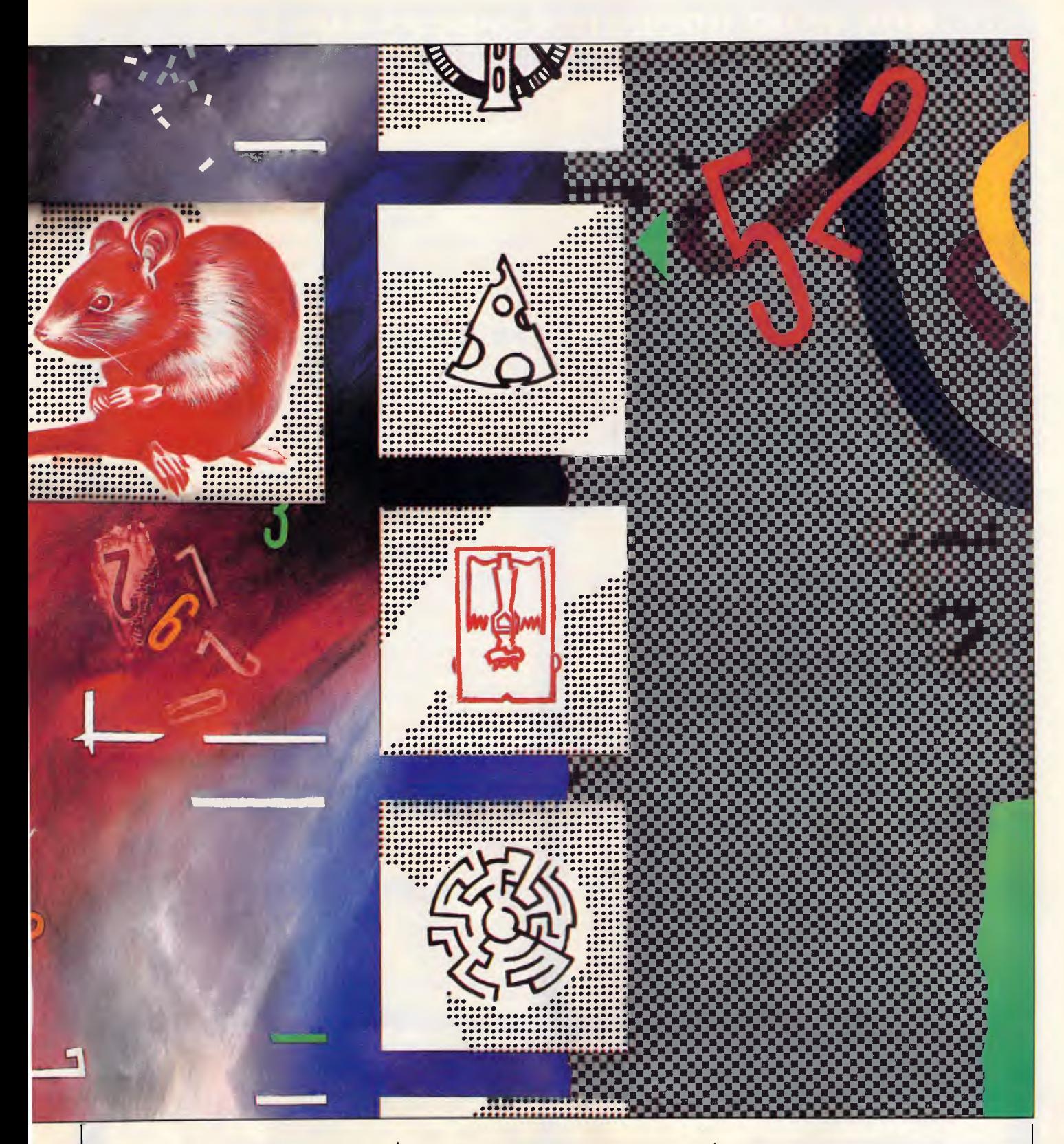

tions added if the underlying operating system or hardware supports it.

#### *BitBLT*

BitBLT operations appear directly in Smalltalk as a named class 'BitBlt'. An object of class BitBlt represents a movement of bits from one place to another, possibly with a transformation taking place during the movement, and with a number of parameters (such as clipRect, which limits the rectangle of bits affected in the destination).

BitBlt is an interesting example of how objects can represent what is normally thought of as a pure procedure. It is possible to create a BitBlt object as usual by sending the class BitBlt a message requesting a new instance of a BitBlt object. The object returned can then be sent various messages that set the parameters for the BitBLT operation. The message 'copyBits' sent to a BitBLT

## **BUY YOUR UPGRADES DIRECT AND SAVE**

#### **VIDEO CARDS**

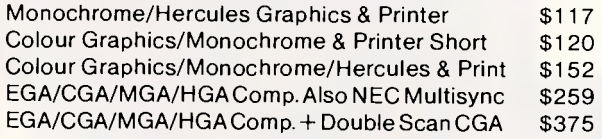

#### **MEMORY EXPANSION CARDS**

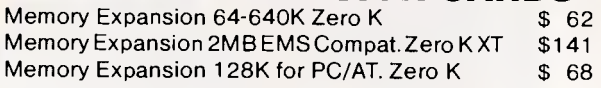

#### **MULTI I/O CARDS**

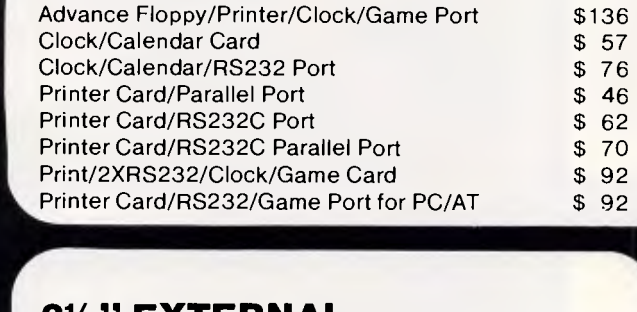

#### **31/2" EXTERNAL DISKETTE DRIVES** \$326

NEC 3'/2" 720 K Drive/Steel Case/37 Pin Plug )(T/AT Compatible — Must use DOS 3.2/3

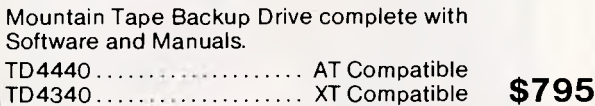

### ACCESSORIES **MONITORS**

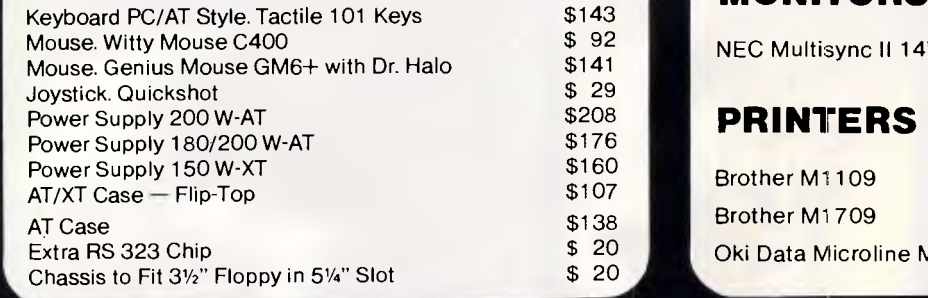

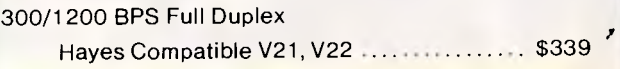

#### 300/1200/75 BPS Full Duplex

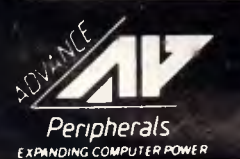

Hayes Compatible V21, V22, V23 **Extra** 1. S449 Panasonic 360K 5.25" **ADVANCE PERIPHERALS PTY LTD**<br> **ADVANCE PERIPHERALS PTY LTD**<br>
Suite 3. 846 Pacific Highway.<br>
(P.O. Box 215) Gordon. N.S.W. 2072. IN SYDNEY CALL **ADVANCE PERIPHERALS PTY LTD Suite 3.846 Pacific Highway. (P.O. Box 215) Gordon. N.S.W. 2072.**  Pnces Quoted Include Sales Tax<br>Pnces Are Subject To Change Without Notice

#### **MULTIFUNCTION CARDS**

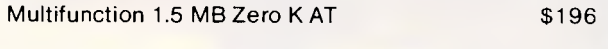

#### **DISK CONTROLLERS**

Advance Hard Disk Controller

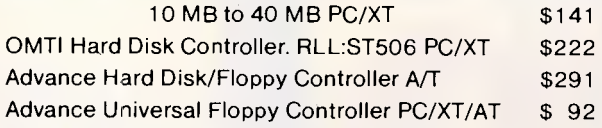

#### **PROCESSOR SELECTION**

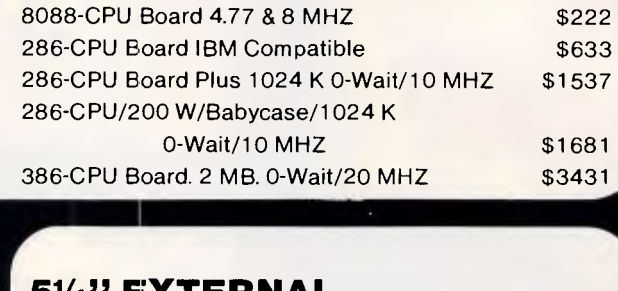

#### **51/4" EXTERNAL DISKETTE DRIVES \$503 FOR PS/2 MODEL 25/30**

- $\star$  Attractive Case Includes All Fittings & Software
- $\star$  Allows PS/2 to create 51/4" Disks Readable by XT/AT's.
- $\star$  Software on 5¼" Disks can be run directly by PS/2 Machines.

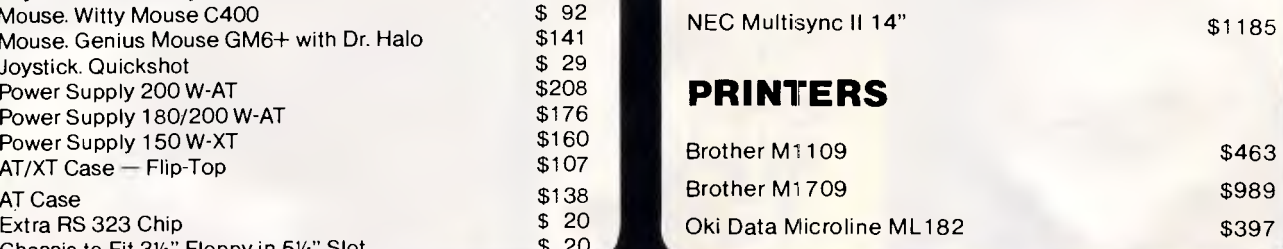

#### **MODEMS DISKETTE DRIVES**

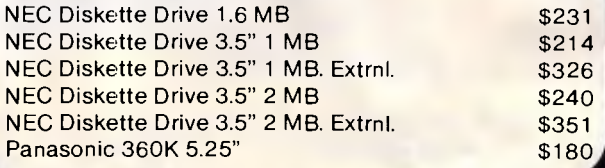

**TO ORDER PHONE (008) 251489 FAX: (02) 498 2665 IN SYDNEY CALL 498 2411** 

*Page 82 APC April 1988* 

## **51/4" DOUBLE SIDED DOUBLE DENSITY, DISKETTES 10 DISKS**

### **MADE IN AUSTRALIA LIFETIME WARRANTY**

**FOR ONLY** 

**\$9.90** 

**PLUS POSTAGE** 

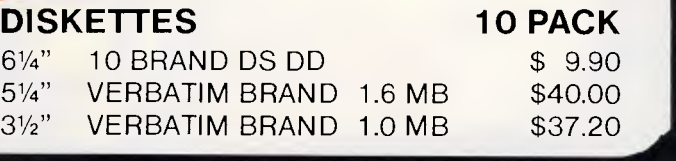

## **HARD DISK DRIVES**

#### **NEC**

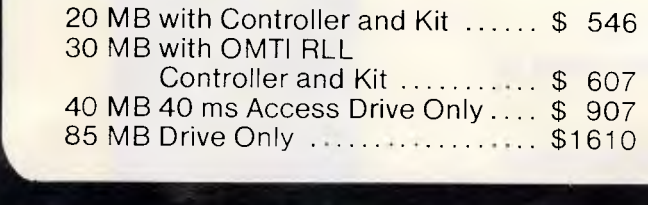

#### **SEAGATE**

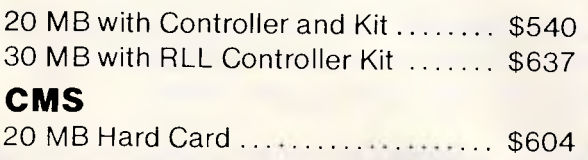

## **80286 AT COMPUTER PRICE \$1681**

- 
- 
- $\star$  10 MHZ / 8 MHZ<br> $\star$  101 TACTILE KEYBOARD
- ★ IMB ZERO WAIT STATE ★ 200 W POWER SUPPLY<br>★ 10 MHZ / 8 MHZ ★ BABY AT CASE
	-
	- \* CONFIGURED TO YOUR REQUIREMENTS

#### *YOUR MONEY BACK IF YOU ARE NOT COMPLETELY SATISFIED*

#### CREDIT CARDS ACCEPTED

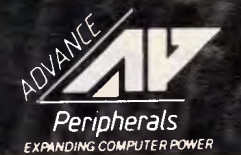

**ADVANCE PERIPHERALS PTY LTD**  Suite 3.846 Pacific Highway, (P.O. Box 215) Gordon. N.S.W. 2072. Peripherals Prices Quoted Include Sales Tax **and Construction Construction Construction**<br> **A98 2411** *Peripherals Are Subject To Change Without Notice* **498 2411** 

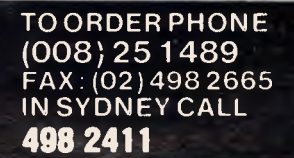

**ORDER** 

**NOW** 

**'1** 

# **Play the<br>Data Perfect Trio**

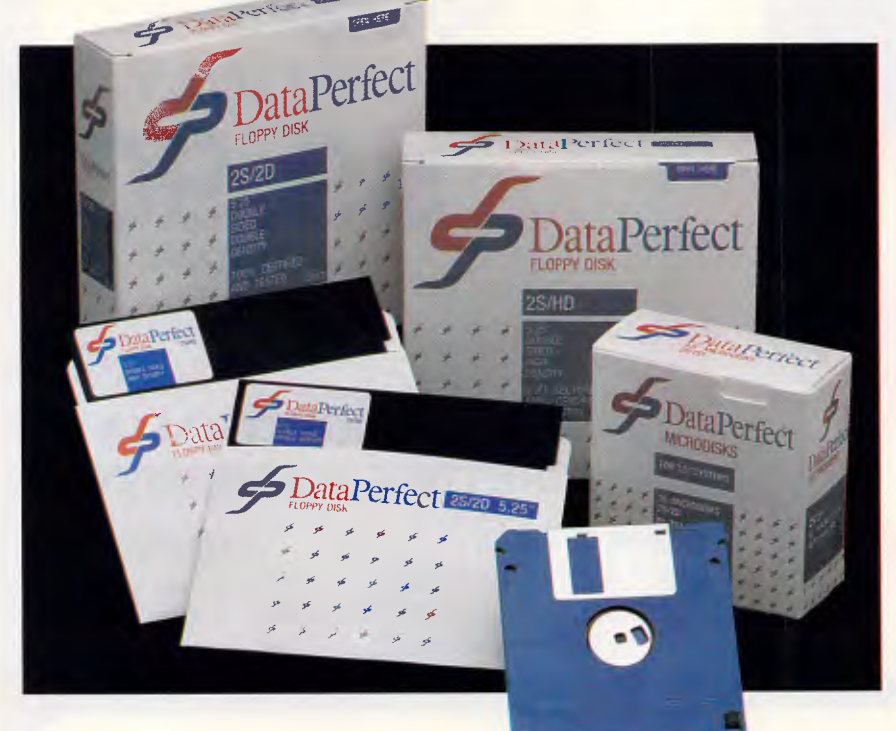

## **They're like music to your ears!**

Combined with the previously introduced 51/4" DSDD Dataperfect now provides an increased range of quality disks at prices that are music to your ears!

Quality guaranteed products backed by 70 years of supplying products to Australian industry.

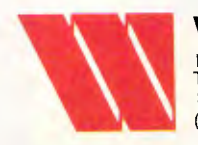

Wilbroprint & Computer Supplies<br>
P.O. Box 56, Chippendale N.S.W. 2008,<br>
Telephone: (02) 699 9933 Fax: (02) 699 4152<br>
(Cnr. Cleveland Street)<br>
(Cnr. Cleveland Street) P.O. Box 56, Chippendale N.S.W. 2008. Telephone: (02) 699 9933 Fax: (02) 699 41 52 Shop: 134 Abercrombie Street, Chippendale (Cnr. Cleveland Street)

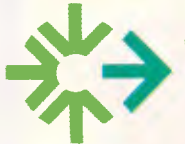

#### **SWIFTFORMS**<br>PRINT & COMPUTER SUPPLIES PTY LTD Unit 2/49 Logan Road (Entrance Jurgens St) Woolloongabba OLD 4102 Phone: (07) 891 5515 Fax: 891 5506

#### **SORIMS COMPUTER SUPPLIES**

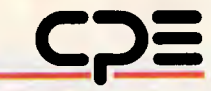

A division of CPE Australia Limited - Incorporated in Victoria 181 COVENTRY STREET, SOUTH MELBOURNE 3205 TELEPHONE: (03) 696 3200 FAX: (03) 696 3213

### **3 New Releases**

<sup>5</sup>1/4" DSDD <sup>5</sup>1/4" DSHD <sup>3</sup>1/2" DSDD 135 TPI

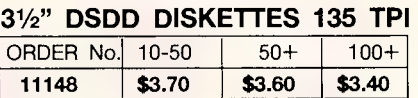

#### **51/4" DISKETTES DSHD**

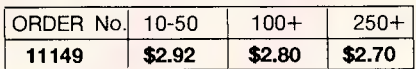

#### **51/4" DISKETTES DSDD**

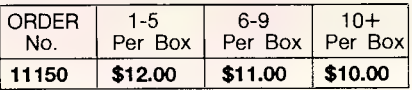

**Students \$10 per BOX 51/4" DSDD on school or student-body identification.** 

#### **FAX ORDERS AND CREDIT CARDS ACCEPTED.**

## **ORDER NOW**

Sydney (02) 699 9933 Brisbane (07) 891 5515 Melbourne (03) 696 3200

**NATIONAL TOLL FREE 008 225 542** 

### **PROGRAMMING**

object will actually perform the fundamental operation associated with BitBlts moving bytes from place to place with certain transformations (governed by the parameters) taking place during the transfer. The benefits of representing BitBLTs as objects rather than, say, having a 'BitBLT' message to a bitmap object include simplicity and flexibility. After having performed one 'copyBits' operation, it is easy to change one or two parameters and send 'copyBits' again to the same BitBLT object, leaving the rest of the parameters the same. Common screen update tasks and animation are performed efficiently in this way.

#### *Forms and pens*

As well as BitBlt, Smalltalk has several other classes associated with graphics. Objects of class 'Form' are bitmapped images consisting of an array of words that hold the raw bitmap data plus the height and width of the bitmap image. Form objects can provide the source and destination objects for BitBlt transfers.

The display screen is usually a Form object in Smalltalk as a Form (or an object of class DisplayScreen which is a specialised subclass of Form). Note that the graphics operations can use any form for the destination — there is no need for all graphics to appear on the screen.

Class Pen gives Smalltalk the 'turtle graphics' facilities made famous in the programming language Logo. 'Pens' are a subclass of BitBlt that have some additional state and methods, and take the form of a brush or a nib, as well as a position, direction and state (whether the pen is up or down). Pens respond to messages sending their colour, their position, direction, and state.

Class CharacterScanner is a subclass of Class BitBlt that allows the easy manipulation and display of characters onscreen. Objects that are instances of class CharacterScanner are BitBlt, such as 'procedural' objects that will convert strings of ASCII characters to a bitmap source image which can then be transferred to the screen. Among other things Character-Scanners have a font object associated with them that governs the appearance of each displayed character. Character-Scanners respond to the message 'display:at:' to actually display a string as the massage 'copyBits' is used with Bit-Blts.

These graphic objects are created and manipulated using simple Smalltalk statements, just like any other kind of Smalltalk object.

For example, the ST/V statements: aForm

aForm := Form from User. aForm displayAT: 34@20

will ask the user to appoint a rectangular area of the screen using the mouse, copy that area to aForm, and then redisplay the saved form at a particular location — the point object 34@20.

The message 'fromUser' is a class message — sent to the class Form and not to an instance of Form. The method that implements the 'fromUser' message will use a BitBLT operation to transfer the bitmap the user designates from the screen to a newly created form and return that form object. This form is assigned to the temporary variable aForm which is sent the message 'displayAT:' with a single argument — the point object 34@20. The method in Class Form that implements the response of form objects to the `displayAt:' message will create and execute a new BitBlt object that copies the source form (in this case  $aF$ orm) to the destination form  $-$  in this case the display screen — at the point 34@20.

As the above example demonstrates,

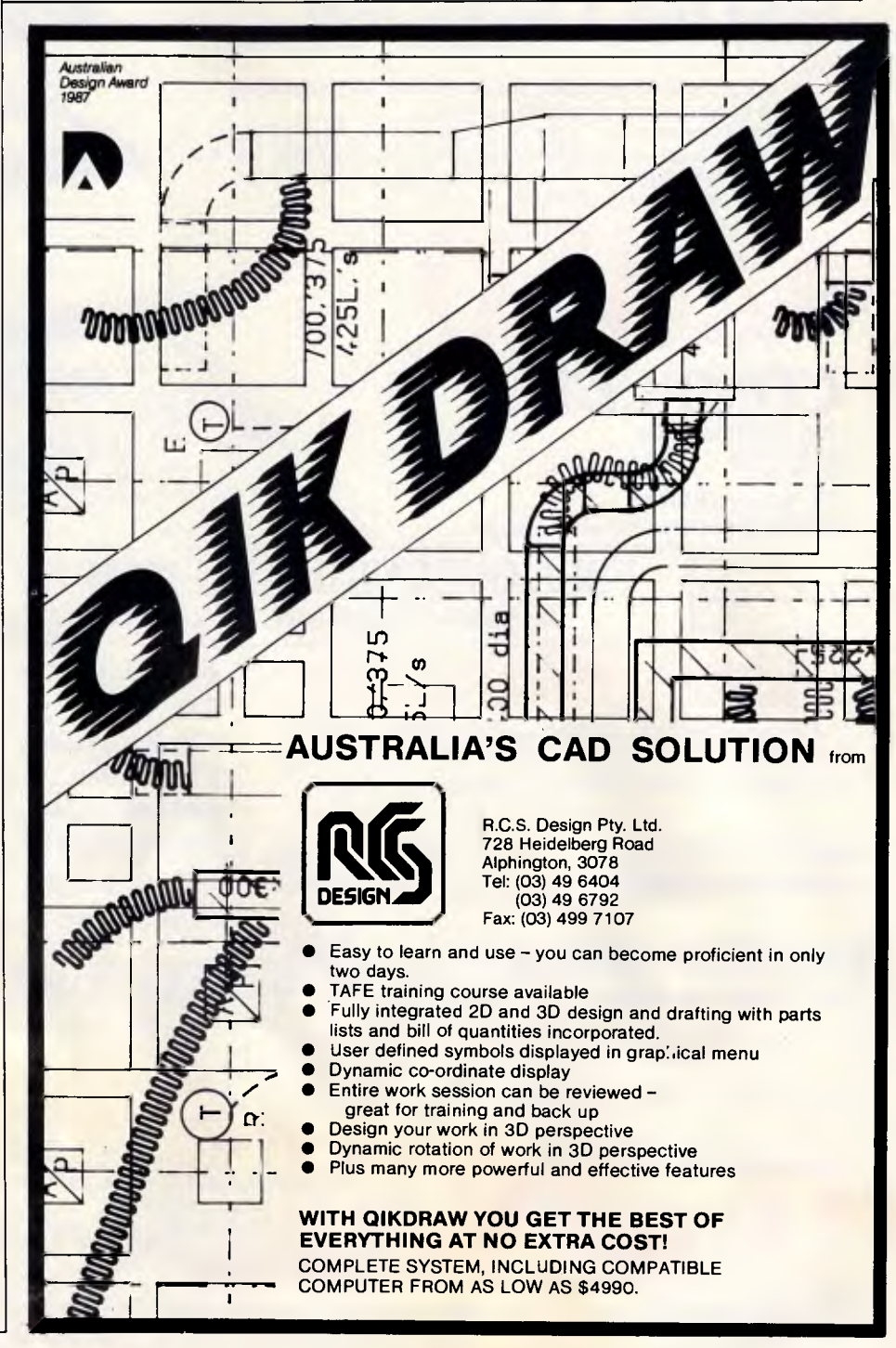

## *Y* **WILL SAVE OVER \$1300**

## **ULTRA PC/AT 286**

New Ultra PC/AT 286 is one of the most outstanding PCs on the market today.

It is OS/2 and MS DOS compatible, and can easily be integrated with the corporate systems you may already have in place.

But the real triumph of the ULTRA PC/AT 286 is its competitive pricing. Even though its power and features compare more than favourably with PCs such as the IBM PS/2, the Olivetti M280 and the Compaq Deskpro 286 the ULTRA costs only a fraction of the price.

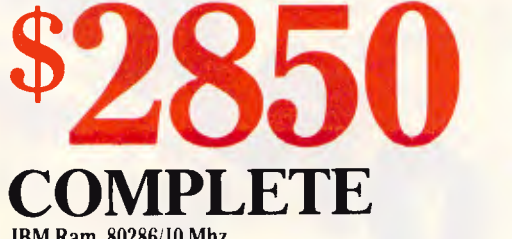

IBM Ram, 80286/10 Mhz 1.2 Mb floppy, 30 Mb HDD. TTL Multi Synch Monitor **•Free work processor, spreadsheet, games.** 

## **FREE OVERNIGHT FREIGHT BY COMET**

(Overnight most states) Includes insurance against loss or damage.

## **LTRA TURBO X**

Features include: 640k ram, clock calendar, serial port, parallel port, games port; tactile/LED keyboard, 4.77Mhz/10Mhz, enhanced AT KB.

**•2x360k TTL •screen inc (Multisync) \$1445** 

**rPRONTO ORDER———**<br>Please freight me overnight the following:

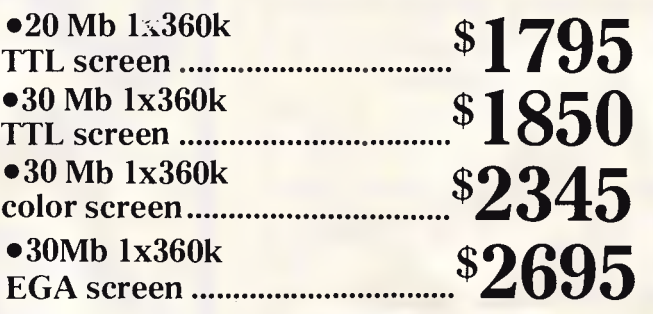

 $k_{\text{max}}$ 

Name: https://www.com/communications/communications/communications/communications/communications/communications/

**ASK FOR A FREE CATALOGUE** Enclosed please find cheque. purchase order. credit card for

Address. P/code **The hest computer people in the country. PHELBOURNE**<br> **PHELBOURNE**<br> **Ph:** (03) 20 7899<br> **Ph:** (03) 20 7899<br> **Ph:** (058) 21719 **519 Burke Rd Camberwell Ph: (03) 20 7895 Fax: 209 7737 11 Edward St Shepparton Ph: (058) 21 7155 Fax: (058) 22** 2800 Ph: (03) 20 7895 Fax: 209 7737<br>
• SHEPPARTON<br>
11 Edward St Shepparton<br>
Ph: (058) 21 7155 Fax: (058) 22 2800<br> **CREDIT CARDS**<br> **CREDIT CARDS Available from these outlets-Data** 11 Edward St Shepparton 3630 Phone: (058) 21 7155 Fax: (058) 22 2800

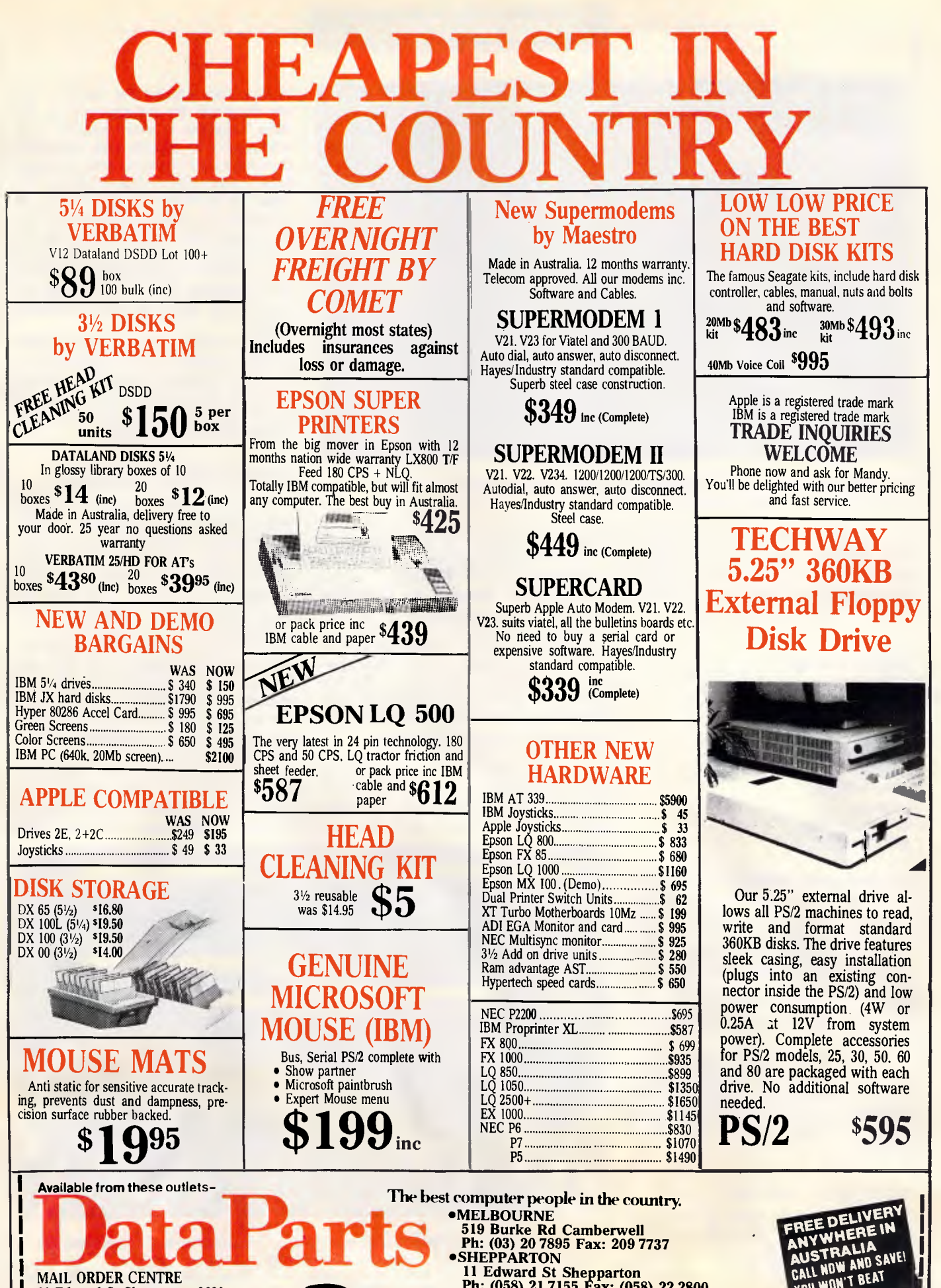

11 Edward St Shepparton 3630 Phone: (058) 21 7155 Fax: (058) 22 2800

**519 Burke Rd Camberwell Ph: (03) 20 7895 Fax: 209 7737 •SHEPPARTON 11 Edward St Shepparton Ph: (058) 21 7155 Fax: (058) 22 2800** 

FREE DELIVEN ANY WILLIA AUSTRALIA<br>CALL NOW AND SAVE! **CALL NOW AND ST.**<br>YOU WON'T BEAT **OUR PRICES! TELEPHONE YOUR ORDER NOW CREDIT CARDS** 

### **PROGRAMMING**

| Class Hierarch                                                                                                    | <b>Vorksvace</b>                                                                                                    |
|----------------------------------------------------------------------------------------------------|----------------------------------------------------------------------------------------------------|
| ClassReader<br>Collection<br>Compiler<br>Connector<br>Constant<br> re<br>r <sub>t</sub><br>Context <sup>-</sup><br>ControlApparatus.<br>السنانة السيمين<br>neuvalue<br>self subclassResponsibility | <b>FollaPent</b><br>in aPen: Pen new.<br>aPen gray.<br>aPen up.<br>$aPen$ goto: $34020$ .<br>aPen doun.<br>$aPen$ $q\sigma$ : 10.<br>aPen turn: 90.<br>Pen go:10.<br>aPen tarm: 90<br>aPen go:10.<br>aPen turn: 90.<br>'aPen go*10…<br>aPen turn: 90.<br><b>AN</b> |

*A typical Digita/k Smalltalk/V screen showing turtle graphics commands being entered directly into the workspace window* 

by making use of the classes supplied with Smalltalk, very high-level graphics operations can be performed in just a few statements. Graphics operations with Pen objects are easy too:

I aPen I aPen := Pen new. aPen grey. aPen goto: 34@20. aPen down. aPen go: 10. aPen turn: 90. aPen go: 10. aPen turn: 90. aPen go: 10. aPen turn: 90. aPen go: 10.

will draw a grey rectangle on the screen beginning at point 34@20. These statements create a new instance of class Pen, send a message to aPen setting its colour to grey, send a message setting its position to the object 34@20, send a message setting its state to down, and then a series of messages commanding it to move about the screen drawing the rectangle.

These graphic classes provide the underlying basis for the Smalltalk user interface. Coupled with the Smalltalk user interface classes they provide the elements for building serious applications programs.

#### *Interface classes*

Software systems, such as the Apple Macintosh toolbox, Microsoft Windows, or GEM, provide a library of routines that can be called from an application program to provide a graphical interface. In Smalltalk, the standard user interface is provided in a set of classes. There is no distinction between an application program, operating system, or window manager in Smalltalk; they all live and cooperate in the single integrated Smalltalk environment, so the user interface classes that you use in building Smalltalk applications programs also support the browsers and windows that are used to implement Smalltalk.

By re-using these standard classes built into Smalltalk in the creation of an application program you can save yourself a lot of work. There are many predefined building block user interface classes that support the facilities built into Smalltalk. By directly creating and using instances of these classes or by subclassing to change their behaviour as required, you build on what has been done before rather than reinvent the wheel. Since representing everything as an object is a powerful abstraction you can re-use both high and low-level objects in your work. If, for example, part of your application needs to create and edit bitmap images, you can just re-use the classes that make up the Form Editor directly.

This is in sharp contrast to the window manager systems on the Macintosh or Microsoft Windows. While these provide low-level building blocks of varying degrees of utility, there is no easy way to re-use higher level abstractions.

#### *Model-View-Controller*

Xerox Smalltalk-80 uses a system called 'Model-View-Controller' (usually abbreviated to MVC) to provide a highquality user interface. Digitalk's Smalltalk-V has a roughly parallel but simpler set of classes and uses different terminology — application-panedispatcher rather than model-view-controller. This explanation will use the Smalltalk terminology but the fundamental ideas remain the same. One problem with Model-View-Controller is that up until recently it had not been very well documented anywhere. Xerox and Addison-Wesley have published a series of three books about Smalltalk-80 but the fourth book about using Model-View-Controller was announced but never materialised. This means that

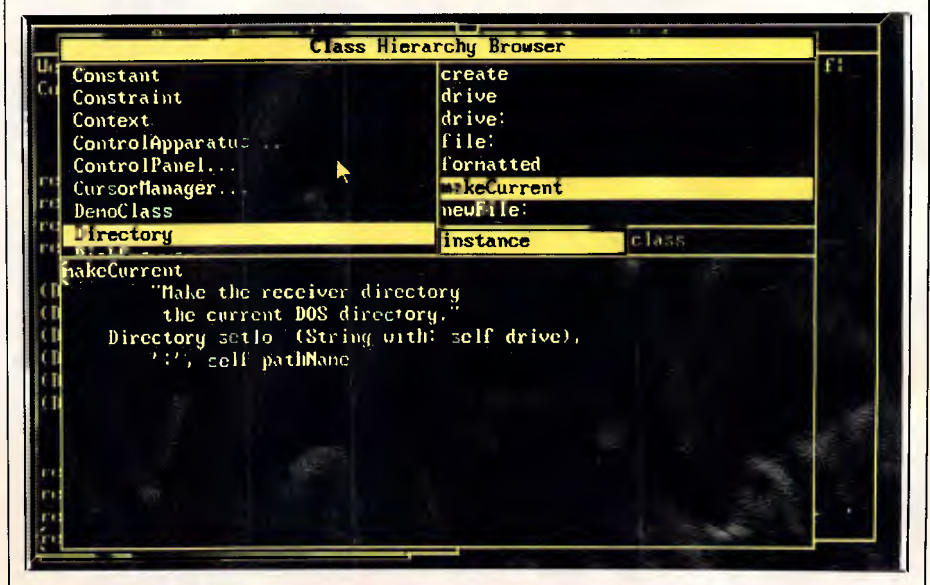

*The Class Hierarchy Browser gives access to an important feature of Smalltalk: the ability to manipulate and create your own classes* 

## **ND PRIX PERFORMANO WITHOUT THE GRAND PRI**

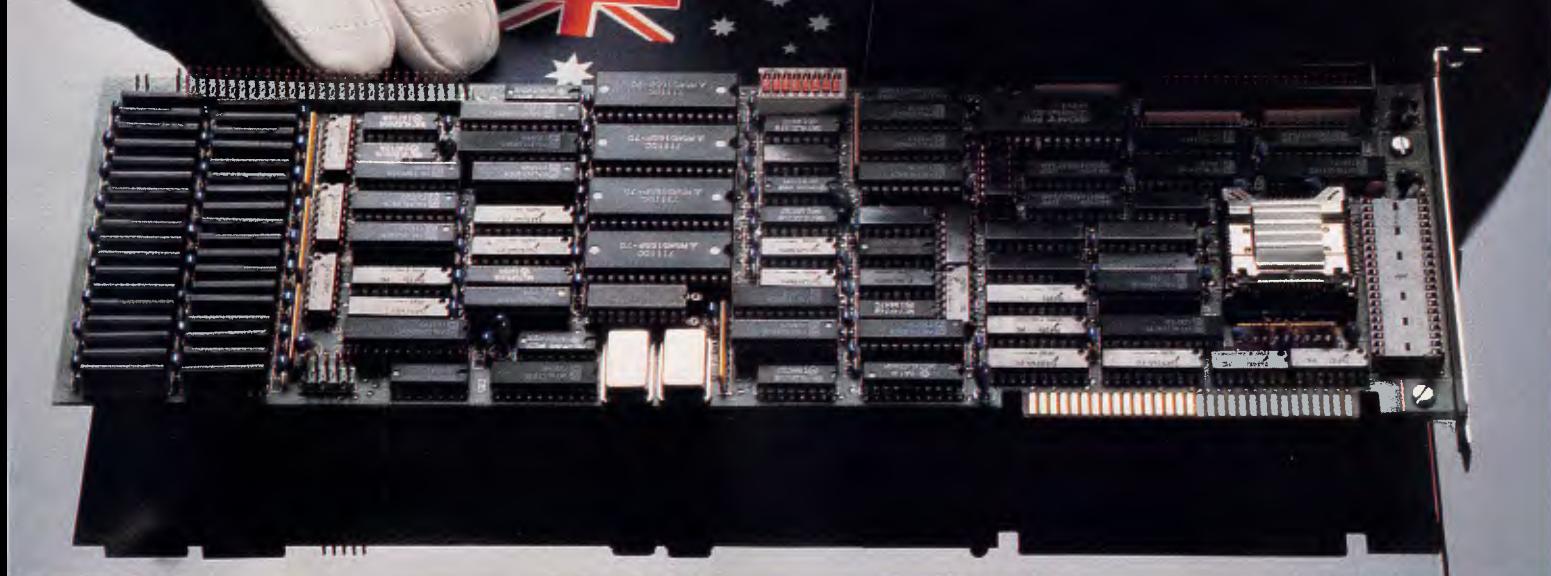

Drop in a Hypertec accelerator board and you'll be amazed at the personality change in your IBM PC, XT or compatible. It simply becomes a turbo-charged speed machine with astounding performance.

And you save \$thou\$and\$ by avoiding upgrades to more expensive AT (or faster) machines.

Hyperace-286 and 286 Plus are our high performance Australian designed, built and supported boards with the emphasis on high quality and reliability. Join thousands of happy users already experiencing the benefits.

NEW RELEASE! For PC users wanting even faster speeds we've added Hyperace-286 Super Plus and Hyperformance to our range.

Hyperace-286 Super Plus is our famous Hyperace-286 Plus accelerator board now running at a lightning 12.5 MHz.

Hyperformance is for the real PC aficionado! It has a unique programmable automatic slow-down feature, adjusting its speed when it detects speed sensitive applications and slow peripherals. Total compatibility is assured.

A feature on all our accelerator boards is software speed switching. Simply slow-down to PC speeds where necessary without groping for switches or continuously re-booting.

Number of times faster than an IBM PC each Hypertec board runs for a given task.

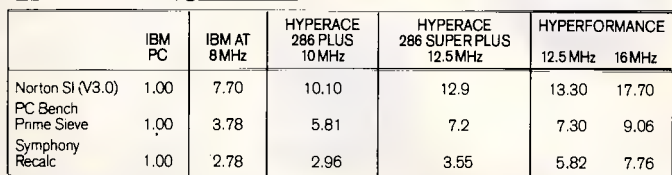

Regardless of measure used and Hypertec board selected, the speed advantages of our boards over a standard PC are quickly obvious.

Our boards set the standard for speed and compatibility in the IBM PC architecture. Needless to say, our competitors aren't in the race!

If you're serious about requiring the absolute maximum performance from your PC, drop in a Hypertec accelerator board. Anything else may leave you at the starting line!

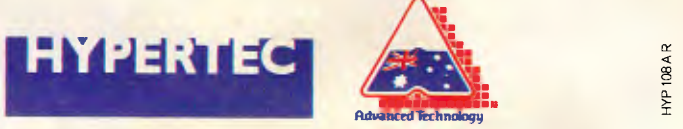

Hypertec Pty Ltd., Suite 404, Henry Lawson Business Centre, Birkenhead Point, Drummoyne, NSW 2047. Telephone: (02) 819 7222 Fax: (02) 819 7428.

#### **008 335757 TOLL FREE MAILORDER HOTLINE FOR CREDIT CARD ORDERS! LOCAL ORDERS & INQUIRIES CALL (03) 543 7877**

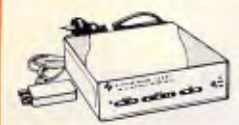

#### **SCHMIDT 123AT MULTI STANDARD MODEM**

- V21,V22,V23 Multi standard modem (300/300, 1200/1200, 1200/75) Auto dial "AT" command set (Hayes' compatible) Auto answer/auto disconnect Auto answerback (Similar to Telex) Auto or manual control
- 
- 
- 
- 
- 
- Dial-up or leased line operation<br>• Automatic speed ranging<br>• Speaker for call progress monitoring<br>• Speaker for call progress<br>• Baud-rate converter with 48<br>character buffer (V23)<br>• Operation<br>• Operation
- 
- 
- 
- **e Fully self contained power supply<br>
be Fully self contained power supply<br>
 Metal case (R F, shelded)<br>
 Metal monitoring of important<br>
 Westal monitoring of important<br>
 Full or half duplex (V23)<br>
 Double adaptor plug**
- 
- 
- 

**\$595**  'Hayes is a trademark of Hayes Microcomputer Products Inc

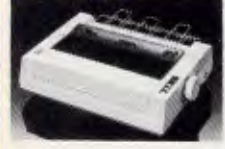

#### **PANASONIC KX-P1081 DOT MATRIX PRINTER**  • 120 C.P.S.

- Pica or Elite character set Print Modes: NLQ, Dot Graphics, Proportional Font, Draft. Proportional Printing
- 
- 
- Reliable and Compact Proportional Printing Logic Seeking 1K Printer Buffer
- 

Cat. C20035 **only \$595** 

**APPLE\* COMPATIBLE SLIMLINE DISK DRIVE**  Compatible with Appl<mark>e 2 +</mark><br>Cat. X19901 **Normally \$225 SPECIAL \$179 APPLE' IIC COMPATIBLE DISK DRIVE**  (including cable **only \$199** 

**SAMSUNG TTL 12" MONITOR**  • High contrast, non-glare screen • Excellent value for money!

SPECIFICATIONS:<br>Picture tube: 12" diagonal 90<sup>0</sup><br>defection<br>Mode: TTL<br>The Instants<br>Polarity: TTL Positive<br>Polarity: TTL Positive<br>Impedance: 750hm<br>Impedance: 750hm<br>Scanning frequency:<br>Scanning frequency:<br>Vertical: 50H2 + - 0

Active display area: 216(H) x 160(V)mm **Display** characters: 80 characters x 25 lines Input conhector: 9 pin connector

Controls:<br>
Front; Power.ON/OFF, Contrast.<br>
Rear; V-Hold, V-Size, Brightness<br>
Internal; Vertical Linearity, Horizontal<br>
Unixontal Linearity, Horizontal<br>
Width, Focus.<br>
200240V 50 Hz<br>
220/240V 50 Hz<br>
220/240V 50 Hz

Dimenalona:<br>| 308(W) x 297(H) x 307(L)mm<br>| Weight: 7·3Kg<br>| Shipping weight: 8·3Kg

Cat. No Description Price X14500 (GREEN) **\$189 =**  X14502 (AMBER) **\$189** 

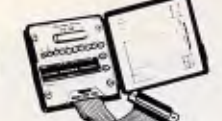

#### **RS232 BREAK OUT BOX**

A simple way of monitoring RS232<br>interface lead activity. Interface<br>powered, pocket size for circuit<br>10 signal powered LED's and<br>10 signal powered LED's and<br>2 spares. 24 switches enables you to break out circuits or reconfigure<br>and patch any or all the 24 active<br>positions.

SPECIFICATIONS:<br>Connectors: DB25 plug on 80mm<br>indion cable and DB25 spcket.<br>Indicators: Triodiour LED's for TD,<br>RD, RTS, CTS, DSR, CD, TC,<br>RO, DTR, (EJTC).<br>Jumper Wires: 20tinned end pieces.<br>Power: Triefrace power.<br>Enclosu

plastic. **Dimensions: 85** x 95 x 30mm **X15700 \$94.95** 

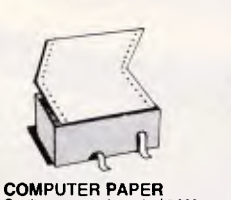

Quality paper at a low price! 2,000 sheets of 70 gsm bond paper. Cal. C21003 11 x 91/2" **\$39.95**  Cat. 021005 11 x 3 12 **600.00**<br>Cat. 021005 15 x 11" .... **\$67.95** 

#### **\*\*\*\*\*\*\*\***

**STOP PRESS! GOLDSTAR TTL MONITORS ONLY \$149** 

THIS MONTH ONLY!

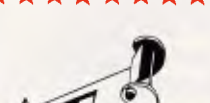

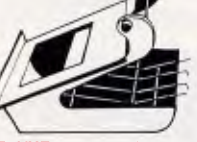

- **DELUXE** PRINTER STAND
- 
- Restores order to your work area<br>without occupying extra space.<br>● Feeds and relolds paper under<br>the pinter automatically.<br>● Adjustable paper deflectors<br>● Made of moulded plastic<br>● Made of modial pastic<br>● Sultable for mo
- C21058 (80 column) **\$69.95**

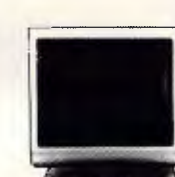

#### **RITRON 2 MONITORS**

Stylish monitors available in green or amber displays and featuring swivel base that tilts forward and 30 degrees and swivels right to left 60 degrees! **SPECIFICATIONS: CRT DISPLAY SIZE:** 12 inches

non-glare 90 degree deflection. **INPUT SIGNAL:** 10 - 2.5V p-p composite video signal.<br>INPUT INPEDANCE: Normal 75 ohm, high approx. 50K ohm. **INPUT TERMINALS:** RCA phone

jack. **RISE AND FALL TIME:** Less than

25 US VIDEO **BANDWIDTH:** 20MHz

Corner; 800 lines Geometric distortion; 2% or less Linearity; less than 2% CONTROLS: **Front;** Power On/Off, brightness, contrast<br>Rear; Vertical hold, Horizontal hold,<br>Vertical line, Vertical size.

Green Cat. X14506..Normally \$235 Amber Cat. X14508..Normally \$239 **NOW ONLY \$169** 

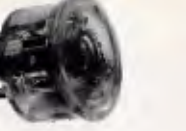

#### **THE BUTTON**

**SPIKE PROTECTOR**<br>Surges and spikes are caused not<br>only by lightning strikes and load<br>switching but also by other equipment<br>being switched on and off, such as<br>fluorescent lights, electric motors,<br>tindge freezers, air cond For effective protection such spikes<br>must be stopped before they reach<br>your equipment. Simply plug The<br>Button into an outlet and it will protect<br>all equipment plugged into adjacent<br>all equipment plugged into adjacent<br>The B **SPECIFICATIONS:**  Voltage: 240V Nominal Total Energy .Rating: 150 joules Response Time: lOns Protection Level: 350V peak **\$34.95** 

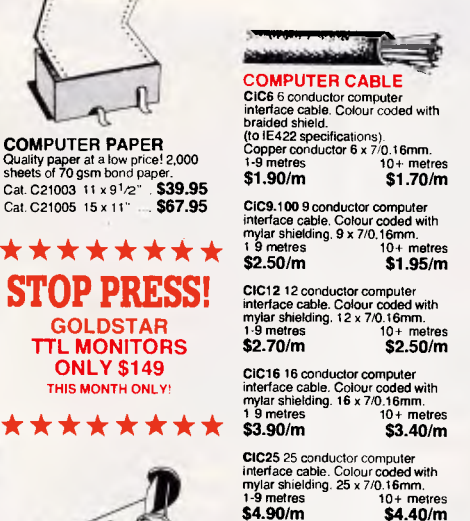

**SAMSUNG 12" TTL/COMPOSITE MONITOR ONLY \$179** 

**FEATURES....**<br>
• At last a monitor with both TTL and<br>
• Composite modes!<br>
• High contrast, non-glare screen<br>
• High resolution, 80 or 40 character<br>
• Swivel/Tilt base<br>
• Swivel/Tilt base

Scanning frequency:<br>
+ 0-1%/(8-432KHz + -0-1%<br>
+ + 0-1%/(8-432KHz + -0-1%<br>
vertical: 47-63Hz<br>
vertical: 47-63Hz<br>
Composite: 208(H)<br>
Active display area:<br>
Composite: 208(H) x 160(V)mm<br>
Diaplay characters:<br>
Right Hot Hotel a

Controls: Outside: Power Switch, Contrast. Brightness, Signal Select, V-Hold. V-Šize.<br>I**nside: H-W**idth, H/V linearity.<br>Focus, H/V-Shift. **Power supply:** 110/120V 60Hz, 220/240V 50Hz Dimensions: 308(W) x 297(H) x 307(L)mm **Weight:** 73 Kg Shipping weight: 8.3 Kg Cat.No. Description Price X14509 (GREEN) **\$179** 

**008** 335757 **TOLL FREE MAILORDER HOTLINE FOR CREDIT CARD ORDERS! LOCAL ORDERS & INQUIRIES CALL** (03) 543 7877

**SPECIFICATIONS** Picture tube: 12" diagonal and 90<sup>c</sup> deflection **Phosphor:** Green (P42) **Video input signal:** CompositeiTTL Switchable<br> **Polarity: Negative/Positive<br>
<b>Level:** 0.5 - 2.0Vp-p/4-0 i = 1.5Vp-p<br> **Impedance:** 75ohm, more than<br>
6-8K ohm

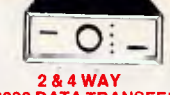

### **2 & 4 WAY RS232 DATA TRANSFER**

 $$\mathbf{S}\mathbf{W} \mathbf{T} \mathbf{C} \mathbf{H} \mathbf{E} \mathbf{S} \mathbf{W} \mathbf{T} \mathbf{C} \mathbf{H} \mathbf{E} \mathbf{S} \mathbf{W}$  if you have four compatible devices that need to share a third of<br>this then these inexpensive data (which that the interaction switches w

- 
- 
- 
- **2 WAY** Cat.X19120 **only \$59 4 WAY** Cal.X19125 **only \$99**

#### **CENTRONICS DATA**

**TRANSFER SWITCHES**<br>
Save time and hassles of constantly<br>
changing cables and leads around<br>
changing cables and leads around<br>
will these images data which<br>
swipport the 36 pin certiconic interface<br>
sused by Centronics, Pri

- 
- 
- 
- 
- 

2 WAY (X19130) **only \$59 WAY** (X19135)

#### **VERBATIM HARD DISK CARD**

Available 20 or 30 M/Byte! IBM' compatible, plugs straight in to your computers bus connectors! X20020 **\$955 X20030 \$1,095** 

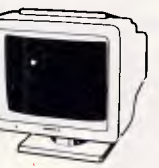

#### **THOMSON EGA MONITOR**

Top quality high resolution EGA monitors with a space-age design.

**SPECIFICATIONS: CRT:** 14 inch (360mm) diagonal, 90 degree deflection. **Display Size:** 245(H) x 180(V)mm **Phosphor:** P22, non glare, tinted

screen.<br>
Dot Pitch: 0.31mm<br>
Video Bandwidth: 18 MHz<br>
Video Bandwidth: 18 MHz<br>
Resolution: 15-75KHz-640 x 200<br>
Input Signals:<br>
1. RGB1-positive, H(+), V(+)<br>
2. RGSB1-positive, H(+), V(+)<br>
Input Impediance: TIL Level<br>
2. RGS

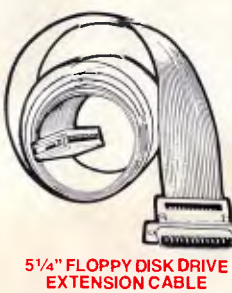

- IBM' compatible DB37 Male lo 34 way edge
- connector Length 0.5 metres P19045 **\$99.95**
- 31/2" **FLOPPY DISK DRIVE**
- **EXTENSION CABLE**

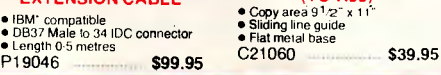

**RS232 DATA SWITCH WITH TESTER**<br>
• No power required to 2 peripherals<br>
• No zomputer to 2 peripherals<br>
• Star dual coloured LED indicators<br>
• Star dual coloured LED indicators<br>
• Star dual coloured LED indicators<br>
• Star dual coloured and<br>

**CENTRONICS GENDER CHANGERS**  • Female to Female.<br>● Saventing to Female. • Saves modifying or replacing non-mating Centronics cables. • All 36 pins wired straight through. Cat. X15663 **Male to Male**  Cat. X15661 Male to Female Cat. X15664 **Female to Female** 

**RS232 GENDER CHANGERS**  • Saves modifying or replacing non-mating RS232 cables. • All 25 pins wired straight through Cat. X15650 **Male to Male**  Cat. X15651 **Male to** Female Cat. X15652 Female to **Female** 

**DB15 GENDER CHANGERS**  • Saves modifying or replacing non mating DB15 connections • All 15 pins wired straight through **X15645: Male to male X15646: Male to Female X15647: Female to Female** 

**DB9 GENDER CHANGERS**  • Saves modifying or replacing non mating DB9 connections • All 9 pins wired straight through **X15640: Male to male X15641: Male to Female X15642: Female to Female** 

**RS232 WIRING ADAPTOR BOX**  • Male to female • 25 Detachable plug on leads • 2 mini jumpers • Ideal for experimenting or temporary connections<br>Cat. X15665 Mormativ \$49.95

Cat. X15665

VES

**RS232 MINI TESTER** 

R.D. Receive Data C.D. Carrier Detect R.T.S. Request to Send D.T.R. Data Terminal Ready C.T.S. Clear to Send Cat X15656 Normally \$39.95 **SPECIAL, ONLY \$32.95** 

• Male to female connections<br>• All pin wired straight through<br>• Dual colour LED indicates activity<br>• and direction on 7 lines<br>• No batteries or power required<br>T.D. Transmit Data<br>D.S.R. Data Set Ready

JO L

Normally \$14.95 each **Only \$9.95** 

 **only \$14.95** 

 **only \$14.95** 

**Only \$44.95** 

Normally \$33.95, **Only \$24.95** 

- 
- 
- -

**JOYSTICK FOR IBM** 

360 degree cursor control<br>360 degree cursor control<br>Cat. C14205

\* \* \* \* \* \* \* \* **GENUINE CANON LASER CARTRIDGES EP R340002 Cartridge:**  For Canon and HP Laserjet. **EP-S R640002 Cartridge:**  For Canon and HP Series 2 Laserjets.

\*\*\*\*\*\*\*

**AJL ORDER HOTLINE**<br>008 335757<br>*ITOLL FREE)* **LOCAL: 543 7877**  *OP* 

**<sup>3</sup>1/2" EXTERNAL DRIVE** 

• 720K formatted capacity:<br>• 37 way D type connector fits<br>• directly onto drive controller card.<br>• Compatible with IBM\* PC/XT.<br>• Requires DOS 3.2 or greater.<br>• Size: 266(D) x 104(W) x 75(H)mm

**COPY HOLDER (YU-H33)** 

**only \$395** 

**each \$210** 

II

Cat. C14205

#### **2 & 4 WAY**

- 
- 

Features Selectable "Spring centering" or "free floating". Electrical trim adjustments on both axis

- on rear panel Switch comes standard with
- female connector Bale locks are standard

## ROD IRVING ELECTRONIC. **HAVE A HUGE RANGE OF DISCOUNT PERIPHERALS**

**"NO BRAND" DISKS!! Now you can buy absolute top quality disks that are also the cheapest in Australia! They even come with a 5 year guarantee, which indicates the quality of these disks. So why pay 2-3 times the price for the** 

Packs of **10, D/S D/D without boxes**, or brand name, just their white paper jacket, and index labels. (51/4" disks

**51/4" D/S "NO BRAND" DISKS** 

\$8.50<sup>ea</sup> (ALL PRICES PER 10 DISKS. TAX EXEMPT PRICES LESS \$1)

 $1,000+$  DISKS<br>\$8.00<sup>ea</sup>

**FROM \$0.80 EACH!!**<br>10+DISKS 100+DISKS 1.00

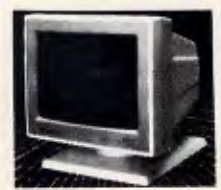

#### **ASUNG 12" FLAT SCREEN COMPOSITE MONITOR ONLY \$149**

- **FEATURES....**  • Flat, high contrast, non-glare screen • High resolution, 80 or 40 character
- display<br>
 Tilt/swivel base<br>
 Compatible with Apple<sup>\*</sup> and IBM\*<br>
colour composite signal
- 
- **SPECIFICATIONS.... Picture tube:** 12" diagonal and 90° deflection<br>
Phosphor: Available in Green or<br>
Amber
- 
- Phosphor: Available in Green or<br>
More in multigrial: Composite Signal<br>
Video ingut signal: Composite Signal<br>
Level: 0.5-20Vp-p<br>
Limpedance: 75ohm<br>
Empedance: 75ohm<br>
Horizontal: 15.734 KHz + -0.1%<br>
Video bandwidth: 20MHz<br>
2
- 
- 
- **Power supply:** 110/120V 60Hz, 220/240V 50Hz
- 
- **Dimensions:**  310(W) x 307(H) x 300(L)mm **Weight:** 8.1 Kg **Shipping weight:** 9.6 Kg
- Cat.No. Description Price **X14510 GREEN only \$149 X14512** AMBER **only \$149**

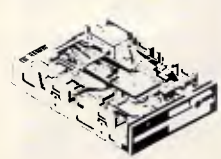

#### **NEC DISK DRIVES**

**<sup>3</sup>1/2" DISK DRIVE • 1 M/Byte unformatted,<br>
• (640K formatted),<br>● Double sided, double density,<br>● Access Time 3m/sec 2555 Cat.** 

<sup>5</sup>1/4" **SLIMLINE**  • Switchable 1.6 M/Byte to 1 M/Byte

unformatted 1.2 M/Byte to 720K lormatted • Double sided, double density. • AT compatible Cat. C11906 **\$269** 

8" **SLIMLINE**<br>
• Double sided, double density,<br>
• 1.6 M/Byte unformatted.<br>
Cat. C11908 **\$785** 

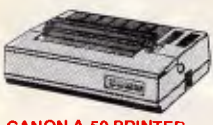

**CANON A-50 PRINTER**  • Serial Impact Dot Matrix • 180 C.P.S • Near Letter Quality Mode • 1.4K Buffer Cat. C20045 **\$595** 

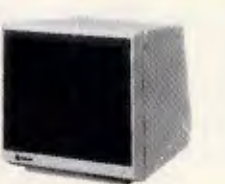

**SAMSUNG 12" 20MHz COMPOSITE MONITOR ONLY \$129** 

**FEATURES....**<br> **e High resolution, 80 or 40 character<br>
e High resolution, 80 or 40 character<br>
display<br>
SPECIFICATIONS....<br>
Pleture Lube: 12" diagonal and 90<sup>0</sup><br>
Photophor: Available in Green (P39)<br>
Photophor: Available in** 

- 
- 
- 
- Video input signal: Composite<br>
Signal<br>
Polarity: Negative Syric.<br>
Level: 0.5V-2:0Vp-p.<br>
Scanning frequency:<br>
Horizontal: 15.734 KHz + -0.1%.<br>
Horizontal: 60Hz<br>
Vertical: 60Hz<br>
20Hz Active display area:<br>
Active display area
- **Controls:** Power Switch. Contrast.<br>
Brightness, H-Shift. V-Size.<br> **Inside: H-Wi**dth. H/V hold.<br>
H/V linearity, Focus.<br> **Power supply: 110/120V 60Hz.<br>
220/2409 50Hz**
- 
- **Dimensions: 308(W) x 307(H) x 297(L)mm Weight: 73 Kg Shipping weight: 83** Kg Cat.No. Description Price<br>X14514 (GREEN) **\$129**<br>X14516 (AMBER) **\$129**
- **10 OR MORE ONLY 1129<br>10 14516 (AMBER) \$129<br>10 OR MORE ONLY \$119<sup>es</sup>**

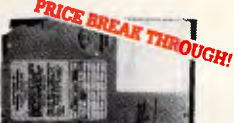

20 **M/BYTE HARD DISK**  Tendon drive with controller card. IBM' compatible. Warranty. Cat.X20010 **ONLY \$595** 

**40 M/BYTE HARD DISK**  Seagate drive, IBM\* compatible.<br>12 month warranty.<br>Cat. X20020 **ONLY \$795** 

**80 M/BYTE HARD DISK**  Seagate drive, IBM' compatible. 12 month warranty. Cat. X20030 **ONLY \$2,695** 

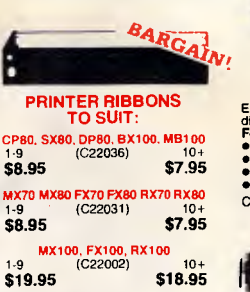

**\$19.95 \$18.95** 

1.9 (C22012) 10+<br>**\$27.60 \$25.00** 

**LX80** 

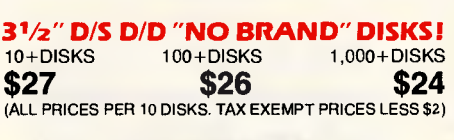

**same quality?** 

**ea \$9.00** 

includes write protects).

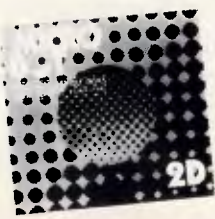

#### **MICRODOT DISKS!**<br>N<br>10+ BOXES **DESCRIPTION**

**<sup>3</sup>1/2" 2S/2D \$29.95 \$28.95 51/4" 1S/2D \$12.95 \$11.95 51/4" 2S/2D \$13.95 \$12.95** 

(SEND \$2 FOR SAMPLE DISK')

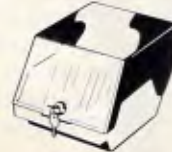

<sup>5</sup>1/4" **DISK STORAGE** 

**(D1350-0**  Efficient and practical. Protect your disks from being damaged or lost' **Features...**<br>
• So x 51/4" disk capacity<br>
• Smoked plastic hinged lid<br>
• Lockable (2 keys supplied)<br>
• Contemporary Design<br>
Cat. 016025 **only \$14.95** 

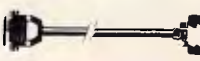

1.9 (C22012) 10+ Cat. P19029 1.8 metres **\$14.95**<br>**\$27.60 \$25.00** Cat. P19030 3 metres \$19.95 **•9 CASU<br>
• C22003) 10+ PRINTER LEAD FOR IBM\***<br>
• Steph "D" plug (computer end)<br>
• Contronics 36 pin plug<br>
• Contronics 36 pin plug<br>
• Centronics 36 pin plug

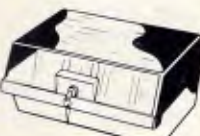

<sup>5</sup>1/4" **DISK STORAGE (DD120-L)**  It you have lot distast you'll<br>appreciate the extra capacity of this<br>appreciate the extra capacity of this<br>locating a particular disk.<br>**Features...**<br> $\bullet$  120 x 514<sup>2</sup> disk capacity<br> $\bullet$  120 x 514<sup>2</sup> disk capacity<br> $\bullet$  100x

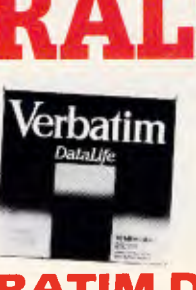

#### **VERBATIM DISK SPECIALS!**

*Ali prices 10 disk boxes!* 

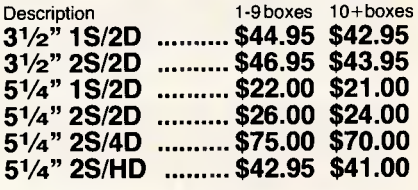

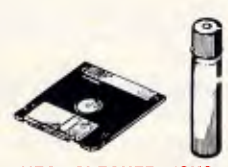

**HEAD CLEANER DISKS**  It only takes a minute amount of dust,<br>alice diffusion and the particles on<br>your drive heads to cause problems:<br>errors, downtime or an expensive<br>service call. Regular use of a<br>head cleaner will keep your drive free<br>bot tro

cat.no. size Price<br>C12560 31/2" \$6.95<br>C12555 51/4" \$6.95

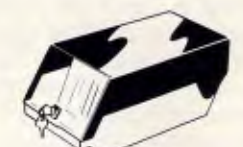

#### <sup>5</sup>1/4" **DISK STORAGE (DD100-L)**

Efficient and practical. Protect your disks from being damaged or lost! **Efficient and practical, Protect yo**<br> **disks from being damaged or ios**<br>
• **100 x 5<sup>1</sup>/4** disk capacity<br>
• **100 x 5<sup>1/4</sup>** disk capacity<br>
• Contemporary design binged lid<br>
• Lockable (2 keys supplied)<br>
• High impact ABS pl C16020 **only \$17.95** 

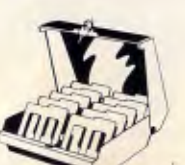

3<sup>1</sup>/2" **DISK STORAGE**<br>
• Holds up to 80 x 3<sup>1</sup>/2" diskettes.<br>
• Smoked plastic hinged lid<br>
• Lockable (2 keys supplied)<br>
• High impact plastic base<br>
• Contemporary design

Cat 016038 **only \$19.95** 

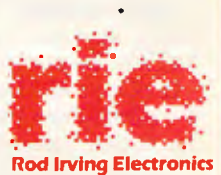

MELBOURNE: 48 A' Beckett St. Phone (03) 663 6151 NORTHCOTE: 425 High St. Phone (03) 489 8866 CLAYTON: 56 Renver Rd.<br>
SOUTH AUSTRALIA:<br>
SOUTH AUSTRALIA:<br>
Electronic Discounters P/L,<br>
305 Morphett St, ADELAIDE<br>
Phone (08) 212 1799<br>
Note:Prices may vary inlerstate due to<br>
freight costs) **MAIL ORDER: Local Orders: (03) 543** 7877 Interstate Orders: (008) 33 5757 All Inquiries: (03) 543 7877 CORRESPONDENCE: P.O. Box 620, CLAYTON 3168 Telex: **AA** 151938 Fax: (03) 543 2648

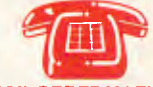

**MAIL ORDER HOTLINE**  008 33575

**(TOLL FREE)**  (STRICTLY ORDERS ONLY) **LOCAL ORDERS & INQUIRIES (03) 543 7877** 

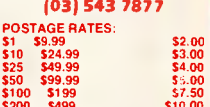

\$200 \$499 \$10.00<br>\$500 plus \$12.50 \$500 plus \$12.50 The above postage rates are for basic postage only. Road Freight, bulky and fragile Items will be charged at different rates.

All sales tax exempt orders *and*  **wholesale inquiries** to, RITRONICS **WHOLESALE, 56 Renver Rd, Clayton. Ph: (03) 543 2166 (3 lines)** 

Errors and omissions excepted. Prices and specifications subject to

change.<br>
iBM\*. PC\*. XT\*. AT\*. are registered indemarks of International Business<br>
Machines ''Apple is a registered trademark 'Denotes registered tradmarks of their respective owners

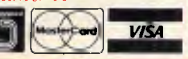

008 335757 **TOLL FREE MAILORDER HOTLINE FOR CREDIT CARD ORDERS! LOCAL ORDERS & INQUIRIES CALL** (03) 543 7877

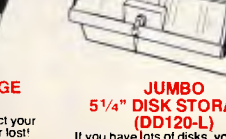

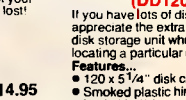

## **PROGRAMMING**

#### *Smalltalk is cheap*

*APC* has negotiated a special deal with Software Express which will enable our readers to follow the 'Teach Yourself Smalltalk' series at a reasonable cost.

For owners of an IBM compatible, an Acorn Archimedes or an Atari ST, Little Smalltalk is available for \$15 for the disk and minimal documentation. All versions of Little Smalltalk will be supplied with the original C source code and example programs.

Smalltalk/V, the highly recommended graphical Smalltalk programming environment for IBM compatibles with at least 512k of RAM and two floppy disk drives, is available for \$165 including full documentation. A free copy of Little Smalltalk will also be supplied with Smalltalk/V.

All prices include tax and postage & packing. Cheques should be made payable to 'Software Express', 48 A'Beckett Street, Melbourne Vic 3000.

MVC has acquired an unjustified reputation for being difficult to use and understand.

Many people who supply Smalltalk systems publish applications notes or papers that describe how to use Model-View-Controller, but it still remains a stumbling block for novice Smalltalk programmers. Source code for the MVC classes is provided with Smalltalk and using the browser to look at the Model-View-Controller class source code and see how the existing Smalltalk tools make use of them is a good way to learn about the MVC classes.

Model-View-Controller divides an application up into three elements: the 'Model', the 'View' and the 'Controller'. For most applications only the model will require extensive programming. The View and Controller elements are created by re-using classes from the View or Controller class hierarchy.

The 'Model' is the object that represents the application being displayed or viewed. Any Smalltalk object can act as the model — until recently there was no class Model defined in Xerox Smalltalk which was the source of some confusion. All the objects care about is that the object being used as the model can understand the messages that they send to it and that the results are intelligible to them. The messages that provide these links between Models, Views and Controllers and the message protocol that is assumed are implemented in Class Ob $ject$  so all objects understand them.

A `View' provides a visual picture or view of some part of the model. There can be multiple views of the same object or different parts of the object. At the top of the class hierarchy for Smalltalk view objects is the Class View. Other views are subclasses of View that get more and more specialised but perform more useful functions for the user. Some examples are BinaryChoiceView which displays a view giving a choice between two different options, FormView which provides a view onto a form object, and TextView which provides a view of formatted text. (SmalltalkN uses slightly different names for some of these classes.)

A 'Controller' handles the interaction between the application and the user the interface with the keyboard, mouse or other peripheral devices. As with Views, Smalltalk provides a set of different Controller classes which can be re-used in an application. At the top of

*The ability to create, manipulate and display high-quality graphical images is a fundamental part of the (Smalltalk system).'* 

the hierarchy is class Controller which implements the messages all controllers have to understand. Other controllers include: BinaryChoiceControllers, which let a user choose between two different options; MouseMenuController, which handles the interaction with a pop-up menu controlled by a mouse; Paragraph-Editor, which is a controller that allows the input of formatted text; and List-Controller, which lets the user choose between items displayed on the screen.

Class StandardSystemController is the standard controller for a Smalltalk window. It handles all the interactions that allow a window to be displayed, moved, have its size altered, and so on.

The objects that represent the model, one or more views, and one or more controllers are linked together through a dependency chain. This is a mechanism by which Smalltalk objects can communicate changes in their internal state to other interested objects. Whenever the state of an object changes, it can send itself a 'self changed' or similar message. The implementation of this message sends further messages to the objects that are dependent on that object. This is a powerful but simple mechanism. There are a number of messages provided in class Object that enhance the basic dependency mechanism by allowing an object to broadcast messages to all interested objects at once or to alter the update mechanism to improve efficiency.

For example, suppose we have an object that stores a number, and a simple object that provides a view onto that number. Whenever the value of the number changes, the view object will get a message saying its model has changed its value. The View object can then ask the model object its new value and display the result on the screen. If a user points at the view on the screen and changes the number, the controller object can be used to notify the view and model to accept a new input value.

#### *The constraint system browser*

By putting the simple network constraint system described last month ('Class system', *APC,* March) together with the Smalltalk graphics and user interface classes, it is possible to create an interactive application program — the constraint browser. This will allow the graphical display and input of constraint networks created using last month's programs.

To do this we can make use of a number of the standard building block classes from the View and Controller class hierarchies. An instance of Class Network would represent the model. A custom subclass of one of the view classes will provide a view onto the displayed network and a controller subclass will let the user point at the displayed network and make changes. Such applications can be built incrementally: having created the constraint Network classes and tested them using Smalltalk applications, we can now reuse them in an interactive application.

*Homework* 

END

**i)** Investigate the Smalltalk graphics classes.

• Can you use Class Pen and Class Rectangle to create a class of Rectangle that knows how to display itself onscreen?

• How about using B':Bit instead of Class Pen to do the same job?

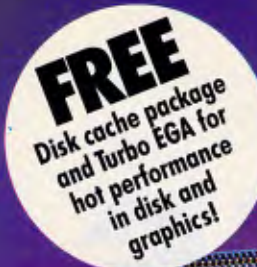

## THE NEW 386 MOTHERBOARD.

**CONTRACTOR** 

## **THE ANSWER TO YOUR PC'S PRAYERS.**

**386 SPEED** 

Don't let your PC give up the ghost—Hauppauge has just arrived with a new spark of life: the 386 MotherBoard. Our new MotherBoard graces your PC, PC/XT or compatible with speeds equal to the IBM PS2 Model 80. And faster. Because we've built in 1 Megabyte of high speed RAM and a 387 math coprocessor socket for speeds that make even irreverent users humble with awe.

**OS/2 Compatible** To ensure a long, fruitful life, our 386 MotherBoard is compatible with the PC/AT (BIOS and  $I/O$  — allowing you to run the new generation of DOS, OS/2. Equally inspiring, our MotherBoard runs Windows/386, UNIX V and PC-MOS/386. And if you need more power, you'll find two 16-bit expansion slots that accommodate the latest I/O expansion card. No 386 accelerator card gives you so much **eisatility**. **Only our 386 MotherBoard gives your PC a future with unlimited possibilities!** 

**Technical Features •** 16 MHz 80386 • 1 Megabyte of 100 nsec 4-way interleaved RAM • PC/AT compatible I/O and BIOS for support of OS/2 • Six 8-bit expansion slots • Two 16-bit expansion slots • One 32-bit expansion slot for up to 12 Megabytes of high speed memory • Batterypowered clock calendar • Optional 16 MHz 80387 math coprocessor

*"Judged on price, performance, and ease of installation, the Hauppauge 386 MotherBoard is easily the Upgrade Product of the Year"*  —Robert Luhn, PC World

For more information on our easy-to-install MotherBoard. call: *WESTERN COMPUTER* 

299 Sandgate Rd, Albion *Hauppauge! Ph: (07) 262 3122 Fax: (07) 262 4957* 

## *JUST ARRIVED IN AUSTRALIA!*  **MACE UTILITIES VERSION 4.1**

*Now with 3 manuals and 3 disks!* 

### **Recovery Features**

**UnFORMAT:** Recovers from an accidental FORMAT of a hard disk, even when not installed. Recovers perfectly when previously installed. Recovers Subdirectories and the files contained in the subs if you have not used Mace before.

#### *NEW*

*FLOPPY* **UnFORMAT:** Recovers from an accidental format of a floppy disk.

#### *NEW*

**FORMAT-F:** Replaces DOS FORMAT with a safe, non-lethal format. Includes a /R option which will RESURRECT otherwise unreadable floppy disks.

#### *NEW*

**FORMAT-H:** Replaces DOS FORMAT. FORMAT-H is guaranteed safe. If you own an AT&T or Compaq, you need this!

**UnDELETE:** Restores erased or deleted files. UnDelete will show a list of all deleted files in the File Allocation Table and allow you to choose the one you wish to undelete. Recovers easily, quickly and safely.

**REMEDY:** Diagnoses and locks out bad sectors on a disk automatically. If Remedy encounters an error, it will declare the spot bad, move any data in the area, and lock out the sector. This is especially useful for "dying" disks.

**RESTORE BOOT SECTOR:** The Boot sector contains a program that loads DOS when the computer is turned on. It also has information pertaining to the format of the disk or partition. RESTORE BOOT will copy, from a picture taken by MACE, a new boot sector to an unbootable drive.

#### *NEW*

**SQZD:** Optimizes directory paths. SQZD removes deleted entries from all directories and closes up the spaces.

**VCACHE:** Hard disk accelerator increases speed of cartridge and fixed disk operations using memory caching to eliminate repetitive disk access. Allocate up to 8MB of extended or expanded memory, or 512K of standard memory for caching disk data. Automatic and transparent after installation.

**VSCREEN:** Speeds up your screen display.

**VKETTE:** Floppy disk accelerator, cashes data transfers to and from floppy diskettes.

#### *NEW*

**dbFIX** Searches for lost DBase files. Repairs and recovers damaged DBase files and allows reconstruction of partially overwritten DBase Files.

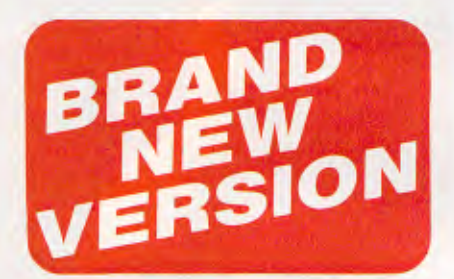

### **Hot Rod features**

**UnFRAGMENT:** Physically reorganizes all files on the disk, speeding access time dramatically! Fast UnFRAGMENT searches the disk for fragmented files and puts them back together. UnFRAGMENT in the regular mode puts files together in the order they are sorted and moves free space to the end of the disk.

#### *NEW*

**SORTD:** Optionally sorts your entire disk or individual directory entries by Name, truction of partially or individual directory entries by Name,<br>
Extension, Date-Time or Length.<br> **- Extension, Date-Time or Length.** 

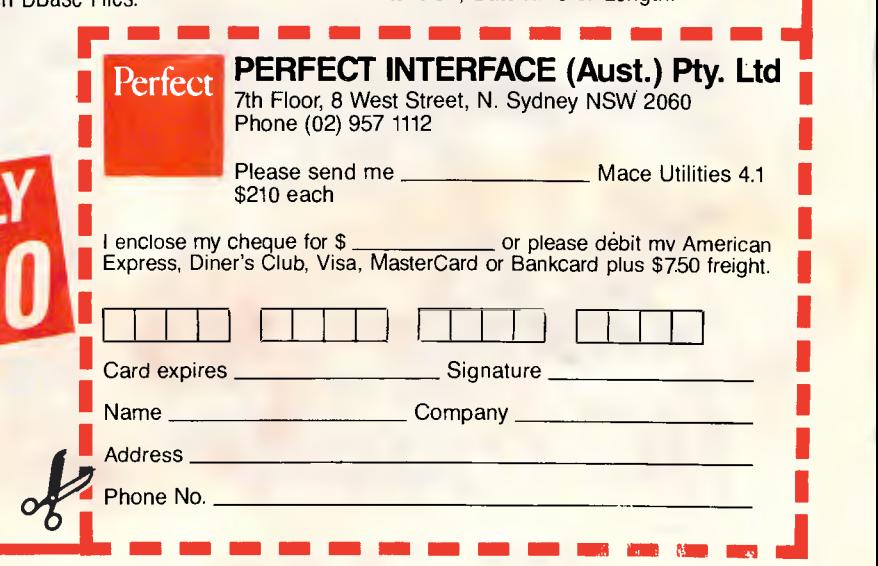

# **Better bit-mapped lines**

**COLLEGE DE** 

*Jerry Van Aken and Carrell Killebrew show how Bresenham's Line Algorithm provides a quick way to approximate lines on a bit-mapped display* 

Drawing a line is a fundamental operation in a computer graphics system, but representing a line on a bit-mapped display is not as simple as it seems. The problem is that computers cannot represent a straight line exactly. Since few pixels are likely to lie exactly on the line, a line algorithm must choose a connected set of pixels that follows the path of the line as closely as possible.

Early computer graphics systems used a digital differential analyser (DDA) algorithm to choose the pixels for drawing a line. DDA line generation suffers because the algorithm uses floating-point arithmetic, which is slow in a typical computer system. A line algorithm using simple integer arithmetic would be much faster.

In 1965, Jack Bresenham of IBM published a fast line-drawing algorithm that uses only integer addition and subtraction. This article derives Bresenham's Line Algorithm from basic principles and provides source program listings in Pascal. The easiest way to get these listings is by downloading them from Microtex (see page \*6663#). Alternatively, they may be obtained by sending an IBM PC-formatted 5.25in disk to `Bit-mapped lines', c/- *APC,* 124 Castlereagh Street, Sydney 2000.

#### *Drawing a line faster*

Fig 1 illustrates the basic principle of Bresenham's algorithm. A line segment extends from the origin to a point *(a,b)*, and the equation that must be satisfied by all points on this line is

$$
f(x,y) = b \times x - a \times y = 0
$$

Points that do not satisfy this equation lie to one side or the other of the line. As Bresenham's algorithm tracks the line from beginning to end, it measures the value of  $f(x, y)$  at regular intervals in order to choose pixels along the way to represent the line. At a point *(x,y)* located below the line, *f(x,y)* is positive (ie,  $b \times x - a \times y > 0$ ). Above the line,  $f(x, y)$ is negative. By monitoring the sign of the function at or near the current pixel, the algorithm can tell whether it is moving too far above or below the line, and make a course correction when choosing the next pixel. This is a powerful technique that has been extended to computer drawing of more complex curves such as circles, ellipses, and other conic sections.

Fig 2 is a line drawn by the algorithm. The line segment starts at (0,0) ends at

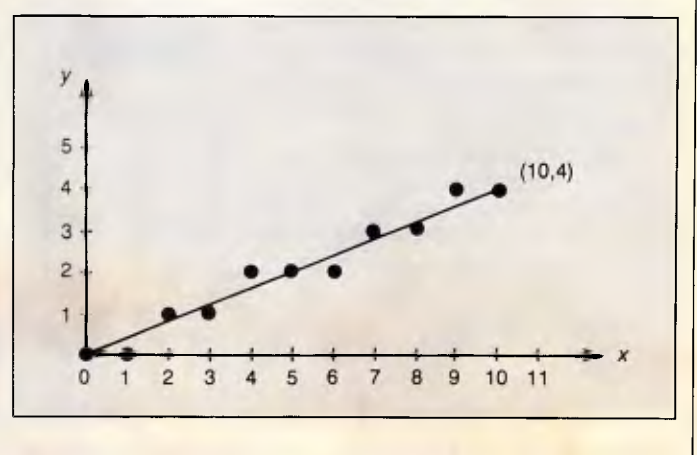

*Fig 1 Basic principles of the algorithm Fig 2 Pixel approximations of line from origin to (10,4) Fig 2 Pixel approximations of line from origin to (10,4)* 

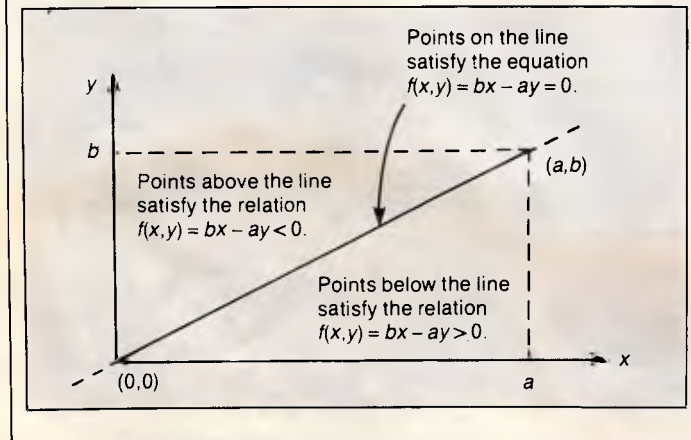

## **How to tell the difference**  between **DESQyiew** 2.0 and **any other environment.**

electing DESQview, the environment of choice, can give you the productivity and power you crave, without the loss of your old programs and hardware. If you like your existing programs, want to use them together, transfer data between them, print, sort, communicate with or processin-background, yet still have the need to keep in place your favorite PC(8088, 8086, 80286 or 80386), DESQview is the "proven true" multitasking, multir windowing environ-

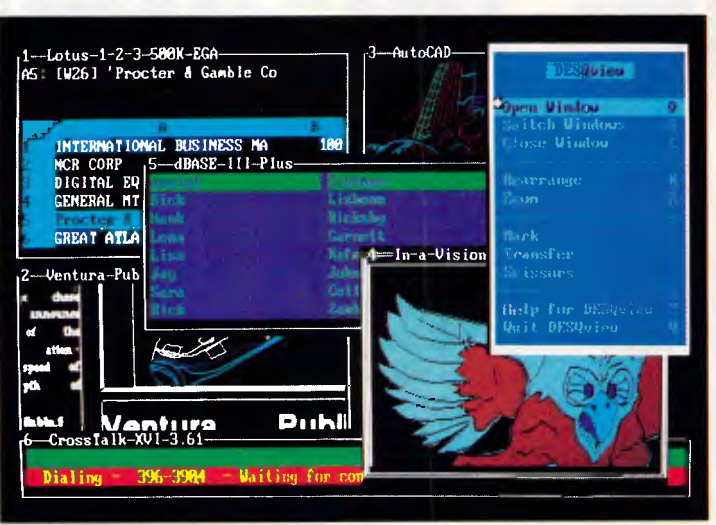

*One picture is worth a thousand promises.* 

ment for you. Best of all, DESQview 2.0 is here now, with all the money saving, time saving, and productivity features that others can only promise for the alltoo-distant future.

And with DESQview's new graphics enhancements for Hercules, CGA, EGA, and VGA, Version 2.0 still offers the same award winning and pioneering features for programs that earned DESQview its leadership, only now you can also run desktop publishing programs, CAD programs, even GEM-<sup>74</sup> Topview-<sup>74</sup> and Microsoft Windows-<sup>74</sup> specific programs. In some cases you'll add as little as 10-40K to your system overhead. Now you can have multi-tasking, multi-windowing, break the 640K habit too and still get an auto dialer, macros, menus for DOS and, for advanced users, a new complete application programmer's interface capability. No wonder that over the years, and especially in

recent months, DESQview, and now DESQview 2.0 have earned extravagant praise from some of the most respected magazines in the industry. *"Product of the Year"* by readers

vote in InfoWorld.

*"Best PC Environment"* by popular vote at Comdex Fall in PC Tech Journal's "System Builder" Contest. *"—I wouldn't want to run an IBM* 

Available at better dealers and distributors including:

Sourceware 586 Pacific Hwy A4 Chatswood, New South Wales 2067 Australia

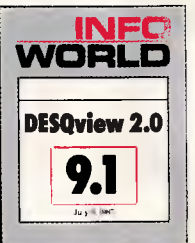

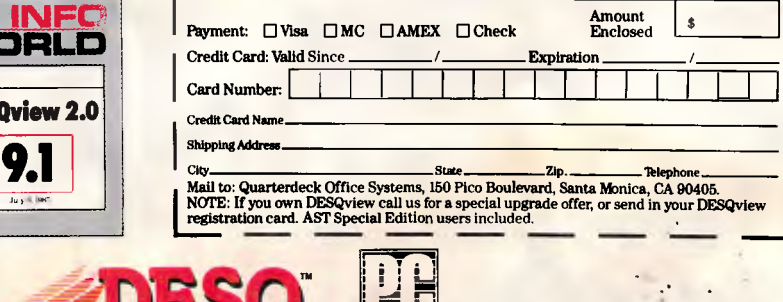

*MN •* **I =IR • MAGAZINE**  Quarterdeck NOW 24, 1987

Quarterdeck Office Systems • 150 Pico Boulevard, Santa Monica, CA 90405 • (213) 392-9851

DESQview is a trademark of Quarterdeck Office Systems. AboveBoard is a trademark of Intel Corporation. Hayes is a trademark of Hayes MicroComputer Products Inc. IBM, PC, Personal System/2 and TopView are<br>trademarks of Inte

**'NEW DEALERS ASK ABOUT FLEET PLAN. EXT. 242 FAX\* U.S. (213) 399-3802 ATTN. ANTHONY SNEED COMPUTER PERIPHERALS. WELLINGTON NEW ZEALAND.644. 734 291 Dealer** Inquires Invited

*computer without DESQview"--Info-*World, Michael Miller. 'A *colossus among* 

*or compatible* 

*windowing environments"... "will run*  almost anything"-PC Week, Marvin Bryan.

*"Windows, promises, but DESQview*  delivers'<sup>-</sup>MICRO-TIMES, Birell Walsh.

No other environment has consistently pioneered features, openness, and productivity. See for yourself. Send in the coupon. The possibilities are endless with DESQview 2.0.

Attention Programmers: For more information about Quarterdeck's API, and future 386 program extensions, call us today.

SYSTEM REQUIREMENTS<br>
EN Personal Computer and 100% compatibles (with 8086, 8088, 80286 or 80386<br>
processors) with monochrome or color display; IBM Personal System/2 • Memory: 640K<br>
processors) with monochrome or color dis

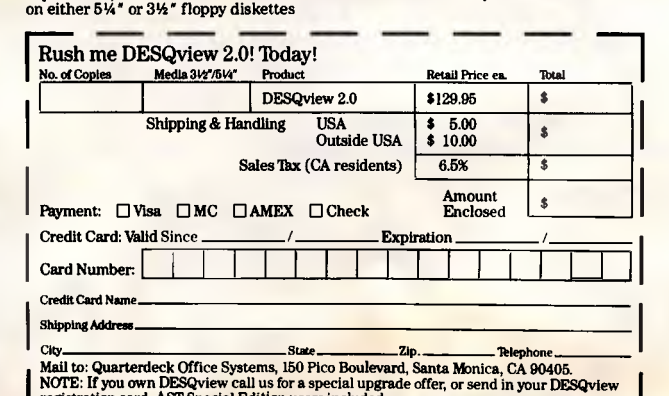

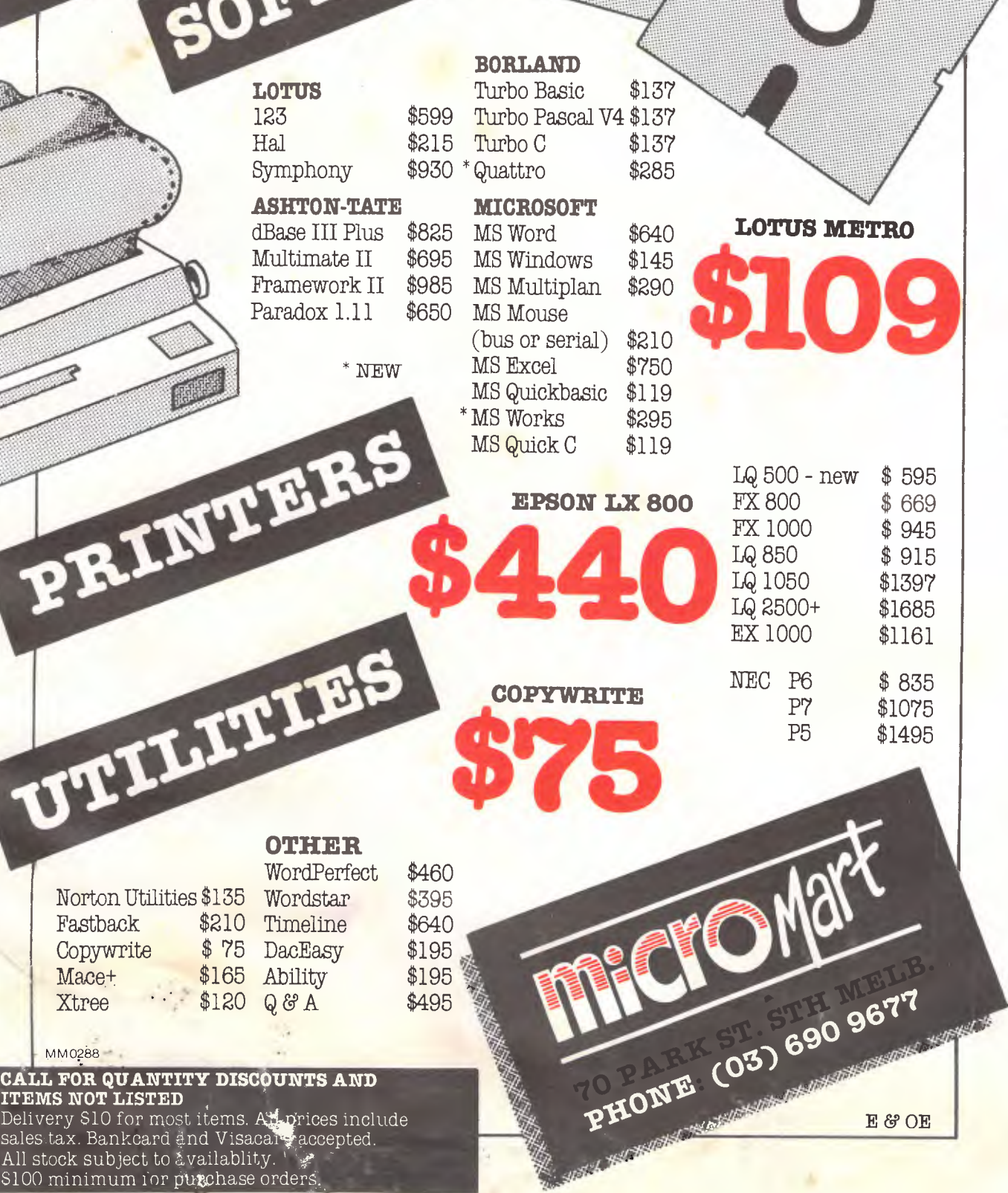

#### **EXPRESS COMPACT AT (IBM Compatible)**

- **\* Best Performance**
- **\* Good Support**
- **\* Reliable**
- **12MHz zero wait state**
- **backup by 3M Australia nation wide**
- 
- **12 months guarantee**
- **\* Friendly Service \* Competitive Price**
- **provided by ECS, Sydney - ONLY \$2,650 inc. tax!!!**
- **BUSINESS COMPUTER EXPRESS** 51

#### **YES !! ONLY \$2,650 includes**

- 640KB 100-ns RAM memory (upgradable to 4MB on board) can be 640kb/384kb expansion for Lotus/Intel EMS Compatibility
- 6/12MHz zero or one wait state selectable
- 1.2MB Floppy Disk (able to r/w 360kb diskette)
- 20MB Hard Disk (MINISCRIBE/TANDON)
- Hard Disk/Floppy Disk Controller (DTC)
- Parallel/Serial Card
- Colour Graphic Card
- 200W Power Supply
- Small foot-print 'DIGITAL SPEED DISPLAY' case
- 84-key AT Style Keyboard
- optional 101-key tactile enhanced keyboard
- optional TTL/Composite monitor for \$190

## **\* All ranges of THOMSON monitor, STAR and EPSON printers available. Please call.**

**\* 30MB/40MB/70MB and even 110MB Hard Disk available with free installation.** 

### **EXPRESS 10MHz XT**

**Japanese Quality Unbeatable price. Please call.** 

- 640Kb RAM memory
- 2.x NATIONAL Floppy Disk Drives
- Color Graphic Card
- Parallel/Serial/Game Ports
- Clock Calendar with battery backup
- 165W Power Supply, AT Case, AT

Keyboard

- With optional NEC V20-10. Runs 5 times faster than PC!

#### **EXPRESS 8MHz XT**

Also available at competitive price Please call

#### **TOPNET NETWORKING CARDS**

- able to link up 64 PCs including IBM, PC/XT/AT, OLIVETTI etc. - share programs, data files, multiple printers, plotters, etc. - transfer 1MB of data per sec - support file and record locking with DBASE III, OPEN ACCESS II, PFS, WORD PERFECT etc. - support file protection from unauthorised access - particularly good in educational environment with screen broadcasting, screen monitoring, keyboard emulation...etc. - software available to run IBM PC LAN Program and NOVELL software. **Authorised Australian Distributor**  **SONY 3 1/2 inch Floppy Drive** 

**INTRODUCTORY OFFER!! NEW 12MHz AT 640K/384K expansion** 

**12MHz 0 WAIT STATE NORTON SI: 15.3 LANDMARK TESTING: 16.8** 

In F. F. F. F. Education F. F. E. F. Etadischer P.

\* stay compatible with future technology \* good for backup 5 1/4 inch mounting kit supplied \$370 inc. (free installation) **16-bit 2.0MB RAM Board with EMS Software (OK RAM) Please call WITTY MOUSE (new version)**  \* 500mm/sec high tracking speed \* guaranteed to run WORD, AUTOCARD, LOTUS. GEM. PC PAINTBRUSH... and many many more. \$99 inc. tax **AUTOSWITCH EGA Short Card with Software (Paradise Compatible) \$350 inc. tax..** 

**"•.** 

**DEALERS ENQUIRY WELCOME** 

**Efficient Computer Services Pty. Ltd. G/Fl., 84 Wentworth Ave. Surry Hills, NSW 2010** Tel.: (02) 281-1255 Fax.: (02) 281-2973

*Page .98 APC April 1988* 

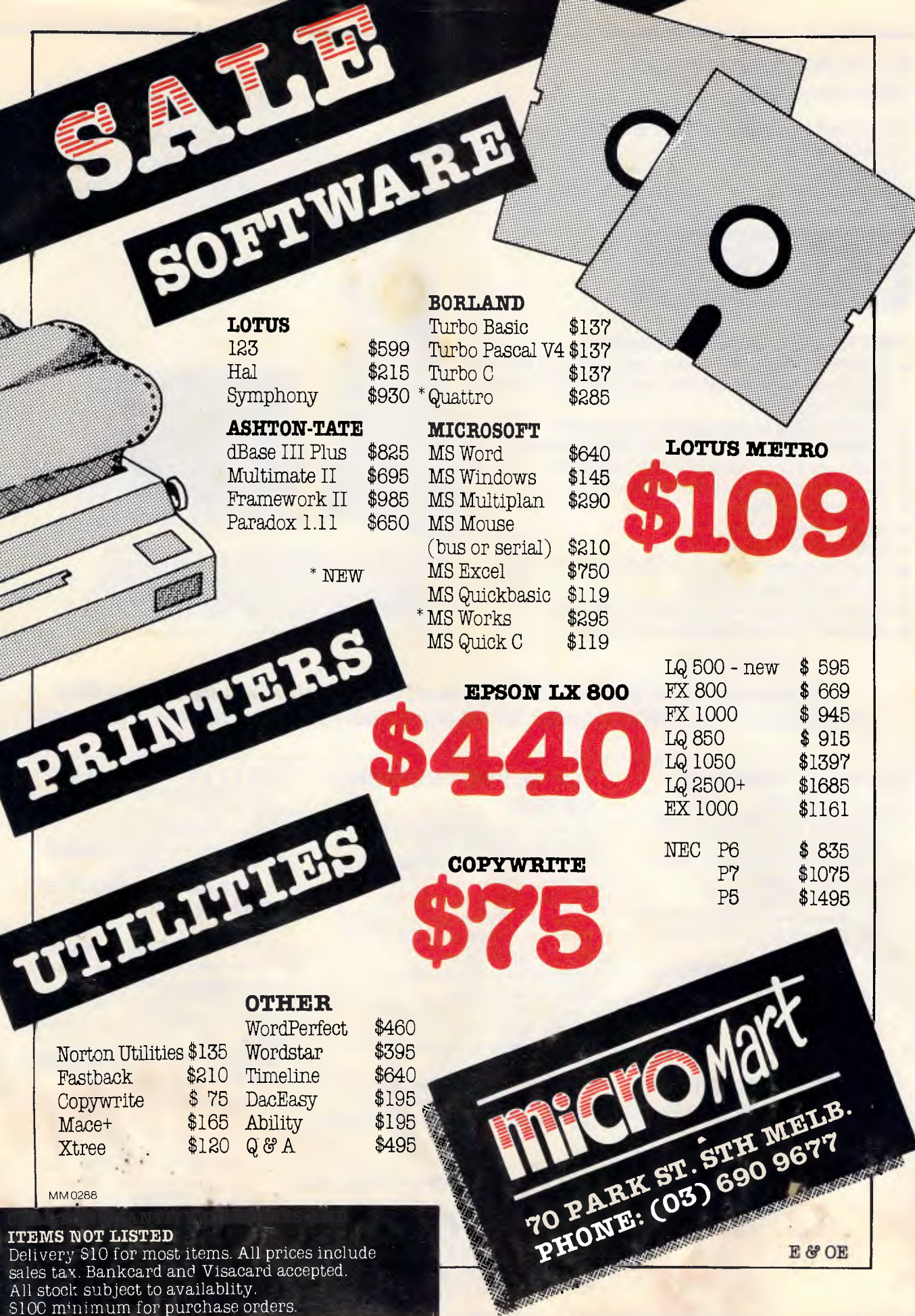

#### **EXPRESS COMPACT AT (IBM Compatible)**

- -
- 
- **\* Best Performance 12MHz zero wait state** 
	-
- \* Good Support  **backup by 3M Australia nation wide \* Reliable 3D 12 months quarantee**
- 
- \* Reliable <sup>1</sup> 12 months guarantee<br>\* Friendly Service **12** provided by ECS. Svo
- 
- **Friendly Service provided by ECS, Sydney Competitive Price ONLY \$2,650 inc. tax!!! \* Competitive Price - ONLY \$2,650 inc. tax!!!**

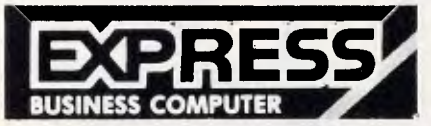

#### **YES !! ONLY \$2,650 includes**

- 640KB 100-ns RAM memory (upgradable to 4MB on board) can be 640kb/384kb expansion for Lotus/Intel EMS Compatibility
- 6/12MHz zero or one wait state selectable
- 1.2MB Floppy Disk (able to r/w 360kb diskette)
- 20MB Hard Disk (MINISCRIBE/TANDON)
- Hard Disk/Floppy Disk Controller (DTC)
- Parallel/Serial Card
- Colour Graphic Card
- 200W Power Supply
- Small foot-print 'DIGITAL SPEED DISPLAY' case
- 84-key AT Style Keyboard
- optional 101-key tactile enhanced keyboard
- optional TTL/Composite monitor for \$190

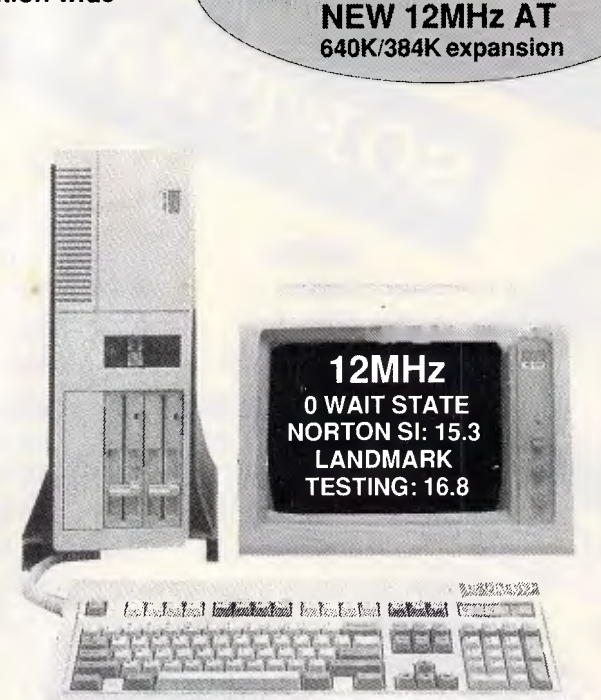

**\* 30MB/40MB/70MB and even 110MB Hard Disk available with free installation. \* All ranges of THOMSON monitor, STAR and EPSON printers available. Please call.** 

#### **EXPRESS 10MHz XT**

#### **Japanese Quality Unbeatable price. Please call.**

- 640Kb RAM memory
- 2 x NATIONAL Floppy Disk Drives
- Color Graphic Card
- Parallel/Serial/Game Ports
- Clock Calendar with battery backup - 165W Power Supply, AT Case, AT Keyboard

- With optional NEC V20-10. Runs 5 times faster than PC!

#### **EXPRESS 8MHz XT**

Also available at competitive price Please call

#### **TOPNET NETWORKING CARDS**

- able to link up 64 PCs including IBM, PC/XT/AT, OLIVETTI etc.

- share programs, data files, multiple
- printers, plotters, etc.

- transfer 1 MB of data per sec - support file and record locking with DBASE III, OPEN ACCESS II, PFS.

- WORD PERFECT etc.
- support file protection from unauthorised access

- particularly good in educational environment with screen broadcasting, screen monitoring, keyboard emulation...etc.

- software available to run IBM PC LAN Program and NOVELL software. **Authorised Australian Distributor** 

#### **SONY 3 1/2 inch Floppy Drive**

**INTRODUCTOR**Y **OFFER!!** 

\* stay compatible with future technology

good for backup

 $\frac{5}{14}$  inch mounting kit supplied \$370 inc. (free installation)

#### **16-bit 2.0MB RAM Board with EMS Software (OK RAM) Please call**

**WITTY MOUSE (new version)**  \* 500mm/sec high tracking speed \* guaranteed to run WORD, AUTOCARD, LOTUS, GEM, PC PAINTBRUSH... and many many more. \$99 inc. tax

**AUTOSWITCH EGA Short Card with Software (Paradise Compatible) \$350 inc. tax** 

**DEALERS ENQUIRY WELCOME Efficient Computer Services Pty . Ltd. G/FI., 84 Wentworth Ave. Surry Hills, NSW 2010 Tel.: (02) 281-1255 Fax.: (02) 281-2973** 

*Page 98APC April 1988* 

### **SCREENTEST**

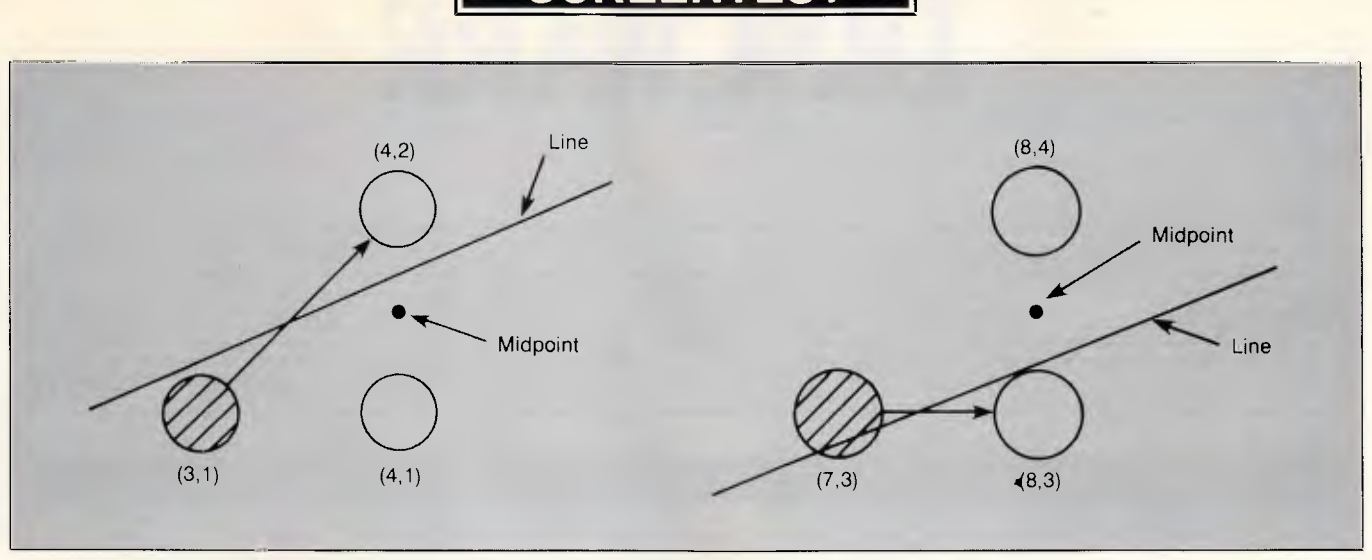

#### *Fig 3 Examples of the decision process*

(10,4), and is defined by the equation.

$$
f(x,y) = 4 \times x \longrightarrow 10 \times y = 0
$$

The algorithm selects the pixels in Fig 2 that lie as close as possible to the actual line. As the line is drawn from left to right, each new pixel is selected to be either the pixel directly to the right of the previous pixel (a horizontal move), or the pixel above and to the right of the previous pixel (a diagonal move).

The algorithm chooses between these two pixels by determining which is closer to the actual line. It does so by checking whether the point exactly halfway between the two pixels lies above or below the line. If the line passes below the midpoint, it chooses the lower pixel; otherwise, it chooses the upper pixel.

Fig 3a shows where the algorithm chooses the upper pixel. It illustrates the decision process performed by Bresenham's algorithm in selecting the pixel at (4,2) in Fig 2. The pixel at (3,1) is already turned on, having been selected in the previous step. The problem now is to choose between the pixels at (4,1) and (4,2). To make this decision, the algorithm evaluates the function  $f(x,y) = 4$  $x \times -10$  x y at a point lying at (4,1.5), halfway between the two pixels under consideration. At the mid-point, the function evaluates to  $4 \times 4$  — 10  $\times$  1.5 = 1. Since this is a positive value, the midpoint must lie below the line. The pixel at (4,2) therefore lies closer to the line, and is selected.

Fig 3b is an example where the algorithm selects the lower of the two pixels it considered. This figure illustrates the selection of the pixel at (8,3) in Fig 2. The algorithm chooses the pixel at  $(8,3)$  over the one at  $(8,4)$ by observing that the function  $f(x, y)$ evaluated at the midpoint  $(8,3.5)$  is 4 x  $8 - 10 \times 3.5 = -3$ . The negative value indicates that the midpoint is located above the line. The pixel at (8,3) therefore is closer to the line than the one at (8,4) and is selected.

#### *The basic algorithm*

Listing 1 is a rudimentary form of the algorithm capable of drawing the line shown in Fig 2. It takes as its input arguments the endpoint coordinates a and *b*. For the sake of simplicity, assume that the starting point is always (0,0) and that the endpoint coordinates *(a,b)* satisfy the relation  $0 \le b \le a$ , where *a* and *b* are integers. (In other words, point *(a,b)* lies in the first octant of Cartesian coordinate

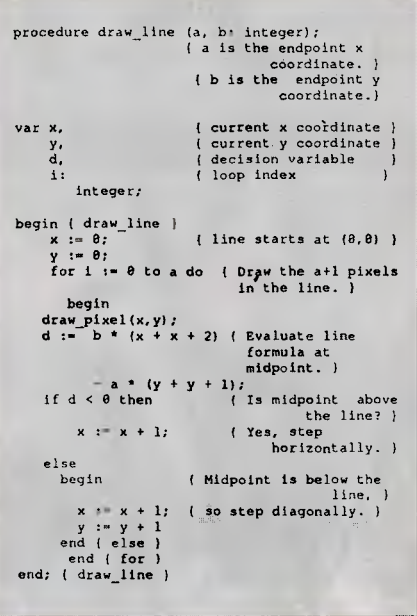

*Listing 1: A line algorithm restricted to the first octant* 

space). The algorithm is easily extended to overcome these restrictions, as we will show later.

A drawback to this form of the algorithm is that each iteration of the inner loop requires two multiplications, which are more time-consuming than simple operations such as addition. A later version of the algorithm will replace the multiplications with simpler operations in order to speed up line drawing. The line drawn by the algorithm in listing 1 is described by the equation  $f(x,y) = b$  $x x - a x y = 0$ . At the start of iteration 'i' of the 'for' loop, a single pixel is drawn at the current location  $(x[i], y[i])$ by the function 'draw\_pixel'. As illustrated in the examples of Fig 2, the two candidate pixels for the next point to be drawn are located at  $(x[i] + 1, y[i])$ and  $(x[i] + 1, y[i] + 1)$ , and the midpoint of these two pixels is at  $(x[i] + 1, y[i] +$ 1/2). The algorithm chooses between the two candidate pixels based on the sign of *f()* evaluated at the midpoint, which is  $b \times (x[i] + 1) - a \times (y[i] + 1/2)$ . The algorithm in listing 1, in fact, assigns twice this value to variable *d,*  called the decision variable:

$$
d[i] = 2 \times f(x[i] + 1, y[i] + 1/2)
$$
  
=  $b \times (2 \times x[i] + 2) - a \times (2 \times y[i] + 1)$ .

Multiplying *f()* by 2 ensures that *d* is an integer for all values of *a ;* the factor of 2 has no other effect, since the sign of *d*  will always be the same as that of *f()*  evaluated at the midpoint.

#### *Speeding up the algorithm*

You can make the algorithm in listing 1 faster by reducing the calculations requi ed to evaluate d during each iteration of the loop. In general, *d* increases by 2

## **DISCWARE**

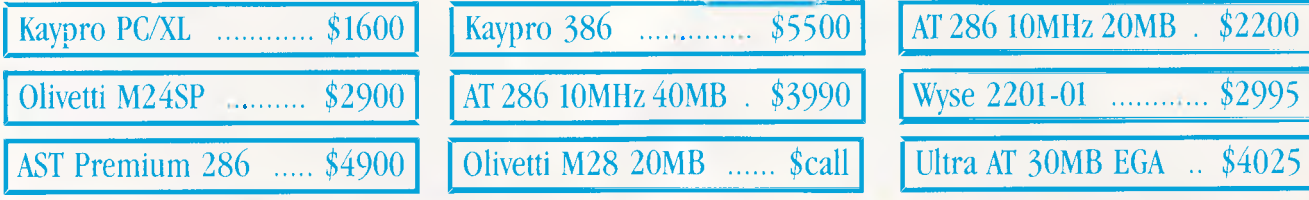

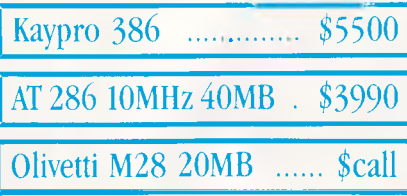

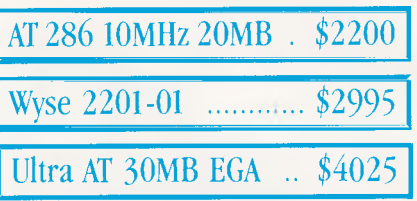

#### THE DISCWARE AT-286 - MADE IN USA \$2995 ULTRA PC

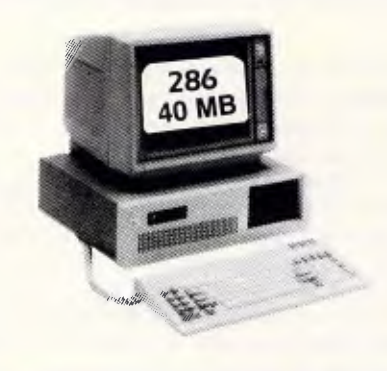

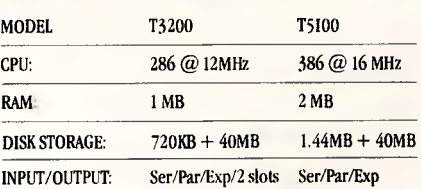

#### INTEL INBOARD 386/PC NEC MULTISYNC II

Work faster & smarter: upgrade your 8088 based PC to a 386 based machine for a fraction of a price! Single slot plug-in board with 16 MHz 80386 CPU and 1 MB of 0 wait state RAM, 80387 socket, 5 year Intel warranty. Multitask your PC with the Intel Inboard/386 now!

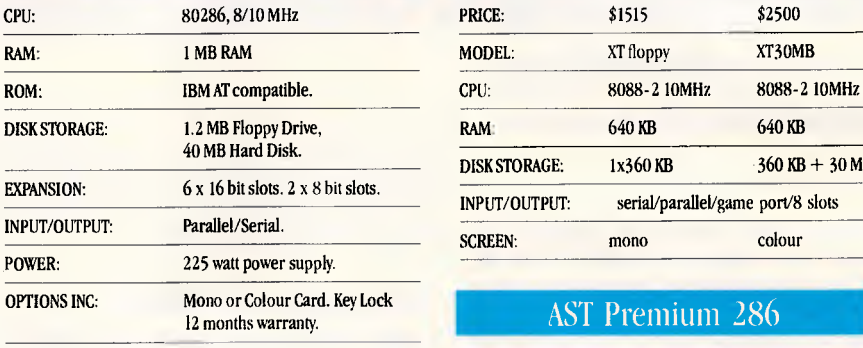

LIMITED OUANTITY AVAILABLE AT THIS PRICE

#### TOSHIBA 13200/T5100 Zenith 14" Flat Technology Monitor

- Latest release in CRT Display technology.
- Perfectly FLAT, reflection-free video tube
- "Flat tension mask" development breakthrough. • Supports VGA & EGA, Hercules/MDA/CGA Modes.
- Modes displayed at 31.5KHz Scan frequency. • Resolution:  $640$  (H) x  $480$  (V)  $-$  Up to 95% less glare than
- conventional CRTs.

PHONE NOW FOR DEMONSTRATION AND PRICE

The latest high resolution monitor from NEC: compatible with PS/2, VGA, EGA, PGA, CGA Automatically scans 15.5-35 kHz & 50-80Hz Available now at Australia's lowest price!

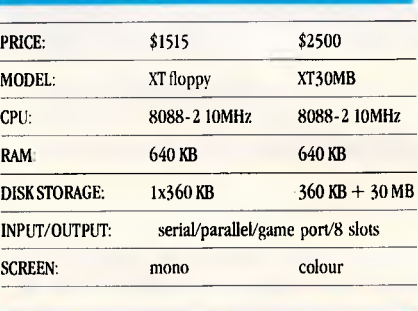

#### **AST Premium 286**

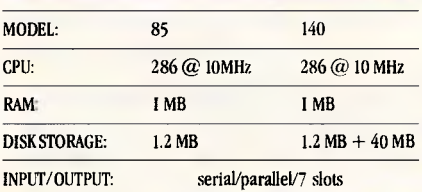

#### ULTRA AT 80286

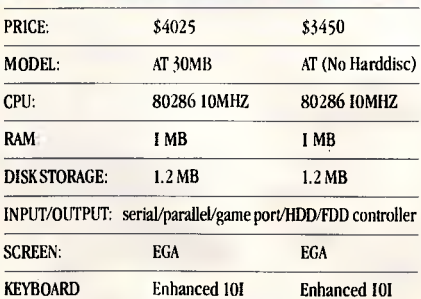

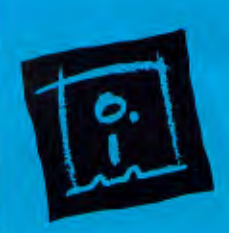

**DISCWARE** (02) 212-69 150 Broadway, Broadway, NSW 2007 FAX 211-4065 TLX: AA23509 ALL PRICES INCLUDE SALES TAX. AVAILABILITY MAY BE LIMITED AT PRICES ADVERTISED. PRICES APPLY TO STOCK HELD AS AT 17/3/88. NEW SHOWROOM CUSTOMATISC WARE

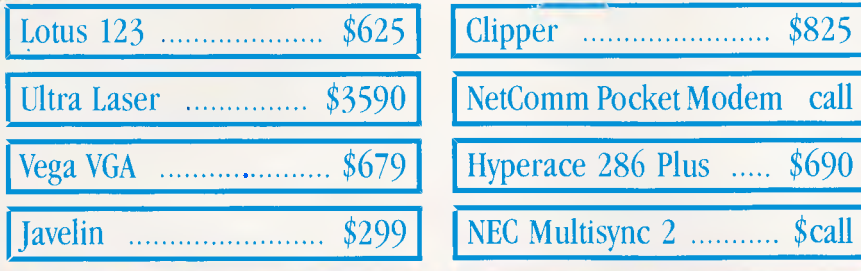

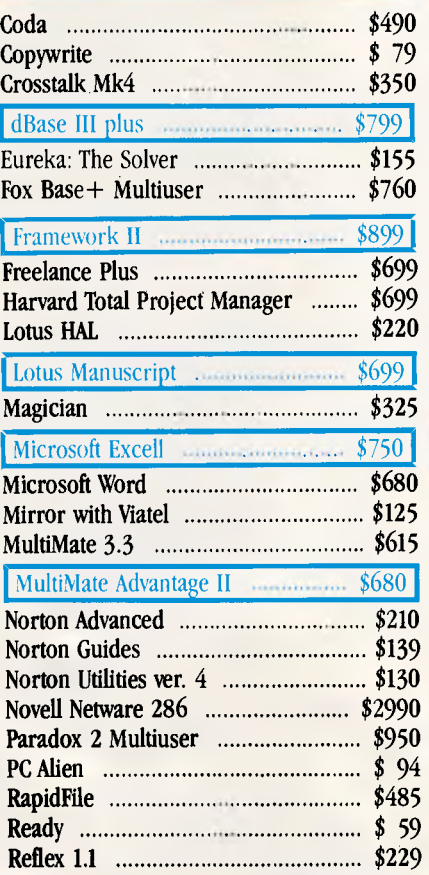

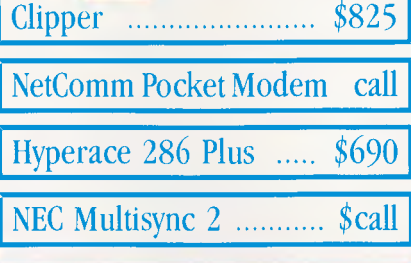

#### **IBM SOFTWARE IBM SOFTWARE PRINTERS**

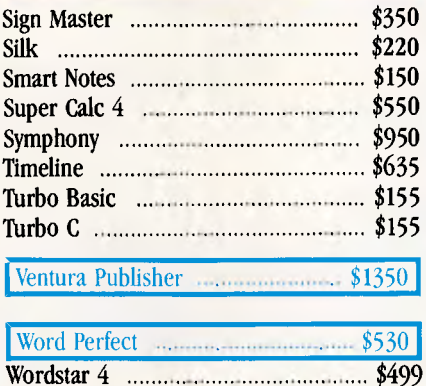

#### **MODEMS**

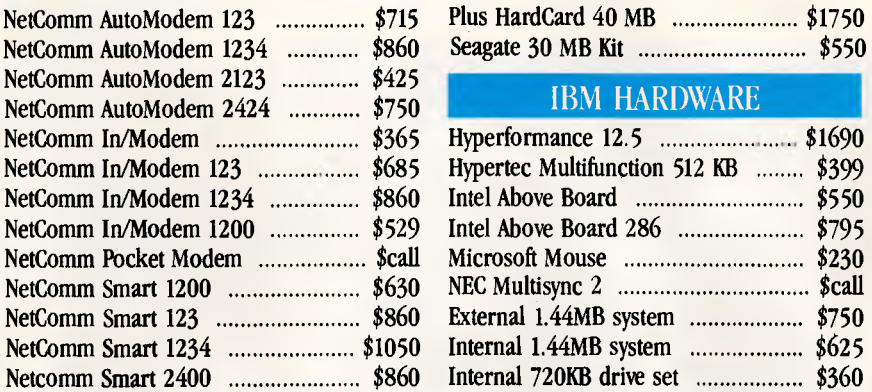

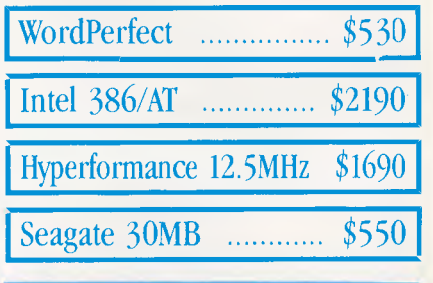

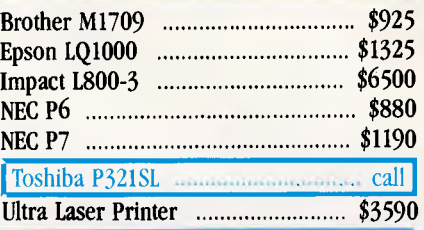

#### STORAGE SYSTEMS

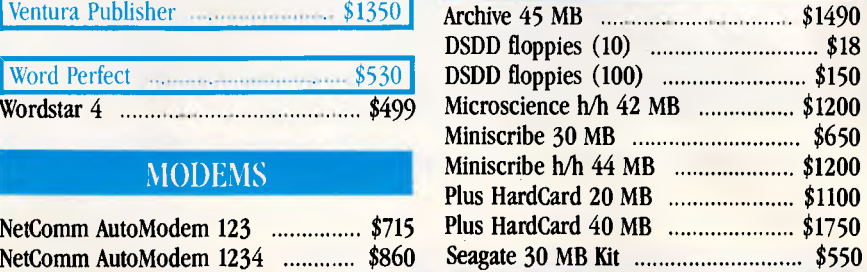

#### **IBM HARDWARE**

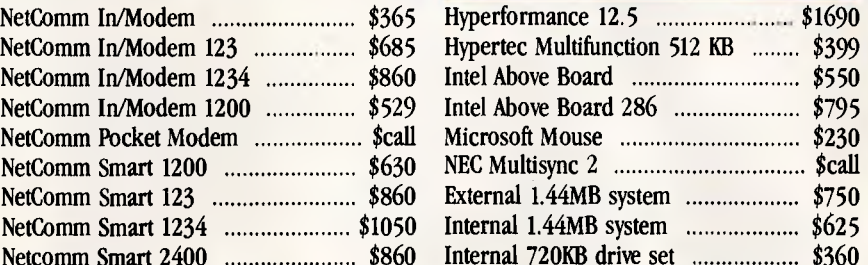

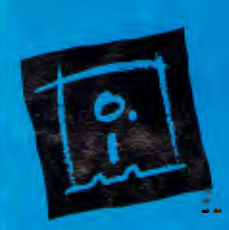

**DISCWARE (02) 212-6933**  150 Broadway, Broadway, NSW 2007 FAX 211-4065 TLX: AA23509 ALL PRICES INCLIDE SALES TAX. AVAILABILITY MAY BE LIMITED AT PRICES ADVERTISED. PRICES APPLY TO STOCK HELD AS AT 17/3/88. **SCREENTEST** .

```
procedure draw_line (a, b: integer); 
( a is the endpoint x coordinate. ) 
( b is the endpoint y coordinate.<br>var x, ( current x coordin
    x, (current x coordinate )<br>y, (current y coordinate )
    Y, { current y coordinate } 
    d, (decision variable<br>diag_inc, (d's
                             { d's increment
              for diagonal steps }<br>ic: { d's incr. for
    nondiag_inc:
               non-diagonal steps ) 
       integer; 
begin ( draw_line ) 
    x := 0; y := 0; (start at (0, 0))
    d := b + b - a; { initial value for d }
    nondiag_inc := b + b; 
      { Evaluate the d increment values. } 
    diag_inc := b + b - a - a;for i := 0 to a do { Draw the 
                  a+l pixels in the line. } 
      begin 
 draw_pixel(x,y); 
 if d < \theta then ( Is midpoint
                   above the line? 
   begin { Yes, step horizontally. }
     x := x + 1;d := d + nondiag_inc { Update the 
                        decision variable. } 
   end { if-then } 
 else 
   begin { Midpoint is below the line, } 
     x : x + 1; (so step diagonally. )
     y := y + 1;d := d + diag_inc { Update the 
                      decision variable. }
   end { else }
      end { for ) 
end; ( draw_line )
```
*Listing 2: A faster line algorithm, but still restricted to the first octant* 

procedure draw\_line (xstart, ystart, xend, yend: integer); var x, y, (current x and y coordinates)<br>d, (decision variable) d, (decision variable)<br>a, b, (line displacements a, b, (line displacements in x and y)<br>dx\_diag, (diagonal x step for next pixel dx\_diag, (diagonal x step for next pixel)<br>dy\_diag, (diagonal y step for next pixel) (diagonal y step for next pixel) dx\_nondiag, (nondiagonal x step for next pixel) dy\_nondiag, (nondiagonal y step for next pixel) diag\_inc, (d's incr. for diagonal steps) nondiag\_inc, (d's incr. for nondiagonal steps) swap: (temporary variable for swaps) integer; begin{draw\_line}<br>x :- xstart; {line starting point}  $y := ystart;$ (Determine drawing direction and step to the next pixel.) a := xend - xstart; {Calculate difference in x} b :- yend - ystart; (Calculate difference  $\mathbf{in}$ .

(Determine whether ending point lies to right or left of start point.)<br>if  $a < \theta$  then (Draw (Drawing towards smaller x-values?) begin  ${Yes, because a is negative.}$ <br>  $a := -a;$  (Make a positive ) (Make a positive ) dx diag : -1 (and set x-movement accordingly.} end<br>else (Draw is towards larger xvalues.) dx\_diag := 1; {Set x-movement towards larger x.) (Determine whether ending point lies above or below starting point.) if b < 8 then (Drawing towards smaller yvalues?)  $b := -b$ ; begin (Yes, because b is negative.) (Make b positive and) dy\_diag  $:= -1$  {set y-movement accordingly.) end<br>else {Draw is towards larger yvalues.}  $dy$  diag := 1; (Set y-movement towards larger y.} (Identify octant containing ending point. ) if a < b then (Is y-diff. larger than x-diff.?) begin (Yes, so swap a and b swap := a;  $a := b;$  $b := swap;$ dx\_nondiag :=  $\theta$ ; {Since y difference is larger, x) dy\_nondiag :='dy\_diag (doesn't change on nondiagonal) end{if-then} {steps, but y changes every step.) else (When x-diff. is larger than )<br>begin (y-diff., x changes every begin {y-diff., x changes every step, }<br>{and y changes} dx\_nondiag : dx\_diag; *dy* nondiag := 0 (diagonal steps.) (diagonal steps.) end{else}  $d : -b + b - a;$  (Initial value for d is  $2*b-a.$   $(Set initial d)$ nondiag\_inc  $:= b + b;$ increment values) diag inc  $:= b + b - a - a;$ for  $\overline{i}$  := 0 to a do (Draw the a+1 pixels.) begin draw\_pixel(x,  $y$ );<br>if  $d < \theta$  then (Is midpoint above the line?) begin {Yes, step nondiagonally.}  $x := x + dx$  nondiag;  $y := y + dy$  nondiag; d := d + nondiag\_inc (Update the decision variable.) end{if-then}<br>else {Mi else (Midpoint is below the line,)<br>begin (so step diagonally) {so step diagonally.}  $x := x + dx$  diag;  $y := y + dy$  diag;<br>d := d + diag\_inc (Update the decision variable.) end(else) end{for end; {dra '\_lire'

*Listing 3: Final form of Bresenham's Li: 11 or then* 

 $\overline{\mathcal{A}}$ 

## **Memo!** Pirst time users

Small Business **Corporates** Government Individuals

## **Tony had Cleo**  NOW **YOU have MSCO**  (pron' ed MisCo)

## **WHAT DOES SHE DO**  SHE SUPPLIES

OFF THE SHELF SOFTWARE CUSTOM SOFTWARE CUSTOM PROGRAMMING PERSONAL COMPUTERS BUSINESS COMPUTERS NETWORKING COMPUTERS MAINFRAME LINKS ANALYSIS AND DESIGN TECHNICAL ADVICE ADVICE FREELY GIVEN AND OLD FASHIONED SERVICE

## FOR THE SAKE OF YOUR BUSINESS RING (02) 654 1 036 AND AS THOW MSCO CAN MAKE ITS DAY

ink( and Company : ccu it, cepted) and after hou view ailable)

 $H = 4$ 

*APC April 1988 Page 103* 

*Every month, VAPORWARE brings you New Products, a wide range of Quality Business Software and Books as well as the Best Prices in Australia.* 

#### **THE BALER**

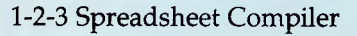

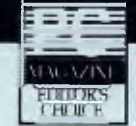

- Distribute worksheets without 1-2-3
- Support for 1A & 2.01 Commands, Functions and Macros
- No royalties Your customers don't need 1-2-3
- Keeps Formulas Proprietary
- Compiled Worksheets are tamperproof
- No Programming required
- Generates Customizable Source Code
- Automated "Menuizing" Option
- Includes *Audit 123* Interactive Spreadsheet Auditor
- Provides new print formats eg. double spacing & accounting notations
- Add your choice of colours to compiled worksheets
- Not Copy Protected
- PC, XT, AT, PS/2 & 80x87 Supported
- Supports Symphony, VP-Planner Plus, SuperCalc4 & others.

**Call for further details & information kit.** 

#### *COMPUTER BOOKS*

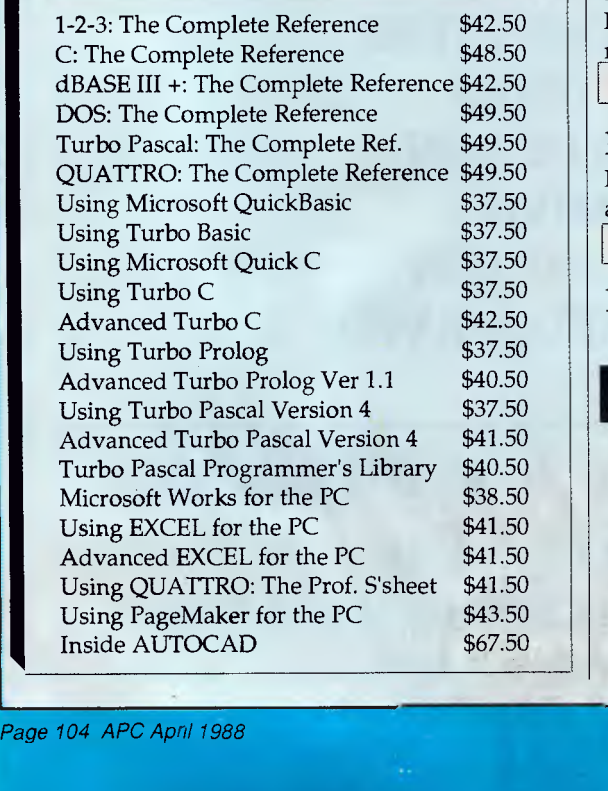

#### NEW *PRODUCTS*

#### **Athena BIOS Only \$99**

Now you can run 100's of CGA programs on a Hercules system with this memory-resident software & plug-in card. Not Copy protected. Simple to install. Can be switched on and off.

#### **Black's Law<sup>®</sup> Dictionary 6159**

The 83,000 word Random House Concise Dictionary word list along with Black's 16,000 legal terms and phrases including Latin, Old English and foreign law terms. Legal terms from civil, commercial, criminal, tax, real estate, federal, state, local law and more.

Works with Wordstar, WordPerfect, MS Word and others.

#### **Stedman's° Medical Dictionary \$159**

The 83,000 word Random House Concise Dictionary word list along with Stedman's 68,000 medical compounds and terms. Includes generic and trade drug names, acronyms, abbreviations, procedures, devices, pharmacological and genetic research terms, and much more.

Works with Wordstar, WordPerfect, MS Word and others.

#### $SQZ!^{\mathbb{N}}$  Plus  $\longrightarrow$  sQZ! is a registered trademark of Symantec. \$159

L

Automatically compacts and expands 1-2-3 & Symphony spreadsheet files by up to 95% during file saving & retrieving. The Plus version provides spreadsheet backup and protection against exiting without saving. Also passwords, keystroke logging as well as damaged file recovery.

Included **FREE** in every QUATTRO you buy from Vaporware.

#### **101 MACROS for EXCEL \$139**

Simplify complex EXCEL operations and improve productivity. Increases your efficiency. Allows you to save keystrokes, menu steps, mouse strokes and much, much more.

Included **FREE** with every EXCEL you buy from Vaporware.

#### **Microsoft WORKS Starter Pack \$360**

Includes MS Works (Wordprocessor, Spreadsheet, Database & Comms) and Learning MS DOS package.

Also includes **FREE** floppy disks, Disk Cleaning Kit and more.

**MACE Utilities Version 4.1C Only \$147**  Includes brand new MCACHE program.

#### *APRIL SPECIALS*

- QUATTRO including Free "SQZ!" Plus" & Book \$280
- **PC EXCEL with Free "101 Macros for EXCEL" \$720**
- **PARADOX Version 2.0** \$945
- **WordPerfect Executive only \$199**
- **MS WORKS and Free "Using MS Works" Book \$310**
- **Hard Disk Survival Kit ( 50% off retail) \$148**
- **Timeline & Timeline Graphics \$840 ,**
- **VENTURA 1.1 & Free Desktop Publishing Book \$1220**
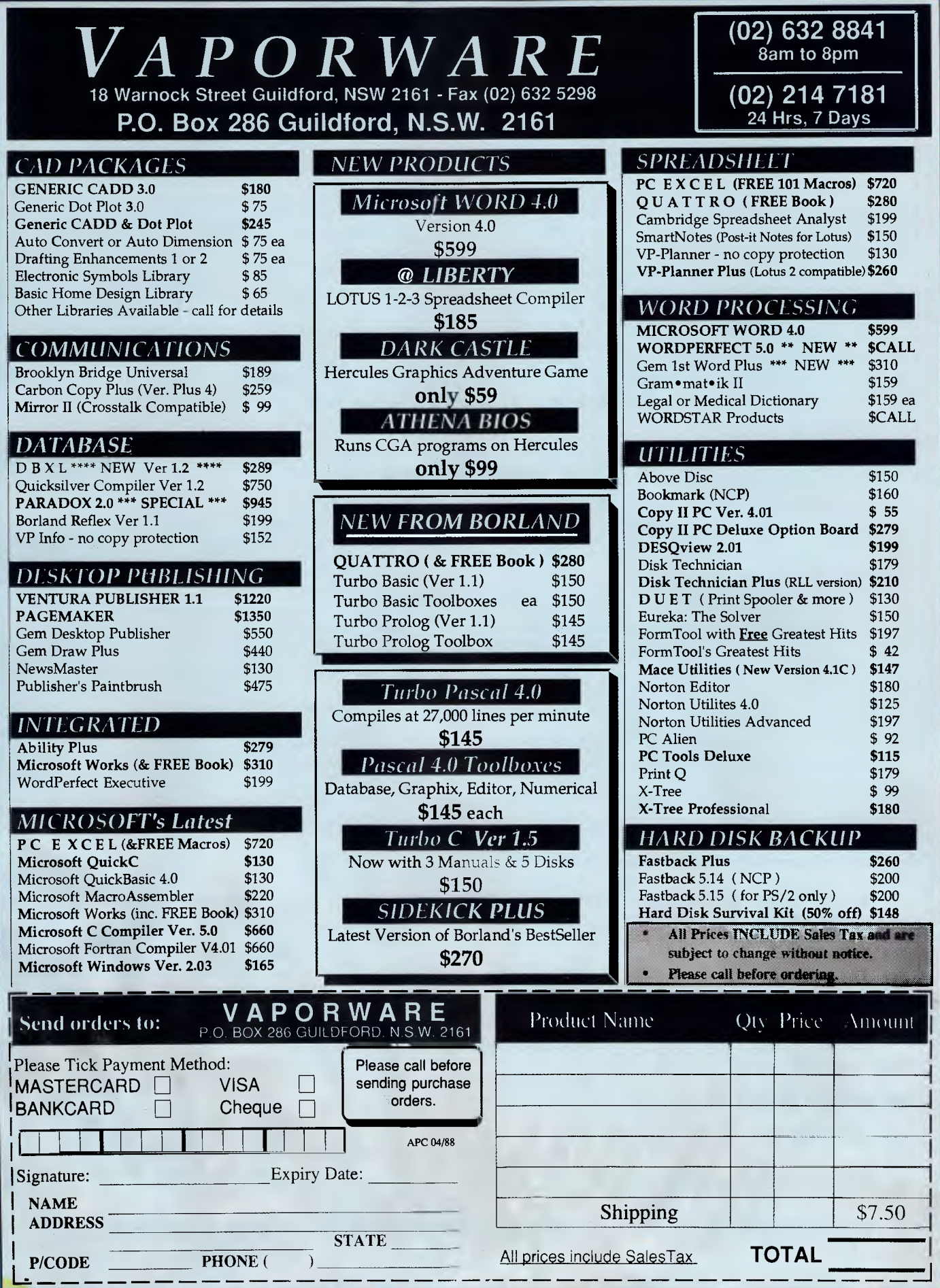

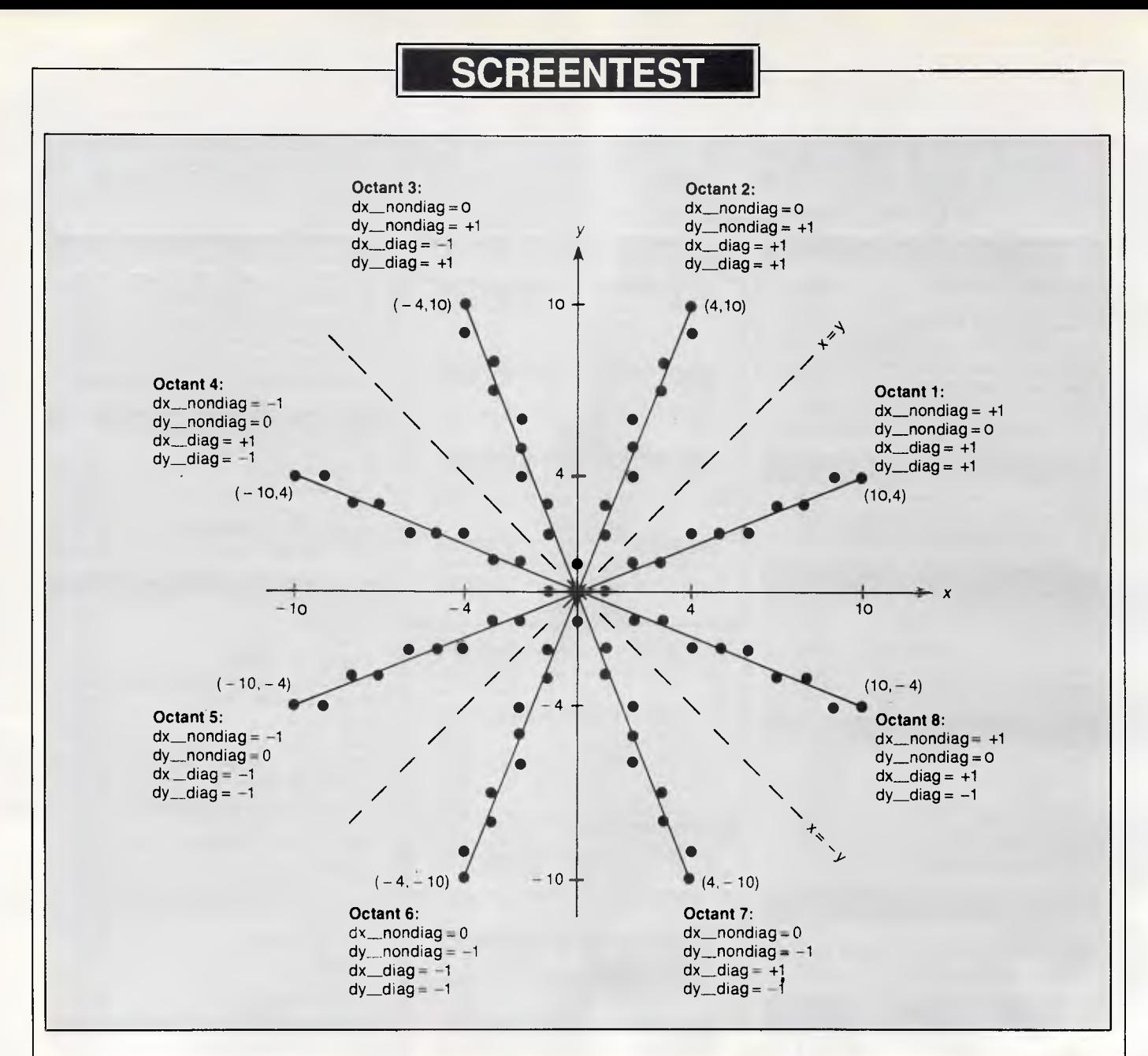

*Fig 4 Eight-way symmetry used for the general algorithm* 

 $x b - 2 x a$  for a diagonal step, and 2 x *b* for a horizontal step. A little algebra shows that this is always true. In stepping diagonally from a point  $(X[1], Y[1])$  $(x[i] + 1, y[i] + 1),$ the value of *d* changes from  $d[i] = 2 \times b \times x[i] + 2 \times b - 2 \times a \times y[i]$  $d[i+1]=2\times b\times x[i]+4\times b$  - 2 x a x  $y[i] - 3 \times a$ a change of 2 x *b* - 2 x *a*). Wher,  $\frac{1}{3}$  reduce updating *d* during each iteration horizontal step is taken from a point  $(x[1, y[1])$ to  $(x[i] + 1, y[i])$ , the value of *d* changes from  $d[i] = 2 \times b \times x[i] + 2 \times b - 2 \times y[i] - a$ to  $d[i+1] = 2 \times b \times x[i] + 4 \times b - 2 \times a \times x$ *y[1]— a*  (a change of  $2 \times b$ ). By calculating these two values prior to entering the drawing loop, you can improve linedrawing performance. This way, you

to simply incrementing *d* by the appropriate loop constant.

Listing 2 is an improved version of the, algorithm in listing 1. It eliminates the two multiplies per loop, and updates decision variable *d* incrementally. It calculates the initial value of *d* in terms of the initial values of *x* and y as follows:

$$
d[0] = b \times (2 \times x[0] + 2) - a \times (2 \times y[0]) + 1) = 2 \times b - a
$$

where  $x[0] = y[0] = 0$ . *Two new variables, `nondiag inc' (which equals 2 x b)*  and 'diag jnc' (which equals 2 x *b—* 2 x *a)* are created to increment *d* during each iteration.

### *A fast unrestricted algorithm*

The algorithm in listing 2 is still subject 'o

to

*—a* 

to

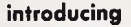

## S

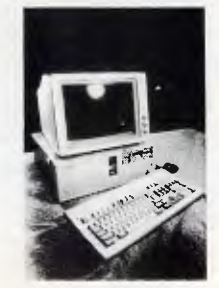

**Oscar p.c. Worth a closer look** 

**Why? Because our Oscar is much more than a box of chips. Only the latest multi-layered PCB and VSLI technology and the best electronic components are used — carefully selected by the same team of research and development engineers working with the Reserve Bank of Australia and CSIRO.** 

**We are so proud and confident of Oscar's performance that we are giving him and you our total support by offering a full 24 month warranty. An Australia wide on-site warranty is available from Honeywell Bull.** 

**If you are interested in looking into Oscar Turbo/Mini AT/386, ring us on 02 516 5244.** 

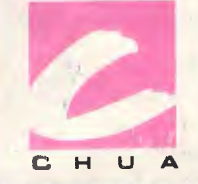

**CHUA Pty Ltd Building 2, 75 Mary St. St. Peters NSW 2044 Ph: (02) 516 5244 Fax: (02) 516 5755** 

## **DON'T WORRY. YOUR COMPETITORS MIGHT NOT HAVE SENT US \$96 YET.**

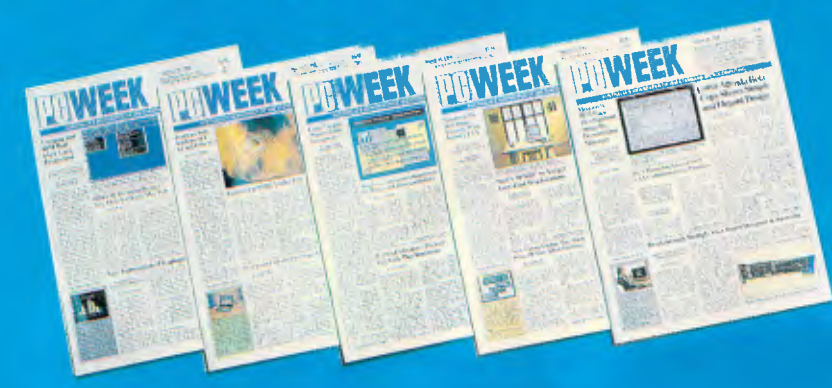

It's up to you to stay in touch with all the latest news and information on **IBM** Standard Microcomputing.

You can't afford to slip behind. You need to be first with the news, not last. That's what you get in PC Week every week.

The latest news, some stories only 48 hours old, information and features on **IBM** compatible computing from our own world-wide sources. No-one has better, more up-to-date information. No-one has better local expertise to analyse, forecast and interpret IBM microcomputing as it affects Australia.

You can't afford to miss a week of PC Week.

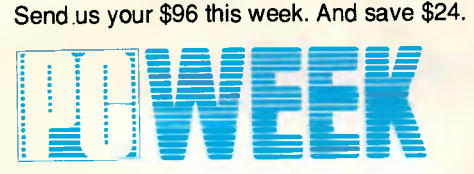

Australia's Newspaper of IBM Standard Microcomputing.

*Page 108 APC April 1988* 

- Yes, I wish to subscribe to PC Week for:
- ❑ 1 Year (48 issues) \$96 (save \$24)
- ❑ 2 Years (96 issues) \$190 (save \$50)
- $\Box$  6 months (24 issues) \$49 (save \$11)
- All savings are based on rec. newsstand price of \$2.50 per copy.

Mr/Mrs/Ms/Dr/Other: Company Name & Address:

#### Postcode: Telephone: or please debit my ❑ Amex ❑ Mastercard ❑ Diners Club ❑ Visa ❑ Bankcard Acc. No. Exp. Date Signature: Date: Date: Date: Date: Date: Date: Date: Date: Date: Date: Date: Date: Date: Date: Date: Date: Date: Date: Date: Date: Date: Date: Date: Date: Date: Date: Date: Date: Date: Date: Date: Date: Date: Date: Date: D ❑ Bill me later ❑ Bill my company **I enclose a cheque made payable to PC Week for:** No.

124 Castlereagh Street Sydney NSW 2000 (No stamp required)

## **SCREENTEST**

the restrictions that the starting point must lie at (0,0) (the origin), and the endpoint coordinates must satisfy  $0 \leq b$  $\leq a$  (which restricts the ending point to the first octant of Cartesian coordinate space). In listing 3, both restrictions have been removed by using symmetry and translation. This is the final form of Bresenham's algorithm.

Fig 4 illustrates how you can use symmetry to draw lines in any of the eight octants. Although each of the eight lines is in a different octant, the lines all have the same shape because they follow identical sequences of diagonal and non-diagonal steps in moving from the starting point to the ending point. The symmetry of the eight lines in Fig 4 results from the fact that the algorithm uses the same values of *a* and *b* (for this example, *a =* 10, *b =* 4) for each of the lines. The only difference between drawing in one octant and another is the direction of diagonal and non-diagonal steps. The algorithm in listing 3 tests the endpoints to determine in which octant the line lies. After the target octant is determined, the *x* and y increments for diagonal and non-diagonal steps are adjusted to draw the line in the proper direction.

In listing 3, non-diagonal steps cause *x*  and  $y$  to increment by 'dx\_nondiag' and 'dy\_nondiag'. Fig 4 shows the values of these increments in each of the eight octants.

The final step in achieving the general form of the algorithm in listing 3 is to allow the line to begin at points other than the origin. Whereas variables *a* and **b** represented the co-ordinates of the endpoint in listings 1 and 2, in listing 3 they represent the distances in *x* and y from the starting point to the ending point; *a* is set to the larger of these distances, and *b* to the smaller.

Described in geometric terms, when the algorithm initially assigns values to parameters *a* and *b,* it effectively translates the starting point of the line to the origin.

At this point in the algorithm, the ending point of the translated line is at *(a,b),* and variables *a* and *b* contain information regarding both the shape of the line and the octant of the translated ending point. In the three subsequent tests of the values of *a* and *b* (Is *a <* 0? Is *b* <0? Is *a* <b?) the octant information is stripped away from *a* and *b,* leaving only the shape information. Meanwhile, all information regarding the octant of the ending point is transferred to the *x*  and y increments 'dx\_diag', `dy\_diag', 'dx\_nondiag' and 'dy\_nondiag'. All this takes place prior to entering the 'for' loop in listing 3.

#### *Practical implementations*

In a real graphics system, you should encode the algorithm in listing 3 in assembly language to make it run as fast as possible. For instance, a typical CAD diagram might contain hundreds of lines, and the user waits while the computer draws the diagram on the screen. The programmer should put the most effort into speeding up the 'for' loop, since this is executed once for each pixel drawn, and one line may contain hundreds of pixels.

By comparison, the code that precedes the 'for' loop executes only once per line. The call to the 'draw\_pixel' procedure should be replaced by in-line code for the 'draw\_pixel' operation in order to remove the subroutine call overhead from the inner loop. END

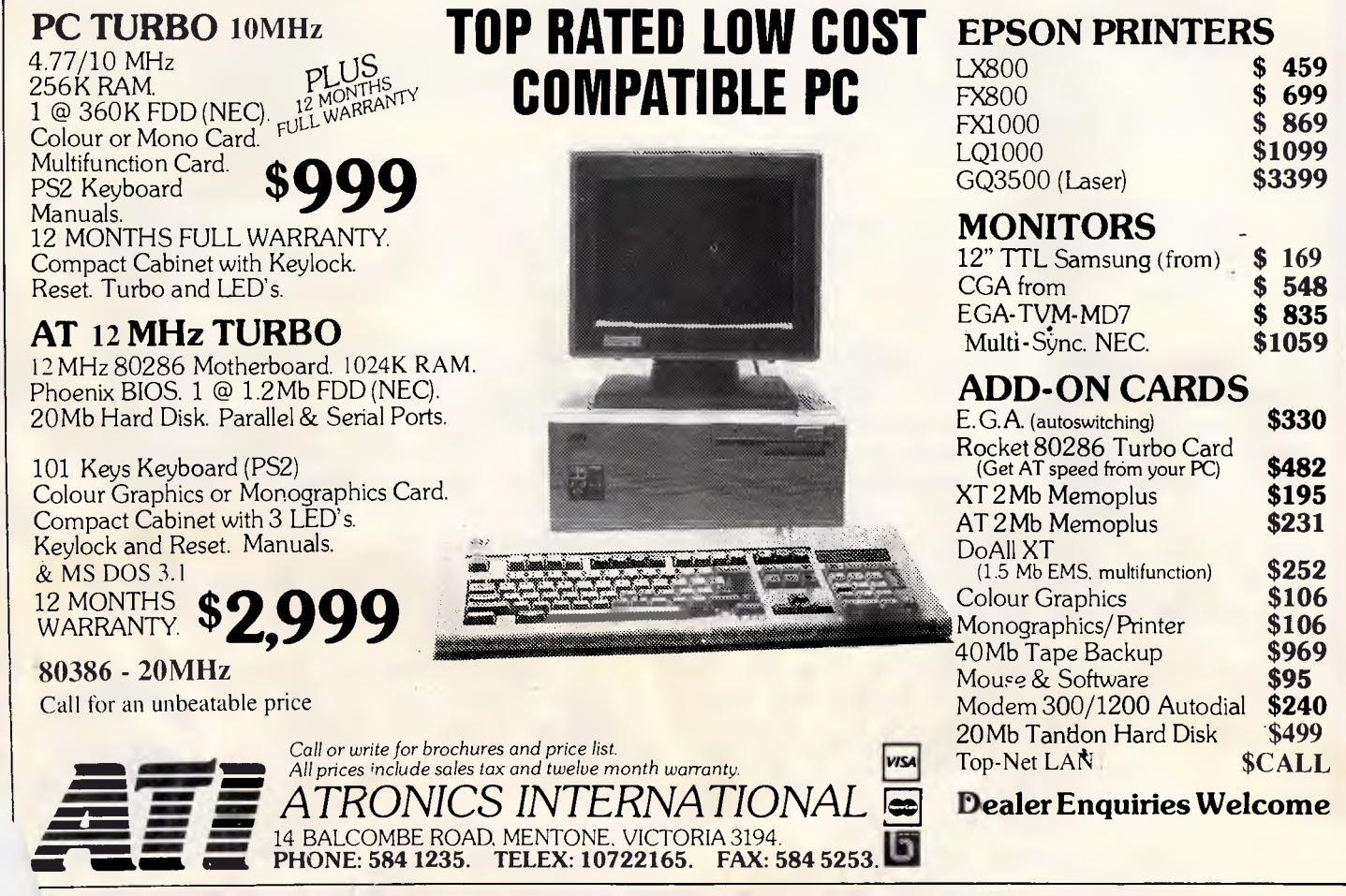

## *Which software package are you going to buy?*

Read the reviews? *Unsure of the bias of the reviewer?* Heard some rumours as to "the flavour of the month"? *But does it do what you want?* If only you could borrow it for a few days . . .

#### Well now you can!

OptSoft is the Authorised Australian Distributor for the following optimum software solutions for your PC .

#### *enable*

the full featured word processing, database, spreadsheet , graphics and comms package with stand-alone package performance tightly integrated into a windows environment — now available in a LAN version complete with intelligent record and file locking to protect data integrity

#### The Genius

the genealogy program written here in Australia to assist you in organising your family tree in our bicentennial year

#### Le Menu

the hard disc management tool which sold over 500 copies the day it was released in December 87 and features menu-driven DOS functions and customised security menus to protect your applications plus detailed project reporting

#### WRITE Now

inexpensive intuitive word processing complete with an on-line Australian dictionary and a thinkahead feature which completes words for you as you type

#### Res.Q

the memory resident program that periodically copies the complete status of your PC's components to the hard disc to enable total recovery after a power failure or system crash

#### $\mathcal{L}_{\varepsilon}$   $\mathcal{P}_{\varepsilon int}$

near typeset quality publishing for your dotmear typeset quality publishing for your dot-<br>matrix or laser printer, including import of<br>graphic images and an infinite number of fonts in 15 type faces, including foreign, math, greek and special characters

#### IBIS

full functioned accounting modules which may be purchased separately or combined to give you a totally integrated business information system at a fraction of the cost of its competition

#### WORDLORD<sup>Super</sup>

an exceptional word processor complete with an advanced data manager, graphics drawing and font editing ability, Australian spelling checker and advanced mathematical formatting features to enable automatic typing of invoices, etc

We are presently setting up centres throughout Australia where you can borrow any of these excellent products for a few days . Pay a deposit (refundable). See for yourself how easy the manuals are to follow . Put the software through its paces . Compare the features , functions and performance to similar products . Evaluate our comprehensive training programme . . . and when you are satisfied that our software does the job you want . . . return the loan copy and ask your Authorised OptSoft Dealer to order you in a fresh copy . What could be easier? You are not under any obligation and you are able to make your purchase with absolute confidence. Why buy something which someone else says is the "flavour of the month" and'risk leaving a bad taste in your mouth?

Please phone (02) 680-3930 for the name of your nearest Authorised OptSoft Dealer , or , send OptSoft a written request for a loan copy , and include \$25 to cover the cost of overnight courier delivery and insurance , and we will send you a loan copy direct .

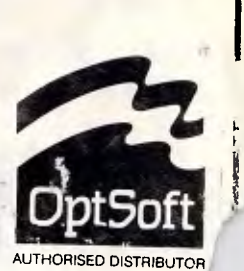

*This advertisement was produced exactly as you see it using LePrint typesetting . Tiware.* OptSoft Pty Limited, 261 OIL Northern Road, Castle Hill, NSW, 2154, AUTHORISED DISTRIBUTOR

#### *Page 110 APC April 1988*

# **Programming with Intuition**

*Popular though the Amiga may be, its programming resources and the potential for its window operating system, Intuition, remain virtually untapped or buried in its voluminous manuals. Mark Burgess develops some basic ideas in C, the machine's native language.* 

Very little has been written about programming the Amiga and its window operating system, Intuition: and virtually nothing has been written about them from the point of view of C, despite the fact that C remains the native language of the Amiga, with most of its large and difficult manuals being addressed to C programmers and authors to embrace C as the natural language for the machine.

Whatever the reason, Intuition remains the most powerful windowing environment available for a micro and C remains the ideal language for it.

#### *Overview*

A glance through the four hefty Amiga programmers' manuals (which can be obtained at vast expense from Addison Wesley) is possibly the most depressing start to Amiga programming that a novice can make.

These manuals, some of which resemble a thick mail order catalogue, require a high degree of technical knowledge and each one is intimately cross-referenced to each of the others, so a serious programmer must have ;hem all. Despite this, in many cases it should be possible to get away with the Intuition manual alone, with the help of a little foreknowledge.

Intuition is the name given to the highest level of the Amiga's windowing systems. It controls windows, graphics, mouse operations nd all of the menu functions. In this respect, it is like GEM

#### *Glossary for non-C programmers*

**Pointer:** A pointer is a variable which stores the location of a variable in memory. **Structure:** Called 'records' in many other languages, structures are 'packages' which can hold several variables of different types. Different types of structure have different names — for example, NewWindow, Border. Different kinds of structure hold different names — for example, NewWindow, Border. Different kinds of structure hold different configurations of variables. The variables inside a structure are called its 'members'.

or Macintosh windows. In essence, what you normally see on an Amiga screen is what Intuition does. But, Intuition is different from other windowing systems in one crucially important way: Amiga windcws multi-task.

What is so special about that? In fact, quite a lot. Think of a situation in which there are two (or more) programs running together, simultaneously, on the screen. Suddenly, both programs stop and wait for input from the user. The user starts to type something on the keyboard and ... wait! Which program receives the input? How does the user direct input to the right program?

The answer is that Intuition keeps only one window 'active' at any time: all other windows are 'ghosted' or are kept in a state of isolation from the outside world. The user can make any window the currently active window by clicking the mouse anywhere inside it. Since this is 73 fundamental to the operation of the Amiga, even when there are no WIMPbased programs running, it is almost in

possible to get rid of the mouse pointer from an Amiga screen — it is an integral part of the computer's operation.

The upshot of all this is that the window/mouse manager, Intuition, has to be able to communicate, in private, with every program, individually, in the society of programs which is running on the machine. It does this by means of 'messages'.

#### *Messages & events*

A message is a bundle of information which Intuition creates for a program each time something happens with the mouse, the keyboard, or the input generally. It is created in the form of a 'structure' in C, called:

struct IntuiMessage

As the user does more mouse clicking and keyboard tapping, these software messages queue up in the machine, separately for each program, and wait to

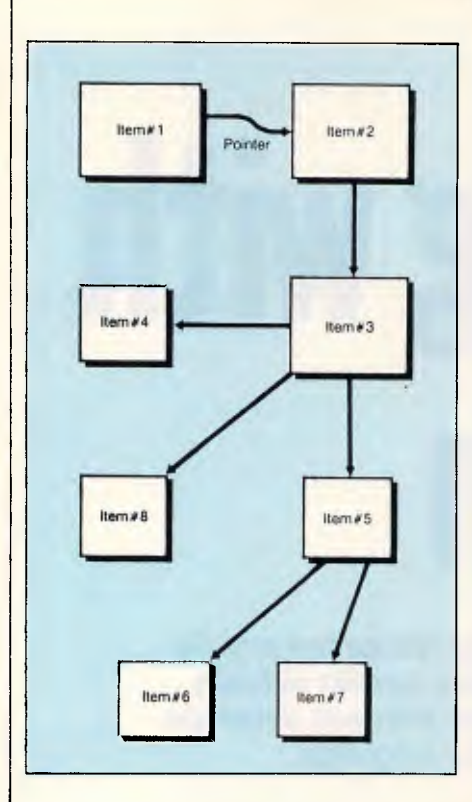

*Fig 1 A linked list is a versatile way of making a list. The items are 'structures' and arrows are pointer to other structures. The possibilities are unlimited* 

be read. On an ordinary single-processor machine, a program learns about mouse clicking and keyboard tapping from 'events' or software interrupts. Messages are the Amiga's answer to events which are private for each multi-tasking program, executing concurrently on the machine. Each message contains a bundle of information, identifying itself to a program.

Intuition messages come in a variety of different 'classes' which have names, defined as macros in the C header files:

#### types.h

#### and

#### intuition.h

Each class of message is about a different kind of input event. A program learns about the class of message by interrogating the 'information bundle' and deciding what the message is about. A rogram is then expected to 'reply' to a message in order to eliminate it from the queue. All of this can be done very simply with a 'message monitor' which reads messages one after the other and acts upon them. The whole process is reduced to a relatively simple loop.

Intuition does most of the work for a programmer who wants to write WIMP (window, icon, mouse and pull-down menus) based programs. It issues messages to programs about what happens in the application's window. A programmer has only to design the imagery on the screen and Intuition handles the rest.

#### *Bits & pieces*

One of the things which makes Amiga programming difficult is that Intuition is surrounded by a plethora of fantastic jargon. Everything on the Amiga seems to have a special name which adds to the 'Amiga myth' but often loses the adventurer. Once the jargon has been mastered, though, it all adds to the illusion that you are really programming something new and unique; and whatever vows you make never to talk Amiga-speak, they'll soon be broken. Computers are like that.

The basic objects on the screen are:

• WORKBENCH This is the 'desktop' environment which boots up on starting the Amiga. This desktop multi-tasks, so it is always active and in control. Workbench is also the name of a `screen' which the the backdrop for all windows.

• WINDOW A window is a rectangular box which is a kind of portal for programs to the outside world. Amiga windows are usually independent (connected to different programs).

• ICON This is a picture with a name which the user clicks in order to run a program.

• MENU A pull-down menu.

• GADGET Gadgets come in several different types. They are things which the user activates with the mouse, such as switches, toggles and sliders — in other words, easy ways of playing with the program.

• GADGET SELECT BOX The area on the screen in which the user has to move the mouse pointer in order to use a gadget.

• STRING GADGET A gadget which takes a string from the user.

• BOOLEAN GADGET This is a pushbutton-type gadget which the user 'presses' once. For example, press a button to quit the program.

• BORDER A series of graphic lines connected together to make up some kind of image on the screen. A border does not have to be the border of anything, but that is how the name started. Borders are coordinate-drawn relative to a local origin — a gadget box for example.

#### *Setting up an application*

A program can make use of the abovementioned input utilities in a simple way, Intuition, as a device, is set up for C programmers and it uses C's structures for all the basic WIMP objects in a program. The simples way to understand the Intuition approach is to look at a simple example program. (The rest of this article centres around the Intuition features which are relevant to the example program listed at the end of this article.

Consider an applications program which prints address labels like the one sketched out below:

#### APC Editorial 124 Castlereagh Street Sydney 2000

The idea is to create a program which is run by clicking an icon on the Amiga Workbench: a window props up in the middle of the screen, the user types out a couple of labels and then quits; the window closes and that's that. What does the program need? Obviously, it needs to have a window to communicate with the user. It requires some way of editing (typing lines of text). And finally, it needs to have some kind of switch which prints out the label, and another to quit the program.

The Intuition philosophy is to make all of this information about screen objects into a list. The list is linked up in some way and handed lock, stock and barrel to Intuition, which then does all the draw-

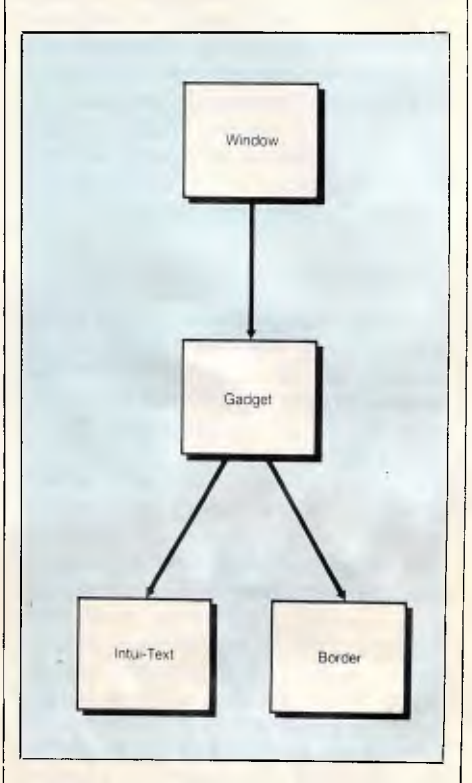

*Fig 2 A hierarchy of data is reflected by the structure of a multiply-linked list* 

## **Get to Know Your Computer!**

**ARE** *you fully in control of your computer?*  **ARE** *you getting maximum return from your investment?*  **IS** *there more you can learn?* 

#### **SYBEX BOOKS WILL SOLVE ALL YOUR PROBLEMS!**

**SYBEX have published over 200 books for effective microcomputer education. We offer you the chance to buy three from this vast range. BEGIN YOUR SYBEX LIBRARY TODAY. It will be one of the best investments you will ever make.** 

*SYBEX books bring you SKILLS — not just INFORMATION* 

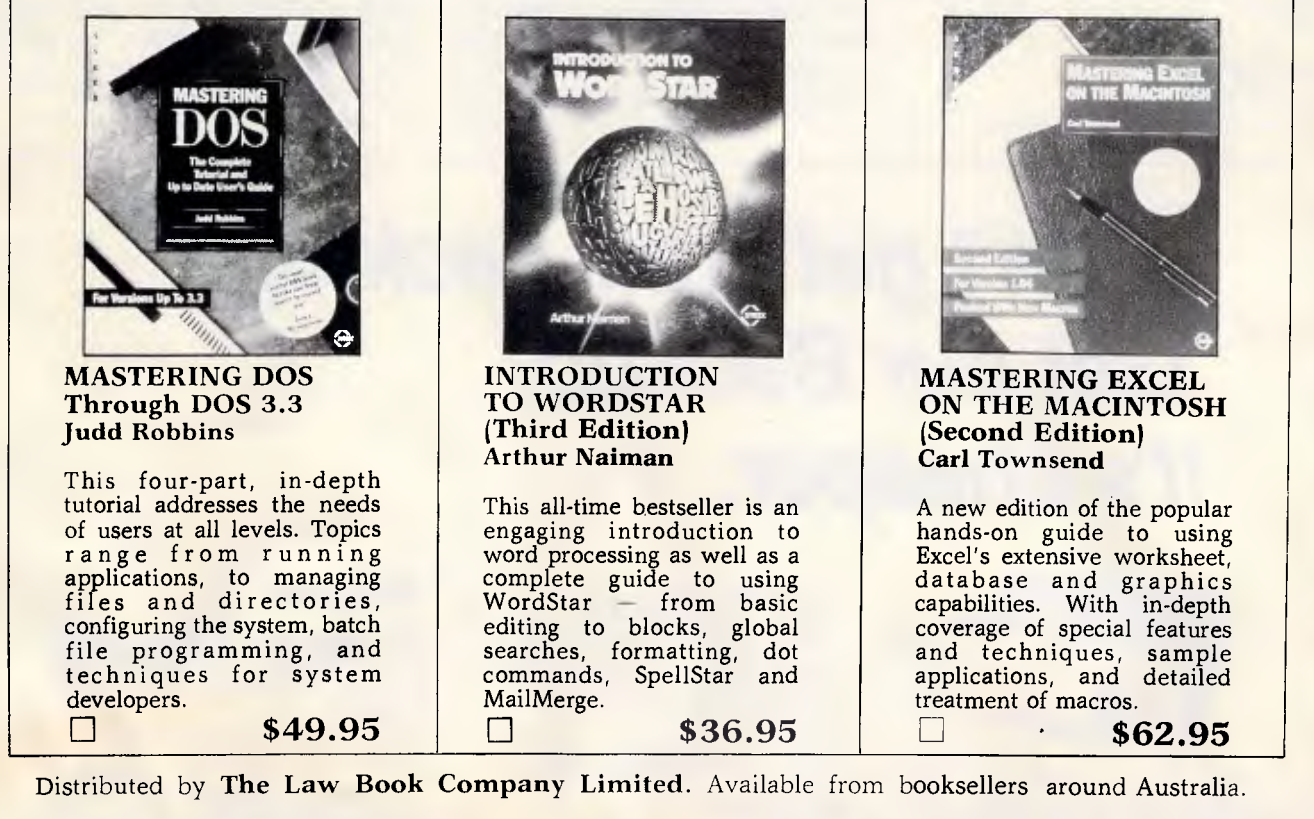

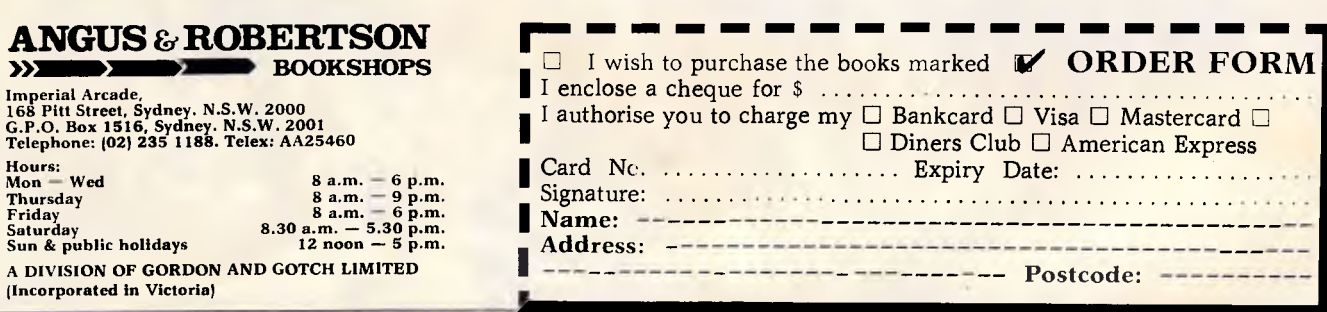

ing and sets up the necessary management for the mouse and gadgets. The lists are special lists, called 'linked lists', made up of C structures and connected with pointers. They are a very basic data structure for Intuition, almost as fundamental as a 'stack' is to a program. These lists are used because they are so versatile; they can be added to and bits can be removed from them, and moving through them is fast and efficient.

Complex Intuition programs generate long lists, but the programs to handle them are simple. As long as program logic and Intuition 'fiddling' are kept separate, Amiga programs, written in C, remain simple — all the real work is handed over to Intuition.

#### *Structures & linked lists*

A linked list is a list of structures, not necessarily all of the same type, which are joined together with pointers (see Fig 1). Here is a selection of the different kinds of structure in the example program:

struct NewWindow struct Window

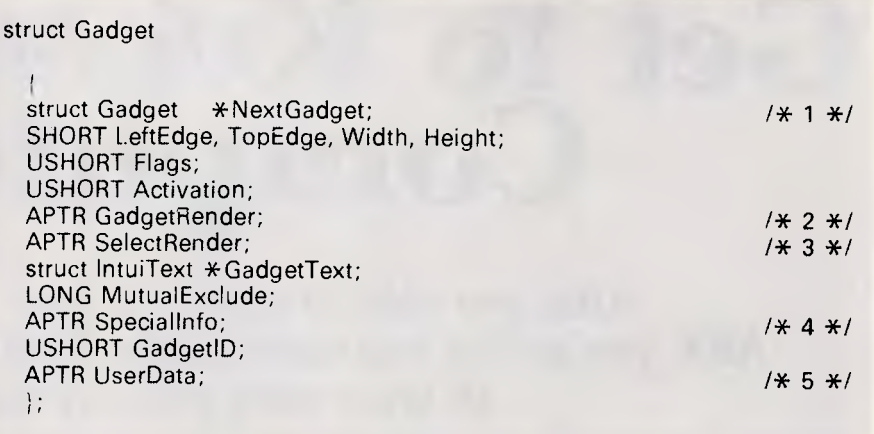

#### *Blueprint of a 'gadget' structure*

struct RastPort struct Gadget struct Border struct IntuiText struct IntuiMessage

All of these are 'variable types', rather than variables themselves. In fact, to be precise, they are 'aggregate' types: that is, types which are constructed of clusters of several primitive variable types. Each one of these structures is like a different-shaped brick in a building kit. Each structure contains pointers which can join it onto another kind of structure, but not just any kind: the 'bricks' have to match at the seams to create a valid structure. For example, a program might need to use a mouse gadget to quit the program. The gadget has to go into a certain window, so the gadget structure connects to the window

## *Don't get your back up. Get our Backup. It's cheaper.*

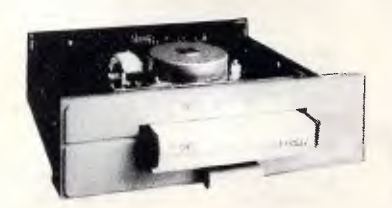

*The world-famous Colorado range of internal and external 40MB and 125MB tape Backup systems for the full IBM PC range and compatibles, including the new IBM PS/2, are now available in Australia and New Zealand.* 

*Simple to install, they work with a variety of operating systems including DOS, OS/2, and Xenix. And, they are network compatible with 3Com and Novell while also providing user access security.* 

*Just as importantly, they are about half the price of competitive products, starting at \$86:5\*.* 

*Colorado tape backup systems are now available from PC dealers throughout Australia and New Zealand.* 

*Call your dealer today or fill out the coupon and we'll send you more information. 'Price Includes Sales Tax*.

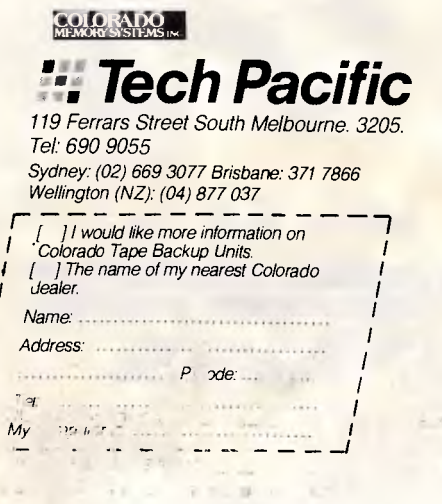

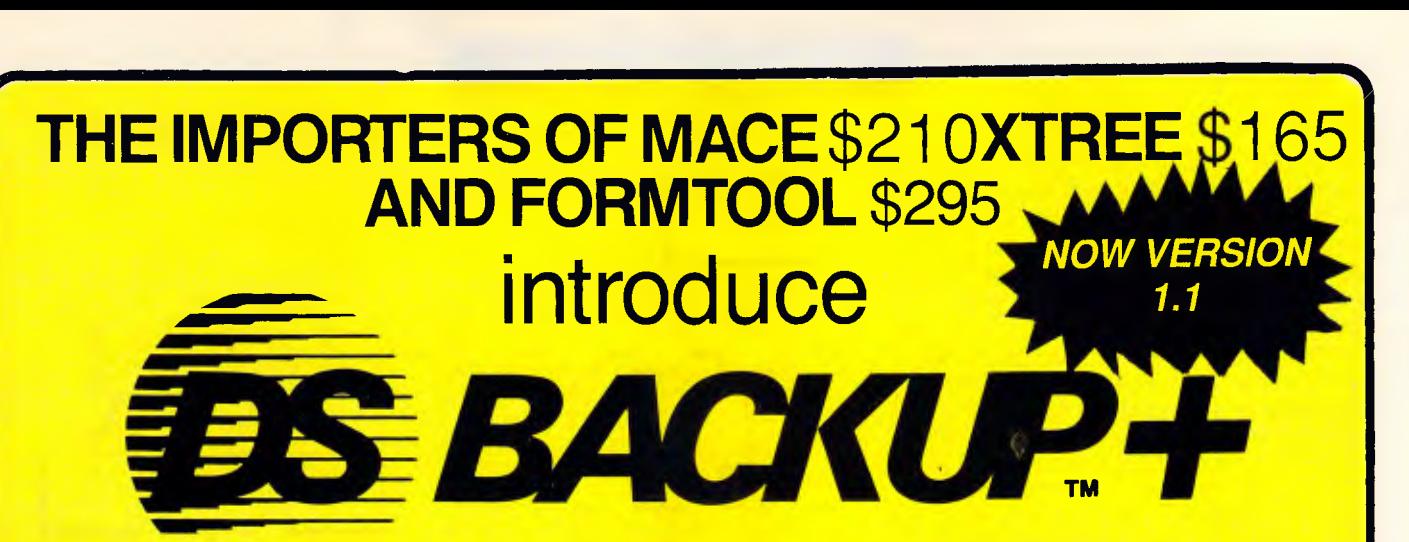

**DSBACKUP + is an invaluable hard disk software utility designed to quickly backup and restore any or all files from an IBM PC/XT/AT or close compatible** 

## **FEATURES BENEFITS**

## **NOT COPY PROTECTED**

This means you can install it and forget it, with no need for clumsy key disks.

## **TRUE DATA COMPRESSION**

Now you can get even more data on each disk or cartridge — up to 40% more!

## **SPEED**

No more waiting around — DSBACKUP + backs up to 10 Megabytes in 5 minutes with its new SPEEBACK OPTION!

## **MULTIPLE VOLUMES**

You can now backup and restore from more than one drive at a time,

## **DIRECTORY & FILE SCROLLING**

Now you can scroll through all the selected backup files prior to the backup process and take full advantage of the Inclusion/Exclusion FILESPEC capabilities.

## **PERCENTAGE COMPLETION**

DSBACKUP+ is always updating your screen with information regarding the status of your backup.

## **DS BACKUP+ IS SAFE**

All the data you spent years accumulating is automatically verified while backing up and/or restoring, assuring you complete data integrity.

## **DS BACKUP+ IS FAST**

An entire 10 Megabyte hard disk can be backed up in 5 minutes **(That's 10 times faster than DOS).** Under normal operating procedures you will save valuable hours every time you back up.

## **DSBACKUP IS EASY**

Completely menu or command line driven, all of the programming functions are clear and simple to follow during step by step backup/restore procedures. All the information you need is always on screen including single keystroke context sensitive help.

## **DSBACKUP+ IS POWERFUL**

With DSBACKUP+'s new power features such as True Data Compression and Data Specific Backups, DSBACKUP + offers options that were formerly only available on more expensive tape drives and mainframe systems.

*NOT BE WITHOUT! INSURANCE YOU SHOULD* **ONLY \$195 <b>AND \$195 AND \$195 AND \$195 AND \$195 AND \$195 AND \$195 AND \$195 AND \$195 AND \$195 AND \$195 AND \$195 AND \$195 AND \$195 AND \$195 AND \$195 AND \$195 AND \$195 AND \$195 AND \$195 AND \$195 AND \$19** =II NM THE WAS THE VALUE OF THE MINIMUM DE LA COMPANY OF THE MINIMUM COMPANY OF THE MINIMUM COMPANY OF THE MINI

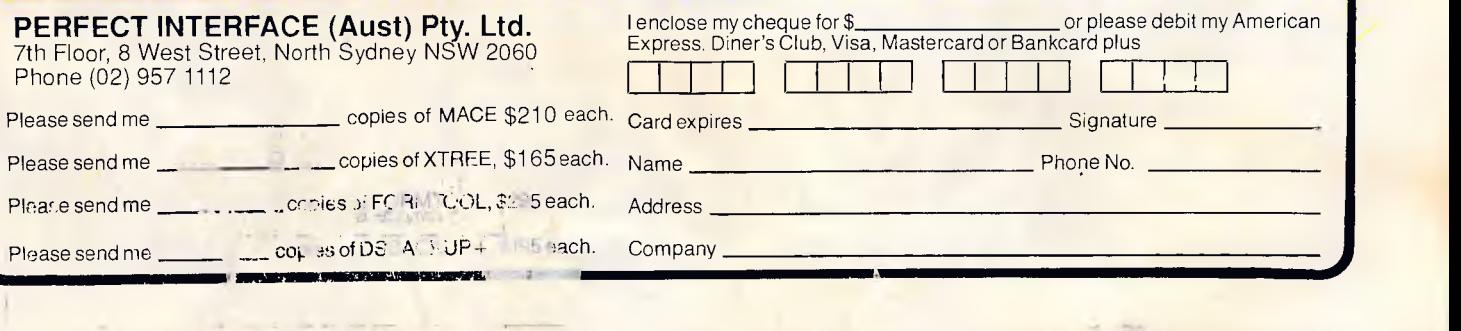

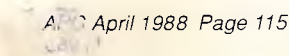

structure. The gadget must contain some text to say 'Quit!' and should have a box drawn around it so that the user knows where to point the mouse. So a text structure and a graphics (border) structure is connected to the gadget structure (see Fig 2).

Alternatively, think of a program which simply wants to draw a gadget surrounded by a lot of lines. Again, things would start with a window structure. The gadget structure would be connected to the window structure, the border structure would connect to the gadget structure, another border structure would be connected to the border structure, another border structure to the border structure ... This might sound complicated, but it isn't really difficult: it's just long-winded. Programmers have to realise, though, that data is data and there are no two ways around it: that data must be entered into a program somehow. A linked list is as good a way as any and better than most.

#### *Pointers*

A pointer is a variable which contains the address of another variable in memory. In a linked list there must be space, therefore, in the structures, for the Amiga display objects to contain the addresses of adjoining members of the list. For example, the box on the previous page shows the blueprint of a 'gadget' structure.

There are five pointer members in this structure, and all except the one labelled (5) make a connection to another structure type. In order to connect two structures together, the programmer has simply to store the address of the next structure variable in the member of the gadget structure. For example, to include the text for a gadget, the programmer would write:

/\* Declarations \*/

struct Gadget my\_gadget;

struct IntuiText my\_text;

/\* some code which initialises the members of these "/

my\_gadget.GadgetText = &(my\_text);

The ampersand (&) symbol means 'find the address of' or 'find a pointer to'. Thus, the gadget structure variable 'my\_gadget' is joined, by a pointer, to an Intuition text structure called 'my\_text'. When Intuition comes to 'render' or draw these graphics objects, it will know how

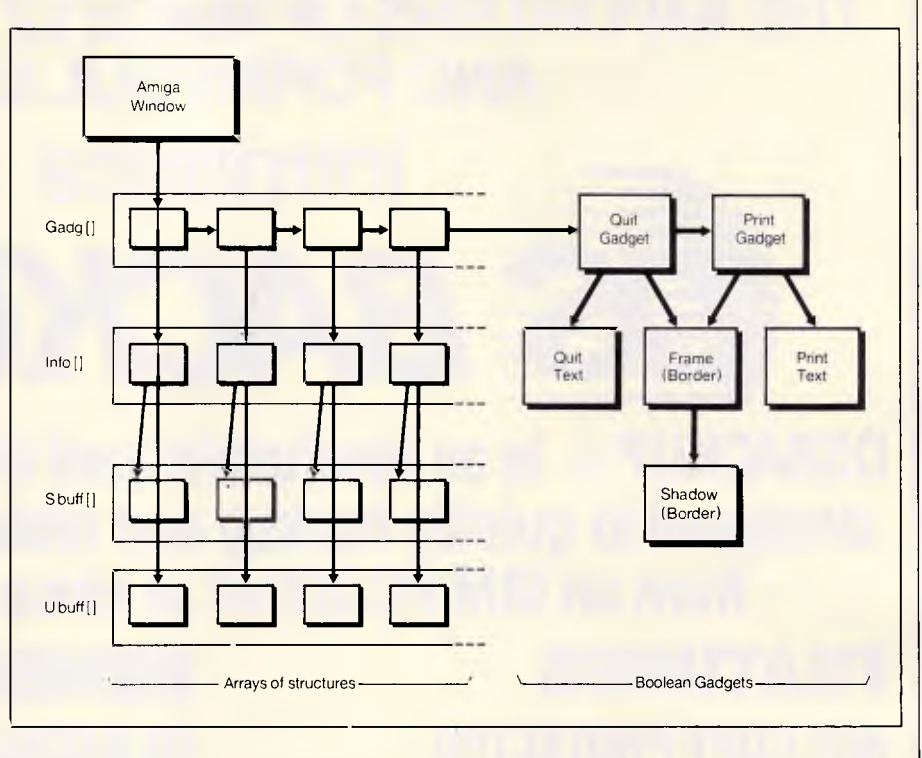

*Fig 3 In an Intuition program, all the complexity is in the data structure* 

to find the text for the gadget.

Alert readers will notice that there are several different and unusual data types in the 'gadget' structure. To begin with there are several kinds of structure, then there are things like APTR which are in upper case. All of these are defined specifically by Intuition — they are not a predefined part of C. The types are declared automatically when programs include the library files:

types.h

intuition.h

from the header tile library in the compiler.

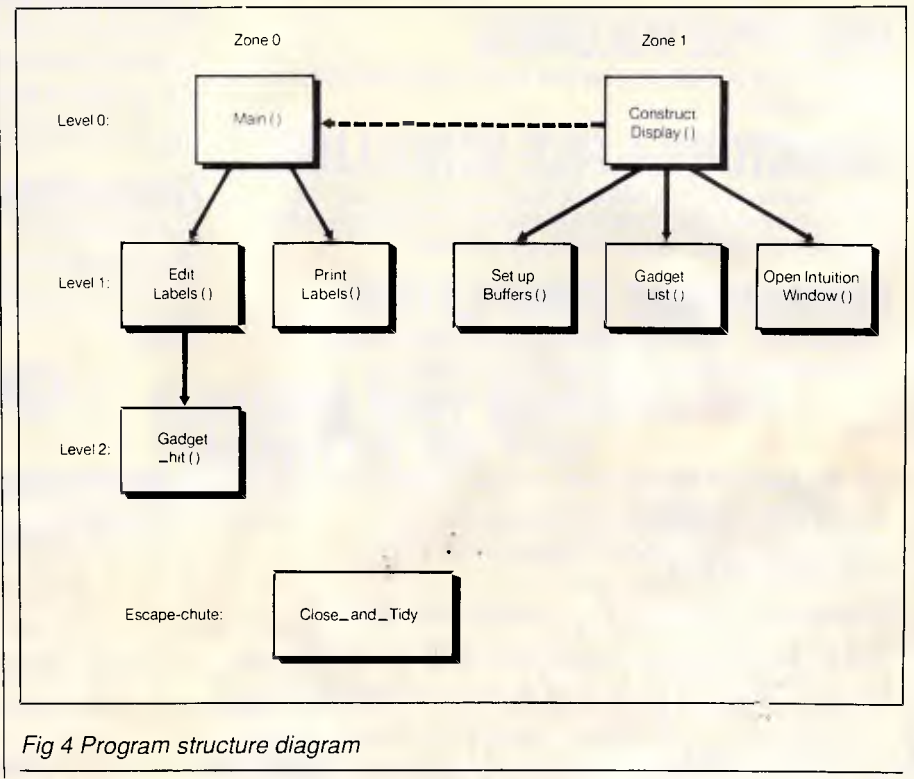

## *Tim Hartnell's INTERFACE PUBLICATIONS*

## **Education - Entertainment - Business HI-VALUE SOFTWARE FOR YOU!**

#### **[\_] Skill Builders: SPELLING.**

A fascinating, interactive program, which helps to teach you, your children and your students how to spell *more than 1000* of the most commonly misspelt words! Uses *Australian* (rather than American spelling); can be tailored to suit your needs; includes **five** major activities; suitable for *all*  ages from 10 through to adult. Complete with detailed printed instruction & spelling activity manual. \$79.95 (\$66.63 ex. tax)

**[\_] Skill Builders: MATHEMATICS** 

Your key to helping your child  $(8 - 13)$ years) develop his or her mathematical skills. Concentrates on the following vital areas: Addition; Subtraction;<br>Multiplication; Division; Multiplication; Fractions; Decimals; and Percentages. Using positive reinforcement techniques, the program can be used to generate and apply new tests in any of the subject areas, at the student's choice of five levels.

\$29.95 (\$24.95 ex. tax)

#### SPECIAL PRICES ON OUR TUTORS!

**[\_] Tim Hartnell's MS-DOS Tutor.**  Now you can master DOS with this interactive disk, and 80-page manual. Our most successful product ever! \$49.95 (\$41.62 ex. tax)

**[\_] Tim Hartnell's BASIC Tutor.** 

Now you can learn to program your PC in a matter of hours. Disk plus 108-page manual. \$39.95 (\$33.29 ex. tax)

**[\_] TEXT MASTER Touch-typing and** 

**Word Processor Tutor.**  A complete touch-typing interactive learning pack (with 132 lessons), complete with detailed instructions on making the most of your word processor. \$39.95 (\$33.29 ex. tax)

Any 2 of above **tutors: \$69.95** (\$58.26 ex. tax)

**All** 3 tutors: **\$84.95** (\$70.79 ex. tax)

Top quality educational, entertainment and business programs - master your computer, master spelling, mathematics, write poetry

and much, much more! *IBM PC/compatibles - 5 <sup>1/4"</sup> disks* aster spelling, mathematics, write poetry<br>and much, much more!<br>IBM PC/compatibles - 5<sup>1/4"</sup> disks<br>Just tick the programs you want!<br>NEWSMASTER

#### **[**\_**] NEWSMASTER**

Compose illustrated, multiple column documents. NEWSMASTER is expressly designed to make the creation of newsletters, advertisements or any printed documentation - using combined text and graphics - easy and fun! \$159.85 (ex. tax \$140.86)

#### **[\_] PARADIGM POWER UTILITIES**

This new set of utilities for the IBM PC and all compatibles allows you to retrieve deleted files, gives you byte by byte control over your disks, simplifies and speeds up your work with the PC and more! Easy to use, with a detailed, printed manual, which takes you through the use of each utility, step by step. Includes COMEBACK, MODIFY, SPOOLER, PARADISK, DISKCAT, FILEDUMP and more!

#### \$29.95 (\$24.95 ex. tax) **[\_] CERTIFICATE MAKER**

Personalise and print out certificates and degrees, awards for your home, school or use in business. Certificate Maker provides over 200 awards and certificates in dozens of categories, to recognise, reward and encourage all kinds of achievements.

\$96.33 (\$84.95 ex. tax) LI REPLICATING REALITY: EXPLORING COMPUTER SIMULATIONS

This package, 96-page manual plus disk, introduces you to the fascinating world of computer simulations. How to create your own. \$47.94 (\$39.95 ex. tax)

[ ] AMSTRAD PC COMPANION *For the Amstrad PC-compatible.*  Now you can explore your Amstrad PC with our incredible new software package - disk plus detailed,

#### illustrated manual.

Created by Tim Hartnell (who writes the 'Your Amstrad' column in *Your Computer* magazine), the Companion contains 40 programs to ensure you and your Amstrad have a lot of discoveries to make in the coming months. Includes business programs and applications, benchmark tests, searches and sorts, exploration and entertainment, four machine code games, and a whole section on making the most of GEM Paint. \$34.95 (\$29.13 ex. tax)

#### **[ ] PERSONAL POET**

Write more than a million different poems, usingthe names and characteristics of your friends. Many types of poem, including loving, sexy, friendship, "I'm sorry", and so on. You tell the computer the kind of poemyou want, and it will produce it instantly, on command!

\$29.95 (\$26.95 ex. tax)

Order by telephone, 24 hours a day, seven days a week live answering. Be ready to tell our receptionist your name, address, make of computer, name of programs, and your credit card number (Bankcard, Visa or Mastercard).

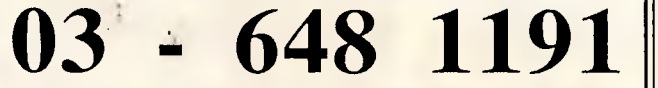

*Or send this page (or a copy), with your name and address, cheque or credit card details to:* 

**FREEPOST 6, Interface Publications (Aust.) Pty. Ltd., 34 Camp Street, Chelsea, Vic., 3196.**  *(No stamp is required!)* 

**[ ] Wake Up Your Financial Genius.**  Four real-world financial simulation games in which you eam millions of imaginary dollars; allows you to test out your brains in the high-powered world of international finance.

#### \$31.14 (\$25.95 ex. *tax)*  [ ] EXPLORING ARTIFICIAL INTELLIGENCE

With this software package (printed manual plus disk) you're equipped to explore and discover the world of AI in action. \$47.94 (\$39.95 ex. tax)

**[\_] EARLY GAMES FOR YOUNG CHILDREN** 

Nine individual learning games to teach a variety of skills to young children from pre-kindergarten up to grade two .\$45.30 (\$39.95 ex. tax)

[ ] FORTH TUTOR. Three disks plus manual to master this fascinating language. Includes *full implementation*  of Fig-FORTH. \$55.14 (\$45.95)

**FREE SOFTWARE!** 

For each **\$60.00** you spend, choose any disk from the list below. You can also buy any of these for just \$18.00 each (\$15.00 ex. tax)

[i APDL-01 FREECALC [ ] APDL-02 PC-WRITE APDL-03 GAMES 1 [ ] APDL-05 BLUEBERRY PIE [] APDL-06 PC-FILE APDL-08 GAMES 2 Li APDL-16 PIANOMAN **APDL-19 CLASSIC CAVE** APDL-20 CHASM [ ] APDL-33 FAMILY TREE LI APDL-85 GEN. LEDGER APDL-106 QUANTOIDS

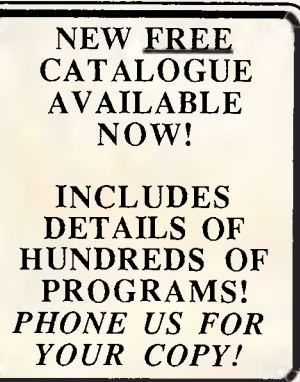

int IntuitionBase = NULL;  $int GfxBase = NULL$ ; struct Window \*window:

if  $((GfxBase = OpenLibrary 'graphics.library '0)) == NULL)$ Close\_  $\frac{2}{\pi}$  and  $\frac{2}{\pi}$ <mark>and\_\_Tidy (0);</mark>\_

if  $((intuitionBase=OpenLibrary('intuition.library'',0))=-NULL)$ 

 $\mathrm{\dot{Cl}ose\_and\_Tidy}$  (1);  $\,$ {<br>Close\_and\_Tic<br>}

if  $((window = OpenWindow(&definewindow)) == NULL)$ 

 $\mathsf{\dot{Cl}ose\_and}$  $\frac{\text{and}}{\text{and}}$ Tidy (2);

#### *A typical library/window opening session*

Readers who have seen, or have access to, the Amiga manuals will have noticed that the pointer types do not always match in these definitions. For example, in the Gadget-Render field of the structure (which should contain a pointer to information about graphics for the gadget), the type is asserted to be APTR. What it actually connects to is one of two structure types called:

#### struct Image \*

or

#### struct Border \*

The Gadget structure therefore defines this member to be a generic pointer (APTR == 'a pointer'). However, formally, this is still a type mismatch and a C compiler will spot it. The cure is to use the cast operator to mould the pointer into shape:

my\_gadget.GadgetRender =  $(APTR)$ &(my\_border\_structure):

#### *Static or dynamic structures?*

One of C's real lifesavers is the ability to initialise arrays and structures which are declared 'static'. This often eliminates the need for longwinded assignments such as:

my\_text.FrontPen = BLACK; my\_text.BackPen = WHITE; my\_text.DrawMode = JAM1; ... and so on.

If the structures are built into a program for good, they can usefully be declared static and then initialised:

static struct IntuiText my\_text =

BLACK,WHITE, JAM1, 20,10, NULL, 'MY TEXT ...', NULL<br>}:

The curly brackets define a list of items which are to be assigned to successive items in the structure 'my\_text'. This saves a lot of typing and program assignment time since the initialised structures are stored ready for use in a program file. (Not that it would take the Amiga more than a blink of an eye to assign everything anyway)!

Sometimes it is advantageous to use 'auto' (non-static) structure variables. This can be useful in cases where lots of similar gadgets have to be positioned in a regular way; programs can then make use of recursion to simplify the process.

Above all, programming the Amiga under Intuition means thinking in pictures. Programmers must learn to think in a new way — in terms of data structure diagrams rather than in terms of program structure diagrams (see Fig 3). Programs are built up from elaborate data structures of gadgets and menus, and so on.

Moreover, programmers have to think recursively with the lists of gadgets because the graphics origins are local: border structures connected inside a gadget use the top left-hand corner of the gadget select box for their (0,0) co-ordinate.

Border structures inside border stru tures use the last border origin ... at so on. Intuition calculates all the cti sets.

#### *Window structure*

The size and shape of a window and the things which go into it are defined by a 'NewWindow' structure. This is just a bundle of information which is passed to the Intuition function 'Open-Window()', and it is most easily defined as a static structure. Below is such a structure written in terms of pseudo constants:

struct NewWindow definewindow =

top,left, /\* constants \*/ window\_width,window\_height, text\_colour,outline\_colour, events\_to\_be\_monitored, gadgets\_in\_window\_itself,<br>refresh\_behaviour, list of user gadgets, menu\_tick\_image, window title, custom\_screen, custom\_bit\_map, minimum\_width, minimum\_height, screen\_type

The NewWindow structure defines the links reaching out of a window structure: that is, it connects to the gadgets and graphics structures directly. It also defines the initial position on the screen and the size limits for windows which have a resizing gadget built in. The *Intuition Reference Manual* contains full details of this structure.

In order to use any of the special input devices, a program must have a window to work from. A window is opened by a call to the Intuition function 'Open-Window()'. This function is not normally available from C, but can be found in a special disk library called 'intuition.library' which can be made available to a program by 'opening' it before a program commences. Libraries are opened with calls to 'OpenLibrary()', which causes the code for the intuition functions to be loaded into memory. The programmer must also make sure to include the library files:

types.h intuition.h

which contain the necessary macros and type definitions for using the library. In addition to the basic intuition functions, a program which uses graphics functions such as area files or line/point drawing must open the graphics library. Intuition opens the graphics header files as standard, but some programs might need to include 'gfxmacros.h'. This

**is hotter than Hot! HOT is a complete set of advanced tools for creating, maintaining** 

**and distributing powerful, professional turnkey systems — a MUST for every VAR, VAD, System Integrator, or MIS Director.** 

#### **HOT Help Provides Context-sensitive Help for All HOT Functions**

**CRT Saver Protects Your Screen** 

**With HOT, you can produce versatile, customized environments for individual clients or corporate departments.** 

#### **Included with HOT — 2 FREE HOT RUNTIME MODULES!**

#### **HOT is Totally Flexible**

- Set up a single menu or a chain of menus and submenus
- Link together an unlimited number of programs or menus
- Develop menus to run with a specific application program
- Create context-sensitive help screens for any application
- Create tutorials or simple interactive program simulations
- **Select from a dazzling array of colour** and graphic capabilities
- Choose from over 40 directives in HOT's extensive command language

#### **HOT Perfects DOS** and Increases User **Efficiency**

With HOT, you can make it simple for users to

- Execute, complicated DOS commands at the touch of a single keystroke
- Run macros to automate repetitive tasks within applications
- Load programs or run batch files

#### **HOT Provides Complete Control**

- **Enhance MIS control of workstation processing**
- **Password-protect every facet of operation**
- **Maintain a log of programs run during the day/time spent**

**IMPORTANT**  When buying HOT make sure your software has the sticker on it.

#### **HOT Benefits Your Clients**  • Increased computer productivity

- Increased user confidence and satisfaction
- Simpler program operation
- Reduced keyboard entry errors

**"HOT's menu management capability is the most thorough we've seen, letting you design menus with both substance and style."** *INFOVVORLb* 

#### **"A superlative menu-management System** — *John Walkenbach, INFOWORLD*

#### **CHEF includes an easy-to-use HOT & DOS Command Editor**

- You can build menus that:
- Invoke any DOS command
- **Feed keystrings into applications**
- Call up other menus
- Display help text

**FOR ONLY** 

R.R.P.

**\$295** 

Ers oF AusikAtIA --•

al support<br>anber, shown<br>and rcnlv

This pro- uct has been imported by the<br>
aspecially for the Australasian market by the<br>
EXCLUSIVE DISTRIBUTORS. **EXCLUSIVE Dree and skyles at and other shames the shame of the shame of the shame of the shame of the shame of the shame of the shame of the shame of the shame of the shame of the shame of the shame of the shame of the sh** 

on your diamarca and r **S.WA SOFTWARE WHO O** 

paid Regi

- Test to see if a file is present
- Send commands to a printer
- Set, test, and edit 28 variables

#### **HOT's Command Shell gives fast access to a DOS-like Command Line.**

**I**VERSION 4

Provides the DOS prompt while working within the menu environment.

#### **1Wordim is a powerful, easy-to-use Text Editor.**

Design, edit and recompile new files, reuse menus for multiple clients.

#### **File Finder<sup>™</sup> is an amazing timesaver.** Display a graphic tree of all directories and files on all disks.

#### **Hot's DOS & System Utilities make it easy to execute DOS commands.**

- Enjoy instant access to all DOS functions
- **Eliminate the need to remember** dozens of lengthy commands.
- Reduce errors in the use of common DOS Utilities.

#### **HOT BUILD is a built-in alternative to cooking up menus from scratch.**

#### **Pop-Up Calculator is an electronic calculator for performing simple numerical tasks.**

**Pop-Up Datebook is an electronic scheduler.** 

**Pop-Up Calendar lets you scroll around in time.** 

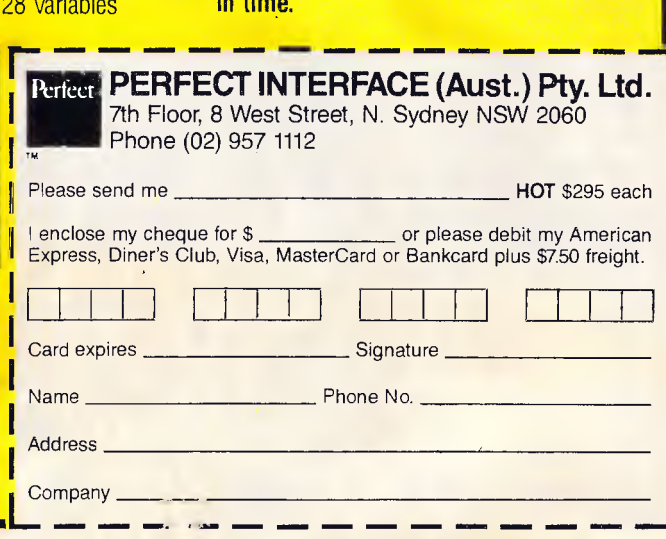

#### *Notes on the example program*

The example listing is the address label editor described in this article. It has been written as two text files, so that the actual doing part of the program is kept separate from the setting-up part. The active part of the program, is labelled ZONE 0 and the passive (setting-up) part is called ZONE 1. ZONE 1 contains all the design work. It works like this:

• The Zone starts with 'ConstructDisplay()'. Because the list of structure definitions is implicitly static, it is ready-built by the C compiler in a program file, with all the links made. However, none of the objects in the list has been drawn yet.

• An array of gadget structures is defined as 'gadg()'. This will be used to make the string gadgets.

• An array of Info structures is also defined. This is for special information about the Intuition string gadgets, positions, and so on.

 $\bullet$  'GadgetList()', is then called, which assigns the whole array of string gadgets recursively (see Fig 3) and tags on two Boolean gadgets for 'print labels' and `quit'.

• 'ConstructDisplay()' then calls 'OpenIntuitionWindow()', which opens all the libraries, and the NewWindow which is defined at the start of ZONE 1. When the Intuition function OpenWindow() is called , all the imagery is drawn in one go.

• Finally, the background is coloured white by plotting a filled rectangle over the whole window. Unfortunately, this is plotted over beautifully-drawn gadgets, sc a call to the intuition function RefreshGadgets() sets things right again.

That is the imagery complete. The only other function in this zone is the clear-up function 'Close\_and\_Tidy()' which shuts down everything that the zone has done. ZONE 0 contains the actual logical details of the program. It works in the follow-

ing way:

• Calls ZONE 1 to build the display.

• Enters a loop which waits for intuition messages.

• Checks every 'GADGETUP' message (which means that a Boolean gadget has been hit).

• Finds out the identity of the gadget which produced the message by comparing the pointer in the message to the pointer of the two gadgets.

• Finally, either quits or prints the labels once.

It is worth noting that the string gadgets work quite independently of the program. All the programmer has to do is provide a buffer for the string to be contained in, and the characters will be delivered to their buffers by the operating system.

should be checked in the *ROM Kernel Manual.* 

A typical library/window opening session might look like that shown in the box on the previous page. The return values of OpenLibrary() and Open-Window() should be checked for errors, such as 'there was insufficient memory to open a window'.

At the end of this sequence, a program should have a window. It is important to close all libraries and windows that are used in a program after they are finished with, as this relinquishes the memory taken up by them for other programs. The simplest way to close down a program is to call a function like this:

Close\_and\_Tidy (level)

int level:

switch (level)

default : case 2 : CloseWindow (window): case 1 : if (IntuitionBase !=NULL)

**CloseLibrary** (IntuitionBase):

case 0 : if (GfxBase !=NULL) CloseLibrary (GfxBase):

exit (0):

 $\mathcal{E}$ 

This closes down the application and exits in one go. (Please do not use the `GOTO' method expounded in the Amiga manuals. It really does make an unnecessary mess).

#### *Raster ports*

Programmers who take a pride in their work will doubtless want to make decorative displays for their Intuition programs. Again, Intuition governs the way in which this is done. Each window in a program has its own allocation of

screen memory. This is necessary because windows can overlap and move around: it is not enough to allocate simply one lot of memory for the whole screen. Any graphics-drawing operations must, therefore, know which screen memory they are to write into. The Amiga uses the term 'raster port', or just RastPort, for this.

The information about a raster port is held in a structure:

struct RastPort

which is assigned from a subsection of a Window structure:

struct Rastport \*ptr\_to\_screen\_memory;

struct Window \*window;

window = OpenWindow (&(new window struct);

ptr\_to\_screen\_memory = window  $\rightarrow$ RPort:

The pointer 'ptr\_to\_screen\_memory' is needed for graphics operations like rectangle filling.

The command

RectFill (ptr\_to\_screen\_memory,x, y,width,height);

is a typical graphics operation.

The full set of graphics primitives can be found in *The ROM Kernel Manual: Libraries and Devices.* 

END

## *DATAFLEX*  **Programming Specialists**

*Staffed by proficient programmers and management accountants putting the full power of your computer at your fingertips.* 

#### **\* Systems analysis and design**

#### **\* Support TRUE MULTI-USER SYSTEMS IN STOCK AND DESIGNED**

**INVESTRI PTY LTD (02) 440 8336 DEALER ENQUIRIES WELCOME** 

## THE **TEMPLATE SERIES**

## *NOW AVAILABLE FOR THE IBM ENHANCED KEYBOARD*

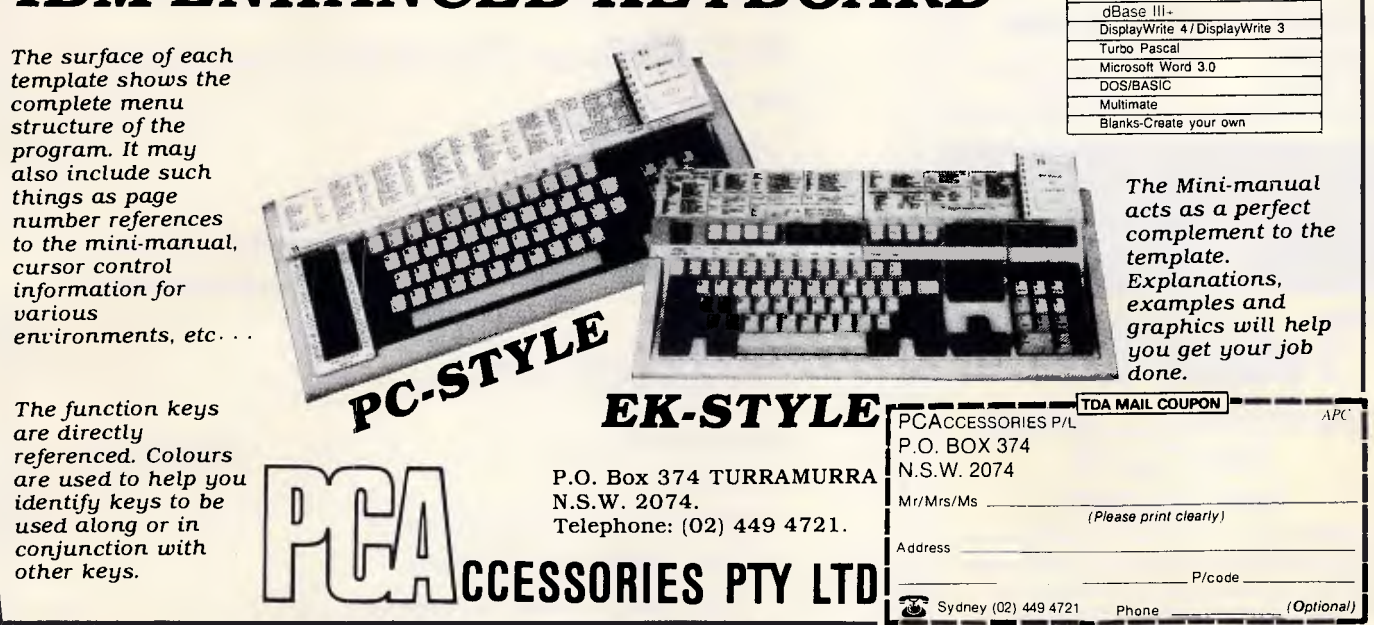

## **EASY-DOS-IT MASTER MENU PROGRAM**

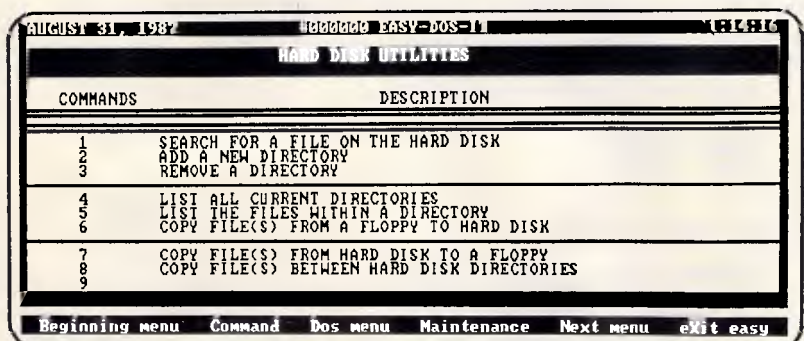

The EASY-DOS-IT Master Menu Program is the EASY way to control your personal computer's Hard Disk.

**Description** Wordperlect 4.0 4.1 4.2 Lotus 1-2.3 2.0 **Symphony** Wordstar Wordstar 2000

EASY-DOS-IT uses simple DOS batch syntax to define the loading commands associated with the user menu entries, and the only limit to the number of user menus, sub-menus or tutorials is the available disk space.

### **Only \$ 144 (Inc.Tax)**

SOFTWARE PROGRAMS ARE ONLY A KEYSTROKE AWAY! - EASY-DOS-IT menu screens list software titles by number. Simply pressing a number key gives access to your program. After leaving the program, the EASY-DOS-IT menu automatically returns. Not only does EASY-DOS-IT allow you to replace complicated program start-up commands with a simple keystroke, it also provides powerful customisation capabilities to allow unlimited user defined menus and sub-menus. All entries may be PASSWORD protected.

DOS COMMANDS ARE ONLY A KEYSTROKE AWAY! - EASY-DOS-IT includes an alphabetic listing of DOS commands which can be executed at the touch of a finger. Perform commands like CHKDSK, DISKCOPY and FORMAT without the struggle of DOS syntax.

SUITABLE FOR LOCAL AREA NETWORKS! - Users of local area networks will appreciate the control and security afforded by EASY-DOS-IT. A network user with EASY-DOS-IT can tailor their menu screens to allow single key access to only those applications available on the network that interest them. Not only is it an ideal method of presenting network users of new facilities, but also allows users the luxury of not having to remember how to start infrequently used or complex procedures.

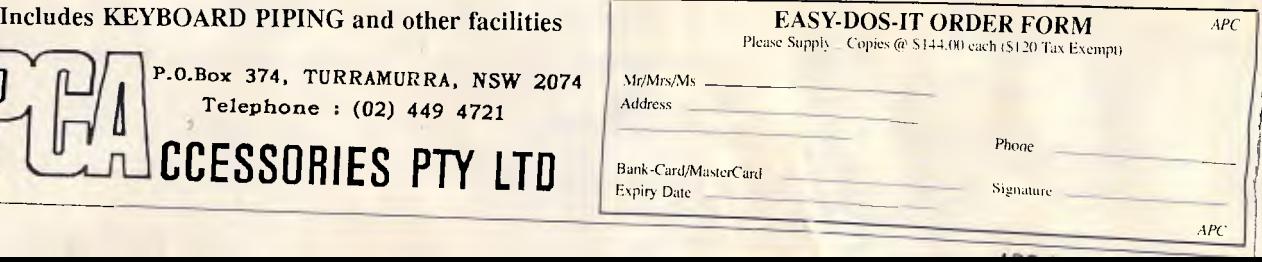

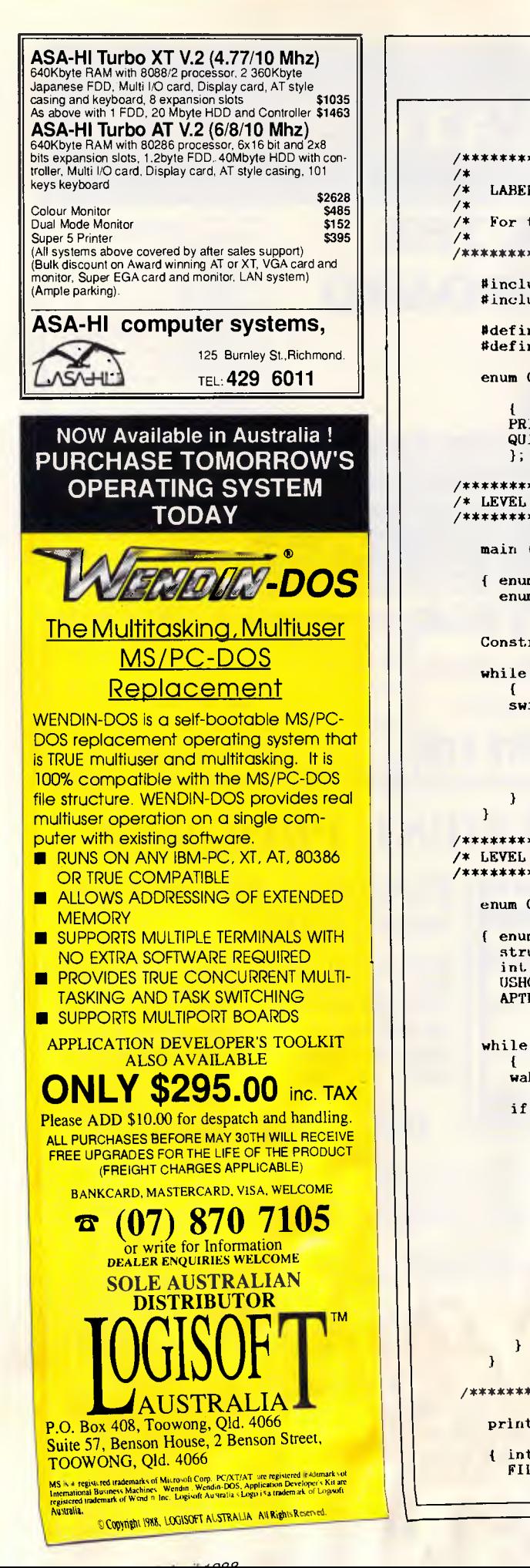

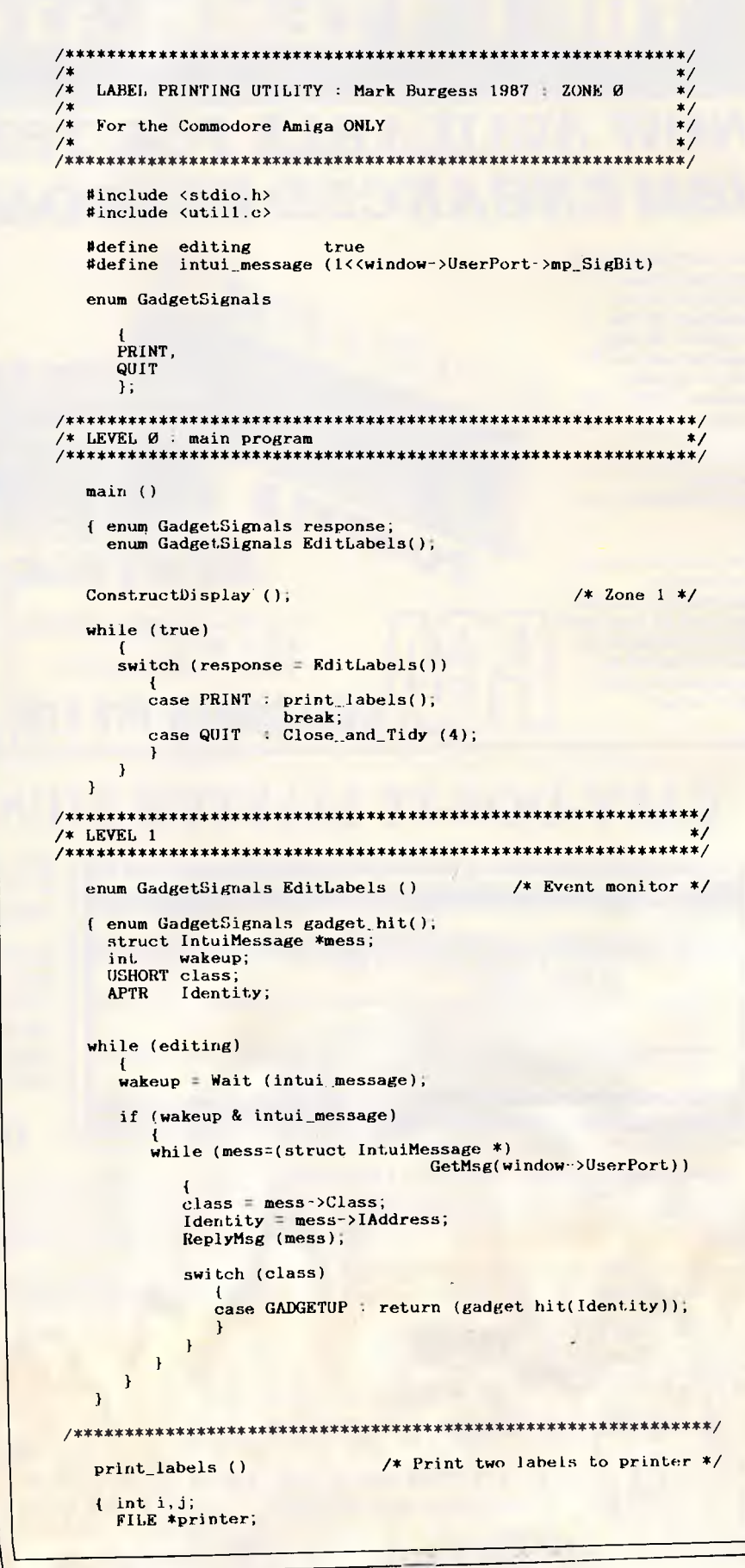

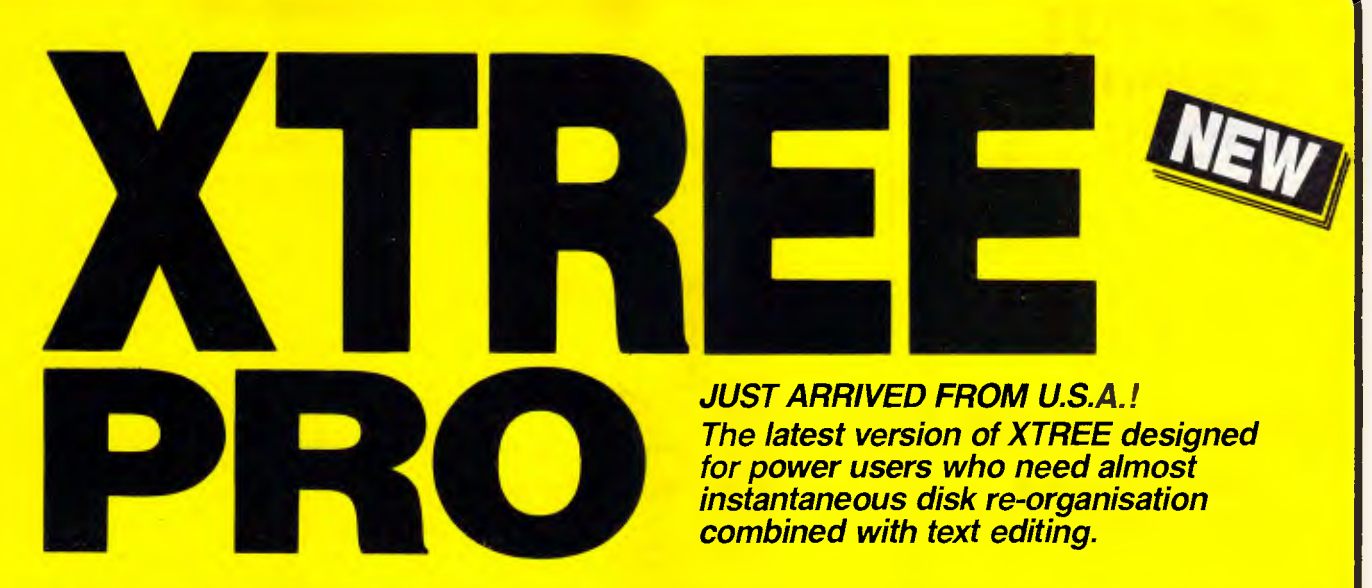

## **Advanced disk management for todays professional**

- **Improved file management** up to 16000 files.
- **Quick disk logging** up to seven times faster.
- **Multiple drive logging** up to 26 drives.
- **Dynamic Text Editor** create and edit a file from within Xtree Pro.
- **File attribute security protection** from movement or deletion of System Files.
- **Multiple file specifications** up to four different file specs.
- **Special view command view files of** different formats.
- **Command shell** DOS like Command line. R.R.P. \$245

**TRADE-IN YOUR XTREE!** Ше ADE FOR ONLY<br>\$**65.00** *FOR ONLY*  is pivon and the material of the Muslim of the Muslim of the Muslim of the Muslim of the motion of the end of the motion of the motion of the motion of the motion of the motion of the motion of the motion of the motion of **IMPORTANT**  When buying XTREE **SWA SOFTWARE WHOLE SALEIRS OF AUSTRALIA** or XTREE PRO make sure your software has the sticker on it.

**XTREE The standard for file and directory management** 

For novice and small system users who need to organise their hard disk chaos quickly and efficiently.

- Intuitive graphic display of directory structure.
- Single keystroke operations on individual or groups of files to copy, move, delete, rename, view or print.
- Sort files by name extension, size, date<br>and time. and time. 
• **And time.**<br>• Modify DOS file attributes. **\$165**
- 

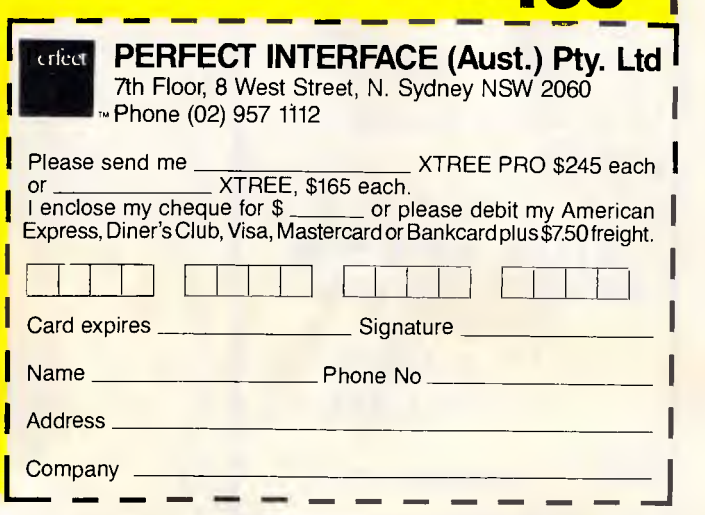

## **MARTOT COMPUTER PRODUCTS**

PO BOX 87, MERRYLANDS, 2160 PHONE: (02) 681 1708 FAX: (02) 682 4521

### **GENIUS MOUSE GM-6 PLUS \$159 (inc. tax)**

- Microsoft & PC Mouse compatible
- **· Super tracking speed:** 500mm/sec
- **Programmable resolution: 22 to** 200 DPI
- 25 Pop-up menus (1-2-3, dBase etc)
- Menu-maker: create your own menu in minutes for any application
- Dr. Halo III software (professional graphic & slide show software). Will work with CGA, EGA, Hercules, PGA and VGA displays.
- Mouse pad and pocket

### **GENIUS MOUSE GM-6 \$120 (inc. tax)**

- Microsoft & PC mouse compatible
- **•** Super tracking speed: 500mm/sec
- Programmable resolution: 22 to 200 DPI
- Genius Paint

#### **A FULL RANGE OF MOUSES AVAILABLE FOR EVERY APPLICATION PLEASE CALL**

**BC MC OK TRADE ENQURIES WELCOME** 

```
if ((\text{printer} = \text{fopen} (\text{"PRT:}^*, "w")) = \text{FNULL})fprintf (stderr, "Printer Device unavailable\n");
        1 
   for (i = \emptyset; i < numofgadg; i \leftrightarrow)
       fprintf (printer," ");
       for (j = 0; j < buffsize; j+1)
           fprintf (printer, "%c", strbuffer[il]j]);
        1 
fprintf (printer,'• '•); 
       for (j = \emptyset; j < buffsize; j+1)
           fprintf (printer, "%c", strbuffer[i][j]);
       fprintf (printer,"\n"); 
        1 
    fprintf (printer, \n\n");
    fclose (printer); 
     1 
/**<mark>******************</mark><br>/**<sup>*****</sup>1,EVEL 2
 /** LEVEL 2 **/ 
/*************************************************************/ 
    enum GadgetSignals gadget hit. (ID) /* Identify gadget. */
    APTR ID; 
     if (1D = (APTR)(8, PriotGade))return (PRINT); 
         1 
     if (1D = (APTR)(\&QuitGadg))return (QUIT); 
     \overline{ }** * * * * * * 4,1*** 4* 4. 4. 4,4 1 4 1. .4 4 4 * * **/ 
/4 4/ 
\frac{1}{4} \frac{1}{2} \frac{1}{2} \frac{1}{2} \frac{1}{2} \frac{1}{2} \frac{1}{2} \frac{1}{2} \frac{1}{2} \frac{1}{2} \frac{1}{2} \frac{1}{2} \frac{1}{2} \frac{1}{2} \frac{1}{2} \frac{1}{2} \frac{1}{2} \frac{1}{2} \frac{1}{2} \frac{1}{2} \frac{1}{2} \frac{1}{2} \frac{1}{4} */
/* Labeller 1/0 structure
/4 */ 
/**************************************************************/ 
  /* Define window type and display graphics in this file *//* In other words, everything to do with the display
    #include <types.h><br>#include <intuition.h>
   extern struct Window *OpenWindow(); /*
                 /***************************************************************/ 
/4 Manifest, constants / macros / static variables 4/ 
   Hdefine true 1<br>Hdefine false 1
   Edefine false 0<br>Befine buffsize 32
    Edefine buffsize 32<br>Edefine WinWidth 400
    #define_WinWidth 400<br>#define_WinHeight 150
    Example: WinHeight 150<br>Edefine numofeade 6
    #define numofgadg = 6<br>#define GhoxWidth = 120
    #define GboxWidth 12<br>#define GboxHeight 25
    #define GboxHeight 25<br>#define Woffset 10
    #define Woffset
    #define Hoffset 2<br>#define FrameWidth (GboxWidth)
    Hdefine FrameWidth
                                                 Woffset) 
                              (GboxHeight Hoffset)
    Hdefine FrameHeight
    enum colours 
        GREY, 
        WHITE.
        BLACK, 
       ORANGE 
        FE
```
**PROGRAMMING** 

## **Save \$\$\$ On All Your Software!**

#### **Software is the lifeblood of your computer!**

But do you have to spend a fortune to get the software you need? NO! Software On the Cheap has come to your rescue.

Why limit yourself to the old outdated software you have aquired one way or another when you can have the latest software at LOW prices.

Why put up with software you can't use effectively because your patch eyed friend couldn't provide documentation when you can get fully documented software for so little.

Make the New Year productive and entertaining with a selection from our incredible range of software from only **S8 to \$15 a disk,** for almost any computer type. We have one of the worlds largest ranges of software. Business programs, Games, Educational packages, Utilities, Musical programs, Graphics packages, and many more.

#### **Mail and Phone orders only. Bankcard, Visacard, Mastercard welcome FREE CATALOGUE AVAILABLE.**

Just a sample from our large range below:

#### **MS-DOS**

MS-DOS software is suitable for IBM and close compatible systems. It is available in 5 1/4 and 3 1/2 inch format for all systems including the IBM JX and new PS2 series, as well as laptops. Some programs comprise more than one disk. This is noted

**Each disk is \$10 for 5 1/4 inch format and \$15 for 3 1/2 inch format. Prices are per disk and include sales tax. Postage and Handling is \$3 per order.** 

**MS500 SLIC WORKS:** Excellent integrated Spreadsheet, Word Processer. database, and Communications package. easy to use and powerful. **TWO DISK SET** 

**MS502 PC-DESK:** Great new program that allows you to keep addresses and use them for mail merge letters with its own built in word processer. Also includes calendar, dialler, and calculator!

**MS510 COMPASS:** Excellent integrated word processing, database, spreadsheet, and small ac-counting package, with interactive help! Great for home and business use!

**MS1001 GALAXY:** Fast RAM based word processer that has a wealth of features and is very easy to use thanks to its pull down menus.

**MS1003 CHIWRITER:** Excellent multi font word processer which allows you to view your fonts on screen and on your printer. Fonts include italics, script, greek. scientific, and mathematical symbols. Requires Epson or IBM graphics compatible printer.

**MS1011 PAGEONE PUBLISHER:** Great program for small desk top publishing needs. Allows you to format and print single page documents such as flyers, forms, etc.

**MS1014 PCFOIL:** Allows you to combine graphics with your word processing. Includes en-hanced fonts, great for preparing any document were graphics can help get the point across.

**MS1015 PC-OUTLINE:** Excellent thought processing package. Allows you to outline and organise items and thoughts by constant rearrange-ment of items. Very useful for student and businessman alike.

**MS1017 PC-STYLE:** Very good writing style analysis tool. Determines the quality of your writing, and analyses it using a number of criteria. Great for students or anyone involved in any form of writing!

**MS1018 EZ SPELL:** New spelling checker program with its own large dictionary which can be added to easily.

**MS1023 FREEFILE:** Relational database management system which includes calculated fields, ability to import and export data easily. upto 10 indexes and 100 fields per database, online help, and more!

**MS2025 SIDEFILE:** Great new database/spreadsheet program with a million uses. Memory resident database allows upto 1000 record with very fast access. Enter data as database fields or free text. Allows you to perform spreadsheet functions on data easily. Includes sample files for chequebook and stock portfolio.

**MS1043: ASEASY:** Lotus compatible spreadsheet with very complete documentation on disk. Includes graphing, macros, financial and statistical functions, on screen help, and more!

**MS1045: QUBECALC:** Advanced spreadsheet for heavy users. True three dimensional spreadsheet with upto 262,144 cells! Very powerful.

**MS2050 LOTUS BEGINNERS CLASS:** Excellent tutorial on LOTUS 123 for new users. Includes number of sample files. Requires LOTUS-123.

**MS1063 PC BOOKS GENERAL LEDGER:**  Easy to use menu driven general ledger program. Uses simple mnemonics for account codes instead of complicated numeric codes.

**MS1069 MR BILL DEBTORS SYSTEM:** Excellent debtors system for small to medium sized business. Capable of invoicing and statement generation, and wide range of reports on debtors. **TWO DISK SET.** 

**MS1076HOME ACCOUNTANT:** Designed for the home book keeper who find a cheque book manager insufficient for their needs, but does not want to get involved with complex accounting systems. Very flexible package with upto 255 seperate accounts. Perform a net worth calculation in an instant.

**MS2065 COSTBUSTERS CHEQUEBOOK:**  Chequeook maintenance program with 22 element menu which is very easy to use. Also maintains bills as well as all cheques including cancelled ones. Even reminds you when bils are due.

**MS1081 MORTGAGE ANALYST:** Excellent financial analysis package that allows you to evaluate loans using a number of criteria. More than mere amortisation. Allows you to produce your own financial plans.

**MS1083 MSAV FINANCIAL ANALYSER:**  Interesting program in which you enter data about your income, expenses. economic climate etc and it prints out a report simulating your finacial future.

**MS1091 PDS QUOTE:** Prepare project quotations that can be expressed in terms of costs, including processing. materials, labor, and markup.

**MS1097 PC-SELL:** Point of sale system for retail outlets. Includes inventory, accounts receivable, and invoicing. Require hard disk for maximum effectiveness.

**MS1100 RHM DESKTOP UTILITY:** Excellent desktop utility, similar to sidekick. Memory resident. Provides appointment scheduler, text editor, DOS command interface, notepad, card filer and more all available from any program with the touch of a button.

**MS1109 MAKE MY DAY:** Great computerised time management system. Includes appointment calendar, job scheduler, time log, and expense account manager. Produces reports and worksheets.

**MS1142 KWIKSTAT:** Graphics oriented scientific statistical analysis program. Allows you to analyse data and produce it in text or graphical format. **TWO DISK SET.** 

**MS2150 FONTASTIC:** Great printing program, uses dot graphics on Epson or compatible printers to print text in numerous fonts and sizes. Includes Roman, Script, and Rotated fonts in sizes from 8 to 24 point. Use it as a mini Desk Top Publisher. **TWO DISK SET.** 

**MS2151 SIGNSMIF:** Sign printing utility to allow you to print impressive signs, transparencies,etc using upto four fonts on Epson or compatible printer.

**MS2152 FLODRAW:** Excellent graphics editor with what you see is what you get capabilities. Designed to handle symbols as well as function as a complete drawing package. Comes with a library of symbols for flowcharting, electrical design and more! **TWO DISK SET.** 

**MS1176 EXPRESSGRAPH:** Easy to use business graphics program. Numbers can be analysed easily, and then displayed in a variety of graphic formats, and printed.

**MS2225 EZTREE:** Excellent new menu and directory program similar to XTREE. Allows you to enter subdirectories easily, and use your hard disk effectively. Highly recommended.

**MS1236 VERSATILE PRINTER SETUP:**  Great generic printer setup utility that can be used for almost any printer to easily configure it the way you want. Can be used as memory resident utility. Includes setup for IBM, Epson, Gemini, NEC and HP Laserjet.

**MS1260 Z80MU CP/M EMULATOR: Great** software emulator for CP/M 2.2. Well documented and on screen help.

**MS1303 I-TEL VIATEL PACKAGE:** Excellent Viatel communication package. Supports modems with and without baud rate splitters. Very easy to use.

**MS1403 P-BASIC: BASICA compatible** basic interpretor. Allows you to run all basic programs. Suitable for all PC including AMSTRAD.

**MS1513 MONOPOLY:** Excellent colour version of the classic board game. Upto four players.

**MS1520 TRIVIAL TOWERS:** Excellent Trivial Pursuit type game. Lets you write your own questions as well as use the large number of questions on the disk. TWO **DISK SET.** 

**MS2510 TWO BIT POKER:** Addictive copy of the arcade poker game seen at many pubs.

**MS2520 DEFENDOR:** Great new version of the arcade classic shoot em up game.

**MS2522 STARSHIP:** Action packed Star Trek type game. Command your starship and defend your base.

**MS2525 GIN!** Excellent computerised version of the old Gin Rummy game.

**MS2530 NEBULA ADVENTURE:** Great new space adventure game.

**MS1637 PALM READING:** Good program to help read your palm. With printout and graphics.

**MS1640 ASTROVIEW:** Excellent astronomy program which shows you to view the stars and planets on screen from any position on Earth, at any time between 1500 and 2500 AD.

**MS1720 TYPING TUTOR:** Excellent Learn To Type program for all levels.

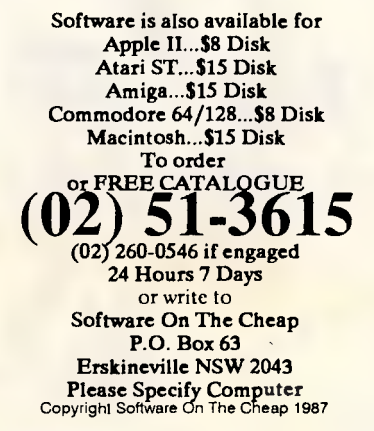

*APC April 1988 Page 125* 

## **BLITZER MODEMS**

*LESS THAN 1/2THE PRICE OF COMPETITIVE MODEMS* 

With these features: SYNCHRONOUS AND ASYNCHRONOUS **COMMUNICATIONS** CCITT V22 (1200 BPS), V2I (300 BPS) and V23 (1200 75 BPS) BELL 212A (1200 BPS) & 103 (300 BPS) Auto dial Tone or pulse dialing Auto answer Auto redial Full Hayes AT command set including all 19 registers Call progress monitoring Loop back for remote diagnostic Carrier detect disconnect time adjustable Internal speaker with volume manually and software controllable 10 LEDS (LIGHTS) indicate status and activity Low power consumption 1.5 watts.

Housed in an attractive low profile black anodised aluminium case, the Blitzer is professionally packaged and sells for

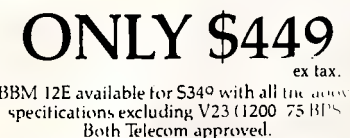

The Blitzer Modems are now stocked by major computer dealers. and are distributed by:

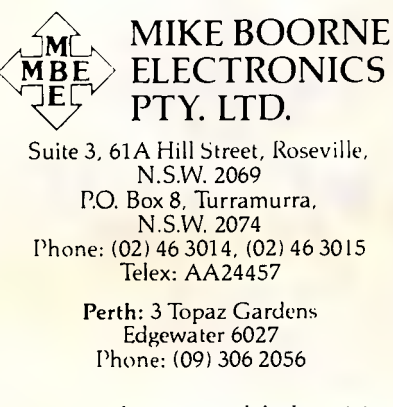

*Aggressively structured dealer pricing* 

## **ROGRAMMING**

int lntuitionBase NULL;<br>int GfxBase NULL; GfxBase = NULL; strbuffer[numofgadg][buffsize]; char char undobuffer(numofgadgl[buffsize]; struct Gadget == gadg[numofgadg];<br>struct Stringlnfo info[numofgadg];  $/*$  WINDOW /\*\*\*\*\*\*\*\*\*\*\*\*\*\*\*\*\*\*\*\*\*\*\*\*\*\*\*\*\*\*\*\*\*\*\*\*\*\*\*\*\*\*\*\*\*\*\*\*\*\*\*\*\*\*\*\*\*\*\*\*\*/ struct NewWindow definewindow /\* UTILITY'S OWN WINDOW \*/ 150, 50,  $/*$  top left  $x, y * /$ WinWidth, WinHeight, /4 width,height \*/ 2, 3, /4 detail/block colours \*/ **GADGETIX)WN** /\* Events to be monitered \*/ GADGETUP, /\* Gadgets to be rendered \*/ **WINDOWDEPTH** WINDOWDRAG GIMMEZEROZERO ACTIVATE<br>SMART\_REFRESH  $/*$  Window refresh behaviour \*/ NOCAREREFRESH ) , (struct Gadget \*) gadg, /\* Pointer to first gadget \*/ NULL,<br>  $\begin{array}{ccc}\n\text{N. A} & & \text{N. A} \\
\text{N. B.} & & \text{N. B.} \\
\text{N. C.} & & \text{N. C.} \\
\text{N. D.} & & \text{N. D.} \\
\text{N. D.} & & \text{N. D.} \\
\text{N. D.} & & \text{N. D.} \\
\text{N. D.} & & \text{N. D.} \\
\text{N. D.} & & \text{N. D.} \\
\text{N. D.} & & \text{N. D.} \\
\text{N. D.} & & \text{N. D.} \\
\text{N. D.} & & \text{N. D.$ Nuller",  $\begin{array}{ccc}\n\text{Y*} & \text{Window} & \text{Title} & \text{Message} \\
\text{NULL,} & & \text{X*} & & \text{N/A} \\
\text{NULL,} & & & \text{X*} & & \text{N/A} \\
\end{array}$ NULL, /\* N/A \*/<br>
NULL, /\* N/A \*/<br>
50,40,480,0, /\* Min,Max : width height \*/<br>
⊌PENCHSCREEN /\* Benkground Stream ilune \*/ NULL,  $\begin{array}{ccc} \n\gamma * & N/A & * \sqrt{} \n\end{array}$ <br>
50,40,480,0,  $\gamma *$  Min, Max width height  $\begin{array}{ccc} \n\gamma + \gamma & N/A & * \sqrt{} \n\end{array}$ <br>
WBENCHSCREEN  $\begin{array}{ccc} \n\gamma + \gamma & \gamma + \gamma & N/A & * \sqrt{} \n\end{array}$ 1;  $\begin{array}{lll} \textit{/*}{\textit{**}} \textit{**} \textit{**} \textit$  $/*$  Screen memory pointer  $*/$ /\* GADGETS AND GADGET GRAPHICS \*/ SHORT FrameArray[] = /\* Coord array for line graphics \*/ { *0,0,*  FrameWidth,O, FrameWidth,FrameHeight, 0, FrameHeight, 0,0 1; /\*\*\*\*\*\*\*\*\*\*\*\*\*\*\*\*\*\*\*\*\*\*\*\*\*\*\*\*\*\*\*\*\*\*0\*\*\*\*\*\*\*\*\*\*\*\*\*\*\*\*\*\*\*\*\*\*\*\*\*\*\*\*/ SHORT ShadowArray[l Woffset,GboxHeight, FrameWidth,GboxHeight, FrameWidth,Hoffset 1; struct Border shadow Woffset,Hoffset/2, ORANGE, WHITE, jAM1, 3, ShadowArray, NULL ; /\*\*\*\*\*\*\*\*\*\*\*\*\*\*\*\*\*\*\*\*\*\*\*\*\*\*\*\*\*\*\*\*\*\*\*\*\*\*\*\*\*\*\*\*\*\*\*\*\*\*\*\* \*\*\*\*\*\*\*\*/

## **Just the FAX for your PC**

**The JT FAX the first affordable full featured PC based FAX** 

## **Available in INTERNAL or PORTABLE**

#### **Stop walking and waiting**

Now instead of walking back and forwards to the fax, worrying over confidential documents and feeling cut off from information whilst out of the office, you can send and receive faxes at your desk, home, or motel. For just \$895 the half card JT FAX internal fits inside your personal computer and turns it into a faz.. And for \$995 the JT FAX external plugs into your portable or laptop.

#### **All the features but 1/3 the price**

All the features demanded in PC based fax have been streamlined, eliminating most of the cost but keeping all the features. So you get the easy to use screens, autodialing, applications compatibility and high speed transmission of products costing \$2-3,000 but pay only \$895.

#### **GET THE FAX**

Contact P.C. Imports Pty Ltd the master Australian Distributor.

Dealer enquiries also welcome.

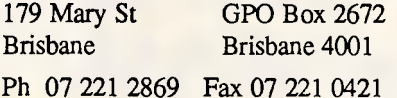

20 Rockfield Rd Doolandella, Brisbane

Ph 07 372 5365

All prices include sales tax. Availability may be limited at prices advertised. *M.* •011111.10.10.'1 4•5

#### **AUTOMATIC PRINTER SHARER**

*From the manufacturer of the popular Blitzer range of Modem comes a family of handy printer enhancement products (PEPS).* 

PEPsharer, the Automatic Printer Sharer, automatically connects up to four parallel printer channels to a printer, on demand. No manual switching is needed. The four input channels could be from four computers or from a mixture of computers and any other PEP.

The input channels are polled sequentially until data is found on one channel. This active channel is then switched to the printer (or output channel), and the other channels are locked out. After data transfer has ceased for a period of time, sequential polling recommences.

PEPsharer has no operational controls or commands as everything is automatic. The function performed by PEPsharer can also be fulfilled by PEPnet but PEPsharer provides a lower cost solution when the computers are close to the printer to be

- shared. • Centronics Parallel interface compatible, all sig-nals processed, even the rarely used ones. • Four input channels, one output, inputs polled
- sequentially.
- The polling rate and release time are switch selectable to accommodate differing installa-tion requirements. Once set for a particular installation, the settings do not need to be al-
- 
- tered. There is one Status Indicator for each channel<br>
to indicating polling and the selected channel.<br>
All data is handled transparently by PEPsharer<br>
so graphics data may be printed without dif-<br>
ficulty.
- The input connectors are Centronics sockets<br>to suit the printer end of any parallel printer cable.
- The output connector is a 25pin D type to suit a standard IBM PC printer cable. Approval now obtained.
- PEPsharer comes packaged in a smart full
- color box with: Power pack with plug to suit the destination country Wall mount screws (the box has a built in wall mount
- base plate) **Exception of The United States Feet \$295**

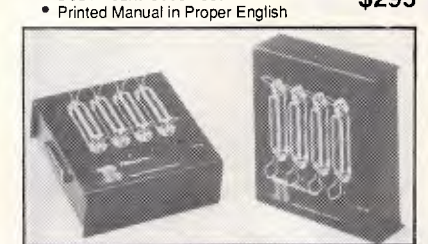

The PEP family also includes: **PEPbuffer -** A smart 256kb parallel buffer with a multiple copy facility **PEPswitch -** To switch between printers from your keyboard **PEPnet -** The single cable printer sharer system, consisting of 1 master, from 1 to 30 slaves **PEPchex -** To establish a parallel link with a printer up to 1,000 metres away from your computer.

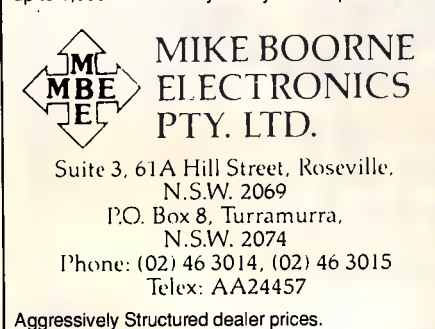

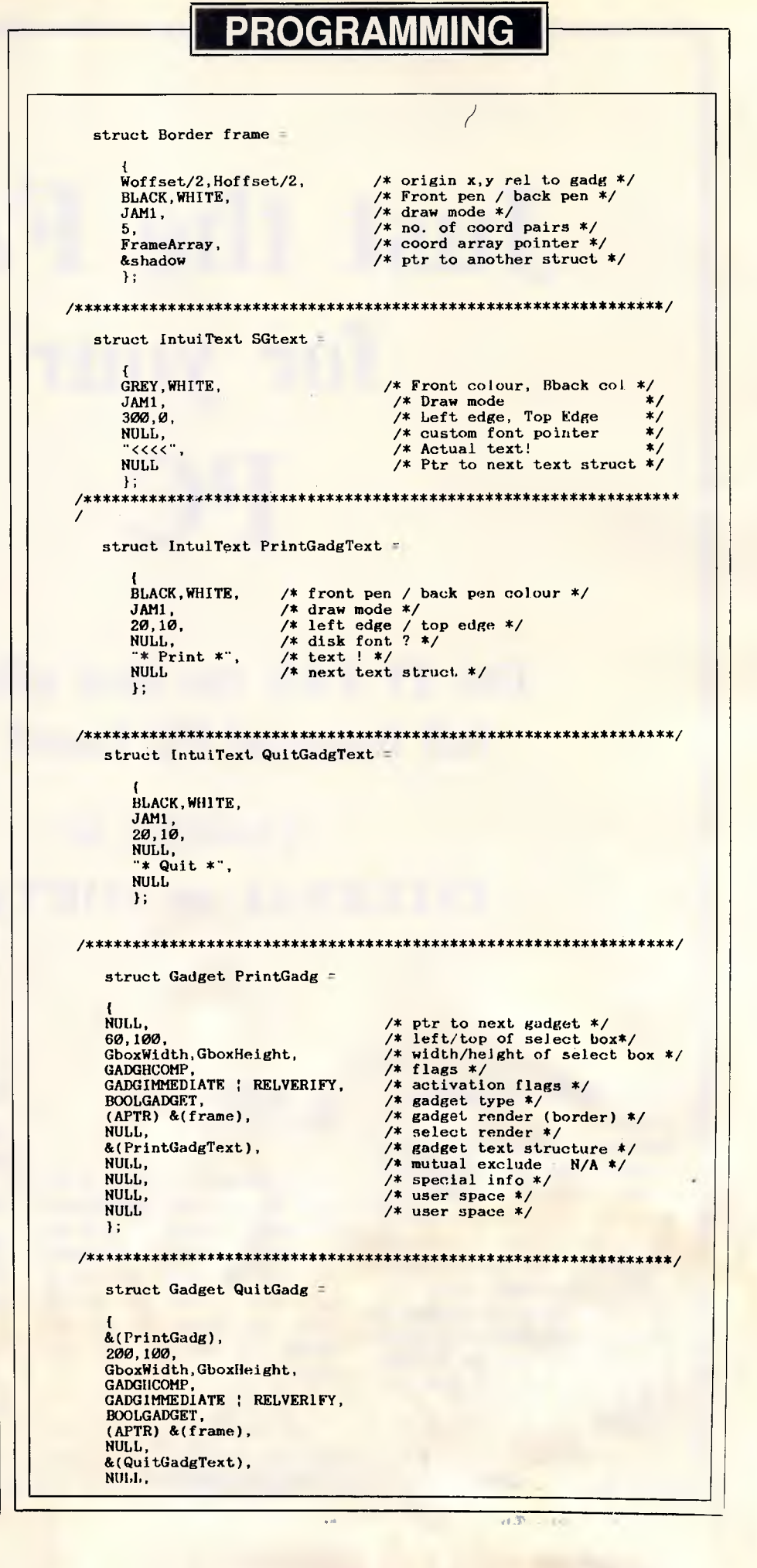

Awarded Apple Computer Australian Education Specialist Reseller of the year for 1987

S Authorised Reseller Inaugural

Apple **Computer Dealer** of the Year

## **VICTORIA'S LARGEST APPLE SPECIALISTS**

COMPUTER KNOWLEDGE NOW HAS SEVEN APPLE COMPUTER CENTRES. WE SELL NOTHING BUT APPLE (IIe, JIGS and MACINTOSH). HARDWARE, SOFTWARE, PERIPHERALS, SERVICE AND SUPPORT.

WE MUST HAVE BEEN DOING SOMETHING RIGHT TO BECOME THE BIGGEST -

#### AND THE BEST.

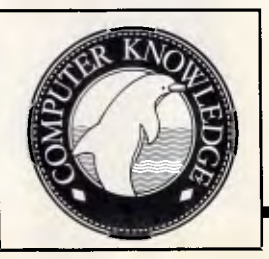

• ARMADALE - 1131 High Street (20 8767) • DANDENONG - Cnr. Scott & Thomas Sts. (791 2900) • FOOTSCRAY - Cnr. Victoria & Charles Sts. (689 8755) • GEELONG - 3/75 High St. Belmont (052-44 3255) • IVANHOE - 60 Upper Heidelberg Rd. (497 1044) • MOONEE PONDS - Cnr. Mt. Alexander Rd. & Homer St. (375 2866) • PORT MELBOURNE - The Mac Centre, Cnr. Beach & Dow Sts. (646 4077)

## **HELP FOR ALL PROGRAMMER**

*You can now create sophisticated applications FAST with our compilers, database and windowing libraries, editors and tools.* 

*Convert your dBASE programs to C with dBx and watch them run like lightning under MS-DOS, Unix, VMS etc.* 

*Use c-tree and r-tree, the BEST multiuser database and multi-file report generator. Faster than C-ISAM and Btrieve. With full C source.* 

*DON'T re-invent the wheel. You need Blaise general, comms and graphics libraries with full C source.* 

*FULL RANGE of products including Microsoft C, QuickC, Turbo C, DeSmet, Hitech, Turbo Pascal, MicroPocus COBOL, Microport Unix, Wendin DOS/XTC/OST, PC-Lint, c-terp, and more.* 

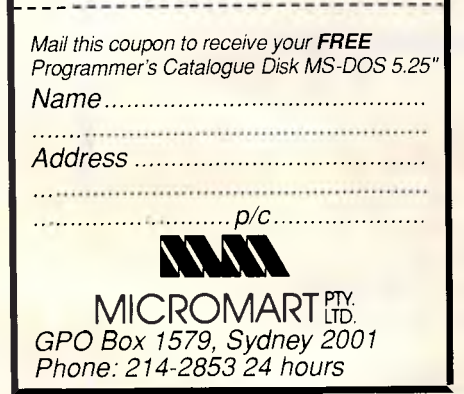

## PROGRAMMING

```
NULL, 
   NULL, 
   NULL 
   1; 
# # # # # # # */* ZONE 1 : LEVEL Ø<br>/*********************
   ConstructDisplay () 
   { struct Gadget *GadgetList (); 
struct Gadget *setup; 
   SetUpBuffers (); 
   setup = GadgetList (0);
   OpenIntuitionWindow (); 
   rast = window->RPort; 
    SetAPen (rast,WHITE);<br>RectFill (rast,0,0,WinWidth,WinHeight);
   Ref reshGadgets((struct Gadget *)gadg,window,NULL); 
    I 
/* ZONE 1 : LEVEL 1 */ 
    OpenIntuitionWindow ()<br>{<br>if ((GfxRase = OpenLib)
    {<br>if ((GfxBase = OpenLibrary ("graphics.library",0)) == NULL)<br>Close and Tidy (0);
       Close_and_Tidy (0); 
        ) 
if ((IntuitionBase = OpenLibrary("intuition.library",0)) ==<br>NULL)<br>(Close_and_Tidy (1);<br>)<br>if ((window = OpenWindow(&definewindow)) == NULL)<br>(Close_and_Tidy (2);<br>}<br>)<br>(int i, i, (annofaudation)<br>char *sbuff,*ubuff;<br>for (i=0; i
    if ((IntuitionBase = OpenLibrary("intuition.library", \emptyset)) ==
NULL) 
        ( 
Close_and_Tidy (1); 
        1 
    if ((window = OpenWindow(&definewindow)) == NULL)\overset{\text{\normalsize\textsf{l}}}{\text{\normalsize\textsf{Close\_and\_Tidy}}} (2);
        1 
    1 
 , ***********************************************/ 
   SetUpBuffers () 
    { int i; 
      char *sbuff,*ubuff; 
   for (i=0; i \leq \text{numofgadg}; i++)\frac{1}{2} sbuff = &(strbuffer[i][0]);
        ubuff = &(undobuffer[i][0]);
        info[i].Buffer = sbuff;<br>info[i].UndoBuffer = ubuff;<br>info[i].BufferPos = 0;
        info[i].MaxChars = 32; 
info[i].DispPos = 0; 
        info[i].UndoPos = 0;<br>
info[i].NumChars = 0;<br>
info[i].DispCount = 20;<br>
info[i].CLeft = 20;<br>
imfo[i].CTop = 15*i;<br>
}
    1 
 /**************************************************************/ 
   struct Gadget *GadgetList (i) /* Recursive! */ 
   int i; 
    {<br>if (i < numofgadg)
        {<br>gadg[i].NextGadget = Gadgethist (i+1);<br>gadg[i].TopEdge = 20;<br>gadg[i].TopEdge = 15*i;
        gadg[i].Width = 300;
```
## **PROGRAMMI**

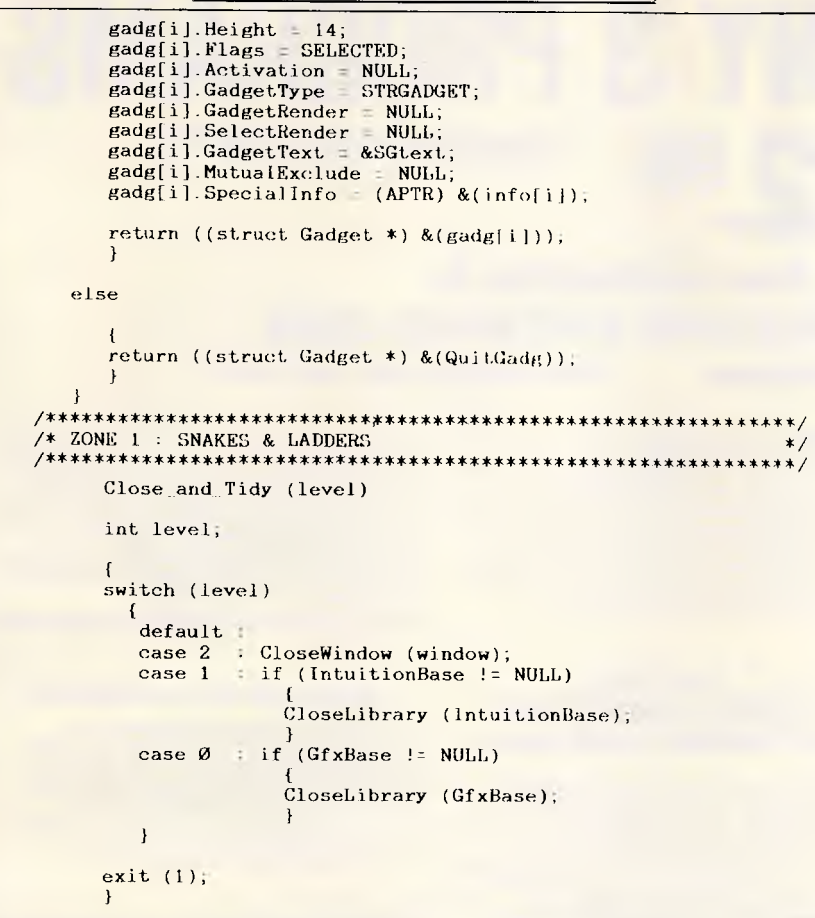

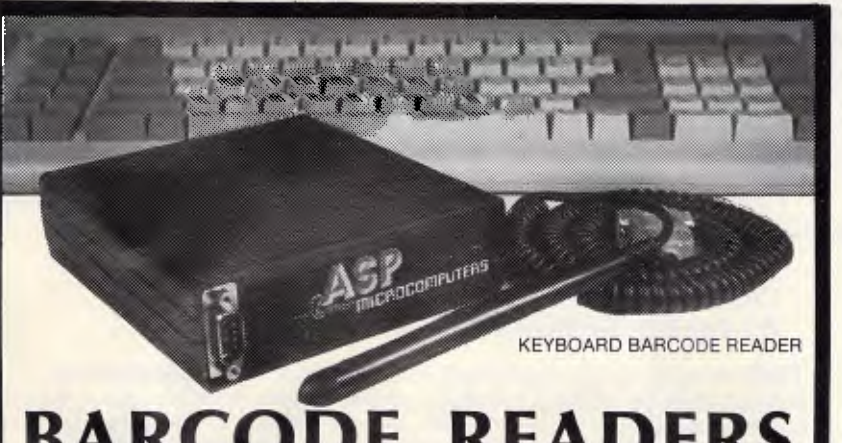

## FА

AUSTRALIAN designed and built BARCODE READER connects between the keyboard and an IBM PC/XT/AT or clone.

When a barcode is scanned the PC is tricked into thinking the scanned characters have been typed on the PC keyboard. No more software hassles!

Including WAND/2000 \$649\*.

ASP also makes RS232 BARCODE READERS, LABEL SOFTWARE, OEM MODULES and ZIPCARD READERS.

#### **NEW PRODUCTS**

Our new range includes Barcode Readers

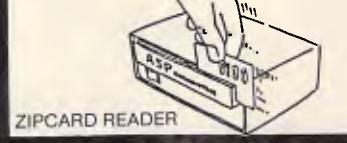

with 32K of battery backed RAM, and/or Clock, and/or LCD Display. They can operate standalone (data being downloaded at your convenience) or connected directly to a computer. They can even control solenoid door locks!

Uses include time clocking and costing, file tracking, security systems.

Our LOW COST PORTABLE BARCODE READER (battery operated) should be available by the time you read this. All designed here in Australia! Ring for prices and Barcode advice. Dealers/OEMs welcome.

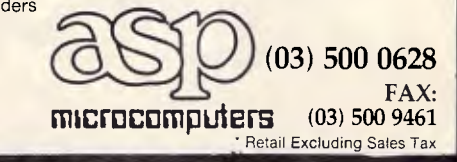

### **To: All Lotus/Symphony Users BOEING CALC**

## **The 3-0 Power Spreadsheet**

*If you are:* 

- Running out of MEMORY
- Wanting more power than LOTUS or SYMPHONY spreadsheets
- Wanting to create larger consolidation models
- Not willing to leave the familiar LOTUS environment

Then BOEING CALC is for you! BOEING CALC was created specifically to meet the limitations of conventional spreadsheets.

#### **FEATURES:**

- Disk based (no memory problems – spreadsheet up to 32 Mb!!)
- 3-Dimensional (rows, cols, and pages)
- Existing LOTUS and SYM-PHONY spreadsheets run without conversion
- Room to move (16,000 rows  $x$ ) 16,000 cols. x 16,000 pages)

#### **AVAILABLE IN LAN VERSION**

Up to 32 simultaneous users \* Full cell range security

#### **BOEING 3-D GRAPHICS**

- Fully compatible with BOEING CALC, LOTUS and SYMPHONY
- Superb graphs and facilities

Evaluation systems for BOEING CALC and BOEING GRAPH are available.

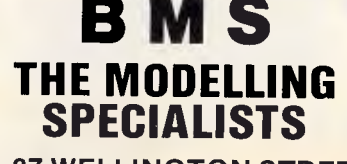

**83-87 WELLINGTON STREET, WINDSOR, VICTORIA, 3181** 

**Telephone: (03) 51-1572** 

## **CHOOSE ANY 3 PROGRAMS FOR ONLY \$ 2 99 (normal cost \$39.9**

#### *Plus free membership to*  **CHOICE MARKETING SOFTWARE CLUB TELEPHONE (09) 459 8894 FACSIMILE (09) 481 0074**

**S558 PC Prompt (DOS Help)**<br> **A unique, memory resident DOS extension that automatically provides syntax prompting for** DOS command as you type. The F10 key can be used to display additional help whenever needed. Help screens can also be invoked for EDLIN, DEBUG, BASIC(A) and Borland's Turbo Pascal editor from within this program.

**N S517 Imageprint**<br>**C** IMAGEPRINT is a program which allows the production of high quality characters on a dotmatrix printer. With IMAGE-PRINT, many users of IBM/Epson Graphics Printer will find their old printers sufficient for new jobs.

#### **giga S488 Lightyear**

A program designed to help users to examine possibilities in different areas of businesses for better output in manufacturing, marketing, advertising, sales, finance, purchasing, labour relations, personnel, banking, and financial planning. It also allows the user to look at alternatives, to create different criteria and rules and to evaluate results.

#### **n••i•s310 Modem Communications**

Qmodem is a modem communications program. It can store phone numbers in a personal directory for later recall, and it will handle a variety of modems connected to the PC. It will transfer files to other computers, both micro and mainframe, using either XON/XOFF or XMODEM protocols. A program is included to convert an existing PC-Talk phone directory to Qmodem phone directory.

### **also PC-Outline**

An outlining and planning program similar to<br>but reportedly better than THINKTANK. It allows you to randomly enter information of almost any types (thoughts, plans, ideas, etc.), and then organise it into a hierarchical structure. Once in the hierarchical structure, you can view the information in many powerful **ways** 

**H. S246 Stock Charting**<br>The purpose of this system is to draw and/or print volume-high-low-close charts for any stock. Bonds, commodities or other securities that have high-low-close prices can also be charted. Short and long term moving average lines can optionally be included on each chart.

### **Hasbury B153 Fun & Games**

**imm** Various games including Aardvark/Abm/ Bowling/Bricks/Bugs/Chsong/Fxlable/ Keno/Kidnap/Lablmakr/Lease/Memo/ Monopoly/Qubert/Spacewar/Starlane/ Stocks/Stress/Tem-Ins/Temple.

#### **a** S457 Greatest Arcade Games

This disk contains an assortment of the finest 'arcade-type' games. You can play anything from Scramble to Donkey Kong in programs that are similar to the arcade versions. Also on this disk are games that aren't in the arcades but should be.

**lege S598 Disk Tool**<br> **Disk Tool is an incredibly powerful and easy to** use disk file manipulation utility. With this package, the user can edit any part of any disk file using a handy windowed hex and ASCII dump of the file on the screen. Many other utilities are also included, such as a duplicate file search, file renaming and erasing abilities, as well as DOS directly updating.

#### **How the**  *CHOICE MARKETING SOFTWARE CLUB* **works:**

You'll receive your choice of any 3 programs on this<br>page for only **\*2.?**" (plus \$3 shipping & handling)<br>after your membership is accepted. We reserve the right to reject any application. However, once accepted as a member, you may examine the pro-grams in your own home and, if not completely satisfied, return them within 10 days. Your membership will be cancelled and you'll owe nothing. About every 4 weeks (14 times a year), we'll send you the Club's bulletin, **PD SOFT,**  describing the 2 coming selections and a variety of<br>alternative choices. If you want the 2 selections,<br>you need do nothing: they'll be shipped<br>automatically. If you don't want a selection, or<br>prefer an alternative or no so 10 days for making the decision. If you do not receive the form in time to respond within 10 days,

and receive an unwanted selection, you may return it at our expense. As a member you need buy only 4 programs at regular low Club prices during the<br>coming year. You may resign any time thereafter or<br>continue to enjoy club benefits as long as you wish.<br>Both selections will cost <sup>5</sup>10.<sup>®</sup> each. The Club offers more than 800 public domain and shareware to choose from. A shipping and handling charge of \$3.00 is added to all shipments.

**Send no money now, but do mail the coupon today.** 

#### *Will it work on my computer?*

These programs will work on IBM-PC and<br>compatible machines with 51⁄4 "disk drive. Other<br>computers such as NEC APC III will require the<br>Software Library Extension Card to use these programs. If you require programs in a 31/2<br>diskette, a surcharge of  $$10<sub>,00</sub>$  is required for this<br>offer due to high cost of  $3\frac{1}{2}$  diskettes. Your monthly selections will then cost \$13.00.

#### *What is User Supported Software?*

Some of the software is distributed under the user supported software concept. What this means is that you can obtain the software for a nominal fee, and if you like it you are encouraged to send a donation to the author, usually between twenty and one hundred dollars. It's a case of you pay if you like it. If it is not to your liking you may still keep the software. The instruction manual comes with the diskette and is printed out by the user.

#### **Mail to: FREE POST A13 CHOICE MARKETING SOFTWARE CLUB Dept.** APC-488 **PO Box 648, Gosnells WA 6110**

**Yes!** Please accept my application for membership in the **Choice Marketing Software Club.** Send me the 3 programs whose numbers I have indicated in the boxes below plus my FREE membership, for only \$2.99 plus \$3.00 shipping and handling. I agree to the Club Plan as described in this ad. I will take 4 more programs at regular low Club prices in the coming year and may resign at any time thereafter.

#### **I wish to receive the 3 selections marked in the boxes provided:**

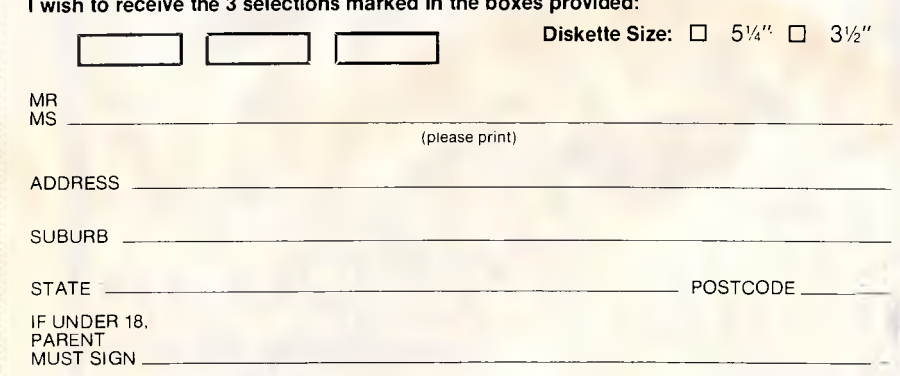

# **Faster than fast Fourier**

*The fast Hartley transform is twice as fast as the fast Fourier and uses only half the computer resources. Mark O'Neill explains.* 

Joseph Fourier left to mathematics a rich legacy: the transform that bears his name processes many of today's audio and electromagnetic signals. Image processing and digital filtering of signals use the Fourier transform or its faster descendant.

However, the fast Fourier transform (FFT) requires a large amount of computer resources. The fast Hartley transform (FHT) can accomplish the same results faster, using fewer resources. First described by Ronald Bracewell (see reference 1), the FHT handles many of the jobs now done by the Fourier transform.

Both the FHT and the FFT let you map a continuous signal over time onto a frequency function. The Fourier transform maps a real function of time *X(t)* to a complex function of frequency, *F(f).* 

The Hartley transform maps a real function of time *X(t)* onto a real function of frequency  $H(f)$ . Since the Hartley frequency function is real, you need only single arithmetic operations to compute it.

Compare this to the many arithmetic operations required of the complex Fourier frequency function (four operations for a complex multiply or divide, and two for complex addition or subtraction).

Furthermore, real data arrays require only half the memory storage of complex data arrays. This means that the Hartley transform will require considerably less memory for a given data set than the Fourier transform. Therefore, the Hartley transform will be distinctly faster and use less memory than the conventional Fourier transform in digital filtering and

image enhancement applications where you have to process large amounts of data.

#### *A definition of the Hartley transform*

Equation (1) shows the analytical form of the Hartley transform, and (2) shows its inverse transform, used to map the frequency function back into the time domain:

$$
H(f) = \frac{1}{2\pi} \int_{-\infty}^{\infty} x(t) \cos(2\pi ft) dt, \qquad (1)
$$

$$
X(t) = \int_{-\infty}^{\infty} H(f) \cos(2\pi ft) \, df,\tag{2}
$$

where  $\cos(2\pi ft) = \cos(2\pi ft) + \sin(2\pi ft)$ .

The function  $\cos(2\pi ft)$  was introduced by R Hartley (see reference 2), who first proposed the Hartley transform in 1942.

You can see that these equations are very similar to those of the Fourier transform and its inverse:

$$
F(f) = \frac{1}{2\pi} \int_{-\infty}^{\infty} X(t) e^{-j2\pi ft} dt,
$$
 (3)  

$$
X(t) = \int_{-\infty}^{\infty} F(f) e^{j2\pi ft} df,
$$
 (4)

where  $e^{j2\pi ft}$  =  $\cos(2\pi ft) + j \sin(2\pi ft)$ , and  $e^{j2\pi ft} = \cos(2\pi ft) - j \sin(2\pi ft)$ . (These are known as Euler's formulae.)

Note that I'm using the electrical engineering convention of labelling the imaginary unit *i* and *j.* The principal difference between the two functions is that the real function cas $(2\pi ft)$  in the Hartley

transform replaces the complex exponential term  $e^{\pm j2\pi ft}$  in the Fourier transform pair.

The Hartley and Fourier transform functions in (1) through (4) deal only with continuous variables. As is often the case with computer data in the real world, signals are sampled at discrete intervals of time or for a specific interval. Fortunately, you can define a discrete transform that can represent a quantised continuous signal, or a signal of limited duration. The discrete forms of the Hartley transform pairs are

$$
H(f) = \frac{1}{N} \sum_{t=0}^{N-1} F(t) \cos(2\pi ft/N)
$$
 (5) and

$$
X(t) = \sum_{f=0}^{N-1} H(f) \cos(2\pi ft/N). \tag{6}
$$

Again, note the similarities to the Fourier transform pairs:

$$
F(f) = \frac{1}{N} \sum_{i=0}^{N-1} X(t) e^{(-j2\pi ft/N)}, \qquad (7)
$$

$$
X(t) = \sum_{f=0}^{N-1} F(f) e^{(j_2 \pi f t/N)}.
$$
 (8)

#### *The fast algorithm*

As it stands in (5) and (6), computation of the discrete Hartley transform presents an analogous problem to the

computation of the discrete Fourier transform. That is, you have to perform *N*<sup>2</sup> arithmetic operations to compute the discrete Hartley transform on an N-element data set.

A classic paper by Cooley and Tukey (see reference 3) in 1965 led to the development of a fast algorithm for the machine computation of a complex Fourier series.

Essentially, the FFT uses a permutation process to bisect the data until data pairs are reached. Calculating the Fourier transform of such data pairs is trivial (ie, rapid).

The idea behind the permutation process is that it's faster to split the data into pairs, compute the transform of the pairs, and recombine these to make the entire transform rather than to compute the transform for the complete data set.

Permutation is particularly fast when the amount of data is large. If you superimpose all such two-element pairs using a process sometimes referred to as the 'butterfly'. (due to the appearance of the diagram of the data flow; see Fig 1), you can compute the Fourier transform of the input data set. It takes approximately *N*  log *(N)* seconds to compute the transform of an N-point data set.

Bracewell (see reference 4) has shown that you can employ a similar methodol-

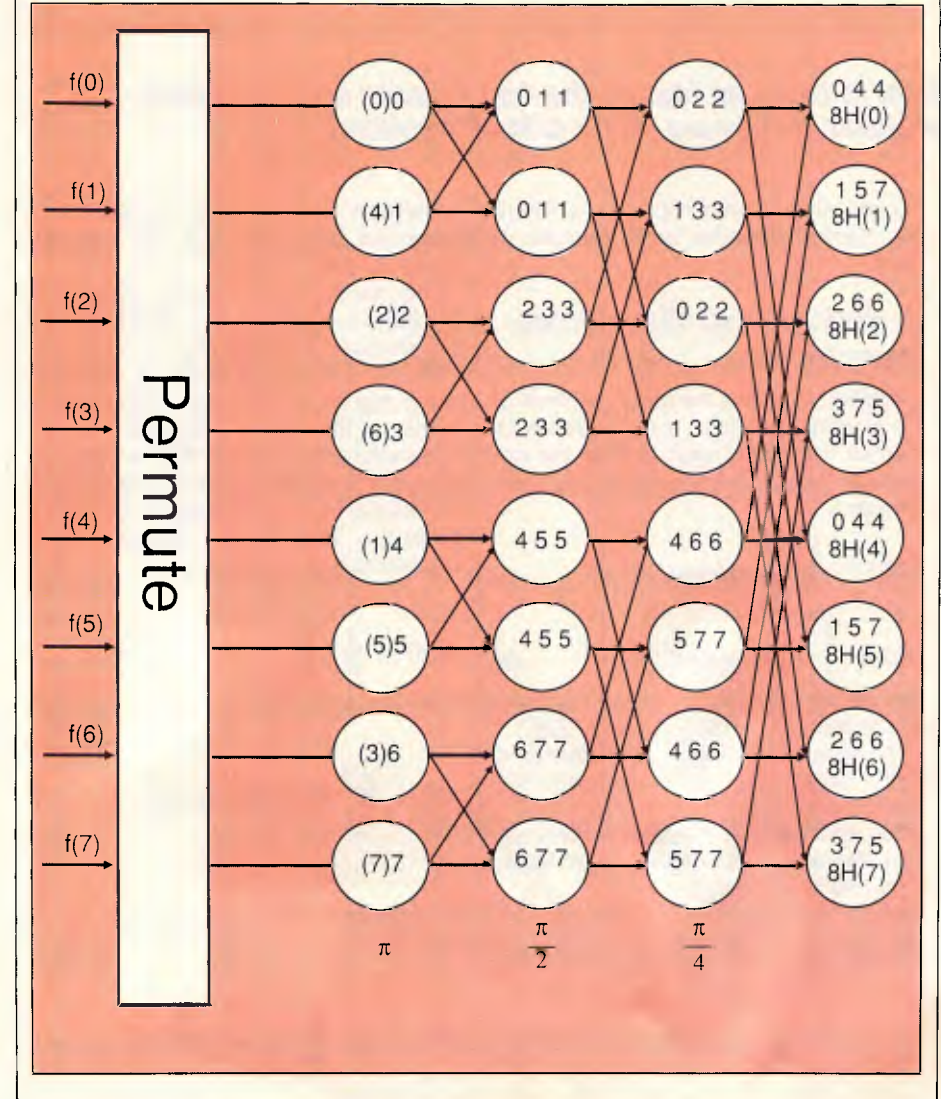

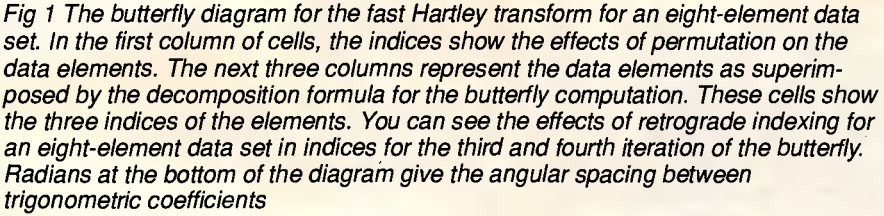

ogy in the case of the Hartley transform. Again, you use the permutation process to bisect the data until you get data pairs.

The Hartley transform of a data pair  $(a,b)$  is  $\frac{1}{2}(a + b, a - b)$ , and the computation of such pairs is trivial. You can also superimpose these two-element sequences to calculate the Hartley transform of the input data set. However, to do so requires a formula that expresses a complete discrete Hartley transform (DHT) in terms of its half-length subsequences.

Bracewell has shown by application of the Shift and the Similarity theorems that (9) expresses the general decomposition formula for the DHT. This general decomposition formula generates the desired DHT by bisecting the data.

Put another way, it's the rule used to generate the elements to be used in the butterfly computation of the transform. You can apply similar methodology to the Fourier transform to yield the decomposition formula given in (10):

$$
H(f) = H_1(f) + H_2(f) \cos(2\pi f/N_s)
$$
  
+ H\_2(N\_s-f) \sin(2\pi f/N\_s), (9)

$$
F(f) = F_1(f) + F_2(f)e^{j2\pi f/N_s}, \qquad (10)
$$

where  $N<sub>s</sub>$  is the number of elements in the half-length sequence, and thus  $N_s =$ *N/2* for a data set of *N* elements. Fig 1 shows a complete butterfly diagram for computing the FHT for an eight-element data set.

The decomposition formula for the FHT differs from the FFT in one important respect: the elements multiplied by the trigonometric terms are not symmetric. In the FFT decomposition formula of (10), terms multiplied by the trigonometric coefficients involve terms only in *F(f).* In the FHT decomposition formula of (9), both  $H(f)$  and  $H(N_s - f)$ have sine coefficients. This asymmetry becomes apparent when you express the discrete transforms as matrix operations: FFT matrix terms are symmetric about the matrices' leading diagonal, while corresponding terms for the FHT are asymmetric.

This introduces some computation problems, because asymmetric matrix processing is difficult to implement. You can deal with this asymmetry by using an independent variable as an index for the elements multiplied by the sine coefficients. This index decreases while the other indices increase; this behaviour is called retrograde indexing. Bracewell gives descriptions of the FHT and FFT algorithms using matrix formalism (see reference 5).

You can obtain the inverse Hartley

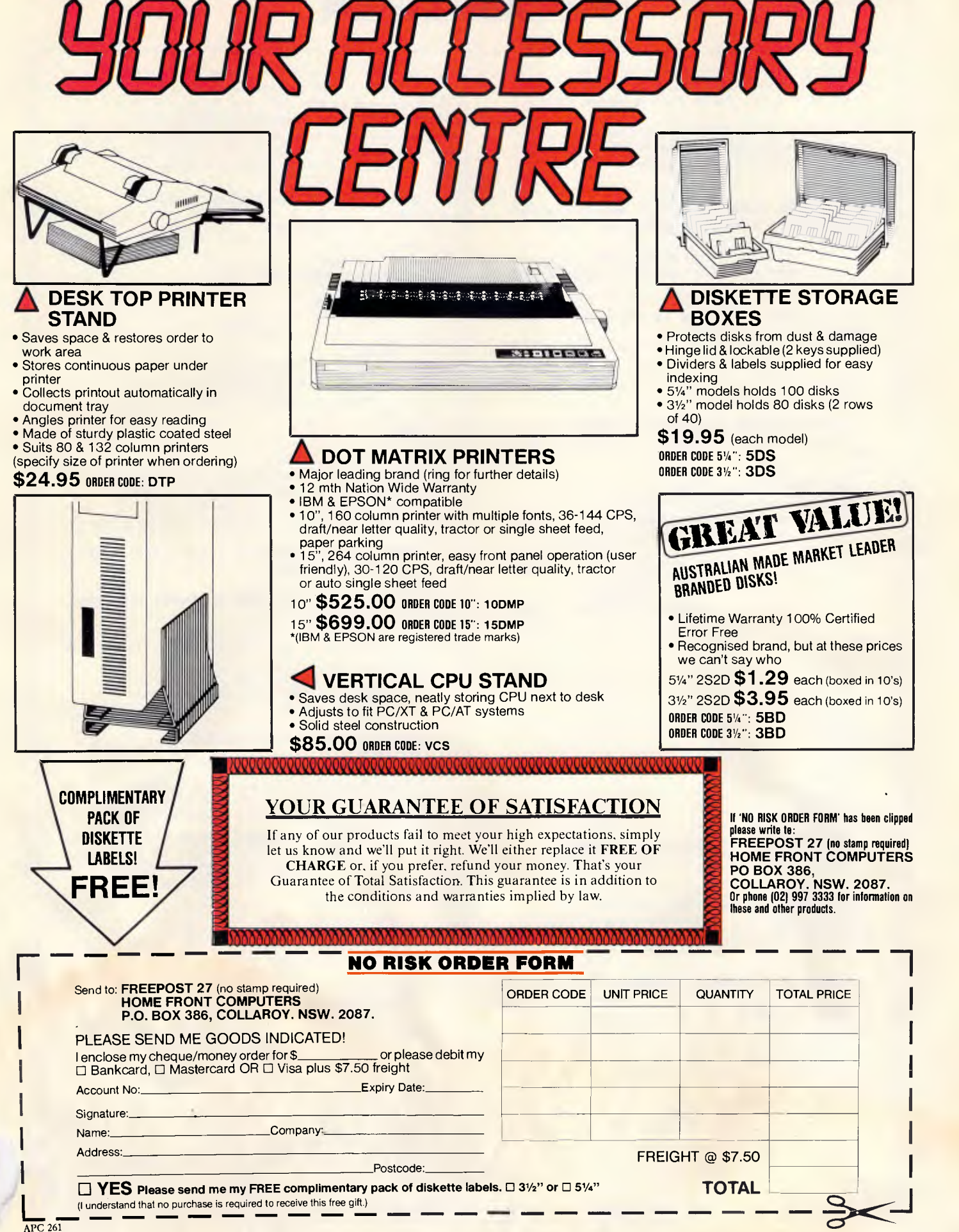

```
( 
  Fast Hartley transform routine ... 
  version 1.00, Dated 22nd November 1986, 
transform:= forward; Forward transform from 
time frequency domain. transform := reverse; 
Reverse transform from frequency to time 
domain. 
power index: Index to which 2 must be raised
to generate a transform containing 'syze' 
elements: 
     if syze = 8 then power_index = 3;
      if syze = 16 then power index = 4; etc
--- 
syze: Number of element in the input data 
array. 
        ) 
const 
  datasize = 512;type 
  direction type = (forward, reverse);
  data_array_type = array[1..datasize] of 
real; 
var 
  dir, test option: char; 
   i,j,syze,iter,demo: integer; 
  data array: data array type;
  transform direction: direction type;
procedure fht(var data_array: data_array_type; 
                     power_index, 
                     syze: integer; 
                     transform:direction_type); 
var 
  i, 
  j, 
  k, 
  trg_ind, 
  trg_inc, 
  power, 
  t_a, 
  f_a,
   i temp,
  section, 
  s_start, 
   s end: integer;
   sne,csn: array[1..datasize] of real; 
   accu: array[1..2,1..datasize] of real; 
 ( 
Permutation routine. This routine 
reorders the data before the butterly 
transform routine is called ... 
           ) 
function permute(index: integer): integer; 
    , j, s: integer;<br>in<br>j := 0;<br>index := index - 1;
var 
  i,j,s: integer; 
begin<br>j := 0;for i := 1 to power_index do 
   begin 
       s := index div 2;j := j + j + index - s - s;index := s;end; 
    permute := j + 1;end;
```

```
(-Calculate the trigonometric functions 
required by the FHT and store values.
For a N point transform, the trigno-
metric functions will be calculated 
at intervals of Nths of a turn ... 
                ) 
procedure trig_table(npts: integer); 
const 
  pi = 3.14159265; 
var 
   i: integer; 
   angle,omega: real; 
begin 
   angle := 0;omega := 2 * pi / npts;for i := 1 to npts do
   begin 
      sne[i] := sin(angle);csn[i] := cos(angle);angle := angle + omega; 
   end; 
end; 
( 
Calculate the address of the retrograde 
index for the sine term for the dual 
place algorithm, if it is required ...
                 ) 
function modify(power,s_start,s_end,index:
integer): integer; 
begin 
   if (s_start = index) or (power < 3) then
      modify := indexelse 
      modify := s_3 start + s end - index + 1;
end; 
(Butterfly transform an index pair ... 
             ----------<del>---------------</del>-
procedure butterfly(trig ind, i 1, i 2, i 3:
integer); 
begin 
   accu[t_a,i_1] := accu[f_a,i_1] +\texttt{accu}[f_a, i_2] * \texttt{csn}[trig\_ind] +
          \texttt{accu}[f_a, i_3] * sne\texttt{trig}_ind;
   trig ind := trig ind + syze div 2;
   accu[t_a,i_2] := accu[f_a,i_1] +accu[f_a, i_2] * csn(trig_id] +
          accu[f_a,i_3] * sne[trigind];end; 
( 
   Main program for the fast Hartley 
   transform. 
 1 
begin 
  power := 1;f_a := 1;i = 2;<br>
\text{trig}_t = 2;<br>
\text{for } i := 1 \text{ to } \text{sy}<br>
\text{data}_tt a := 2;trig_table(syze);
   for i := 1 to syze do accu[f_a,permute(i)] 
           data_array[i];
```
## Three cost saving ways to networking flexibi

Local Area Network System

FOR THAT PC/XT/AT

### TOPfrom Tu

is a set of hardware and software enhancements for IBP PCs, and compatibles which combine with, and extend IBM PC DOS or Microsoft MS DOS to implement a distributed LOCAL **AREA NETWORK** 

The TOP-NET<sup>®</sup> Model A+ Networking system uses the well proven 2.6 M bits/second ARCNET compatible cards, in conjunction with the easy to use TOP-NET<sup>®</sup> networking software to provide an intermediate speed network for use in more intensive networking environments.

**The TOP-NET®** Model E+ **II,**  based on the industry standard Ethernet Local Area Network, is an integrated hardware and software networking product for IBM/PC/ XT/AT. The TOP-NET° E+ II Card provides the user with a fast and powerful system for communicating with many users on an Ethernet Network.

All TOP-NET® Network Solutions can be implemented with the TOP-. NET° Networking software, or if you choose, Novell Netware or the **IBM** PC LAN program.

All systems solutions can be easily expanded by purchasing additional network cards and cable. With TOP-NET® you have access to the most cost effective way of bringing the power of multi-user computing to your office, POS terminals, engineering or teaching environments.

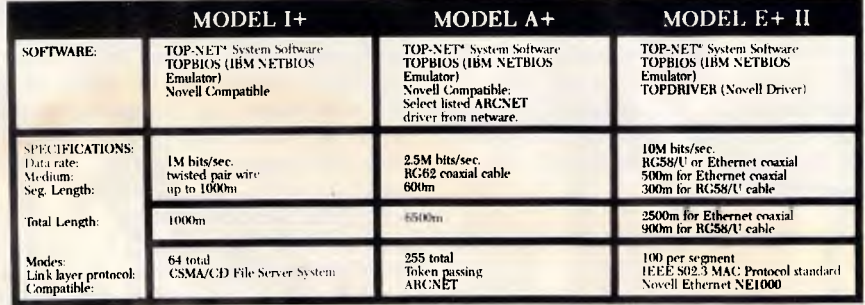

Australian Distributors

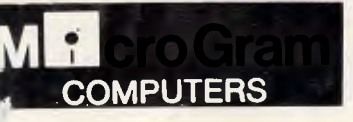

17 Barry Street, Bateau Bay, N.S.W. 2261. Ph: (043) 328651. Fax: (043) 341334

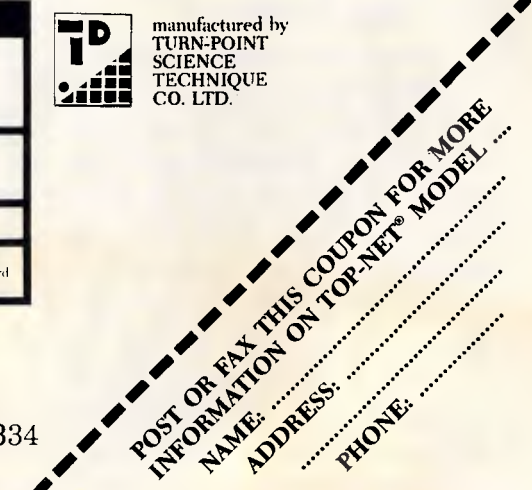

```
Start of the Hartley butterfly 
transform ... 
for i := 1 to power index do
begin 
  j := 1;section := 1;trg inc := syze div (power + power);
  repeat 
     trq ind := 1;s start := section * power + 1;
     s end := (section + 1) * power;
      for k := 1 to power do
     begin 
        butterfly(trg ind, j, j + power,
             modify(power,s_start,s_end,j 
                           + power)); 
        trg_ind := trg_ind + trg_inc; 
        j := j + 1;end; 
      j := j + power;section := section + 2;
```

```
until j > syze; 
     power := power + power; 
      i temp := t_a;
      t_a := f_a;
      f_a := i_t temp;
end; 
End of Hartley butterfly. The results are
scaled if necessary, and then placed in 
back into the array data ...
   case transform_direction of 
            forward: for i := 1 to syze do 
                           data_array[i] :=
accu[f_a,i) / syze; 
        reverse: for i := 1 to syze do 
                           data array[i] :=
accu[f a, i];end; 
end;
```
*Listing 1 The code fragment from `hartley.pas' that shows the complete Hartley transform as implemented in TML Pascal* 

transform by applying the FHT algorithm again to its own output, thus regenerating the input data. This means that you can use the same program code to compute the transform and its inverse. However, there is a slight asymmetry between the FHT and its inverse. In the case of the time-to-frequency transform, you need to scale the result of the butterfly computation. That is, for an input data set of *N* elements, you must divide the output of the butterfly by *N* to obtain the discrete Hartley transform.

You don't need to do this for frequencyto-time transform; consequently, the butterfly computation itself constitutes the inverse transform. It is not difficult to add a small amount of code to control whether scaling should be applied during a conversion.

#### *Comparing the FFT and FHT algorithms*

You can use the FHT algorithm for many of the applications for which you would now use the FFT algorithm. These include convolution and deconvolution (used to remove artifacts introduced into data by imperfections in the sensors), and the generation of power spectra for filtering. You can also obtain the Fourier transform itself from the Hartley transform. In fact, it is often faster to generate the Fourier transform and power spectrum with the FHT than with the FFT, because computing the butterfly using real rather than complex quantities requires fewer floating-point operations. You assemble the real and imaginary

parts of the FFT at the end of the calculation using the equations

$$
F_r = H(f) + H(N-f)
$$

and

$$
F_{im}=H(f)-H(N-f),
$$

where  $F<sub>r</sub>$  is the real portion of the complex Fourier transform, *Fim* is the imaginary portion, and *N* is the number of elements in the data set.

You can calculate the power spectrum directly from the Hartley transform using the equation

$$
P_{\rm s}(f)=[H(f)^2+H(N\cdot f)^2]/2,
$$

where  $P_s$  is the power spectrum.

The theorem for convolving a pair of functions is almost identical, whether you are considering the Hartley transform or the Fourier transform. Again, the FHT should prove superior to the FFT in terms of speed for any given implementation. Equation (11) summarises the thedrem for the convolution for the Hartley transform, (12) for the Fourier transforms.

$$
f_1(t) \oplus f_2(t) = H_1(f)H_2t(f) + H_1(-f)H_{20}(f)(11)
$$

and

$$
f_1(t) \oplus f_2(t) = F_1(f)F_2(f). \tag{12}
$$

The  $\oplus$  symbol denotes the convolution operation.

The subscripts *e* and *o* in (11) denote

the even and odd parts of the Hartley transform. Note that if one of the functions being convoluted is either even *or*  odd, then the form of the convolution theorem for the Hartley transform reduces to the particularly simple form indicated in (13):

$$
f_1(t) \oplus f_2(t) = H_1(f)H_2(f). \tag{13}
$$

In practical applications, many of the convolution functions are even. For example, the Gaussian function, used in image-enhancement work, is an even function. We can take advantage of the nature of these functions to use the computational shortcut provided by (13).

#### *Spectral leakage*

As with the FFT algorithm, the FHT algorithm will produce an erroneous frequency function if the data set to be transformed does not smoothly approach 0 at both ends of its range. Such spectral leakage is undesirable in many cases. You can reduce it by multiplying the data set to be transformed by a suitable window function before computing the transform.

All these window functions cause the data to smoothly approach 0 at the limits of its range. Stigall, Ziemer, and Hudec have reviewed the effects of these window functions on the power spectrum. (see reference 6).

If you're interested in some experime tation, I've provided a number of the window functions below. The triangu window is a low-quality window func

## **BRIEF offers the features most asked for by professional programmers**

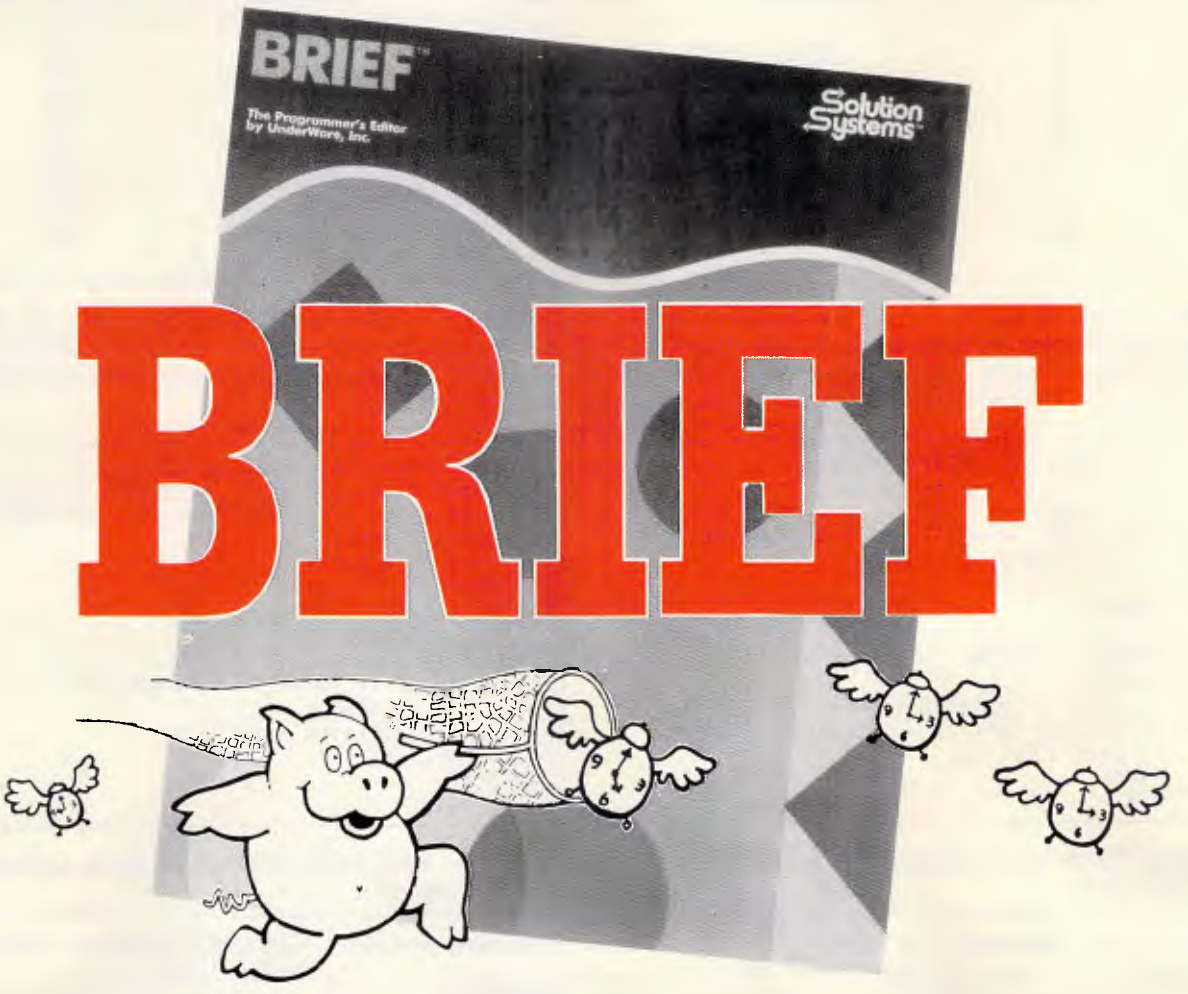

**BRIEF has the features most asked for by professional programmers. In fact, BRIEF has just about every feature you've ever seen or imagined....** 

**Speed:** Independent benchmarks prove that BRIEF is as fast or faster than the editor you are using now. The more editing you do, the more time you save.

**Keyboard Configurability:** BRIEF is an accomplished mimic. If you find yourself partial to the keyboard layout you are using now, you can duplicate it (and improve on it) with BRIEF. Commands will always be on the keys where you expect them to be.

**Smart Indenting.** BRIEF can indent your programs for you, in any language. You'll not only save time, but you will be more apt to spot errors in program structure.

**Syntax Error Location.** You can compile your programs from within BRIEF. BRIEF can then move your cursor to every error automatically, so you can fix the errors and get back to the compiler without wasted effort.

**Windowing.** BRIEF's windowing tapability is unmatched. The only limit to the number of windows you can open is the size of your screen, the ease with which you can move text between them is incredible. If you find yourself working on multiple files, windowing could save you a great deal of trouble.

**Multitasking Support.** BRIEF works with most commom multitasking programs. You can compile while you edit. **Template Editing.** BRIEF can save you countless keystrokes by letting you type in abbreviations and expanding them to entire programming constructs. (procedures, loops, conditionals, etc.) Your parentheses will always pair up.

**Regular Expression Search.** Have you ever had to translate a program from one language to another? BRIEF has an unparalleled pattern-matching facility that's tailor made for complicated translations.

**Undo.** BRIEF's power doesn't lead to more mistakes. In fact, the Undo facility makes messing up virtually impossible: there is no command affecting your text that cannot be undone. (BRIEF has other safety features, like autosave and backup files, as well.)

**Multiple Files**  $\boxtimes$  Multiple Windows  $\blacktriangleright$  Reconfigurable E/ Macro Language  $⊓$  Unlimited File Size Ef Compiler Support **7** Value at \$399

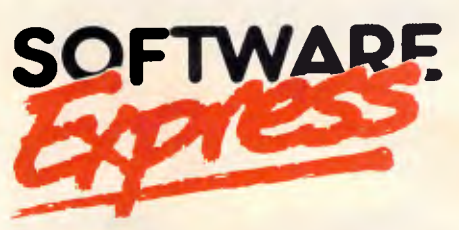

**48 A'BECKETT STREET, MELBOURNE.** 3000. **PHONE** (03) 663 6580 OFFICIAL A'JSTRALIAN DISTRIBUTOR

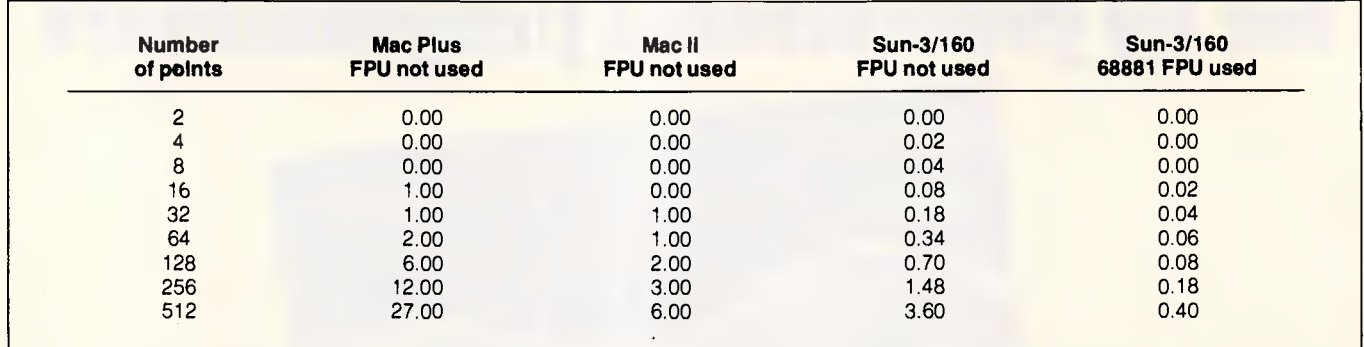

*Table 1 Timings for the `hartley.pas' demonstrator program on several machines. For the Macintosh computers, TML Pascal version 2.50 was used, and times are to the nearest second. No 68881 coprocessor code was generated for the test, so the Mac Il's 68881 was not used. You can expect better times if you use the 68881. For comparison, the results of the same code compiled on a Sun-3/160 workstation using ISO Pascal are shown. Times are in seconds* 

```
Procedure get FFT(var data:
array[10..h0:s_int] of real; 
var r_pk: array[11..hl:s_int] of real; 
var i_pt: array[12..h2:s_int] of real;
 size: s.'int);
var i: s int;
begin 
 i = 1;
while i<size do 
begin 
r pt[i] := data[i] + data[size - i + 1];
i\cdot pt[i] := data[i] - data[size - i + 1];
 i := i + 2;end; 
end;
```
procedure get\_power\_spectrum (var data: array[10..h0:s int] of real; var p sp: array[ll..hl:s int] of real; size: s\_int); var i: s\_int; begin  $i := 1;$ while i<size do begin  $p$  sp[i] := (data[i] \* data[i] +  $data[size - i + 1] *$  $data[size - i]) / 2;$  $i := i + 1;$ end; end;

*Listing 2: Pascal code to compute the Fourier transform from the FHT algorithm* 

*Listing 3: Pascal code to compute the power spectrum from the FHT algorithm* 

whose primary advantage is its speed. An example of its use is to filter noise from telemetry signals in real time.

Triangular window:  $W(n) = 2(n+0.5)/n$ ,  $W(N - n - 1) = W(n)$ ,

where  $n = 0, 1, \ldots, 1, \ldots, N/2$ .

The Hanning and Hamming windows feature better reduction in spectral leakage, but at the expense of speed. I've used these window functions to preprocess satellite image data before using the Hartley transform to correct the images for defects in the camera optics.

Hanning window:  $W(n)=0.5(1$  $cos(2\pi(n+0.5)/M)$ .

where  $n = 0, 1, \ldots, N-1$ .

Hamming window: $W(n)=0.54$ - $0.46(\cos(2\pi(n+0.5)/N)),$ 

where  $n = 0, 1, \ldots, n$ ,  $N-1$ .

The Blackman window is for data sets

where the Hamming/Hanning windows would not be suitable. Blackman window:  $W(n)=0.42$  $-0.5\cos(2\pi(n+0.5)/(N-1)),$ 

where  $n = 0, 1, \ldots, \ldots, N-1$ .

You can find additional information about spectral window functions in the papers by Harris (see reference *7)* and Nutall (see reference 8).

#### *The FHT program*

The demonstrator program 'hartley.pas' described below computes the Hartley transform and inverse Hartley transform of an N-element data set. The program was originally written in Acornsoft ISO Pascal for the BBC Microcomputer, but few machine-dependent Pascal extensions are used.

The routine has also been successfully ported to a Prime 9975 minicomputer, running Sheffield Pascal, and a Sun-3/160 workstation running International Standard Organisation level 0 Pascal.

As an example of just how easy it is to port the fast Hartley routine to other machines, I have included the code for 'hartley.pas' as written in TML Pascal for the Macintosh.

The'hartley.pas' program simply generates a suitable function to be transformed and then calls the 'fht' procedure twice. Thus, the program calculates both the Hartley transform and its inverse transform. The procedure 'fht' is the major routine in the program. Listing 1 is a code fragment of 'hartley.pas' that contains the 'fht' procedure.

The code within procedure 'fht' complies with the ISO level 1 standard for Pascal, except that the program uses the underscore character in variable names. Consequently, you can lift the procedure from the demonstration program and use it freely in your own applications. However, a brief description of 'fht' and its embedded subprocedures may be useful if you'd like to experiment with the program.

The procedure 'trig\_table' precalculates the trigonometric functions required by 'fht'. For an input data set containing *N* elements, adjacent entries in this table are  $2\pi/N$  radians apart. This precalculation of the trigonometric terms avoids redundant computations of these values if they are needed frequently during
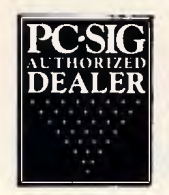

# **Pay-If-You-Like Software**

**Some people will try and tell you they have free or cheap software for your IBM PC or compatible. Don't you believe it!** 

The concept works like this...Authors write soft-ware and have it distributed as Shareware, or User Supported Software. A copy of the software with a manual on the disk is made available to you at a nominal fee and if you like the software you are requested to send the author a donation, usually between \$20 and \$150. In other words you pay if you like the software. It is NOT free and it is NOT cheap and nasty, but generally of a very high quality. If you decide not to register with the author you may keep the software.

PC-SIG is the world's largest distributor of User Supported Software. Great efforts are put into testing and cataloging the software culminating in our 400 page directory and 60 page bi-monthly magazines. These publications along with our Hot Sheets of new additions are available as part of membership of our library. Not only do we include a description of the software but the equipment required to run it, some user comments, and the author's requested donation.

Our library now contains over 1000 disks. You need NOT be a member of the library to purchase disks but if you do become a member you will receive our 400+ page Directory, disk discounts and our bi-monthly magazine "SHAREWARE" with descriptions of the latest additions and reviews of the more popular disks. Our magazine is not just a few photocopied pages but a bound professionally produced publication.

The following is a small selection from the library...

#### **—1 #5, #730 & #1015 PC-FILE + (three disk set)**

Jim Button's very popular database filing system now easier to install and use and it runs faster. Reports can be prepared or set up for your word processor.

#### **J** #90 & #594 GENEOLOGY ON OISPLAY<br>(two disk set) Written with concern

**Written with concern for the** novice Geneologist. As well as expected features eg printing family trees, family group sheets, and descendents charts the program creates parent/ child indexes and prints ID numbers.

#### "Ji **#105 PC PROFESSOR**

A tutorial on the BASIC programming language which increases in complexity as the user progresses.

**J #199, #1016 & #1017 PC CALC + (three disk set)**  A powerful new version of Jim Buttons spread sheet program. Works with PC-File & PC-Type. **—I #254 PC-DOS HELP** 

Just type help for an on-line help on DOS commands - very convenient for hard disk users. L] **#320 TOUCHTYPE** 

Colourful way to improve your typing - new version with enhanced and PC keyboard.

#### **▪ #403 PC-TUTOR**

Ideal for new users to gain a basic understanding of their PC and how to use it. An interactive introduction to the IBM PC and DOS. "...1 **#457 ARCADE GAMES** 

An assortment of arcade games including Flightmare and Spacewar.

#### **J #476 PATRICK'S BEST GAMES**

An assortment of five games which will run on the Mono monitor.

#### Li **#480 PC OUTLINE**

Can outline and organise documents point by point ideal for typing essays and ads like this. From Brown Bag Software.

**• #505 PC STYLE**  Analyses text files for readability, - considers number of words per sentence, % of words of specific length, personal words, action words. Make your writing read better!

#### **J #523 SIDEWRITER**

Your spreadsheet too wide to print? This program turns your printout 90 degrees and prints down the page.

#### **• #528 NEW YORK WORD**

A full function word processor even including auto-matic hyphenation (and de-hyphenation). Unlike some WP it can edit large documents. Has become a leading WP since being converted from Unix. **J #618 MAKE MY DAY** 

A complete time management system with appoint-ment calendar, job scheduler, time log and expense manager. All that is needed to organise your business and personal schedule.

#### **J #641 MAHJONG**

A fascinating game with extraordinary graphics. Excellent documentation for beginners with play levels from beginners to excellent. **J #646 AMY'S FIRST PRIMER** 

#### Six games to teach basic reading skills to a prereading child - positive reinforcement promotes<br>"learning is fun" attitude.

**j #669 & #670 GRAPHTIME II (two disk set)**  Business presentation graphics with line, column, and pie charts. Works with dBASE Multiplan and Lotus. Has help key. **• #683 BUTTONWARE ADVENTURES** 

Two text adventure games - be a Castaway or travel to South America on a spy mission. Runs on Mono. **#705 CHILDREN'S GAMES** 

A straight forward approach to making fun educa-tional with graphics. Geared for 2 to 10 year olds. **J #708 BACKGAMMON** 

At last Backgammon for your PC - keeps track of points, games, gammons and backgammons. An instant opponent.

#### **• #718 LO PRINTER UTILITY**

Enables your Epson printer to print a variety of fonts in near letter quality. You can even create your own fonts plus print large letter banners. **• #727 POWERMENU** 

Brown Bag Software's menu system with up to 10,000 selections. All your applications can be just a keystroke away. **• #728 & #729 HOMEBASE (two disk set)** 

A second generation memory resident desktop or-ganiser from Brown Bag Software. PC Magazine said "it delivers the most bang for the buck among desktop organisers

#### **J #765 GALAXY**

A fast RAM based WP. Very easy to use with choice of menus or keyboard commands.

**• #780 BRIDGEPAL** 

#### Looking for up to three partners with whom you can

play Bridge? A great way to practice. **• #800 THE BAKER'S DOZEN** 

A collection of more than 13 useful utilities from **Buttonware** 

#### $\rightarrow$  **#806 & #807 THE REMARKABLE GENERAL**

**LEDGER (two disk set)** This Australasian written system not only includes a full general ledger but it has various reports on your entries, a bank reconciliation and trial balance.

#### ❑ **#811 INTELLI-TRIEVE**

A weighted retrieval utility to use with dBASE III to extract information not considered in the original design.

#### ❑ **#812 & #813 SOAR (two disk set)**

Service Orientated Accounts Receivable for businesses that provide services as well as products. Menu driven and easy to operate. **• #816 & #817 TURBO C TUTORIAL** 

**(two disk set)** Programmers who complete this tutorial will then be very familiar with TURBO C. **• #855 FASTBUCKS** 

A home finanacing program to not only record transactions but to help with budgetting. Also has loan calculator.

#### LJ **#866 & #867 DEEP SPACE**

Plots star maps for a given latitude where you select projection and scale. Also plots orbits of the planets. LI **#870 HGCIBM** 

Provides owners of Hercules Graphics cards a means to run software written for IBM Colour Graphics Card.

#### **j #878 TEACHERS DATABASE 1000**

Holds data on up to 250 students with up to 60<br>records per student. Test results may be weighted,<br>averaged, statistically analysed, changed to a per-<br>centage or changed to a letter grade and graphed.<br> $\Box$  #879 BIORYTHM SCH

Not only calculates Biorythms but can compare Biorythms of two people for compatibility for each of the three cycles<br>□ #893 PRIV.

#### **#893 PRIVATE LINE & WEAK LINK**

A full encryption/decryption system even supporting double encryption plus the ability to allow two PC's to send data to each other via serial ports. Great where machines have different floppy drives. ❑ **#912 & #913 FLODRAW (two disk set)** 

Handles symbols quickly and easily and is ideal for flowcharts, organisational charts, system diagrams, and other symbols oriented diagrams. **U #918 CAMBRIDGE THOROUGHBRED HANDICAPPER** Attempts to predict a horse's

performance in a future race by analysing past runs. Also includes a betting strategy. ❑ **#929 LOTTO FEVER** 

Shows your Astrologically lucky numbers, gives you an Astrological forecast and a description of your personality characteristics. **El #997 OPUS 1 BRAIN TEASERS** 

Charade type game with various categories. For example "The Graduate" has a clue of example The<br>GRADUUUUUUUUU

#### ❑ **#1000 NETHACK**

A huge game with 28 levels 150 rooms and countless corridors. A huge inventory of monsters and traps plus some hazardous treasures and Keystone Kops which throw cream pies!

#### **MEMBERS STARTER PACK**

Get off to a flying start by selecting six disks with your emmberhsip and save at least \$25 from our already low prices. PLUS we'll include a FREE educational disk.

This offer is available for a short time only.

The PC-SIG Library is not only growing but it is regularly updated - many alternate sources of User Supported Software have very old versions. Beware of the apparent bargains!

#### Look for PC-SIG's logo on grey diskettes

PC-SIG/Manaccom 1988

The PC SIG Library System is copyrighted. Legal action may be taken without notice against infringers of our copyright.

Yes. I would like to try PC-SIG software. Please forward me these disks:  $802$ 

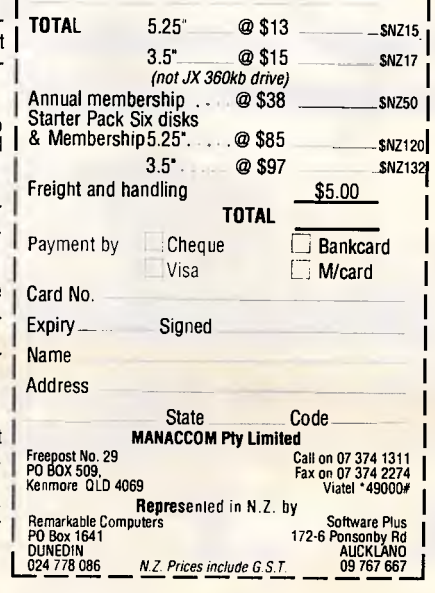

## **MICRO STATION SPECIALS**

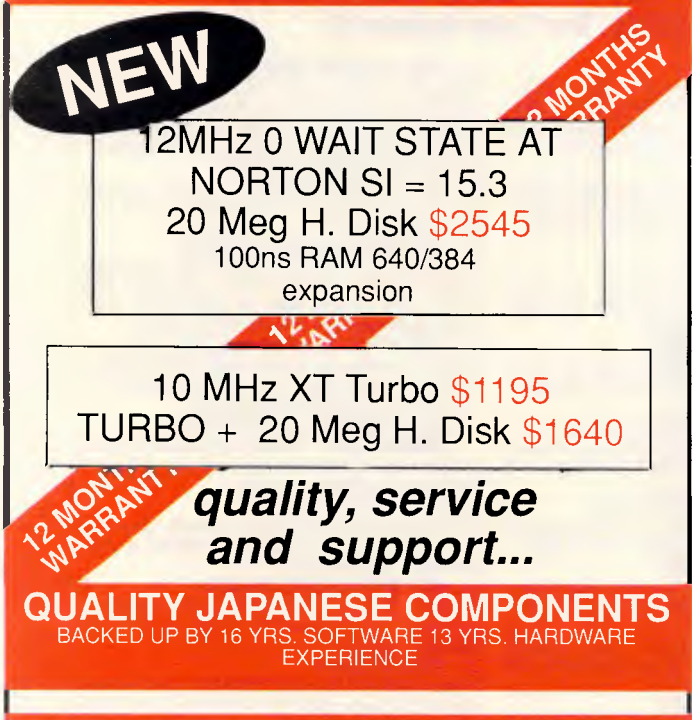

SHOP 42, UPPER LEVEL, **BIRKENHEAD POINT**  OPEN 7 DAYS. 819 6309, 819 6348 Fax: 819 7612

# **CHEAP DISKS**

#### **DISKETTES AND DRIVES**

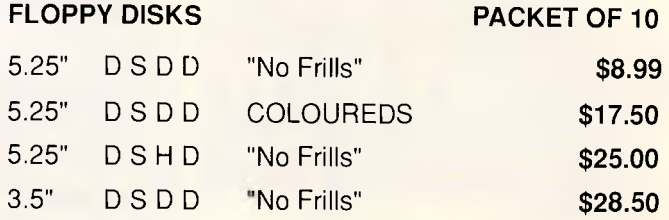

#### **NO MINIMUM QUANTITIES DISCOUNTS ON BULK ORDERS**

APPLE COMPATIBLE DISK DRIVES for IIC and IIE SIX MONTHS WARRANTY **\$175.00** 

Orders by Telephone: (03) 670 0687 Fax: (03) 642 1606 Mail: Replex 1st Floor, 118 Queen Street, Melbourne 3000

Bankcard, Visa and Mastercard accepted.

\* ALL PRICES PLUS POSTAGE AND HANDLING Prices subject to change without notice. Errors and omissions excepted.

# **Whose printers go fastest?**

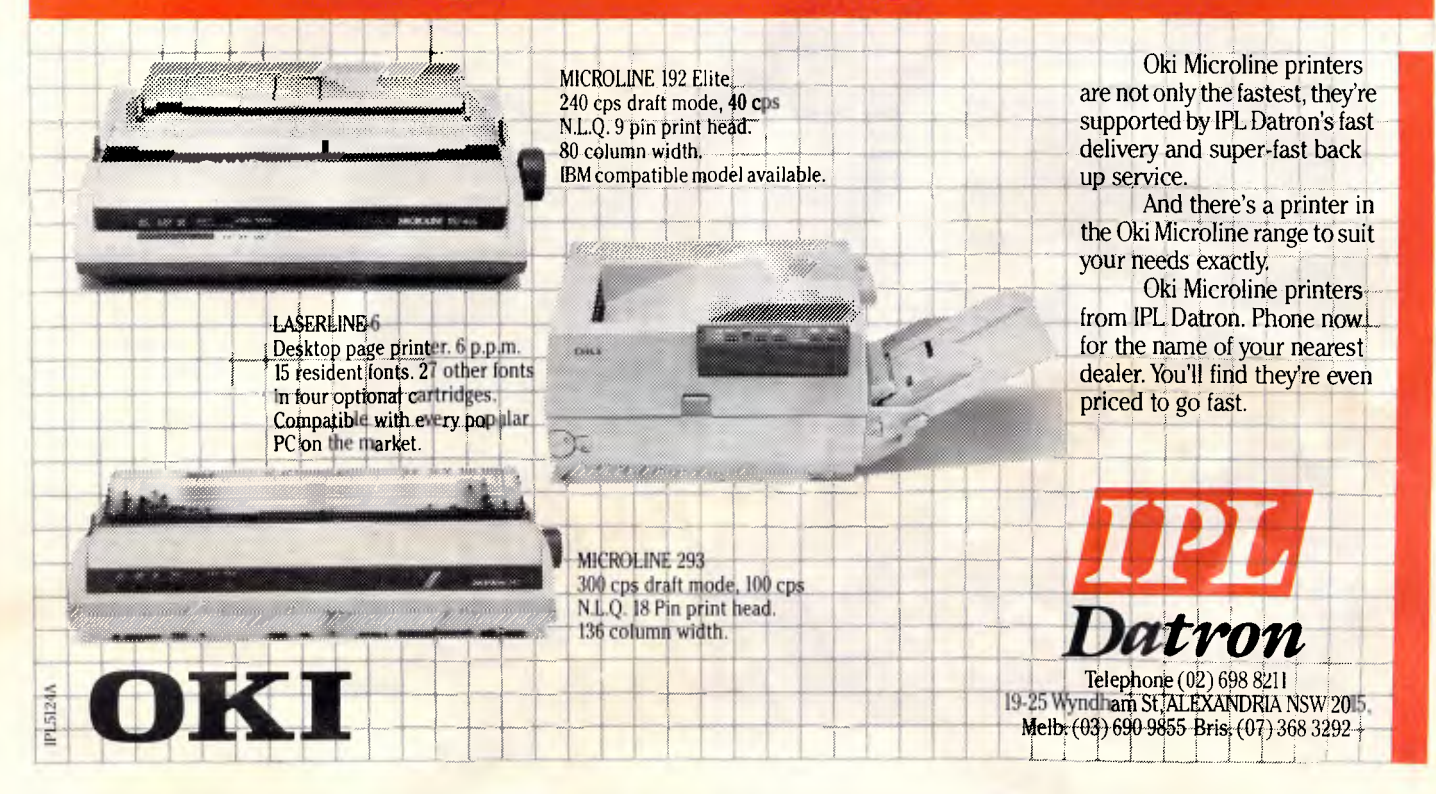

#### *References*

*84, 1980.* 

*1. Bracewell, Ronald N. 'The Fast Hartley Transform.' Proceedings of the IEEE, vol. 72, no.8, p.1010, 1984.* 

*2. Hartley, R V L. 'A More Symmetrical Fourier Analysis Applied to Transmission Problems.' Proceedings of the IRE, vol. 30, p. 144, 1942.* 

*3. Cooley, J W and J W Tukey. 'An Algorithm for the Machine Computation of Complex Fourier Series.' Mathematical Computing, vol. 19, p. 297, 1965.* 

*4. Bracewell, Ronald N. 'The Discrete Hartley Transform.' Journal of the Optical Society of America, vol. 73, p. 1832, 1983.* 

*5. Bracewell, Ronald N. The Fast Hartley Transform. New York: Oxford University Press, 1986.* 

*6. Stigall, P R E Ziemer, and L Hudec. A Performance Study of 16-bit Microcomputer-Implemented FFT Algorithms.' IEEE Micro, p. 61, November 1982.* 

*7. Harris F J. 'On The Use of Windows for Harmonic Analysis with Discrete Fourier Transforms. Proceedings of the IEEE, vol. 66, no. 1, p. 51, 1978. 8. Nutall, H H. 'Some Windows with Very Good Sidelobe Behaviour.' IEEE transcripts of Acoustics Speech and Signal Processing, vol. ASSP-29, no. 1, p.* 

processing. The procedure 'permute' bisects the input data set progressively until data pairs are reached. The algorithm given is adapted from one described by Bracewell, who has also described faster permutation routines (see reference 5) that you can substitute if you want.

The procedure 'butterfly' calculates the butterfly of a single index pair. This procedure requires three indices to use as entry parameters. This takes into account the possibility of retrograde indexing for the data element multiplied by the sine factor. Where retrograde indexing is necessary, the procedure 'modify' calculates the retrograde indices used by the procedure 'butterfly'.

The main program of the 'fht' procedure first precalculates the trigonometric function tables and permutes the input data.

The program then enters an iterative loop that computes the butterfly for the whole of the N-element input data set. You then scale the resulting output by a factor of *N* if you are computing the timeto-frequency transform.

When you have to deal with the complex form of the frequency transform, you can obtain Fourier transform from the FHT algorithm by operating on the output data of the procedure 'fht' using the Pascal procedure 'get\_FFT.pas', shown in listing 2. By the time you exit from this procedure, the real and imaginary parts of the Fourier transform will be in the arrays. They are passed via the dummy conformant array variables 'r\_pt' and 'i\_pt', respectively.

A similar procedure in 'get\_pwr.pas' called 'get power spectrum' (shown in listing 3) allows you to obtain the power spectrum from the Hartley transform. At exit from this procedure, the power

spectrum will be in the array passed to the procedure via the dummy conformant array variable 'p sp. You can use both of the above procedures in applications programs without any modification. These procedures conform to the ISO level 1 standard of the Pascal language, and should be usable directly on any computer that supports an ISO level 1 Pascal compiler.

The modifications required to compile these procedures with an ISO level 0 compiler are trivial. Basically, it is just a case of replacing all the conformant array parameters' procedure headers of 'get\_fft' and 'get\_power\_spectrum', with array parameters of fixed size.

#### *Performance*

The BBC Microcomputer implementation of the FHT program has proved to be fast and is currently running on a 6502Abased BBC Microcomputer with a second add-on 3MHz 6502 processor, which executes the program. This hardware can compute a 356-point transform in about 32 seconds. This compares favourably with the two minutes it took Bracewell's original implementation of the FHT algorithm to accomplish a 256-point transform on an HP-85 system. You can expect even<br>better performance from 16-bit performance microcomputers.

Table 1 shows the timings for running the FHT program on the Macintosh Plus and Mac II using TML Pascal and the Sun-3/160 workstation using ISO Pascal.

Note that you can attain very high speeds with the Sun workstation, with its combination of a 20-MHz 68020 processor, 68881 floating-point coprocessor, and optimising Pascal compiler.

#### *New limits to explore*

I hope this article has given you enough information to seriously consider using the Hartley transform for your signal processing needs. Since the transform uses only real functions, you don't need computationally expensive complex maths to digitally filter or enhance a signal.

The elimination of complex numbers also reduces the amount of memory required to process a signal. Finally, since the Hartley transform uses fewer operations to process a signal, you will have fewer roundoff errors.

The FFT made a lot of what we call image processing possible by manipulating large amounts of data in a reasonable amount of time. The FHT offers better performance using less computational resources. With the same code you use to compute the transform, you can compute its inverse when necessary. It will be interesting to see what new uses will result from the expanded limits of processing that the Hartley transform provides.

**END** 

*Source code listings which accompany this article are available on Microtex 666, page "6663#, on Telecom's Viatel.* 

#### **WRITING PROFESSIONAL STRUCTURED PROGRAMS**

Develop your own software. You can learn to write professional structured programs in the Pascal language.

No need to attend classes. Study at home using your own micro-computer. All you need is a relatively inexpensive Pascal compiler (which we can lend to you) and your own easy-to-follow self study course.

The course materials include study books, audiotapes and computer-aided learning disks which make the teacher outdated. But just in case you need one, we'll have a tutor available for you as close as a telephone. It's as easy as that.

#### Start any time.

Study at home at a pace that suits you. For further details send this advertisement to us or call  $36,0720$ . R97/P Name:

Address:

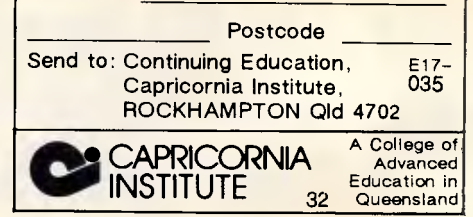

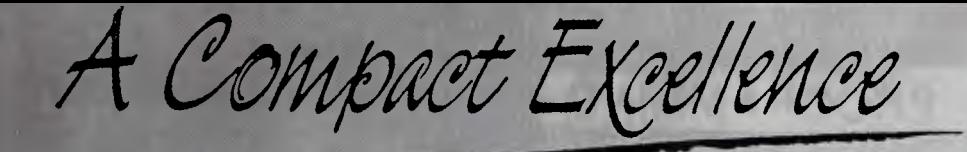

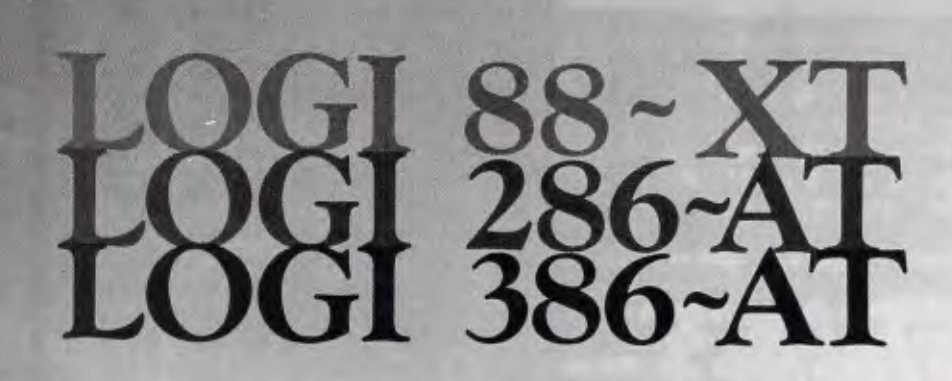

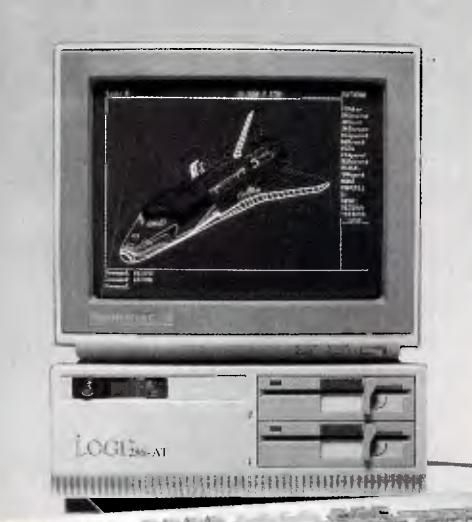

**John B** 

**SYDNEY**  $• 21 - 23$  APRIL 88 COMPUTING 88 AUCKLAND

**111** 

 $• 20 - 23$  MARCH 88

THE 10TH AUSTRALIAN PERSONAL COMPUTER

See us at:

SHOW

LOGICRAFT CORPORATION (AUST.) PTY LTD 8/32 Spine Street, Sumner Park, 4074 Queensland Tel: (07) 3762733 Fax: (07) 3763998

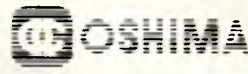

OSHIMA COMPUTERS PTY. LTD. 56 Burwood Road, Hawthorn, Vic., 3122. Tel: (03) 8196060 Fax: (03) 8194124

**T. K. ENTERPRISES PTY LTD**  71 Mountjoy Road, Nedlands, Western Australia 6009. Tel: (09) 3867682 Fax: (09) 3891962

Australia Distributors: New Zealand Distributors:

**4, <sup>41</sup> -.4 4,1Ai A41.444** 

**\*1 4 `.41141 41 41 4. -04 411 <sup>4</sup><sup>01</sup>**

**LINGO** COMPUTER SYSTEMS LTD.<br>Tika St Parnell. P.O. Box 37-430, Auckland 1. Tel; (09) 379-025 Fax: (09) 379-026

**ar. "411%** 

Manufacturer : LOGICRAFT PRODUCTS MANUFACTURING PTE LTD 35 Tannery Road,<br>#05-01 Tannery Block, Ruby Industrial Complex, Singapore 1334.<br>Japan R&D Office : LOGICRAFT CORPORATION 1-18-5 Azumabashi Sumida-Ku Tokyo, Japa

肟 llock Edit 74 **Reversi Gae** Skill  $\overline{I}$ 丽  $\frac{1}{\sqrt{1-\frac{1}{2}}}$ **LOSCANY**  $\mathbf{0}$  $\mathbb{Z}$  20 h.  $^{586}$ -AT

# **When facts get fuzzy**

*Bradley Richards explains how to add fuzzy logic to your Turbo Prolog programs so they'll be able to cope with the uncertainties of real-world situations.* 

Most of us like to reason in absolutes. For example, we might say, "If the sky is blue, then it isn't raining." This simple approach works well for reasoning in artificial domains such as formula-proving. But as soon as the meteorologist says, "partly cloudy," we are thrown back into the real world, where facts are often ambiguous. If artificial intelligence (Al) is to succeed at modelling human reasoning, it must be able to deal with information that might be uncertain, or even inaccurate.

Fuzzy logic lets us do just that. Programs using fuzzy logic are a series of fuzzy-logic statements, just as ordinary Prolog programs are a series of predicate (ie, two-valued) logic statements.

#### *Reasoning with uncertainty*

In traditional set theory, an element either belongs to a set or it doesn't. Elements in a fuzzy set may belong only partially to the set. The classic example is the set of 'young' people. At what age is someone no longer young? There is no established dividing line, so a fuzzyset definition might show a person 20 years old as '90 per cent young', while someone 60 years old would be only '30 per cent young'. The degree of membership in a fuzzy set ranges from 0 to 1.

This ability to deal with a continuous range of values, rather than just true and false, is exactly what we need to reason in the real world. However, applications that try to model human reasoning also need additional operations derived from probability theory, since we often think in terms of probabilities. To date, the sets

of operations that different applications use to deal with uncertainty have had little in common.

Fuzzy logic defines the minimum set of operations needed by most applications that deal with uncertainty, and is therefore a good candidate to use as a standard. Applications with unusual requirements can define further fuzzy-logic operations by building on this basic set. Fuzzy logic is a superset of predicate logic, which means that non-fuzzy information is handled normally, using the same operators that you would use to handle fuzzy information.

Fuzzy-logic operators are defined on fuzzy truth values, which range from 0 (false) to 1 (true). There are four binary operations: fuzzy AND, fuzzy OR, probability AND, and probability OR (which are written as f-AND, f-OR, p-AND, and p-OR). One unary operation is defined: NOT. We can describe these operations by ordinary arithmetic functions:

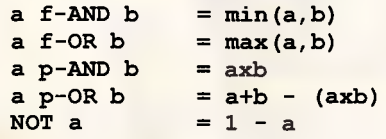

The three operations f-AND, f-OR, and NOT correspond directly to the predicate-logic operations AND, OR, and NOT. They produce the same results on non-fuzzy values (ie, 0 and 1), and they obey the same mathematical properties.

#### *Operations from fuzzy-set theory*

Fuzzy-set theory, like ordinary set theory, has the three basic set operations: *intersection, union,* and *complement.* From these operations we can derive the f-AND, f-OR, and NOT operations, as I'll explain.

*• Fuzzy intersection.* If an element has differing degrees of membership in two fuzzy sets, the lesser degree dictates its degree of membership in an intersection of the two sets. For example, if a man is 80 per cent young and 40 per cent goodlooking, he is only 40 per cent young *and*  good-looking. With the non-fuzzy values 0 and 1, this operation produces the same results as an AND in predicate logic. From this operation we derive the f-AND.

*• Fuzzy union.* Conversely, if an element has differing degrees of membership in two fuzzy sets, the greater of the two indicates its degree of membership in a union of two fuzzy sets. Using the previous example, our subject would then be 80 per cent young *or* good-looking.

With non-fuzzy values, this operation is equivalent to the predicate logic OR. This becomes the f-OR operation. It is the only significant incompatibility between Prolog and Fuzzy Prolog; the Prolog OR operator is a decision point rather than a true predicate logic OR.

*• Fuzzy complement.* An element's degree of membership in the complement of a fuzzy set is 1 minus its degree of membership in the set itself. Someone who is 80 per cent young is, therefore, only 20 per cent old. With non-fuzzy values, this operation is equivalent to the NOT in predicate logic and is the basis for the NOT in fuzzy logic. It is not called the f-NOT, since there is no difference between the complement operation we derive from fuzzy-set theory and the one we will derive from probability theory.

Fuzzy-set operations are important,

# **TAS-Plus is the** *TAS-Plus Accounting Solution!*

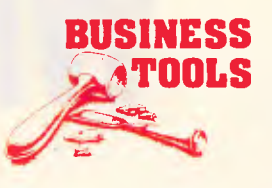

**PLEASE SEND ME MORE** 

#### **As your business grows, it changes. Yet most off-the-shelf software is rigidly fixed. TAS-Plus grows with you.**

**AS BOOKS**<br>The ideal entry level accounting for small business.

#### \*GENERAL LEDGER

Maintain current, budget and 2 years past. Print financial statements at any time. Post and reclose prior periods at any time.

#### \*ACCOUNTS RECEIVABLE AND **INVOICING**

Enter new customer during invoicing. Apply payment to individual invoices or automatically. Each invoice line can have its own discount.

#### \*ACCOUNTS PAYABLE/ORDERING Tracks current purchases and YTD totals.

Select invoices to pay manually or automatically. Enter new vendor at time of purchase.

#### \*INVENTORY LEDGER

Handles regular and non-inventory items. Accumulates gross and net sales, COGS and GPM for each item. Tracks re-order level and amount. All this, and more, in a fully integrated, simple to use package. Only \$699 RRP

#### **NEED MORE POWER? MOVE UP TO T AS MODIFIABLE/ ADVANCED ACCOUNTING**

#### \*GENERAL LEDGER

Multi Department facility. Can consolidate departments into one report. Post and reclose prior periods or years at any time. Maintain up to five separate cheque accounts.

#### \*ACCOUNTS PAYABLE

Tracks purchases MTD & YTD totals. Disburses payables to up to 10 G/L accounts.

\*ACCOUNTS RECEIVABLE Allows for pre-payments.

Automatic recurring monthly charges to customer accounts. Credit limit check at time of invoicing.

#### \*INVENTORY CONTROL

Handles regular, non, and Serial No. Inventory. Tracks re-order level and amount, outstanding purchase orders and back orders. Maintains multiple profit centres and salesmen.

#### **SALES ORDER ENTRY**

Enter new customer at time of order entry. Automatically looks up customer, shipping instructions, tax and credit terms. Manual override. Up to 94 Lines per order. Mix taxable and non-taxable items on same order. Discount by line.

#### \*PURCHASE ORDER ENTRY

Automatically looks up vendor and credit terms.

Manual override. Prints manufacturers code on orders. Receive entire order or individual line items into inventory. Allows for over/under shipment and price change at time of receipt.

#### \*PAYROLL

Handles wage and salaried employees. Up to 10 pay rates per employee per pay. Detailed coinage analysis. Pay by cash/cheque/bank credit or combination. Payroll is also available as a standalone package.

- All TAS Accounting Solutions are written in the powerful 4GL TAS - Plus for power and flexibility. Tas-Plus and Source Code are included in the price of all accounting solutions so you can modify the programs to suit your business.
- And TAS-Plus provides a powerful programming environment for a host of other applications.
- Don't be locked into somebody else's solution. Try TAS-Plus Accounting Solutions for 30 days with the protection of our money back guarantee. (Less \$25 handling fee)

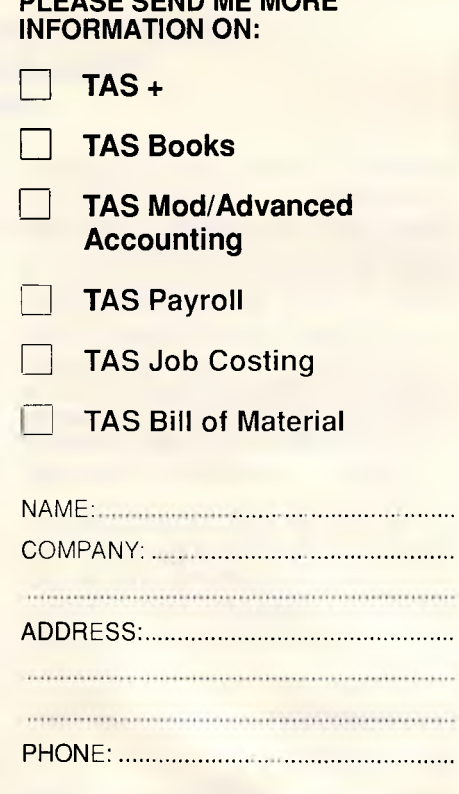

#### POST TO:- BUSINESS **TOOLS AUSTRALASIA**

- **HEAD OFFICE** 219 Gouger Street, Adelaide. South Australia PH: (08) 211 7922 And at
- 21 Wellington Street, Kew Victoria PH: (03) 862 2711
- 93 Phillip Street, Parramatta NSW
	- PH: (02) 689 3998
- Unit 1A, 8 Vulcan Place. Christchurch NeW"Zealand (03) 380 483

**since they essentially extend predicate logic into the realm of fuzzy information**  without altering the way we think about more indicative of a particular disease.<br>logic. Past enhancements to Lisp and Fuzzy-set operators provide no good **logic. Past enhancements to Lisp and Fuzzy-set operators provide no good Up to this point, we've assumed that <br>Prolog that added fuzzy reasoning means of combining weightings of symptoms are either present or absent. Prolog that added fuzzy reasoning means of combining weightings of abilities have used some or all of these symptoms. The best we can do is use fuzzy-set operations. Unfortunately, fuzzy-set operators are not, by themselves, sufficient to model human reason-** symptom B indicates a 40 per cent ing. Most applications require additional chance, the likelihood of the disease **ing. Most applications require additional** chance, the likelihood of the disease cell count. There is no specific value operations derived from probability would be calculated as **operations derived from probability** would be calculated as **above which the cell count suddenly** theory.

## *Operations from*

The need for reasoning in probabilities tion of evidence; it only considers the comes up in everyday experience. When single most significant symptom. **you make a decision based on uncertain. information, you intuitively weight the data according to importance and certainty. You then select the source of action which, based on all the evidence, seems most likely to yield a desired result.** 

**Consider, for example, the process of <br>diagnosing a disease.** Several If we apply this function to the diag-<br> $p(A \text{ and } B) = p(A) \times p(B)$ . diagnosing a disease. Several I if we apply this function to the diag-<br>symptoms may be characteristic of the nosis above, we find that the likelihood disease, and the more symptoms we ob-<br>serve, the more certain we are that the disease is present. Symptoms may not  $\begin{vmatrix} 0.4 \ p-OR & 0.7 \end{vmatrix} = 0.4 + 0.7 -$  relative importance of that symptom to have equal importance  $\begin{vmatrix} 0.4 \ p-OR & 0.7 \end{vmatrix} = 0.4 + 0.7 -$  relative importance of that symptom to **have equal importance — a headache** 

**could indicate any number of ailments, but blurred vision is more specific and** 

**the f-OR. If symptom A indicates a 70 per cent chance of the disease and** 

$$
0.4 f-OR 0.7 = max(0.4,0.7) = 0.7
$$

**Given two independent events A and B, the probability of either occurring is** 

$$
p(A \text{ or } B) = p(A) + p(B) -
$$

$$
(p(A) \times p(B)).
$$

**s** nosis above, we find that the likelihood In the example above, the probabilities of the disease is **in the interprobabilities**  $\begin{bmatrix} a & b \end{bmatrix}$  are: the chance that a symptom is

**which does show an accumulation of evidence. This is the** *probability-OR* **(p-**

This two-valued logic is exactly what **fuzzy logic is supposed to avoid. Suppose, for example, that one of the theory.** becomes 'elevated'. The cell count  $\begin{bmatrix} 0 & 4 & -\end{bmatrix}$  f-OR  $\begin{bmatrix} 0 & 7 & \text{max} & 0 & 4 \\ 0 & \text{max} & 0 & 4 \end{bmatrix}$  covers a continuous range higher **covers a continuous range; higher counts yield more certainty that something is wrong. So, the proper way to probability theory This totally disregards the accumula-** handle this is to map the range of cell The need for reasoning in probabilities tion of evidence; it only considers the cou **ingle most significant symptom.** and include this certainty factor in the Now, let's consider a probability function. calculations.

> **The way to include the certainty factor is to use another probability function. Given two independent events, A and B, the probability of both occurring is**

**o.4 p-OR 0.7 = 0.4 + 0.7 -**  $\left| \right|$  present (the certainty factor) and the **present** constant the relative importance of that symptom to

## *QUATTRO: Half the price, faster, and with better graphics too!*

*Now, there is a cost-effective alternative to highpriced* 

*PC spread -sheet* 

*packages. It's called QUATTRO and it not only overcomes the many limitations of other spreadsheets but it is faster, with better graphics, and includes macro development* 

*plus debugging features not available in other packages.* 

*QUATTRO is compatible with all the popular spreadsheet, database, and word processing programs and microcomputers, while still operating 119 Ferrars Street South Melbourne. 3205. on existing IBM PC and XT-style Tet 690 9055* 

*If you accidentally exit from a worksheet or have a power failure while using QUATTRO, it* automatically remembers all the work *done and reloads it so you don't have to start all over again.* 

*QUATTRO is available for only \$345\* from PC dealers throughout Australia. Call your dealer today or fill* 

*out the coupon below and we'll send you more information on QUATTRO.* 

*'Price includes Sales Tax.* 

#### **BORLAND**

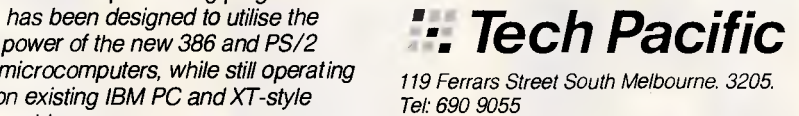

*Sydney: (02) 669 3077 Brisbane: 371 7866*<br>Wellington (NZ): (04) 877 037

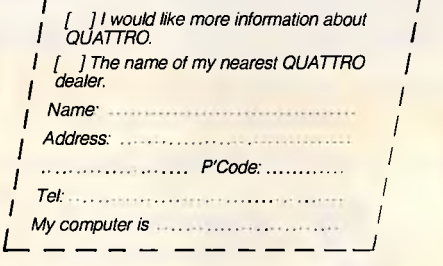

*TP886d* 

# **Have A Gorgeous Looking Secretary Sit on Your Lap.**

Super 5 celebrate its arrival in Australia by introducing an innovative PLASMA laptop with amazing advanced performance: Platop 286

The platop personal workstation includes: \* EGA compatible PLASMA display. \* 10 MHz TURBO AT (80286) \* 20 MB HDD, 1.2MB 3.5" FDD. \* 2 x RS-232C port. \* 1 x Printer port. \* External 5.25" FDD (option) \* Expansion interface a nana na PLATOP 286 MODEL EC-8610 **it and Sf flexister Street Five Dock, NSW 2046 Australia**<br> **in** *Sf years experience in the manufacture of the comp<br>
When your company needs a computer solution for<br> Sf Super 5 Australia Pty Ltd.<br> 14<sup><i>'*</sup> FLAT SCREEN

**14 FLAT SCREEN MONO MONITOR** 

EP-1201A, EP-1600, EP-2400, EP-1805, **EP-2405, EP-2424 (full range printer)** 

*Super 5 has 15 years experience in the manufacture of the computer systems and a wide variety of computer electronics. When your company needs a computer solution for maximum price-performance just say "Super".* 

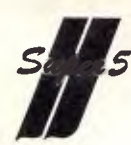

**Super 5 Australia Pty Ltd.**<br>28 Spencer Street Five Dock, NSW 2046 Australia Tel: (02)744-9566 Fax: (02)744-9205

**Dealers and Distributors are welcome! Please call for any products not listed.** 

#### database truth(real) thresh(real)

#### predicates init\_fuzzy fuzzy(real) threshold(real) f\_OR f\_AND p\_OR p\_AND f\_NOT

fuzzy\_max(real, real, real) fuzzy\_min(real, real, real)

#### clauses

- /\* Init fuzzy must be called before any fuzzy operators or predicates are used. It sets the initial search threshold to which fuzzy truth values are compared.\*/
- init fuzzy :- asserta(thresh(0.01)).
- /\* Fuzzy is used to specify a particular fuzzy truth value, or to retrieve the current truth value.
- fuzzy(Truth) :- bound(Truth), asserta(truth(Truth)), retract(thresh(Thresh)), asserta(thresh(Thresh)), !, Truth >= Thresh.
- fuzzy(Truth) :- retract(truth(Truth)), asserta(truth(Truth)), !.

/\* Threshold sets or retrieves the search threshold used by the Fuzzy Logic operations. If a call to FUZZY or the result of a Fuzzy Logic operator results in a truth value less than the threshold, the predicate or operator will fail.

threshold(Truth) :- bound(Truth), retract(thresh( )), asserta(thresh(Truth)), retract(truth(Current)), asserta(truth(Current)), !,Current >= Truth.

threshold(Truth) :- retract(thresh(Truth)), asserta(thresh(Truth)),  $\mathbf{1}$ .

/\* Fuzzy logic contains five basic operators: fuzzy-AND, fuzzy-OR, probability-AND, probability-OR, and NOT. In this Turbo Prolog implementation, these are represented by f-AND, f-OR, p-AND, p-OR, and f-NOT respectively. "f-NOT" is used to avoid conflicting with the Turbo Prolog predicate "NOT."

Since Turbo Prolog does not support true operator definition, the Fuzzy Logic operators are used syntactically

# *TURBO LIGHTNING stops bad language. We swear by it!*

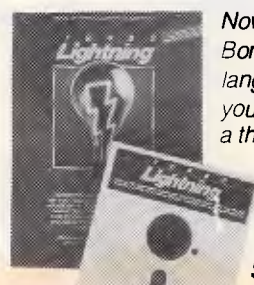

*Now, thanks to Borland, bad language from your computer is a thing of the past with TURBO* 

*spelling-checker and proof-reader all in one. It also includes an on-line Thesaurus for instant access to that articles, accounting records, you right word you have been trying to name it. And, the most amazing thing* 

**LIGHTNING.** Sprint, Lotus, dBASE and others. *proof-read your document for the* right words and correct spelling, and *Price includes Sales Tax you pan also use it with any of the popular IBM PC or compatible* **BORLAND**  *application software programs, such as Wordstar, MultiMate, Quattro,* 

*electronic LIGHTNING. Medical dictionaries, legal dictionaries, a year of magazine think of. about TURBO LIGHTNING is its \$1851\*, you entered into a computer, can be Tel: 690 9055 speed i Address:* 

> **To find out more about TURBO** *LIGHTNING, call one of our 1,000 dealers, Australia-wide, or fill out the*  $\frac{1}{l}$

*TURBO LIGHTNING will then coupon and we'll send you more* 

## *Sprint, Lotus, dBASE and others. Tech Pacific*

*get an Sydney: (02)669 3077 Brisbane: 371 7866 instantly accessed by TURBO Wellington rnizp (04) 877 037 For only Any information that can be 119 Ferrars Street South Melbourne. 3205. Wellington (NZ): (04) 877 037* 

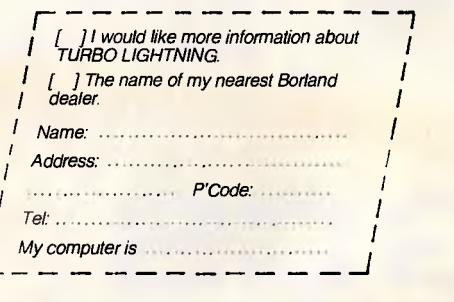

## **AUSTRALIAN BUILT 8088, 80286, 80386**  *BASED COMPUTERS*

We import components and build computers in our factory, which we have owned and occupied<br>for 30 years. Thousands of customers like Sydney Uni, Sydney College of Advanced Education.<br>Cumberland College of Health Science, Mo for yourself hereunder - all prices including tax:

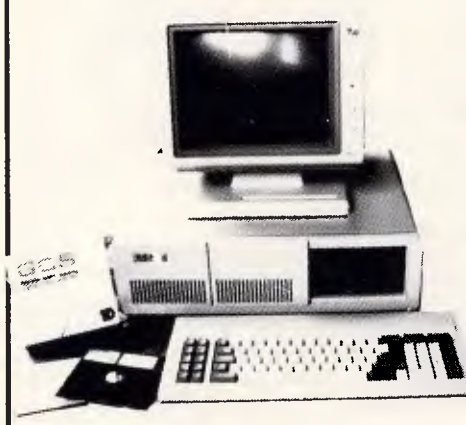

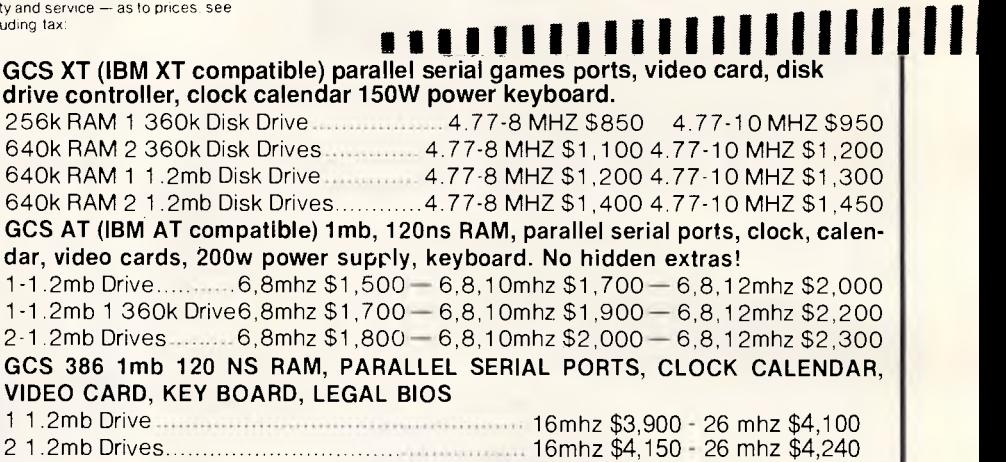

**computers use Award or Phonenix legal BIOS. MS-DOS 3.2 GWBASIC as well as ABLE ONE (best selling integrated GCS program in Australia certified by Compass Research, September 87) options are available.** 

**XT** Hard Disks with DTC (USA) Controllers 20Mb \$550, 30Mb \$650, 40Mb \$720, 60Mb \$880, 71Mb \$1600, 87Mb \$2100, 110Mb \$2800, 140Mb \$3000, 170Mb \$3600, 210Mb \$4000, 320Mb \$4800 AT HARD DISKS DTC (USA) Controllers..20mb \$850, 30mb \$1,200, 40mb \$1.600. 60mb \$2,000, 71mb \$2,800, 105mb \$3,400 TAPE STREAMERS to Back-up Hard Disk — 60mb Manuscript Communication Communication Japanese \$1300

## **"SUPER SPECIAL YOU WAIT"**

#### **GCS MONITORS DO**

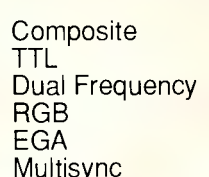

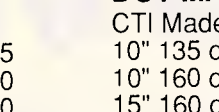

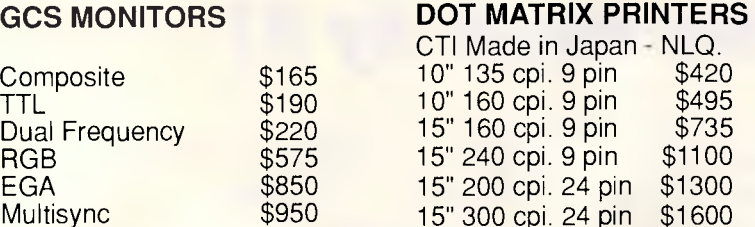

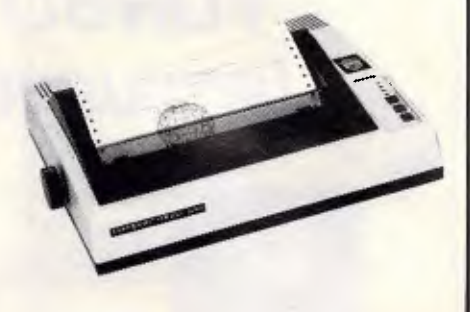

**History work ouverts** 

#### **SPECIALS**

GCS DISKETTES UNCONDITIONALLY GUARANTEED S/S S/D \$1.00 D/S D/D \$1.20 D/S 4H/D \$4.80 80286 adaptors make XT computers run like AT 4 times faster \$350 SUPER MEMORY BOARDS 2mb for XT \$200 for AT **\$200 for AT \$200 for AT \$240**<br>EGA VIDEO CARDS <u>EGA VIDEO CARDS هناك المستقيمة المستقيمة المستقيمة التي تتم المستقيمة التي يتم التي يتم التي يتم التي يتم الت</u> MODEM ccitt v22/v21 1200/1200 300/300 \$299, v21/23 3]] 1200/75\$300, V21 V22 2400/2400 1200/1200 \$550

**GCS BUSINESS software, payable, receivable, general, ledger, stock, payroll job costing, cash book and point of sale and others.** 

**Complete range of IBM and Apple cases keyboards power supplies drives main boards cards RAM's ROM's joy sticks mouses modems at Australias best prices prompt repair facility and much more.** For detailed description of all our products, call for our free catalogue or send \$2 for postage and handling.

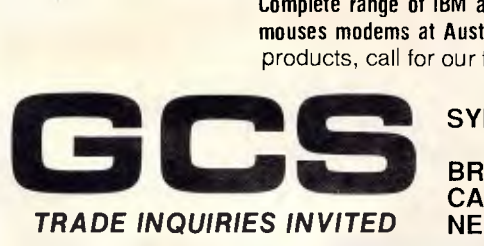

**ID** 

**SYDNEY:** 67 Blackshaw Ave., Mortdale 2223. Ph: (02) 570 1215, (02) 570 1225, (02) 570 9861 **BRISBANE:** 29 Woodstock Road, Toowong 4066 (07) 808 4166 **CANBERRA:** 69 Paterson Street, Ainslie ACT. Ph: (062) 47 2830 **NEWCASTLE:** 16 McDougall Street, Kotara 2288 (049) 52 56 3

is the *probability-AND* (p-AND) function in fuzzy logic.

Finally, we can derive a complement operation from probability theory. If we know the probability of event A, then the probability that the event will not occur is

 $p (not A) = 1 - p(A)$ .

as predicates, in the order specified  $f$ <sub>OR</sub> :- retract(truth(X)),<br>by Reverse Polish Notation (RPN). For retract(truth(Y)),  $\frac{1}{1}$ ,<br>example, the clause fuzzy max(X, Y, Z),

woof :- fuzzy(0.6), fuzzy(0.7),<br> $p-AND, fuzzy(0.4), p-OR.$ 

represents the Fuzzy Logic expression

Note that only predicates which use  $\Delta = \lambda + 1$ ,  $1022y(z)$ ,  $\ldots$ <br>Ensay Logic will constate fuzzy truth  $\ldots$  f NOT :- retract (truth(X)), !, Fuzzy Logic will generate fuzzy truth  $x = \frac{N(1 - x)}{2} = 1 - x$ , fuzzy (2), 1. value operands. Other predicates, including those built in to Turbo

 $woof(X, Y) := fuzzy(0.6), X > Y,$ <br> $f-AND.$ 

is incorrect since f-AND requires two predicate) has been generated.  $*$ / fuzzy\_min(\_, Y, Z) :- Z = Y.

Since this is identical to the complement function derived from fuzzy-set theory, no distinction need be drawn between the two.

example, the clause fuzzy control of the control of the fuzzy max(X, Y, Z), fuzzy(Z), !. f\_AND :- retract(truth(X)),<br>retract(truth(Y)), !, p-AND, fuzzy(0.4), p-OR. fuzzy min(X, Y, Z), fuzzy(Z), !.  $p\_{OR}$  :- retract(truth(X)),<br>retract(truth(Y)),!,  $Z = X + Y - (X * Y)$ , fuzzy(Z), 1.  $(0.6 \text{ p-AND } 0.7) \text{ p-OR } 0.4$   $\text{ p\_AND :-} \text{ retract}(\text{truth}(X))$ , retract(truth(Y)), !,<br>Z = X \* Y, fuzzy(Z), !. Prolog, do not generate fuzzy truth  $\left(\frac{1}{2}\right)^*$  Local predicates used by the values. Hence, the clause  $\left(\frac{1}{2}\right)^*$ Local predicates used by the<br>fuzzy operators  $\rightarrow$  \*/ fuzzy\_max(X, Y, Z) :- X >= Y, !, Z = X.<br>f-AND. fuzzy\_max( , Y, 2) :-  $2 - Y$ . operands, but only one (from the FUZZY fuzzy\_min(X, Y, Z) :- X <= Y, !, Z  $=$  X.

*Listing 1 This file, FUZZY PRO, adds fuzzy-logic to Turbo Prolog when referenced as an include file in Turbo Prolog programs* 

# *EUREKA finds your answers. No question about it.*

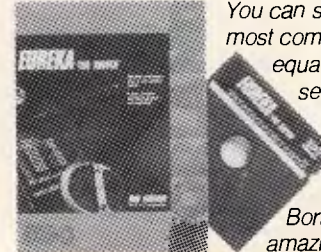

*with Borland's ,.51§N"amazing* 

*new problem solver, EUREKA. Quickly solve algebra, trigonometry, and calculus problems plus minimise or maximise functions, with or without constraints. And you can do it from your IBM PC or compatible, for only \$250".* 

*EUREKA has been designed for anyone who works regularly with* 

*You can solve the equations, such as scientists, most complex engineers, financial analysts, equation in professionals and students. Any seconds, question that can be expressed as a linear or non-linear equation, can be solved with this product. Just as importantly, you don't need to learn numerical approximation techniques and it is as simple to use as a handheld calculator.* 

> *Features of EUREKA include a fullscreen ASCII editor and window interface, automatic 8087 math coprocessor chip support, on-screen calculator, and the ability to work hand in hand with popular spreadsheet programs.*

*To find out how EUREKA can solve problems from simple linear equations to complex multiple transcedental functions, call one of our 1,000 dealers throughout Australia. Or fill out the* 

*coupon below and we'll send your more information.* 

*'Pace includes Sales Tax.* 

**BORLAND** 

## *'-. Tech Pacific*

*119 Ferrars Street South Melbourne. 3205. Tel: 690 9055 Sydney: (02) 669 3077 Brisbane: 371 7866 Wellington (NZ): (04) 877 037* 

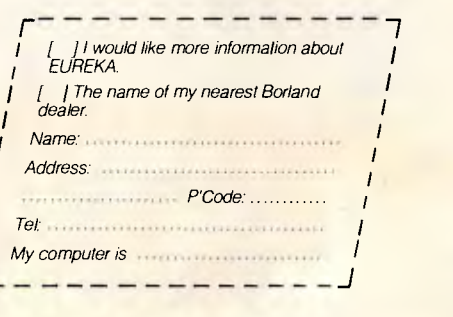

*TP944B* 

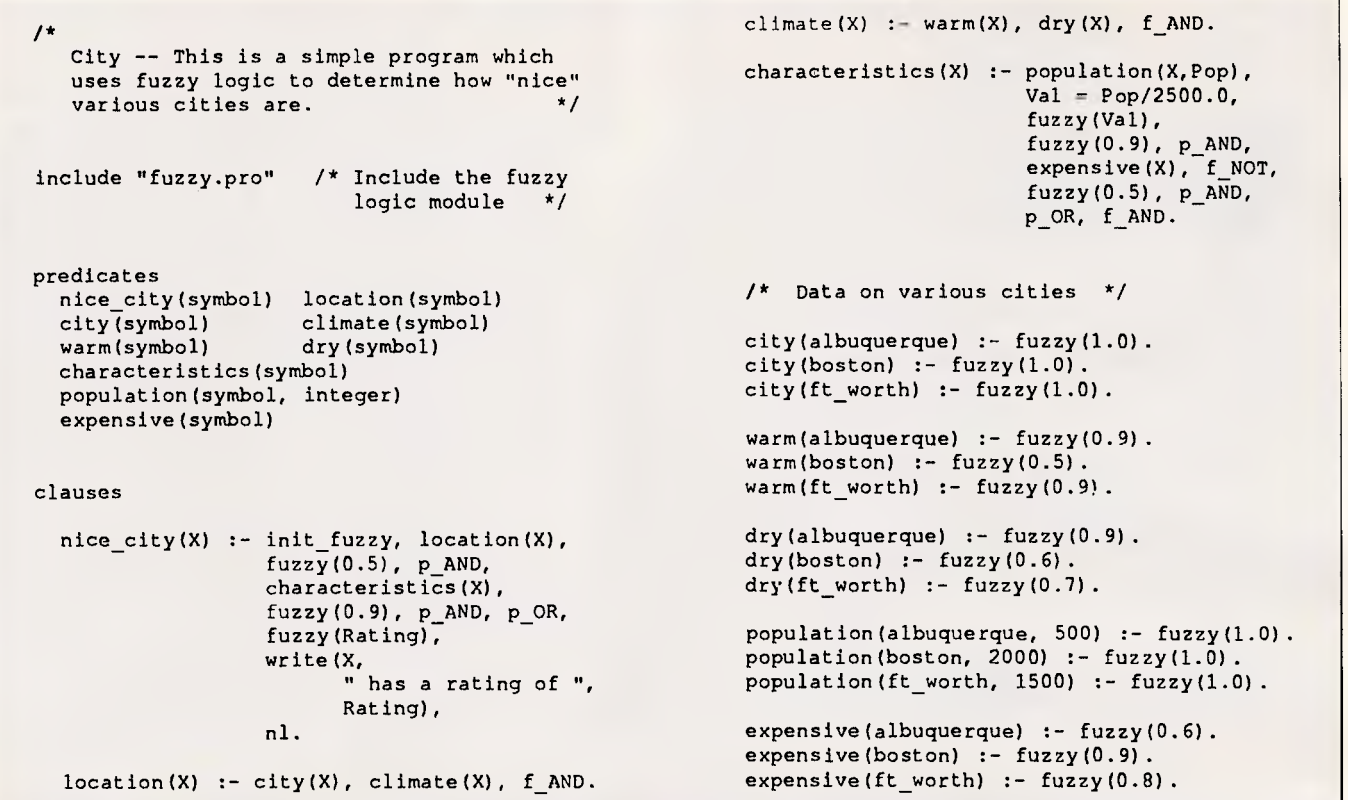

*Listing 2 The program CITY.PRO uses the fuzzy-logic operations in listing 1 to evaluate the quality of life in different cities* 

#### *Using fuzzy logic*

The most common method of adding fuzzy-logic capabilities to existing Al languages is to write a shell that runs on top of the existing language. For example, we can add fuzzy-logic operations to Turbo Prolog with the file FUZZY.PRO (see listing 1). This file is referenced as an include file by Turbo Prolog programs in which you wish to use fuzzy logic.

Since Turbo Prolog does not allow the definition of new operators, the fuzzylogic operators are used as predicates, and fuzzy-logic statements are expressed in Reverse Polish Notation. We use the symbols below to represent the five operators in fuzzy logic.

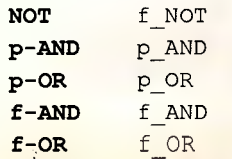

In addition, we define and use the two predicates 'fuzzy' and 'threshold'. Listing 1, FUZZY.PRO, uses 'fuzzy' to set and retrieve fuzzy-truth values, and it uses 'threshold' to tell the program the lowest acceptable truth value, below which Prolog should backtrack and search for

another solution. In Prolog, the statement (or *rule)*  **grandparent(X, Z) :-parent** 

**(X, Y), parent(Y, Z).** 

means 'X is the grandparent of Z if X is the parent of Y and Y is the parent of Z'. Similarly, simple facts are represented as

**parent(betty, tammy). parent(anna, betty).** 

Given these two facts, and the rule above, if you ask

**grandparent(anna, tammy).** 

Prolog will respond

**True.** 

With fuzzy logic, Prolog will also accept facts like

**scary(king\_kong)** :-fuzzy(0.5). funny(kingkong) :-fuzzy(0.5).

and rules like

**good movie(X) :-scary(X), funny(X), p\_OR, threshold(0.6).** 

The values in the facts are fuzzy-truth values. *King Kong* is moderately scary, but not particularly funny.

*An American Werewolf in London* is both moderately scary and moderately funny.

The rule says, in effect, that a move is good if it is sufficiently scary or sufficiently funny; the threshold of 'good' is defined as any truth value 0.6 or higher. You use the p-OR operator in cases like this where evidence is to be accumulated. *American Werewolf* wouldn't be 'good' based on either factor alone, but the p-OR will calculate the combined value

```
0.5 p-OR 0.5 = 0.5 + 0.5 -(0.5 \times 0.5) = 0.75,
```
which is high enough to pass the threshold test and to be accepted. For *King Kong,* on the other hand, the value calculated would be

 $0.5$  p-OR  $0.1 = 0.5 + 0.1 (0.5 \times 0.1) = 0.55$ ,

which would not pass the test. So, if we asked

```
good movie(X).
```
the program would respond with

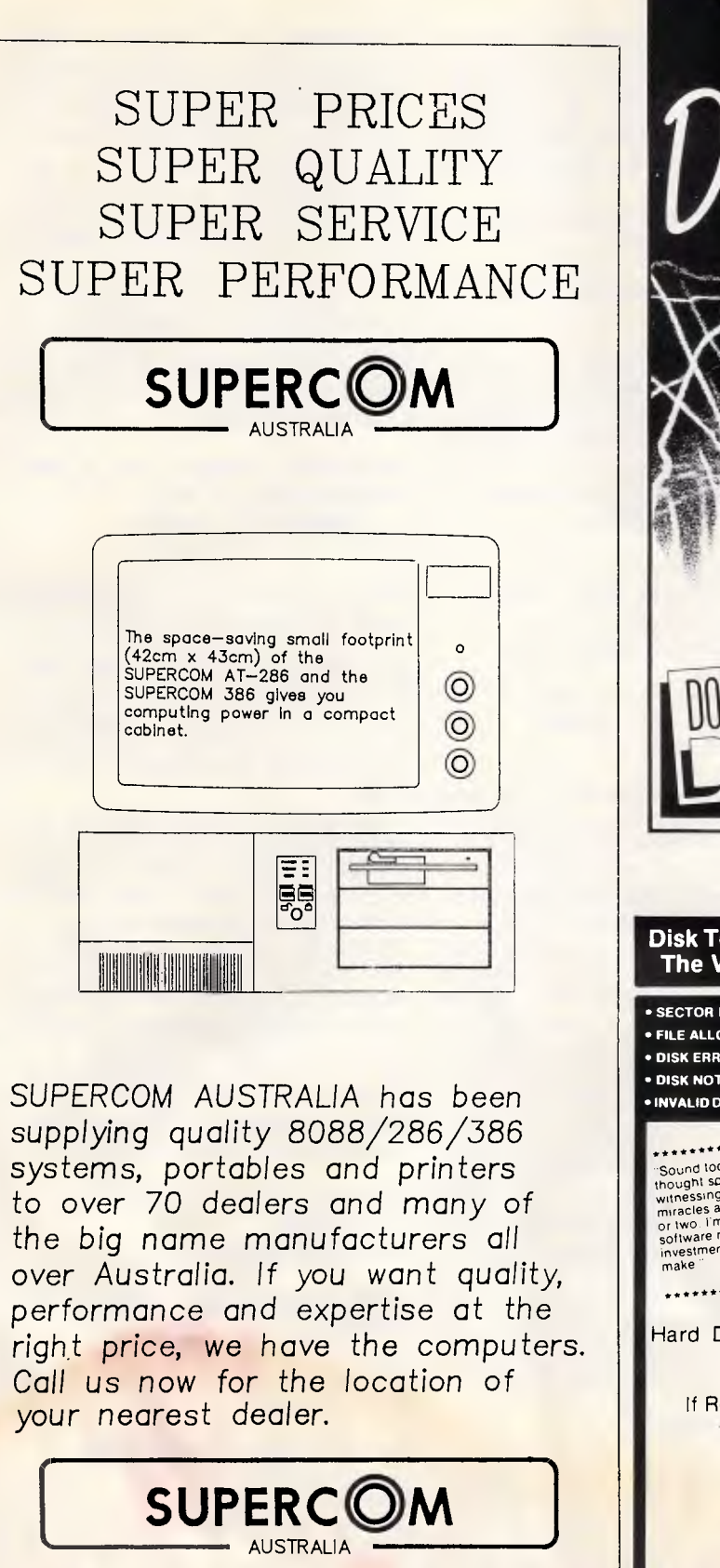

561-577 Harris St, Ultimo. 2007 Phone (02) 212-3994 Fax: (02) 212-4066

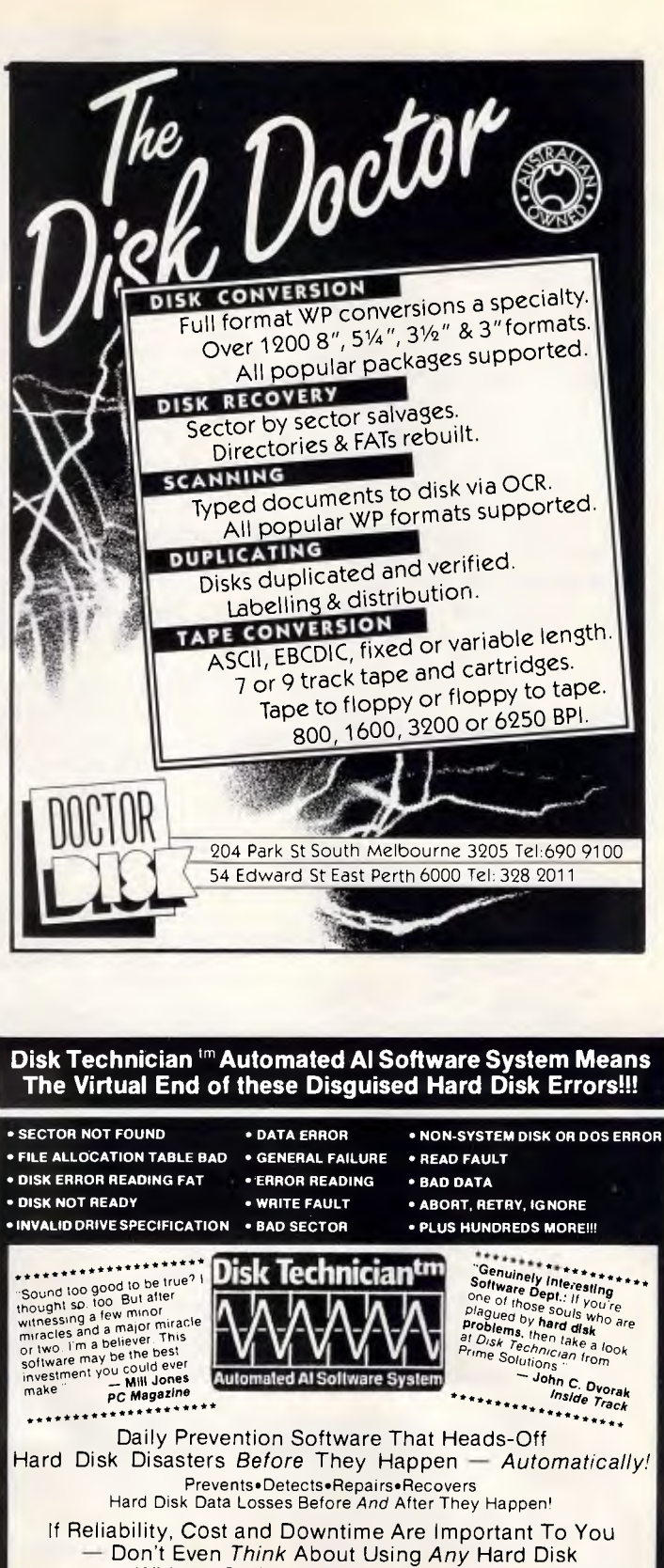

Without *Daily* Use of Disk Technician! So Easy To Use: Absolutely *No* Technical Skills Needed! Anyone Who Can Press **ENTER** and **1'** or **N** Can Use It! Requires Less Than 60 Seconds Operator Time Daily! Works with IBM PC/XT/AT. derivatives. COMPAQ and true IBM clones

Authorised Australian Distributor SYDNEY Tel. (02) 223 3977 Fax (02) 231 1715 PERTH Tel. (09) 443 1555 Fax (09) 242 1005

**(Y MICRO \$310 (FOR AT COMPUTERS) INC TAX**  Dealer Enquiries Welcome

**RRP \$250 (FOR XT COMPUTERS)** 

X=american\_werewolf

1 Solution

indicating that *American Werewolf* is the only good move it knows of, based on the program's criteria.

As another example of how you can use fuzzy logic, look at listing 2, CITY.PRO. This program evaluates the quality of life in different cities, based on a few factors that reflect one view of what is important. It uses a database of facts that describe the characteristics of various cities: how warm and dry the climate is, the approximate population, and the relative cost of living. All values but the population are rated on a scale from 0 to 1.

The program breaks these criteria into two categories, 'location' and 'characteristics', and it treats these categories as evidence to be accumulated using the probability operators. It assigns a weight, or importance, of 0.5 to 'location' using the p-AND operator, and similarly assigns a weight of 0.9 to 'characteristics'. The main rule reads

```
nice_city(X) :- 
   init_fuzzy, location(X), 
      fuzzy(0.5), pAND, 
   characteristics(X), 
      fuzzy(0.9), pAND, p_OR, 
   fuzzy(Rating), 
   write(X, "has a rating 
      of," Rating), nl.
```
The first predicate, 'init\_fuzzy', initialises the fuzzy-logic operations. 'Location' generates the fuzzy-truth value of 0.5, which is then combined with the value from 'location' using the p\_AND operator. This sequence is repeated with 'characteristics', and then the weighted results of 'location' and 'characteristics' are combined with the p\_OR. Finally, the program calls 'fuzzy' with the variable Rating (which has no value yet) to retrieve the current fuzzytruth value, and prints this as the rating of the city.

Not all predicates generate fuzzy-truth values — only user-defined ones that themselves use fuzzy logic, and the predicate 'fuzzy' called with an instantiated value, generate fuzzy-truth values, which can be combined using the fuzzy operators.

In 'nice\_city', the first predicate resolved is 'location', which contains two predicates and a fuzzy-logic operator

**location(X) :-city(X), climate(X), f AND.** 

These provide the name of the city and an evaluation of 'climate'. So long as the database contains a city that hasn't

been looked at, predicate 'city' will set X to a city name and return a fuzzy-truth value of 1. This value is combined with the results of 'climate' by an f\_AND (which selects the lowest value); hence; 'location' will return the truth value from 'climate'.

**PROGRAMMING** 

'Climate' evaluates the two climatic factors by using the f-AND

```
climate(X) :-warm(X), dry(X), 
f AND.
```
Since the f-AND selects the lower of the two values, this reflects the idea that a climate is only as nice as its worst factor; in order to be pleasant, a city must be both warm and dry.

The 'characteristics' rule evaluates the population and cost of living:

```
characteristics(X) :- 
   population(X,Pop), Val = 
     Pop/2500.0, 
   fuzzy(Val), fuzzy(0.9), 
     p_AND, 
   expensive(X), f_NOT, 
     fuzzy(0.5), pAND, 
   p_OR, f_AND.
```
The first task of this rule is to map population (given in thousands) onto the range 0 to 1. In this case, the population is simply divided by 2500 and the answer stored in 'Val'. The fuzzy predicate turns this into a fuzzy-truth value.

The factor for cost of living is higher for cities where the cost of living is higher. To determine the desirability of a city, the program uses f-NOT to invert the truth value of the expensive predicate so that less expensive cities receive higher ratings. The population and expense factors are combined using the same method of accumulating evidence discussed above. The final f-AND considers this value and the truth (1.0) returned by population and chooses the lesser of the two, and so does not change the calculated value. The f-AND is required, however, to remove the population truth value from the evaluation stack.

To see how all this works, let's trace the execution of the program. If you ask

#### **nice\_city(Where),**

the program will enter the `nice\_city' rule and begin by evaluating 'location', which, in turn, first evaluates 'city'. The `city' predicate searches the database and returns with X set to 'albuquerque', the first city appearing in the database; its truth value is 1.0.

Location continues by evaluating `climate'. The 'climate' predicate gets the values for 'warm(albuquerque)' and 'dry

(albuquerque)', which are both 0.9, combines them with the f-AND operator, and returns the result of 0.9. 'Location' takes this value, f-ANDs it with the truth value returned by 'city'(1.0, since it found a city), and hence returns with its own truth value set to 0.9. Predicate 'nice\_city' weights this with the value 0.5, resulting in an intermediate value of 0.45.

The program must then resolve 'characteristics'. In 'characteristics', the program retrieves the population of `albuquerque', divides it by 2500, and stores the result of 0.2 in 'Val'. The evidence accumulation

**fuzzy(Val), fuzzy(0.9), p AND, expensive(X), f\_NOT, fuzzy(0.5), p\_AND,** 

**p\_OR** 

takes the value of 'Val', 0.2, and p-ANDS it with the weighting 0.9, resulting in a value of 0.18. The second half of the expression retrieves the 'expensive' value of 0.6, uses f-NOT to invert it to 0.4, and weights it with the value 0.5 for a result of 0.2. The two halves are combined with the p-OR, which yields a value of 0.344.

This value is f-ANDed with the truth value 1.0 returned when the population was retrieved. This results in no change, so the program returns value 0.344 as the truth value of 'characteristics'.

Finally, the program can evaluate the 'nice\_city' clause. The value from 'characteristics' is p-ANDed with 0.9, producing a value of 0.3096, and this is p-ORed with the truth value from the first half, which was 0.45. This yields a final rating for Albuquerque of 0.62028. Based on this, the program will respond to our query about where nice cities are located with

#### **albuquerque has a rating of 0.62028**

**Where=albuquerque** 

The program also provides the answers:

**boston has a rating of 0.74545 Where=boston** 

**ft\_worth has a rating of 0.69281 Where=ft\_worth** 

#### **3Solutions**

From this, we can see that the program continued searching the database for more cities. It evaluated the cities in the order it found them, and printed out the results for each nice city it found.

#### *Creating Fuzzy Prolog from the ground up*

While you can add fuzzy logic to an existing dialect of Prolog, applications pay a significant penalty in efficiency, since the shell adds another layer of software between the application and the machine. Also, the result is often awkward to use. This is true of my Turbo Prolog implementation in two regards: using Reverse Polish Notation for fuzzylogic operators, and remembering which predicates produce fuzzy-truth values can be confusing. In addition, backtracking will not properly undo the results of fuzzy operations, since they are not an implicit part of the language.

The best solution to these difficulties is to build fuzzy logic into a dialect of Prolog from the ground up. I have written a dialect of Prolog called Fuzzy Prolog, which implements fuzzy logic.

Since fuzzy-logic operations are an implicit part of the language, the difficulties mentioned above do not exist. Also, since fuzzy logic is a superset of predicate logic, Fuzzy Prolog remains compatible with Prolog and will run all ordinary Prolog programs.

#### *A fuzzy standard*

Problems are rarely black and white, and answers almost never true or false. Current applications that try to simulate human reasoning must deal with uncertainty before they can begin to address their real objectives.

To date, however, the different approaches that have been developed for dealing with uncertainty have shown little consistency with one another. Fuzzy logic provides a common core of operations and, thereby, a basis for standardisation. Making fuzzy logic an implicit feature of a language such as Fuzzy Prolog relieves applications of much of the burden of dealing with uncertainty. Consequently, software development will take less time, and the resulting software will be less complex. Of that, we can be fairly certain END

*(The Turbo Prolog programs FUZZY. PRO and CITY. PRO and the source code for the Fuzzy Prolog interpreter are available on Microtex, page \*6663#. They may also be obtained by sending stamped. self-addressed package containing a blank, IBM PC formatted 5.25in floppy disk to FUZZY. PRO, c/- APC, 124 Castlereagh Street, Sydney 2000. The Fuzzy Prolog interpreter is written' in Ada, and the source code is public domain.) .* 

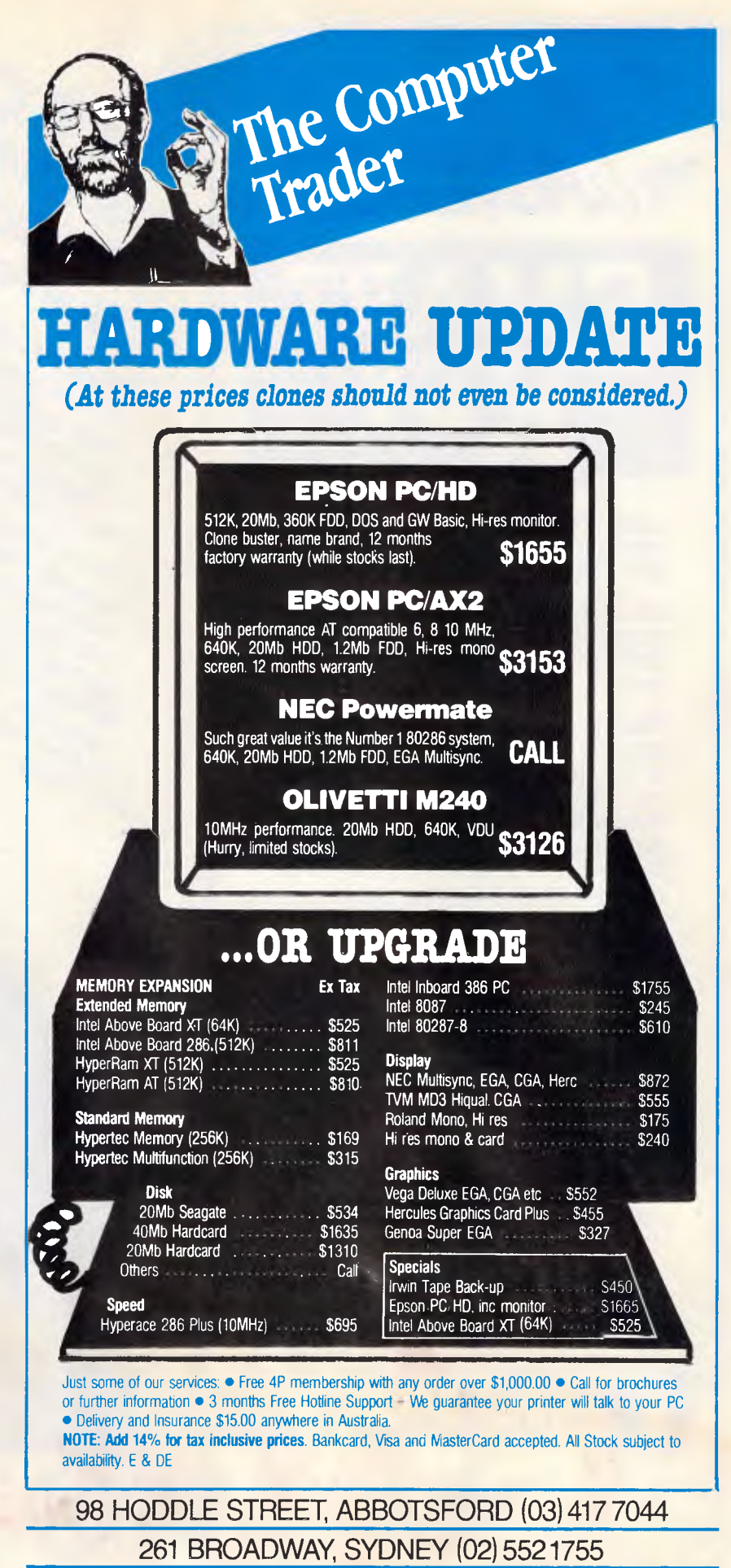

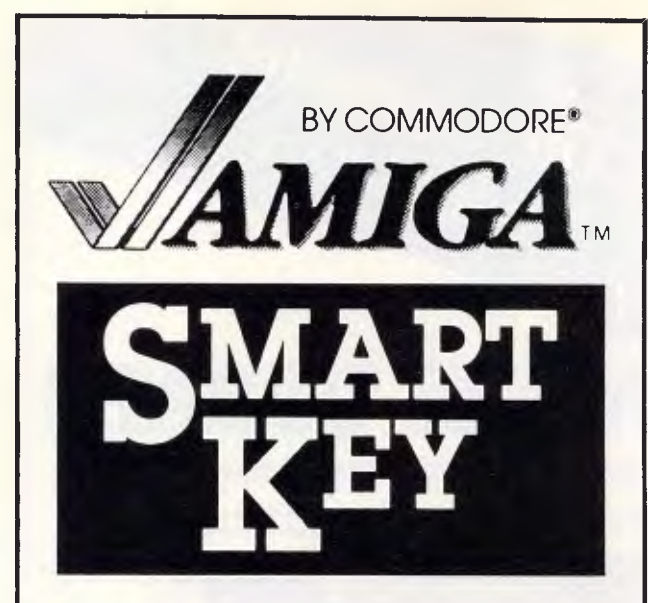

**SmartKey, the original keyboard macro program, is now available for the Amiga.** 

**SmartKey's pop-up definition window lets you create new definitions or change existing ones at any time.** 

**SmartKey lets you assign an unlimited number of keystrokes to any key, and includes powerful commands to combine definitions, pause for keyboard entry, and much more. Definition files can be saved or loaded at any time.** 

- **o Customise programs**
- **o Assign common or complicated phrases to a single key**
- **o Instantly enter CLI commands**
- **o Speed up programming**
- **o Change your keyboard layout**
- **o Save time and reduce typing errors**

**SmartKey is an Australian program which means immediate availability, local support and updates as fast as they are developed.** 

**Price \$59.95 plus \$5 courier delivery.** 

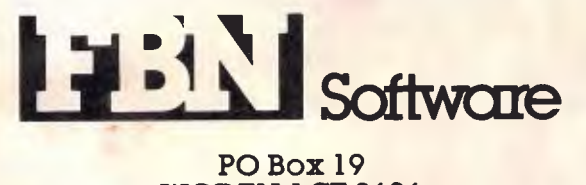

**WODEN ACT 2606 (062) 85 2218** 

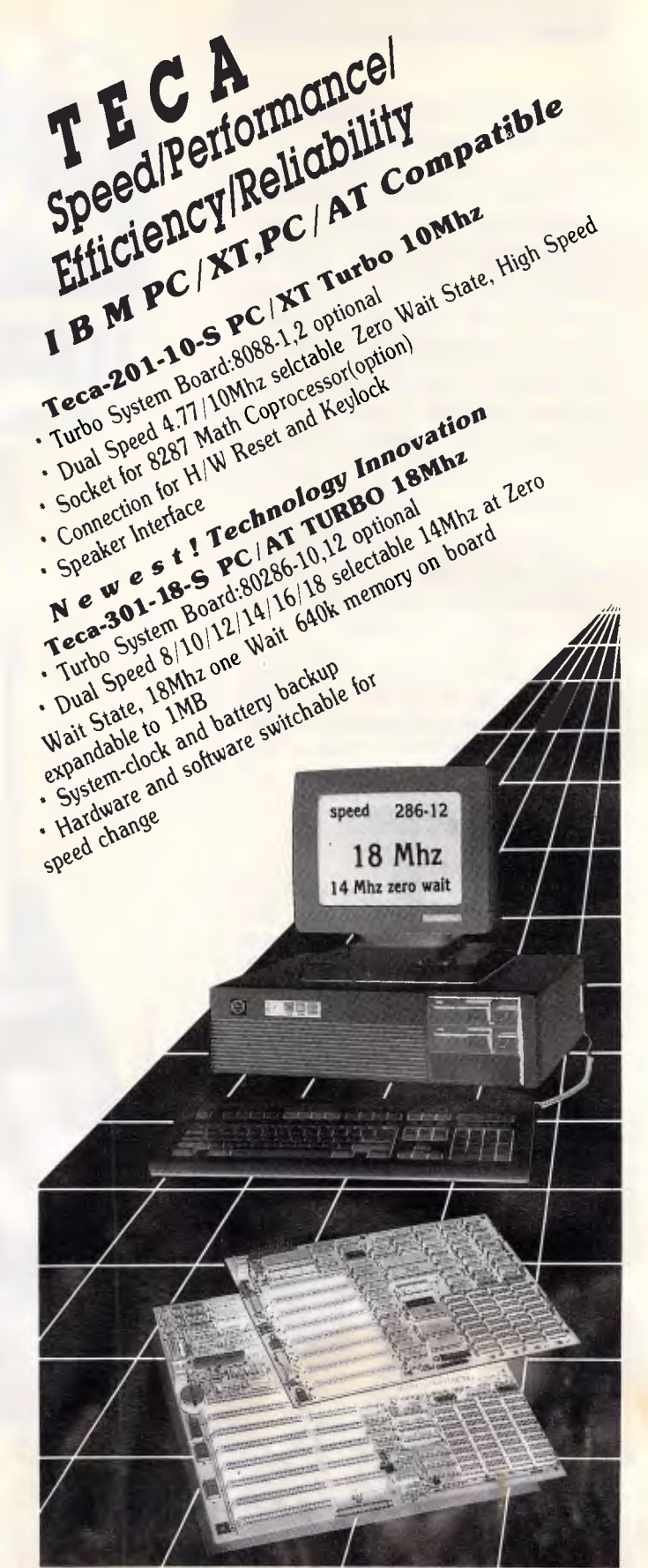

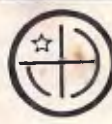

**Technica House Incorporation**  3FI., No. 562-1, Kuang-Fu S. Road, Taipei, Taiwan 10556 P.O.Box 7-476 Taipei Taiwan Tel: (02)735.7083 Fax: 886-2-7357084

## **PRODUCTIVITY**

# **Making the most of Ventura Publisher**

*The popular DTP software package, Ventura Publisher, boasts ease of use and powerful facilities, yet you may need a little help to get the most from your system. Edward Brown documents some of the package's salient features and outlines some useful and effective methods of presenting your text.* 

It is hard to believe that Xerox Ventura Publisher Version 1.0 was first launched into the IBM PC world only one year ago. With its launch, the second generation of desktop publishing software was made available on an IBM PC/XT providing facilities which were previously considered possible only on an Apple Macintosh. Since then Ventura Publisher has been further refined and improved and Version 1.1 has been released in several languages throughout the world.

Ventura Publisher provides a quick and easy method of producing documents ranging from one page to several hundred pages in length. To do this it utilises the concept of `stylesheets' which store the details of the document layout, making it easy to experiment with different layouts for the same piece of text. The ease of use yet powerful facilities of Ventura Publisher are what makes it the most popular desktop publishing package for businesses today, but some people may still not be using Ventura Publisher to its full potential.

The purpose of this article is to show you some ways of making better use of Ventura Publisher. I shall do this by overviewing the configuration of the system followed by a brief look at the menus. Then I'll be looking at ways of using the menus to create a variety of effects.

#### *Configunng the system*

Ventura should be configured to gain the maximum from the system. The normal configuration for a system with Ventura Publisher is to place the BUFFERS=15 and FILES=15 statements in the CON-FIG.SYS file. At the same time as doing this, check to see that there is no memory resident software loaded by the CONFIG.SYS file. For some mice it may be necessary to load a memory-resident program via the CONFIG.SYS FILE. Next check the AUTOEXEC.BAT file and remove any programs that would become memory-resident.

Typically, these are programs such as SideKick or Superkey which are initiated from the keyboard by a special key sequence. Ventura Publisher will run on a 512k system, although when using Version 1.1 it is better to have a 640k system. Both memory and time can be saved by using the US hyphenation algorithm in place of the UK hyphenation algorithm. The fast US algorithm is not as accurate as the UK algorithm but the advantage is that it occupies only one third of the memory.

To install this algorithm, first rename the UKENGLSH.HY1 algorithm in the VENTURA sub-directory to UK-ENGLSH.OLD. Following this, copy the USENGLSH.HY2 algorithm off disk 1 onto the VENTURA sub-directory using the command:

#### COPY A:USENGLSH.HY2 C:\VENTURA\USENGLSH.HY1.

Ventura Publisher will now use the faster US hyphenation algorithm to hyphenate the text. Although there is an increase in speed, this is only noticeable when the text is first loaded and hyphenated — as such the benefit of this change is limited. The prime advantage is for those with 512k systems who would benefit from the additional free memory. *Do remember* that if you have used this technique and then return to the other algorithm that the text file you are working on may no longer fit in memory; this may require it to be spooled out to disk which will greatly slow down performance.

If you have more memory available to you than the basic 640k, then a number of techniques can be employed to enhance the performance of Ventura Publisher. You can create a RAM disk and use this as the spool area if the limit of 640k is exceeded. To do this you must alter the VP.BAT file by adding/O=M: to the line beginning DRVRMRGR where M: is the RAM disk you have created. When doing this, it is also necessary to ensure that the SET LASTDRIVE= statement is used in the AUTOEXEC.BAT file to ensure that the M: drive can be accessed and to set up the RAM disk prior to use.

A better way of utilising the additional RAM is to install a disk caching program,

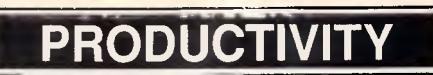

#### *Sub headline*

This sub headline was created by first selecting the paragraph and creating a new tag called 'sub head'. Next the tag was set to 18 point Times Roman bold using the font entry of the paragraph menu. The 'Ruling Line Below' option was selected from the paragraph menu and custom width was selected from the top line of options. The custom indent on the righthand side of the dialogue box was set at two and a half inches with the custom width set to one inch. Finally, the space above rule one was set to 0.04 inches and the height of rule one was set to 0.02 inches. Although the ruling line below can be placed anywhere across the page, it is best placed centrally under the text. To calculate the custom indent value, subtract the width of the frame, take this value and halve it to give the custom indent value. If the custom width is to be the same as the text, it is better to use the option of setting the width to text<br>wide. This avoids unnecessary This avoids unnecessary manual work when the text changes.

### **sub headline**

#### *Drop capitals*

Drop capitals, or big first characters as they are known in Ventura Publisher, are most often used to introduce the first paragraph of a chapter or article. They can be used to great artistic effect and it is for this reason that they were used so frequently in illustrated manuscripts. Typically the character is in a large font which is different to the main body text, and the characters within the body of the text flow round the letter in some way. The example here was created by typing the paragraph and then selecting the 'Special Effects' option from the paragraph menu. Within the special effects dialogue box, the 'Big First Characters' option was selected, the set font option was then selected and the size of the character was set to 38 points so that it lined up with the bottom of the second line. By experimenting with the size and font of the character, together with the space allowed for the big first character, many different effects can be achieved and it is worth spending a little time examining the combinations. One application which I have recently seen employed is a special symbol font to introduce individual paragraphs.

Other effects can be obtained by combining the big first character with the Reversed Effect' illustrated later in the article. The effect of a white character on a black background can be created by utilising a custom ruling line to highlight the individual character or by using the technique already described and creating the first character as a separate paragraph. If a custom ruling line is used, be aware that every time you alter the first character you will have to modify the ruling line setting. Creating the effect with two separate paragraphs requires a little more practice but is more flexible in the long run.

**E** xample of big first character showing how the characters on following lines flow round the character which is dropped into the next

#### *Tables*

Although tables can be created very easily using Ventura Publisher's built-in graphics, this can be time-consuming and inconvenient when the information is coming from a different package. Another way of creating tables is to use the paragraph and ruling box around features of Ventura. This method was used to produce the table shown here. First of all the text was typed in ensuring that there was a paragraph end after each entry so that column one, column two and column three are separate paragraphs. Once the paragraphs and been entered, three tags called col1, col2 and col3 were created. The font for each of these tags was set to 12 point Times Roman and the ruling line around option,was set with the height of rule 1 being 0.01 inches and the width being frame wide. Each tag was set to an indent of 0.08ins using the Alignment option. As the basic attributes of each tag are the same, you may find it easier to set up one tag and then use the Create New Tag box in the side bar to create the other two from the original. Once the basic configuration was set up, each tag in turn was assigned to a paragraph. The paragraph containing the text 'column one' was selected and the tag coil was assigned to it. The spacing option from the paragraph menu was used to set the in from left space to 0 and the in from right

space to be 0. Following this, the paragraph containing the text 'column two' was tagged with the col2 tag and the spacing option was used to set the in from left space to 1.5in and the in from right space to be 0. The paragraph containing the text 'column three' was tagged col3 and the spacing option used to set the in from left space to 3.0in and the in from right spacing to 0. The various columns were aligned in the shape of steps with each item of text on a separate line. All that remains is to get the three columns on the same line. This was done by selecting column three and using the spacing option of the paragraph menu to set the above space to 0, the below space to 0.19ins and the interline spacing to 0. Then the Breaks option was used to set the Paragraphs break to none, column breaks to none and the line breaks to after. Next both col1 and col2 were set so that the above, below and interline spacing was 0 and the paragraph break, column break and line breaks were set to none. Once this was done, all the columns were now on the same line in the form of a table. The rest of the table items were tagged, making sure to tag the right-most ones first as this makes the whole exercise a lot easier. Doing this, it is best to tag the right-most table paragraphs first as this makes it easier to tag the other paragraphs.

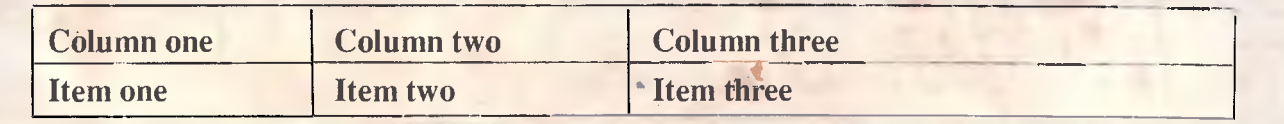

#### **PRODUCTIVITY**

such as FLASH, which will utilise the RAM provided by buffering the files as they are used. This cuts down on the number of disk reads which are required and speeds up the whole process. By using FLASH the disk is rarely accessed when changing between modes, and this greatly increases the overall performance of Ventura Publisher.

#### *A la carte menus*

Let's look first of all at ways of using Ventura Publisher's menus.

**Desk menu** At first glance the Desk menu appears to have nothing of interest to the user and this is how it is *intended* to look. However, if you move the mouse to the word Ventura located in the top of the bottom left-hand box and

click on the mouse, another dialogue box will appear. This dialogue box gives useful information about the current state of Ventura. The most important value to look at is the 'amount' swapped out. If this value is not zero, it means that Ventura Publisher has started to utilise the disk for swapping data and the speed will be affected.

**Files menu** When dealing with files within Ventura, it must be remembered that several different files are used for each chapter. As a rule of thumb, if you are creating a one-chapter publication, then store all the files in one sub-directory; if you are creating a multi-chapter publication, store your files in several sub-directories under one main directory. The breakdown of the sub-directories should be based on those which

#### *Reversed headline*

The reversed headline shown here was created by first selecting the paragraph and then creating a new tag using the 'Create New Tag' button in the side bar. This new tag was called 'Reverse Head'. Next, the font was set to 24 point Times Roman bold and the colour was set to white using the font entry of the paragraph menu. The ruling line above entry of the paragraph menu was used to create a ruling line which was text wide with a rule one height of 30 points. The space below rule three was set to 30 points minus. The minus is selected by using the two boxes to the right of the space below rule 3 setting. The selection of a negative value causes the ruling line to drop down over the text providing the reversed headline. Now, wherever you want a reversed headline, you can tag the paragraph with the newly created reverse head tag. Other effects can be created in a similar way by using different colours of text and background, and it is worth spending some time experimenting with different combinations of shading to see what effects you can produce on your printer.

#### **REVERSED HEADLINE**

#### *Change bars*

When text is updated it is often desirable to place a change bar in the margin so that other readers can see which paragraph has changed. This can be achieved using the ruling box around effect of Ventura Publisher. First a new tag called 'Change Bar' was created by selecting the paragraph followed by 'Create New Tag'. This provided a tag with the same attributes as the base tag. Next, the ruling box around option was selected from the paragraph menu and the custom width was selected from the first line of the dialogue box. The height of rule one was set to 0.003ins, the custom indent was set to 3 points, the indent set to minus, and the custom width set to 0. This Change Bar can now be used, whenever required, by assigning it to one of the function keys by using the CTRL K shortcut; it can also be used when entering text within Ventura, thus providing a useful way of feeding back to the authors any changes that were made in the text.

The ruling box around feature can be used to

provide a change tag facility.

Ventura uses for making a Multi-Chapter Copy All.

When starting a chapter, first load the

#### *Bullets*

Bullets are used to introduce a list of items such as:

- Agenda items
- **•** Action items
- Contents
- **Enclosures**

where each item is preceded by a distinguishing character. In the example here, the bullet used has been a dot placed in front of the text in a central position followed by an indent. Using Ventura Publisher it is easy to produce this type of bullet, by first selecting paragraph mode and creating a new tag called 'Bullet'. Then the 'Special Effects' option of the paragraph menu was selected, followed by the bullet box on the top right. The bullet options then became highlighted, the round bullet was selected and the ASCII code for this was displayed in the dialogue box as 195. Next, the set font attribute box was selected and the font was set to 12 point. The values were then accepted and the bullet was added to the font of the text. Great flexibility in bullet styles can be achieved by selecting the box which says 'Other' and selecting a different font such as the symbol font or a dingbats font (the latter font is only available if you have a postscript printer).

#### **Example of a bullet list**

- Type text
- select paragraph
- select 'create new tag'
- call it bullet
- select special effects
- **A** select bullet
- *OD* select dot
- **A** select set font
- $\triangle$  set to 12 point Times
	- Roman Normal
- **Z**<sub>D</sub> select OK
- select OK

## **PRODUCTIVITY**

#### *Call outs*

Often in magazines a call out such as the one shown here is used to draw attention to a particular passage in the main text. This effect is a variation on the sub headline method of creating a tag. The call out was created by first selecting the paragraph and creating a new tag called 'Call Out'. Next the tag was set to 18 point Times Roman bold by using the font entry of the paragraph menu. The ruling line below option was selected and the frame

stylesheet required and, before making any changes, use the 'Save As New Style' option to save it to the required sub-directory. Next use the 'Save As' option to save the chapter in the required sub-directory. By doing this, the danger of overwriting a stylesheet is greatly reduced and the chapter can be saved at regular intervals using the controls (AS) command sequence.

For several of the graphics options, when a file is loaded it is converted into a GEM format. By using these GEM files in place of the original files, the amount of disk space required can be reduced. To do this the original files need to be loaded into the chapter which will cause them to be converted. Next, load the GEM files created and replace the originals in the chapter. Now remove the originals from the file list by using the 'Remove Text/File' option in the edit menu and save the chapter. You can now exit Ventura and copy the original files onto a floppy for

magazines wide option selected from the top line.

Call out

as in

archive purposes and delete them from the hard disk.

The space above rule one was set to

**Edit menu** The 'File Type/Rename' option can be used to change the form of a text file so that it can be used by another word processor. This is achieved by selecting the option and then specifying the new format of the file. The next time the chapter is saved, the text file will be saved in the new format.

**Page menu** The 'Go to Page' option can be used to move to any page in the document rapidly. Use the keyboard shortcut ctrl-G (^G) to achieve this as it is more convenient. When selecting page numbering and chapter numbering, it is worth noting that the text options (for example, ONE, TWO, THREE) are not available in language versions apart form English and American English. When working on a chapter, remember to perform a renumber chapter at regular intervals to maintain the numbering in

 $\bullet$ 

#### *Small Caps*

As shown in the example here, small caps are of an equivalent size to the lowercase letters of the font used and are used for such things as product names. The small caps in the example were created by selecting text mode and then positioning the text cursor at the beginning of Lotus 1-2-3. Next, the shift key was pressed and the cross bar cursor moved to the end of Lotus 1-2-3. The mouse button was depressed, which resulted in the text being highlighted. It is also possible to drag the cursor across the text in order to highlight it if this is preferable. With the phrase 'Lotus 1-2-3' highlighted, the option 'Upper Case' was selected from the side bar window followed by the option 'Small'; this resulted in the text being changed to small capitals. The same was then done for the other product names in the example. It is worth noting that the dBase example had to take into account the fact that dBase starts with a lower-case letter and that this also needs to be in the small mode to match up with the rest of the name.

A quick straw poll revealed that LOTUS 1-2-3

WORDSTAR, dBASE, and XER/OX VENTURA PUBLISHER

were the best known packages in their respective areas.

0.04 inches and the height of rule one was set to 0.04 inches. Having completed the settings for the ruling line below, the ruling line above option was selected and the ruling line was again set to frame wide. This time the space above rule one was set to zero, the height of rule one was set to 0.20 inches and the space below rule one was set to 0.08 inches. Now the Call Out tag can be used wherever required.

your chapters.

**Frame menu** A number of useful effects can be created with the ruling lines options from the frame and paragraph menus, and these are discussed below. The Anchors and Captions option is used in conjunction with the edit and page menus to tie graphics to a particular piece of text. In this way, text can refer to diagrams in a manner such as 'see diagram below', and the diagram can be maintained by anchoring it to the text and using the Frame re-anchor option in the pages menu.

**Paragraph menu** The Paragraph menu is used for creating a number of effects to enhance the appearance of your output. The most obvious of these is the special effect option which provides the facility to produce bullets and large first letters together with full positioning and size control. When used in moderation these can be quite dramatic. By using the Assign Function Keys, paragraph tag values can be assigned to the function keys and used during the paragraph tagging or text editing phase of document preparation.

**Graphics menu** When using the graphics menu use the 'Save To' and 'Load From' options for saving and restoring line and fill attributes.

**Options menu** Use the Options menu to set up the various facilities Ventura Publisher offers. For most uses turn on the rulers as they are useful for positioning columns and frames. Graphics should be turned off except when it is essential to see the graphics. This will considerably increase the speed at which the screen is redrawn. Use the Add/Remove Fonts option to reduce the fonts loaded to those which you are going to use,.

Good design means that you should only be using two or three typefaces in

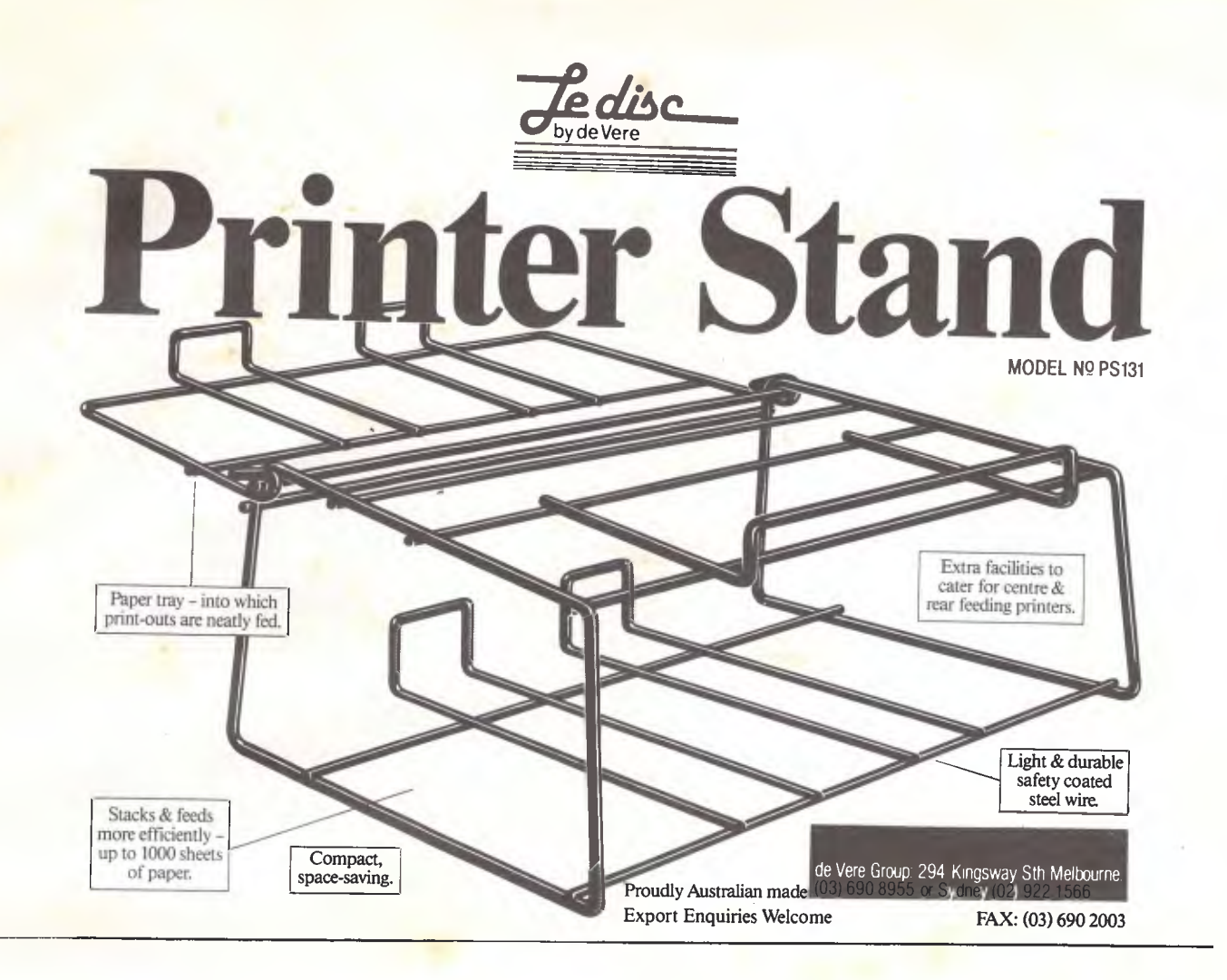

**This one number gives you access to value for money...** 

# **008 - 033 332**

(More colourful than the Bicentennial fireworks)

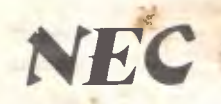

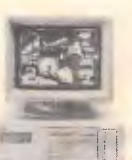

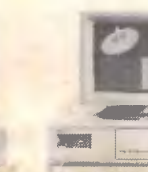

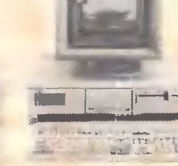

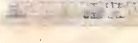

Powermate 386

Now you have instant, national, toll-free hotline access to the award-winning range of NEC Powermate colour PCs. Value for money, they are backed with the range of customer support and consultancy services for which Microcomp is renowned. Leading the NEC family is the Powermate 1 with an 8MHz, 80286 processor and choice of hard disk sizes. Then there's the Powermate 2 with increased performance and storage capacity. The newest release is the Powermate 386, suitable for the most demanding desktop applications like CAD/CAM, Desktop Publishing and others that might require superior performance.

Don't just talk about value for money. Call the NEC hotline now!

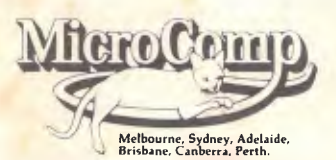

Powermate 1 Powermate 2 Powermate 386 Australia's leading microcomputer company

MkAdd 1027

#### XERC

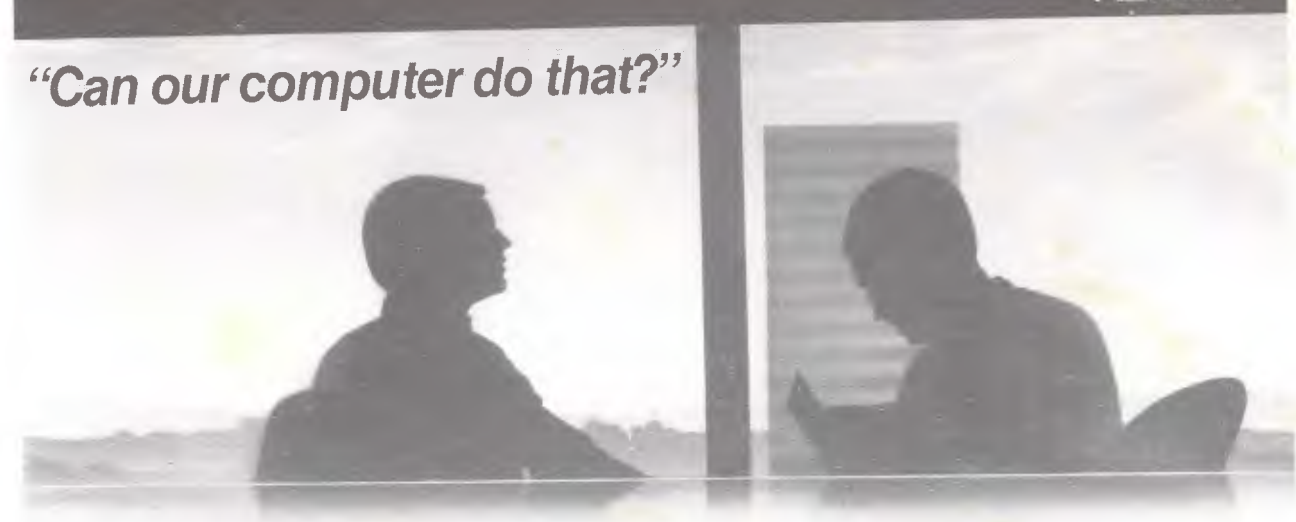

## **Actually you can produce great looking documents on your IBM PC... You just need the right software and the right printer**

imply team new Xerox Ventura Publisher 1.1 Software and the Xerox 4045 Laser Printer with your IBM or IBM Compatible Computer and you'll be able to produce documents of an unbeatable

standard.

 $\sim$ 

#### Dramatic Documents

**A**

Now, with no experience in layout or design, you can create documents so professional they ask to be read.

With Xerox Ventura 1.1 Publisher and the Xerox 4045 Laser Printer, you can turn dull, typewritten pages into the lively layouts you'd expect from a professional design studio - without even leaving your desk.

Choose effective typefaces, draw attention to your text with illustrations, and add graphics more convincing than any number of words. Each document you produce gives you a more professional image on paper and works harder for the results you want.

### **A SPECIAL OFFER TO VENTURA OWNERS**

At Xerox, ensuring our existing customers can always have the best is a priority.

So if you're already enjcying the superior<br>publishing capabilities of Xerox Ventura you'll be pleased to know that for only \$199 you'll be able to trade-up to the new Ventura 1.1 Publisher with improved Kerning, Tracking, Letterspacing and Positioning control.

And if you purchased your Ventura Publisher Software after April 5, when we announced the launch of Ventura 1.1, you'll be able to trade-up for only \$99.

#### Professional Layouts

Even the most inexperienced user can create professional looking documents.

Xerox Ventura 1.1 Publisher lets you combine text and graphics from more than 500 popular wordprocessing, spreadsheet, and graphics packages. It even takes images from GEM, PC Paintbrush or scanners.

Choose a pre-set style sheet (the wide range puts years of design experience at your finger tips), or create your own style sheet. Enter your text and Xerox Ventura 1.1 Publisher gives you a completely formatted document displayed on your screen - exactly as it will appear when you print it.

Adding graphics is also easy. Enter the graphic and text automatically flows around. All hyphenation and justification changes are made to fit the text and graphics neatly together.

#### Faster Publishing

The great advantage of publishing your own documents is speed. To publish today and not tomorrow, you must be free of external suppliers and their timings.

The speed with which Xerox Ventura 1.1 Publisher runs on the IBM AT has been described in a review as "staggering" - load a 10 page document in less than 20 seconds! Even on the IBM XT, Xerox Ventura Publisher runs faster than most programs on an IBM AT.

#### Easier Editing

Editing is also faster because Xerox Ventura 1.1 Publisher is document- rather than page-oriented. Preformatted style sheets allow you to re-format your entire document instantly.

Automatic page numbering, footnotes, and section numbering make finding information quicker and easier for the reader. Xerox Ventura Publisher will also create an automatic Table of Contents as well as headers and footers.

#### Perfect Printing

To achieve the highest quality, link Xerox Ventura 1.1 Publisher to its logical partner, the Xerox 4045 Laser Printer.

It provides the quality and speed essential to produce the perfect document. It is in fact four times faster than most comparable printers. It will also merge text with graphics and process up to 22 different typefaces per page in a variety of sizes without interrupting the print run. Link the 4045 Laser Printer to Ventura for an even larger selection. And though small in size, the 4045 Laser Printer will handle a large

output of up to 10,000 pages per month with ease. This versatile printer can connect to the majority of hosts including mainframes, minis and micro computers. It even doubles as a plain paper copier.

#### Want to know more?

To discover more about how Xerox Ventura 1.1 Publisher and the Xerox 4045 Laser Printer can give you and your company a more professional image on paper, ring now, toll free on (008) 251 422. In Sydney ring 908 2411. Or simply cut out he coupon and mail it today.

r ROGER MORGAN c/o Rank Xerox <sup>1</sup>(Aust.) Ltd, FREEPOST (8) <sup>I</sup>P.O. Box 349, Cremorne, N.S.W. 2090 **YES** I would like to know more about Xerox Ventura 1.1<br>Publisher. Please rush me further information on it's amazing desktop publishing capabilities. **I'MES** I would like to know more about the , I 7 Name: Companyr Adders!' ii versatile Xerox 4045 Laser<br>Printer.  $\frac{31}{2}$ Phone:  $\mathbb{C}$ Postcode: **XEROX** 

**PRODUCTIVITY** 

#### *Additional information*

The use of different fonts for several of the examples here shows what can be achieved with a little thought as to how to present information. The restriction on fonts is now changing, and there are a number of products available which enable the user to select the fonts he or she requires.

One of the most recent and interesting products on the market is the Fontware Package for Ventura Publisher which is available from Bitstream. This allows the user to select the fonts he requires for his printer, together with matching screen fonts for the screen he selects. Other products in this line which I have recently seen are available from Softcraft Inc, Weaver Graphics, The Laser Edge, and Graphic Displays.

Including graphics in your presentation is another way of drawing attention to your document and two useful things are screen images and clip art. Screen images are straightforward captures of what is on the screen and clip art is a collection of images from other sources. With regard to screen capture the most useful package I have so far come across is Hotshot from Symsoft, which allows the capture of both

graphics and text screens. These can then be converted to PCX format or EPSF format, both of which can be loaded into Ventura Publisher. Other screen capture programs are available within many graphics programs and probably one of the most useful with Ventura Publisher is that supplied with Halo DPE from Media Cybernetics. With regard to clip art, the only examples I have seen are from PC-Quick Art Inc which keeps an extensive library.

Two further programs which have been specially designed to work with Ventura Publisher are worthy of mention . VP/Tabs and VP/Saddle are both written by the Laser Edge and are designed to enhance the use of Ventura Publisher. VP/Tabs is used as a pre-processor for Lotus spreadsheets so that they can be loaded into Ventura Publisher and processed correctly. This is done by replacing the spaces inserted by Lotus with tabs which can then be set up in Ventura Publisher.

VP/Saddle is used to post process a PostScript file to produce pages in various formats which are suitable for the production of books and booklets.

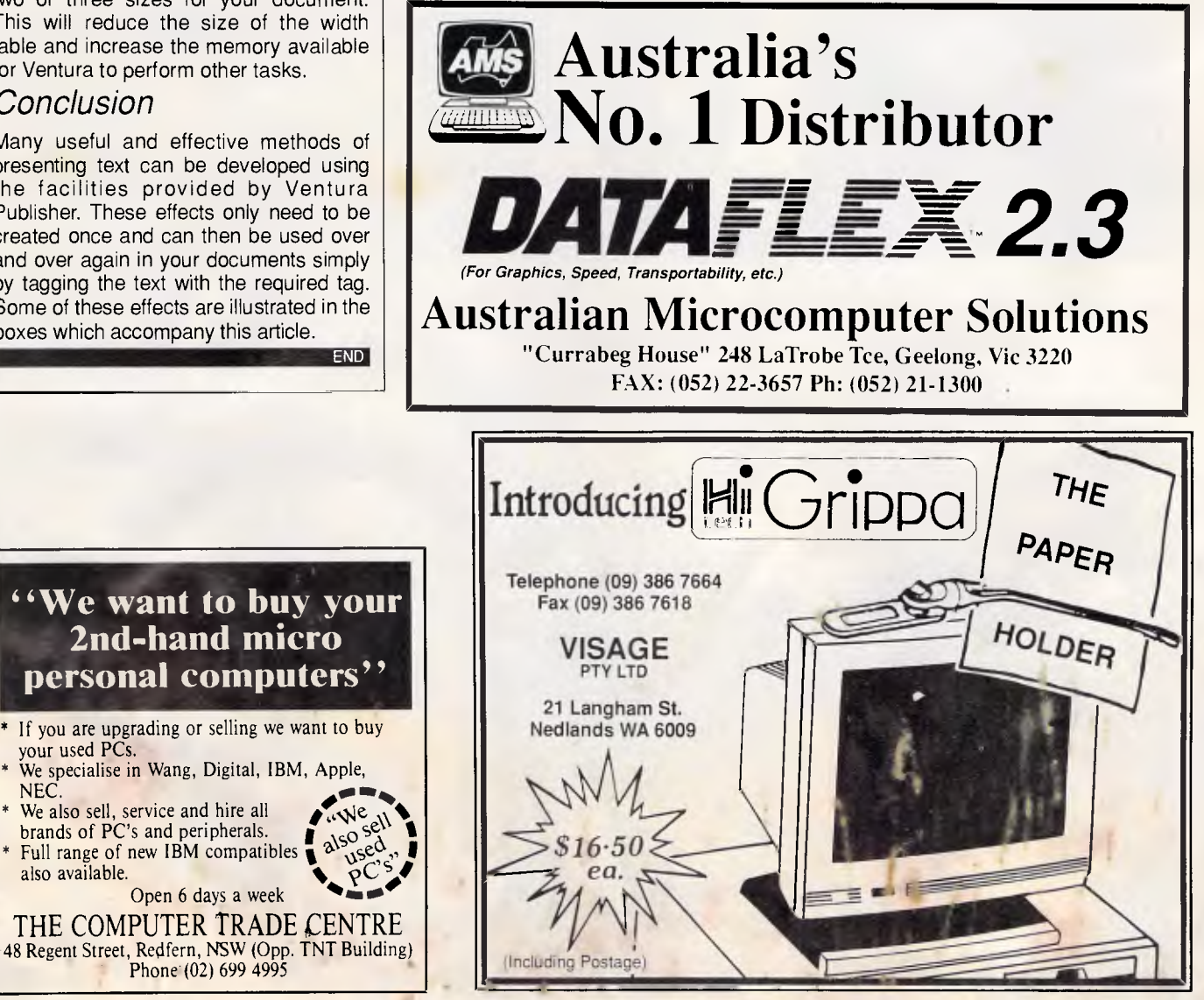

two or three sizes for your document. This will reduce the size of the width table and increase the memory available for Ventura to perform other tasks.

#### *Conclusion*

your used PCs.

Many useful and effective methods of presenting text can be developed using the facilities provided by Ventura Publisher. These effects only need to be created once and can then be used over and over again in your documents simply by tagging the text with the required tag. Some of these effects are illustrated in the boxes which accompany this article.

# **Stimulating simulating.**

Constructing traditional architectural or engineering models is time consuming and costly.

AutoShade is an amazing software program that offers the graphic simulation of

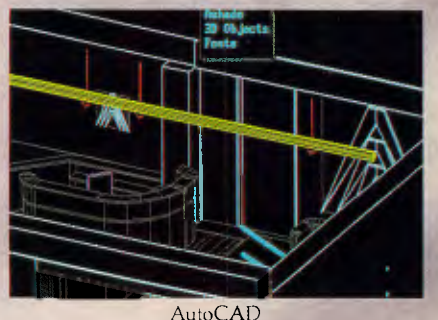

physical 3D models by enhancing the capabilities of AutoCAD\* with perspective, shading and specular reflection. AutoShade creates a three dimensional rendering so lifelike that it allows you to see how a project looks, before it's built - either on screen, on slide or even hard copy!

AutoFlix<sup>†</sup> will further enhance your presentation with an

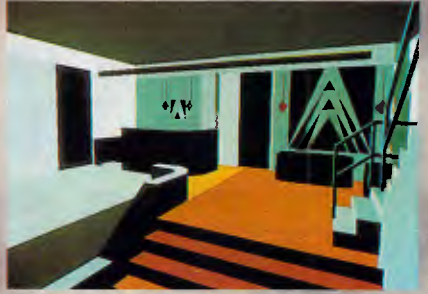

AutoCAD with AutoShade animation of your drawing. This will allow you to dynamically present your AutoCAD drawings from any angle, or position within your drawing.

Whether you're an architect, industrial designer or mechanical engineer, AutoShade and AutoFlix will not only stimulate your imagination, but your clients' as well.

AutoShade and AutoFlix are from Autodesk, the makers of AutoCAD.

For your nearest Authorised AutoCAD Dealer, telephone Autodesk Australia on (03)4299888 Version 2.6 or later. †Available mid '88

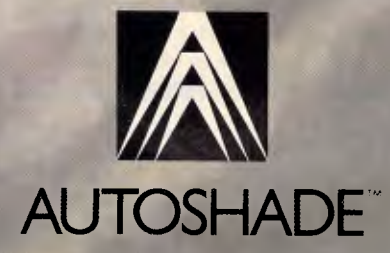

Perth Estate May 1988

# **From chaos to beauty**

*From the depths of scientific mystery and a basic knowledge of mathematics, weird and wonderful designs can be produced, from a computer with graphical output. Barry Martin and Mike Mudge present a kaleidoscope of patterns and figures.* 

'Chaos' is a respectable scientific discipline emerging in many areas, ranging from turbulent flow through population dynamics, heart cell dynamics and neurological patterns to the study of lasers. Any readers interested in the underlying theory can refer to the publication, *The Universality of Chaos,* a collection of papers edited by Predrag Cvitanovic and published by Adam Hilger (1984). However, with no knowledge of the theory and only a minimal knowledge of basic mathematics, patterns and designs of breathtaking beauty and intricacy can be produced — all that is required is a microcomputer with graphical output. Colour graphics, although not essential, can be used to produce subtle effects and attractive designs.

The procedure is based on iterations of ordinary real numbers. A starting point (xo,yo) is chosen and then successive points  $(x_1,y_1)$ ,  $(x_2,y_2)$ , and so on, are generated using some mathematical function. A digital computer plots the points so quickly that it appears as if electronic raindrops are falling onto the graphics screen. Eventually, after a thousand or so points have been plotted, a pattern begins to emerge. Patterns can be varied by changing the starting point or by changing numerical parameters in the mathematical function, thus giving infinite variety from any one point generator.

Do not, however, get the impression that the formulae have to be complicated in order to produce exotic patterns. Very simple formulae using, for example,

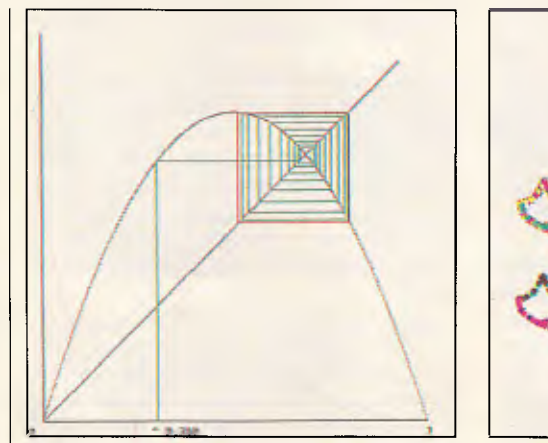

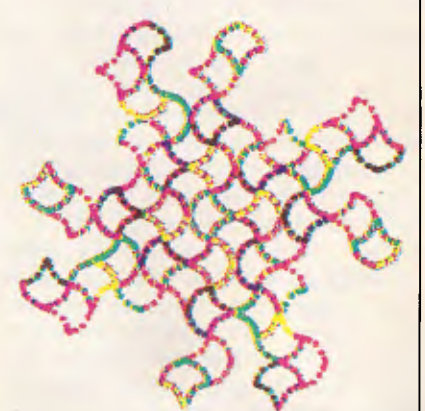

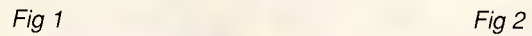

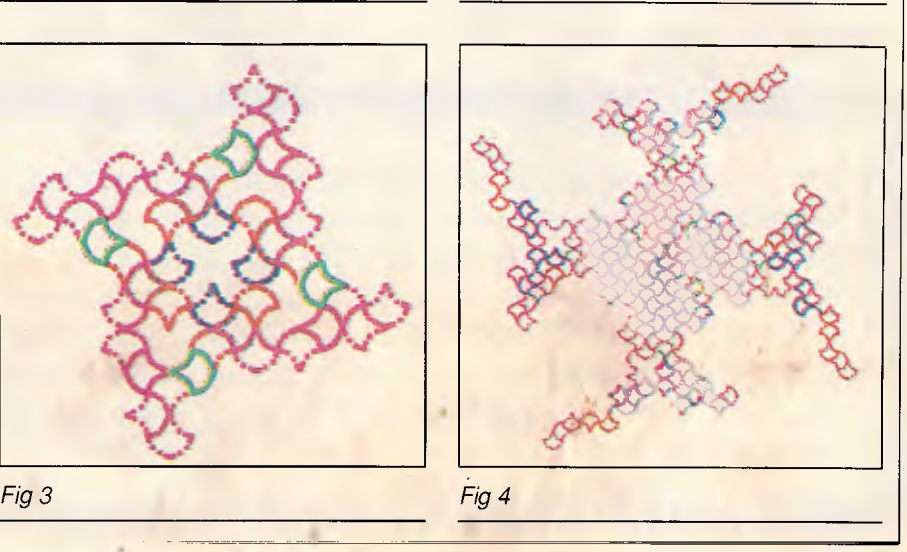

*APC April 1988 Page 165* 

functions such as SGN(x) and SQR(ABS)x)), which are available on all micros, can yield exquisite designs as can be seen from the detailed examples which appear in this article.

Some patterns seem to build up in one area of the screen for thousands of iterations and then, suddenly, the whole process jumps to another region and a further segment of the pattern develops. Obviously, some experimentation with scaling is usually necessary to reveal the full content of a given point generator. Increasing the magnification of an area surrounding a particular point of a pattern will reveal more of the microstructure of the pattern and will probably produce a thing of beauty in itself.

Colours may be used to enhance the artistic appeal of the patterns, for example, by assigning colour according to how far the point being plotted is from the origin of co-ordinates. Alternatively, you can change colour according to the number of iterations required to compute the position of the point — for example, vary the colour every 100 iterations.

The techniques for developing the patterns described in this article were inspired by the Mandelbrot sets presented by Dr M Novak and Jack Weber in the article 'Fractal Sets', *APC,* January 1987. Mandelbrot's patterns emerge from complex numbers (not easy things for many people to manipulate on their computers) and the seeds for the iterative process are the points, infinite in number, found in a region of the plane. For every point on the screen a complicated calculation needs to be done many times over, and the computer generation of a complete pattern may take hours or even days, although Weber does describe ways to reduce this computation time.

Furthermore, to obtain detailed resolution of the final picture, high-powered graphics facilities are required. The

10 REM PROGRAM "HOPALONG".<br>20 REM THIS GENERATES PATTERNS REM THIS GENERATES PATTERNS BY ITERATION FROM "HOPALONG".  $40$ 50 MODEI<br>60 REM REM READ IN DATA: CONSTANTS P, Q, R, INITIAL POINT, CENTRE POSITION, 70 REM SCALE AND NUMBER OF ITERATIONS. 80 INPUT "CONSTANT P ",P 100 INPUT "CONSTANT R ",R 90 INPUT "CONSTANT Q ",Q 110 INPUT "X COORDINATE OF STARTING POINT ",X 120 INPUT "Y COORDINATE OF STARTING POINT ",Y 130 INPUT "X COORDINATES OF CENTRE POINT ",XC 140 INPUT "Y COORDINATES OF CENTRE POINT ",YC 150 INPUT "HORIZONTAL SCALE ",XS 160 INPUT "VERTICAL SCALE ",YS 170 INPUT "NUMBER OF ITERATIONS REQUIRED 180 CLS 190 ICOUNT=O 200 T=1/SQR(2) 210 220 REM START ITERATION. 230 FOR I=1 TO N 240 XI=Y-SGN(X)\*SQR(ABS(Q\*X-R)) 250 Y=P-X 260 X=X1 270 ICOUNT=ICOUNT+1 280 PRINT TAB(0,0);ICOUNT 290 REM ROTATE PLOT THROUGH -45 DEGREES. 300 U=T\*X+T\*Y 310 V=-T\*X+T\*Y 320 PLOT 69,XC+XS\*U,YC+YS\*V 330 NEXT I 340 STOP

process described here, on the other hand, uses only real numbers and the pattern grows from only a single seed, the starting point  $(x_0,y_0)$ . The pattern begins to appear after a minute or so of computation, and exciting pictures can be produced using nothing more elaborate than the screen of portable TV set.

Using such pattern-generating techniques, it is possible to design your own personalised wallpaper or textiles so that no-one else in the world would be likely to have the same pattern. Imagine going into a shop, keying a couple of your own secret numbers into a computer terminal, and a computer-based automatic 'pattern designer' then produces rolls of unique personalised wallpaper or even a unique dress fabric.

However, to return to the 'chaos' of reality upon which all of this is based, before you all branch out into computerised wallpaper design, we will look at a one-dimensional case (no pretty pictures) which will illustrate how chaotic phenomena rise from an ordered situation.

#### *One-dimensional* chaos

As an example we will look at the equation (known to mathematicians as the logistic equation) **(1)** . . .  $x_r + 1 = 4Cx_r$  (1 $x_r$ ), where  $r = 0, 1, 2...$  successively. We take a starting value  $x_0$  anywhere be-

MSCO is the retail arm of ALLAN SALMON Pty. Ltd. We have been serving clients needs in Analysis, Design, Programming and Installations from before MSDOS was born. From CPM through Turbodos and now MSDOS. We sell solutions. We give service. We keep your Company efficient. We are bringing back the old fashioned approach to business and clients **- SERVICE - GOOD TECHNICAL ADVICE** and the best products.

We are staffed by Programmers, System Analysts and Business Analysts. Just the type of people needed to make the right decisions and we have been making them for 33 years. (02) 654 1036.

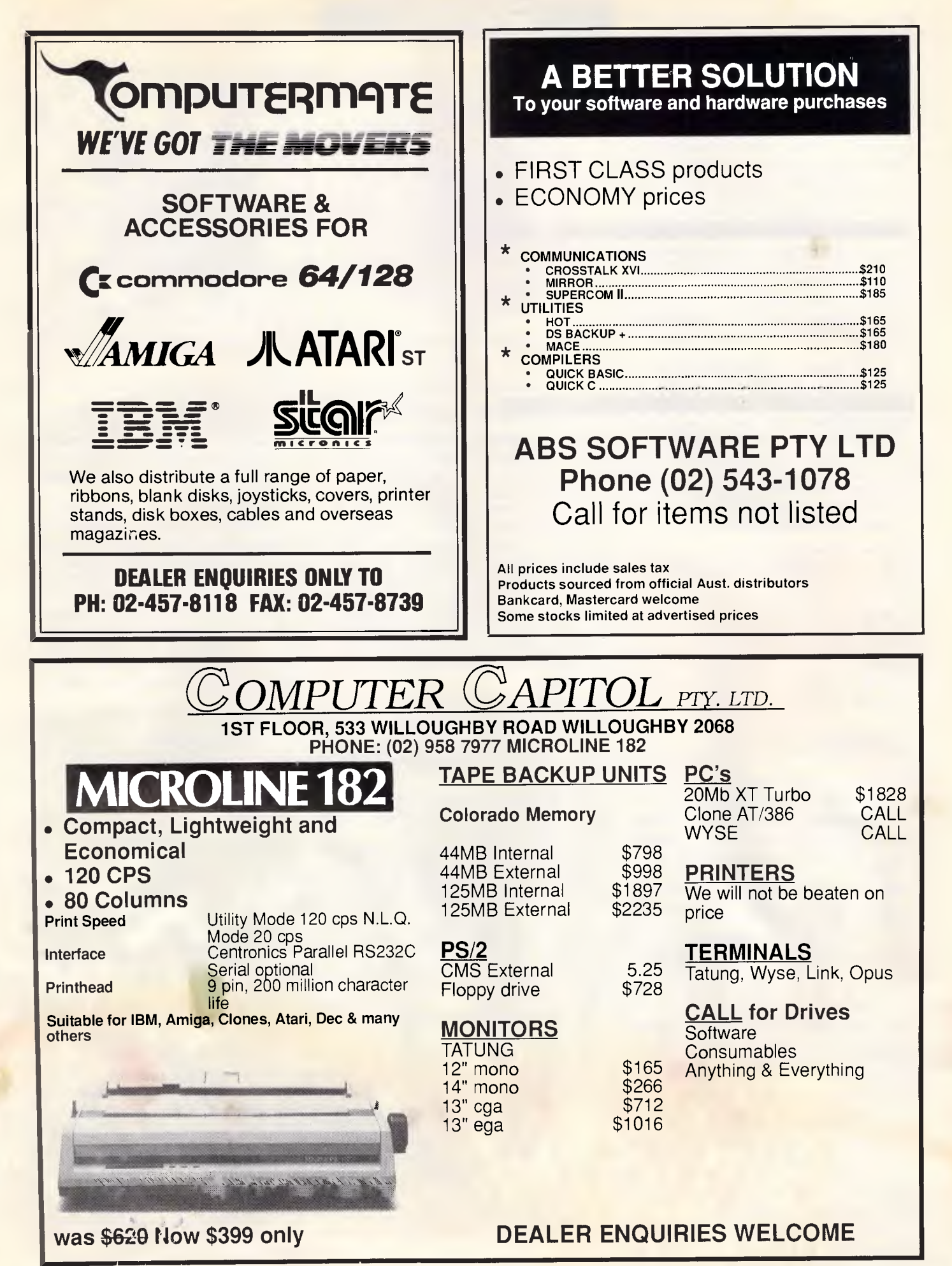

tween 0 and 1 and then compute  $x_1$ ,  $x_2$ , X3...

using equation (1).

A procedure such as this is called an 'iterative scheme' and the computation of each successive  $x -$  value is called an iteration. Before starting, however, we must decide on a value for the constant C, as the behaviour of the iterative scheme is dependent on the constant we choose. Firstly, C must lie between 0 and 1; this keeps the successive iterates within the range zero to one. If C is less than 0.25, the values of  $x<sub>r</sub>$  as r becomes large, approach zero. If C lies between 0.25 and 0.75, the values of  $x_r$  approach 1-1/4C.

For C between 0.75 and 0.9, more interesting features begin to emerge. For example, where  $C = 0.76$ ,  $x_r$  alternately approaches the two values of 0.589356083 . . . and 0.730591286 . . . and, as larger values of C less than 0.9 (or, more accurately, 0.8925 . . .) are  $chosen$ ,  $x<sub>r</sub>$  simultaneously approaches an increasing number of these 'limit' values, as shown in the box below.

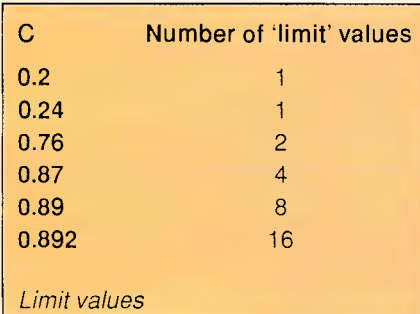

The algebraic significance of this phenomenon is well understood by the mathematical pundits and is, indeed quite predictable and orderly. However, as C gets closer to the special value 0.8925 . . ., order ceases and chaos takes over. The values of x<sub>r</sub> become distributed between 0 and 1 in a thoroughly haphazard way, but order can return as C is further increased towards unity. For example, if you try  $x_0 = 0.96$ , you should find that just three points are visited.

All the various features described above can be displayed using the program 'CHAOSMW'. This first draws the parabola having equation **(2) y= 4Cx(1-x),** together with the straight line having equation  $(3)$   $y - x$ . It then carries out the iterative process which is illustrated in Fig 1 where, in this case,  $C =$  $0.8$  and  $x_0 = 0.3$ .

To help you centre and scale the plots on your own monitor, it will be useful to know that on a screen of  $1280 \times 1024$ pixels,  $xo = 200$ ,  $yo = 100$ ,  $xs = 900$  and ys = 900 gives a good picture.

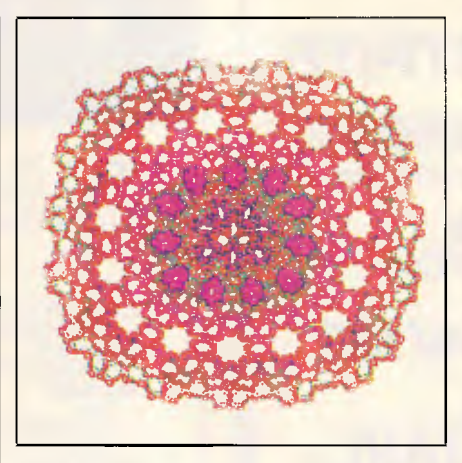

#### *Fig 5*

#### Two-dimensional chaos

The two-dimensional mappings which we will consider are of the form (4)  $x_r$  + **1= f(x<sub>r</sub> + y<sub>r</sub>), y<sub>r</sub> +1= A - x<sub>r</sub>, where A is a** numerical constant,  $r = 0,1,2...$  successively and starting values (x<sub>0, yo</sub>) are to be specified, and  $f(X,Y)$  is a non-linear function of the ordered pair (x,y). Readers have the opportunity to investigate the consequences of replacing yr  $+1= A - x_r$  by  $y_r +1 + g(x_r + y_r)$ , a second non-linear function. Brief experimentation within this area, however, suggests that the resulting patterns may be overelaborate with a consequent loss of aesthetic appeal.

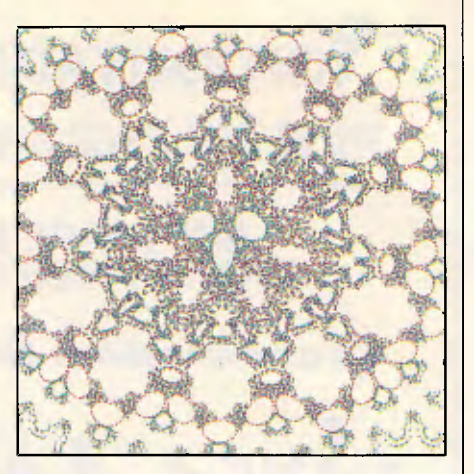

#### *Fig* 6

The first family of mappings to be considered is **(5) xr +1 = yr- sin(xr), yr + 1=**   $A - x_r$ , where  $r = 0,1,2...$  successively with starting values of (0,0). The necessary program 'AXHEADS', is listed elsewhere in this article.

It seems that if  $A = \pi = 3.1415026$ . ., this program displays a repetition of the four points  $(0,0)$ ,  $(0,\pi)$ ,  $(\pi,\pi)$  and  $(\pi,0)$ . This phenomenon is somewhat analogous to the predictable and orderly behaviour previously described for the one-dimensional mapping equation (1) when the constant C is less than 0.87 . . . We are not, therefore, surprised by the approximation to fourfold symmetry that results from choos-

```
10 REM PROGRAM "AXHEADS". 
 20 REM THIS GENERATES ITERATES WHICH "TILE" THE PLANE 30 REM WITH AXEHEAD LIKE FORMS.
     REM WITH AXEHEAD LIKE FORMS.
 50 
 60 MODE1 
 70 REM READ IN DATA: CONSTANT A, INITIAL POINT, 'CENTRE' POSITION, 
 80 REM SCALE AND NUMBER OF ITERATIONS. 
 90 INPUT "CONSTANT A ",A 
100 INPUT "X COORDINATE OF STARTING POINT ",X 
110 INPUT "Y COORDINATE OF STARTING POINT ",Y 
120 INPUT "X COORDINATES OF CENTRE POINT ",XC 
130 INPUT'"Y COORDINATES OF CENTRE POINT ",YC 
140 INPUT "HORIZONTAL SCALE ",XS 
150 INPUT "VERTICAL SCALE ",YS 
160 INPUT "NUMBER OF ITERATIONS REQUIRED ", N
170 CLS 
180 ICOUNT=O 
190 T=1/SQR(2) 
200 
210 REM START ITERATION. 
220 FOR I=1 TO N
230.X1=Y-SIN(X)240 Y=A-X 
250 X=X1 
260 ICOUNT=ICOUNT+1 
270 PRINT TAB(0,0);ICOUNT 
280 REM ROTATE PLOT THROUGH -45 DEGREES.
290 U=T*X+T*Y 
300 V=-T*X+T*Y 
310 PLOT 69,XC+XS*U,YC+YS*V 
320 NEXT I 
330 STOP
```
# When you need to know ... Keep a PSION handy

#### *PSION, the world's smallest LOTUS 1-2-3® compatible is a new dimension of personal computer.*

Packed with up to 320K of memory, the PSION easily carries an enormous capacity for information in the field. Beyond the built-in programs for extensive diary database with multiple alarms and cross referencing, and a sophisticated calculator, the PSION provides powerful programming facilities and a range of plug-in peripherals to equal the challenge of modern business and public sector efficiency.

User programs and databases can be copied and stored permanently on plug-in Datapaks, and the Comms-Link, with 32K of communications software built-in, enables connection to modem, printer or desk-bound PC allowing the simple transfer of data to and from the PSION.

Application possibilities are endless - from scientific accuracy to stock control, from spreadsheet to statistics in a traffic officer's diary.

® LOTUS DEVELOPMENT CORPORATION

*Wisdom is knowing what to do with what you know and when you need to know ... keep a PSION handy.* 

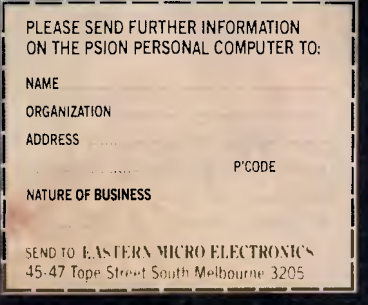

EASTERN MICRO ELECTRONICS

45.47 Tope St. Sth. Melbourne 3205. Ph: (03) 699 3088

10 REM PROGRAM "CHAOSMW". 20 REM THIS PROGRAM DISPLAYS SUCCESIVE ITERATES OF THE LOGISTIC EQUATION| REM X(N+1)=4\*C\*X(N)\*(1-X(N)). 30 REM TO START IT ASKS FOR A VALUE OF C BETWEEN 0 AND 1 40 REM AND FOR AN INITIAL VALUE OF X BETWEEN 0 AND 1. 50 REM THIS PROGRAM WAS WRITTEN BY MATTHEW WELLS. 1986. 70 MODE! 90 INPUT "CONSTANT O<C<1 ",C INPUT "STARTING VALUE O<STARTX<1 ",STARTX 100 110 INPUT "MAXIMUM NUMBER OF ITERATIONS ",MAXIT 120 INPUT "X COORDINATE OF ORIGIN ",XO 130 INPUT "Y COORDINATE OF ORIGIN ",YO 140 INPUT "LENGTH IN PIXELS OF X-AXIS ",XS 150 INPUT "LENGTH IN PIXELS OF Y-AXIS ",YS REM DRAW AXES AND THE PARABOLA 4\*C\*X\*(1-X). 180 CLS 190 PRINT TAB(0,0) PRINT TAB(4,31) "0" 200 210 PRINT TAB(0,0) PRINT TAB(34,31) "1" 220 230 PRINT TAB(0,0) PRINT "C=";C PRINT "X(0)=";STARTX 260 PLOT 4,X0,YO 270 PLOT 5,X0+XS,YO 280 PLOT 4,X0,Y0 290 PLOT 5,XO,YS 300 PLOT 4,X0,YO PLOT 5,X0+XS,Y0+YS 310 X=0.0 320 330 SCALE=1/YS 340 FOR I=1 TO YS 350 X=I\*SCALE PLOT 69,X0+X\*XS,Y0+YS\*4\*X\*C\*(1-X) 360 370 NEXT I 390 M=0 X=STARTX 400 410 PLOT 4,XO+STARTX\*XS,YO 420 GCOL 0,1 430 REM START ITERATION. Y=4\*X\*C\*(1-X) 440 460 REM PAUSE TO SEE DEVELOPMENT OF PLOT. 470 FOR N=0 TO 400 480 NEXT PLOT 5,X0+X\*XS,Y0+YS\*Y 490 500 PLOT 5,XO+Y\*XS,YO+Y\*YS 510 X=Y M=M+1 520 530 REM INTRODUCE COLOUR CHANGE AFTER 50 ITERATIONS. IF M<50 THEN GOTO 560 540 550 GCOL 0,2 560 IF M=MAXIT THEN STOP 570 GDTO 440 60 80 160 11 70 240 250 380 450

ing a value for A which is sufficiently close to  $\pi$  (see Fig 2 referring to A = 3.1421).

20,000+ points have been plotted and the colour changed every 50 iterations. However, the results associated with the value A - 3.15 and using different numbers of iterations are displayed in Figs 3 and 4. These pictures display some of the infinite variety associated with the point-generator equation (5), as discussed in the introduction.

Scaling with  $A = 3.12$ , and initial point (0,0) on the screen mentioned above, is reasonable with  $xc = 600$ ,  $yc = 550$ ,  $xs =$ 10 and  $ys = 10$ .

A second family of mappings to be considered is **(6)**  $x_r + 1 = y_r - \text{sign}(x_r)$  x  $|Qx_r - R_i|$ ,  $y_r + 1 = P - x_r$ , where P, Q and R are numerical constants,  $r = 0,1,2...$ successively and starting values (xo,yo) are to be specified.

The case when  $x_0 = 0$ ,  $y_0 = 0$ , R = 0 and  $Q = 1$  has been discussed by Mar-

tin, *The Mathematical Gazette,* volume 70, number 452, June 1986, pages 140- 142, for a range of values of P.

The general investigation of the point generator, equation (6) , may be carried out using the program 'HOPALONG' (the name was coined by AK Dewdney who writes on Computer Recreations in *Scientific American* magazine) for which specimen output is provided in the form of Figs 5 and 6.

#### **History**

This approach to pattern generation has been inspired by the analysis of the so-called Hénon Attractor defined by **(7)**  $x_r + 1 = 1 + y_r - ax^2r$ ,  $y_r + 1 = bx_r$ , where a and b are numerical constants,  $r = 0, 1, 2, \ldots$  successively and starting values (xo,yo) are to be specified (see, for example, M Hénon, Communica*tions in Mathematical Physics,* volume 50, pages 69-77, 1976). The chaotic situation resulting when  $a = 1.4$  and  $b =$ 0.3 is displayed through four stages of magnification using up to  $5 \times 10^6$  points with starting values (0,0). The black-onwhite pictures presented have no artistic merit, but did prompt considerable mathematical investigations resulting in part from their apparent 'ultimate' simplicity.

Such advantages seem unlikely in relation to the point generators (5) and (6) featured here, although some mathematicians are optimistic. Readers are encouraged to experiment with alternative forms of  $(4)$  — that is, to develop new designs rather than to seek underlying advances in the rather difficult mathematical theory.

*Refer to the program listing 'Fast Basic Chaos' in the Programming Supplement accompanying this issue of APC for another example of this type.* 

END

**BEACK Consulting Pty Ltd DBase programming & support database design PC Consultants**  28 Denbigh Street, Frankston, Vic. 3199 **Tel: (03) 783 2474** 

#### **dBASE SUPERPOWER SEE US AT THE PC '88 SHOW - BOOTH 540**

PLINK86 PLUS -

#### dBXL the Diamond<br>Release

Release \$CALL The DBASE III Plus "Superclone". More features and is FASTER than DBASE 3 PLUS. Upgrade to version 1.2.

#### NETWORKER PLUS \$CALL

Networker Plus implements record and file locking for dBXL and Quicksilver. Send/receive screen dumps and messages from users on the network. Interactive "talk" mode with other users. Execute or schedule an .EXE. .COM..BAT to run on any other workstation in the network.

#### QUALIGRAPH \$CALL

Qualigraph is a software tool that provides a set of tools for documenting, describing software quality control and metrics. and test preparation in management. development. and maintenance phases of the software life.

#### QUICKSILVER the Diamond<br>Release

**Release** \$CALL<br>Compiler for DBASE 3 Plus and dBXL code. NEW Quicksilver version 1.2. Upgrade now.

**DOCUMENTOR<br>Document all your DBASE code.<br>Generate tree diagrams, hierarchy<br>charts. Document DBF files, cross**reference fields. variables. macros and much more. UI PROGRAMMER \$375

Overlaylinker \$CALL

An advanced. yet easy to use. DBASE CODE GENERATOR. Generate Menus. Windows and complete applications.

## **dBCOMPILER** \$500<br>The first true compiler for DBASE II.<br>Substantial speed improvements and

new features cycle. Languages<br>analysed: C. Cobol, DBASE3, Fortran.<br>Pascal. PL/I. PDL. PLM86. Running<br>on PCDOS. UNIX. VAX VMS, IBM<br>VM/CMS and MVS. PLM 86 and DRASE III.

dBCHART \$195 Present data from DBASE 2 and 3 files as graphical charts of various formats.

#### Available direct or call for your nearest authorised DEALER. Beware of GREY MARKET dealers.

OFFICIAL AUSTRALIAN DISTRIBUTOR<br>MDMS is the AUSTRALIAN TECHNICAL SUPPORT CENTRE for WORDTECH products (02) 745-1995. PO BOX 734. Strathfield. NSW 2135 'trade mark of Ashton-Tate

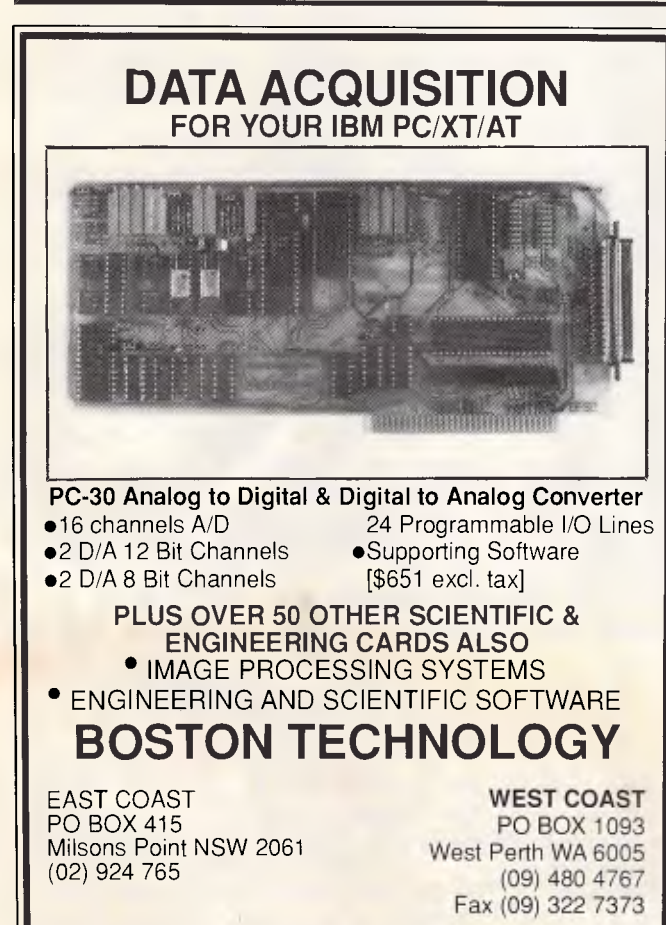

**EPSON**  PC AX2 Fully IBM/AT compatible - 6/8/10 Mhz - 20MB hard disk - Monitor **PRINTERS**  *"If you want to get along, go along"*  THE NEW SHARP LAPTOP SERIES • Fully IBM compatible • 4.77 $/7.16$  Mhz • Supertwist backlit screen • Battery or mains power **TWIN 31/2" FLOPPY VERSION 20MB HARD DISK VERSION** 

> - Epson LX-800 \$465<br>- Epson LQ-500 \$649 Epson LQ-500 \$649<br>Epson LQ-850 \$1049<br>Star NX-1000 \$485  $E$ pson LQ-850  $Star NX-1000$

## If you prepare quotes, you need **NasterPrice**

The FAST way to prepare quotes, invoices, and price lists on your PC/Compatible.

*\_ \_ \_ ==\_,\_- PHASE* 

**BUSINESS SYSTEMS**  TELEPHONE: (03) 857 4427 - FAX: (03) 857 4466

Features: • Unlimited items

**\$3495** 

- 2 costs, 3 prices on each item
- On the spot price adjustment
- Flexible Sales Tax calculation
- Display gross margin for each quote
- Output to printer, screen or ASCII text file
- Printer Control module built-in.

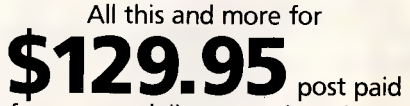

(add \$8.50 for express delivery anwhere in Australia).

In use by wholesalers, retailers, tradesmen — suitable for any configuration, parts and labour, or time and materials quotation. Requires DOS 2.10+, 512K memory hard disk or large capacity floppy. Satisfaction guaranteed — use the demo version for 7 days and return if not satisfied for full refund (less \$10.00 handling).

Send your cheque, money order or credit card details to: MILESTONE TECHNOLOGIES

54 Gulfview Road, Blackwood, S.A. 5051 Tel: (08)278 6475 FAX: (08) 370 2055 / E

"AUSTRALIAN Software for AUSTRALIAN Business."

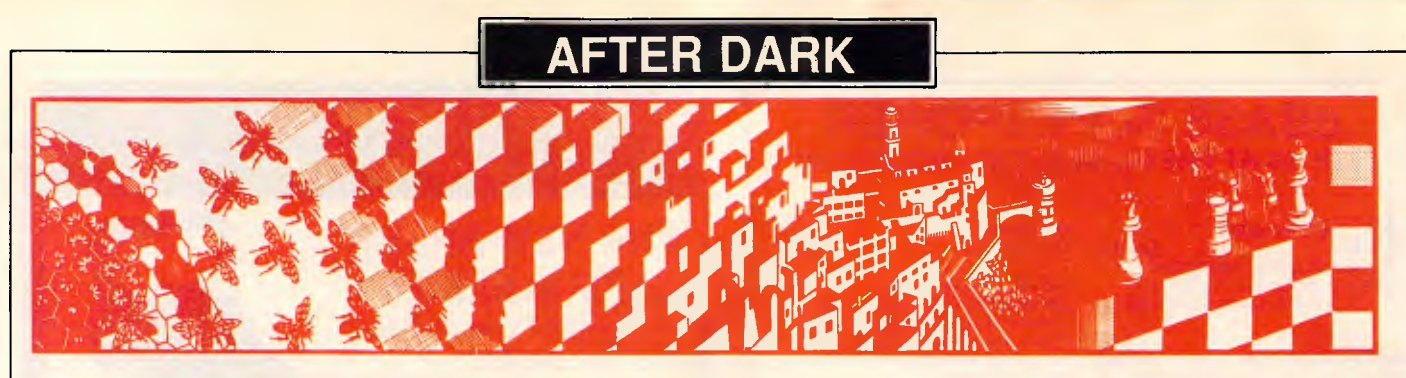

*How low can you go? If hanging around seedy clubs is your thing, Activision has the game for you. It's almost as much fun — and a lot safer. Steven Applebaum looks at the best of this month's games.* 

#### *The butt of the joke*

**Title: Leisure Suit Larry in The Land of the Lounge Lizards Computer: Atari ST; IBM PC; Amiga Supplier: Ozisoft Format: Disk Price \$59.95** 

Leisure Suit Larry in the Land of the Lounge Lizards is a picaresque tale about a rather seedy chap who scours the less glamorous clubs and bars of Lost Wages for a girl who will submit to his, er ... charm. Larry has just turned 40 and has never been 'kissed', for want of a better word. Tonight could be the night, however, when his dreams finally come true. Then again, tonight could also be the night when he gets knocked down by a speeding car, or mugged and beaten up by an irate taxi driver, or urinated on by an errant hound or even crippled with some unspeakable disease.

Before anyone starts ranting about the corruption of the country's youth, it should be noted that Leisure Suit Larry is aimed specifically at adults. A printed warning, albeit one of almost microscopic proportions, on the outer packaging informs people that the game contains 'adult subject matter' and that 'parental guidance is suggested'.

After this first rather weak line of defence comes a series of 'adult' oriented questions which must be answered before the computer will load the game proper. If you do not answer the requisite number of questions correctly, the program crashes and you have to re-boot the disk.

Larry Laffer is the hero of this rather wild 3-D animated adventure from the creators of the King's Quest series, and also the character you play. Despite his pretensions to being cool and irresistible to the opposite sex, Larry is actually a bit of a bozo.

He is the kind of character who goes to discos alone, dresses in a

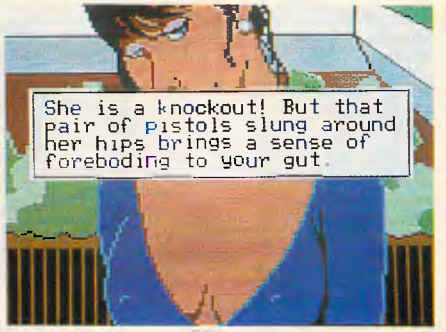

white suit like that worn by John Travolta in *Saturday Night Fever,* and reeks of after-shave. Apart from hovering round the edge of the dance floor leering at the ladies, he can usually be found carelessly leaning against the bar, sipping a 'Long-Slow Screw Against The Wall' cocktail or a Malibu and pineapple. Larry is the kind of guy, in other words, that female contestants on *Blind Date*  have nightmares about choosing, or, equally bad, being chosen by. But whatever one may think of Larry, he is unfortunately the hero of the game, so I suppose we must sympathise with his plight.

The game opens with Larry standing outside the door of what the proprietors laughingly call a hotel, but is really a brothel. Inside, Larry can buy a drink at the bar, talk to a drunk, and do what you would normally expect to do at such a place. Getting into the hotel is easy, but unless Larry has a 'mate' with him, he will not survive long after his little rendezvous with the lady of the house. Those who go in, rarely come out.

The escapades of our would-be Don Juan are shown in colourful, fully-animated graphics, similar in style to those in Sierra's other 3-D adventures. Before you get too worried, though (or over-excited, depending on your temperament), the graphics, on the whole, are simple and lack detail. Larry, like the hero in King's Quest III, can be made to walk around the screen using the numeric

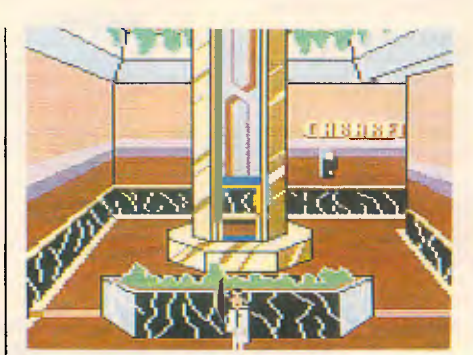

keypad. (If anyone is wondering, actions of a lubricious nature are controlled by the computer.)

Although Larry can get to most locations on foot, there are times when he has to take a taxi. This, as far as I am concerned, makes for one of the game's most inventive screens. Once Larry has climbed into the rear seat of a cab, the display changes to a view from behind the vehicle. Looking through the rear window, you can see the back of Larry's head, the driver, and the oncoming buildings as they rush by on either side.

If Larry happens to be carrying a bottle of liquor in his pocket, the driver snatches it from him and knocks its contents back in a single blast. Consequently, he swerves the car from side to side and eventually crashes it. The effect is amusing and a little hair-raising.

A feature that Leisure Suit Larry has which other games of its genre do not are facial close-ups. When Larry meets a girl, typing 'Look At...' reveals a close-up of her face, complete with batting eyelashes and pouting lips. Depending on the chatup line you use, she either smiles or frowns.

Taxi rides, drinks, discos, girls, all require money; and, in a town called Lost Wages, nothing comes cheap. When your finances begin to dry up, the only way to replenish them is to go to the town's casino and play blackjack or the slots (fruit machines). These, too, are shown in

# **Princeton's Monitor Product Line**

#### **Princeton Graphic Systems. Leading the way with a growing family of quality high resolution monitors, scanners and accessories.**

Princeton sets the pace with a full line of quality displays. With the HX-12, we delivered a high resolution color monitor for the IBM PC before IBM. It's been voted the Number One color monitor in the world three years in a row.

Our HX-12E was the first IBM-compatible EGA monitor. This multisynchronous monitor automatically adjusts to most EGA and CGA (Color Graphics Adaptor) boards.

Princeton continues to set the pace with the LM-300, a true WYSIWYG ("What You See is What You Get") monitor that displays an 81/2" x **11"** page exactly the way it'll be printedperfect for desktop publishing, CAD/CAM/CAE type applications.

Our LS-300 is a compact, versatile image scanner that scans images for on-screen editing, printing, archiving, or data transmission. With an available OCR package, users can read in text for use with most popular word processing programs.

Rounding out the line are the multisynchronous MAX-12, a high resolution amber monitor that automatically adjusts between monochrome and color cards, and the SR-12 a super high resolution color monitor with 400 vertical lines of resolution.

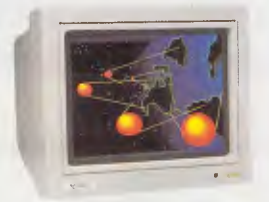

#### **ULTRASYNC**

**PRINCETON PRINCETON PRINCETON PRINCETON PRINCETON PRINCETON PRINCETON PRINCETON** 

**PRINCED MARKET (MARKET AND RESPOND FOR A PRINCETOR PRINCETOR PRINCETOR PRINCETOR PRINCETOR PRINCETOR PRINCETOR PRINCETOR PRINCETOR PRINCETOR PRINCETOR PRINCIPAL PRINCIPAL PRINCIPAL PRINCE PRINCE PRINCIPAL PRINCIPAL PRINCE** 

**PRINCETON PRINCETON PRINCETON** 

**PRINCETOR RESERVED PRINCETOR RESERVED AND RESERVED PRINCETOR RESERVED PRINCETOR RESERVED PRINCETOR RESERVED PRINCETOR RESERVED PRINCETOR RESERVED PRINCETOR RESERVED PRINCETOR RESERVED PRINCETOR RESERVED PRINCETOR RESERVED** 

**PRINCETON PRINCETON PRINCETON PRINCETON PRINCETON PRINCETON** 

**PRINCETON PRINCETON PRINCETON PRINCETON PRINCETON PRINCETON PRINCETON PRINCETON** 

**PRINCETON PRINCETON PRINCETON PRINCETON PRINCETON PRINCETON PRINCETON PRINCETON PRINCETON PRINCETON PRINCETON PRINCETON**  Ultrasync is ergonomically designed, with a black matrix tube, a non-glare etched screen with dark tinted glass, a built-in tilt and swivel base, and a color switch for text processing. It has the widest available autosynchronous horizontal/vertical scan frequency range for compatibility with all IBM PC/XT/AT and PS/2 Systems, as well as the Apple Machintosh II. The exceptionally fine dot pitch (.28mm) produces an image of unequalled clarity, in bright, vivid colors.

#### CRT

12" Diagonal high resolution .28mm dot pitch

Resolution

Horizontal: 800 pixels Vertical: 600 lines

Display colors Infinite color palette in analog mode: 8, 16 or 64 colors in TTL mode

#### **Characters**

2000 Characters (80 characters x 25 lines)

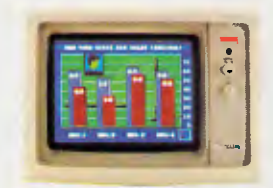

#### **HX-12E**

The first IBM-compatible multisynchronous RGB color monitor to support the Enhanced Graphics Adaptor standard. Automatically switched between EGA and CGA modes. The HX-12E builds on the award winning features of the HX-12. Features a .28mm dot pitch for sharp, crisp text and graphics. CRT

12" Diagonal, 90 Degree,

In-Line Gun, .28mm Dot Pitch Black Matrix Tube,

**Tinted Non-Glare Etched Screen**<br>Resolution

**Resolution •**  640 pixels x 350 lines at 21.8 KHz (Non-interlaced) 640 pfxels x 200 lines at 15.7 KHz (Non-interlaced) (770 x 350 max in 215mm x

160mm area at 21.8 KHz) **Display Colors** 

64 colors at 21.8 KHz 16 colors at 15.7 KHz

**Characters** 2000 Characters (80 Characters by 25 Rows)

#### **Designed with your needs in mind**

**Sharp, crisp text and colorful graphics.** Princeton monitors use a fine dot pitch for higher resolutions and brighter, crisper screen images that are easy to read.

**Improved productivity.** Princeton monitors use non-interlaced technology and high video bandwidths. The flickerless text and graphics lets you avoid fatigue and be more productive. **Designed for comfort.** Non-glare screens help you curb eye strain for more pleasurable viewing. Controls for on/off, brightness, and contrast, are placed up front where you can easily reach them.

#### **Princeton. The best choice**

**Quality.** From design to manufacturing, we adhere to the highest quality standards to ensure that all Princeton products meet your demanding applications.

**Value.** Every Princeton product has a price/ performance ratio that can't be beat.

**Compatibility:** Fully compatible with IBM and other popular personal computers, our products easily integrate into your system.

**Dependability.** Quality and compatibility mean you can count on Princeton day in day out.

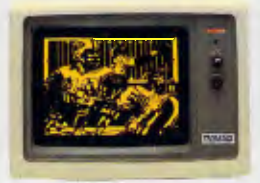

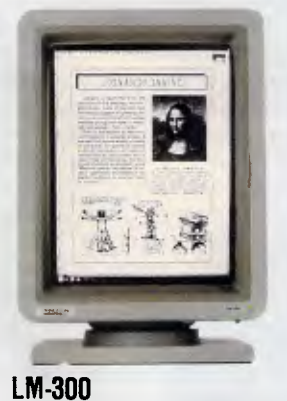

#### **MAX-12**

The first high resolution multisynchronous amber monochrome monitor that allows you to display 15 shades of amber when used with most color cards. Features dynamic focusing circuitry for sharp, clear text and graphics. Can also be used with most monochrome cards.

**CRT** 

12" Diagonal, 90 Degree, Non-Glare Screen

#### **Resolution**

**Mode 2<br>640 pixels** (H) 720 pixels 640 pixels (V) 350 lines 240 lines (900 x 350 max in 210mm x 158mm area at 18.4 KHz)

**Display Colors**  15 Shades of Amber

**Characters**  2000 Characters (80 Characters by 25 Rows)

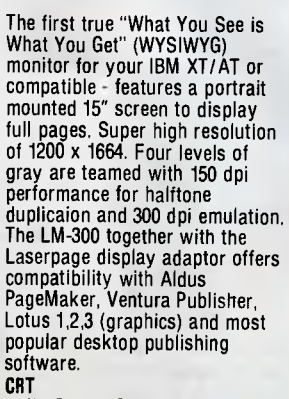

15" Degree Portrait Mounted Resolution 1200 (H) x 1664 (V) **Display Colors**  4 Shades of Gray **Characters** N/A

**Intelligent Systems Australia GRAPHIC SYSTEMS (03) 543 7988 (02) 436 0422** 

close-up. The blackjack sequence looks and plays as good as any card program on the market. The animated fruit machine is also excellent, though you should avoid it unless you can afford to lose the odd dollar. Leisure Suit Larry in the Land of

#### Killing time

**Title: Trust & Betrayal: The Legacy of Siboot Computer: Macintosh Supplier: ISD Format: Disk Price: Not fixed at press time** 

Chris Crawford's work is nothing if not original. His previous venture, the controversial Balance of Power, was an intelligent and thoughtprovoking blend of politics and military strategy based on contemporary world fear of nuclear war. Trust & Betrayal is far removed from that concept, but it is equally controversial since it portrays, as a virtue, man's ability to betray his 'friends'.

However, to make the whole thing more palatable, Crawford has dissociated the game's action from our everyday experience by locating it in an alien environment, inhabited by grotesque creatures which look like exiles from Alice in Wonderland.

The scene, then, is Kira, a moon of the planet Lamina. Kira is a spiritual centre, inhabited by creatures who<br>communicate telepathically. The telepathically. moon's spiritual leader, known as the Shepard, has died, and a new leader must be appointed before Kiran society falls into chaos.

Seven acolytes, of which you play one, are in line for the Shepardship. To be admitted to the office, an acolyte must have mastered to perfection the art of telepathy. But, as usual, there is a catch: there are three forms of telepathy, each of which is made up of eight 'auras'. Perfection is achieved only when all eight auras of each category of telepathy have been collected.

In play, Trust & Betrayal is unique. Like most Macintosh games it uses icons, but in a way that has, as far as I know, never been tried before. When play begins, the screen is divided into five sections comprising four rectangular windows, and a vertical strip which runs down the full length of the left-hand side of the screen. A menu bar, more of which later, is situated above the main playing area.

The above-mentioned strip is a menu which constantly changes to indicate, by way of small icons, the

## **AFTER DARK**

the Lounge Lizards is a great fun game. That said, however, its treatment of women is rather dubious for the most part they are portrayed as sex objects and nothing else. One comment I find particularly distasteful is one made by a character who,

giving Larry a knife, tells him he might need it because there 'are some kinky girls in this town'.

In the game's defence, it is the women who are the real heroes, not Larry. Although seemingly the victims, they outwit him every time.

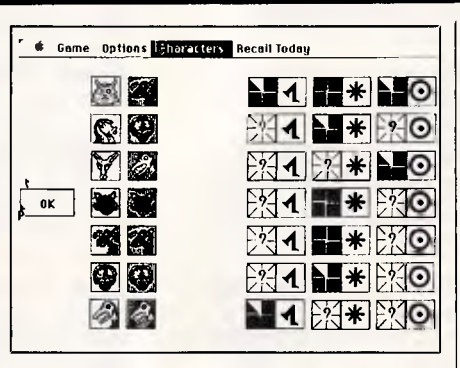

actions that are available at any given moment. Initially, there are just two icons in the menu. One shows a walking figure, and the other the rather incongruous symbol of a gun pointing at a watch: the former means 'go to' and the latter 'kill time', or wait.

Although there are a great many such icons in the game, several of which are very similar, you don't have to refer constantly to the manual to find out what each one does.

The 'go to' icon enables you to walk to your own house or that of any one of the other six acolytes. If you reach a house which is occupied, you may ask to be let in. Once inside, you can strike up a conversation with the creature whose house it is.

Dialogue with other characters is important, as it is the means by which you discover the telepathy levels of other acolytes. To be successful you must be diplomatic, or you will find characters reluctant to pass on information.

Communication with your fellow acolytes is simple, as, like everything else in the game, it is enabled through icons. The way you express yourself is extremely important. Some people like to be spoken to nicely, while others will yield information only after being threatened. It is important that you weigh up the character you wish to talk to and modify your speech accordingly.

The way you greet someone is crucial, as first impressions can have a profound effect on the way a character responds to your request for information. Trust & Betrayal contains seven from simply for modifying a greeting. With these, you can greet a

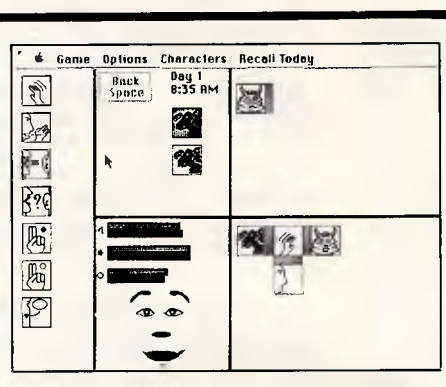

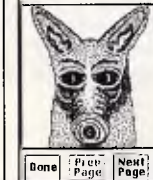

**of Game Options Characters Recall Today and a year of far**<br>The contract of the sacrifice of the party is a second to a second far from the safeteria, you decide to drap by there for a meal. It is not<br>very crewded and you have liftle difficulty getting some food, Ine stuff is, as usual Not reng *rod Y. 0.14111ink* Mat after more than a century of t**rying, they would have** figured out hew a seak food for different species and get it. **44.1 of on. speves** *0.0er* **itom to Alt If** do a deconl \$0 vith other species. The compromise that was **t**  *becent job* with<br>**vorked** autimany *gears ago require*d at least one cook of each species on duty at all times. This should have solved the problem, but in practice the **4.e5,0,1 of labor aknorl always** *rot,. sem. cress*-*swain ceektnq*  buttered vegetables because that is a dish that **blmost everybody hices and so is probably prepared well (you hope).**<br> TM ells laNc prole, go. today, se yna have *me* al Nese, *les V yar* **featlny.1,** 

**Look downward and walk back into the main cafeteria** 

Ruk It you may Join Gardbore.

Sit down of Gardbore's table and initiate a pleasant conversation.

character warmly, nicely, sincerely, coolly, threateningly, haughtily or formally.

It is usually possible to see how well you are doing by the expression on a face that appears near the bottom of the screen. Clicking on the face gives a short, detailed description of the character's feelings towards you; whether it is suspicious, flattered or angry.

When night comes, you must select a character to fight for a prize of aura units. Clicking on the 'Characters' option in the menu bar along the top of the display gives a full run-down of the acolytes' individual aura counts. This gives you a chance to select the character who has the units you need.

To fight, you click on an adversary and then on the type of aura you intend to use as your 'weapon'. Which one you choose depends on the type of aura you want from the acolyte. Each aura has a different strength ratio and it is important that you choose the right one, as a defeat means losing whatever aura unit it was that you chose to fight with.

Trust & Betrayal is wonderfully whimsical. It is one of those games that is very simple to play but so strategically complex that it is infuriatingly difficult to win.

Moue to sit et another table in the room.

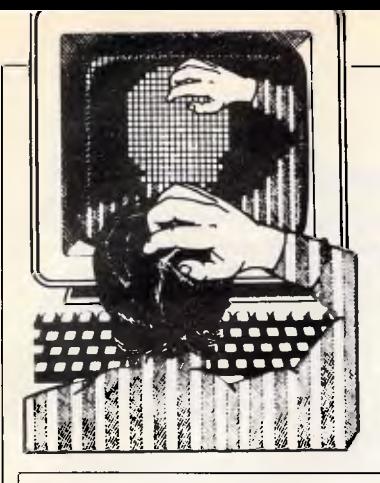

*Due to space restrictions in this issue, TJ's is shorter than normal and is an 'all IBM' edition.* 

*The response to this column has been overwhelming since its re-introduction last year. To clear the back log of dozens of excellent tips for a huge variety of machines, the May edition of APC will feature a doublesized TJ's Workshop. In the meantime, keep tipping!* 

#### *Audible virtual RAMdisk*

Just as physical disk drives give audible and visual indicators when in use, the following patch to the DOS 3.x VDISK.SYS will turn on the PC's internal speaker at each read/write of any RAMdisk created by the DOS VDISK.SYS utility.

Type in the VDISK.SCR script file in Fig 1 using a pure-ASCII word processor or EDLIN or the DOS COPY CON command. Omit the semicolons and the comments after them! Be sure to hit the Enter key after each line, especially the last one with the Q. Then make sure VDISK.SYS is in the current directory or a directory in your path, and type

#### DEBUG < VDISK.SCR

*Note: The* duration of the PC's equivalent of Concert A depends on the length of time between a call to turn on the speaker and a call to turn off the speaker. Short data transfers will make a click on the speaker and long transfers will make a beep because the sound is on longer. The two calls are useful for debugging; placed around suspect code, they will tell whether the code is working or looping.

#### *B Chuong*

*The boops and beeps this makes also tell you when DOS is sniffing through your RAMdisk. It's often very helpful to know when DOS is loading something from your RAMdisk rather than your physical disks — and it can save you lots of anguish if DOS writes to a virtual* 

## **J'S WORKSHOP**

*APC's monthly pot-pourri of hardware and software productivity tips. APC will pay between \$100 and \$200 for each tip published. Write to TJ's Workshop, APC, 124 Castlereagh Street, Sydney 2000.* 

*disk when you think it's making a permanent copy — PS.* 

#### *One-key ScrollLock*

Having to use two keys, Ctrl and Num-Lock (or Ctrl and S), to pause scrolling screen output, and then a third key to resume scrolling, is awkward. Using the MORE filter, when applicable, is not much better.

The resident NOSCROLL.COM program, created by assembling the NOSCROLL.ASM listing in Fig 2 or running the NOSCROLL.BAS program in Fig 3, will alternately pause and restart scrolling when the ScrollLock key is pressed.

NOSCROLL works by servicing keyboard interrupt 9. When it sees that ScrollLock has been pressed, it sets a flag, enables interrupts, then waits until the flag is cleared after another press of the ScrollLock key. Since the routine waits with interrupts enabled, all hardware interrupts will continue to be serviced, including the keyboard interrupt. Normal keystrokes will continue to be placed in the keystroke buffer; however, they will not be echoed until screen output is resumed. *W Hood* 

*One-handed operation is indeed far better, but as with other programs like these that fool with INT 9, don't use it when SideKick is installed — PS.* 

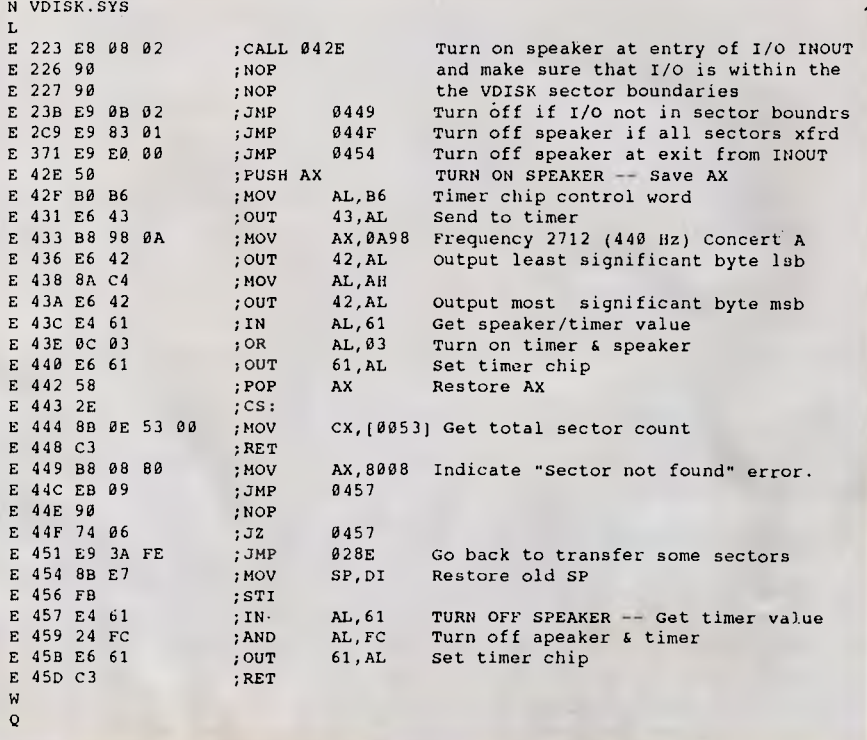

*Fig 1 DEBUG VDISK.SCR to modify DOS 3.x VDISK.SYS so that it makes sounds when DOS writes to or reads from it. Type in the script using a pure-ASCII word processor or EDLIN or the DOS COPY CON command. Omit the semicolons and the comments after them! Be sure to hit the Enter key after each line, especially the last one with the Q. Then make sure VDISK.SYS is handy and type DEBUG < VDISK. SCR* 

## **J'S WORKSHOP**

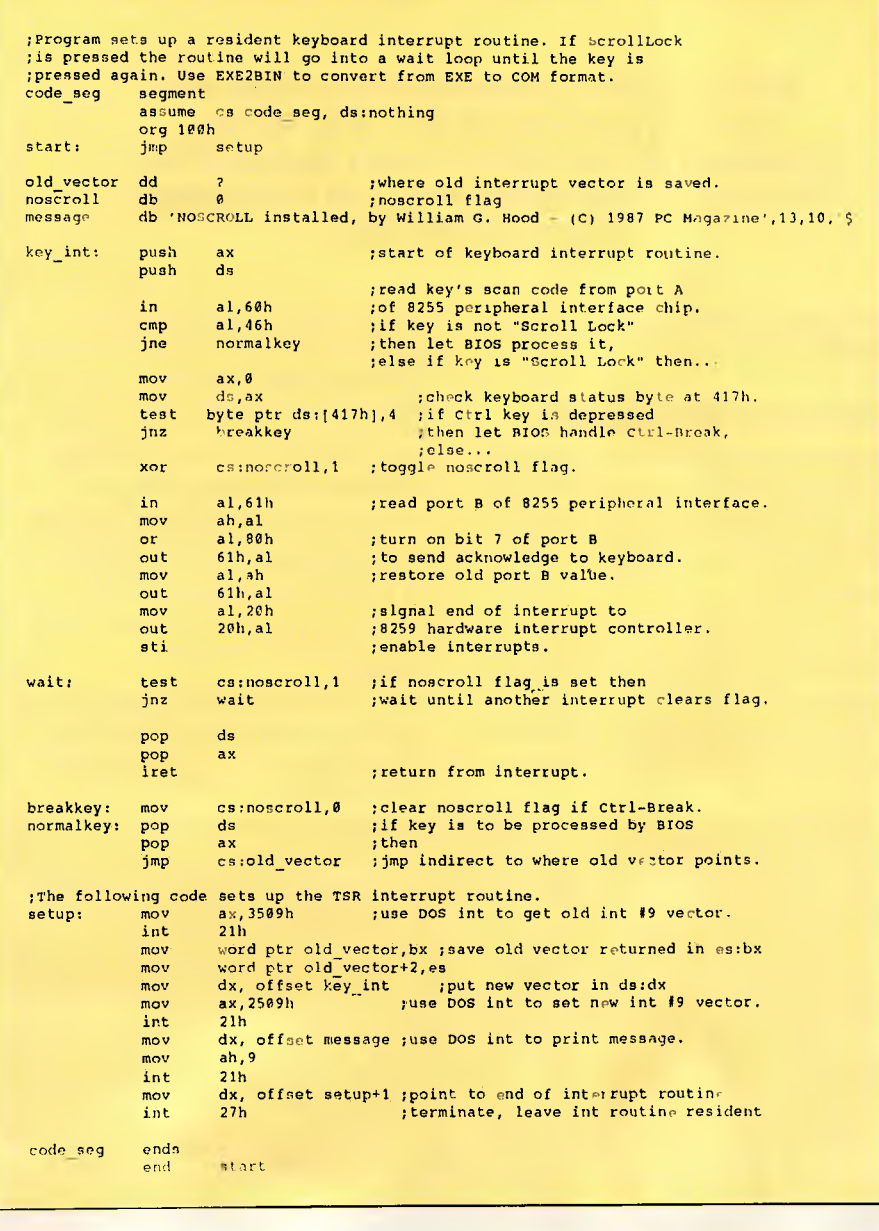

*Fig 2 NOSCROLL.ASM listing to create NOSCROLL.COM* 

#### *Avoiding printer errors*

A frequent source of irritation is to begin printing a report or document, only to discover that the printer is not ready. One solution is to test the printer before attempting to send anything to it. This can easily be accomplished by using the QuickBASIC INT86 routine to access the BIOS service that reports the printer status.

Interrupt &H17 can be called specifying which printer to test, and the status will then be returned as a bit-coded integer word. Only three of the bits are important, and they can be extracted with AND and XOR, as shown in the example program (Fig 4).

Interrupt &H17 uses the number 2 in the AH register to indicate the printer test service, and a number between 0 and 2 in DX tells which print (1-3) is to be tested. The printer status is then returned in AX and will tell if the printer is turned off, not selected, or out of paper.

#### *L McIntyre*

*This will tell if the printer is available only at the time when it is called; it does not prevent errors that occur during printing. Nonetheless, it catches most obvious errors and could always be called immediately before printing each line. Of course, On Error will also prevent printer errors from causing a program to crash, but many people don't like to use On Error because it makes a program larger and slower — EW.* 

#### *Bringing ANSI to Turbo Pascal*

*You can't normally issue command strings to ANSI.SYS from Turbo Pascal. That's because Turbo has its own output routines that don't go through DOS Standard Output (StdOut). You can use* 

## **Turn Your PC Into A Cash Register!**

With TRADER **PC REGISTER** software your **IBM** PC/XT/AT, or compatible, using MS-DOS, becomes a full featured cash register having 31 user programmable functions - unlimited PLU's - receipt and/or full invoice - UPC scanning - and mixed tendering. The **PC REGISTER** software gives the user complete cash control analysis with comprehensive and detailed management reports including complete daily reports, timely inventory/bill of materials data updating and detailed transaction journal. Optional printers & cash drawers, UPC scanners, and multi-user versions of **PC REGISTER** software are available.

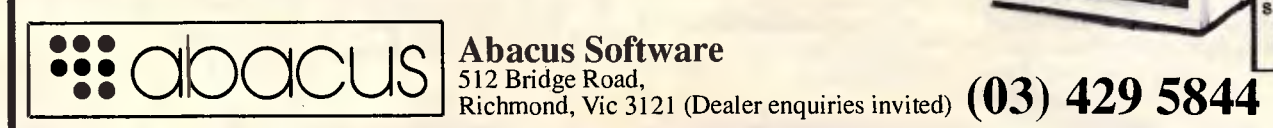

512 Bridge Road,

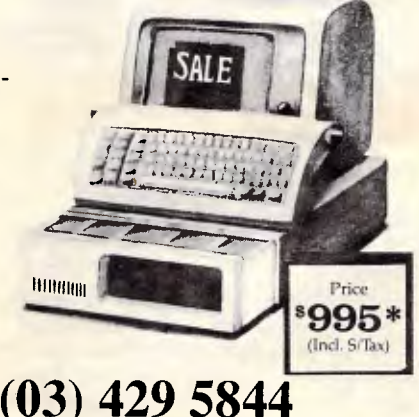
# **PHRAGUN THE OFFICE SOLUTION SERIES**

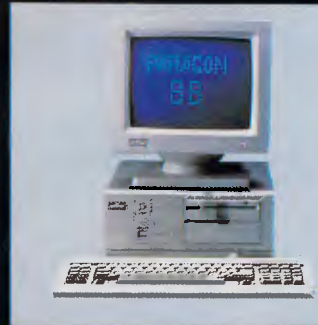

II TA C **MRAGON** 

#### **Mitac Paragon 88 — The Standalone Workstation with a Little Style**

**MITAC** 

**FARAGON** 

**MITAC** 

MELGON 388 **All Card** 

Mitac's 10 MHz Paragon 88 gives you more than a high-performance, all-purpose XTcompatible workstation, it adds convenience and elegance with its unique smallfootprint design and a host of on-board features. Designed especially for office use, the Paragon 88 features built-in graphics and disk controllers, on-board serial and parallel I/O controllers, real-time clock and more. You just plug it in, turn it on, and you have everything you need to run thousands of software applications.

All Mitac computers give you guaranteed quality, complete compatibility and exceptional reliability. For complete details, contact the distributor in your area or Mitac today.

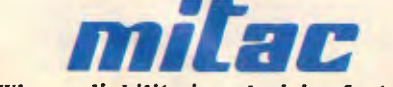

*When reliability is a decisive factor* 

BRANCH OFFICES - □ Mitac international Corp. Taipel, Taiwan - 886-2-501-2679 □ North America ■ Distributor/Deaier Inquiries<br>cail - American Mitac Corp. 1-800-MITAC-US (648-2287), (408) 432-1160 ■ OEM/private iabel Inquiri

- 
- **Determined Transport 48382 and Methods (S) 543-7244 and We Zealand-Pacific Computers (09)577246 and Shipappore & W. Malaysia-ACS Computer<br>
Pte Ltd. 2741144 Comprehensive Computers (09)5740-2 and Methods Jakarta-P.T. Mu**
- 

**TJ'S WORKSHOP** 

*the P and G compiler directives (eg, (\$P512,\$G512)) to force your program's output to use StdOut, but you give up a lot. You lose Window, GotoXY, WhereX, WhereY, CIrEOL, and almost all the screen-oriented commands.* 

*The program in Fig 5 demonstrates a compromise. If you assign a text file variable to the CON device, it's hooked to StdOut. Anything you write to that 'file' will get to ANSI. SYS. The output will not recognise Turbo's windows or colours, but you can get around that by setting the colours using ANSI and by placing the cursor before each Write statement — NR.* 

## *An editing macro*

The macro shown in Fig 6 adds three editing features not normally available in 1-2-3. First, it can delete the characters to the right of the point you specify within an entry. Second, it can delete the characters to the left of that point. Finally, it can remove the characters between any two points you specify.

Before invoking the macro, you should position the cell pointer on the cell that contains the label you want to edit. The first statement in the macro brings that label to the Edit line and pauses for you to insert the appropriate block marker symbols. To delete characters from a certain point to the beginning or end of the label, you should insert an ' (asterisk) marker at that point. To remove a block of text from the middle of the label, insert an \* at the beginning of the block and  $a + (plus)$  at the end.

When you have inserted the appropriate marker(s) and pressed Enter, you're prompted for the number that corresponds to the type of edit you want to perform. Entering 1 will delete all the characters to the right of the \* marker; 2 knocks out the characters to the left of the cursor; and 3 chops out the portion of the label between the \* and + markers. Just press Enter after typing the appropriate value.

The fourth statement in the macro moves the cell pointer one cell to the left. This cell should be blank. The next statement places the label form of the formula corresponding to your choice of editing type from the three-cell range named INDEX (in this case, cells B12..B14) into the cell named HERE (the next cell of the macro). When 1-2-3 executes the cell named HERE, it enters the label form of the formula in that cell into the cell where the pointer is positioned. (This will be the cell to the left of the one you are editing.) The formula returns the desired substring and the macro continues by copying that

```
100 ' NOSCROLL.BAS program to create NOSCROLL.COM 
110 E=14:CLS:PRINT "Checking DATA; please wait..." 
120 FOR B=1 TO 11:FOR C=1 TO 16:READ A$:T=T+VAL("&H"+A$):NEXT 
130 READ S:IF S<>T THEN PRINT "ERROR IN LINE";B*10+180:END 
140 T=0:NEXT:RESTORE:OPEN "NOSCROLL.COM" AS #1 LEN=1 
150 FIELD #1,1 AS D$:FOR B=1 TO 11:FOR C=1 TO 16:READ A$ 
160 LSET D$=CHR$(VAL("&H"+A$)):PUT #1:IF B=11 AND C=E THEN 180 
170 NEXT:READ F$:NEXT 
180 CLOSE:PRINT "NOSCROLL.COM CREATED" 
190 DATA E9,88,00,00,00,00,00,00,4E,4F,53,43,52,4F,4C,4C,989 
200 DATA 20,69,6E,73,74,61,6C,6C,65,64,2C,20,62,79,20,57,1406 
210 DATA 69,6C,6C,69,61,60,20,47,2E,20,48,6F,6F,64,20,2D,1284 
220 DATA 20,28,43,29,20,31,39,38,37,20,50,43,20,4D,61,67,917 
230 DATA 61,7A,69,6E,65,00,0A,24,50,1E,E4,60,3C,46,75,34,1327 
240 DATA B8,00,00,8E,D8,F6,06,17,04,04,75,22,2E,80,36,07,1211 
250 DATA 01,01,E4,61,8A,E0,0C,80,E6,61,8A,C4,E6,61,130,20,2025 
260 DATA E6,20,F3,2E,F6,06,07,01,01,75,F8,1F,58,CF,2E,C6,1755 
210 DATA 06,07,01,00,1F,58,2E,FF,2E,03,01,88,09,35,CD,21,968 
280 DATA 2E,89,1E,03,01,2E,8C,06,05,01,BA,48,01,88,09,25,904 
290 DATA CD,21,BA,08,01,B4,09,CD,21,BA,8C,01,CD,27,00,00,1431
```
*Fig 3 NOSCROLL.BAS program to create NOSCROLL.COM* 

```
Input "Printer Number: ", X% 
Call Printer.Check(X%) 
Select Case X% 
Case 0 
    Print "Printer is ready" 
Case Else 
    Print "Printer is not ready" 
End Select 
Sub Printer.Check(Num%) Static 
    If Num% \leq 1 Or Num% > 3 Then 'invalid printer
      Num\ = 1
       Exit Sub 
    End If 
    Redim InArray%(7), OutArray%(7) 'used by INT86 
    InArray2(0) = 6H200InArray(3) = Num2 - 1 'adjust 1-3 to 0-2
    Call Int86(&H17, Varptr(InArray%(0)), VarPtr(OutArray%(0))) 
    Num% = (OutArray%(0) And &H3800) XOr &H1000 
End Sub
```
*Fig 4 A QuickBASIC program that reports if the printer is ready* 

over the original label. The final statement in the macro erases the formula. *R Ruiz Mr Ruiz's macro demonstrates a clever use of 1-2-3's string functions and its @INDEX function. In most cases, however, it would be easier to use the Backspace and Del keys to edit labels* 

*Creating small files* 

*— DC.* 

Did you ever want to send just a few

 $\ddot{\bullet}$  .

control characters to your printer? Or create a small file to use as input to another program? And did you ever want to do these things from within a batch file, without operator intervention? Most text editors won't handle control characters. Some can be coaxed into running themselves (through the use of macros), but using them to create a file a few bytes long is like using a pile driver to pound in a carpet tack — effective, but excessively time-consuming when setup time is considered. Using

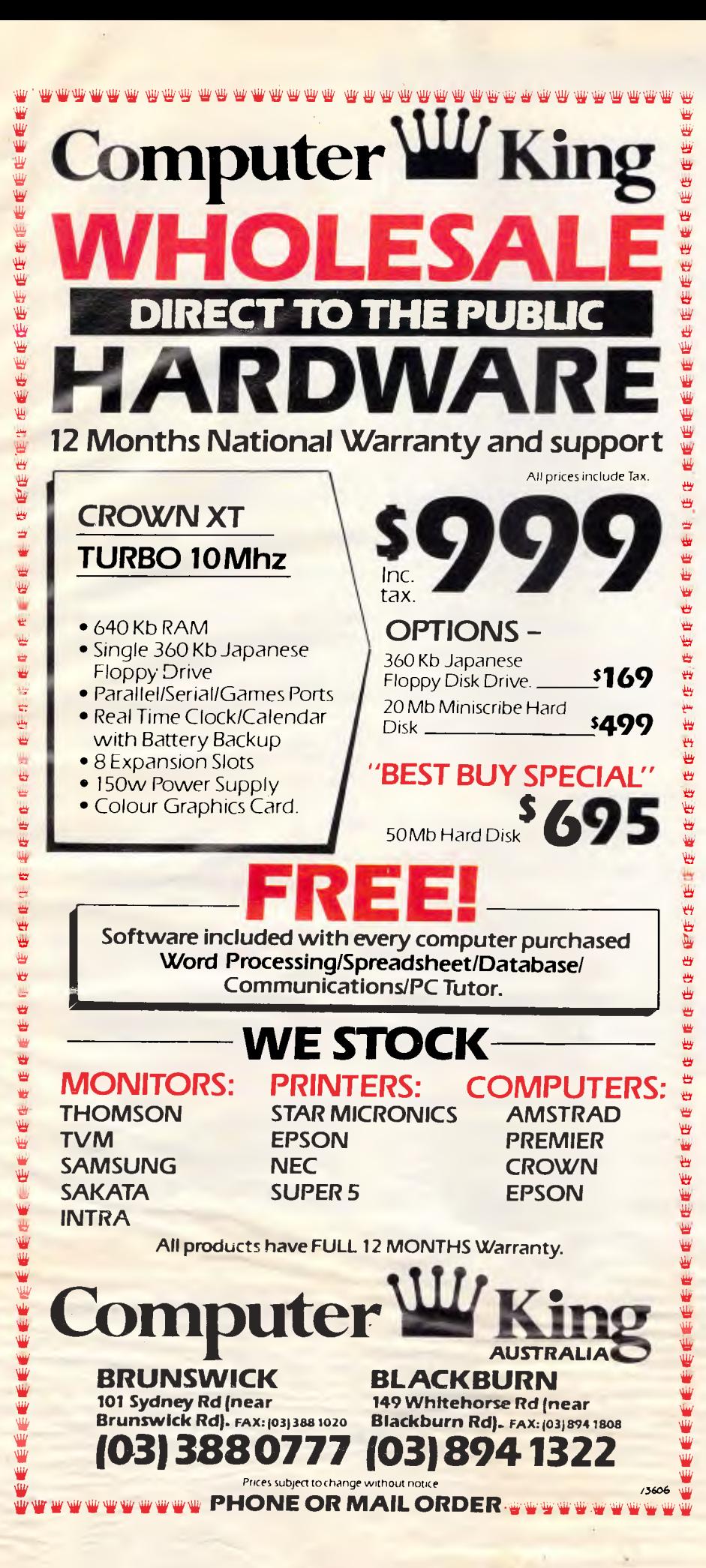

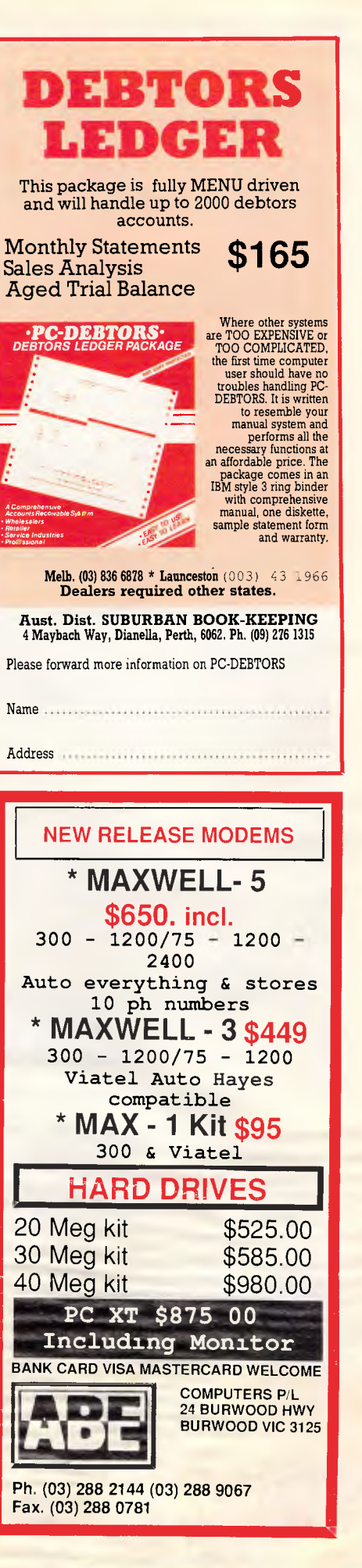

# $11$ **S WORKSHOP**

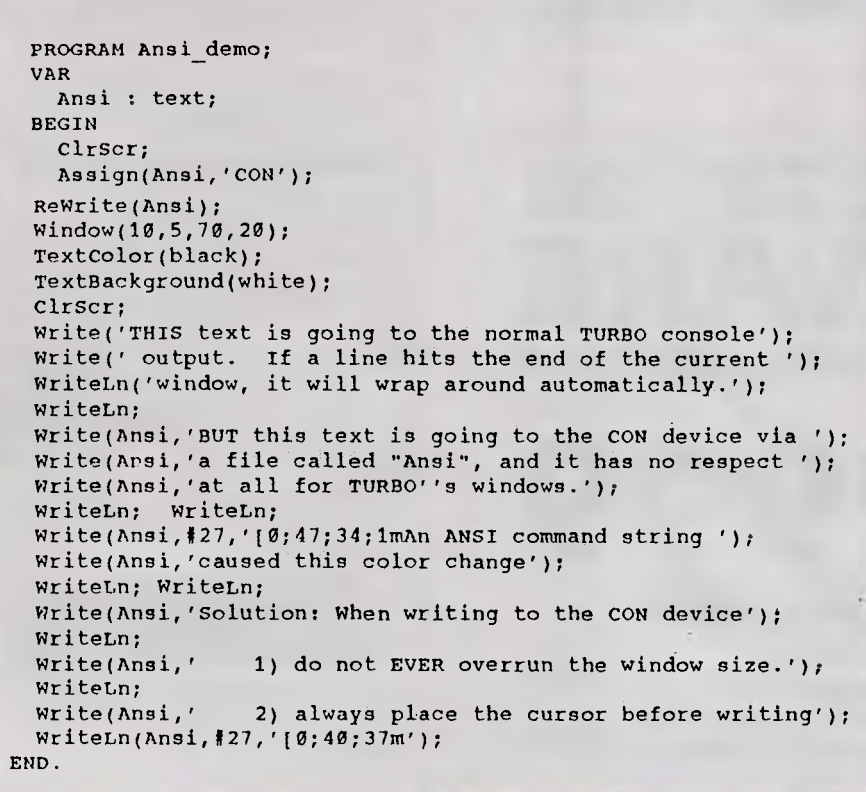

*Fig 5 Use ANSI codes without losing Turbo screen commands* 

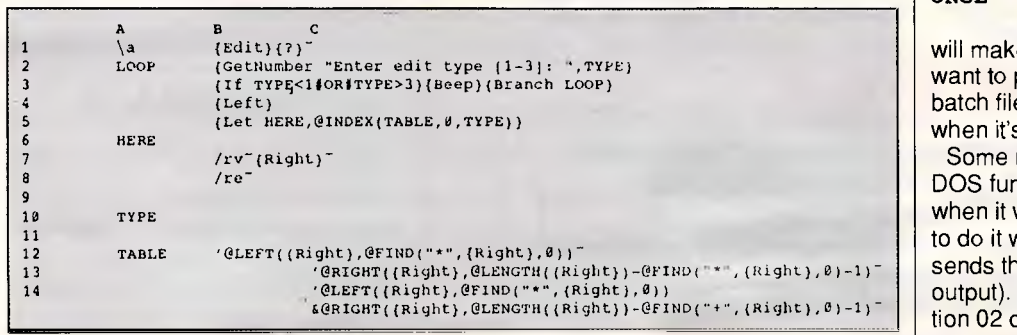

*Fig 6 This macro adds block-editing features. Cell B14 is shown broken into two lines* 

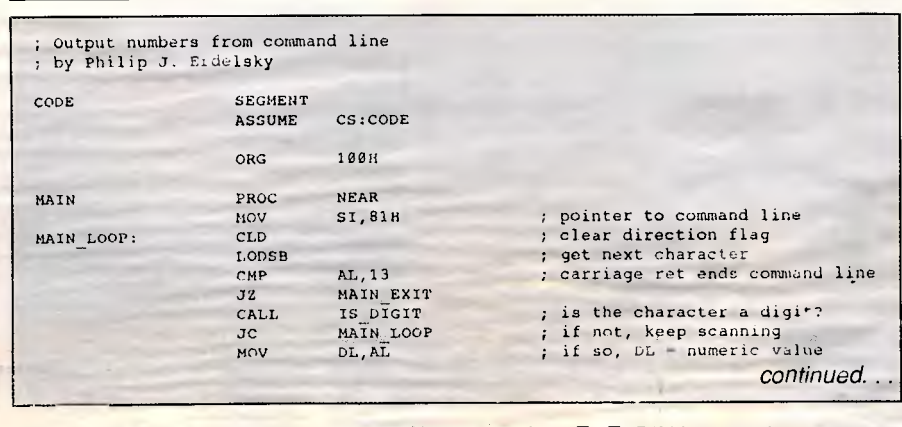

*Fig 7 ONCL.ASM source code. Assemble, Link, then EXE2B1N it to produce ONCL.COM* 

Basic or DEBUG is not much better. The small ONCL.COM program created by the ONCL.ASM listing in Fig 7 or the ONCL.BAS program in Fig 8 does all these things very well. Just type ONCL followed by the decimal values for the desired characters. The utility sends the characters to the standard output, from which they can be redirected to a file, an output device, or another program.

For example, to configure my printer to its elite pitch, I can type

ONCL 27 77 27 126 1 >PRN

Then to get it back to its default configuration, I can type

ONCL 27 126 0 27 80 >PRN

The utility can also be used to make small files containing control characters. If the characters won't fit on the command line, the utility can be called repeatedly, using the double bracket to append the output to the previous results. For example, Fig 9 shows the utility making a copy of itself. If you don't redirect the output, it will go to the screen. For example, the command line

ONCL 7

will make the console beep. You might want to put this at the end of a long batch file so the computer will call you when it's done.

Some readers may wonder why I used DOS function 40 to output a single byte, when it would have been much simpler to do it with DOS function 02 (which sends the contents of DL to standard output). The reason is that DOS function 02 does some meddlesome things like expanding tabs.

#### *p Erdelsky*

*This is also useful for generating ANSI Escape sequences. If you have ANSI loaded (with a DEVICE=ANSI. SYS line in your CONFIG.SYS file), you can run commands like* 

ONCL 27 91 51 55 59 52 52 109

*to set the colours to blue text on a white background, or* 

ONCL 27 91 51 52 59 52 55 109

*to set them to white text on a blue background, or* 

*Page 180 APC April 1988* 

 $\overline{\phantom{0}}$ 

# Graph-in-the-Box<sup>TM</sup>

Now you can make full-featured business graphs - for analytical or presentation purposes - in just seconds. Graph-in-the-Box is memory resident, so it makes graphs of data in other applications, while they're running. It even prints eleven different types of presentation-quality graphs while it's running over another program. It prints on over one hundred different printers and plotters, including colour, black and white, dot-matrix, and laser.

No matter what program is running, you get graphs in seconds because Graph-in-the-Box captures the data and text directly from the screen of the program showing it....and instantly displays it as a graph. For each of the eleven different graph types there are 10 different fill patterns and line types, 15 colours, and up to 500 observations and 15 variables per graph. You can even remove it from memory, or run it non-resident.

But for all its power and versatility, it's as simple to use as the children's toy it's named for - you just paint a box over the numbers on your screen, and a graph pops up. In seconds you create fully labeled, full-featured, thoroughly detailed graphs and charts. And, you only have to learn one set of commands to make graphs in all the programs you use. You can't buy another graphics program this easy to use, and you can't find one that will give you this much graphics power children's toy it's named for – you just paint a box over the<br>numbers on your screen, and a graph pops up. In seconds<br>you create fully labeled, full-featured, thoroughly detailed<br>graphs and charts. And, you only have to le **EXAMPLE TAKING SO little of your time.**<br>**RRP INC TAX \$280.00** 

P h: (09) 367 8277 **ALGAR BURNS SOFTWARE MICRO COMPUTER BUSINESS SOFTWARE P.O. Box 197, SOUTH PERTH W.A. 6151**  Authorised Distributor. <u>Fax: (09) 474 1614.</u>

# IIIIIIIIIIIIIIIIIIIIIIIIIIIIIIIIIIIIIIIIIIIIIIIIIIIIIIIIIIII

**MODEMS - MODEMS - MODEMS - MODEMS** 

# **V.22 bis**

INTERESTED?? CONTACT D.R.A. FOR THE LATEST IN FULLY AUTOMATIC, RELIABLE, TWO WIRE, FULL DUPLEX, MODEMS. AUTOMATICALLY ADJUSTS TO DATA RATES OF 2400, 1200, 600, & 300 BAUD. AUTOMATICALLY ADAPTS TO ORIGINATE OR RECEIVE MODE. COMMAND SET COMPATIBLE WITH HAYES SMARTCOM. HANDLES CCITT V.22 bis, V.22 A&B, V.21, BELL 212A, & 103.

THIS IS A QUALITY AUSTRALIAN MADE PROFESSIONAL PRODUCT, AND ALL THIS FOR LESS THAN \$600!!

**DATA RESEARCH AUSTRALIA PTY. LTD. P.O. BOX 305 LUTWYCHE, OLD 4030 TELEPHONE (07) 357 9084** 

111111111111111111111111111111111111111111111111111111111111

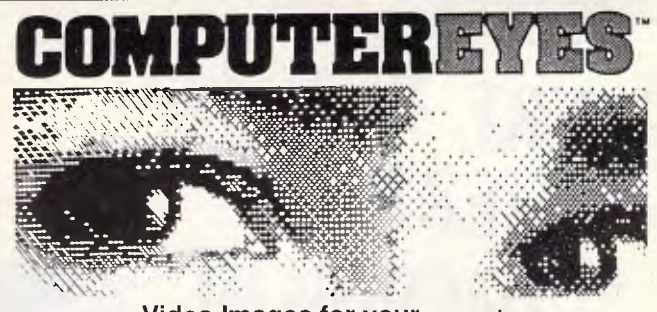

**Video Images for your computer**  Now you can easily and inexpensively digitize high quality images from any standard video source - videotape, camera, disk - for display on your computer. Capture time is less than six seconds, and you have complete control of displayed gray scales in monochrome. Computer Eyes has everything you need: Interface hardware, complete easy-to-use software support, and owner's manual. It fully supports most graphics modes and the images are compatible with virtually all popular graphics programs. Think of the possibilities! Computer Eyes is backed by a one year warranty and the success of over 10,000 systems sold. Satisfaction guaranteed or return within ten days for refund. Demo disk available, \$5.00

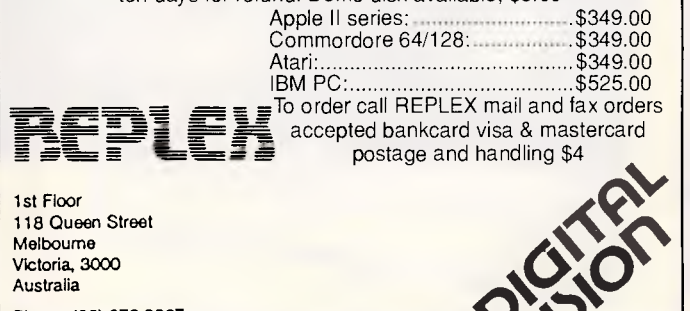

Australia Phone: (03) 670 0687 International: +613 - 670 0687 Fax (03) 642 1606

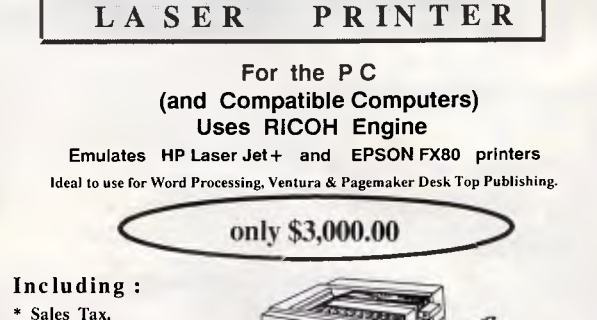

\* 1Mb Interface Card.

- \* 25 Font Packs.
- \* User Manuals.

#### **A iso available :-**

**AT Compatibles - 20Mb H/D, 1.2Mb F/D, 640K RAM, I/O Card + Monitor. All for : \$2,300.00 Inc. Tax.** 

xT **Compatibles - 20Mb H/D, 360K F/D, 640K RAM, I/O Card + Monitor. All for : \$1,700.00 Inc. Tax.** 

> **C T DATA COMPUTERS**  371 Biaxland Road, RYDE, N.S.W. 2112. Phone: (02) 809-4827.

# **HERE IS TODAY HERE IS TOMORROW**

# *NEW ENHANCED AT/80286 -12/16 MHz*

- Model No. NEAT 286
- 1. 100% IBM PC/AT compatible new enchanced chip set
- 2. Supports 12-16 MHz 80286 operation
- 3. Separate CPU and AT bus clock mantain I/O compatibility
- 4. Memory expansion 1 MB-2 MB or board integrated Loutus -Intel-Microsoft expanded memory specification memory controller (LIM EMS)
- 5. Real time clock
- 6. VGA/PEGA/HEGA/mono chrome graphic display card
- 7. FDD+HDD controller card
- 8. 1.44MB/720K Floppy disk drive 3.5"
- 9. 40MB/20MB hard disk drive 5.25"
- 10. 102key keyboard
- 11. 200W switching power supplies 110V/220V
- 12. Mini tower case/desk

#### 80386 AT SYSTEM 16-20MHZ

- 1. INTEL 80386-20 CPU, SUPPORTS MULTI CLOCK RATE At 6-8-16-20 MHZ
- 2. 8 EXPANSION SLOTS
- 3. REAL TIME CLOCK IN BATTERY
- 4. ON BOARD MEMORY EXPANDABLE 1MB/2MB/4MB/8MB

#### 5. 2 SERIAL + 1PARRALLEL + GAME I/O CARD

#### **GATE CO., LTD.**

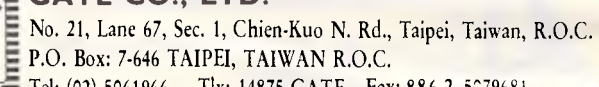

Tel: (02) 5061966 Tlx: 14875 GATE Fax: 886-2-5079681

# **high speed high performance Laptop**

80286, 6/12 MHZ clock 1.44 MB 3-1/2" Floppy Drive

**20/30/40 MB Hard disk 640×400 high resolutio**<br>Plasma Display<br> **ERECABIT** 640x400 high resolution Plasma Display

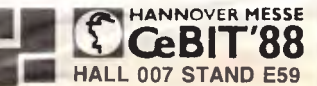

**P & C SHITEN ENTERPRISE CO., LTD.**  12F-10, NO. 100, ROOSEVELT RD., SEC. 3, TAIPEI, TAIWAN, R.O.C. P.O. BOX: 30-291, TAIPEI, TAIWAN, R.O.C. CABLE: PCSHITEN TEL: (02)395-1400 TLX: 19206 PCSHITEN FAX: 886-2-3512073 IBM PC/AT® are registered trademarks of IBM

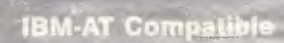

**LT3200** 

**<sup>11</sup>7.31AWY** 

**P & C** 

**1.14ZUU** 

# **TJ'S WORKSHOP**

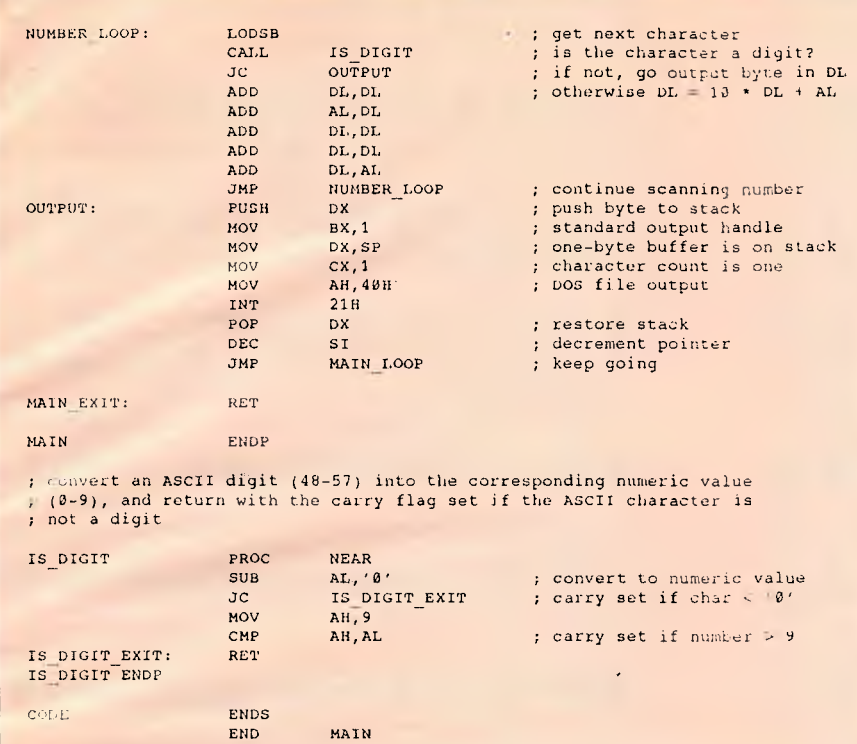

*to clear the screen to those colours. This works because* 

ONCL 27 91 51 55 59 52 52 109 ESC [ 3 7 ; 4 4 character

and the command to set colours to white on blue is ESC (the ASCII 27 Escape character) plus [37;44m.

*This can also come in handy when you're trying to create a .COM file and all you have is a list of DATA statements in a Basic program. If the list is made up of hex numbers, you can use the DEBUG E command to enter them directly. But if the numbers in the DATA statements are decimal, try adapting the technique Mr Erdelsky used to create the ONCL.COM program itself — PS.* 

## *Find it with XREF*

XREF.BAT is a useful cross-reference utility for groups of dBASE programs or any other files written in ASCII format. It finds variables, reserved verbs, or constants, and you can direct its output to screen, printer, or a disk file.

The syntax requires three parameters: (1) the filename(s) to be searched (DOS wildcards are OK); (2) the string you are searching for; and (3) the output device (you type con for console or prn for

printer, or specify a filename). For example:

xref db\*.prg varbiname con

XREF.BAT is so short you can create it right from the keyboard:

COPY CON: XREF BAT

#### ECHO OFF

FOR %%A IN (%1) DO FIND/N "%2" %%A >>%3 ^Z <Enter>

*(The ^Z can be created either by hitting F6 or by typing Ctrl-Z — Ed.)* One of the nice features of this command is that it displays the line number where the target string is found, so you know where it is if you must change it. Note that the DOS program, FIND.EXE, must be in the same directory or have a pathing pointing to it.

#### *D Martin and R Trussel*

*Don't you just love a great one-liner? Unlike Norton's TextSearch, XREF is case sensitive, which is sometimes an advantage (sometimes a pain). The big limitation of XREF is that the search string must be one word long — BS.* 

# *Seeing footnotes*

Writing and editing documents that contain footnotes or endnotes (such as articles for legal periodicals) is difficult using WordPerfect. While Version 4.2's preview function lets you see the text of your notes as they will appear after printing, you can't edit on the preview screen. In addition, preview has trouble with large documents on a dual-floppy system. *(WordPerfect creates the preview in a disk file, so you need available disk space when you preview a document — NR.)* The note edit screen displays only one note at a time.

My solution is a macro set that displays all notes at once in Doc 2. After I retrieve the document as Doc 1, I in-

#### AUSTRALIAIA'S TOP SELLING PC/XT/AT BABY & FULL SIZE COMPUTERS BABY CES XT TURBO (10 MEGHZ) FULL RANGE OF PERIPHERALS INCLUDING

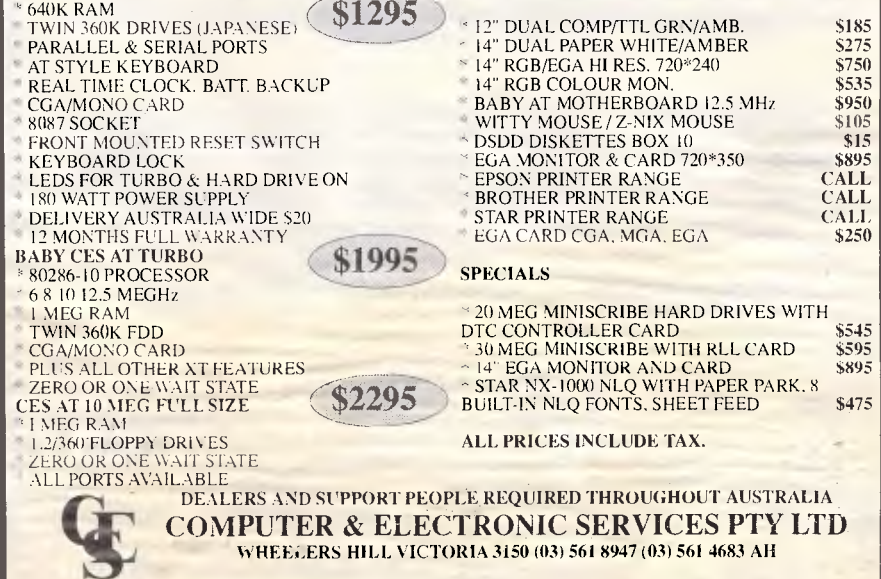

.AMMSEMM.

100 ' ONCL.BAS program to create ONCL.COM -- Philip J. Erdelsky 110 E=13:CLS:PRINT "Checking DATA; please wait..." 120 FOR  $B=1$  TO 4: FOR C=1 TO 16: READ A\$: T=T+VAL("&H"+A\$): NEXT 130 READ S:IF S<>T THEN PRINT "ERROR IN LINE";B\*10+180:END 140 T=0:NEXT:RESTORE:OPEN "ONCL.COM" AS #1 LEN=1 150 FIELD #1,1 AS D\$: FOR B=1 TO  $4$ : FOR C=1 TO 16: READ A\$ 160 LSET DS=CHR\$(VAL("&H"+A\$)):PUT #1:IF B=4 AND C=E THEN 180 170 NEXT :READ F\$ :NEXT 180 CLOSE:PRINT "ONCL.COM CREATED" 190 DATA BE,81,00,FC,AC,3C,OD,74,2A,E8,28,00,72,F5,8A,D0,1951 200 DATA AC,E8,20,00,72,0C,02,D2,02,C2,02,D2,02,D2,02,D0,1604 210 DATA EB,EE,52,88,01,00,8B,D4,89,01,00,84,40,CD,21,5A,1852 220 DATA 4E,EB,D0,C3,2C,30,72,04,04,09,3A,E0,C3,00,00,00,1592

**TJ'S WORKSHOP** 

*Fig 8 Basic ONCL.BAS program to create ONCL.COM* 

*ONCL* 190 129 0 252 172 60 13 116 42 >oNcL2.cOm ONCL 232 40 0 114 245 138 208 172 »oNcL2.coM ONCL 232 32 0 114 12 2 210 2 194 2 >>ONCL2.COM<br>ONCL 210 2 210 2 208 235 238 82 187 >>ONCL2.COM ONCL 210 2 210 2 208 235 238 82 187 »oNcL2.com ONCL 1 0 139 212 185 1 0 180 64 205 >>ONCL2.COM<br>ONCL 33 90 78 235 208 195 44 48 114 >>ONCL2.COM ONCL 33 90 78 235 208 195 44 48 114<br>ONCL 4 180 9 58 224 195 >>ONCL2.COM 4 180 9 58 224 195

*Fig 9 ONCL.COM can make a copy of itself using these lines of code* 

# **DON'T THROW THAT RIBBON AWAY**

IT CAN BE MADE AS GOOD AS NEW — OR BETTER — FOR

# **HALF THE COST OF A NEW ONE .**

original. In many cases the ribbon is thrown out because it becomes jammed. This can also Most ribbons can now be Re-Inked so well that they are better and last longer than the be repaired most of the time.

less. You give us your ribbons\* in any state. We return them Re-Inked, and/or Repaired in a If we say we can do it, we will GUARANTEE to Re-Ink at Half the normal selling price or sealed plastic envelope. The ribbon is numbered and labelled with the date of the Re-Inking. We track the life of every ribbon. How many times it jammed, how often it has been Re-Inked, what your cost saving has been over any period. When it finally cannot be reused, we will try to supply a new one at less than you would normally pay.

SO WHAT HAVE YOU GOT TO LOSE? CALL US NOW

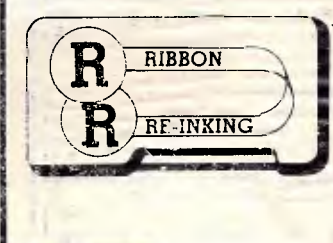

## **THE RIBBON** *CALIBATION CALIBATION <i>CALIBATION <b>PROPE RIBONA <b>CALIBATION RIGHT RIGHT RIGHT RIGHT RIGHT RIGHT RIGHT RIGHT RIGHT RIGHT RIGHT RIGHT RIGHT RIGHT RIGHT RIGHT RI* **RIBBON RE-INKING COMPANY** *oilers — EW. pilers — EW.* RE-INKING (A division of EPOS Systems)<br>16 Miller Rd, Nth Bayswater 3153

16 Miller Rd, Nth Bayswater 3153 *Counting bytes with* Tel: (03)7244059 648 2137 (Message Centre)

*' A minimum of 10 ribbons in env one delivery. Over 50, pick up and delivery in Melbourne metro free, country interstate at cost* 

yoke the macro SEENOTES.

SEENOTES sets up Doc 2 and chains to the macro FNEXEC, which is itself a repeating chain. When the macro finishes, simply switch to Doc 2 to view all of your notes. You can now edit a note in its proper context, cutting and pasting to Doc 1's note edit screen to register changes. The two macros you need are shown in Fig 10.

#### *J Divack*

*This macro system creates a second document for you consisting of your endnotes alone, in order and numbered. You can print this document, save it, edit it, whatever you please. Do realise, however, that the changes you make do not affect the original document unless you cut them from Doc 2 and paste them back in. The main benefit you get is the ability to swap quickly between the document containing all your notes and the context of the original document --NR.* 

## *Scrolling messages*

Much of the time spent in a Basic program involves getting a single key response from the operator in answer to a prompt. But while INPUT is a simple solution, there are much better techniques available.

I have written a subroutine (Fig 11) that will display a message on line 25 of the video display, centred, and will rotate the message in 'billboard' fashion. The routine also accepts an attribute byte, so different messages can be displayed in different colours. The message will rotate until a key is typed. This key is then returned to the calling program. The demonstration portion of the listing (lines 10 to 270) shows how to use the routine to display a prompt for changing the screen colours. A slight delay (DLY%) is provided in the program at line 40111 and may be adjusted to suit.

#### *H Borrmann*

*This is strictly for use with the Basic interpreter, though it could be modified to work with QuickBASIC and Turbo Basic by changing the DA7A statements comprised by the assembly language code. Note that the assembler routine is really only printing the characters, and the string is being rotated in Basic. Thus, the program fragment in Fig 12 dupli-* 

I *pipes* 

*114- RairerI? SE..In-m.1am submitted a* 

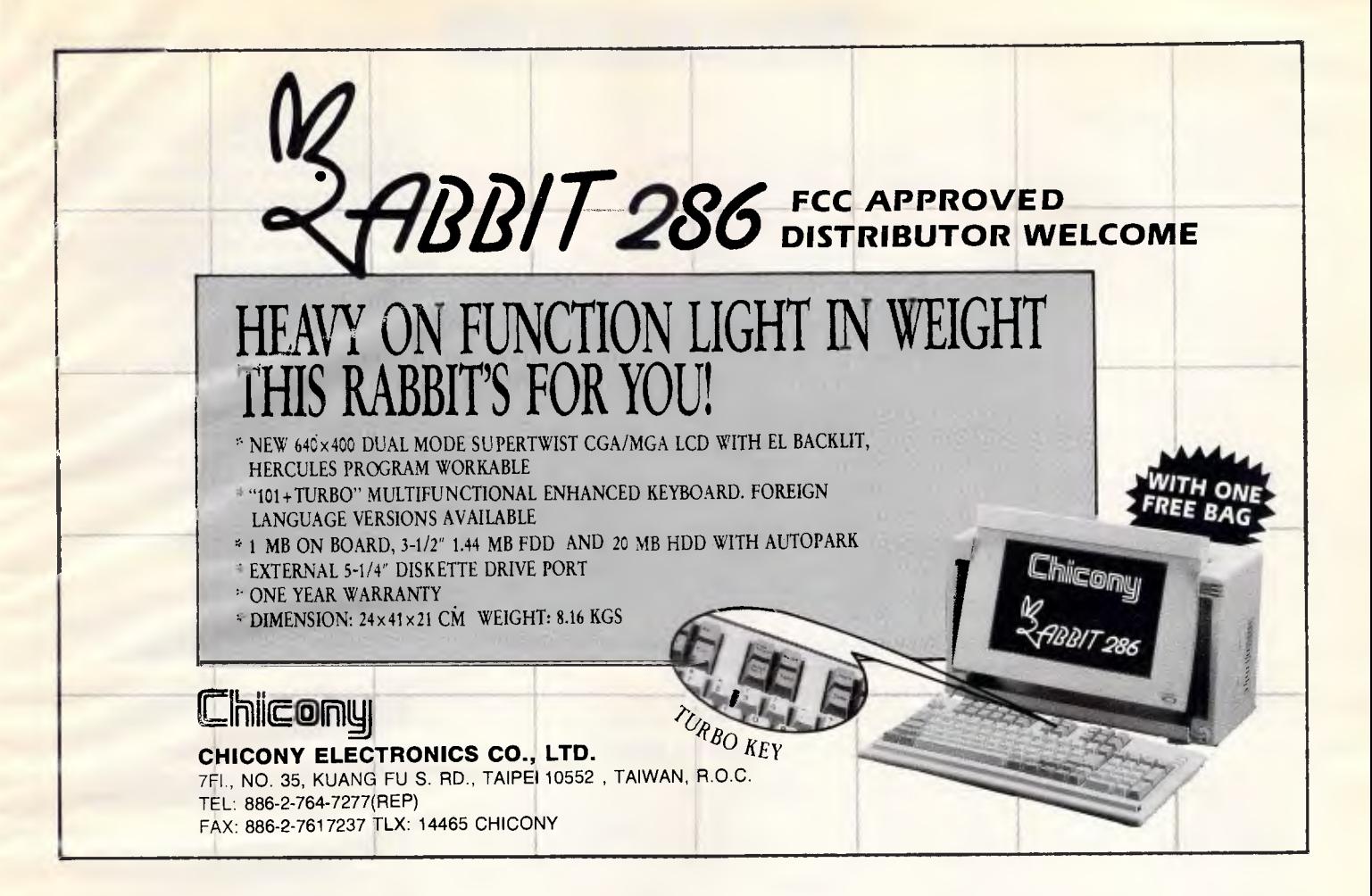

# *PUT TIGER POWER INTO YOUR COMPUTER*

**Lead year's 40-350W range of switching power supplies — For IBM compatible PC/XT, PC/AT, Baby AT, and 386-based PS/2-microcomputer** 

Lead Year Enterprise Co., Ltd. was founded in 1973 to design and manufacture state-of-the-art switching power supplies for a variety of hightech computer applications. CAE design services allow both design-in and design-out projects. Original inhouse creations include super compact Mini Tiger for microcomputers; these SPSs are available in select wattages between 100-180W and All SPSs are designed to meet UL, CSA, and TUV safety standards as well as FCC and FTZ noise standards.

Lead Year's main SPSs products are:

- PS/2 models
- 386 tower system models
- 286/386-type PC /AT models
- Mini Tiger' super compacts
- Cubic Baby AT models
- PC/XT models
- OEMS are welcome

nt,T1',2P,"

SWEDEN

.<br>ภูมิ (R

U.S.A. CANADA

FCC U.S.A.

 $W.G.$ 

Model: BM-2150 (Mini Tiger)

PC/XT, PC/AT, S.

Lead Year Enterprise Co., Ltd. 3F. No 481, Chung Hsiao E., Rd., Scc. 6, Taipei, Taiwan, R.O.C. P.O.BOX 53-352 Talpel - Tel: 886-2-7857858  $Tl$  $\approx$  10862 LEADYEAR Fax.  $0.364276311$ :

# **1'S WORKSHOP**

SEENOTES<CR> SEENOTES.MAC<br><Ctrl-F10>

#### *FNEXEC* . MAC

<Home><Home><Down> <Ctrl-F4>2 Copy block <Shift-F3> Switch documents <Ctrl-F4>5 Retrieve text <Home><Home><Down> <shift-F3> switch documents<br><alt-F10>FNEXEC<CR> Re-invoke FNEXEC <Alt-F10>FNEXEC<CR><br><ctrl-F10>

Begin macro definition Call it SEENOTES <Home><Home><Up> Go to top of document <shift-F3> Switch to other document<br>
<a>><a>it-F5>6131<cR> Set paragraph numbers to <Alt-F5>6131<cR> Set paragraph numbers to legal style <Alt-F5>1 Turn outline mode on<br>
<a>
Shift-F3> Back to starting docu <Shift-F3> Back to starting document <Alt-F10>FNEXEC<CR> Invoke macro FNEXEC End macro definition

<ctrl-F10> Begin macro definition<br><ctrl-F7>2<cR> Edit next footnote Edit next footnote <Alt-F4> Block On <F7> Exit from footnote <CR><CR><Space> Separate this entry from last End macro definition

*Fig 10 Two macros that allow you to write and edit footnotes in WordPerfect* 

*10 '* 20 'Line - in - Motion HCB 8/87 30 'Demonstration of the subroutine "MOTION.SUB"  $40$   $-$ --<sup>50</sup>SCREEN *0 :* KEY OFF : COLOR *7,a* : CLS : FCOL% = 14 : BCOL% = 0 60 ON KEY(1) GOSUB 220 : ON KEY(2) GOSUB 240 : KEY(1) ON : KEY(2) ON 70 ON KEY (3) GOSUB 260 : KEY (3) ON <sup>75</sup>ou\$="Line = in = Motion" 80 LOCATE 4,12: PRINT " <F1> changes the foreground color = "; 90 LOCATE 6,12 : PRINT " <F2> changes the background color = "; 100 LOCATE 8,12 : PRINT " <F3> to quit this demonstration."; 110 LOCATE 14,12 : PRINT " Type any key : "; 120 COLOR 14,0 : LOCATE 1,1 125 PRINT CHR\$(201); STRING\$(78,205); CHR\$.(187); 130 FOR  $X = 2$  TO 23<br>135 LOCATE X.1 LOCATE X,1 : PRINT CHR\$(186); : LOCATE X,80 : PRINT CHR\$(186); 136 NEXT 140 LOCATE 24,1 : PRINT CHR\$(200); STRING\$(78,205); CHR\$(188); 150 LOCATE 1,24 : COLOR 3 : PRINT QU\$; : COLOR 7,0  $160$  TEXT\$ - STRING\$(20, "-") + QU\$  $170$  'TEXT\$ = STRING\$(20,196) + "M A K E M Y D A Y" 180 GOSUB 40000 : LOCATE 14,28 : PRINT "<"; : COLOR 10 190 PRINT RTR\$;  $\mu$  . 191 COLOR *7,0 :* PRINT ">"; : COLOR *7,0 :* PRINT" was typed 195 SOUND 700,1 *200* GOTO 180 210 '  $220$  FCOL% = FCOL% + 1 : IF FCOL% > 15 THEN FCOL% -  $0$ 230 COLOR FCOL%, 0 : LOCATE 4,50 ; PRINT FCOL%; : COLOR *7,0 :* RETURN 240 BCOL% = BCOL% + 1 : IF SCOL% > 15 THEN BCOL% = *<sup>0</sup>* 250 COLOR BCOL%,0 : LOCATE 6,50 : PRINT BCOL%; : COLOR 7,0 : RETURN 260 RETURN 270 *270* COLOR 7,0 : LOCATE 8,2 : SOUND 400,1 : END 280 ' *290 '*  • : 40001 ' *40000* GOTO 40060 <sup>40005</sup>'Call this subroutine in interpreted BASIC with GOSUB 40000 : 40010 ' Requires : Text to be displayed on line 25 in TEXTS ; . *continued . . .* 

*Fig 11 A Basic and assembler routine to provide a scrolling prompt message* 

*program, BYTES, that used pipes to ful. Mr Santhanam wrote that he often faces the problem of having to manually add up the total disk space used by the files in an individual directory. The DOS DIR command displays file sizes and remaining disk space, but not the total accumulated disk space used by all of the files in a directory listing. make a DOS DIR command more use*

*His original program presented a complex solution to the problem, which I have simplified here. BYTES, shown in Fig 13, is a filter written in C that reads a directory listing piped to it and prints the accumulated byte count of the files listed.* 

*You can use BYTES by typing* 

**DIR I BYTES** 

*at the DOS prompt or in a batch file. An example of the output of BYTES is shown in Fig 14.* 

*The directory listing produced by BYTES is slightly modified to place the total byte count directly under the byte count for each file. The free space is placed on the next line to keep the display compact.* 

*BYTES uses a DOS pipe' to get its input. As DOS sends the output of the DIR command to BYTES, the program reads each line, looking for directory entries. By checking the character in column 35 (CHECKCOL in the listing; offset from column 0, in C fashion) fora colon, the time-stamp part of a directory listing can be located. When a directory entry is found, the file size in column 12 (START-Size) is saved and summed. Then the line is printed just like any normal DIR listing.* 

*If the line does not contain a directory*  entry. BYTES looks for the 'File' phrase *in column 10 (FILE COL), an indication that the listing is ending. The number of files and disk free-space numbers are read from the line and printed in the twoline format shown in Fig 14.* 

*BYTES uses the printf(), formattedprint function with the '% 9Id' format string. This forces a total of nine character positions to be used and filled with spaces, ensuring that the columns are lined up.* 

*Note that BYTES expects a DIR command without the IW parameter, which*<br>will not provide the file sizes — RS *will not provide the file sizes — RS.* • •

# **Order for calculations**

Even though the two expressions in Fig. 15 are functionally equivalent, Turbo Pascal will execute the second much rea sons. faster than the first for a number of

'Th

# **SPECIAL DESIGN 386/286 MAIN BOARD AND SYSTEM**  386 34.5MHZ /286 20MHZ

Memory- 2M/8M Byte on Board 'LEGAL BIOS

 $* 640/384$  available

#### **WE ARE THE PROFESSIONAL MAKER OF SYSTEMS & MAINBOARDS**

Supports EMS 4.0.

**NTC-1620**<br>\* CPU: 80386-16

8/16/25MHz OWS

' Optimized for OS/2 operation

#### **NTB-1020**

- CPU 80286-16 ' 10/12/16/20 MHz
- Support 16MHz 80286 operation with only 0.7 wait states and 100ns DRAMs and 12MHz
- operation with 150ns DRAMs
- ' Separate CPU and AT Bus clocks
- Page Interleaved Memory Controller

# \* Legal BIOS **NTB-8120 NTB-8120**

- 
- \* 3 Speed: 8/10, 12MHz Hardware/Software switchable<br>\* Wait state: 0/I Wait \* \* \* \* Memory Manager
- $*$  1 Serial/1 Parallel on board
- 80287 Coprocessor socket optional

\* Landmark Ver 0.99, Speed: 34.5 MHz On board memory: 2MB expandable to 8MB

# \* Memory Management:  $640/384. 512/512$ <br>\* Legal BIOS

IBM PC/AT/XT is a registered trademark of IBM Corp.

NTB-1020

**NTC-1620** 

**NEW TECH INTERNATIONAL CO., LTD. 11 FL., NO.200, HOPING E. RD., SEC.1, TAIPEI, TAIWAN, R.O.C. TEL: (02) 392-9446, 392-9493 TELEX: 29001 FREEWAY FAX: (02) 3965764 P.O.BOX: 7-846 TAIPEI** 

# **SAVE YOUR COST AND SAVE YOUR SPACE - MINI SIZE OF TURBO BOARD**

**WE** ARE MANUFACTURER PRODUCING 286 & 386 MAINBOARD AND ADD ON CARDS, CONTACT US TODAY FOR DETAIL INFORMATION!

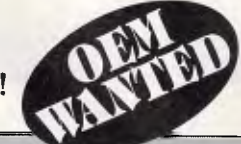

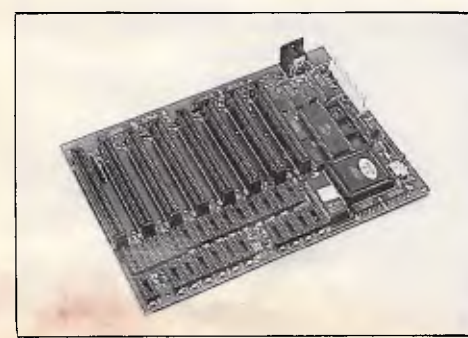

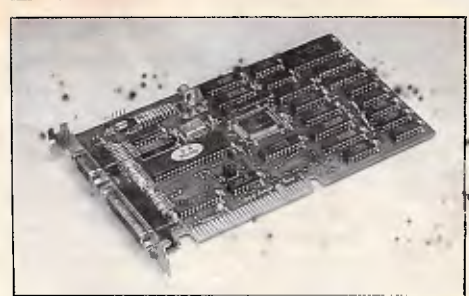

#### **KB-013 10MHZ MINI TURBO BOARD FEATURE:**

- \* SOCKET WITH FARADAY FE2010A
- 100% COMPATIBLE WITH 8088 SYSTEM AND SIZE OF CASE
- \* 4.77/7.15/9.54MHZ SPEED SELECT
- SOFTWARE & HARDWARE SWITCHABLE
- \* LOW COST TO GET MORE PROFIT
- " DIMENSION: 220mm x 160mm

**KB-231A MONOCHROME COLOR GRAPHICS PRINTER CARD FEATURE:** 

- \* COLOR GRAPHICS COMPATIBLE
- \* HERCULES GRAPHICS COMPATIBLE
- **E LIGHT PEN INTERFACE**
- **<sup>2</sup>** 1 PRINTER PORT

**KEY BOARD COMPUTER CO., LTD.** 

HEAD OFFICE: ROOM q01, NO. 150, CHI LIN ROAD, TAIPEI, TAIWAN, R.O.C. TEL: (02) 5810541 (5 LINES) 5119695, 5119404 TELEX: 25279 KEYBOARD FAX: 886-2-5317340

# **J'S WORKSHOP**

```
40015 ' The foreground color in FCOL&.<br>40020 ' The background color in BCOL&.
40020 ' The background color in BCOL&.<br>40025 ' Furnishes : The key pressed in price
40025 ' Furnishes : The key pressed in RTR$ 
                     by: Hubert C. Borrmann. (written in August 1987)
40035 ' 
                           40010 ' The following variables are also used in this subroutine: 
40045 ' FLAG TEXT TEXT% X% Y% ATTR% DLY% 
40050 ' Calls the machine language routine : CALL TEXT (ATTR%,TEXT$) 
40055 ' -------------- 
40060 WHILE FLAG = 0 : FLAG = 1 : DIM TEXT%(30) : RESTORE 40070 
40065 FOR X* = 0 TO 55<br>40066 READ Y* : POK
         READ Y% : POKE (VARPTR(TEXT%(0)) + X%), Y%
40067 NEXT X% 
40070 DATA 6H55, 6H8B, 6HEC, 6H8B, 6H7E, 6H08, 6H8A
40071 DATA &HID, 61188, SH7E, 61106, &HBO, 61150, SH2A 
40075 DATA &HOS, SHOO, SHE8, 6H8A, &HDO, 6H8A, 6HOD 
40076 DATA 6H32, 6HED, 6H8B, 6H7D, 6H01, 6HB6, 6H18
40080 DATA 64151, 61407, &1100, 61484, 51102, &HCD, 61110 
40081 DATA 6H8A, 61105, 6H89, 51101, SHOO, &H84, 61109 
40085 DATA SHB7, SHOO, &HCD, 61410, &HFE, S1102, 61447 
40086 DATA &H59, &HE2, &HE8, &H5D, &HCA, &H04, &H00
40090 WEND 
40095 IF TEXTS = "" THEN TEXT$ = ".?.? . ? . ? . ? . 7.?.?.?.?" 
40100 TEXT$ = RIGHT8(TEXT$,LEN(TEXT6)-1) + LEFT$(TEXT$,1) 
40101 ATTR% = BCOL% * 16 + FCOL% 
10105 DEF SEG : TEXT = VARPTR(TEXT&(0)) : CALL TEXT(ATTR&, TEXT$)
40110 RTR$ = INKEY$ 
40111 IF RTR$ = "", THEN FOR DLY% = 1 TO 40 : NEXT DLY% GOTO 40100 
40115 RETURN
```
First, integer arithmetic executes faster than floating-point arithmetic. In the first expression the floating-point maths comes first, which forces Turbo to do all of the calculations as floating point. By moving the integer arithmetic to the beginning, Turbo can execute part of the calculation in integer arithmetic before switching to floating point.

Second, floating-point multiplication executes much faster than floating-point division. Therefore, instead of dividing by 100 we multiply by 0.01.

Third, the order in which variables and constants are specified makes a difference in speed. Just as it is easier for you to multiply 1,234,567 by 89 than to multiply 89 by 1,234,567, it is easier for Turbo to evaluate 3600.0\*CH than the reverse. *M Babigian* 

*Putting your calculations in optimal order can certainly speed them up, as shown here. However, the most significant optimisation you can perform on a Turbo Pascal 3.0 program is to convert it to Version 4.0. I was amazed at the speed improvement in both of the example expressions. A quick speed check showed TP4 three to six times faster. The optimally ordered expression* 

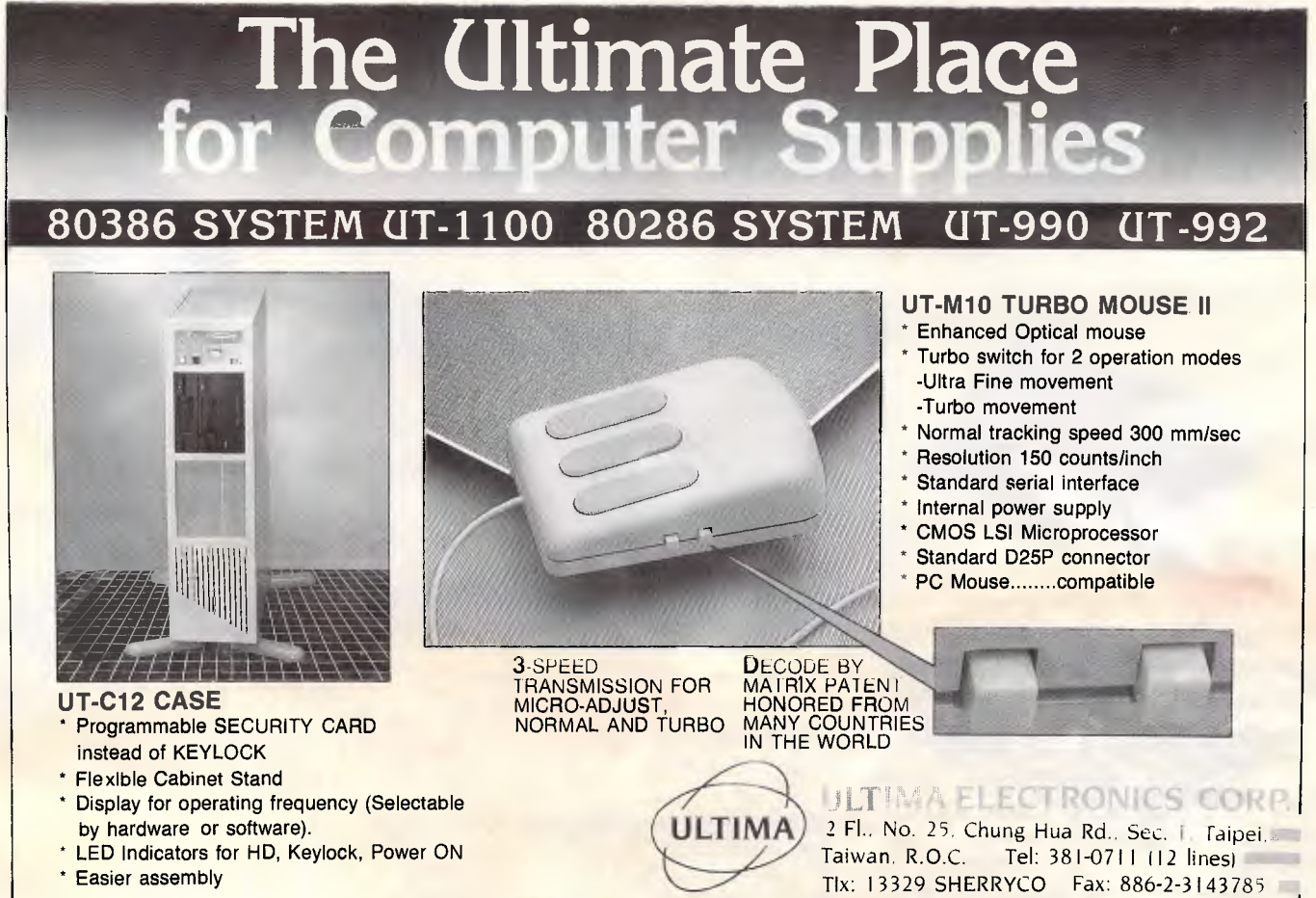

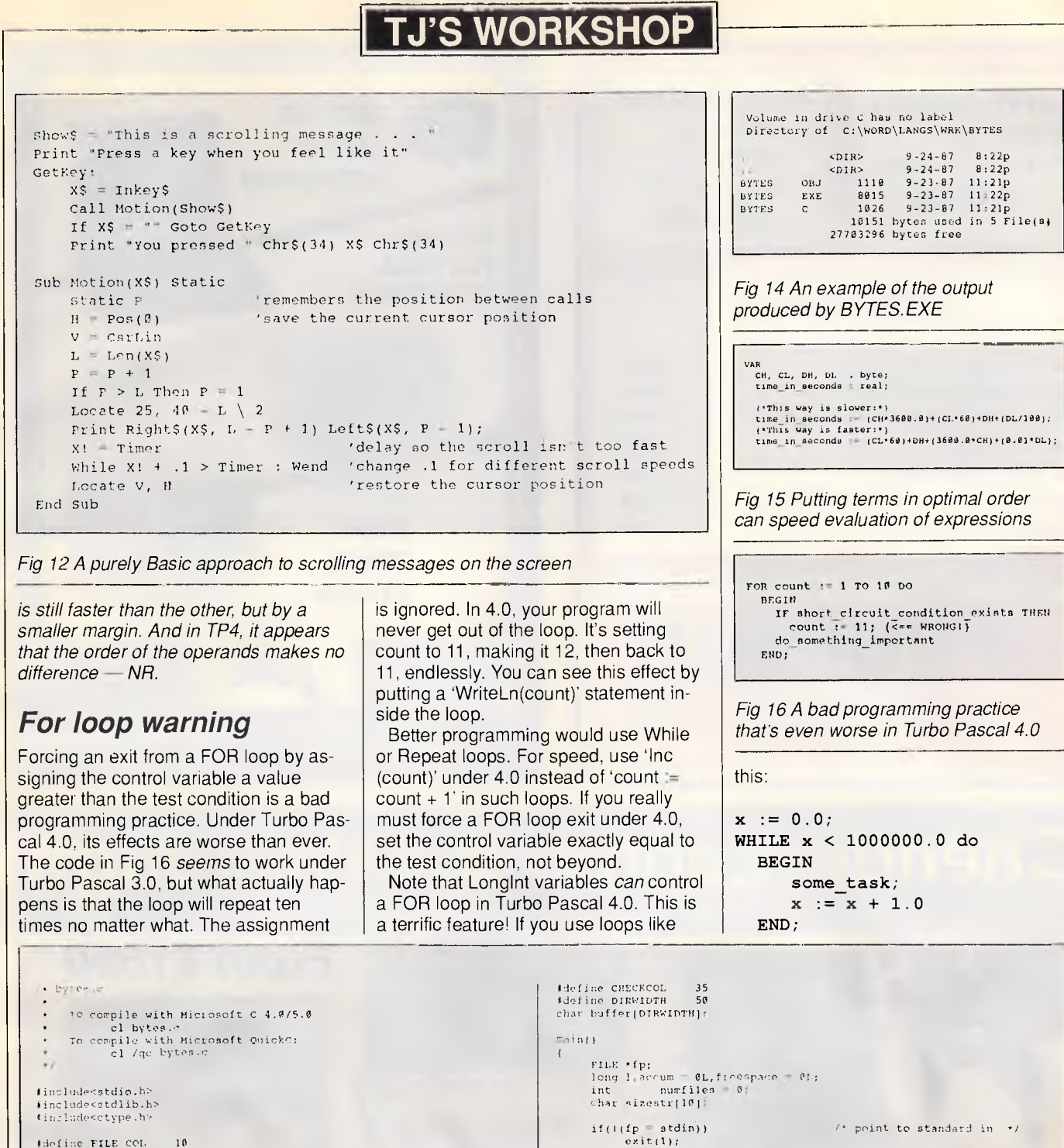

*Fig 13 The listing for BYTES.0 that determines space used by all the files in a subdirectory* 

10 12<br>21<br>19<br>27

l<br>else  $\sqrt{ }$  not a directory entry  $\sqrt{ }$ /\* if found \*7 JOIstrncmp(thufferiFILECOLI,.File.,4) bb aceum)

strncpy(sizestr,buffer,sizeof(sizestr)-1);<br>sizestr[sizeof(sizestr)-1) = NULL;<br>numfiles - atoi(sizestr);<br>numfiles - atoi(sizestr);

if (buffer[CHECKCOL] = '#') /\* if check col has '1 \*/<br>
strncpy(sizeatr, buffer[cHENKTBIZE], sizeof(sizestr)-1);<br>
sizestr[sizeof(sizestr)-1] = NULL;<br>
if(1 = atol(sizestr)) = /\* get size<br>
accum += 1;<br>
/\* accumulate it \*/

**Hdefine FILE\_COL<br>#define STARTSIZE<br>#define ENDSIZE<br>#define ENDFREE**<br>#define ENDFREE

 $\overline{\mathbf{1}}$ 

 $\overline{A}$ 

/\* got each line •7 whil0( far,(buffer,sizeof(buffar)-1,fp))

 $print('1.9", buffer);$ 

 $\overline{1}$ 

exit (0);

7. get free space number butferlEnntiEE) = *N* LL;

freespace = ate)(Abuffer(FREESPACS));<br>
printf(" | exit results = exit of File(s)"<br>
accum,numfiles);<br>
printf("\n t 81d bytes free",freespace);<br>
break;<br>  $\star$  Break cut of leap +/

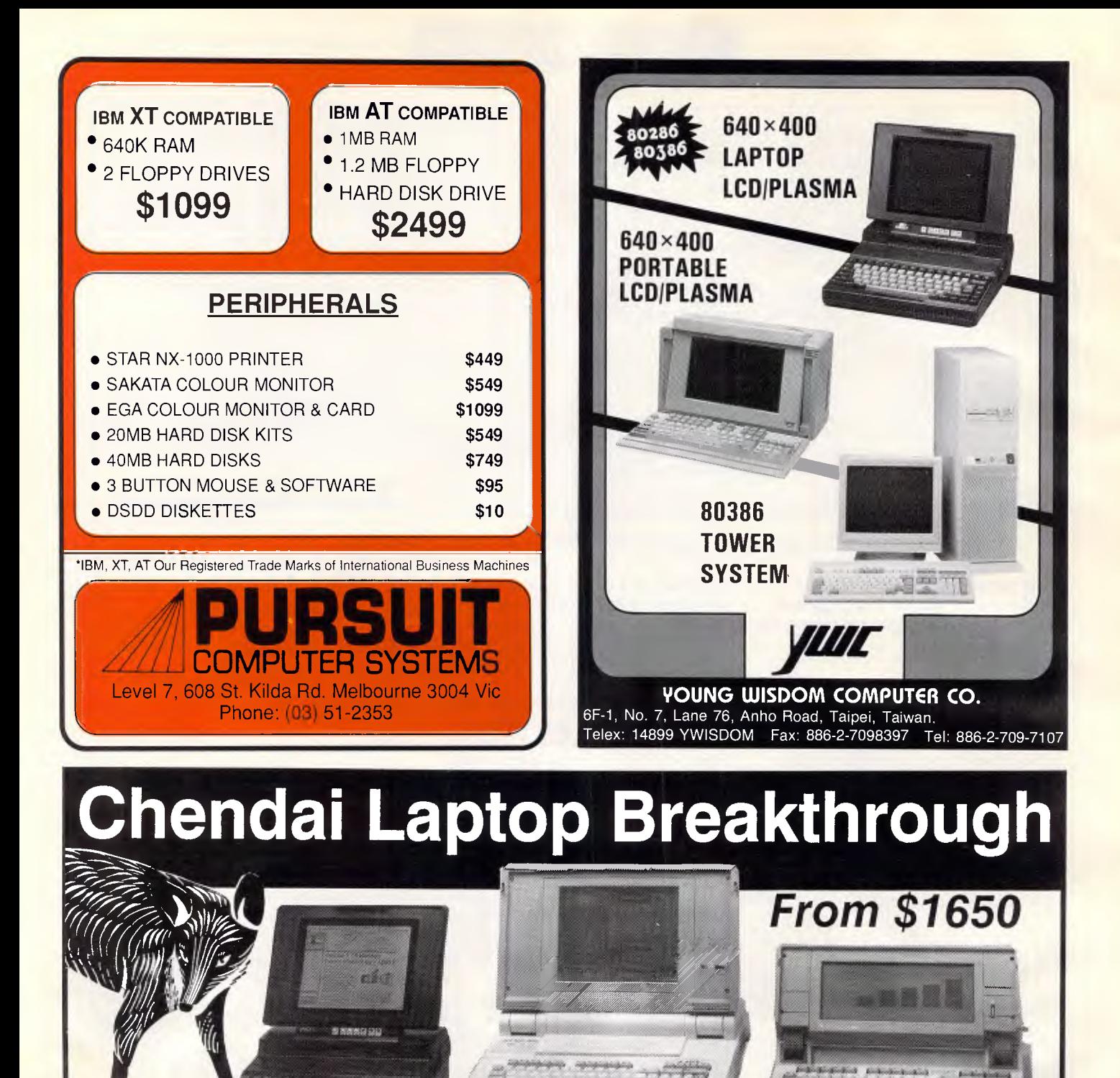

#### LAP Ip **LAPV JAEGER 220**

#### JAEGER 220

- 10 MHz 80286,640K RAM
- 1.2 MB 3.5" Floppy Drive
- 20 MB Internal Hard Disk
- EGA/CGA Plasma Screen • 2 Serial &1 Printer Port
- Optional 80287
- Compact Size, Only 6.4 Kg
- **\$5,355** *inc tax*

#### LAP V

- 6/8/10 MHz 80286
- 1 MB RAM
- 1.2 MB 5.25" Floppy Drive
- 30 MB Internal Hard Disk
- Large Blue SBE Screen • CGA,EGA,HGC Video
- 2 Internal Expansion Slots
- **\$4,999** *inc tax*
- 

#### LAP *Ip*

- 5 MHz 80186, 640K RAM
	- Dual Floppy Drives
	- . 360K 5.25" & 720K 3.5" F/D
	- Backlit Blue SBE Screen
- Full Layout Keyboard
- **\$1,650** *Inc tax*  • 20 MB H/D Version
- 
- **\$2,995** *inc tax*  MELB (03)663 6509 ADL (08)234 0994 PERTH (09)227 8952 TAS (004)31 2655 QLD (075)55 1855

Chendai offers a complete range of high performance portable computers, fulfilling all the needs of business on the move.

YOUR BUSINESS CUNNING Distributed by QUARTZ AUSTRALIA (03)663 6509 FAX (03)662 3871

U UL  $\sigma$ 

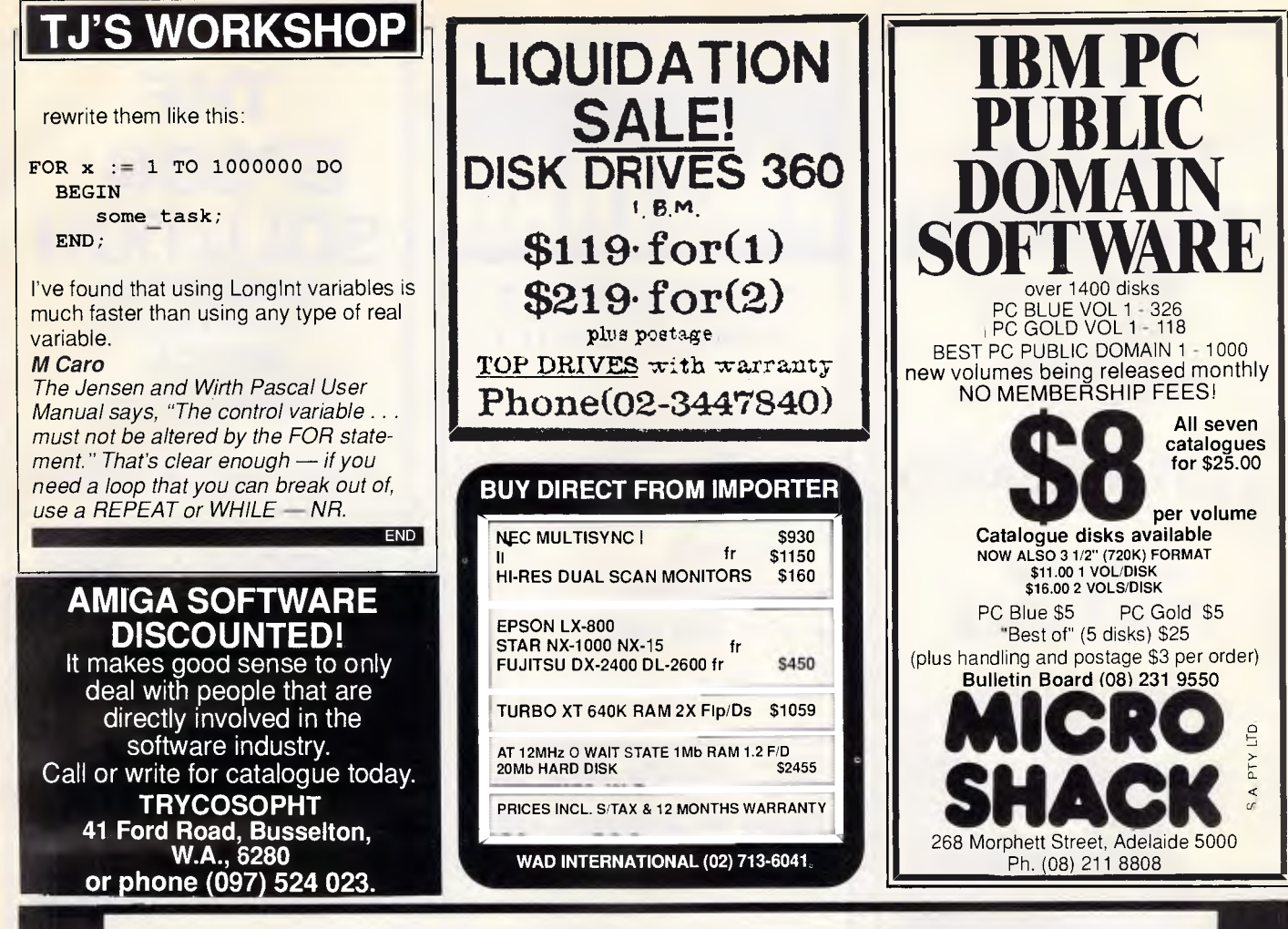

# **IF YOU HAVE A COMPUTER, THIS IS FOR YOU**

Special introduction offers from **PCS COMPUTER ENGINEERING**  12 months (1 year) labour for your STANDARD computer cost only, plus carrier and spare parts.

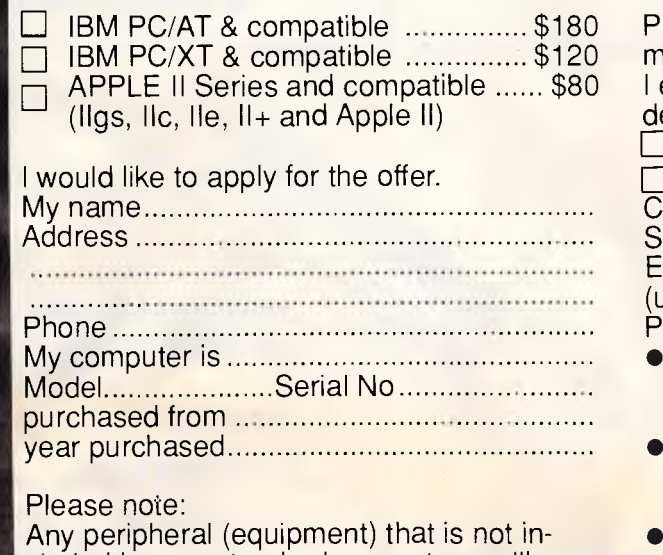

cluded in your standard computer, we'll base on "do & charge" basic labour rate \$30/hour. For example: monitor, hard disk, printer, modem, networking etc.

Please tick box to indicate method of payment: enclosed cheque/money order \$............ or debit my ❑ VISA ❑ Bankcard ❑ Mastercard ❑ Diner's Club ❑ American Express Credit Card No • Signature Expiry Date unsigned applications cannot be accepted) lease note: Your membership will be valid one week after the correct amount of money is cleared. Application is based on a yearly rate. If cancelled during the year, money is not refunded. If your membership application was not accepted, we will notify you. Please send to: **PCS COMPUTER ENGINEERING 38 Graham Street,** 

**AUBURN NSW 2144 Phone: (02) 646-5091** 

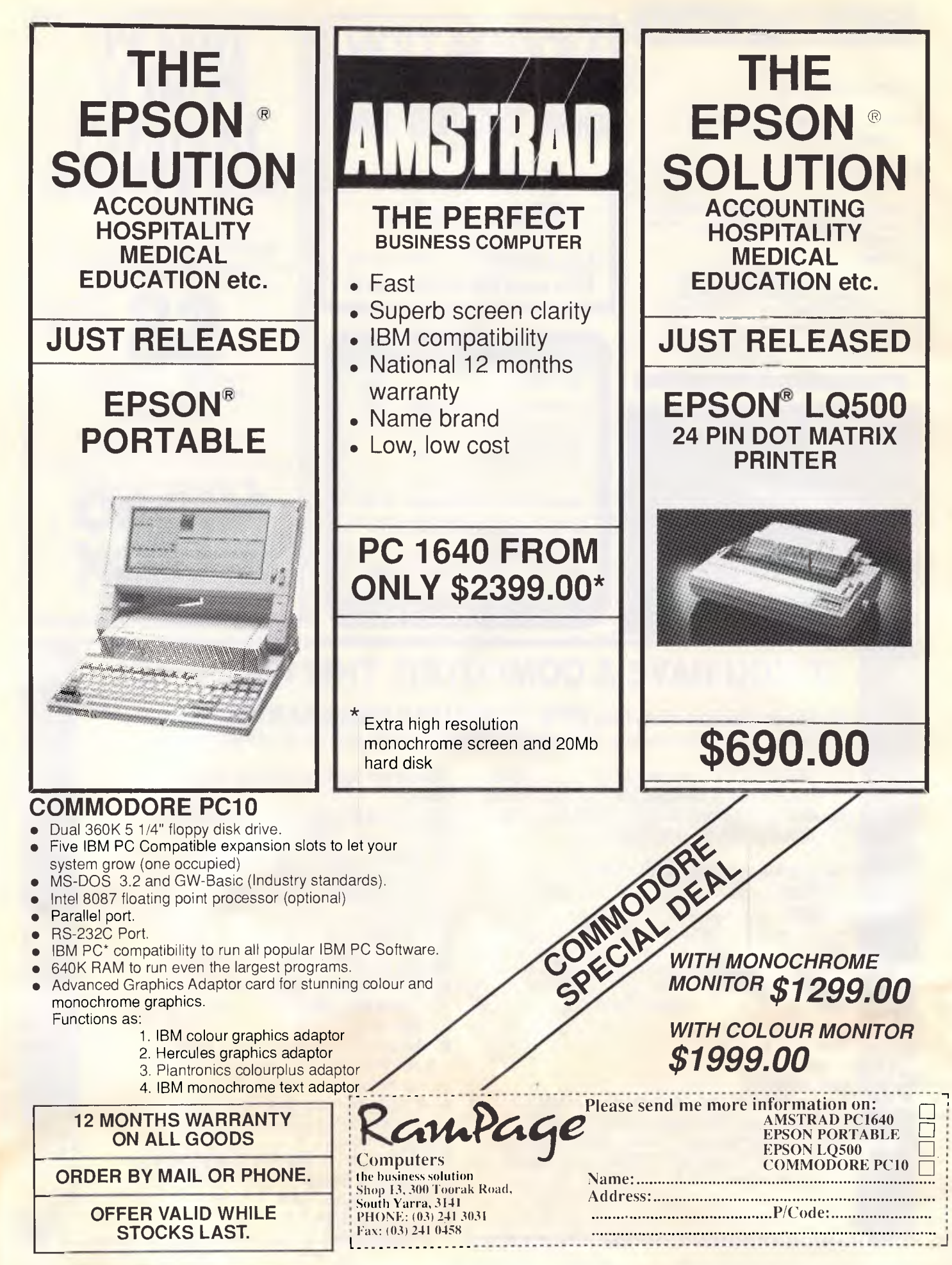

# **PROGRAMMING**

# **Hypercard's hyperactivity**

*John Donaldson fills in the background to HyperCard, a program development package with the common touch. One of its features is the variety of demo applications which can be customised and fitted together to suit the user.* 

HyperCard must have been one of the most hyped programs of 1987. If you believed the publicity, when this program is coupled with a Macintosh computer, there is nothing you won't be able to do.

While the truth is somewhat different from the hyperbole, HyperCard is still extremely impressive, offering both ease of use and power at the same time. In this article, I hope to guide you through the basics of creating HyperCard systems and then go on to explore its programming system in more detail.

## *Your first HyperCard stack*

The basic idea behind HyperCard is to allow people who don't know much about programming to create quickly and easily, applications that work well and look good. It achieves this well and is very easy to use. Because HyperCard isn't like any other programming system, it is quite possible to create a simple application without typing a single command let alone getting involved with a programming language. For the first-time user, one of the great things about HyperCard is that, in addition to Hyper-Card itself, the distribution disks also contain a vast range of demonstration HyperCard applications. These include a useful diary system and a large amount of pre-drawn artwork and ideas that could be expanded. These applications are provided not only as demonstrations, but also as a basis for users to create their own programs.

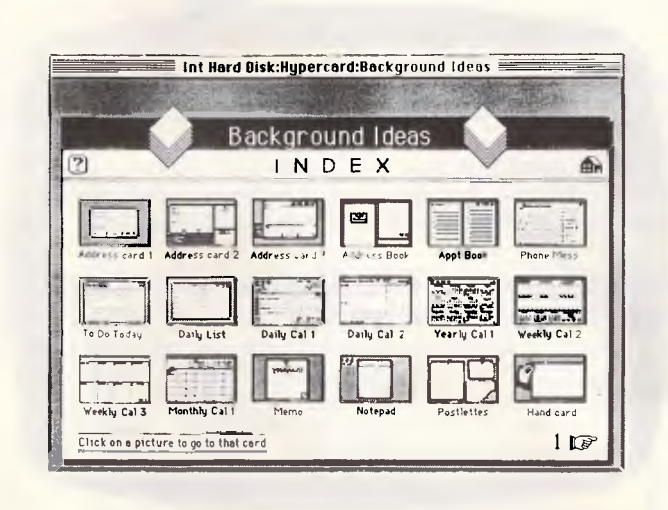

*The Background Ideas stack contains a wide range of pre-drawn artwork* 

Much of the power of HyperCard for users in the early stages lies in the fact that they can create their own applications by cutting and pasting pieces from the demo applications into their own files. This Lego-like approach means that they don't have to understand how something works before they can use it: they simply cut it out and paste it down.

Before we get into creating a simple application, I must explain the basic structures and technical terms used when describing the different parts of HyperCard.

In many ways, it is structured like a traditional flat-file database. The main areas where programs and data are stored are called 'stacks'. There can be

as many stacks as you like in the system. Each stack must have a unique name and is stored as a file on disk.

The system comes complete with a special stack called 'Home' and this must be present on disk at all times. Although it is possible to work on only one stack at a time, it is easy to switch between stacks almost instantaneously.

Each stack contains two types of object: cards and backgrounds. A card is like a record within a database with a different card for each different set of information. A stack can contain as many cards as you like. The main function of a background is to hold items which will be common to a group of cards. So if you want a number of cards to look the same and contain the

# **PERISCOPE POWER**

## *Keeps you going full steam ahead when other debuggers let you down! With four models to pick from, you'll find a Periscope that has just the power you need.*

Start with the model that fits your current needs. If you need more horsepower, upgrade for the difference in price plus \$10!

When you move to another Periscope model, don't worry about having a lot to learn... Even when you move to the most powerful model, Periscope III, an extra dozen commands are all that's involved.

A Periscope I user who recently began using Periscope III writes, *"I like the fact that within the first half hour of use I was debugging* my *program instead of learning to use the debugger"* 

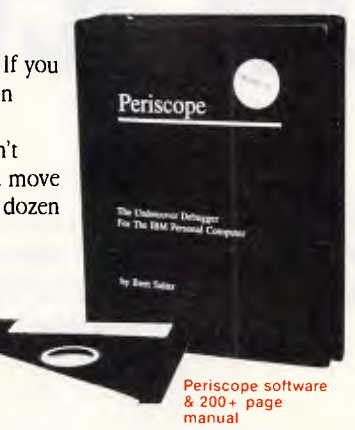

#### Periscope's software is solid, comprehensive, and

**flexible.** It helps you debug just about any kind of program you can write...thoroughly and efficiently.

Periscope's the answer for debugging device-drivers, memory-resident, non-DOS, and interrupt-driven programs. Periscope works with any language, and provides source and/or symbol support for programs written in high-level languages and assembler.

*■ Periscope's hardware adds the power to solve the*  **really tough debugging problems.** The break-out switch lets

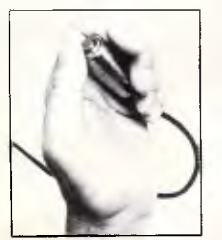

Periscope Break-Out Switch

you break into the system any time. You can track down a bug instantly, or just check what's going on, without having to reboot or power down and back up. That's really useful when your system hangs! The switch is included with Periscope I, Periscope II, and Periscope III.

Periscope I has a board with 56K of write-protected RAM. The Periscope software resides

in this memory, safe from runaway programs. DOS memory, where debugger software thus freed up for your program. would normally reside, is

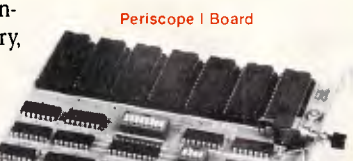

*/////////144,1/1/11/11/MNI* 

The Periscope III board adds another powerful dimension to your debugging. Its hardware breakpoints and real-time trace buffer let you track down memory. AND...

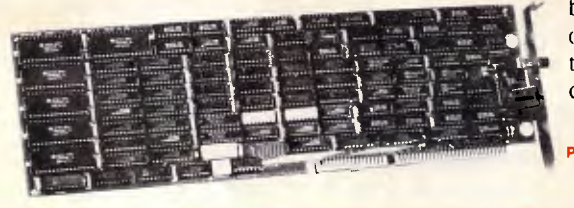

write-protected RAM, which performs the same function as the Periscope I protected

Periscope III has a board with 64K of

bugs that a softwareoriented debugger would take too long to find, or can't find at all!

Periscope III Board

#### *What Periscope Users Like Best:*

'I like the clean, solid design and the crash<br>recovery." **Periscope I user** 

"I like the ability to break out of (a) locked<br>up system!" **Periscope II user** 

"I am very impressed with Periscope II-X . it has become my 'heavy duty' debugger of choice, especially if I need to work on a memory resident utility or a device driver."

#### **Periscope II-X user**

. Periscope III is the perfect answer to the debugging needs of anyone involved in real-time programming for the  $PC_{\text{max}}$ . The real-time programming for the PC real time trace feature has saved me many hours of heartache already."

Periscope III user

- **II** Periscope I includes a half-length board with 56K of write-protected RAM; break-out switch; software and manual
- **Periscope II** includes break-out switch; software and manual
- **Periscope II-X** includes software and manual (no hardware)
- **Periscope III** includes a full-length hoard with 64K of write-protected RAM, hardware breakpoints and real-time trace buffer; break-out switch; software and manual.

**REQUIREMENTS:** IBM PC, XT, AT, or close compatible (Periscope III requires hardware as well as software compatibility); DOS 2.0 or later; 64K available memory; one disk drive; an 80-column monitor.

Call us with your questions. We'll be happy to send you free information or help you decide on the model that best fits your needs.

*Order Your Periscope, Today!* 

CREDIT CARDS ACCEPTED

# The **PERISCOPE**  Company, Inc.

Distributed by: B.J.E. Enterprises Pty Ltd 35 West Parade Eastwood NSW 2122 Telephone: (02) 858-5611

*Page 194 APC April 1988* 

# **PROGRAMMING**

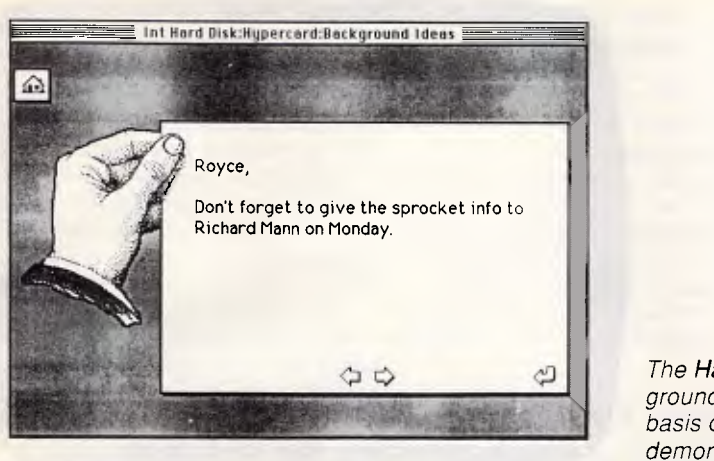

same artwork and objects, you give them the same background.

On the next level down are fields and buttons. Both cards and backgrounds can contain fields and buttons. Each field holds data in much the same way as a field in the database. A button is a means of running a small program. When you select a button onscreen with the mouse, the program within that button is run.

To create a new application, the first thing to do is to create a new stack. This is done from the File menu. When you create a new stack, you are given the option of creating a new background or copying over the background from the stack you are looking at. One of the functions of a background is to hold the artwork which governs how each card within your new stack will look. If, like me, you have the artistic abilities of a deranged iguana, the best idea is to copy a background from the pre-drawn examples supplied by Apple.

One of Apple's demonstration stacks is called 'Background Ideas'. This contains 75 different professionally designed backgrounds for you to choose from. All are visually impressive and there is almost certainly one which would be right for your application. It doesn't matter if the background doesn't quite match your needs: later I'll look at how to add features and change the look of a background. The screentest shows the background I have chosen for demonstration purposes. It is called 'Hand Card' and is the 18th card in the Background Ideas Stack.

To create your own stack using the Hand background, simply go to the 18th card in the demo stack and select 'New' from the 'File' pulldown menu. This brings up the standard Apple file dialogue box which asks for the filename of the new stack. Simply type a new *The Hand background forms the basis of our demonstration stack* 

filename, select 'Copy Current Background' and click *the* 'New' button. HyperCard creates the new stack and then takes you into the new file.

As well as containing good-looking artwork, the demo backgrounds also come complete with all the necessary fields and buttons to allow you to start entering data straight away. In the case of the Hand background, these include a large field in the centre of the screen into which you can type notes and buttons in the shape of arrows which allow you to

*`Much of the power of HyperCard for users in the early stages lies in the fact that they can create their own applications by cutting and pasting pieces from the demo applications into their own files.'* 

move to the previous or next card, a picture of a house which takes you to the 'Home' stack and an angled arrow which takes you back one step.

#### *Modifying a stack*

Most of the tools provided by HyperCard are dedicated to modifying and generally mucking about with stacks. Using the HyperCard tools you can add and delete fields and buttons as well as play endlessly with the artwork in stacks and backgrounds.

The first thing to remember when you are modifying a stack is whether you are working on a card or on a background. If you are working in the background, however, the changes you make will be reflected in all the cards that use the current background.

The only way you can tell the difference is that when you select Background from the' Edit menu, the menu bar is displayed with stripes along the edges. On many occasions I thought I was changing the background, only to discover that I was in the wrong mode.

Another point to watch out for with HyperCard is that it automatically saves its data to disk. For this reason there is no Save command in the File menu. Although automatically saving data to disk avoids problems if something goes wrong, it can also cause some troubles. When you are creating artwork or developing applications, for example, any mistakes you make are automatically incorporated into the stack and saved to disk. Often there is no easy way to get back and rectify the mistake. For this reason, a 'Save a Copy' command is provided with HyperCard so that you can save old versions of your work as you go along. Now if you make a mistake, you can simply revert to an older version.

Most of the stack editing features of HyperCard are in the Tools pulldown menu. This menu is unusual because it can be 'torn' off from the menu bar and displayed in its own little window anywhere on the screen. Each tool is represented by an icon, with the top row of three icons representing the browser and button and field editing, and the rest of the icons relating to artwork editing tools.

## *Editing artwork*

The art editing tools will be familiar to anyone who has used MacPaint or a similar package. The tools include a box and lasso for selecting parts of a drawing, a pencil and paintbrush for drawing lines, an eraser for rubbing things out, and an aerosol can and a tin of paint for shading and filling an area with a specific pattern. The toolbox also contains icons which allow you to draw straight lines, boxes, ellipses and polygons as well as a tool which allows you to enter text in any of the Mac's fonts and type styles.

As soon as any of the painting tools ar selected from the toolbox, HyperCard adds three extra pulldown menus to the menu bar. These are 'Paint', 'Options' and 'Patterns'.

Paint contains commands which allow you to play around with the way the image looks. Some of the commands are more powerful than those provided

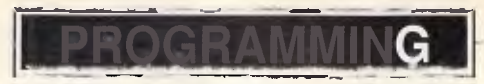

in MaoPaint, and include commands to rotate and invert images as well as commands to fill, pick up, darken and lighten images

The Options menu allows you to select Fat Bits for close detail work as well as commands to allow you to change the line size or brush shape and to edit patterns. The Patterns menu can be torn off the menu bar in the same way as the toolbox can This contains the standard Mac fill patterns that can he used when creating artwork

When used with some artistic flair, these tools allow impressive images to be created within HyperCard; hut then, you would expect this from the man who wrote MacPaint.

#### *Fditing buttons and fields*

Adding new fields or buttons to a Hyper-Card application is simply a question of selecting New Field or New Button from the Objects menu. This displays the new button or field onscreen and you can then drag it around with the mouse until it is in the right position.

To edit a field or button, simply select the appropriate icon from the Tools menu. If you select the button editor, all the current buttons will he highlighted onscreen. Similarly, selecting the field editor will highlight all the current fields.

Double-clicking a field or button will bring up a dialogue box which allows you to set various parameters about the object. For example, if you select the field editor tool in our example stack, the field which contains the text notes will be displayed in the middle of the screen. Double-clicking the field allows you to reset the way in which the field is displayed.

Just as an example, one of the options inside the dialogue box is called 'Scrolling'. If you select this and click OK, the field will now be displayed with a scroll bar down its right side. This allows you to enter as much text as you like into a card and then scroll the field to display the section of text you want to edit.

To continue our Hand example, suppose we want to include a new button which allows us to search for a particular word across all the cards in the stack. Later on I'll look at programming buttons, but for now we'll content ourselves with the fact that another of Apple's demo stacks is called 'Button Ideas'.

As you would expect, this contains a large selection of buttons which do different things. One of these is called 'Find' and allows you to find a specified word. Copying the button to our demonstration Hand Stack is easy: simply highlight the Find button in the Button Ideas Stack and then select Copy Button from the Edit menu. On returning to our demo Hand Stack, select Background from the Edit menu and then select 'Paste Button' again from the Edit menu. Drag the button to where you want on the screen and return to Browse mode.

Now, when you click your new Find button, HyperCard will prompt you for the word you want to find and then go off to look for it. To give the Find button even more polish, you could assign an icon to the button to replace its rather mundane, standard style. This can be

*HyperTalk commands are passed through the system until they reach HyperCard which knows what to do with them.'* 

done by selecting the 'Icon' option from the buttons dialogue box, which allows you to choose from a list of standard icons included in the system. Simply choose an icon from the list and the button will be displayed with that icon.

## *Simple HyperTalk*

Until now we have concentrated on can-<br>nibalising the demonstration files demonstration files provided by Apple. There is no doubt that this can be an extremely quick and effective way of creating stacks within HyperCard. indeed, it is likely that many users will be content with this and won't go any further. This would be a shame, however, because the full power of HyperCard can be unlocked only by using its built-in programming language - HyperTalk, On one level this is an extremely simple language that can be used by almost anyone. But it also proves to be a very powerful system giving almost total control over the way the Macintosh works.

At its simplest level, small HyperTalk programs can be incorporated into buttons so that each time the button is selected with the mouse, the HyperTalk program is run.

Each button has an associated 'Script' which is where the HyperTalk program resides. To look at the script, simply select the Script option from the dialogue box with a text display area and a scroll bar which allows you to scroll through a long HyperTalk program.

For a new button, HyperCard automatically enters two HyperTalk commands. These are ON MOUSEUP and END MOUSEUP. Any HyperTalk commands which you enter between the ON MOUSEUP command and the END MOUSEUP command are automatically carried out every time the mouse button is released inside the new button.

This article is not intended to explain the individual commands in HyperTalk, and users should consult either the programming manual or the online help system for details of all the commands. However, two important points are that HyperTalk supports both the IF...THEN...ELSE and the REPEAT...END...REPEAT command constructs. Both of these allow you to create sophisticated HyperTalk programs.

As an example, let's look again at our Hand example stack. Suppose we want to create a button which will automatically create some empty cards that can be filled in at a later date. The program to do this would be as follows:

on mouseUp

answer "How many cards shall I make?" with "10" or "20" put it into count

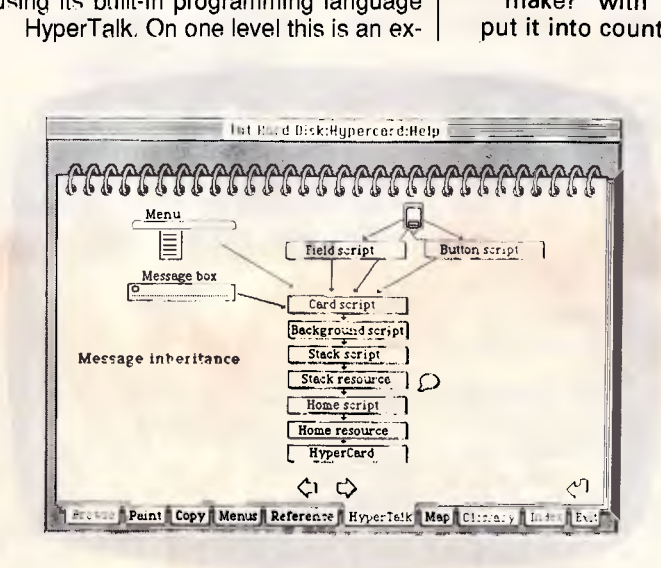

*The HyperTalk command inheritance structure including external resources* 

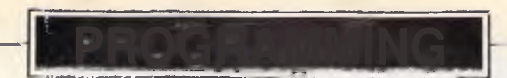

repeat for count doMenu "New Card" end repeat end mouseUp

This program is run every time the mouse button is released inside the button. The first line displays a dialogue box asking the user to select 10 or 20 cards by clicking with the mouse. The next line takes the result which has been placed in a special system variable called 'it' and places it in a user-defined variable called 'count'.

The next three lines are a loop which repeat either 10 or 20 times according to the user's choice. The 'doMenu' command allows HyperTalk to execute any command found in a pulldown menu from within HyperTalk. In this case, the command is 'New Card' which, as its name suggests, creates a new card.

## *Advanced HyperTalk*

In order to get the most out of Hyper-Talk, it is necessary to understand how it works.

As well as being able to incorporate HyperTalk Scripts into buttons, you can also embed scripts into other parts of the HyperCard stack. Scripts can be embedded within fields, buttons, cards, backgrounds, the current stack and the home stack. As we will see later, the exact place you choose to put your code can affect the workings of the overall system.

One of the main concepts used by HyperTalk is the idea of the 'message'. Every time something happens with HyperCard, a message is generated saying what has happened. The internal architecture of HyperCard can act as a highway allowing messages to pass freely. Each message passes through the system until it encounters an object which knows what to do with it. An object which knows what to do with a particular event is known as a message handler.

HyperCard has a very tightly defined hierarchy which governs the way messages are sent through the system. Messages start off either in a field or button script; from a command typed in the message box; or as a menu item selected from one of the pulldown menus. From here they are sent to the script of the current card and then to the current background script. Next up the chain of commands is the stack script followed by the home script and, finally, HyperCard itself.

As an example, let's suppose someone typed 'Find Fred' in the message box. This would first be passed to the card script which would be asked "what does

'Find Fred' mean?." The card wouldn't have the faintest idea, and would say 'I don't know, try asking the background'. The background wouldn't know either, and the process would continue all the way up the tree until the message reached HyperCard itself where an object would understand what 'Find Fred' meant and would handle the event.

Messages are not restricted to the internals of HyperCard. Whenever something interesting happens in the world outside the Macintosh, HyperCard generates a message saying what has happened. This is known as an event. It could be that someone had pressed a key on the keyboard or clicked the button on a mouse. Once the event message has been generated, it is treated just like any other message and passed up the tree in search of an object which knows what to do with it.

The ideas of objects, messages and events are central to unlocking the power of HyperTalk. It is important to remember that almost everything that happens inside HyperCard generates a message. Once you understand this, a number of interesting points follow.

The first is that it is possible to generate and handle your own messages. For example, if you typed the word 'Eric' into the message box or incorporated it into a Script, the message would be passed up through the system looking for an object that knew what to do with 'Eric'. Because 'Eric' isn't a standard HyperTalk command, you would get an error message from Hyper-Card saying 'I don't know what to do with Eric'.

It is possible, however, to write your own message handler.

#### on Eric

put "Hello Word" into card field 1 end Eric

If you put this routine into the scrip of the current card, the background or the stack, then next time you typed 'Eric' it would go to your routine and be handled as usual.

Defining you own messages allows you to create effects which are akin to subroutines in traditional programming languages. You could incorporate the following structure in a button script, for example:

on mouseUp Initialise Dolt **CleanUp** end mouseUp on Initialise

 $\ldots$ 

end Initialise on Dolt

end Dolt on CleanUp

end Cleanup

The HyperTalk programming manual encourages this kind of top-down style, but there are a couple of problems. The first is that because variables are usually local to a message handler rather than to a script, any variables you want to set up in the initialise routine must be declared as global so that they can be carried back to the main loop. This often negates any advantage in using a separate Initialise routine.

Secondly, although it is possible to pass parameters to a message handler, it is not possible to pass them back to the calling routine. This means that results have to be sent back in the form of global variables. This can be dangerous, because there is no guarantee that a different stack is not using the same global variable name. If this happens, you could run into trouble as soon as the competing stack is opened.

## *Handling events*

Every time something happens in the outside world, HyperCard generates an event which is sent through the system as a message in the normal way. This means that you can trap events and write a handler to do what you want with them. The most common event is 'MouseUp', which forms the basis of all<br>button routines. The HyperCard **HyperCard** generates a great many event messages and there isn't room to go into them all here. However, my favourite is that when a button or field is about to he deleted, HyperCard warns it of its impending doom and asks it if it would like to do anything about it!

## *Hijacking HyperTalk*

One very useful point to remember is that even HyperTalk commands themselves are messages. Usually, HyperTalk commands are passed through the system until they reach HyperCard which knows what to do with them. But, there is nothing to stop you from writing a message handler for a particular command and hijacking it before it gets to HyperCard.

This facility can be extremely useful if the handler is put in the right place in the message hierarchy. When this is done well you can set the system so that, in general, a message is passed to Hyper-Card; but in certain special cases it is handled by your own routine. Consider

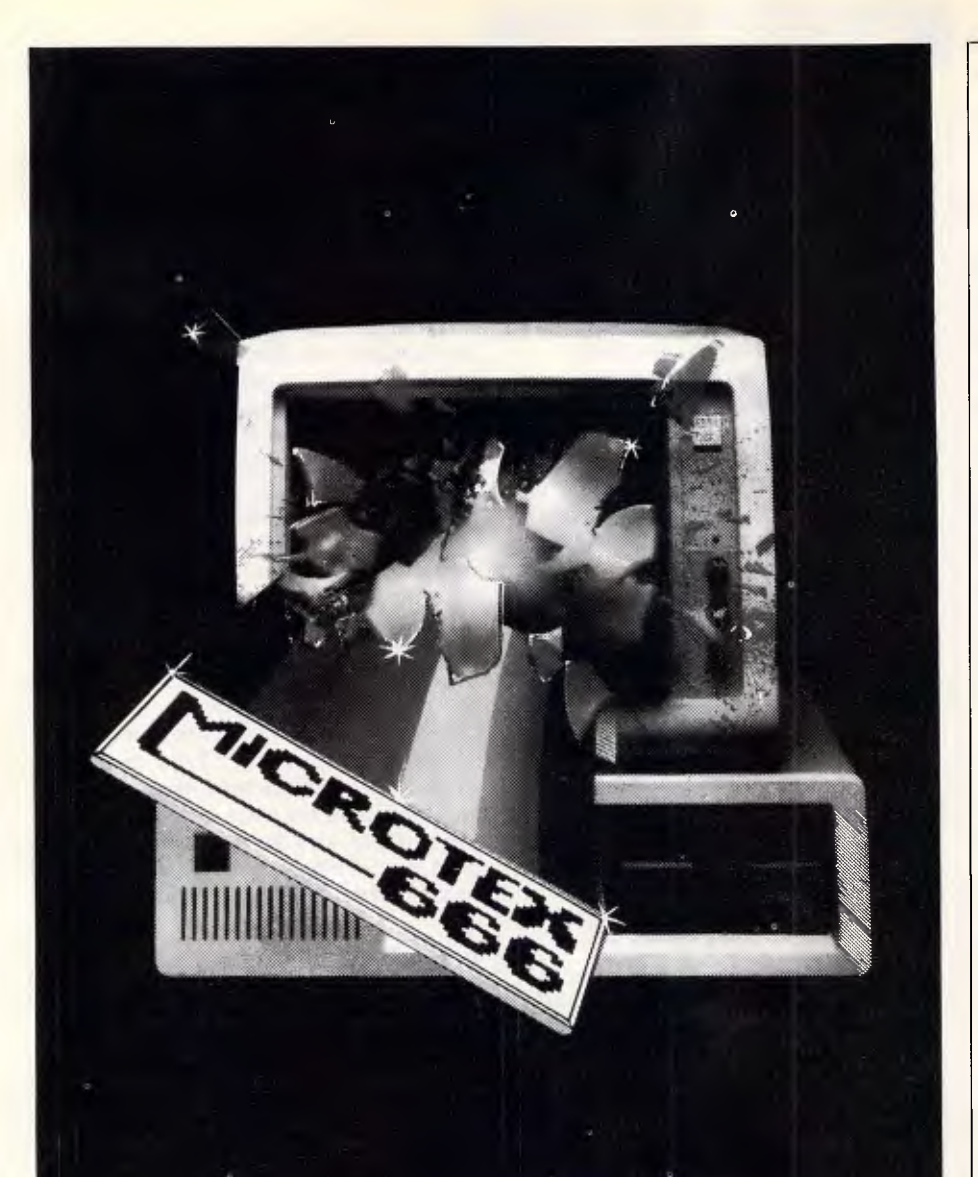

# **COMMUNICATIONS BREAKTHROUGH**

*Microtex 666 is the foremost publisher on Telecom Australia's national videotex service - Viatel* 

*Take a giant step into the 21st century and join Microtex 666 today. Microtex is the largest and fastest growing information provider on Viatel and caters extensively for microcomputer users.* 

*Feast from the ever changing software library - available for you to load straight into your micro and save on disk or cassette. There are over a THOUSAND programs from Australian, American and British software houses, all discounted and some absolutely free.* 

*There's 24 hour Bulletin Board services, one of the worlds largest multi-player games, hardware and software shopping including a Trading Part and daily computer news. All this and much more is part of the vast service linking thousands of Microtex and Viatel users across Australia, 24 hours per day, 7 days a week.* 

> *SUBSCRIBE TO: MICROTEX 666, now for 3, 6 or 12 months. PHONE: (03) 531 8411 for more details or access page `666599# on VIATEL*

# **PROGRAMMI**

#### the following example:

on openStack hide menubar hide message box end openStack

on doMenu string

if string  $=$  "Message" then exit doMenu pass doMenu end doMenu

When placed in the script of a stack, these two routines can stop users altering an applications stack. The first routine simply hides the menu bar and message box so that users don't have addresses to HyperTalk commands. However, a determined user could get the message box back simply by typing 'Command-M' on the keyboard.

The second routine stops this from happening by intercepting the DoMenu command and examining it to see if the parameter is the 'Message' command which is invoked by pressing Command-M. If this is the case, the message is intercepted. If not, the message is passed on to HyperCard for processing as normal.

It is extremely important to use the 'Pass' command when hijacking Hyper-Talk messages because sometimes, if a message doesn't reach HyperCard, the system can behave rather strangely.

## *Expanding HyperCard*

If HyperCard doesn't have a command you want, you can write an external message handler in Pascal or C and include it as a resource in the stack. Many of the specialised Macintosh bulletin boards already have example external functions which can be downloaded, so it should not be too hard for users to expand their systems.

In order to use external resources, you must have a resource editor program such as ResEdit. Using this you can cut and paste external resources between stacks at will. While you are at it, you can also add extra button icons and cursor types by copying them from applications or from other stacks and pasting them into your own stacks. The best place to put external resources is the Home stack. This makes them available to all the other stacks.

## *Conclusion*

At the moment HyperCard is only at the beginning of its useful life. Once users and programmers get used to its ways, there could be no end to the software available. <sup>E</sup>**a** 

# **NUMBERS**

*Mike Mudge returns to the popular topic of prime numbers including reference to recently published results.* 

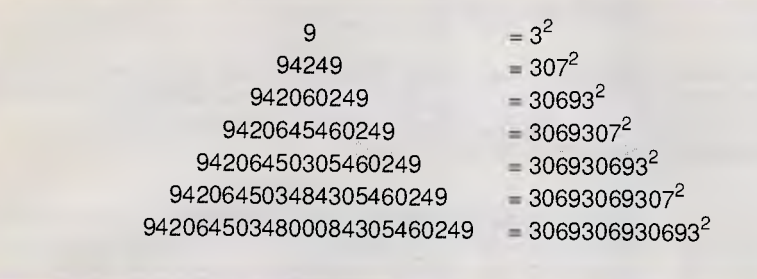

suggestions, either general or specific, for future Numbers articles; all letters will be answered in due course.

END

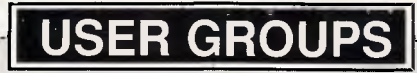

*Below is a list of updates and additions to the full User Group listing which is available to readers on request. Please send a SSA envelope to 'User Groups', APC, 124 Castlereagh Street, Sydney 2000.* 

## *NSW*

The dBase user Group catering for Database Applications meets on the third Tuesday of each month at Bird, Cameron, 15th Floor, 4 Bligh Street. City, at 6pm.

For more details contact Catherine Rosenbrauer, Microcomp, 33

Pitt Street, Sydney, (02) 27 8273

## ViC

A group of software professionals in Melbourne has formed the RBase Users Group of Melbourne.

The group plans to act as a forum for discussion and sharing of ideas and methods for the highly acclaimed Microsoft/Microrim RBase Relational Database System for PCs, ATs and PC Networks.

The Group meets on the evening of the first Monday of each month at the offices of Communicat, 502 Spencer Street, Melbourne.

For further information contact Malcolm White on (03) 329 0766

ACS Special Interest Group — Expert Systems — meets on the third Monday of each month at 5.45pm-7.30pm using the premises of Data General Australia, 100 Dorcas Street, South Melbourne.

For further information contact Tony Davidzik on (03) 873 1664 day or night. END

*Fig 1* 

**Definition** Denote by  $p(n)$  the number of prime numbers not exceeding n. Thus  $p(1) = 0$ , ( );  $p(10) = 4$ ,  $(2,3,5,7)$ ;  $p(100) =$ 25, (2,3,5,7, ... 79,83,89,97).

## *The state of the art*

EDF Meissel *(Math Ann* 1870, vol 2, pp636-642; 1871 vol 3, p525; 1885, vol 25, pp251-257) calculated and published  $p(10) = 664579$ ,  $p(10^8) = 5761455$  and  $p(10^9)$  . . . which remained the largest published result until 1959. In that year DH Lehmer *(Illinois Journal of Math* vol 3,  $pp381-388$ ) corrected  $p(10^9)$  (the value calculated — by hand — by Meissel being too small by 56) and published  $p(10^{10})$  (in fact, too large by 1).

in 1986 P Shiu *(Math Comp vol 47, pp351-360) published p(10<sup>11</sup>) and* p(1012) while JC Lagarias, VS Miller and AM Odlyzko *(Math Comp* vol 44, pp537- 560) calculated  $p(4x10^{16})$  using approximately 30 hours processing time on an IBM 3081 Model K.

It is clear, therefore, that *APC* readers should not feel encouraged to extend the range of values of  $p(n)$  beyond  $4x10^{16}$ .

#### **Problem**

The computing problem associated with p(n) which follows is formulated in such a way that it tests the skill and ingenuity of the programmer rather than the speed and word length of the computer, the efficiency of the compiler or the choice of language.

How many basic operations do *you*  need to compute p(n) for a given n? In particular, for  $n = 10, 100, 1000, 10,000$ . *Note* It is recommended that an algorithm is detailed, coded and checked, then an operation count carried out. If possible, the fundamental operations of arithmetic should be separated into  $+$ & / and, in turn, separated from logical operations. It is thought inadvisable to attempt this count from the algorithm at its pencil and paper stage. Readers may feel differently! If such a count seems

too laborious, an alternative measure of efficiency may be supplied in the form of ratios of times taken to evaluate  $p(10^n)$ :times taken to evaluate  $p(10^{n-1})$ as a function of n.

As and when multi-precision arithmetic becomes essential, many readers will feel that they are excluded from entry... but rest assured an efficient algorithm developed within the normal arithmetic precision of the computer is likely to remain efficient when combined with suitable arithmetic multi-precision routines which may not be immediately available.

Changing the subject:

**A Nearly Pattern involving Palindromic Squares** 

In February 1985 a study of palindromic numbers (reading the same way backwards and forwards) produced the record ever response to a 'Numbers' article. Thus it seemed appropriate to quote the result (see Fig 1) of JKR Barnett *(Bulletin IMA,* vol 23, Nos 6/7, June/July 1987 pp100-101).

Now construct the eighth member of the sequence of squares appearing on the right-hand side. It is nearly, but not quite, palindromic! Why?

Readers are invited to send their attempts at either, or both, of the above problems to Mike Mudge, c/- *APC,* 124 Castlereagh Street, Sydney 2000 to arrive by 16 May 1988.

It would be appreciated if such submissions contained a brief summary of results obtained, in a form suitable for publication in *APC.* These submissions will be judged using subjective criteria, and a prize will be awarded to the 'best' contribution received by the closing date.

Please note that submissions can only be returned if a stamped addressed envelope is provided.

**Mike Mudge** welcomes correspondence on any subject within the areas of number theory and other computational mathematics. Particularly welcome are

# **DIARY DATA**

#### *Exhibitions*

#### **April**

**12-15** Computer '88 Products exhibited will include mainframes, minis and micros as well as software packages, CAD/CAM systems and data communications systems. To be held at the Hong Kong Exhibition Centre, Wanchai. *Enquiries, tel: (062) 917 707* 

**19-21 Atug '88** Organised by Riddell Exhibition Promotions. The 5th telecommunications exhibition being held at the Royal Exhibition Buildings in Melbourne. *Enquiries, tel: (03) 429 6088* 

**21-23 Napex '88 Exhibition** For buyers of office products, furniture, office machines and computers. Organised by the National Office Products Association and held at the Royal Exhibition Buildings in Melbourne. *Enquiries, tel: (03) 699 2077* 

**May** 

**5-7 Computer '88** More than 50 companies from all over Australia will participate in W.A.'s only computer exhibition. Your chance to view the latest technology. Organised by Swan Exhibitions. *Enquiries, Heather Wheeler; tel: (09) 443 3400* 

**31-0 Comsoft** This exhibition/seminar to be held at the Adelaide Hilton Hotel from May 31-June 2 will have demonstrations and explanations of software, software and more software! *Enquiries, Ray Goldie, tel: (08) 363 1757* 

#### **June**

**7-10 2nd Australian Internat. Tech. Exhibition** This exhibition attracts widespread interest in generating business opportunities for 114 participating companies. To be held at Darling Harbour. *Enquiries, tel: (02) 436 3266* 

#### *Conferences*

#### **April**

**11-13 SNA Explained** A three-day seminar for anyone concerned with data communications networks. To be held in Sydney, Melbourne and Canberra. *Enquiries, MTE, tel: (02) 261 5555* 

**13 Bendigo Regional SIG Meeting** The next meeting will be held at 7.30pm at the Bendigo College of TAFE. *Enquiries, Frank Bourke, tel: (054) 434 866* 

**13 Structural Engineering Interest Group Meeting** To be held at Ceanet, 56 Berry St. North Sydney between 9.00- 10.30am. •

**14 CAD Management Group Meeting** To be held at Norman, Disney and Young, Level 5, 1 Chandos St, St Leonards between 4.00-6.00pm. *Enquiries, ACADS, tel: (02) 929 8097* 

**15-14 Advanced SNA** A two-day seminar for anyone concerned with data communications networks. To be held in Sydney, Melbourne and Canberra. *Enquiries, MTE, tel: (02) 261 5555* 

**16-21 Atug '88** Telecommunications - convergence, liberalisation and competition and the quest for the Australian solution. To be held at the Royal Exhibition Buildings, Melbourne. *Enquiries, tel: (008) 22 6281* 

**18-20 4GL Symposium** To be held at the Hyatt Kingsgate Hotel in Sydney. *Enquiries, tel: (02) 922 3285* 

**18 Turbo Pascal SIG Meeting** The next meeting will be held at 7.30pm at St Mark's Anglican Church, Cnr Canterbury and Burke Rds, Camberwell. *Enquiries, Ron Savage, tel: (03) 699 3566* 

**18-20 International Database Symposium** The International Database and 4th/5th Generation Language Symposium will be held in Sydney and will also go to Wellington and Singapore during April. *Enquiries, tel: (02) 922 5532* 

**19 Post Script Group Meeting** The next meeting will be held at 6.30pm, at Peat, Marwick and Mitchell, 18th floor, 500 Bourke St, Melbourne.

**20 Tech SIG Meeting** The next one will be held at 7.30pm at the Physics Department, Melbourne University. *Enquiries, Patrick Kearney. tel: (03) 344 5465* 

**21 Austrade Seminar** This half-day seminar will discuss software exporting, international law, taxation policies, copyright matters and much more. To be held at Austrade, 181 Castlereagh St, Sydney. *Enquiries, tel: (02) 265 3520* 

**26 Public Domain SIG Meeting** The next meeting will be held at 7.30pm at St Mark's Anglican Church, Cnr Canterbury and Burke Rds, Camberwell. *Enquiries, Leon Cohen, tel: (03) 520 6414* 

**27-29 EDP Auditors Association Conference '88**  Major topics of this conference include data and physical security, communications, personal computers, networks and system development. *Enquiries, tel: (02) 250 050* 

**27 Low Cost CAD Shoot-Out** This seminar will provide a basis for comparison of various CAD systems on compatibles and workstations. To be held at the Building Centre, 165 Lambton Rd, Broadmeadow between 1.30-6.00pm. *Enquiries, ACADS. tel: (02) 929 8097* 

**27 Geelong Regional SIG Meeting** The next meeting will be held at 7.30pm at the Geelong Amateur Radio Club room. *Enquiries, Ron Vahland. tel: (052) 75 6813* 

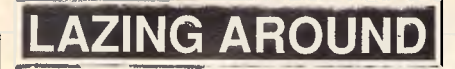

#### *Brainteasers courtesy of J J Clessa.*

## *Prize puzzle*

My wife returned from an antique shop yesterday with three items - a statue, a lamp and a painting. The statue cost less than the lamp which in turn cost less than the painting.

If I tell you that the total of the prices was 3150 (thank heavens it wasn't the sum!) you won't be able to tell me the cost of the statue.

Even if I told you how much she'd spent altogether, you still wouldn't be able to tell me the cost of the statue.

But if I then told you that the painting cost more than the statue and the lamp put together, you would.

How much did she spend on the statue?

Answers on postcards, or backs of envelopes only, to arrive not later than 29 April, 1988.

Send your entries to:

Lazing Around April, 124 Castlereagh Street, Sydney 2000.

## *Prize puzzle*

January's puzzle wasn't too difficult. Perhaps we should have asked for more than one solution.

Anyway, the winning entry came from Glen Barnett of Ryde.

Well done, Glen, your prize is on its way.

The correct solution was:

 $Jane = 4$ 

 $Mary = 1$ 

 $Sally = 5$ 

To all the also rans — keep trying, you could be next.

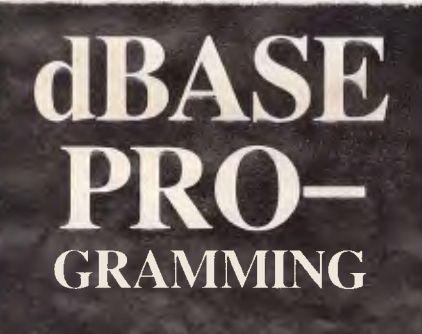

 $R$ obert *Burke* **(02)** 63(1 6776

# **VENTURA EXPERTS!**

*"We are designated A - Grade Ventura Dealers because we provide the service and support that the customers require."* 

**Ventura Publisher 1.1**  Support, training, hardware, software, and utilities.

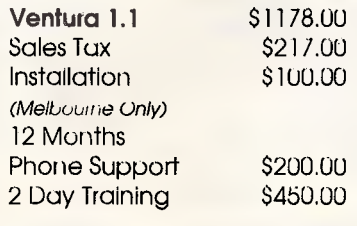

**VP Tabs** \$159.00 Lotus spreadsheets into Ventura without editing.

**VP Tips & Tricks** \$32.50 288 Pages of tutorials, explanations, special tips on Ventura 1.1.

#### **Publisher's Paintbrush** \$446,00

#### **Gem Presentation Team**  GemDraw Plus Gem Graph GemDraw Business Library Gem Word Lhart Gem Map Editor Gem Desktop \$850.00

#### **Bitstream Fonts**

ND

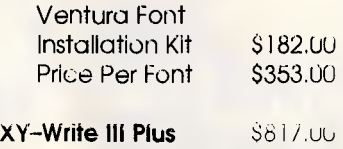

**XEROX 4020 ink Jet Printer** \$3588.00

#### *Desktop Publishing COMPANY LID*

520 Collins Street, Melbourne, 3000 Ph: 62 2532

# **Are your shares worth more than \$25,000? Do you seriously want to be richer?**

Then read how a small investment in new Elderlink ShareMaster can help you succeed.

**ThareMaster** is a unique and powerful share portiblio manage • ment system designed for serious investors like yourself.

It is the first to link a videotex database to computer sottware—is highly automated and easy to use.

- 1. ShareMaster gives immediate access to trading on the 5 national stock exchanges, their second boards and the Sydney Futures Exchange.
- 2. Lets your computer talk to Eldeis' database and auto• inatically transfeis information to the disk.
- 3. Guards the status of your. put tolio - gives profitable strategies.
- 4. Is designed and managed by Australia's mos( profitable multinational.
- 5. To help you become richer we offer a free and revealing booklet, with a foreword by John Elliott.

Send for it. Who better to put your

money on? Post the *ceupon* to *Freepusi 2,10, biders* Videorex, *27 Cu? ie Street, Adelaide 5000 oy phone*  **(008)88 8390**  Adelaide metre<br>area<br>Ph: **218 4611** 

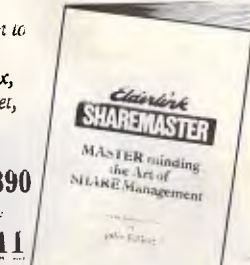

Yes! I would like to receive my Free copy of "Masu iminding the Art of Share Management", with its Foreword oy John Elliott.

MR/MRS/MS

/iDDRESS .

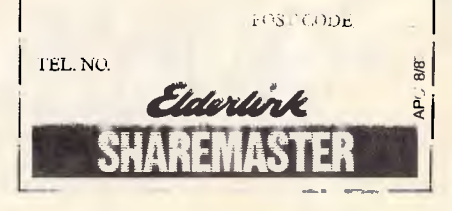

# **AD INDEX**

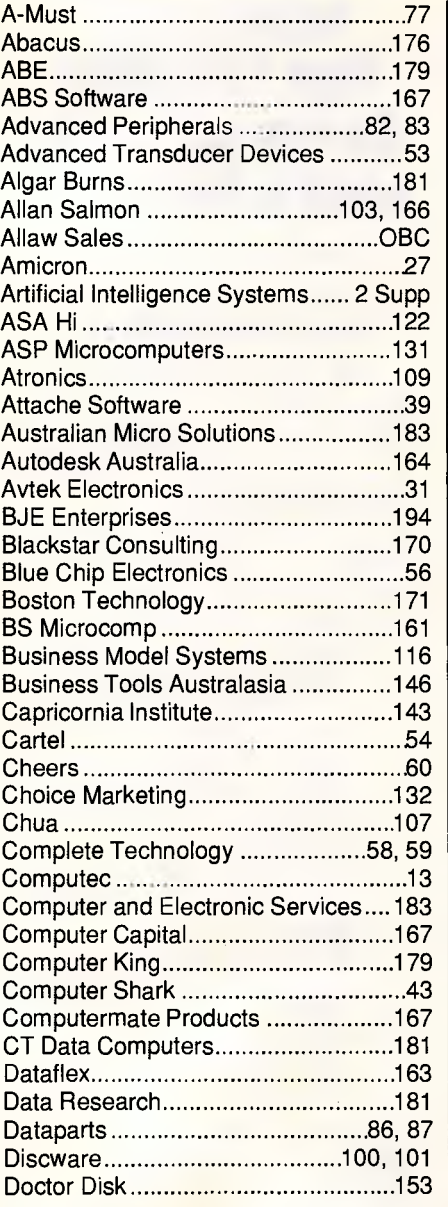

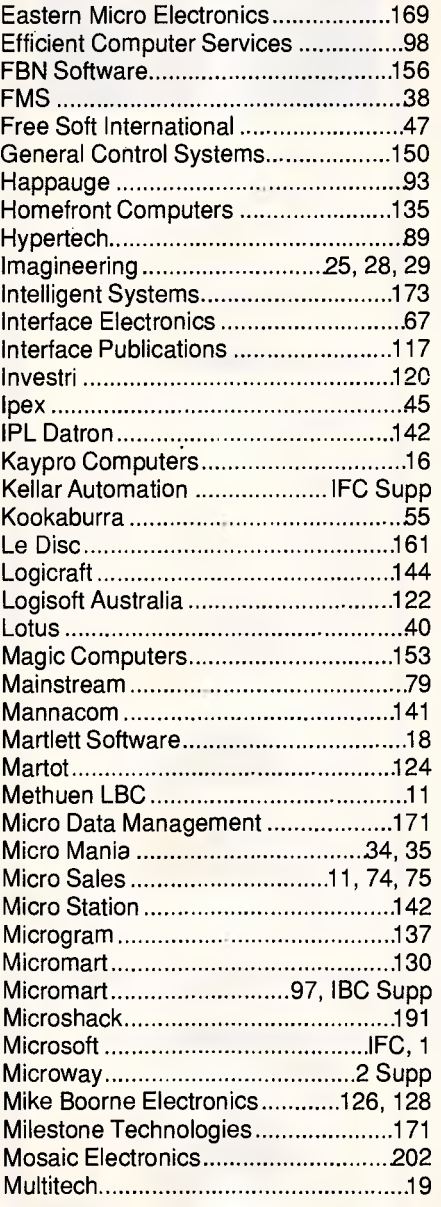

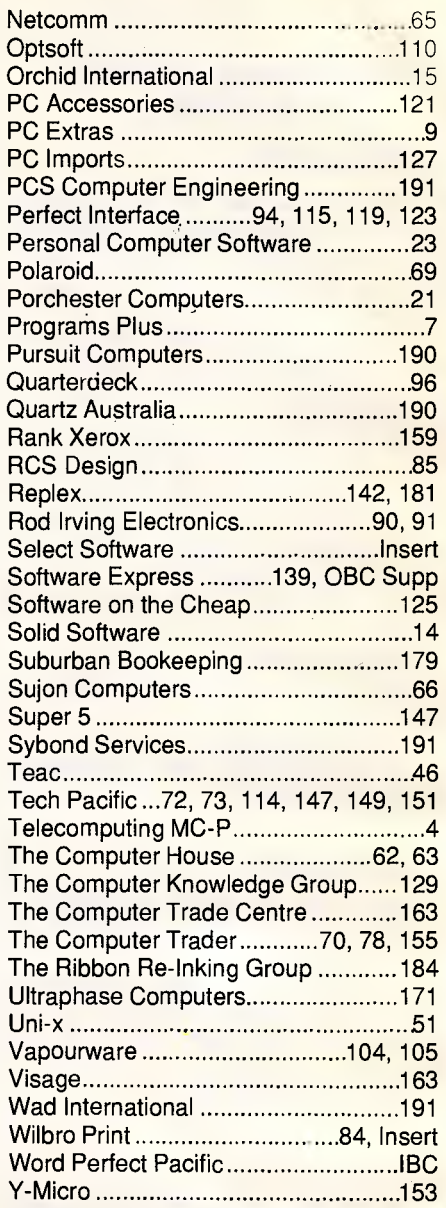

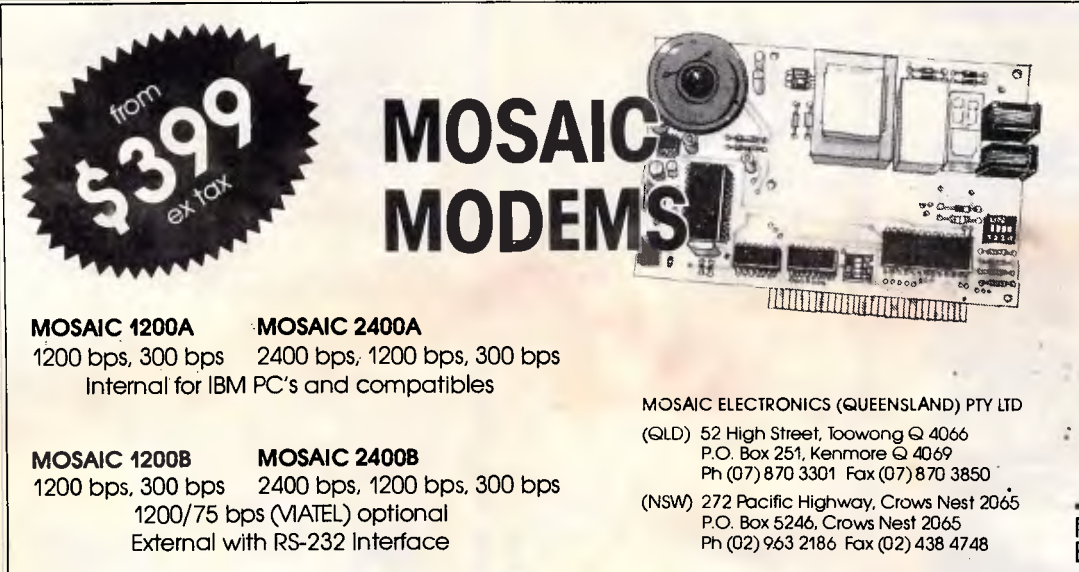

CCITT V21, V22, V22 bis<br>
V23 option, Bell 103, 212A<br>
Auto tone/pulse dialling<br>
Auto answer<br>
Auto speed selection<br>
Full Hayes 'AT command set<br>
Full or half duplex<br>
Self testing<br>
Telecom authorisation<br>
12 months warranty

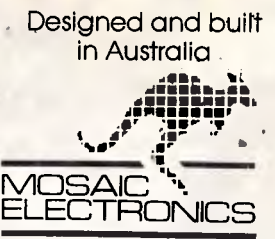

# Even the greatest performance can be improved upon. Introducing WordPerfect 5.0.

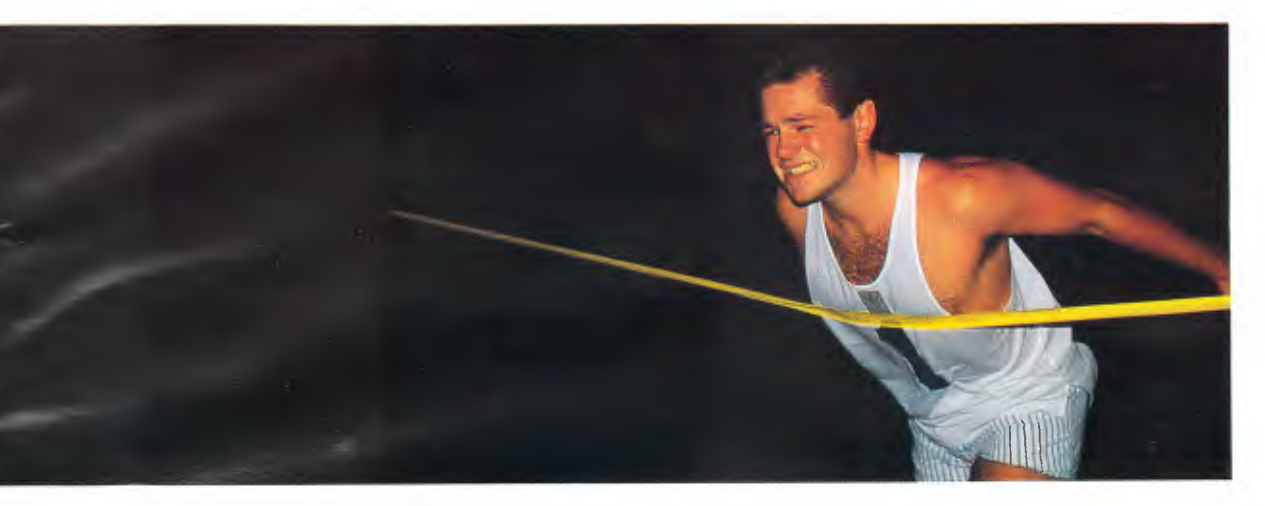

Up to now, the greatest software performer in word processing for the IBM Personal Computers has been WordPerfect 4.2.

And it still beats all the competition!

But now, we've even outdone ourselves. The new WordPerfect 5.0 is actually 30% more powerful - with more features to put you even further ahead.

5.0's advanced features include:

- Integrated text and graphics.
- Over 1,000 freely interchangeable typefaces.
- Varying font sizes without affecting margins, tabs or column definitions.
- Allows you to "illustrate" a point anywhere in your document.
- Preview feature that lets you zoom in on details or display an entire page of text and graphics at once.
- Comb**ine files.**.
- Other refinements too numerous to mention.
- Many of the features you'd expect from a desktop 'publishing package without the costs.

WordPerfect 5.0 not only improves the way you work, but the appearance of your work as well.

Check out WordPerfect 5.0. It's setting a proud new standard in document processing. For more information, call in at your nearest PC dealer or fill in the attached coupon and send to WordPerfect Pacific, 15 Merriwa Street, Gordon, NSW 2072.

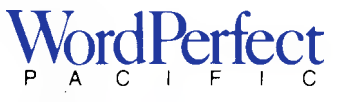

WordPerfect Pacific 15 Merriwa Street Gordon, NSW 2072.

> I /

Le to the fire

now<sub>er,</sub>

**Hour Hill** Tote abdits

Natur Connact Nates

# **"Your business can grow to great proportions with Newbury Data drives behind if:**

Wouldn't it be a great idea to be able to utilise the full designed potential of your business's computer without the worries usually associated with expanding it into a larger storage capacity. And, we all know what the major points of concern are. Will the drives do the job? Will they be installed quickly and efficiently? Will the vendor support the product? Will the drives be reliable? Will the price be competitive?

Allaw is the only company in Australia who can answer "yes" to all these questions. As Australia's largest importer and distributor of mass storage equipment we recognise a good product when we see one. We wouldn't risk our reputation as reliable suppliers of quality product by selling anything but the best and most reliable pr<mark>o</mark>ducts for specific jobs.

Newbury Data has been making disc drives of exceptional quality and reliability for the past ten years. Their products address the medium to large 5¼" range i.e. 112 MEG up to 400 MEG (ST 506, SCSI and ESDI) and•they are rapidly becoming the brand leader for this category in Australia.

So if you're looking to expand your computer system's storage capability, whatever your requirements may be, you should phone Allaw for information about your nearest Newbury Date Dealer or enquire about our vast range of \_ quality products. Allaw, the Authority in mass 'storage.

 $\omega$   $\approx$   $\approx$ 

Allaw Sales Pty. Ltd. 9/1 Short Street, Chatswood NSW, 2067 Fax: (02) 406 9115 Tel: (02) 406 9111 'Brisbane (07) 854 1461, Melbourne (03) 211 8911, <u>Auckland (09) 371 334.</u>

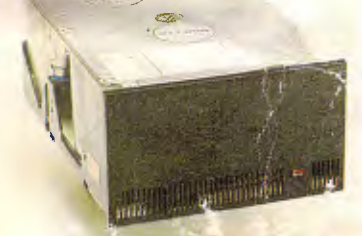

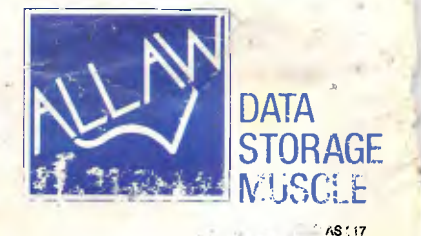